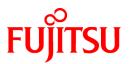

# FUJITSU Software Systemwalker Operation Manager

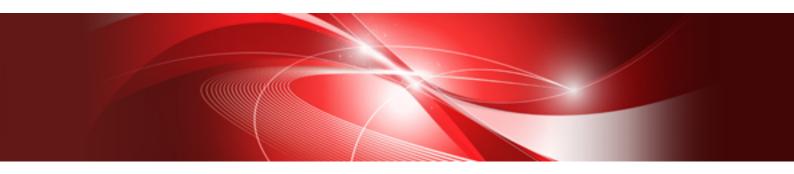

# Message Guide

UNIX/Windows(R)

J2X1-3140-13ENZ0(00) May 2015

# Preface

### **Purpose of This Document**

This document explains the messages of Systemwalker Operation Manager.

# **Intended Readers**

This document is intended for users who will schedule, monitor, and manage jobs using Systemwalker Operation Manager.

# Abbreviations and Generic Terms Used

- The term "Windows Server 2012 R2" is used to refer to all of the following products:
  - Microsoft(R) Windows Server(R) 2012 R2 Foundation (x64)
  - Microsoft(R) Windows Server(R) 2012 R2 Standard (x64)
  - Microsoft(R) Windows Server(R) 2012 R2 Datacenter (x64)
- The term "Windows Server 2012" is used to refer to all of the following products:
  - Microsoft(R) Windows Server(R) 2012 Foundation (x64)
  - Microsoft(R) Windows Server(R) 2012 Standard (x64)
  - Microsoft(R) Windows Server(R) 2012 Datacenter (x64)
  - Microsoft(R) Windows Server(R) 2012 R2 Foundation (x64)
  - Microsoft(R) Windows Server(R) 2012 R2 Standard (x64)
  - Microsoft(R) Windows Server(R) 2012 R2 Datacenter (x64)
- The term "Windows Server 2008 R2" is used to refer to all of the following products:
  - Microsoft(R) Windows Server(R) 2008 R2 Foundation
  - Microsoft(R) Windows Server(R) 2008 R2 Standard
  - Microsoft(R) Windows Server(R) 2008 R2 Enterprise
  - Microsoft(R) Windows Server(R) 2008 R2 Datacenter
- The term "Windows Server 2008 Foundation" is used to refer to all of the following products:
  - Microsoft(R) Windows Server(R) 2008 R2 Foundation
  - Microsoft(R) Windows Server(R) 2008 Foundation
- The term "Server Core" is used to refer to all of the following products:
  - Microsoft(R) Windows Server(R) 2012 Standard Server Core
  - Microsoft(R) Windows Server(R) 2012 Datacenter Server Core
  - Microsoft(R) Windows Server(R) 2008 Standard Server Core
  - Microsoft(R) Windows Server(R) 2008 Standard without Hyper-V(TM) Server Core
  - Microsoft(R) Windows Server(R) 2008 Enterprise Server Core
  - Microsoft(R) Windows Server(R) 2008 Enterprise without Hyper-V(TM) Server Core
  - Microsoft(R) Windows Server(R) 2008 Datacenter Server Core
  - Microsoft(R) Windows Server(R) 2008 Datacenter without Hyper-V(TM) Server Core

- The term "Windows Server 2008 STD" is used to refer to all of the following products:
  - Microsoft(R) Windows Server(R) 2008 Standard (x86)/(x64)
  - Microsoft(R) Windows Server(R) 2008 Standard without Hyper-V(TM)
- The term "Windows Server 2008 DTC" is used to refer to all of the following products:
  - Microsoft(R) Windows Server(R) 2008 Datacenter (x86)/(x64)
  - Microsoft(R) Windows Server(R) 2008 Datacenter without Hyper-V(TM)
- The term "Windows Server 2008 EE" is used to refer to all of the following products:
  - Microsoft(R) Windows Server(R) 2008 Enterprise (x86)/(x64)
  - Microsoft(R) Windows Server(R) 2008 Enterprise without Hyper-V(TM)
- The term "Windows Server 2008" is used to refer to all of the following products:
  - Microsoft(R) Windows Server(R) 2008 Standard (x86)/(x64)
  - Microsoft(R) Windows Server(R) 2008 Enterprise (x86)/(x64)
  - Microsoft(R) Windows Server(R) 2008 Datacenter (x86)/(x64)
  - Microsoft(R) Windows Server(R) 2008 Foundation (x64)
  - Microsoft(R) Windows Server(R) 2008 Standard without Hyper-V(TM) (x86)/(x64)
  - Microsoft(R) Windows Server(R) 2008 Enterprise without Hyper-V(TM) (x86)/(x64)
  - Microsoft(R) Windows Server(R) 2008 Datacenter without Hyper-V(TM) (x86)/(x64)
  - Microsoft(R) Windows Server(R) 2008 R2 Foundation (x64)
  - Microsoft(R) Windows Server(R) 2008 R2 Standard (x64)
  - Microsoft(R) Windows Server(R) 2008 R2 Enterprise (x64)
  - Microsoft(R) Windows Server(R) 2008 R2 Datacenter (x64)
- The term "Windows Server 2003 STD" is used to refer to all of the following products:
  - Microsoft(R) Windows Server(R) 2003 R2, Standard x64 Edition
  - Microsoft(R) Windows Server(R) 2003 R2, Standard Edition
  - Microsoft(R) Windows Server(R) 2003, Standard x64 Edition
  - Microsoft(R) Windows Server(R) 2003, Standard Edition
- The term "Windows Server 2003 DTC" is used to refer to all of the following products:
  - Microsoft(R) Windows Server(R) 2003 R2, Datacenter x64 Edition
  - Microsoft(R) Windows Server(R) 2003 R2, Datacenter Edition
  - Microsoft(R) Windows Server(R) 2003, Datacenter x64 Edition
  - Microsoft(R) Windows Server(R) 2003, Datacenter Edition for Itanium-based Systems
  - Microsoft(R) Windows Server(R) 2003, Datacenter Edition
- The term "Windows Server 2003 EE" is used to refer to all of the following products:
  - Microsoft(R) Windows Server(R) 2003 R2, Enterprise x64 Edition
  - Microsoft(R) Windows Server(R) 2003 R2, Enterprise Edition
  - Microsoft(R) Windows Server(R) 2003, Enterprise x64 Edition
  - Microsoft(R) Windows Server(R) 2003, Enterprise Edition for Itanium-based Systems
  - Microsoft(R) Windows Server(R) 2003, Enterprise Edition

- The term "Windows(R) 2000" is used to refer to all of the following products:
  - Microsoft(R) Windows(R) 2000 Professional
  - Microsoft(R) Windows(R) 2000 Server
  - Microsoft(R) Windows(R) 2000 Advanced Server
  - Microsoft(R) Windows(R) 2000 Datacenter Server
- The term "Windows NT(R)" is used to refer to all of the following products:
  - Microsoft(R) Windows NT(R) Server network operating system Version 4.0
  - Microsoft(R) Windows NT(R) Workstation operating system Version 4.0
- The term "Windows(R) 8.1" is used to refer to all of the following products:
  - Windows(R) 8.1 (x86)
  - Windows(R) 8.1 Pro (x86)
  - Windows(R) 8.1 Enterprise (x86)
  - Windows(R) 8.1 (x64)
  - Windows(R) 8.1 Pro (x64)
  - Windows(R) 8.1 Enterprise (x64)
- The term "Windows(R) 8" is used to refer to all of the following products:
  - Windows(R) 8 (x86)
  - Windows(R) 8 Pro (x86)
  - Windows(R) 8 Enterprise (x86)
  - Windows(R) 8 (x64)
  - Windows(R) 8 Pro (x64)
  - Windows(R) 8 Enterprise (x64)
  - Windows(R) 8.1 (x86)
  - Windows(R) 8.1 Pro (x86)
  - Windows(R) 8.1 Enterprise (x86)
  - Windows(R) 8.1 (x64)
  - Windows(R) 8.1 Pro (x64)
  - Windows(R) 8.1 Enterprise (x64)
- The term "Windows(R) 7" is used to refer to all of the following products:
  - Windows(R) 7 Home Premium (x86)
  - Windows(R) 7 Professional (x86)
  - Windows(R) 7 Enterprise (x86)
  - Windows(R) 7 Ultimate (x86)
  - Windows(R) 7 Home Premium (x64)
  - Windows(R) 7 Professional (x64)
  - Windows(R) 7 Enterprise (x64)
  - Windows(R) 7 Ultimate (x64)

- The term "Windows Vista(R)" is used to refer to all of the following products:
  - Windows Vista(R) Home Basic (x86)
  - Windows Vista(R) Home Premium (x86)
  - Windows Vista(R) Business (x86)
  - Windows Vista(R) Enterprise (x86)
  - Windows Vista(R) Ultimate (x86)
  - Windows Vista(R) Home Basic (x64)
  - Windows Vista(R) Home Premium (x64)
  - Windows Vista(R) Business (x64)
  - Windows Vista(R) Enterprise (x64)
  - Windows Vista(R) Ultimate (x64)
- The term "Windows(R) XP" is used to refer to all of the following products:
  - Microsoft(R) Windows(R) XP Professional x64 Edition
  - Microsoft(R) Windows(R) XP Professional
  - Microsoft(R) Windows(R) XP Home Edition
- Microsoft(R) Windows(R) Millennium Edition is abbreviated as "Windows(R) Me".
- Microsoft(R) Windows(R) 98 operating system is abbreviated as "Windows(R) 98".
- Microsoft(R) Windows(R) 2000 Server is abbreviated as "Windows(R) 2000 Server".
- Windows Internet Explorer(R) is abbreviated as "Internet Explorer".
- Versions of Systemwalker Operation Manager that run on all of the following operating systems are referred to as "Windows versions of Systemwalker Operation Manager" or simply "Windows versions":
  - Windows
  - 64-bit versions of Windows, except Itanium
- Articles specific to the version of Systemwalker Operation Manager that runs on 32-bit versions of Windows are referred to as "Windows x86 version".
- Articles specific to the version of Systemwalker Operation Manager that runs on Itanium-compatible versions of Windows are referred to as "Windows for Itanium version".
- Articles specific to the version of Systemwalker Operation Manager that runs on 64-bit versions of Windows, except Itanium, are referred to as "Windows x64 version".
- Windows(R) 2000, Windows Server 2003 STD, Windows Server 2003 DTC, Windows Server 2003 EE, Windows Server 2008, Windows Server 2008 EE, Windows Server 2008 DTC, Windows Server 2008 STD, Windows Server 2008 Foundation, Windows Server 2008 R2, Server Core, Windows Server 2012, and Windows Server 2012 R2 may be abbreviated as "Windows servers".
- Oracle Solaris may be referred to as Solaris, Solaris Operating System or Solaris OS.
- Versions of Systemwalker Operation Manager that run on Solaris are referred to as "Solaris versions of Systemwalker Operation Manager" or simply "Solaris versions".
- Articles specific to the version of Systemwalker Operation Manager that runs on 32-bit versions of Solaris are referred to as "Solaris 32-bit version".
- Articles specific to the version of Systemwalker Operation Manager that runs on 64-bit versions of Solaris are referred to as "Solaris 64-bit version".
- Versions of Systemwalker Operation Manager that run on HP-UX are referred to as "HP-UX versions of Systemwalker Operation Manager" or simply "HP-UX versions".

- Versions of Systemwalker Operation Manager that run on AIX are referred to as "AIX versions of Systemwalker Operation Manager" or simply "AIX versions".
- Versions of Systemwalker Operation Manager that run on the following operating system are referred to as "Linux versions of Systemwalker Operation Manager" or simply "Linux versions":
  - Linux
  - 64-bit versions of Linux, except Itanium
- Articles specific to the version of Systemwalker Operation Manager that runs on 32-bit versions of Linux are referred to as "Linux x86 version".
- Articles specific to the version of Systemwalker Operation Manager that runs on Itanium-compatible version of Linux are referred to as "Linux for Itanium version".
- Articles specific to the version of Systemwalker Operation Manager that runs on 64-bit versions of Linux, except Itanium, are referred to as "Linux x64 version".
- Solaris, HP-UX, AIX, Linux and Linux for Itanium versions of Systemwalker Operation Manager are referred to collectively as "UNIX versions of Systemwalker Operation Manager" or simply "UNIX versions".
- Solaris, HP-UX, AIX and Linux may be referred to as "UNIX servers".
- Systemwalker Operation Manager Standard Edition may be abbreviated as "SE".
- Systemwalker Operation Manager Enterprise Edition may be abbreviated as "EE".
- Standard Edition may be abbreviated as "SE" and Enterprise Edition may be abbreviated as "EE".
- BrightStor(R) ARCserve(R) Backup for Windows is abbreviated as "ARCserve".
- Microsoft(R)-Mail that is provided as a standard feature with Windows NT(R) is abbreviated as "MS-Mail".

# **Export Restriction**

Exportation/release of this document may require necessary procedures in accordance with the regulations of your resident country and/or US export control laws.

# Trademarks

APC and PowerChute are trademarks or registered trademarks of American Power Conversion Corporation.

ARCserve is a registered trademark of CA, Inc. or one of its subsidiaries.

HP-UX is a registered trademark of Hewlett-Packard Development Company.

IBM, the IBM logo, AIX, HACMP, and ViaVoice are trademarks or registered trademarks of International Business Machines Corporation in the United States and/or other countries.

Intel and Itanium are trademarks of Intel Corporation in the U.S. and/or other countries.

MC/ServiceGuard is a registered trademark of Hewlett-Packard Company.

Microsoft, Windows, and Windows Server are either registered trademarks or trademarks of Microsoft Corporation in the United States and/or other countries.

Red Hat, Red Hat Enterprise Linux, the Shadowman logo and JBoss are registered trademarks of Red Hat, Inc. in the U.S. and other countries.

Linux is a registered trademark of Linus Torvalds.

Oracle and Java are registered trademarks of Oracle and/or its affiliates.

R/3 and SAP are registered trademarks of SAP AG in Germany and in several other countries.

Tcl/Tk is free software developed by the University of California, Sun Microsystems, Inc., Scriptics Corporation, and other parties.

UNIX is a registered trademark of The Open Group.

VMware, the VMware logo, and VMotion are registered trademarks or trademarks of VMware, Inc. in the United States and/or other jurisdictions.

Short Mail is a registered trademark of NTT DoCoMo, Inc.

Other names may be trademarks or registered trademarks of their respective owners.

The use of screenshots follows the guidelines of Microsoft Corporation.

May 2015

Copyright 1995-2015 FUJITSU LIMITED

# Contents

| Chapter 1 Overview                                                                                                    | 1 |
|----------------------------------------------------------------------------------------------------|---|
| 1.1 Systemwalker Operation Manager Output Messages                                                                                                    | 1 |
| 1.2 Message Output Format                                                                                                    | 1 |
| 1.3 How to Explain Messages                                                                                                    |   |
| Chapter 2 Messages Output to Event Viewer or SYSLOG                                                                                                    | 5 |
| 2.1 Messages Starting with ACL Manager                                                                                                    |   |
| 2.2 Messages Starting with MpAosfB [Windows version]                                                                                                    |   |
| 2.3 Messages Starting with MpAosif [windows version].                                                                                                    |   |
| 2.4 Messages Starting with MpAuditLogO                                                                                                    |   |
| 2.5 Messages Starting with Mpcmtoolo/mpcmtoolo                                                                                                    |   |
| 2.6 Messages Starting with MpFwsec                                                                                                    |   |
| 2.7 Messages Starting with mpipengr                                                                                                    |   |
| 2.8 Messages Starting with MpJmCal                                                                                                    |   |
| 2.9 Messages Starting with MpJmSrv                                                                                                    |   |
| 2.10 Messages Starting with MpJobsch                                                                                                    |   |
| 2.11 Messages Starting with MpMjes                                                                                                    |   |
| 2.12 Messages Starting with mpilossy                                                                                                    |   |
| 2.12 Messages Starting with MpPmonO                                                                                                    |   |
| 2.13 Messages Starting with http://www.accenter.com/accenter.com/acc |   |
| 2.15 Messages Starting with MpStem                                                                                                    |   |
|                                                                                                    |   |
| Chapter 3 Messages Output to Other Than Event Log or SYSLOG                                                                                                    |   |
| 3.1 Messages Output during Installation or Uninstallation                                                                                                    |   |
| 3.1.1 Error Messages Output by FJSVcir                                                                                                    |   |
| 3.1.2 Error Messages Output by the Uninstall (middleware) Function                                                                                                    |   |
| 3.2 Messages Output When Services or Daemons Start up or Shut Down                                                                                                    |   |
| 3.3 Messages of Access Rights Setting                                                                                                    |   |
| 3.3.1 General Error Messages.                                                                                                    |   |
| 3.3.2 Detail Error Messages                                                                                                    |   |
| 3.4 Messages Output by Security Command                                                                                                    |   |
| 3.5 Messages Output by Calendar Command                                                                                                    |   |
| 3.6 Systemwalker Operation Manager Infrastructure Command Output Message                                                                                                    |   |
| 3.7 Messages Output by Jobscheduler Command                                                                                                    |   |
| 3.7.1 Messages with Event ID                                                                                                    |   |
| 3.7.2 Messages without Event ID                                                                                                    |   |
| 3.8 Messages Output during Import/Export Processing                                                                                                    |   |
| 3.8.1 Pop-up Messages That Are Output during Import Processing                                                                                                    |   |
| 3.8.2 Text Messages That Are Output during Import Processing                                                                                                    |   |
| 3.8.3 Pop-up Messages That Are Output during Export Processing                                                                                                    |   |
| 3.8.4 Text Messages That Are Output during Export Processing                                                                                                    |   |
| 3.9 Messages Output by Job Execution Control Command                                                                                                    |   |
| 3.10 Messages of Job Execution Control History                                                                                                    |   |
| 3.10.1 Messages Starting with MJS.                                                                                                    |   |
| 3.10.2 Messages without Message Labels                                                                                                    |   |
|                                                                                                    |   |
| 3.11.1 About Task Link Command Messages                                                                                                    |   |
| 3.11.2 Common Messages                                                                                                    |   |
| 3.11.3 File Control Command Messages                                                                                                    |   |
| 3.11.4 Application Execution Command Messages                                                                                                    |   |
| 3.11.5 Client Power Control Command Messages                                                                                                    |   |
| <ul><li>3.11.6 Password Management Command Messages.</li><li>3.12 Messages of Client Task Link.</li></ul>                                                                                                    |   |
| 3.12 Messages of Client Task Link.         3.13 Messages of Web Console.                                                                                                    |   |
|                                                                                                    |   |
| 3.14 Messages of Master Schedule Management Function Commands                                                                                                    |   |

| 3.15 Messages of Systemwalker Script Standard Output                        |     |
|-----------------------------------------------------------------------------|-----|
| 3.16 Messages of ServerView Operations Manager Single Sign-On Linkage Setup |     |
|                                                                             |     |
| Appendix A Collecting Maintenance Information                               | 820 |
| A.1 Maintenance Information Collection Tool                                 |     |
| A.1.1 For Windows Version                                                   |     |
| A.1.2 For UNIX Version                                                      |     |

# Chapter 1 Overview

This chapter explains the overview of the messages output by Systemwalker Operation Manager as well as the description contents of this manual.

# **1.1 Systemwalker Operation Manager Output Messages**

The messages output during operation of Systemwalker Operation Manager are classified into the following types:

- Messages output to Event Viewer or SYSLOG

These messages are output in the determined format with the error type and event ID provided. They are output to Event Viewer in the Windows system and to SYSLOG in the UNIX system.

- Command output messages

These messages are output when a command is executed.

- Other messages

There are standard messages output when each function is executed.

# **1.2 Message Output Format**

This section explains the message output formats.

# **Event Viewer output format**

The Event Viewer screen image is shown below:

|                               |                                                      |                                              |                     | Eve        | ent Viewer         |   | - 0                            |   |
|-------------------------------|------------------------------------------------------|----------------------------------------------|---------------------|------------|--------------------|---|--------------------------------|---|
| <u>Action View H</u> elp      |                                                      |                                              |                     |            |                    |   |                                |   |
| 🔌 📶 🖬 🚺                       |                                                      |                                              |                     |            |                    |   |                                |   |
|                               | Application Nu                                       | mber of events: 206                          |                     |            |                    |   | Actions                        |   |
| Custom Views     Windows Logs | Level                                                | Date and Time                                | Source              | Event ID   | Task C             | ^ | Application                    |   |
| Application                   | <li>Information</li>                                 | 2/18/2015 1:27:28 PM                         | Security-SPP        | 903        | None               |   | 👩 Open Saved Log               | Ĩ |
| Security                      | <li>Information</li>                                 | 2/18/2015 1:27:28 PM                         | Security-SPP        | 16384      | None               | = | Treate Custom View             |   |
| Setup                         | <li>Information</li>                                 | 2/18/2015 1:27:08 PM                         | MpPmonO             | 10000      | None               |   | 1.1                            |   |
| System                        | <ol> <li>Information</li> </ol>                      | 2/18/2015 1:26:57 PM                         | Security-SPP        | 902        |                    |   | Import Custom View             |   |
| Forwarded Events              | Information                                          | 2/18/2015 1:26:57 PM                         | Security-SPP        | 1003       |                    |   | Clear Log                      |   |
| Applications and Services Lo  | Information                                          | 2/18/2015 1:26:57 PM                         | Security-SPP        | 1033       |                    |   | Filter Current Log             |   |
| Subscriptions                 | Information                                          | 2/18/2015 1:26:57 PM                         | Security-SPP        | 1034       |                    |   | Properties                     |   |
|                               | (i) Information                                      | 2/18/2015 1:26:57 PM                         | Security-SPP        | 1066       |                    |   | Find                           |   |
|                               | () Information                                       | 2/18/2015 1:26:55 PM                         | Security-SPP        | 900        |                    |   |                                |   |
|                               | Information                                          | 2/18/2015 1:26:11 PM                         | MpJobsch            | 1308       |                    |   | Save All Events As             |   |
|                               | <ol> <li>Information</li> <li>Information</li> </ol> | 2/18/2015 1:26:09 PM<br>2/18/2015 1:26:08 PM | MpJobsch<br>MpJmSrv |            | service<br>1 The t |   | Attach a Task To this Log      |   |
|                               | Information                                          | 2/18/2015 1:26:08 PM                         | MpJmCal             |            | Service            |   | View                           |   |
|                               | (i) Information                                      | 2/18/2015 1:26:02 PM                         | MpMjes              | 4<br>1646  |                    |   | Q Refresh                      |   |
|                               | (i) Information                                      | 2/18/2015 1:25:58 PM                         | MpMjes              | 1040       |                    |   |                                |   |
|                               | (1) Information                                      | 2/18/2015 1:25:51 PM                         | mpnjsosv            | 8450       |                    |   | 🕜 Help                         |   |
|                               | (1) Information                                      | 2/18/2015 1:25:49 PM                         | mpnjsosv            | 8449       |                    |   | Event 1308, MpJobsch           |   |
|                               | <ol> <li>Information</li> </ol>                      | 2/18/2015 1:25:46 PM                         | AHS                 |            | None               |   | Event Properties               | ĺ |
|                               | <ol> <li>Information</li> </ol>                      | 2/18/2015 1:25:46 PM                         | F3FMwsc_OMGR        | 3          |                    |   | · ·                            |   |
|                               | <ol> <li>Information</li> </ol>                      | 2/18/2015 1:25:46 PM                         | AHS                 | 3299       | None               |   | Mattach Task To This Event     |   |
|                               | <li>Information</li>                                 | 2/18/2015 1:25:45 PM                         | MpAosfB             | 1          |                    |   | Сору                           |   |
|                               | <li>Information</li>                                 | 2/18/2015 1:25:44 PM                         | MpAosfB             | 4000       | None               |   | Save Selected Events           |   |
|                               | <li>Information</li>                                 | 2/18/2015 1:25:42 PM                         | MpAosfP             | 100        | Service            |   | Q Refresh                      |   |
|                               | <li>Information</li>                                 | 2/18/2015 1:25:41 PM                         | ACL Manager         | 1          | None               |   |                                |   |
|                               | <li>Information</li>                                 | 2/18/2015 1:11:56 PM                         | RestartManager      | 10001      | None               |   | <table-cell> Help</table-cell> |   |
|                               | (i) Information                                      | 2/18/2015 1-11-56 PM                         | Msilnstaller        | 1033       | None               | v |                                |   |
|                               | Event 1308, MpJo                                     | bsch                                         |                     |            |                    | × |                                |   |
|                               | General Detai                                        | ls                                           |                     |            |                    |   |                                |   |
|                               | Customer                                             | r MpJobsch has started nor                   |                     |            |                    |   |                                |   |
|                               | Systemwarker                                         | nippobsen has started non                    | many.               |            |                    |   |                                |   |
|                               |                                                      |                                              |                     |            |                    |   |                                |   |
|                               | Log Na <u>m</u> e:                                   | Application                                  |                     |            |                    |   |                                |   |
|                               | Source:                                              | MpJobsch                                     | Logge <u>d</u> :    | 2/18/20    | 015 1:26:11 PM     |   |                                |   |
|                               | Event ID:                                            | 1308                                         | Task Catego         | y: service |                    |   |                                |   |
|                               | Level:                                               | Information                                  | Keywords:           | Classic    |                    |   |                                |   |
|                               | User:                                                | N/A                                          | Compute <u>r</u> :  | VM005      | 269                |   |                                |   |
|                               | OpCode:                                              |                                              |                     |            |                    |   |                                |   |
|                               | _                                                    | tion: Event Log Online He                    | <u>lp</u>           |            |                    |   |                                |   |
|                               |                                                      |                                              |                     |            |                    |   |                                |   |
| III >                         |                                                      |                                              |                     |            |                    |   |                                |   |

Messages are listed in [Application Log] of Event Viewer as shown on the right of the screen image above.

Event Viewer enables you to confirm details on the **Event Properties** window. In **Event** on the **Event Properties** window, the following items correspond to the ones output to SYSLOG:

# Source:

Indicates a source name.

# Type:

Indicates one of the error types below.

- ERROR
- INFO
- WARNING

# Event ID:

Indicates an event ID number.

# Description:

Indicates a message text.

# SYSLOG output format

The SYSLOG messages are output in either of the following format. The items enclosed in square brackets "[]" is optional.

[UX:] Source: [Syslog message ID ]Type:Event ID:Message text

#### Source:

Either of the following is displayed:

- Systemwalker
- Source name

### Syslog message ID:

The message ID, facility, or level is output with square brackets "[]".

#### Process ID:

The process ID is output with square brackets "[]".

#### Type:

Indicates one of the error types below.

- ERROR
- INFO
- WARNING

#### Event ID:

Indicates an event ID number.

#### Message text:

Indicates a message text.

#### Messages Output to other than Event Log or SYSLOG

Messages output to locations other than Event Viewer or SYSLOG have different output formats. See the explanation for each message.

# 1.3 How to Explain Messages

This section describes how to explain the message items as well as the configuration of this manual.

#### Configuration

In this manual, messages are classified into the following chapters:

#### "Messages output to Event Viewer or SYSLOG"

Collects the messages output to Event Viewer or SYSLOG. For more information, see "Chapter 2 Messages Output to Event Viewer or SYSLOG".

#### "Messages Output to other than Event Log or SYSLOG"

Collects the messages output to locations other than Event Viewer or SYSLOG, for example, command messages and standard output messages. For more information, see "Chapter 3 Messages Output to Other Than Event Log or SYSLOG".

#### Message description order

Messages are described for each section and item in the order below.

- Messages with an event ID are arranged in the order of event ID numbers. Event IDs beginning with 0 precedes 1. For example, event ID 0003 precedes event ID 1.
- Messages without an event ID are arranged in message ascending order.

### Message description items

The message description items are shown below; however, they vary depending on messages.

# [Description]

Explains the meaning of the message.

## [Parameter]

Explains the parameters included in the message text.

# [System Action]

Explains how the system deals with the error shown in the output message.

### [Cause]

Explains the event that could cause the message to be output.

# [User Response]

Explains how the user should deal with the error shown in the output message.

# [System Administrator Response]

Explains how the system administrator should deal with the error shown in the output message.

#### [Target Commands]

Explains the command that caused the message to be output. This item is described only in "3.11 Messages of Task Link Commands".

# Chapter 2 Messages Output to Event Viewer or SYSLOG

This chapter explains the messages output to Event Viewer or SYSLOG.

# 2.1 Messages Starting with ACL Manager

This section explains the following list of messages starting with ACL Manager.

These messages are output by ACL Manager.

# <sup>[Windows]</sup>ACL Manager: INFO: 1: Systemwalker ACL Manager has started.

#### [Description]

Systemwalker ACL Manager service has started.

[Windows]ACL Manager: INFO: 2: Systemwalker ACL Manager has ended.

### [Description]

Systemwalker ACL Manager service has stopped.

[Windows]ACL Manager: ERROR: 3: Systemwalker ACL Manager abnormally ended. %1 (%2)

### [Description]

Systemwalker ACL Manager service has been terminated abnormally.

#### [System Action]

Ends the service.

#### [Parameter]

%1: Cause of the error

%2: Detail code

#### [System Administrator Response]

Restart the system.

If this message is output even after restarting the system, collect maintenance information about security function by using the Maintenance Information Collection Tool then contact a Fujitsu system engineer.

#### [Data Collection]

On the Maintenance Information Collection Tool, check Framework and Security.

[Windows]ACL Manager: WARNING: 6: The audit log is full. Create a backup file. (file name: %1)

#### [Description]

The audit log file has become full. Create a backup file.

#### [Parameter]

%1: Name of the audit log file that is full.

### [System Administrator Response]

Create a backup file for the audit log file.

<sup>[Windows]</sup>ACL Manager: WARNING: 7: The audit system log is full.Create a backup file. (file name: %1)

# [Description]

The audit setup log file has become full. Create a backup file.

#### [Parameter]

%1: Name of the audit setup log file that is full.

#### [System Administrator Response]

Create a backup file for the audit setup log file.

# [Windows]ACL Manager: WARNING: 8: Could not generate an audit record. (%1)

#### [Description]

An audit record could not been created.

#### [Parameter]

%1: Detailed cause of failure in creating an audit record

#### [System Administrator Response]

Check whether the audit environment is set up correctly using "mplstaudit" command. For details on using the mplstaudit command, refer the *Systemwalker Centric Manager Reference Guide*.

If this message is output even after setting the monitoring environment correctly, collect data about security function by using the Maintenance Information Collection Tool and then contact a Fujitsu system engineer.

# [Windows]ACL Manager: WARNING: 9: Access control information was restored incompletely. For details, see %1.

#### [Description]

Access control information has not been restored completely.

#### [Parameter]

%1: Name of the file containing detailed information on the error in restoration.

#### [System Administrator Response]

Eliminate the cause of the error by referring to the information in the file. Then restore access control information again.

# [Windows]ACL Manager: WARNING: 10: Failed to convert internal data for changed name of this computer or domain.(%1:%2)

#### [Description]

The computer name or domain name has been changed, but the internal data has not been converted.

#### [Parameter]

%1: Error code

%2: Detail code

#### [System Administrator Response]

A user belonging to the Administrator group should perform the following operation:

- 1. Execute "mkbat -j -f any name".
- 2. Execute the batch file created in 1).

<sup>[Windows]</sup>ACL Manager: WARNING: 15: Access control information was saved incompletely. For details, see %1.

### [Description]

Some access control information could not be saved.

This message is output only in cluster environment.

#### [Parameter]

%1: Name of the file containing detailed information on the error in saving.

### [System Administrator Response]

Eliminate the cause of the error by referring to the information in the file. Then save access control information manually by using the mpcssave command. For details on using the mpcssave command, refer the *Systemwalker Operation Manager Reference Guide*.

[Windows]ACL Manager: WARNING: 17: Failed to apply the policy information. File: %1

### [Description]

Policy information could not be set.

#### [Parameter]

%1: Name of the policy information file (full path)

#### [System Administrator Response]

A message indicating the cause of policy information setting failure and corrective action is output after this message.

Eliminate the cause of the failure by referring to the message output after this message.

# <sup>[Windows]</sup>ACL Manager: ERROR: 18: Systemwalker Operation Manager accounts are missing. Register all accounts used by Systemwalker Operation Manager.

#### [Description]

The accounts using Systemwalker Operation Manager do not exist in the policy information distribution target server.

Register the missing account in the policy information distribution target server so that the account information in the policy information extraction source server and that in the policy information distribution target server are identical.

#### [System Administrator Response]

Register the accounts using Systemwalker Operation Manager registered in the policy information extraction source server in the policy distribution target server and retry distribution of policy information.

The information on the accounts using Systemwalker Operation Manager in the policy extraction source server can be confirmed by executing the mplstacluser command on it.

For details on using the mplstacluser command, see "mplstachuser command" in the Systemwalker Operation Manager Reference Guide.

[Windows]ACL Manager: ERROR: 19: An unexpected error occurred while applying the policy information. Detail code: %1

#### [Description]

Policy information distribution encountered an unexpected error.

### [Parameter]

%1: Message indicating the detailed cause of the error

#### [System Administrator Response]

Collect data about security function on both the policy information extraction source and distribution target servers by using the Maintenance Information Collection Tool, and then contact a Fujitsu system engineer.

# <sup>[Windows]</sup>ACL Manager: WARNING: 20: Failed to load the audit log library.

#### [Description]

The audit log could not be output because a problem occurred when an attempt was made to load the library used to output the audit log.

#### [System Action]

Continues processing, but does not output the audit log.

#### [Corrective Measures]

Check whether the following files exist. If they do, one or more of the files may have become corrupted. In such cases, either reinstall Systemwalker Operation Manager or contact a Fujitsu SE.

Systemwalker installation directory\MPWALKER.JM\bin\mpaudito.dll

# <sup>[Windows]</sup>ACL Manager: WARNING: 21: Failed to read the audit log file.

#### [Description]

The audit log could not be output because a problem occurred when an attempt was made to open the audit log output file.

#### [System Action]

Continues processing, but does not output the audit log.

#### [Corrective Measures]

- Check that there is sufficient free space.
- Check that the directory where the audit log is to be output exists.
- Check the permissions/rights associated with the directory where the audit log is to be output. If user restriction definitions are not used, the directory must be able to be written to by General Users/Everyone.
- The audit log output file may be corrupt. Back up the damaged file and then delete it.
- If a problem has occurred on the disk where the audit log is to be output, it may be necessary to replace or restore the hard disk.

The audit log output file and directory can be specified using the mpsetlogsend\_omgr command. Refer to the *Systemwalker Operation Manager Reference Guide* for details on the mpsetlogsend\_omgr command.

# 2.2 Messages Starting with MpAosfB [Windows version]

This is a list of messages displayed by the event monitoring and action control function. Source name is MpAosfB.

# <sup>[Windows]</sup>MpAosfB: INFO: 1: Started Event Monitor service (MpAosfB).

### [Description]

The Event Monitor service has been started.

### [System Action]

Starts monitoring events.

# [Windows]MpAosfB: INFO:2: Stopped Event Monitor service (MpAosfB).

#### [Description]

The Event Monitor service has been stopped.

### [System Action]

Stops monitoring events.

# <sup>[Windows]</sup>MpAosfB: ERROR: 4: Cannot activate Event Monitor service without administrator privileges.

# [Description]

Failed to activate the Event Monitor service since the user do not have administrator privileges.

#### [System Action]

Aborts the process.

#### [System Administrator Response]

Check that administrator privileges have been granted to the service logon account. If not, change the account to the one with logon account privileges.

[Windows]MpAosfB: INFO: 185: Past event has been retrieved. (ppp,eee,vvv)

### [Description]

A past event has been retrieved from an event log.

#### [Parameter]

ppp : Date and time of message occurrence

- eee : Event log type
- vvv : Record number of event log

#### [System Action]

Continues the process.

#### [System Administrator Response]

The system might have been shut down before Systemwalker Operation Manager terminated. Terminate Systemwalker Operation Manager first then shut down the system.

[Windows]MpAosfB: INFO: 1000: The old messages are sequentially discarded, as the messages that can be managed by automization exceeded the maximum number (nnnn).

#### [Description]

The old messages are sequentially discarded, as the messages that can be managed by automization exceeded the maximum number.

## [Parameter]

nnnn : Maximum number of messages

#### [System Action]

Continues the process. When a new message is generated, old message is discarded.

#### [System Administrator Response]

Restart Systemwalker.

# <sup>[Windows]</sup>MpAosfB: ERROR: 1001: Standard expression set in Monitored Event Table is improper. Line number : nnnn

#### [Description]

An invalid regular expression is specified on the nnnnth line of the event monitoring definitions. The process will be continued, ignoring this line.

### [Parameter]

nnnn : Line number

#### [System Action]

Ignore the line with the invalid regular expression and continues the process.

#### [System Administrator Response]

Open the **Monitored Event Table** window and correct the regular expression in the event definitions on the line indicated. See "Registering Monitoring Events" described in the *Systemwalker Operation Manager User's Guide* for regular expression notation.

# Windows]MpAosfB: ERROR: 1009: Failed to connect socket. Reason : ssss

#### [Description]

Failed to connect the socket.

#### [Parameter]

ssss: Cause code of error

#### [System Action]

Stops the Event Monitor service.

#### [System Administrator Response]

Remove the error by referring to the contents described in Cause. If you cannot find corrective measures, collect data and contact a Fujitsu's system engineer.

#### [Data Collection]

Collect data by checking **Event Monitor** and **Action Execution/System Monitor** with the Maintenance Information Collection Tool.

# <sup>[Windows]</sup>MpAosfB: WARNING: 1021: The calendar name specified in action execution condition is not defined. Calendar name : cccc

#### [Description]

The calendar name specified in action execution condition is not defined.

#### [Parameter]

cccc : Calendar name

#### [System Action]

Action execution condition is assumed for Everyday.

### [System Administrator Response]

Check that the calendar has been registered to the Calendar of Systemwalker Operation Manager. If not registered, change the name of the calendar defined in action conditions to the one registered on the **Monitored Event Table** window.

<sup>[Windows]</sup>MpAosfB: WARNING: 1022: Error occurred in calendar service. Calendar name : cccc Error code : eeee

#### [Description]

Error occurred in calendar service.

#### [Parameter]

cccc: Calendar name

eeee: Error code

#### [System Action]

Ignores the definition item of the concerned event action. Continues the process.

#### [System Administrator Response]

Investigate the cause of error in calendar service and take the corrective measures for that cause.

# [Windows]MpAosfB: WARNING: 1023: Calendar service is not started.

#### [Description]

Calendar service is not started.

#### [System Action]

Action execution condition operates for Everyday.

#### [System Administrator Response]

Start calendar service.

# <sup>[Windows]</sup>MpAosfB: ERROR: 1026: The Action Control Server is not started or is busy. Action : aaaa

#### [Description]

The Action Management Server is not started or is busy.

#### [Parameter]

aaaa : Action that was to be executed

#### [System Action]

The concerned action is not executed.

#### [System Administrator Response]

Check whether Systemwalker is started correctly. Review the event monitoring conditions and change them so that too many actions will not be executed simultaneously.

# [Windows]MpAosfB: ERROR: 1027: The environment that executes action is not set. Action : aaaa

#### [Description]

The environment (sound reproduction environment, modem etc.) that executes action is not set.

#### [Parameter]

aaaa : Action that failed

#### [System Action]

The concerned action is not executed.

#### [System Administrator Response]

An environment for executing audio notification or short mail notification has not been set up. Set up an environment using the **Action Environment Setup** dialog box.

# <sup>[Windows]</sup>MpAosfB: ERROR: 1028: Error occurred in communicating with Action Management Server. Action : aaaa

#### [Description]

Error occurred in communicating with Action Management Server.

### [Parameter]

aaaa : Action that failed.

# [System Action]

The concerned action is not executed.

#### [System Administrator Response]

Check whether Systemwalker is started correctly. Ignore this message if it is output at system shutdown.

# [Windows]MpAosfB: ERROR:1029: Error occurred in Action Management Server. Action : cccc

# [Description]

Error occurred in Action Management Server.

#### [Parameter]

cccc : Detail code

#### [System Action]

The concerned action is not executed.

#### [System Administrator Response]

Take the corrective measures for the messages of 3000 machine numbers output immediately before and immediately after this error message.

# [Windows]MpAosfB: ERROR: 1030: There is an error in the definition of Monitored Event Table. File name : ffff

#### [Description]

There is an error in definition of Monitored Event Table.

#### [Parameter]

ffff : File name

### [System Action]

Disables the entire definition information.

### [System Administrator Response]

If there is no backup data, reinstall Systemwalker or collect data and contact a Fujitsu's system engineer.

#### [Data Collection]

Collect data by checking **Event Monitor** and **Action Execution/System Monitor** with the Maintenance Information Collection Tool.

# <sup>[Windows]</sup>MpAosfB: WARNING: 1032: Too many actions are in queue on Action Management Server. Obsolete actions will be deleted from the queue.

### [Description]

The number of action requests in queue reached the maximum (100) allowed by the Event Monitor function, because of the slow process on Action Management Server. Obsolete action requests will be deleted from the queue.

#### [System Action]

Continues the process. An obsolete request will be deleted from the queue, when it receives a new request.

#### [System Administrator Response]

Check the event monitoring conditions so that it will not invoke too many actions at once.

# <sup>[Windows]</sup>MpAosfB: WARNING: 1033: Too many actions are in queue. Obsolete actions will be deleted from the queue. (rrrr)

#### [Description]

The number of action requests in queue reached the maximum (100) allowed by the Event Monitor function, because events occur before the action is completed. Obsolete action requests will be deleted from the queue.

#### [Parameter]

rrrr: Action deleted from the queue

#### [System Action]

Continues the process. An obsolete request will be deleted from the queue, when it receives a new request.

#### [System Administrator Response]

Check the event monitoring conditions so that it will not invoke too many actions at once.

# <sup>[Windows]</sup>MpAosfB: WARNING: 1034: More than cccc actions has been deleted from the queue. (rrrr)

#### [Description]

The actions impossible to invoke have been deleted, because events occur before the action is completed. As a result, more than cccc actions (rrrr) have been deleted from the queue.

#### [Parameter]

cccc: Number of actions deleted from the queue

rrrr: Action deleted from the queue

#### [System Action]

Continues the process. An obsolete request will be deleted from the queue, when it receives a new request.

#### [System Administrator Response]

Check the event monitoring conditions so that it will not invoke too many actions at once.

# [Windows]MpAosfB: WARNING: 1036: Definition of the action is invalid. (rrrr)

#### [Description]

The definition of the action is invalid. The action will not be carried out.

#### [Parameter]

rrrr: Action

#### [System Action]

Continues the process, aborting the actions with invalid definition.

#### [[System Administrator Response]]

Check the settings of the action in the event monitoring conditions file.

# [Windows]MpAosfB: ERROR: 1037: Action Management Server is not installed properly. (rrrr)

# [Description]

Cannot invoke the action, 'rrrr', because the library required to communicate with Action Management Server is missing. The action will not be carried out.

#### [Parameter]

rrrr: Action

### [System Action]

Continues the process, aborting the action in which the error occurred.

#### [System Administrator Response]

Check if Systemwalker is installed properly. Also check if the Systemwalker installation directory is set to the environment variable 'Path'.

# <sup>[Windows]</sup>MpAosfB: WARNING: 1038: Specified user name, computer name or address is not defined. (rrrr)

#### [Description]

The user name, the computer name or the address specified for the action, 'rrrr', has not been defined.

#### [Parameter]

rrrr: Action

#### [System Action]

Continues the process, aborting the action in which the error occurred.

#### [System Administrator Response]

Define the user name, the computer name or the address specified for the action in the event monitoring conditions file.

# <sup>[Windows]</sup>MpAosfB: WARNING: 1039: Specified application does not exist. (Application name = cccc)

#### [Description]

The executable file, 'cccc', specified for the action for starting the application is missing.

#### [Parameter]

cccc: Name of the executable file

#### [System Action]

Continues the process without launching the application.

#### [System Administrator Response]

Check if the executable file exists. If it does not exist, install the application or specify an existing file in the event monitoring conditions file.

<sup>[Windows]</sup>MpAosfB: WARNING: 1040: Specified startup directory does not exist. (Directory name = dddd)

#### [Description]

The startup directory, 'dddd', specified for the action for starting the application is missing.

#### [Parameter]

dddd: Directory name

#### [System Action]

Continues the process without launching the application.

#### [System Administrator Response]

Check if the startup directory exists. If it does not exist, create a directory or specify an existing directory in the event monitoring conditions file.

# [Windows]MpAosfB: ERROR: 1041: Failed to start the application. (Application name = cccc)

# [Description]

Failed to start the application.

#### [Parameter]

cccc: Name of the application that failed to start

# [System Action]

Continues the process without launching the application.

#### [System Administrator Response]

Refer to the message logged prior to this message and resolve the problem.

<sup>[Windows]</sup>MpAosfB: WARNING: 1042: Failed to open the socket to send SNMP trap. Detail code: cccc

### [Description]

Failed to open the socket to send the SNMP trap.

#### [Parameter]

cccc: Detail code

#### [System Action]

Continues the process without sending the SNMP trap.

#### [System Administrator Response]

Check if the environment is defined for issuing an SNMP trap. If you cannot find corrective measures, collect data and contact a Fujitsu's system engineer.

# [Data Collection]

Collect data by checking **Event Monitor** and **Action Execution/System Monitor** with the Maintenance Information Collection Tool.

# [Windows]MpAosfB: ERROR: 1043: Failed to obtain the own host name for SNMP trap.

#### [Description]

Failed to obtain the own host name for the SNMP trap.

#### [System Action]

Continues the process without sending the SNMP trap.

#### [System Administrator Response]

Register the local host name and the IP address to the hosts file of the system.

# [Windows]MpAosfB: ERROR: 1044: Failed to obtain the target host name 'hhhh' to send SNMP trap. Detail code: cccc

### [Description]

Failed to obtain the target host name, 'hhhh', to send the SNMP trap.

#### [Parameter]

hhhh: Name of the host that receives the SNMP the trap

cccc: Detail code

#### [System Action]

Continues the process without sending the SNMP trap.

#### [System Administrator Response]

Check that the name of the SNMP trap transmission target machine and its IP address specified in the event monitoring conditions file are correct. If correct, define the target host name and IP address to the hosts file of the system.

# [Windows]MpAosfB: ERROR: 1045: Failed to send SNMP trap. Detail code: cccc

#### [Description]

Failed to send the SNMP trap.

#### [Parameter]

cccc: Detail code

#### [System Action]

Continues the process without sending the SNMP trap.

#### [System Administrator Response]

Check if the environment is defined for issuing a SNMP trap. If you cannot find corrective measures, collect data and contact a Fujitsu's system engineer.

#### [Data Collection]

Collect data by checking **Event Monitor** and **Action Execution/System Monitor** with the Maintenance Information Collection Tool.

# [Windows]MpAosfB: ERROR: 1046: Access to the specified computer was denied to output to event log. (Computer name = hhhh)

#### [Description]

Access to the specified computer has been denied for the action that require logging in the event log.

#### [Parameter]

hhhh: Name of the computer that denied the access

#### [System Action]

Continues the process without logging in the event log.

#### [System Administrator Response]

For the account specified for the Event Monitor service, set the access rights to the computer on which the event log is stored.

# [Windows]MpAosfB: ERROR: 1047: Specified computer is unavailable to output to event log. (Computer name = hhhh)

#### [Description]

The specified computer is unavailable to output to event log.

#### [Parameter]

hhhh: Name of the unavailable computer

#### [System Action]

Continues the process without logging in the event log.

#### [System Administrator Response]

Check if the specified computer is available to use.

# [Windows]MpAosfB: ERROR: 1050: Failed to open the event log file 'kkkk'.

# [Description]

Failed to open the event log file.

#### [Parameter]

kkkk: Type of the event log

- Application: Application log
- System: System log
- Security: Security log

#### [System Action]

Terminates the process.

#### [System Administrator Response]

Refer to the message logged prior to this message, find the cause and resolve the problem.

# <sup>[Windows]</sup>MpAosfB: ERROR: 1051: Failed to read the event log location file.

# [Description]

The Event Monitor function will not monitor event log messages output while the service is stopped.

#### [System Action]

Continues the process.

#### [System Administrator Response]

Use Event Viewer and check the messages output while the Event Monitor service is stopped. Handle errors, if necessary.

# [Windows]MpAosfB: ERROR: 1052: Failed to write to the event log location file.

#### [Description]

Failed to write to the file that stores information on the read point of the event log file.

#### [System Action]

Continues the process.

#### [System Administrator Response]

If this error persists, stop the Event Monitor service, delete all files in the Systemwalker installation directory\mpaosfsv \base\temp whose name begins with "evtstart", and restart the service. Also check disk errors and the access rights to the file and the directory. Set updatable access rights for the files and directories.

[Windows]MpAosfB: INFO: 1053: The format of the event log file 'kkkk' is invalid (nnnn). Reading the file again.

### [Description]

The format of the event log file is invalid. It will read the file again.

# [Parameter]

kkkk: Type of the event log

- Application: Application log

- System: System log
- Security: Security log

nnnn: Record number

#### [System Action]

Continues the process.

#### [System Administrator Response]

If this error persists, check the event log status (such as available disk space).

# [Windows]MpAosfB: ERROR: 1054: Failed to read the event log file 'kkkk'.

#### [Description]

Failed to read the event log file.

#### [Parameter]

kkkk: Type of the event log

- Application: Application log
- System: System log
- Security: Security log

# [System Action]

Terminates the process.

#### [System Administrator Response]

Refer to the message logged prior to this message, find the cause and resolve the problem.

[Windows]MpAosfB: ERROR: 1055: Setting of the log file to monitor is invalid. (File name = dddd)

#### [Description]

The setting of the log file to monitor is invalid.

#### [Parameter]

dddd: File name

# [System Action]

Invalidate all definitions and terminates the process.

#### [System Administrator Response]

Open the **Monitored Application Logfile Setup** dialog box and check that the definition is correct (an existing file has been specified, a label has been set, etc.).

<sup>[Windows]</sup>MpAosfB: ERROR: 1056: Failed to open the Monitored File Information file 'ffff'.

### [Description]

Failed to open the Monitored File Information file.

#### [Parameter]

ffff: Name of the Monitored File Information file

#### [System Action]

Terminates the process.

#### [System Administrator Response]

Refer to the message logged prior to this message, find the cause and resolve the problem.

# [Windows]MpAosfB: ERROR: 1058: An error occurred in the system function while monitoring the general log file. File name = dddd, System function: ffff, Cause: rrrr

#### [Description]

An error occurred in the system function 'ffff' while monitoring the file 'dddd', due to the cause indicated by 'rrrr'.

#### [Parameter]

dddd: Name of the monitored file

ffff: System function

rrrr: Message indicating the cause of the error

#### [System Action]

Continues monitoring the file.

#### [System Administrator Response]

Refer to the message and resolve the problem accordingly. Check the status (missing or not, access rights, etc.) of the monitored file. If this problem persists, collect data and contact a Fujitsu's system engineer.

#### [Data Collection]

Collect data by checking **Event Monitor** and **Action Execution/System Monitor** with the Maintenance Information Collection Tool.

# [Windows]MpAosfB: WARNING: 1059: Specified log file to monitor does not exist. File name = dddd

#### [Description]

The specified log file does not exist to monitor. This message is displayed when the service is started and the definitions are modified in the **Monitored Log File Settings** window.

#### [Parameter]

dddd: Name of the monitored file

#### [System Action]

Continues the process. Monitoring will start when the specified log file is created.

#### [System Administrator Response]

Check that the target log file specified in the **Monitored Application Logfile Setup** dialog box exists and specify the full path name to the existing file.

# [Windows]MpAosfB: WARNING: 1060: Cannot monitor the specified log file because it is stored on CD-ROM drive, removable disk or network drive. File name = dddd

# [Description]

Cannot monitor the specified log file because it is stored on a CD-ROM drive, a removable disk or a network drive.

#### [Parameter]

dddd: Name of the monitored file

#### [System Action]

Continues the process without monitoring the specified log file.

# [System Administrator Response]

Do not specify the file stored on a CD-ROM drive, a removable disk or a network drive.

# [Windows]MpAosfB: WARNING: 1084: Too many parameters. Message is deleted. (ppp, rrr, mmm)

# [Description]

The message output to the event log was discarded since there were 200 or more parameters.

#### [Parameter]

ppp: Date and time of message occurrence

rrr: Source name of message

mmm: Event ID of message

#### [System Administrator Response]

Check the specification for the application which outputs event logs and take action so as not to output messages that have 200 or more parameters.

# [Windows]MpAosfB: ERROR: 3000: Failed to initialize Action Management Server. System function name : ffff Reason : ssss

#### [Description]

Failed to initialize, as error occurred in Action Management Server.

#### [Parameter]

ffff: System function in which error occurred

ssss : Message indicating the reason of error

#### [System Action]

Ends action execution process.

#### [System Administrator Response]

Take the corrective measures for the reasons of error. If you cannot find corrective measures, collect data and contact a Fujitsu's system engineer.

#### [Data Collection]

Collect data by checking **Event Monitor** and **Action Execution/System Monitor** with the Maintenance Information Collection Tool.

<sup>[Windows]</sup>MpAosfB: ERROR: 3001: The Action Management Server is shutdown, as abnormality occurred.

#### [Description]

The Action Management Server is shutdown, as abnormality occurred.

#### [System Action]

Ends action execution process.

#### [System Administrator Response]

Investigate the cause of error from the message displayed just before and take the corrective measures according to its contents. If you cannot find corrective measures, collect data and contact a Fujitsu's system engineer.

#### [Data Collection]

Collect data by checking **Event Monitor** and **Action Execution/System Monitor** with the Maintenance Information Collection Tool.

### [Windows]MpAosfB: ERROR: 3002: Environment definition file does not exist.

#### [Description]

Environment definition file necessary for action execution does not exist.

#### [System Action]

Ends action abnormally and continues the process.

#### [System Administrator Response]

Register an action execution environment using the Action Environment Setup dialog box.

# [Windows]MpAosfB: ERROR: 3003: Action cannot be executed as memory is insufficient. Control number : iiii

#### [Description]

Memory is insufficient, as send data is large or send destinations are many. So action cannot be executed.

#### [Parameter]

iiii : Management number of the action that could not be executed.

#### [System Action]

Ends action abnormally and continues the process.

#### [System Administrator Response]

Split the send data or divide the send destinations and re-execute the action. Otherwise, add more memory.

# [Windows]MpAosfB: ERROR: 3004: Action request cannot be received as memory is insufficient.

#### [Description]

Memory is insufficient, as send data is large or send destinations are many. So action request cannot be received.

#### [System Action]

Disables action request.

#### [System Administrator Response]

Split the send data or divide the send destinations and re-execute the action. Otherwise, add more memory.

# [Windows]MpAosfB: ERROR: 3005: Error occurred in system function. System function name : ffff Reason : ssss

#### [Description]

During action execution the system function ffff failed due to the reason given in ssss.

## [Parameter]

ffff: System function name

ssss : Message indicating the reason of failure

#### [System Action]

Ends action abnormally and continues the process.

#### [System Administrator Response]

Take the corrective measures according to the reasons of error. If you cannot find corrective measures, collect data and contact a Fujitsu's system engineer.

#### [Data Collection]

Collect data by checking **Event Monitor** and **Action Execution/System Monitor** with the Maintenance Information Collection Tool.

[Windows]MpAosfB: ERROR: 3006: Failed to initialize socket. File name : ffff Reason : ssss

#### [Description]

Failed to initialize socket.

#### [Parameter]

ffff: Socket file name

ssss : Message indicating the reason of failure

#### [System Action]

Ends the process.

#### [System Administrator Response]

Check if Systemwalker is installed properly. Remove the error by referring to the contents described in Cause. If you cannot find corrective measures, collect data and contact a Fujitsu's system engineer.

#### [Data Collection]

Collect data by checking **Event Monitor** and **Action Execution/System Monitor** with the Maintenance Information Collection Tool.

# [Windows]MpAosfB: ERROR: 3007:Failed to initialize socket. Port : pppp Reason : ssss

#### [Description]

Failed to initialize socket.

#### [Parameter]

pppp : Port number

ssss : Message indicating the reason of failure

### [System Action]

Ends the process.

#### [System Administrator Response]

Remove the error by referring to the contents described in Cause. If you cannot find corrective measures, collect data and contact a Fujitsu's system engineer.

#### [Data Collection]

Collect data by checking **Event Monitor** and **Action Execution/System Monitor** with the Maintenance Information Collection Tool.

# <sup>[Windows]</sup>MpAosfB: ERROR: 3008: Failed to communicate with API.

#### [Description]

Failed to communicate with API.

#### [System Action]

Disables action execution request or operation request.

#### [System Administrator Response]

Take the necessary corrective measures according to the message displayed just before.

# [Windows]MpAosfB: ERROR: 3009: Failed to open code conversion table.

# [Description]

Failed to open code conversion table.

### [System Action]

Uses the specified character string as it is.

### [System Administrator Response]

Check if Systemwalker is installed properly. Remove the error by referring to the contents described in Cause. If you cannot find corrective measures, collect data and contact a Fujitsu's system engineer.

#### [Data Collection]

Collect data by checking **Event Monitor** and **Action Execution/System Monitor** with the Maintenance Information Collection Tool.

# [Windows]MpAosfB: ERROR: 3010: List cannot be acquired as memory is insufficient.

# [Description]

Action list cannot be sent to the Action Control window as memory is insufficient.

#### [System Action]

Continues the process.

#### [System Administrator Response]

Restarts Action Control window after ending some of the applications.

# [Windows]MpAosfB: ERROR: 3011: Failure in code conversion process.

#### [Description]

Character code conversion is not possible as unsupported character code is included.

#### [System Action]

Continues the process.

#### [System Administrator Response]

Recheck the character code specified in action execution.

# [Windows]MpAosfB: ERROR: 3012: Failed to connect with Action Control window.

#### [Description]

Failed to connect with the Action Control window.

# [System Action]

Continues the process.

#### [System Administrator Response]

Take the necessary corrective measures according to the message displayed just before.

# [Windows]MpAosfB: ERROR: 3013: Communication with Action Control window is cut off.

# [Description]

The communication with the **Action Control** window has been cut off, because the **Action Control** window has not been exited normally or the network is down.

#### [System Action]

Continues the process.

### [System Administrator Response]

Check the network status and the status of the computer on which the **Action Control** window has been opened. To suppress this message, close the **Action Control** window and shutdown the computer.

# [Windows]MpAosfB: ERROR: 3014: Send destination is not specified.

#### [Description]

Valid send destination does not exist in the address specified in action execution API.

#### [System Action]

Disables the requested action.

#### [System Administrator Response]

Confirm that the send destination is correct and re-execute action execution API.

# [Windows]MpAosfB: ERROR: 3015: Action execution host is not specified. Action : aaaa

#### [Description]

Host that executes action aaaa is not specified.

#### [Parameter]

aaaa: Action in which execution host is specified

#### [System Action]

Continues the process. But action in which execution host is specified is not executed.

#### [System Administrator Response]

Specify an execution host in the Action Execution Host sheet of the Action Environment Setup dialog box and reexecute action.

# [Windows]MpAosfB: ERROR: 3016: Action execution server is not started. Host name : hhhh

#### [Description]

- The host to invoke the action
- The Action Execution service (Systemwalker MpAosfX) is not running.
- The port required for action execution is not available.

#### [Parameter]

hhhh : Host name

#### [System Action]

Terminates the action abnormally and continues the process.

#### [System Administrator Response]

Start the host to invoke the action and the Action Execution service (Systemwalker MpAosfX). If there is an application that uses port No. 6961, eliminate overlapping by changing the port, etc.

# [Windows]MpAosfB: ERROR: 3017: Action execution host does not exist. Host name : hhhh

#### [Description]

Action execution host specified in the Action Environment Setup dialog box does not exist.

#### [Parameter]

hhhh : Host name

#### [System Action]

Continues the process. But, the action that was to be executed by the specified host is not executed.

#### [System Administrator Response]

Check that communications with the host specified in the **Action Execution Host** sheet of the **Action Environment Setup** dialog box and TCP/IP are available by executing the ping command and specify a host with which communications are available. Then, execute the action abnormally terminated in the **Action Control** window.

# [Windows]MpAosfB: ERROR: 3018: Failed to connect with Action Execution Server. Host name : hhhh Reason : ssss

#### [Description]

An error occurred while connecting to the host to invoke the action. The action will be terminated abnormally.

#### [Parameter]

hhhh : Host name that was to be connected

ssss: Message indicating the contents of error

#### [System Action]

Terminates the action abnormally and continues the process.

#### [System Administrator Response]

Check whether heavy loads are placed to the network or a network trouble occurs. Refer to the message, find the cause of the socket communication error and resolve the problem.

# <sup>[Windows]</sup>MpAosfB: ERROR: 3019: Error occurred in communication with Action Execution Server. Control number : iiii Host name : hhhh Reason : ssss

#### [Description]

An error occurred while communicating with the host to invoke the action. The action will be terminated abnormally. This message is logged when the host executing the action lost the power supply or a network error occurred.

#### [Parameter]

iiii : Action control number

hhhh: Execution host

ssss : Message indicating the contents of error

#### [System Action]

Terminates the action abnormally and continues the process.

#### [System Administrator Response]

Check whether heavy loads are placed to the network or a network trouble occurs. Refer to the message, find the cause of the socket communication error and resolve the problem.

# <sup>[Windows]</sup>MpAosfB: ERROR: 3020: Specified Action Execution Server is executing the actions according to the request of other server. Host name : hhhh Request source : jjjj

#### [Description]

Action was about to be executed but specified action execution server is being executed according to action execution request of other server. So the action cannot be executed.

### [Parameter]

hhhh : Execution host

jjjj : The Server with demand

#### [System Action]

Ends the action abnormally and continues the process.

## [System Administrator Response]

Re-execute the action after confirming that action execution of the other server is over.

# [Windows]MpAosfB: ERROR: 3021: System error occurred in Action Execution Server. Control number : iiii Host name : hhhh

#### [Description]

System error occurred in Action Execution Server.

#### [Parameter]

iiii : Action control number

hhhh : Execution host

### [System Action]

Ends the action abnormally and continues the process.

#### [System Administrator Response]

Investigate the cause of error according to the message displayed in the host that executes action, and implement the corrective measures accordingly. Re-execute the action after the corrective measures are implemented.

# <sup>[Windows]</sup>MpAosfB: ERROR: 3022: The environment that executes action is not set. Control number : iiii Host name : hhhh

#### [Description]

The environment (sound reproduction environment, modem etc.) that executes action is not set.

#### [Parameter]

iiii: Action control number

hhhh: Name of host on which action is executed

# [System Action]

Terminates the action abnormally and continues the process.

### [System Administrator Response]

Set the environment to execute action in the Action Environment Setup dialog box on the host where action is executed.

# [Windows]MpAosfB: ERROR: 3023: Action execution environment is not defined. Control number : iiii Host name :hhhh

#### [Description]

Environment information necessary for action execution is not registered.

#### [Parameter]

iiii : Action control number

hhhh : Execution host

#### [System Action]

Ends the action abnormally and continues the process.

#### [System Administrator Response]

Register an environment for action execution using the Action Environment Setup dialog box.

# <sup>[Windows]</sup>MpAosfB: ERROR: 3024: Failed to load Dynamic Link Library (IIII). Control number : iiii Host name : hhhh

#### [Description]

Failed to load Dynamic Link Library (IIII).

#### [Parameter]

Illl : Dynamic Link Library name that could not be loaded

iiii : Action control number

hhhh: Execution host

### [System Action]

Ends the action abnormally and continues the process.

#### [System Administrator Response]

Check whether the file of dynamic link library exists. When the file exists, check if the access right is referable. If not, change it to referable one. When the file of dynamic link library does not exist, Systemwalker might have not been installed properly. In this case, collect data and contact a Fujitsu's system engineer.

#### [Data Collection]

Collect data by checking **Event Monitor** and **Action Execution/System Monitor** with the Maintenance Information Collection Tool.

# [Windows]MpAosfB: ERROR: 3050: The address of send source is not set.

#### [Description]

E-Mail action cannot be executed, as mail address of send source is not specified in E-Mail send process.

#### [System Action]

Ends the action abnormally and continues the process.

#### [System Administrator Response]

Specify send source address and carry out action execution request again. Alternatively, register the source address using the **Action Environment Setup** dialog box.

# <sup>[Windows]</sup>MpAosfB: ERROR: 3051: SMTP server is not set.

#### [Description]

E-Mail action cannot be executed, as SMTP server name is not specified.

#### [System Action]

Ends the action abnormally and continues the process.

#### [System Administrator Response]

Specify an SMTP server name in the **Mail** sheet of the **Action Environment Setup** dialog box and carry out action execution request again.

# <sup>[Windows]</sup>MpAosfB: ERROR: 3052: Failed to connect to SMTP server. Check SMTP server status, contact SMTP server administrator with error code and message and take corrective measures. Server name: hhhh Reason: ssss

#### [Description]

Failed to invoke the E-Mail action because it failed to connect to the SMTP server due to the cause indicated in the message. The action will be terminated abnormally.

## [Parameter]

hhhh : Server name

ssss : Cause of the socket communication error

#### [System Action]

Terminates the action abnormally and continues the process.

#### [System Administrator Response]

Refer to the message, find the cause of the socket communication error and resolve the problem. Check the status of the SMTP server (such as if it is running). Depending on the settings of the SMTP server, it may deny the connection if attempted to send too many e-mails. Contact the administrator of your SMTP server for details on the settings.

## <sup>[Windows]</sup>MpAosfB: ERROR: 3053: Error occurred in communication process of SMTP server. Server name : hhhh Reason : ssss

#### [Description]

An error occurred while communicating with the SMTP server due to the cause indicated in the message. The action will be terminated abnormally.

## [Parameter]

hhhh : SMTP server name

ssss: Cause of the socket communication error

### [System Action]

Terminates the action abnormally and continues the process.

### [System Administrator Response]

Check the following.

## Whether:

1. connection to the network can be made with the ping command.

If not, review and modify the network environment to be able to build connections.

2. the IP address displayed with the ping command is the intended one.

If not, check the network settings such as the hosts file.

3. the SMTP server stopped or some network trouble occurred when the message was output.

If the SMTP server is not running, activate the server. In case a network trouble occurred, remove the trouble.

# <sup>[Windows]</sup>MpAosfB: ERROR: 3054: Connection to SMTP server is denied. Check SMTP server status, contact SMTP server administrator with error code and message and take corrective measures. Server name : hhhh Reason : ssss

## [Description]

The SMTP server denied the connection due to the cause indicated in the message. The action will be terminated abnormally.

## [Parameter]

hhhh : SMTP server

ssss: Error returned from the SMTP server

## [System Action]

Terminates the action abnormally and continues the process.

## [System Administrator Response]

Report the indicated error code and the message to the administrator of your SMTP server and resolve the problem. The format of the recipient or the sender address may be invalid, or the recipient or the sender may be unauthorized.

## [Windows]MpAosfB: ERROR: 3055: Failed to open file. File name : hhhh Reason : ssss

## [Description]

Failed to open file during action execution.

#### [Parameter]

hhhh : File name

ssss : Message indicating the contents of error

## [System Action]

Ends the action abnormally and continues the process.

#### [System Administrator Response]

Check whether the file exists. If yes, check that access rights that can be updated have been granted. If not, change them to updatable ones.

# [Windows]MpAosfB: ERROR: 3056: Error occurred in input output process of file. Reason : ssss

#### [Description]

Error occurred in input output process of file during action execution.

## [Parameter]

ssss : Message indicating the contents of error

### [System Action]

Ends the action abnormally and continues the process.

#### [System Administrator Response]

Take the corrective measures according to the contents of the message.

[Windows]MpAosfB: ERROR: 3057: Failed to create work file. File name : ffff Reason : ssss

## [Description]

Failed to create work file during action execution.

#### [Parameter]

ffff : File name that failed to be created

ssss : Message indicating the contents of error

## [System Action]

Ends the action abnormally and continues the process.

#### [System Administrator Response]

Check whether access rights that can be updated have been granted on the file storage directory. If not, change them to updatable ones.

# <sup>[Windows]</sup>MpAosfB: ERROR: 3058: SMTP server returned an error. Check the sender and the recipient addresses. If the specified addresses are correct, relay the error code and message to the administrator of the SMTP server. Server name: hhhh, Cause: ssss

#### [Description]

Cannot send an e-mail because the SMTP server returned an error. The action will be terminated abnormally.

#### [Parameter]

hhhh: Name of the SMTP server

ssss: Cause of the error returned from the SMTP server

#### [System Action]

Continues the process, but the action will be terminated abnormally.

#### [System Administrator Response]

The cause can be attributed to the following factors:

1. When the address specified as From address is indicated in the cause of the error message

The specified From address may have not been registered to the SMTP server. Change the specified From address to a mail address registered to the SMTP server.

2. When the address specified as the send destination is indicated in the cause of the error message

The SMTP server may not permit mail transmission to the address displayed. Check if the address on the send destination is correct.

For cases other than the above, contact SMTP server administrator with error code and message and take corrective measures.

# [Windows]MpAosfB: ERROR: 3080: Profile name is not specified. Control number : iiii Host name : hhhh

#### [Description]

Profile name for signing in to MS-Mail is not specified in send process of MS-Mail. So MS-Mail action could not be executed.

#### [Parameter]

iiii : Action control number

hhhh: Execution host

## [System Action]

Ends the action abnormally and continues the process.

#### [System Administrator Response]

Specify profile name and carry out action execution request again or register profile name in the **Action Environment Setup** dialog box.

<sup>[Windows]</sup>MpAosfB: ERROR: 3081: Failed to login to MS-Mail. Control number : iiii Host name : hhhh Code : cccc

## [Description]

MS-Mail action cannot be executed due to failure in logging in to MS-Mail.

## [Parameter]

iiii : Action control number

hhhh: Execution host

cccc : Code indicating the reason of failure

### [System Action]

Ends the action abnormally and continues the process.

### [System Administrator Response]

Confirm MS-Mail environment, profile name and password in the **Action Environment Setup** dialog box. If any of them is incorrect, set the correct one.

## <sup>[Windows]</sup>MpAosfB: ERROR: 3082: Specified MS-Mail session does not exist. Control number : iiii Host name : hhhh

### [Description]

Specified MS-Mail session cannot be found.

## [Parameter]

iiii : Action control number

hhhh : Execution host

## [System Action]

Ends the action abnormally and continues the process.

## [System Administrator Response]

Register the specified profile name specified in action execution and re-execute.

[Windows]MpAosfB: ERROR: 3083: Failure in send process of MS-Mail. Control number : iiii Host name : hhhh Code : cccc

## [Description]

Failure in send process of MS-Mail.

#### [Parameter]

iiii : Action control number

hhhh : Execution host

cccc : Code indicating the reason of failure

## [System Action]

Ends the action abnormally and continues the process.

## [System Administrator Response]

Confirm MS-Mail environment. If you cannot find corrective measures, collect data and contact a Fujitsu's system engineer.

## [Data Collection]

Collect data by checking **Event Monitor** and **Action Execution/System Monitor** with the Maintenance Information Collection Tool.

[Windows]MpAosfB: ERROR: 3084: Send destination address specified in MS-Mail send is inappropriate. Control number : iiii Host name : hhhh

Send destination address specified in MS-Mail action is not correct. So MS-Mail action cannot be executed.

## [Parameter]

iiii : Action control number

hhhh: Execution host

## [System Action]

Ends the action abnormally and continues the process.

#### [System Administrator Response]

Set correct address in send destination address.

## <sup>[Windows]</sup>MpAosfB: ERROR: 3085: Send file, which is specified in MS-Mail send, does not exist. Control number : iiii Host name : hhhh

## [Description]

Send file specified in MS-Mail action does not exist. So MS-Mail action cannot be executed.

## [Parameter]

iiii : Action control number

hhhh : Execution host

### [System Action]

Ends the action abnormally and continues the process.

#### [System Administrator Response]

Set the correct file name in the send file name field in the **Mail** sheet of the **Action Definition** window invoked from the **Monitored Event Table** window. You need to create a file if no file exists.

# <sup>[Windows]</sup>MpAosfB: ERROR: 3086: Failed to open the send file specified in MS-Mail send. Control number : iiii Host name : hhhh

#### [Description]

Failed to open the send file specified in MS-Mail action. So, MS-Mail action cannot be executed.

#### [Parameter]

iiii : Action control number

hhhh : Execution host

## [System Action]

Ends the action abnormally and continues the process.

## [System Administrator Response]

Set the correct file name in the send file name field in the **Mail** sheet of the **Action Definition** window invoked from the **Monitored Event Table** window. When the file exists, check if the access right is referable. If not, change it to referable one.

<sup>[Windows]</sup>MpAosfB: ERROR: 3100: The Short Mail company has not been registered. Control number : iiii Host name : hhhh

## [Description]

A short mail action could not be executed because a short mail company has not been registered.

## [Parameter]

iiii : Action control number

hhhh : Execution host

## [System Action]

Ends the action abnormally and continues the process.

## [System Administrator Response]

Register a short mail company in the Short Mail sheet of the Action Environment Setup dialog box.

# [Windows]MpAosfB: ERROR: 3101: Error occurred in code conversion process of message. Control number : iiii Host name : hhhh

## [Description]

Short mail action cannot be executed, as an error occurred in the exit DLL used for message conversion of short mail.

#### [Parameter]

iiii : Action control number

hhhh : Execution host

## [System Action]

Ends the action abnormally and continues the process.

#### [System Administrator Response]

Review the exit process for message conversion of short mail.

## [Windows]MpAosfB: ERROR: 3102: COM port is not exist. ControllD:nnnn Host name : hhhh

## [Description]

COM port that has been added to short mail notification does not exist in the action execution host. Action is abnormally ended.

## [Parameter]

nnnn : Action control number

hhhh : Action execution host name

## [System Action]

Ends the action abnormally and continues the process.

## [System Administrator Response]

Re-execute action after changing the set up of the COM port in the Action Environment Setup dialog box.

# <sup>[Windows]</sup>MpAosfB: ERROR: 3103: Access to COM port is denied. Control number : iiii Host name : hhhh

### [Description]

Short mail action cannot be executed, as the COM port is being used by another process or there are no access rights.

## [Parameter]

iiii : Action control number

hhhh: Execution host

Ends the action abnormally and continues the process.

## [System Administrator Response]

When COM port is in use, wait for a while and re-execute action. If no access right is granted to COM port, grant it and re-execute action. You can re-execute action in the **Action Control** window.

## <sup>[Windows]</sup>MpAosfB: ERROR: 3104: Failed to open COM port. Control number : iiii Host name : hhhh Code : cccc

#### [Description]

Cannot invoke the short mail action because it failed to open the COM port. The action will be terminated abnormally.

#### [Parameter]

iiii : Action control number

hhhh: Execution host

## [System Action]

Ends the action abnormally and continues the process.

#### [System Administrator Response]

The following messages are logged in the event log on the host that executed the action:

Source: MpAosfB

Event ID: 4104

Refer to the cause indicated in this message and resolve the problem.

# <sup>[Windows]</sup>MpAosfB: ERROR: 3105: Error occurred in input output process of COM port. Control number : iiii Host name : hhhh Code : cccc

## [Description]

Short mail action could not be executed due to failure in reading from the COM port or writing to the COM port.

## [Parameter]

iiii : Action control number

hhhh : Execution host

cccc : Code indicating the reason of failure

#### [System Action]

Ends the action abnormally and continues the process.

## [System Administrator Response]

Remove the error by referring to the contents described in Cause. Take appropriate action on the host indicated in the message. If you cannot find corrective measures, collect data and contact a Fujitsu's system engineer.

#### [Data Collection]

Collect data by checking **Event Monitor** and **Action Execution/System Monitor** with the Maintenance Information Collection Tool.

[Windows]MpAosfB: ERROR: 3106: Cannot contact to the Short Mail company because the line is busy. Control number : iiii Host name : hhhh

## [Description]

An attempt to connect the telephone line failed as the line was engaged, so short mail action could not be executed.

## [Parameter]

iiii : Action control number

hhhh : Execution host

## [System Action]

Does not execute the action.

#### [System Administrator Response]

Wait for a while and carry out re-execution process in the Action Control window.

## <sup>[Windows]</sup>MpAosfB: ERROR: 3107: Carrier signals cannot be received from the telephone line. Control number : iiii Host name : hhhh

## [Description]

Short mail action cannot be executed, as carrier signals are not received from the telephone line.

#### [Parameter]

iiii : Action control number

hhhh : Execution host

### [System Action]

Ends the action abnormally and continues the process.

## [System Administrator Response]

"NO CARRIER" was returned from the modem. See the manual of the modem in use for the reason.

# <sup>[Windows]</sup>MpAosfB: ERROR: 3108: Received error signals from telephone line. Control number : iiii Host name : hhhh

## [Description]

Sort mail action could not be executed, as error signals were received from telephone line.

## [Parameter]

iiii : Action control number

hhhh : Execution host

#### [System Action]

Ends the action abnormally and continues the process.

## [System Administrator Response]

"ERROR" was returned from the modem. See the manual of the modem in use for the reason.

# <sup>[Windows]</sup>MpAosfB: ERROR: 3109: Dial tone cannot be detected from the telephone line. Control number : iiii Host name : hhhh

#### [Description]

Short mail action could not be executed, as dial tone could not be detected from the telephone line. The action will be terminated abnormally.

## [Parameter]

iiii : Action control number

hhhh : Execution host

Ends the action abnormally and continues the process.

## [System Administrator Response]

"NO DIALTONE" was returned from the modem. See the manual of the modem in use for the reason. If the modem is connected to the extension line, it may fail to detect the tone signal due to the configuration of extension line. If this is the case, set a command to dial the short mail number without waiting for the tone signal as the modem's initialization AT command (in the **COM Port** sheet of the **Action Environment Setup** dialog box). Refer to the manual of the modem for details on the command.

Example: AT&fX3"

# [Windows]MpAosfB: ERROR: 3110: There is no response from the telephone line. Control number : iiii Host name : hhhh

#### [Description]

Short mail action could not be executed, as there was no response from the telephone line

## [Parameter]

iiii : Action control number

hhhh: Execution host

#### [System Action]

Ends the action abnormally and continues the process.

## [System Administrator Response]

"NO ANSWER" was returned from the modem. See the manual of the modem in use for the reason.

# <sup>[Windows]</sup>MpAosfB: ERROR: 3111: The telephone line was disconnected. Control number : iiii Host name : hhhh

#### [Description]

Short mail action could not be executed, as telephone line was disconnected during action execution.

#### [Parameter]

iiii : Action control number

hhhh : Execution host

#### [System Action]

Ends the action abnormally and continues the process.

### [System Administrator Response]

Confirm the connection status of modem and the telephone number of the short mail destination.

## <sup>[Windows]</sup>MpAosfB: ERROR: 3112: Dialed number is blacklisted. ControlID:iiii Host name:hhhh

#### [Description]

The modem denied dialing the specified number because the number is listed in the blacklist. The action will be terminated abnormally.

## [Parameter]

iiii: Action management number

hhhh: Name of the host on which the action is invoked

Continues the process, but the action will be terminated abnormally.

## [System Administrator Response]

Check the definitions of the event monitoring conditions and prevent that too many short mail notification actions from being invoked at the same time. Refer to the manual of the modem for details on the modem's blacklist feature.

# [Windows]MpAosfB: ERROR: 3150: Error occurred in send process of pop up message. Control number : iiii Host name : hhhh

#### [Description]

Pop up message action could not be executed, as error occurred in sending the pop up message.

#### [Parameter]

iiii : Action control number

hhhh : Execution host

#### [System Action]

Ends the action abnormally and continues the process.

## [System Administrator Response]

Investigate the cause of error from the message displayed in the host that executed action. Implement corrective measures for that cause.

# <sup>[Windows]</sup>MpAosfB: ERROR: 3151: Send destination address of pop up message cannot be acquired. Control number : iiii Host name : hhhh

#### [Description]

Send destination address of pop up message could not be acquired. So pop up message action could not be executed.

### [Parameter]

iiii : Action control number

hhhh: Execution host

## [System Action]

Ends the action abnormally and continues the process.

#### [System Administrator Response]

Investigate the cause of error from the message displayed in the host that executed action. Implement corrective measures for that cause.

[Windows]MpAosfB: ERROR: 3152: Cannot execute action(POPUP) at Windows98/Me.

## [Description]

Pop up action cannot be executed on the action execution server operating in Windows98/Me. Action is abnormally ended.

## [System Action]

Ends the action abnormally and continues the process.

#### [System Administrator Response]

Specify the Windows server containing the action execution server as the popup action execution destination host, and re-execute action.

# [Windows]MpAosfB: ERROR: 3200: Sound driver is not installed. Control number : iiii Host name : hhhh

## [Description]

Audio notification action could not be executed, as sound card is not installed.

## [Parameter]

iiii : Action control number

hhhh : Execution host

## [System Action]

Ends the action abnormally and continues the process.

#### [System Administrator Response]

Install sound driver or confirm that the installation is done correctly. If the sound drive is not installed successfully, reinstall it.

# [Windows]MpAosfB: ERROR: 3201: Either the sound driver is not installed or it is being used in some other process. Control number : iiii Host name : hhhh

## [Description]

Either the sound driver is not installed or it is being used in some other process. So Audio notification action could not be executed.

## [Parameter]

iiii : Action control number

hhhh : Execution host

## [System Action]

Ends the action abnormally and continues the process.

## [System Administrator Response]

Confirm that the sound driver is installed. If it is installed correctly then confirm that it is not being used in other process. If the sound driver is being used by another process, conduct an investigation on the relevant process side.

# <sup>[Windows]</sup>MpAosfB: ERROR: 3202: Sound driver is being used in some other process. Control number : iiii Host name : hhhh

#### [Description]

Audio notification action could not be executed, as sound driver is being used in some other process.

#### [Parameter]

iiii : action control number of Audio notification

hhhh : Action execution destination host

#### [System Action]

Continues the process.

#### [System Administrator Response]

Wait for a while and execute the action again in the **Action Control** window. If the error persists despite taking this measure, confirm that it is not being used in some other process. When the sound driver is being used by another process, conduct an investigation on the relevant process side.

## [Windows]MpAosfB: ERROR: 3203: Cannot open the dictionary used for voice reproduction. Control number : iiii Host name : hhhh

## [Description]

Failed to open the dictionary used for voice reproduction. So Audio notification action could not be executed.

## [Parameter]

iiii : Action control number of Audio notification

hhhh : Action execution destination host

## [System Action]

Ends the action abnormally and continues the process.

#### [System Administrator Response]

Confirm the status of the following files (existence, access rights)

(instdir)\mpwalker\mpaosfsv\base\etc\F3CKLING.DIC

(instdir)\mpwalker\mpaosfsv\base\etc\HIGH.DIC

Set access rights that allow you to refer on the files and directories.

# <sup>[Windows]</sup>MpAosfB: ERROR: 3204: Failure in speech synthesis process. Control number : iiii Host name : hhhh Code : cccc Detailed code : dddd

#### [Description]

Failure in speech synthesis process. Due to this Audio notification action could not be executed.

#### [Parameter]

iiii : action control number of Audio notification

hhhh : Action execution destination host

cccc : Action completion code

dddd : Action completion detailed code.

## [System Action]

Ends the action abnormally and continues the process.

#### [System Administrator Response]

Investigate the cause of failure in speech synthesis process. Implement the process responding to that cause. If you cannot find corrective measures, collect data and contact a Fujitsu's system engineer.

## [Data Collection]

Collect data by checking **Event Monitor** and **Action Execution/System Monitor** with the Maintenance Information Collection Tool.

# [Windows]MpAosfB: ERROR: 3205: Sound driver does not support the waveform format that is used for voice reproduction. Control number : iiii Host name : hhhh

## [Description]

Audio notification action could not be executed, as sound driver does not support the waveform format used for voice reproduction.

## [Parameter]

iiii : Action control number of Audio notification

hhhh : Action execution destination host

Continues the process. But Audio notification process cannot be carried out.

## [System Administrator Response]

Install correct sound driver.

# <sup>[Windows]</sup>MpAosfB: ERROR: 3206: System error occurred during sound reproduction. Control number : iiii Host name : hhhh Code : cccc Detailed code : dddd

## [Description]

System error occurred during sound reproduction.

## [Parameter]

iiii : action control number of Audio notification

hhhh: Action execution destination host

cccc : Action completion code

dddd : Action completion detailed code.

## [System Action]

Ends the action abnormally and continues the process.

#### [System Administrator Response]

By clicking the audio notification action abnormally terminated in the **Action Control** window, display the **Property** dialog box. Remove the error by referring to the contents described in the dialog box.

# [Windows]MpAosfB: ERROR: 3207: Failed to execute action. Action:aaaa Control number : iiii Host name : hhhh Code : cccc Detailed code : dddd

#### [Description]

Failed to execute action of control number iiii.

#### [Parameter]

aaaa : Action contents

iiii : Action control number

hhhh: Action execution destination host

cccc : Action completion code

dddd : Action completion detailed code.

#### [System Action]

Ends the action abnormally and continues the process.

### [System Administrator Response]

By clicking the action abnormally terminated in the **Action Control** window, display the **Property** dialog box. Remove the error by referring to the contents described in the dialog box.

[Windows]MpAosfB: INFO: 4000: Event monitoring function service (MpAosfX) started.

## [Description]

The Event Monitor service (Action Execution Server) has started.

## [System Action]

Starts Action Execution Server.

## [Windows]MpAosfB: INFO: 4002:Event monitoring function service (MpAosfX) stopped.

## [Description]

The Event Monitor service (Action Execution Server) has stopped.

#### [System Action]

Terminates Action Execution Server.

# [Windows]MpAosfB: ERROR: 4003: Failed to initialize Action Execution Server.

## [Description]

Failed to initialize Action Execution Server.

## [System Action]

Shuts down Action Execution Server.

## [System Administrator Response]

Restart Action Execution Server (Systemwalker MpAosfX). Contact the technician if this message occurs even after restarting the server.

## [Data Collection]

Collect data by checking **Event Monitor** and **Action Execution/System Monitor** with the Maintenance Information Collection Tool.

## <sup>[Windows]</sup>MpAosfB: ERROR: 4004: Failed to acquire installation information.

#### [Description]

Failed to acquire installation information.

## [System Action]

Shuts down Action Execution Server.

#### [System Administrator Response]

Check if Systemwalker is installed properly. If you cannot find corrective measures, collect data and contact a Fujitsu's system engineer.

#### [Data Collection]

Collect data by checking **Event Monitor** and **Action Execution/System Monitor** with the Maintenance Information Collection Tool.

## [Windows]MpAosfB: ERROR: 4005: Failed to initialize socket. Reason : ssss

## [Description]

Failed to initialize socket.

## [Parameter]

ssss : Reason for error

## [System Action]

Shuts down the Action Execution Server.

#### [System Administrator Response]

Remove the error by referring to the contents described in Reason.

## [Windows]MpAosfB: ERROR: 4006: Action cannot be executed as memory is insufficient.

Action could not be executed, as memory was insufficient.

## [System Action]

Action is not executed.

## [System Administrator Response]

Increase the memory or close the unnecessary applications. After that re-execute action.

# [Windows]MpAosfB: ERROR: 4007: Error occurred in socket function. Function : ffff Reason : ssss

## [Description]

Error occurred in socket function.

## [Parameter]

ffff: Function name in which error occurred

ssss : Reason for error

## [System Action]

Action is not executed.

## [System Administrator Response]

Remove the error by referring to the contents described in Reason.

# <sup>[Windows]</sup>MpAosfB: ERROR: 4008: Action execution server is shutdown as thread ended abnormally.

## [Description]

Thread ended abnormally. Due to that Action Execution Server is shutdown.

## [System Action]

Action Execution Server is stopped.

#### [System Administrator Response]

Investigate the cause of error from the message displayed just before. Confirm that it is not an environment problem like memory, disk etc. and if necessary, add more memory or replace the disk to remove the environmental problem. If you cannot find corrective measures, collect data and contact a Fujitsu's system engineer.

## [Data Collection]

Collect data by checking **Event Monitor** and **Action Execution/System Monitor** with the Maintenance Information Collection Tool.

[Windows]MpAosfB: ERROR: 4009: Error occurred in system function. Function name : ffff Reason : ssss

## [Description]

Error occurred in system function.

## [Parameter]

ffff: Function name in which error occurred

ssss : Reason for error

#### [System Action]

Action is not executed.

## [System Administrator Response]

Remove the error by referring to the contents described in Reason.

## [Windows]MpAosfB: ERROR: 4010: Failed to load Dynamic Link Library (dddd). Reason : ssss

## [Description]

Could not load the Dynamic Link Library.

#### [Parameter]

dddd : Link library name

ssss : Reason of error occurrence

## [System Action]

Action is not executed.

### [System Administrator Response]

Check whether DLL exists. If yes, then check whether the access rights of the file enable referencing. In other cases, take the corrective measures according to the reasons of error. If you cannot find corrective measures, collect data and contact a Fujitsu's system engineer.

## [Data Collection]

Collect data by checking **Event Monitor** and **Action Execution/System Monitor** with the Maintenance Information Collection Tool.

## [Windows]MpAosfB: ERROR: 4011: The specified file does not exist. File name : ffff

## [Description]

The action was about to be executed but the specified file does not exist.

#### [Parameter]

ffff : File name

#### [System Action]

Action is not executed.

#### [System Administrator Response]

Re-executes the action after specifying the correct file or creating the required files.

## [Windows]MpAosfB: ERROR: 4023: The action execution environment is not defined.

## [Description]

Action cannot be executed, as the action execution environment is not defined.

#### [System Action]

Action is not executed.

#### [System Administrator Response]

Define the action execution environment in the Action Environment Setup dialog box.

## [Windows]MpAosfB: ERROR: 4080: The profile name is not specified.

## [Description]

Ms-Mail action cannot be executed, as profile name is not specified.

Action is not executed.

## [System Administrator Response]

Specify a name in the Profile Name field of MS-Mail in the Mail sheet of the Action Environment Setup dialog box.

# <sup>[Windows]</sup>MpAosfB: ERROR: 4081: Failed in the MS-Mail log on. Reason : ssss

## [Description]

MS-Mail action cannot be executed, as the MS-Mail log on failed.

## [Parameter]

ssss : Reason of error occurrence

## [System Action]

Action is not executed.

## [System Administrator Response]

Remove the cause of the logon error by referring to the contents described in Reason.

# [Windows]MpAosfB: ERROR: 4082: Session of the specified MS-Mail does not exist.

#### [Description]

MS-Mail action cannot be executed, as the specified MS-Mail session does not exist.

## [System Action]

Action is not executed.

#### [System Administrator Response]

Re-executes the action after specifying correct MS-Mail session.

## [Windows]MpAosfB: ERROR: 4083: Failed in the transmission process of MS-Mail. Reason : ssss

## [Description]

Failed in the transmission process of MS-Mail.

#### [Parameter]

ssss : Reason of error occurrence

## [System Action]

Action is not executed.

#### [System Administrator Response]

Remove the cause of the transmission error by referring to the contents described in Reason.

# [Windows]MpAosfB: ERROR: 4084: The address specified in MS-Mail is not correct.

## [Description]

The MS-Mail action cannot be executed, as the address specified in MS-Mail is not correct.

## [System Action]

Action is not executed.

#### [System Administrator Response]

Re-executes the action after specifying the correct address.

## [Windows]MpAosfB: ERROR: 4085: File specified in MS-Mail does not exist.

## [Description]

File specified in MS-Mail does not exist.

#### [System Action]

Action is not executed.

## [System Administrator Response]

Re-execute the action after specifying correct file or creating file.

## [Windows]MpAosfB: ERROR: 4086: Failed to open the file specified in MS-Mail.

## [Description]

Failed to open the file specified in MS-Mail.

## [System Action]

Action is not executed.

#### [System Administrator Response]

Specify the correct file name at the action definition in the Monitored Event Table window.

## <sup>[Windows]</sup>MpAosfB: ERROR: 4100: The specified Short Mail company has not been registered. Company name : cccc

## [Description]

The specified short mail company is not registered.

#### [Parameter]

cccc : Company name

## [System Action]

Action is not executed.

#### [System Administrator Response]

Specify the short mail company registered in the **Short Mail** sheet in the **Action Environment Setup** dialog box as part of the action definition of the **Monitored Event Table** window.

## <sup>[Windows]</sup>MpAosfB: ERROR: 4101: Error occurred in the conversion process of the message.

## [Description]

The short mail action was about to be executed, but an error occurred in the message conversion process.

#### [System Action]

Action is not executed.

#### [System Administrator Response]

Check the content of the message sent via short mail in the action definitions of the **Monitored Event Table** window to see if it contains invalid characters. If necessary, change the message so that it contains only the characters that can be sent via short mail.

## [Windows]MpAosfB: ERROR: 4104: Failed to open the COM port. Reason : ssss

## [Description]

The short mail action was about to be executed, but there was failure in opening the COM port.

## [Parameter]

ssss : Reason of error occurrence

#### [System Action]

Action is not executed.

## [System Administrator Response]

Refer to the cause indicated in the message and resolve the problem.

If "Access denied" is indicated as the cause, the modem may be currently in use by another process. Check if the modem is not in use (such as by RAS connection).

## <sup>[Windows]</sup>MpAosfB: ERROR: 4105: Error occurred in the input output process of COM port. Reason : ssss

#### [Description]

The short mail action was about to be executed, but the input output error of COM port occurred.

#### [Parameter]

ssss : Reason of error occurrence

## [System Action]

Action is not executed.

#### [System Administrator Response]

Remove the cause of the input output error by referring to the contents described in Reason.

# Windows]MpAosfB: ERROR: 4106: Cannot connect to the Short Mail company because the line is busy.

## [Description]

The short mail action was about to be executed, but the line was busy.

## [System Action]

Action is not executed.

#### [System Administrator Response]

Re-execute the action after waiting for a while. Check the modem status in case this message occurs frequently.

[Windows]MpAosfB: ERROR: 4107: Cannot receive carrier signals from telephone line.

## [Description]

The short mail action was about to be executed, but carrier signals cannot be received from the telephone line.

#### [System Action]

Action is not executed.

## [System Administrator Response]

"NO CARRIER" was returned from the modem. See the manual of the modem in use for the reason.

## [Windows]MpAosfB: ERROR: 4108: Received error signal from telephone line.

## [Description]

The short mail action was about to be executed, but received error signals from the telephone line.

Action is not executed.

## [System Administrator Response]

"ERROR" was returned from the modem. See the manual of the modem in use for the reason.

## [Windows]MpAosfB: ERROR: 4109: Cannot detect dial tone from telephone line.

## [Description]

The short mail action was about to be executed, but could not detect dial tone from the telephone line.

#### [System Action]

Action is not executed.

#### [System Administrator Response]

"NO DIALTONE" was returned from the modem. See the manual of the modem in use for the reason.

If the modem is connected to the extension line, it may fail to detect the tone signal due to the configuration of extension line. If this is the case, set a command to dial the short mail number without waiting for the tone signal as the modem's initialization AT command (in the **COM Port** sheet of the **Action Environment Setup** dialog box). Refer to the manual of the modem for details on the command.

Example: AT&fX3"

## [Windows]MpAosfB: ERROR: 4110: There is no response from telephone line.

## [Description]

The short mail action was about to be executed, but there was no response from telephone line.

#### [System Action]

Action is not executed.

#### [System Administrator Response]

"NO ANSWER" was returned from the modem. See the manual of the modem in use for the reason.

## [Windows]MpAosfB: ERROR: 4111: The telephone line was disconnected.

## [Description]

The short mail action was about to be executed, but the telephone line was disconnected.

#### [System Action]

Action is not executed.

## [System Administrator Response]

Re-executes after waiting for a while.

[Windows]MpAosfB: ERROR: 4112: The dialed number is listed in the blacklist.

## [Description]

The modem denied dialing the specified number because the number is listed in the blacklist. The action will be terminated abnormally.

## [System Action]

Continues the process, but the action will be terminated abnormally.

#### [System Administrator Response]

Check the definitions of the event monitoring conditions and prevent that too many short mail notification actions from being invoked at the same time. Refer to the manual of the modem for details on the modem's blacklist feature.

## [Windows]MpAosfB: ERROR: 4200: The sound driver is not installed.

## [Description]

The audio notification action could not be executed, as the sound driver is not installed.

#### [System Action]

Action is not executed.

### [System Administrator Response]

Installs the sound driver.

# <sup>[Windows]</sup>MpAosfB: ERROR: 4201: The sound driver is not installed or it is being used in some other process.

## [Description]

The audio notification action could not be executed, as the sound driver could not be called.

## [System Action]

Action is not executed.

## [System Administrator Response]

Check whether the sound driver is installed or whether it is being used by another process. If not installed, install the sound driver and if it is being used, wait for a while and execute the action again.

## [Windows]MpAosfB: ERROR: 4202: The sound driver is being used in some other process.

## [Description]

The audio notification action could not be executed, as the sound driver is being used in some other process.

## [System Action]

Action is not executed.

#### [System Administrator Response]

Re-executes after waiting for a while.

[Windows]MpAosfB: ERROR: 4203: Error occurred in audio reproduction. Code : cccc

## [Description]

Error occurred in audio reproduction.

## [Parameter]

cccc : Error code

## [System Action]

Stops audio reproduction.

#### [System Administrator Response]

Remove the error by referring to the contents described in Error code.

[Windows]MpAosfB: ERROR: 4204: Failed to initialize voice synthesizer engine.

Failed to initialize voice synthesizer engine.

## [System Action]

Aborts the process.

#### [System Administrator Response]

Check if voice synthesizer is installed properly and voice can be reproduced under the environment.

# [Windows]MpAosfB: ERROR: 4205: No valid voice synthesizer engine is installed.

#### [Description]

Cannot play the sound because the voice synthesizer engine (SAPI) is not installed. The action will be terminated abnormally.

#### [System Action]

Continues the process, but the action will be terminated abnormally.

## [System Administrator Response]

Install the product that has the voice synthesizer engine (SAPI) included.

## [Windows]MpAosfB: ERROR: 5004: Receive data is abnormal. Code : cccc Data : dddd

#### [Description]

There is an abnormality in data received from definition window.

#### [Parameter]

cccc : Item code of the received data

dddd: Value of the received data

#### [System Action]

Ends the process.

#### [System Administrator Response]

Check if Systemwalker is installed properly. If you cannot find corrective measures, collect data and contact a Fujitsu's system engineer.

#### [Data Collection]

Collect data by checking **Event Monitor** and **Action Execution/System Monitor** with the Maintenance Information Collection Tool.

[Windows]MpAosfB: ERROR: 5005: Structure of definition file is abnormal. File name : ffff

## [Description]

The form of the event monitoring condition definition is incorrect.

## [Parameter]

ffff: Name of event monitoring condition definition file

### [System Action]

Aborts the process

## [System Administrator Response]

Check the method to define event monitoring conditions. Define event monitoring conditions from the **Monitored Event Table** window.

## [Windows]MpAosfB: ERROR: 5006: Failed to get the list of Short Mail companies.

## [Description]

Failed to get the list of short mail companies.

## [System Action]

Continues the process. But short mail action cannot be carried out.

## [System Administrator Response]

Check if Systemwalker is installed properly. If you cannot find corrective measures, collect data and contact a Fujitsu's system engineer.

## [Data Collection]

Collect data by checking **Event Monitor** and **Action Execution/System Monitor** with the Maintenance Information Collection Tool.

# <sup>[Windows]</sup>MpAosfB: WARNING: 5013: Failed to acquire the calendar service library. Process is carried out without calendar service.

#### [Description]

Failed to acquire the calendar service library.

#### [System Action]

Continues the process. But condition as per date specified in action condition, is ignored. Further, settings as per date cannot be done in condition of **Monitored Event Table**.

### [System Administrator Response]

Check whether the calendar service is installed. If yes, check that the service is running and if not, activate the service.

If the error is not solved even after the service has been activated, collect data and contact a Fujitsu system engineer.

## [Data Collection]

Collect data by checking **Event Monitor** and **Action Execution/System Monitor** with the Maintenance Information Collection Tool.

## <sup>[Windows]</sup>MpAosfB: WARNING: 5014: Failed to acquire system name list information library. Process is carried out considering that it is an environment in which system name list information does not exist.

#### [Description]

Failed to acquire the library that fetches the system name list information.

### [System Action]

Continues the process. But operation cannot be carried out according to the selection of system name, in Monitored Event Table.

## [System Administrator Response]

Check if Systemwalker is installed properly. If you cannot find corrective measures, collect data and contact a Fujitsu's system engineer.

#### [Data Collection]

Collect data by checking **Event Monitor** and **Action Execution/System Monitor** with the Maintenance Information Collection Tool.

[Windows]MpAosfB: ERROR: 5015: Error occurred in file operation.

Error occurred in file operation.

## [System Action]

Continues the process.

#### [System Administrator Response]

Take corrective measures according to the message displayed just before.

# [Windows]MpAosfB: ERROR: 5020: Stopped the window linkage function for Event Monitor.

## [Description]

The linkage function for synchronizing with the Monitored Event Table window due to an error.

#### [System Action]

Continues the process of the Event Monitor and the Action Management functions, but the **Monitored Event Table** window and the **Action Environment Setup** dialog box are disabled.

#### [System Administrator Response]

Collect data and contact a Fujitsu's system engineer. After collecting data, restart Systemwalker.

#### [Data Collection]

Collect data by checking **Event Monitor** and **Action Execution/System Monitor** with the Maintenance Information Collection Tool.

# [Windows]MpAosfB: WARNING: 5021: Event Monitoring Definition will be discarded as the Number of Definition has crossed Maximum.

## [Description]

This message appears when uninstalling Systemwalker Centric Manager after defining 1025 lines or more event monitoring condition definitions in the environment where Systemwalker Centric Manager (V5.0L10 and later) and Systemwalker Operation Manager coexist. On Systemwalker Operation Manager, up to 1024 event monitoring condition definition lines are valid.

## [System Action]

Continues the process within the maximum number of definitions.

#### [System Administrator Response]

Review event monitoring condition definitions according to the system operation.

## [Windows]MpAosfB: ERROR: 7000: Memory is insufficient. Occurrence source : (ssss)

## [Description]

Memory is insufficient.

## [Parameter]

ssss : Calling source process name or function name

#### [System Action]

Ends the process.

#### [System Administrator Response]

Extends the size of page file or increase the memory.

[Windows]MpAosfB: ERROR: 7001: The process ended. Process name : pppp End code : cccc

Auto Operation Support process ended.

## [Parameter]

pppp : Name of the process that ended

cccc : Completion code of the process that ended

## [System Action]

Ends the process.

## [System Administrator Response]

Collect data and contact a Fujitsu's system engineer.

#### [Data Collection]

1) Check **Event Monitor** and **Action Execution/System Monitor** with the Maintenance Information Collection Tool.

2) Collect the Dr. Watson log.

<sup>[Windows]</sup>MpAosfB: ERROR: 7002: Internal operation abnormality occurred. Occurrence source process name : (pppp)

## [Description]

Internal operation abnormality occurred in Auto Operation Support daemon

#### [Parameter]

pppp : Occurrence source process name in which error occurred

## [System Action]

Ends the process.

#### [System Administrator Response]

Collect data and contact a Fujitsu's system engineer.

### [Data Collection]

1) Check **Event Monitor** and **Action Execution/System Monitor** with the Maintenance Information Collection Tool.

2) Collect the Dr. Watson log.

[Windows]MpAosfB: ERROR: 7003: Failed to receive data. Occurrence source process name : pppp

### [Description]

Failed to receive the data during the process.

## [Parameter]

pppp : Occurrence source process name in which error is occurred

## [System Action]

Ends the process.

#### [System Administrator Response]

Eliminate the cause of failure by referring to the message that is displayed before and restart Systemwalker.

[Windows]MpAosfB: ERROR: 7004: Failed to send data. Occurrence source process name : pppp

Failed to send the data during the process.

## [Parameter]

pppp : Occurrence source process name in which error occurred

#### [System Action]

Ends the process.

## [System Administrator Response]

Eliminate the cause of failure by referring to the message that is displayed before and restart Systemwalker.

## <sup>[Windows]</sup>MpAosfB: ERROR: 7005: Failed to open definition file. Reason : ssss File name : ffff Occurrence source process name : pppp

## [Description]

Failed to open the definition file

## [Parameter]

ssss : Message showing the error contents

ffff: File name of definition file

pppp : Occurrence source process name in which error occurred

## [System Action]

Ends the process.

## [System Administrator Response]

Check if the file displayed exists and if access rights that allow you to update the file are granted.

# <sup>[Windows]</sup>MpAosfB: ERROR: 7006: Failed to read definition file. File name : ffff Occurrence source process name : pppp

## [Description]

Failed to read definition file.

#### [Parameter]

ffff: File name of definition file

pppp : Occurrence source process name in which error occurred

## [System Action]

Ends the process.

### [System Administrator Response]

Check if the file displayed exists and if access rights that allow you to refer to the file are granted.

# <sup>[Windows]</sup>MpAosfB: ERROR: 7007: Failed to write definition file. File name : ffff Occurrence source process name : pppp

## [Description]

Failed to write definition file

## [Parameter]

ffff: File name of definition file

pppp : Occurrence source process name in which error occurred

## [System Action]

Ends the process.

## [System Administrator Response]

Check if the file displayed exists and if access rights that allow you to update the file are granted.

## <sup>[Windows]</sup>MpAosfB: ERROR: 7008: Failed to receive data according to socket. Reason : ssss Occurrence source process name: pppp

## [Description]

Failed to receive data during the process.

### [Parameter]

ssss : Reason code that failed

pppp: Occurrence source process name in which error occurred

## [System Action]

Ends the process.

#### [System Administrator Response]

If the message is output during portscan etc., no action is required. In cases other than the above, restart the Systemwalker MpAosfB service.

## [Windows]MpAosfB: ERROR: 7009: Failed to send data according to socket. Reason : ssss Occurrence source process name : pppp

#### [Description]

Failed to send data during the process.

#### [Parameter]

ssss : Reason code that failed

pppp: Occurrence source process name in which error occurred

#### [System Action]

Ends the process.

#### [System Administrator Response]

Restart the Systemwalker MpAosfB service.

## <sup>[Windows]</sup>MpAosfB: ERROR: 7010: Failed to open definition file. Reason : ssss File name : ffff Occurrence source process name : pppp

## [Description]

Failed to open definition file.

## [Parameter]

ssss : Message showing the error contents

ffff : File name

pppp : Occurrence source process name in which error occurred

#### [System Action]

Ends the process.

## [System Administrator Response]

Check if the file displayed exists and access rights that allow you to refer to the file are granted.

# <sup>[Windows]</sup>MpAosfB: ERROR: 7011: Error occurred in system function. Calling source : cccc System function name: ffff Reason : ssss

#### [Description]

System function name ffff called from cccc failed due to the reasons shown in ssss.

## [Parameter]

cccc : Calling source process name or function name

ffff: System function name

ssss : Message showing the reason of failure

#### [System Action]

Ends the process.

#### [System Administrator Response]

Remove the error by referring to the contents described in Reason. If you cannot find corrective measures, collect data and contact a Fujitsu's system engineer.

## [Data Collection]

Collect data by checking **Event Monitor** and **Action Execution/System Monitor** with the Maintenance Information Collection Tool.

# [Windows]MpAosfB: ERROR: 7012: An error is found in the received data. (Error source process = pppp) (Sender process = qqqq)

#### [Description]

An error is found in the received data.

#### [Parameter]

pppp: Name of the process that caused the error

qqqq: Name of the sender process

## [System Action]

Terminates the process.

#### [System Administrator Response]

Collect data and contact a Fujitsu's system engineer.

#### [Data Collection]

Collect data by checking **Event Monitor** and **Action Execution/System Monitor** with the Maintenance Information Collection Tool.

# <sup>[Windows]</sup>MpAosfB: ERROR: 7013: Failed to get the common memory (mmmm).(Process name where error occurred: pppp)

## [Description]

Failed to get shared memory. Process ended.

#### [Parameter]

mmmm : Name of shared memory in which error occurred

pppp : Name of process in which error occurred

Ends the process.

## [System Administrator Response]

Expands the size of page file or increases the memory.

<sup>[Windows]</sup>MpAosfB: ERROR: 7014: Failed to load the shared memory '%1'. (Error source process = %2)

## [Description]

Failed to obtain the sharing control table used by the Event Monitor service.

## [Parameter]

pppp: Name of the process in which the error occurred

nnnn: Shared memory

#### [System Action]

Terminates the process.

#### [System Administrator Response]

Investigate the cause of error from the message displayed just before.

If you cannot find corrective measures, collect data and contact a Fujitsu's system engineer.

#### [Data Collection]

Collect data by checking **Event Monitor** and **Action Execution/System Monitor** with the Maintenance Information Collection Tool.

# 2.3 Messages Starting with MpAosfP

This section explains messages starting with MpAosfP. These messages are generated by the power control, service/ application startup function.

## [Windows]MpAosfP: INFO: 100: Systemwalker MpAosfP is normal start.

## [Description]

Service Systemwalker MpAosfP has started.

[Windows]MpAosfP: INFO: 101: Systemwalker MpAosfP is normal end.

## [Description]

Service Systemwalker MpAosfP has closed.

<sup>[Windows]</sup>MpAosfP: ERROR: 102: Systemwalker MpAosfP is abnormal end.

## [Description]

Service Systemwalker MpAosfP has ended abnormally.

#### [System Action]

Closes the service. Service/application startup and power control functions are not working.

## [System Administrator Response]

Find out the cause of error. If you cannot find corrective measures, collect data of power control\_calendar with the Maintenance Information Collection Tool and contact a Fujitsu's system engineer.

# [Windows]MpAosfP: ERROR: 104: Internal error occurs end of Process function name=ffff error code=cccc contents=dddd

## [Description]

Error has occurred in function.

## [Parameter]

ffff: Function name

 $cccc: Error \ code$ 

dddd : Error contents

## [System Action]

Aborts the process.

#### [System Administrator Response]

Find out the cause of error from function name, error code, error contents. If you cannot find corrective measures, collect data of power control\_calendar with the Maintenance Information Collection Tool and contact a Fujitsu's system engineer.

[Windows]MpAosfP: INFO: 106: System Reboot Request is normal end.

## <sup>[UNIX]</sup>MpAosfP: INFO: 106: System Reboot Request is normal end

#### [Description]

Requested re-booting of the system has completed successfully.

[Windows]MpAosfP: INFO: 107: System Shutdown Request is normal end. < CCCC >

## IUNIXIMpAosfP: INFO: 107: System Shutdown Request is normal end< CCCC >

## [Description]

Requested shut down of the system has completed successfully.

## [Parameter]

CCCC: Command name + Parameter

## [Windows]MpAosfP: INFO: 108: System Power Off Request is normal end. < CCCC >

IUNIXIMpAosfP: INFO: 108: System Power Off Request is normal end< CCCC >

## [Description]

Power off request of system is executed properly from Operation Management Client of Systemwalker Centric Manager.

#### [Parameter]

CCCC : Command name + Parameter

## <sup>[Windows]</sup>MpAosfP: ERROR: 109: System Reboot Request is abnormal end.

## [Description]

Failed to re-boot the system.

#### [System Action]

Aborts the process.

#### [System Administrator Response]

Shut down the system and re-start it. Collect data of power control\_calendar with the Maintenance Information Collection Tool and contact a Fujitsu's system engineer if the message occurs frequently.

# [Windows]MpAosfP: ERROR: 110: System Shutdown Request is abnormal end.

## [Description]

Failed to shut down the system.

#### [System Action]

Aborts the process.

#### [System Administrator Response]

Shut down the system. Collect data of power control\_calendar with the Maintenance Information Collection Tool and contact a Fujitsu's system engineer if the message occurs frequently.

# <sup>[Windows]</sup>MpAosfP: ERROR: 111: System Power Off Request is abnormal end, only System Shutdown is executed.

#### [Description]

Failed to power off the system. Power off the system after the shut down process.

#### [System Action]

Shut down the system. Cannot power off. Auto power on will not be carried out at the time of next power on.

### [System Administrator Response]

Power off the system. Power on the system manually at the time of next power on.

Check whether the environment is appropriate by referring to the manual of power control device or that of power control software.

# <sup>[Windows]</sup>MpAosfP: WARNING: 115: Creating End Event(iiii) fails, so this End Event is not use for waiting.

## [Description]

Failed to create an environment for queuing the completion event. Queuing is not possible for the completion event.

### [Parameter]

iiii : Failed completion event

#### [System Action]

Cannot carry out queuing process for this completion event.

#### [System Administrator Response]

Collect data of power control\_calendar with the Maintenance Information Collection Tool and contact a Fujitsu's system engineer.

## <sup>[Windows]</sup>MpAosfP: WARNING: 116: End Event is more than MAX(50).

### [Description]

Completion event has exceeded the maximum value (50).

## [System Action]

Ignore the completion event exceeded the maximum value 50.

## [System Administrator Response]

Collect data of power control\_calendar with the Maintenance Information Collection Tool and contact a Fujitsu's system engineer.

<sup>[Windows]</sup>MpAosfP: WARNING: 117: Because failing open Service Database, can not execute service.

## [Description]

Failed to open the service database.

#### [System Action]

Cannot carry out service startup process.

#### [System Administrator Response]

Collect data of power control\_calendar with the Maintenance Information Collection Tool and contact a Fujitsu's system engineer.

## [Windows]MpAosfP: WARNING: 118: Fails executing Service(ssss).

## [Description]

Failed to start the service by using service/application startup function.

## [Parameter]

ssss : Service name

## [System Action]

Cannot carry out service startup process. Continues with the next process.

### [System Administrator Response]

Check the service environment i.e. service name, installation environment.

# <sup>[Windows]</sup>MpAosfP: WARNING: 119: Previous Service(tttt) is not executing, so Service(ssss) is not executed.

### [Description]

Could not start the service as the previous service is not started by using service / application startup function.

#### [Parameter]

ssss : Not started service

tttt : Not started earlier service

#### [System Action]

Cannot carry out service startup process. Continues with the next process.

## [System Administrator Response]

Check the service schedule and the environment of the earlier service.

[Windows]MpAosfP: WARNING: 120: Previous Service(ssss) of Service(tttt) is not defined.

## [Description]

It is necessary to define previous service name in service/application startup function.

#### [Parameter]

ssss : Service name

tttt : Previous service name defined by ssss service

## [System Action]

Continue the process by following the specifications of previous service which is not yet started.

## [System Administrator Response]

Define the previous service correctly. Delete the definition if not required.

# [Windows]MpAosfP: WARNING: 121: Fails executing Application(aaaa).

### [Description]

Failed to start the application defined by using service/application startup function.

## [Parameter]

aaaa : Application name

### [System Action]

Application has not started. Continues with the next process.

## [System Administrator Response]

Check the application environment.

# [Windows]MpAosfP: WARNING: 122: Previous Service(ssss) is none.

### [Description]

Previous service defined by using service/application startup function does not exist.

#### [Parameter]

ssss : Service name

#### [System Action]

Continue the process by following the specifications of previous service which is not yet started.

#### [System Administrator Response]

Check the earlier service.

## [Windows]MpAosfP: WARNING: 123: Service(ssss) is none.

#### [Description]

Service defined by using service/application startup function does not exist.

## [Parameter]

ssss : Service name

## [System Action]

Service has not started. Continues with the next process.

#### [System Administrator Response]

Check whether the service name is correct or not. Also check whether the service is installed correctly or not.

## [Windows]MpAosfP: WARNING: 124: Fails executing command(cccc).

## [Description]

Failed to execute the command on exit.

## [Parameter]

cccc : Command name

## [System Action]

Cannot execute the command. Continues with the next process.

#### [System Administrator Response]

Check the command environment.

## MpAosfP: INFO: 127 : Waiting for End Event(iiii) is not canceled.

## [Description]

There was no completion event notification in between the server shut down time and the waiting period even though the monitoring process for completion was carried out.

#### [Parameter]

iiii : Completion event

## [System Action]

Releasing queuing, shut down and power off the server.

## [Windows]MpAosfP: WARNING: 128: uuuu session is not canceled.

#### [Description]

Could not release the link from user, even though completion monitoring was carried out, as the actual waiting period lapsed from the shut down time of server.

#### [Parameter]

uuuu : User name

#### [System Action]

Releasing queuing, shut down and power off the server.

[Windows]MpAosfP: ERROR: 129: Fails dynamic allocation, so process does not continue.

## [Description]

Cannot continue the process due to failure in acquiring the dynamic area.

#### [System Action]

Aborts the process.

#### [System Administrator Response]

Make necessary provisions in the system or in machine for acquiring the necessary dynamic area.

# [Windows]MpAosfP: WARNING: 132: Internal error occurs function name=ffff error code=cccc contents=dddd

IUNIXI]MpAosfP: INFO: 132: Internal error occurs function name=ffff error code=cccc contents=dddd

## [Description]

Error in calling the function.

- Function name = CreateProcess Error code = 2

Failed to start the application registered to the **Application Execution** sheet in the **Service/Application Execution Pattern Definition** dialog box.

- Function name = GetServiceKeyName Error code = 1060

Failed to start the service registered to the **Service Execution** sheet in the **Service/Application Execution Pattern Definition** dialog box.

## [Parameter]

ffff: Function name

cccc : Error code

dddd : Error contents

## [System Action]

Continue the process.

### [System Administrator Response]

Find out the cause of error from function name, error code and error contents.

- Function name = CreateProcess Error code = 2

Check that the path of the application registered to the **Application Execution** sheet in the **Service/Application Execution Pattern Definition** dialog box is correct.

- Function name = GetServiceKeyName Error code = 1060

Check that the name of the service registered to the **Service Execution** sheet in the **Service/Application Execution Pattern Definition** dialog box.

If the cause is still not clear, collect data of power control\_calendar with the Maintenance Information Collection Tool and contact a Fujitsu's system engineer.

# MpAosfP: WARNING: 133: Specified Power Control Hardware does not support that next system schedule is dddd after cccc days.

### [Description]

Date and time for the next system startup is not entered in the scope which is not supported by the specified power control function. Due to this, next auto power on process cannot be carried out.

#### [Parameter]

cccc : Number of days from today

dddd: The scheduled date and time

#### [System Action]

Cannot perform the next auto power on process.

## [System Administrator Response]

Perform scheduling on such days on which power control is possible. Or, carry out the manual process at the time of next startup.

Number days on which power control is possible are shown below.

PMAN/L: 45 Days

PowerChutePlus : 14 Days

## [Windows]MpAosfP: WARNING: 134: Next system start is not scheduled.

## [Description]

Date and time of next system startup exceeds the number of days on which power control is possible. Due to this, next auto power on process cannot be carried out.

Cannot perform the next auto power on process.

## [System Administrator Response]

Perform scheduling on such days on which power control is possible. Or, carry out the manual process at the time of next startup.

Number days on which power control is possible are shown below.

PMAN/L: 45 Days

PowerChutePlus : 14 Days

# <sup>[Windows]</sup>MpAosfP: ERROR: 136: upssleep is not found, so set power chute plus or system path(path=XXX).

## [Description]

Could not find the power off command of Power Chute Plus (UPSSLEEP.EXE) or PowerChute Business Edition for disconnecting the power supply.

## [Parameter]

XXX: Information of specified system path

## [System Action]

Cancel the power off process and carry out the shut down process.

#### [System Administrator Response]

Install UPSSLEEP.EXE. Or, confirm the system path setup of UPSSLEEP.EXE.

An example of system path is shown below:

- When the installation directory of UPSSLEEP.EXE is C:\Program Files\PowerChute\upssleep.exe

C:\Program Files\PowerChute

See the OS manual for how to register system path.

# <sup>[Windows]</sup>MpAosfP: ERROR: 137: PMAN/L power control command is not found, so set PMAN or system path(path=XXX).

## [Description]

Could not find the power off command of PMAN/L server power control for disconnecting the power supply.

### [Parameter]

XXX: Information of specified system path

#### [System Action]

Cancel the power off process and carry out the shut down process.

## [System Administrator Response]

Confirm the install of PMAN/L and system path setup.

See the OS manual for how to register system path.

# [Windows]MpAosfP: ERROR: 138: Because of Dynamic allocation fails, Automatic Operations Support Facility is stop.

## [Description]

Could not acquire the dynamic area. Closes Auto Operation Support.

Aborts the process.

#### [System Administrator Response]

Increase the usable dynamic area by increasing the usable virtual storage and closing the unnecessary applications. After that, start the service (Systemwalker MpAosfP).

# [Windows]MpAosfP: ERROR: 139: Automatic Operations Support Facility is wrong, reinstall Automatic Operations Support Facility.

#### [Description]

Error in the environment of Auto Operation Support. Re-install the Auto Operation Support.

#### [System Action]

Aborts the process.

#### [System Administrator Response]

Install Systemwalker. If the message keeps appearing even after installation, collect data of power control\_calendar with the Maintenance Information Collection Tool and contact a Fujitsu's system engineer.

# <sup>[Windows]</sup>MpAosfP: ERROR: 156: MpStpSv is not found, so set Power Control Software or system path(path=XXX).

#### [Description]

Tried to conduct power off process but could not found power stop command (MpStpSV.EXE) of power control software corresponding to Systemwalker.

#### [Parameter]

XXX: Information of specified system path

#### [System Action]

Stop the power off process and shut down.

#### [System Administrator Response]

Install MpStpSV.EXE or confirm the settings of system path of MpStpSV.EXE. See the power control software manual and OS manual for installation of MpStpSv.EXE and confirmation and setup of system path respectively.

## [Windows]MpAosfP: WARNING: 200: SMTP server name is not specified.

#### [Description]

SMTP server host name of E-mail send destination is not specified.

#### [System Action]

Cannot send mail. Continues with the next process.

#### [System Administrator Response]

Check the SMTP server host name of the E-mail send destination.

## [Windows]MpAosfP: WARNING: 232: User name for Popup message occurs error.

#### [Description]

Error in user name process of pop-up messages.

#### [System Action]

Does not carry out pop-up message notification. Continues with the next process.

#### [System Administrator Response]

Collect data of power control\_calendar with the Maintenance Information Collection Tool and contact a Fujitsu's system engineer.

#### MpAosfP: WARNING: 234: Popup message process occurs error.

#### [Description]

Error has occurred while sending pop-up messages. There are chances that the specified user or the computer may not exist or the Messenger service is not started.

#### [System Action]

Continues the process.

#### [System Administrator Response]

Confirm whether the Messenger service has started or not. Also confirm the specified user or computer name.

## <sup>[Windows]</sup>MpAosfP: WARNING: 235: Popup message sending process occurs error.

#### [Description]

Error in sending pop-up messages.

#### [System Action]

Continue the process.

#### [System Administrator Response]

Collect data of power control\_calendar with the Maintenance Information Collection Tool and contact a Fujitsu's system engineer.

## <sup>[Windows]</sup>MpAosfP: WARNING: 236: Domain is none, or Server is none.

#### [Description]

Domain specified at the time of sending pop-up message does not exist. Unable to find the server in domain.

#### [System Action]

Does not carry out pop-up message notification. Continues with the next process.

#### [System Administrator Response]

Confirm whether the specified domain is correct or not.

<sup>[Windows]</sup>MpAosfP: WARNING: 271: Systemwalker Centric Manager is not installed, no notice to stop is sent.

#### [Description]

Systemwalker Centric Manager is not installed. Notification by e-mail or pop-up message will not be performed.

#### [System Action]

Cannot perform completion notification. Continues with the next process.

#### [System Administrator Response]

Install Systemwalker Centric Manager.

## MpAosfP: WARNING: 272: Because the action control server is not operating, no notice is sent.

#### [Description]

[Windows version]

Systemwalker MpAosfB service is not started or failed in communication with Systemwalker MpAosfB service.

[UNIX version]

Systemwalker Centric Manager is not started or failed in communication with Systemwalker Centric Manager.

Due to this, notification by e-mail or pop-up message will not be performed.

#### [System Action]

Cannot perform completion notification. Continues with the next process.

#### [System Administrator Response]

#### [Windows version]

Start Systemwalker MpAosfB service. If the action execution destination is set to another server on Centric Manager, check that there is no problem in the communication environment with the server specified as the destination.

#### [UNIX version]

Start Systemwalker Centric Manager. Check that there is no problem in the communication environment with the server specified as the action execution destination on Centric Manager.

#### MpAosfP: WARNING: 273: Because memory is lack, E-Mail sending request is not executed.

#### [Description]

Could not request to send E-Mail due to insufficient memory.

#### [System Action]

Cannot send mail. Continues with the next process.

#### [System Administrator's Response]

Increase the memory. Close the unnecessary applications and increase the usable memory.

### MpAosfP: WARNING: 301: Fails Power Off for the target agent(hhhh).

#### [Description]

Failed to power off the managed host from the managing host with the batch power control function. The cause of this failure would be as follows:

- Wrong managed host name
- The managed host is not running
- Calendar service is not running on the managed host
- Error occurred in communication environment

#### [Parameters]

hhhh: Name of the managed host of which power off has failed.

#### [System Action]

Ignores failure in power off of the managed host and Continues with the process.

#### [System Administrator Response]

Check whether the managed host is running and power control service is operating. After identifying and resolving the cause of the failure, power off the managed host.

## [Windows]MpAosfP: WARNING: 1000: Host name is none

#### [Description]

Target host name for on/off is not specified in power on/off of remote server.

Aborts the process.

#### [System Administrator Response]

Specify the correct host name.

## [Windows]MpAosfP: WARNING: 1001: Host name length is more than 256.

#### [Description]

The name of the target host for server power on/off specified on the remote server exceeds 256 bytes.

#### [System Action]

Aborts the process.

#### [System Administrator Response]

Specify the correct host name.

## [Windows]MpAosfP: ERROR: 1002: PMAN/L Power Control API parameter error.

## [Description]

Error has occurred in the parameter of PMAN/L power control API. The error is in power on/off of remote server.

#### [System Action]

Aborts the process.

#### [System Administrator Response]

Check the host name. If you cannot find the cause, collect data of power control\_calendar with the Maintenance Information Collection Tool and contact a Fujitsu's system engineer.

## [Windows]MpAosfP: ERROR: 1003: PMAN/L Power Control Environment error.

#### [Description]

There is improper execution environment of PMAN/L power control in power on/off of remote server.

#### [System Action]

Aborts the process.

#### [System Administrator Response]

Collect data of power control\_calendar with the Maintenance Information Collection Tool and contact a Fujitsu's system engineer.

## [Windows]MpAosfP: ERROR: 1004: PMAN/L Power Control send/recv error

#### [Description]

Error has occurred in power on/off of remote server while transmitting the requested PMAN/L power control.

#### [System Action]

Aborts the process.

#### [System Administrator Response]

Collect data of power control\_calendar with the Maintenance Information Collection Tool and contact a Fujitsu's system engineer.

[Windows]MpAosfP: WARNING: 1005: PMAN/L Power Control schedule error.

Error in the schedule setup of PMAN/L power control.

## [System Action]

Aborts the process.

#### [System Administrator Response]

Check PMAN/L setup.

## [Windows]MpAosfP: WARNING: 1006: PMAN/L Power Control is prohibited power off/on.

#### [Description]

Cannot power on/off as it is not allowed.

#### [System Action]

Aborts the process.

#### [System Administrator Response]

Confirm the status/environment of the server on which power on/off process is carried out. If you cannot find the cause, collect data of power control\_calendar with the Maintenance Information Collection Tool and contact a Fujitsu's system engineer.

## [Windows]MpAosfP: WARNING: 1007: For Key controlling, Power Control is not done.

#### [Description]

Power control box key is in "OPERATE" mode.

#### [System Action]

Aborts the process.

#### [System Administrator Response]

Make the mode of power control box key as "LOOK".

## <sup>[Windows]</sup>MpAosfP: WARNING: 1008: The light goes out, Power Control is not done.

#### [Description]

Power control is not possible as the power on server is failed.

#### [System Action]

Aborts the process.

#### [User Response]

Reserve available space if there is not enough available space in the file system.

## [System Administrator Response]

Reserve available space if there is not enough available space in the file system.

If the problem persists even after reserving the space, collect data of power control\_calendar with the Maintenance Information Collection Tool and contact a Fujitsu's system engineer.

## [Windows]MpAosfP: WARNING: 1009: Power off is already done.

## [Description]

Server specified is already switched off or is in power off status.

Aborts the requested power off process. Continues power off process to the server which is in the middle of the process.

## [Windows]MpAosfP: WARNING: 1100: Parameter is none.

## [Description]

Parameter of the command is not specified.

#### [System Action]

Aborts the process.

#### [System Administrator Response]

Re-execute by specifying the parameter.

## <sup>[Windows]</sup>MpAosfP: ERROR: 1101: Socket can not be opened.

#### [Description]

Failed to open socket.

#### [System Action]

Aborts the process.

#### [System Administrator Response]

Check TCP/IP environment of the system. If you cannot find the cause of error, collect data of power control\_calendar with the Maintenance Information Collection Tool and contact a Fujitsu's system engineer.

## [Windows]MpAosfP: WARNING: 1102: Fails getting self hostname.

#### [Description]

Error has occurred while getting the self host name.

#### [System Action]

Aborts the process.

#### [System Administrator Response]

Check TCP/IP environment of the system. If you cannot find the cause of error, collect data of power control\_calendar with the Maintenance Information Collection Tool and contact a Fujitsu's system engineer.

#### MpAosfP: WARNING: 1103: Host name resolution error.

#### [Description]

Cannot decide the proper host name for remote power control.

#### [System Action]

Aborts the process.

#### [System Administrator Response]

Check the host name. If you cannot find the cause of error, collect data of power control\_calendar with the Maintenance Information Collection Tool and contact a Fujitsu's system engineer.

## MpAosfP: ERROR: 1104 Internal error occurs.

#### [Description]

Internal operation error has occurred in the power control process.

Aborts the process.

#### [System Administrator Response]

Collect data of power control\_calendar with the Maintenance Information Collection Tool and contact a Fujitsu's system engineer.

## [Windows]MpAosfP: ERROR: 1105: Send error occurs.

#### [Description]

Transmission error has occurred in the power control process.

#### [System Action]

Aborts the process.

#### [System Administrator Response]

Check TCP/IP environment of the system. Confirm SNMP adapter environment of send destination. If you cannot find the cause of error, collect data of power control\_calendar with the Maintenance Information Collection Tool and contact a Fujitsu's system engineer.

## <sup>[Windows]</sup>MpAosfP: ERROR: 1107: PMAN/L control dll(F3DMIF32.DLL) is none.

### [Description]

DLL (F3DMIF32.DLL) useful for PMAN/L control does not exist.

#### [System Action]

Power control function is not working. Carries out the shut down process.

#### [System Administrator Response]

Install the DLL useful for PMAN/L control.

## 2.4 Messages Starting with MpAuditLogO

This section explains messages starting with MpAuditLogO.

These messages are generated by the audit log function.

Windows]MpAuditLogO: ERROR: 1: The audit log was not able to be initialized. The log is notoutput to the operation after this.(target:file, detail code:error string)IUNIX]MpAuditLogO: ERROR: 001: The audit log was not able to be initialized. The log is notoutput to the operation after this.(target:file, detail code:error string)

#### [Description]

The initialization process that is needed to output the audit log failed. Audit logs will not be output until the system returns to normal.

#### [Parameter]

file: Name of the audit log file that failed to be initialized

error string: Detailed information about the cause of the error

#### [Corrective Measures]

Possible causes are listed below. Check the system where the error occurred and take appropriate action to eliminate the cause of the problem.

- The log output destination settings are incorrect.

Use the mpsetlogsend\_omgr command to change the log output destination to a suitable location.

- The audit log output destination directory does not exist.

Create the directory that was set using the mpsetlogsend\_omgr command.

- It is not possible to write to the audit log output destination directory.

If user restriction definitions are not used, the audit log output destination directory must be able to be written to by General Users/Everyone. Check the permissions/rights associated with the directory and make corrections if necessary.

- There is not enough free space on audit log output destination disk

Either delete any unnecessary files stored in the same disk area or use the mpsetlogsend\_omgr command to change the audit log output destination to a different disk.

There is no need to restart Systemwalker Operation Manager after performing the above checks and actions.

However, if a problem occurs on the audit log output destination disk for any reason not listed above, the hard disk may need to be replaced or restored.

In such cases, the system will need to be shut down.

Note that when the cause of an error is relatively minor (insufficient disk space, for example), the following message will be output after the cause is eliminated, and log output will recover automatically:

#### [Windows version]

MpAuditLogO: INFO: 3: The audit log output is restarted. (target:file)

#### [UNIX version]

MpAuditLogO: INFO: 003: The audit log output is restarted. (target:file)

For other errors, check the detail code and eliminate the cause of the problem.

IWindows]MpAuditLogO: ERROR: 2: The audit log was not able to be output. The log is not outputto the operation after this. (target:file, detail code:error string)IUNIX]MpAuditLogO: ERROR: 002: The audit log was not able to be output. The log is not outputto the operation after this. (target:file, detail code:error string)

#### [Description]

An error occurred when the audit log was output. Audit logs will not be output until the system returns to normal.

#### [Parameter]

file: Name of the audit log file that failed to be written

error string: Detailed information about the cause of the error

#### [Corrective Measures]

Possible causes are listed below. Check the system where the error occurred and take appropriate action to eliminate the cause of the problem.

- The audit log output destination directory has been deleted.

Recreate the output destination directory that was set using the mpsetlogsend\_omgr command.

- The write permissions of the audit log output destination directory have changed.

If user restriction definitions are not used, the audit log output destination directory must be able to be written to by General Users/Everyone. Check the permissions/rights associated with the directory and make corrections if necessary.

- There is not enough free space on audit log output destination disk

Either delete any unnecessary files stored in the same disk area or use the mpsetlogsend\_omgr command to change the audit log output destination to a different disk.

There is no need to restart Systemwalker Operation Manager after performing the above checks and actions.

However, if a problem occurs on the audit log output destination disk for any reason not listed above, the hard disk may need to be replaced or restored.

In such cases, the system will need to be shut down.

Note that when the cause of an error is relatively minor (insufficient disk space, for example), the following message will be output after the cause is eliminated, and log output will recover automatically:

#### [Windows version]

MpAuditLogO: INFO: 3: The audit log output is restarted. (target:file)

#### [UNIX version]

MpAuditLogO: INFO: 003: The audit log output is restarted. (target:file)

For other errors, check the detail code and eliminate the cause of the problem.

<sup>[Windows]</sup>MpAuditLogO: INFO: 3: The audit log output is restarted. (target:file) <sup>[UNIX]</sup>MpAuditLogO: INFO: 003: The audit log output is restarted. (target:file)

#### [Description]

This message is output when the cause of failure to initialize or output audit logs has been eliminated and audit log output can resume.

#### [Parameter]

file: Name of audit log output file that can be output again

#### [Corrective Measures]

This message notifies the user that audit logs can be output normally.

There is no need to take any immediate action.

However, if this message appears frequently, the user should check that the audit log output destination disk has sufficient free space and is functioning normally.

<sup>[Windows]</sup>MpAuditLogO: WARNING: 5: There is an invalid value to the audit log definition file. Processing is continued by initialization. (target:file, section:section, key:key, detail code:error string)

<sup>[UNIX]</sup>MpAuditLogO: WARNING: 005: There is an invalid value to the audit log definition file. Processing is continued by initialization. (target:file, section:section, key:key, detail code:error string)

#### [Description]

This message is output when installation has failed or when an error has occurred with the mpsetlogsend\_omgr command settings.

#### [Parameter]

file: Name of the audit log output definition file that contains the error

section: Name of the section of the audit log output definition file that contains the error

key: Name of the key in the audit log output definition file that contains the error

error string: Detailed information about the cause of the error

#### [Corrective Measures]

Set up audit log output with the mpsetlogsend\_omgr command again.

If installation has failed, reinstall Systemwalker Operation Manager.

## [Windows]MpAuditLogO: INFO: 6: Audit log settings have been modified. Audit log is now enabled. (LOG NAME: log name)

<sup>[UNIX]</sup>MpAuditLogO: INFO: 006: Audit log settings have been modified. Audit log is now enabled. (LOG NAME: log name)

## [Description]

The audit log output settings were updated with the mpsetlogsend\_omgr command.

The audit log will be output.

#### [Parameter]

log name: Name of the target audit log

- OMGRLog (audit logs for Systemwalker Operation Manager)

## [Windows]MpAuditLogO: INFO: 7: Audit log settings have been modified. Audit log is now disabled. (LOG NAME: log name)

## <sup>[UNIX]</sup>MpAuditLogO: INFO: 007: Audit log settings have been modified. Audit log is now disabled. (LOG NAME: log name)

### [Description]

The audit log output settings were updated with the mpsetlogsend\_omgr command.

The audit log will not be output.

#### [Parameter]

log name: Name of the target audit log

- OMGRLog (audit logs for Systemwalker Operation Manager)

## 2.5 Messages Starting with Mpcmtoolo/mpcmtoolo

This section explains messages starting with Mpcmtoolo [UNIX version]/mpcmtoolo [Windows version].

These messages are output by Operation Environment Maintenance Wizard, Backup/Restore commands of Systemwalker Operation Manager.

## <sup>[UNIX]</sup>Mpcmtoolo: INFO: 00000: backup ended.

### [Description]

The backup command terminated successfully.

#### <sup>[UNIX]</sup>Mpcmtoolo: ERROR: 00001: backup ended abnormally.

### [Description]

The backup command terminated abnormally.

#### [System Administrator Response]

Remove the cause of the abnormal termination according to detailed error message "Mpcmtoolo: ERROR: 00002".

## [UNIX]Mpcmtoolo: ERROR: 00002: %1

## [Description]

Detailed error message output when the backup command terminates abnormally.

#### [Parameter]

%1: Detailed error message

#### [System Administrator Response]

Refer to the detailed error message and remove the cause of the abnormal termination.

### <sup>[UNIX]</sup>Mpcmtoolo: INFO: 00100: restore ended.

#### [Description]

The restore command terminated successfully.

## <sup>[UNIX]</sup>Mpcmtoolo: ERROR: 00101: restore ended abnormally.

#### [Description]

The restore command terminated abnormally.

#### [System Administrator Response]

Remove the cause of the abnormal termination according to detailed error message "Mpcmtoolo: ERROR: 00102".

#### <sup>[UNIX]</sup>Mpcmtoolo: ERROR: 00102: %1

#### [Description]

The restore command terminated abnormally.

#### [Parameter]

%1: Detailed error message

#### [System Administrator Response]

Refer to the detailed error message and remove the cause of the abnormal termination.

## IUNIXI Mpcmtoolo: WARNING: 00401: The node(%1) may not be added completely. Please make a node addition manually.

#### [Description]

Failed to add the target node as a distributed execution server when servers are added with the provisioning of ServerView Resource Coordinator (\*1).

\*1: ServerView Resource Coordinator was formerly known as Systemwalker Resource Coordinator.

#### [Parameter]

%1: Node name

#### [Cause]

The cause can be attributed to the following factors:

- a. The environment setting for distributed execution configuration is incorrect.
- b. Linkages with the site management server of ServerView Resource Coordinator is defined on a system where no linkage with distributed execution configuration is required.
- c. The target node has already been registered as a distributed execution server.

#### [System Administrator Response]

Take the following measures against the above factors respectively.

- a. Set the environment for distributed execution configuration correctly and add the target node by executing the mjdjadd command.
- b. Disable linkages with the site management server of ServerView Resource Coordinator.
- c. No action is required.

# <sup>IUNIXI</sup>Mpcmtoolo: WARNING: 00402: The node(%1) may not be deleted completely. Please make a node deletion manually.

#### [Description]

Failed to delete the target node from the distributed execution server when servers are deleted with the provisioning of ServerView Resource Coordinator (\*1).

\*1: ServerView Resource Coordinator was formerly known as Systemwalker Resource Coordinator.

#### [Parameter]

%1: Node name

#### [Cause]

The cause can be attributed to the following factors:

- a. The environment setting for distributed execution configuration is incorrect.
- b. Linkages with the site management server of ServerView Resource Coordinator is defined on a system where no linkage with distributed execution configuration is required.
- c. The target node has not been registered as a distributed execution server.

#### [System Administrator Response]

Take the following measures against the above factors respectively.

- a. Set the environment for distributed execution configuration correctly and delete the target node by executing the mjdjadd command.
- b. Disable linkages with the site management server of ServerView Resource Coordinator.
- c. No action is required.

#### <sup>[UNIX]</sup>Mpcmtoolo: WARNING: 10000: Failed to load the audit log library.

#### [Description]

The audit log could not be output because a problem occurred when an attempt was made to load the library used to output the audit log.

### [System Action]

Continues processing, but does not output the audit log.

#### [Corrective Measures]

Check whether the following files exist. If they do, one or more of the files may have become corrupted. In such cases, either reinstall Systemwalker Operation Manager or contact a Fujitsu SE.

#### [Solaris version/AIX version/Linux version]

/opt/systemwalker/lib/libmpaudito.so

/opt/systemwalker/lib/libmpaudito\_nt.so

#### [HP-UX version]

/opt/systemwalker/lib/libmpaudito.sl

/opt/systemwalker/lib/libmpaudito\_nt.sl

## <sup>[UNIX]</sup>Mpcmtoolo: WARNING: 10001: Failed to read the audit log file.

#### [Description]

The audit log could not be output because a problem occurred when an attempt was made to open the audit log output file.

Continues processing, but does not output the audit log.

#### [Corrective Measures]

- Check that there is sufficient free space.
- Check that the directory where the audit log is to be output exists.
- Check the permissions/rights associated with the directory where the audit log is to be output. If user restriction definitions are not used, the directory must be able to be written to by General Users/Everyone.
- The audit log output file may be corrupt. Back up the damaged file and then delete it.
- If a problem has occurred on the disk where the audit log is to be output, it may be necessary to replace or restore the hard disk.

The audit log output file and directory can be specified using the mpsetlogsend\_omgr command. Refer to the *Systemwalker Operation Manager Reference Guide* for details on the mpsetlogsend\_omgr command.

## <sup>[Windows]</sup>mpcmtoolo: WARNING: 401: The node(%1) may not be added completely. Please make a node addition manually.

#### [Description]

When an attempt was made to add a server using the ServerView Resource Coordinator (\*1) provisioning function, the target node could not be added as a distributed execution server.

\*1: ServerView Resource Coordinator was formerly known as Systemwalker Resource Coordinator.

#### [Parameter]

%1: Node name

#### [Cause]

The following are possible causes:

- a. The environment settings for the distributed execution configuration may not be correct
- b. A system that does not need to be linked to the distributed execution configuration may have been defined so as to link to the ServerView Resource Coordinator site management server
- c. The node that an attempt was made to add may have already been registered as a distributed execution server

#### [System Administrator Response]

Take the following actions for each of these possible causes:

- a. Correct the environment settings for the distributed execution environment, and then add the target node using the mjdjadd command.
- b. Cancel the definitions for linking the system to the ServerView Resource Coordinator site management server
- c. No action is required.

<sup>[Windows]</sup>mpcmtoolo: WARNING: 402: The node(%1) may not be deleted completely. Please make a node deletion manually.

#### [Description]

When an attempt was made to delete a server using the ServerView Resource Coordinator (\*1) provisioning function, the target node could not be deleted from the list of distributed execution servers.

\*1: ServerView Resource Coordinator was formerly known as Systemwalker Resource Coordinator.

#### [Parameter]

%1: Node name

### [Cause]

The following are possible causes:

- a. The environment settings for the distributed execution configuration may not be correct
- b. A system that does not need to be linked to the distributed execution configuration may have been defined so as to link to the ServerView Resource Coordinator site management server
- c. The node that an attempt was made to delete may not have been registered as a distributed execution server

#### [System Administrator Response]

Take the following actions for each of these possible causes:

- a. Correct the environment settings for the distributed execution environment, and then delete the target node using the mjdjdel command.
- b. Cancel the definitions for linking the system to the ServerView Resource Coordinator site management server
- c. No action is required.

## [Windows]mpcmtoolo: ERROR: 1100: Failed to %1.(%2)

#### [Description]

An error occurred during the backup or the restore process.

#### [Parameter]

%1: Backup or restore

%2: The error message indicating the cause of failure in backup or restore

#### [Corrective Measures]

Refer to the detailed error message and remove the cause of the abnormal termination.

## [Windows]mpcmtoolo:INFO: 1101: Backup was ended normally.

#### [Description]

A backup has been created successfully.

## [Windows]mpcmtoolo:INFO: 1102: Restoration was ended normally.

## [Description]

The file has been restored successfully.

<sup>[Windows]</sup>Mpcmtoolo: WARNING: 10000: Failed to load the audit log library.

## [Description]

The audit log could not be output because a problem occurred when an attempt was made to load the library used to output the audit log.

#### [System Action]

Continues processing, but does not output the audit log.

#### [Corrective Measures]

Check whether the following files exist. If they do, one or more of the files may have become corrupted. In such cases, either reinstall Systemwalker Operation Manager or contact a Fujitsu SE.

Systemwalker installation directory\MPWALKER.JM\bin\mpaudito.dll

## [Windows]Mpcmtoolo: WARNING: 10001: Failed to read the audit log file.

The audit log could not be output because a problem occurred when an attempt was made to open the audit log output file.

#### [System Action]

Continues processing, but does not output the audit log.

#### [Corrective Measures]

- Check that there is sufficient free space.
- Check that the directory where the audit log is to be output exists.
- Check the permissions/rights associated with the directory where the audit log is to be output. If user restriction definitions are not used, the directory must be able to be written to by General Users/Everyone.
- The audit log output file may be corrupt. Back up the damaged file and then delete it.
- If a problem has occurred on the disk where the audit log is to be output, it may be necessary to replace or restore the hard disk.

The audit log output file and directory can be specified using the mpsetlogsend\_omgr command. Refer to the *Systemwalker Operation Manager Reference Guide* for details on the mpsetlogsend\_omgr command.

## 2.6 Messages Starting with MpFwsec

This section explains messages starting with MpFwsec. These messages are output by ACL Manager.

## INNXIMpFwsec: INFO: 00001: Systemwalker ACL Manager has started.

#### [Description]

Systemwalker ACL Manager service has started.

## <sup>[UNIX]</sup>MpFwsec: INFO: 00002: Systemwalker ACL Manager has ended.

#### [Description]

Systemwalker ACL Manager service has stopped.

[UNIX]MpFwsec: ERROR: 00003: Systemwalker ACL Manager has abnormally ended.(%1:%2)

#### [Description]

Systemwalker ACL Manager service has been terminated abnormally.

#### [Parameter]

%1: Location of the error

%2: Detail code

#### [System Action]

Ends the service.

#### [System Administrator Response]

Restart the system. If this message is output even after restarting the system, collect data of "framework" by using the Maintenance Information Collection Tool, and then contact a Fujitsu system engineer.

#### [UNIX] MpFwsec: WARNING: 00005: IPC key is already in use. (Key: %1)

#### [Description]

IPC key is already used. Could not obtain semaphore.

### [Parameter]

%1: IPC key used for obtaining semaphore

#### [System Administrator Response]

Check whether ACL manager daemon (/usr/lib/MpFwsec) is started. If not started, restart Systemwalker Operation Manager.

#### How to start Operation Manager

/opt/systemwalker/bin/soperationmgr

## [UNIX] MpFwsec: WARNING: 00006: The audit log is full. Create a backup file.(File name:%1)

#### [Description]

The audit log file has become full. Create a backup file.

#### [Parameter]

%1: Name of the audit log file that is full.

#### [System Administrator Response]

Create a backup file for the audit log file.

## [UNIX] MpFwsec: WARNING: 00007: The audit setup log is full. Create a backup file.(file name:%1)

#### [Description]

The audit setup log file has become full. Create a backup file.

#### [Parameter]

%1: Name of the audit setup log file that is full.

#### [System Administrator Response]

Create a backup file for the audit setup log file.

## [UNIX]MpFwsec: WARNING: 00008: Could not generate an audit record.(%1)

#### [Description]

An audit record could not been created.

#### [Parameter]

%1: Detailed cause of failure in creating an audit record

#### [System Administrator Response]

Check whether the audit environment is set up correctly using the mplstaudit command.

# **WNXIMpFwsec: WARNING: 00009: Access control information was restored incompletely. For details, see %1.**

#### [Description]

Access control information has not been restored completely. .

#### [Parameter]

%1: Name of the file containing detailed information on the error in restoration.

#### [System Administrator Response]

Eliminate the cause of the error by referring to the information in the file. Then restore access control information again.

## [UNIX] MpFwsec: INFO: 00011: Created semaphore. (id: %1 key: %2)

#### [Description]

Created semaphore.

#### [Parameter]

%1: ID for the created semaphore

%2: Key used for creating semaphore

## <sup>[UNIX]</sup>MpFwsec: INFO: 00012: Deleted semaphore. (id: %1)

#### [Description]

Deleted semaphore.

#### [Parameter]

%1: ID for the deleted semaphore

# **WNXIMpFwsec: WARNING: 00015: The system could not backup the access control information** for some functions. For details, see %1.

#### [Description]

The system was unable to backup the access control information for some functions.

Note: This message is only for a cluster environment.

#### [Parameter]

%1: Name of the log file containing the backup error details.

#### [System Administrator Response]

Refer to the log file and eliminate the cause of the error and manually backup the access control information. To backup the information manually, execute the mpcssave command. For details of the mpcssave command, see the *Systemwalker Operation Manager Reference Guide*.

## [UNIX] MpFwsec: WARNING: 00016: Unable to create a semaphore.

#### [Description]

Failed to create a semaphore.

#### [System Administrator Response]

Check that the value related to the semaphore of system parameters is the one suitable for the operating environment.

See the Systemwalker Operation Manager Installation Guide for tuning of system parameters.

## <sup>[UNIX]</sup>MpFwsec: WARNING: 00017: %1 Failed to set up policy information.

## [Description]

Policy information could not be set.

#### [Parameter]

%1: Name of the policy information file (full path)

#### [System Administrator Response]

A message indicating the cause of policy information setting failure and corrective action is output after this message.

Eliminate the cause of failure by referring to the message output after this message.

## **IUNIXI**MpFwsec: ERROR: 00018: Account being used in Systemwalker Operation Manager does not exist. Register all accounts that use Systemwalker Operation Manager.

#### [Description]

The user ID to be used for using Systemwalker Operation Manager does not exist in the policy information distribution target server.

#### [System Administrator Response]

On the policy distribution target server, register a user ID for using Systemwalker Operation Manager registered in the policy information extraction source server, and retry distribution of policy information.

Information on user IDs that are using Systemwalker Operation Manager in the policy extraction source server can be confirmed by executing the mplstacluser command on it. For details on using the mplstacluser command, see "mplstachuser command" in the *Systemwalker Operation Manager Reference Guide*.

## **IUNIXI**MpFwsec: ERROR: 00019: An unexpected error occurred when policy information was set up. detail code (%1).

#### [Description]

Policy information distribution encountered an unexpected error.

#### [Parameter]

%1: Message indicating the detailed cause of the error.

#### [System Administrator Response]

Collect Framework data from both the policy information extraction source and distribution target servers by using the Maintenance Information Collection Tool, and then contact a Fujitsu system engineer.

## [UNIX] MpFwsec: WARNING: 00020: Failed to load the audit log library.

#### [Description]

The audit log could not be output because a problem occurred when an attempt was made to load the library used to output the audit log.

#### [System Action]

Continues processing, but does not output the audit log.

#### [Corrective Measures]

Check whether the following files exist. If they do, one or more of the files may have become corrupted. In such cases, either reinstall Systemwalker Operation Manager or contact a Fujitsu SE.

#### [Solaris version/AIX version/Linux version]

/opt/systemwalker/lib/libmpaudito.so

/opt/systemwalker/lib/libmpaudito\_nt.so

#### [HP-UX version]

/opt/systemwalker/lib/libmpaudito.sl

/opt/systemwalker/lib/libmpaudito\_nt.sl

#### IUNIXI MpFwsec: WARNING: 00021: Failed to read the audit log file.

#### [Description]

The audit log could not be output because a problem occurred when an attempt was made to open the audit log output file.

Continues processing, but does not output the audit log.

#### [Corrective Measures]

- Check that there is sufficient free space.
- Check that the directory where the audit log is to be output exists.
- Check the permissions/rights associated with the directory where the audit log is to be output. If user restriction definitions are not used, the directory must be able to be written to by General Users/Everyone.
- The audit log output file may be corrupt. Back up the damaged file and then delete it.
- If a problem has occurred on the disk where the audit log is to be output, it may be necessary to replace or restore the hard disk.

The audit log output file and directory can be specified using the mpsetlogsend\_omgr command. Refer to the *Systemwalker Operation Manager Reference Guide* for details on the mpsetlogsend\_omgr command.

## 2.7 Messages Starting with mpipcmgr

This section explains about messages starting with mpipcmgr. These messages are error messages output by IPC Resource Management.

# <sup>IUNIXI</sup>mpipcmgr: WARNING: 00304: Systemwalker Operation Manager cannot manage IPC resources.

#### [Description]

The IPC Resource Management function of Systemwalker Operation Manager did not start due to a system error. Some IPC resources obtained by Systemwalker Operation Manager will not be managed, or displayed by the IPC resource status display command (mpipcso). This does not affect on Systemwalker Operation Manager.

#### [System Administrator Response]

Restart Systemwalker Operation Manager to start the IPC Resource Management function of Systemwalker Operation Manager.

## <sup>IUNIXI</sup>mpipcmgr: WARNING: 00305: When stopping, Systemwalker Operation Manager could not remove some IPC resources.

#### [Description]

Failed to remove some IPC resources obtained by Systemwalker Operation Manager while terminating Systemwalker Operation Manager. This does not affect on Systemwalker Operation Manager; however, unnecessary IPC resources will remain on the system.

#### [System Administrator Response]

Check the remaining IPC resources by executing the IPC resource status display command (mpipcso). Remove the remaining IPC resources by executing a system command (ipcrm).

<sup>[UNIX]</sup>mpipcmgr: WARNING: 00306: Systemwalker Operation Manager could not remove the following IPC resource.(TYPE=%1, ID=%2, KEY=%3)

#### [Description]

Previously, Systemwalker Operation Manager exited abnormally and some IPC resources obtained by Systemwalker Operation Manager remain unremoved. This does not affect on Systemwalker Operation Manager; however, unnecessary IPC resources will remain on the system.

#### [Parameter]

%1: Type of the IPC resource remaining on the system

- q (Message queue)
- s (Semaphore)
- m (Shared memory)
- %2: ID of the IPC resource remaining on the system

%3: Key of the IPC resource remaining on the system

#### [System Administrator Response]

Check the remaining IPC resources by executing the IPC resource status display command (mpipcso). Remove the remaining IPC resources by executing a system command (ipcrm).

## <sup>[UNIX]</sup>mpipcmgr: WARNING: 00307: Systemwalker cannot manage IPC resources.

#### [Description]

Some components of the IPC Resource Management function of Systemwalker did not start due to a system error. Some IPC resources obtained by Systemwalker will not be managed and will not be displayed even if you execute the IPC resource status display command (mpipcso). This does not affect Systemwalker.

#### [System Administrator Response]

To start the IPC Resource Management function of Systemwalker, stop both Systemwalker Centric Manager and Systemwalker Operation Manager first, and restart them. If only one of them is installed on the system, restart the one installed.

## <sup>IUNIX]</sup>mpipcmgr: WARNING: 00308: When stopping, Systemwalker could not remove some IPC resources.

### [Description]

Failed to remove some IPC resources obtained by Systemwalker while terminating Systemwalker. This does not affect Systemwalker; however, unnecessary IPC resources will remain on the system.

#### [System Administrator Response]

Check the remaining IPC resources by executing the IPC resource status display command (mpipcso). Remove the remaining IPC resources by executing a system command (ipcrm).

## <sup>IUNIX]</sup>mpipcmgr: WARNING: 00309: Systemwalker could not remove the following IPC resource. (TYPE=%1, ID=%2, KEY=%3)

#### [Description]

Previously, Systemwalker exited abnormally and some IPC resources obtained by Systemwalker remain unremoved. This does not affect Systemwalker; however, unnecessary IPC resources will remain on the system.

#### [Parameter]

%1: Type of the IPC resource remaining on the system

- q (Message queue)
- s (Semaphore)
- m (Shared memory)
- %2: ID of the IPC resource remaining on the system
- %3: Key of the IPC resource remaining on the system

### [System Administrator Response]

Check the remaining IPC resources by executing the IPC resource status display command (mpipcso). Remove the remaining IPC resources by executing a system command (ipcrm).

## 2.8 Messages Starting with MpJmCal

This section explains messages starting with MpJmCal. These messages are output by the calendar function.

## <sup>[UNIX]</sup>MpJmCal: INFO: 0001: MpJmCal started.

#### [Description]

Calendar function started.

## <sup>[UNIX]</sup>MpJmCal: INFO: 0002: MpJmCal stopped.

#### [Description]

Calendar function stopped.

## [UNIX]MpJmCal: ERROR: 0003: Insufficient memory.(ret = RRRR , detail = DDDD , FFFF)

#### [Description]

Insufficient memory.

#### [Parameter]

RRRR: Return value of the function

DDDD: Error details(Error no (errno) set by OS)

FFFF: Function name, label etc.

#### [System Action]

Process stops.

#### [System Administrator Response]

Increase the usable memory by following methods.

- Close other applications
- Increase memory

#### [UNIX]MpJmCal: ERROR: 0004: Failure in file operation.(ret = RRRR , detail = DDDD , FFFF)

#### [Description]

Error in file access.

#### [Parameter]

RRRR: Return value of the function

DDDD: Error details(Error no set by OS(errno))

FFFF: Function name, label etc.

#### [System Action]

Process continues if possible. Otherwise it will be stopped.

#### [System Administrator Response]

Check for the free space on hard disk. Also check condition of hard disk.

## <sup>[UNIX]</sup>MpJmCal: ERROR: 0005: MpJmCal(ret = RRRR , detail = DDDD , MMMM)

#### [Description]

Calendar daemon information is output

#### [Parameter]

RRRR: Return value of the function

DDDD: Error details(Error no (errno) set by OS)

MMMM: Message of the Calendar daemon or function name in which error occurred.

## <sup>[UNIX]</sup>MpJmCal: ERROR: 0006: Internal error occurs.(ret = RRRR , detail = DDDD , FFFF)

### [Description]

Internal error has occurred in calendar daemon. Or, free space in /var may be insufficient.

#### [Parameter]

RRRR: Return value of the function

DDDD: Error details(Error no set by OS(errno))

FFFF: Function name, label etc.

#### [System Action]

Process continues if possible. Otherwise it will be stopped.

### [System Administrator Response]

Taken action according to the error contents. If free space in /var is insufficient, reserve the free space and restart the Systemwalker Operation Manager daemon. If you cannot find the cause, collect data of power control and calendar with the Maintenance Information Collection Tool and contact a Fujitsu's system engineer.

## <sup>[UNIX]</sup>MpJmCal: ERROR: 0007: FFFF() MMMM (DDDD)

#### [Description]

An error occurred on the system function.

#### [Parameter]

FFFF: Function name

MMMM: Error message

DDDD: Detailed error code (errno)

#### [System Action]

Process continues if possible. Otherwise it will be stopped.

#### [System Administrator Response]

Take action according to the error contents. If you cannot find the cause, collect data of power control and calendar with the Maintenance Information Collection Tool and contact a Fujitsu's system engineer.

In case the following message is output, the calendar function is not available since port 9368/tcp for the calendar function is being used by another application. Review ports used by other applications and restart the system.

FFFF: main SSock

MMMM: Address already in use

DDDD: 125

<sup>[Windows]</sup>MpJmCal: WARNING: 1: Failed to open trace file. (XXXX)

### [Description]

Shared trace OPEN was not functioning correctly.

## [Parameter]

XXXX : Shows that an error occurred in calendar function server in case of "SRV" and error occurred in calendar API in case of "API".

### [System Action]

Process continues. Trace is not retrieved.

#### [System Administrator Response]

Restart Systemwalker Operation Manager. If this message is output even after restarting Systemwalker Operation Manager, collect data of "Power\_Control\_Calendar" and "Tool" with the Maintenance Information Collection Tool and contact a Fujitsu's system engineer.

## <sup>[Windows]</sup>MpJmCal: WARNING: 3: Failure in trace output. (XXXX)

#### [Description]

Common trace output was not functioning correctly.

#### [Parameter]

XXXX : Shows that an error occurred in calendar function server in case of "SRV" and error occurred in calendar API in case of "API".

#### [System Action]

Process continues. Trace is not retrieved.

#### [System Administrator Response]

Restart Systemwalker Operation Manager. If this message is output even after restarting Systemwalker Operation Manager, collect data of "Power\_Control\_Calendar" and "Tool" with the Maintenance Information Collection Tool and contact a Fujitsu's system engineer.

## [Windows]MpJmCal: INFO: 4: Systemwalker MpJmCal service started.

#### [Description]

Calendar function service started.

## [Windows]MpJmCal: INFO: 5: Systemwalker MpJmCal service stopped.

## [Description]

Calendar function service stopped.

## [Windows]MpJmCal: ERROR: 6: Insufficient memory. (XXXX)

#### [Description]

Insufficient memory.

#### [Parameter]

XXXX : Memory retrieval area

#### [System Administrator Response]

Increase the usable memory according to the following methods.

- Close other applications
- Increase memory

## [Windows]MpJmCal: ERROR: 7: Failure in file operation. (XXXX)

Error in file access.

## [Parameter]

XXXX : Object file name

#### [System Action]

Process continues if possible. Otherwise it will be stopped.

#### [System Administrator Response]

Check for the free space on hard disk. Also check condition of hard disk.

#### MpJmCal: WARNING: 0011: XXXX The daemon failed to set policy information.

#### [Description]

Policy information setting failed.

#### [Parameter]

XXXX: Policy information file

#### [System Action]

Process continues without setting the policy information.

#### [System Administrator Response]

Confirm the policy information that failed to be set and restart Systemwalker Operation Manager. This will set the policy information.

#### MpJmCal: WARNING: 0012: Unable to get the reschedule date on the calendar.

#### [Description]

The reschedule date that has been specified in the last calendar saving failed to be loaded.

As a result, the client cannot refer to the reschedule date information. The default value is displayed if a client attempts reference.

#### [System Action]

Process continues.

#### [System Administrator Response]

If this warning is output every time Systemwalker Operation Manager is started up, collect data of "Power\_Control\_Calendar" with the Maintenance Information Collection Tool and contact a Fujitsu system engineer. [Windows version]

Collect the data by specifying "Server" in the swcolinf maintenance information collection command and contact a Fujitsu system engineer. [UNIX version]

## MpJmCal: WARNING: 8736: Failed to load the audit log library.

#### [Description]

The audit log could not be output because a problem occurred when an attempt was made to load the library used to output the audit log.

#### [System Action]

Continues processing, but does not output the audit log.

#### [Corrective Measures]

Check whether the following files exist. If they do, one or more of the files may have become corrupted. In such cases, either reinstall Systemwalker Operation Manager or contact a Fujitsu SE.

#### [Windows version]

Systemwalker installation directory\MPWALKER.JM\bin\mpaudito.dll

#### [Solaris version/AIX version/Linux version]

/opt/systemwalker/lib/libmpaudito.so

/opt/systemwalker/lib/libmpaudito\_nt.so

#### [HP-UX version]

/opt/systemwalker/lib/libmpaudito.sl

/opt/systemwalker/lib/libmpaudito\_nt.sl

## MpJmCal: WARNING: 8737: Failed to read the audit log file.

#### [Description]

The audit log could not be output because a problem occurred when an attempt was made to open the audit log output file.

#### [System Action]

Continues processing, but does not output the audit log.

#### [Corrective Measures]

- Check that there is sufficient free space.
- Check that the directory where the audit log is to be output exists.
- Check the permissions/rights associated with the directory where the audit log is to be output. If user restriction definitions are not used, the directory must be able to be written to by General Users/Everyone.
- The audit log output file may be corrupt. Back up the damaged file and then delete it.
- If a problem has occurred on the disk where the audit log is to be output, it may be necessary to replace or restore the hard disk.

The audit log output file and directory can be specified using the mpsetlogsend\_omgr command. Refer to the *Systemwalker Operation Manager Reference Guide* for details on the mpsetlogsend\_omgr command.

## 2.9 Messages Starting with MpJmSrv

This is the list of messages output by Systemwalker Operation Manager standard function. Source name is "MpJmSrv".

<sup>[UNIX]</sup>MpJmSrv: WARNING: 0001: XXXX The trace function cannot be used.

#### [Description]

Trace function stops due to occurrence of some error in it.

#### [Parameter]

XXXX : Execution program name

#### [System Action]

Stops outputting trace information for XXXX.

## [UNIX] MpJmSrv: ERROR: 0002: The LANG value is incorrect.

Environment variable LANG value is incorrect.

## [System Action]

Service or daemon operates in English environment.

#### [User Response]

Restart service or daemon, after correcting environment variable LANG value.

## <sup>[UNIX]</sup>MpJmSrv: ERROR: 0003: The mpjmsrv argument is incorrect.

## [Description]

There is a mistake in the argument of the Systemwalker Operation Manager authentication process (mpjmsrv).

#### [System Action]

Aborts the process.

#### [System Administrator Response]

Collect Jobscheduler information with the Maintenance Information Collection Tool and contact a Fujitsu's system engineer.

## **WNXIMpJmSrv: ERROR: 0004: Failure in communicating with the Systemwalker Operation** Manager (client).

#### [Description]

Failed to initialize communication between the Systemwalker Operation Manager authentication process (mpjmsrv) and PC.

#### [System Action]

Aborts the process.

#### [User Response]

If this message is output frequently, check if an operation is disconnecting the Operation Management Client or other machines abnormally (e.g., a client PC is resetting frequently), if there is a problem in the network path, or if an incorrect communication or an illegal access from outside the system is being performed.

# <sup>IUNIXI</sup>MpJmSrv: ERROR: 0005: Failure in connecting with the Systemwalker Operation Manager (client).

#### [Description]

Communication between the Systemwalker Operation Manager authentication process (mpjmsrv) and PC has failed.

Cause of communication error (error cause of socket level on TCP/IP) is indicated in the message output just before this error message.

The following are typical messages:

"MpJmSrv: ERROR: write() broken pipe"

"MpJmSrv: ERROR: read() Connection reset by peer"

Both of them indicate that the socket was wrongly disconnected and individual clients of Systemwalker Operation Manager were not shut down successfully.

#### [System Action]

Fixes the socket and aborts the process.

#### [System Administrator Response]

If this message appears frequently, the cause can be attributed to the following factors so review the environment.

- Individual clients of Systemwalker Operation Manager are not disconnected successfully according to the system operation (client PC is reset frequently, etc.)
- A problem related to the network path has occurred

## <sup>[UNIX]</sup>MpJmSrv: ERROR: 0006: Host name is too long.

#### [Description]

The length of the local host name exceeds 64 bytes.

#### [System Action]

Aborts the process.

#### [System Administrator Response]

Specify the length of the local host name up to 64 bytes.

<sup>IUNIXI</sup>MpJmSrv: ERROR: 0007: Failure in port number (tcp) acquisition for communication with the Systemwalker Operation Manager (client).

#### [Description]

Failed to acquire service name JMSRV used while communicating with Systemwalker Operation Manager (client).

#### [System Action]

Disables the use of Systemwalker Operation Manager (client).

#### [System Administrator Response]

Specify service name JMSRV (default value 9367/tcp) in the system route \etc\services file. Set up name service when host is using it.

## [UNIX]MpJmSrv: ERROR: 0008: Restart the daemon.

#### [Description]

Restart the Systemwalker MpJmSrv service in 1 minute.

#### [System Administrator Response]

Start the Systemwalker Operation Manager authentication process service 1 minute after disconnecting PC.

## <sup>[UNIX]</sup>MpJmSrv: ERROR: 0009: Failure in IP address acquisition.

### [Description]

Error occurred in the getaddrinfo function.

#### [System Action]

Aborts the process.

#### [System Administrator Response]

Check the network setting on the relevant server.

### **IUNIXI**MpJmSrv: ERROR: 0010: Failed in the control of the communication.

#### [Description]

Error occurred in the select system call.

Aborts the process.

#### [System Administrator Response]

Check that there is no problem with the network.

## <sup>[UNIX]</sup>MpJmSrv: INFO: 0011: mpjmsrv Daemon has started.

#### [Description]

Systemwalker mpjmsrv daemon has started.

## <sup>[UNIX]</sup>MpJmSrv: INFO: 0012: mpjmsrv Daemon has ended.

#### [Description]

Systemwalker mpjmsrv daemon has ended.

## <sup>[UNIX]</sup>MpJmSrv: ERROR: 0013: The mpjmsrv failed to create shared memory.

#### [Description]

An error occurred while creating a shared memory.

#### [System Action]

Aborts the process.

#### [System Administrator Response]

Refer to the message displayed before this message, and resolve the problem.

<sup>[UNIX]</sup>MpJmSrv: ERROR: 0014: The mpjmsrv failed to attach shared memory.

#### [Description]

An error occurred while obtaining the shared memory.

#### [System Action]

Aborts the process.

#### [System Administrator Response]

Refer to the message displayed before this message, and resolve the problem.

## <sup>[UNIX]</sup>MpJmSrv: ERROR: 0015: The mpjmsrv already started.

#### [Description]

The Systemwalker OperationMGR authentication process (mpjmsrv) is already running.

**WNXIMpJmSrv: WARNING: 0016: XXXX The IPC resource which corresponds to this key already exists.** 

#### [Description]

The inter-process communication resource with the key "XXXX" is already used by another application.

#### [Parameter]

XXXX: Key

### [System Action]

Uses another key.

<sup>[UNIX]</sup>MpJmSrv: INFO: 0017: XXXX The IPC resource which corresponded to this key was made.

The inter-process communication resource is created with the key "XXXX".

#### [Parameter]

XXXX: Key

## <sup>[UNIX]</sup>MpJmSrv: ERROR: 0018: The mpjmsrv failed to open the file for IPC resource.

#### [Description]

The system failed to open the file to obtain the key for creating inter-process communication resource.

#### [System Action]

Aborts the process.

#### [System Administrator Response]

Refer to the message displayed before this message, and resolve the problem.

[UNIX] MpJmSrv: ERROR: 0020: Invalid argument passed to the multi-server monitoring daemon.

#### [Description]

The argument of the multi-server monitoring process (tskhmsrv) is invalid.

#### [System Action]

Aborts the process.

#### [System Administrator Response]

Collect Jobscheduler information with the Maintenance Information Collection Tool and contact a Fujitsu's system engineer.

## <sup>[UNIX]</sup>MpJmSrv: ERROR: 0021: Cannot obtain the host name.

#### [Description]

The host name of the local host is incorrect.

#### [System Action]

Aborts the process.

#### [System Administrator Response]

Specify the local host name of the computer currently in use.

<sup>[UNIX]</sup>MpJmSrv: ERROR: 0022: Failed to connect to the multi-server monitoring (client).

#### [Description]

The communication failed between the multi-server monitoring process (tskhmsrv) and PC.

#### [System Action]

Aborts the process.

#### [System Administrator Response]

Check the network between the client and connection destination host. For instance, check if a connection from the client to the server can be made with the ping command.

[UNIX]MpJmSrv: ERROR: 0023: XXXX Failed to communicate with the monitored host.

The communication failed between the multi-server monitoring process (tskhmsrv) and the monitored host.

#### [Parameter]

XXXX: IP address of the monitored host

#### [System Action]

Aborts the process.

#### [System Administrator Response]

Check if there is a problem with the network connection to the monitored host.

## <sup>[UNIX]</sup>MpJmSrv: ERROR: 0024: Cannot find the monitored host.

#### [Description]

A monitoring request of a non-monitored host was sent to the multi-server monitoring process (tskhmsrv).

#### [System Action]

Aborts the process.

#### [System Administrator Response]

Collect Jobscheduler information with the Maintenance Information Collection Tool and contact a Fujitsu's system engineer.

## <sup>[UNIX]</sup>MpJmSrv: ERROR: 0025: Cannot control the monitored host.

#### [Description]

Failed to send a control request to the monitored host.

#### [System Action]

Aborts the process.

## [System Administrator Response]

Check the status of the monitored host. If it is running, try it again.

## <sup>[UNIX]</sup>MpJmSrv: ERROR: 0026: Access denied by the monitored host.

#### [Description]

The monitored host denied the access.

#### [System Action]

Aborts the process.

## [System Administrator Response]

Add the monitoring host to the Monitoring Permission Host on the monitored host.

#### <sup>[UNIX]</sup>MpJmSrv: INFO: 0027: XXXX() YYYY

### [Description]

System function returned an abnormal value.

### [Parameter]

XXXX: System function name

YYYY: Message

Aborts the process.

### [System Administrator Response]

Collect Jobscheduler information with the Maintenance Information Collection Tool and contact a Fujitsu's system engineer.

## <sup>[UNIX]</sup>MpJmSrv: ERROR: 0028: XXXX() YYYY

#### [Description]

An error occurred in the system function

#### [Parameters]

XXXX: System function name

YYYY: Message

#### [System Action]

Aborts the process.

#### [System Administrator Response]

Collect Jobscheduler information with the Maintenance Information Collection Tool and contact a Fujitsu's system engineer.

## <sup>[UNIX]</sup>MpJmSrv: ERROR: 0029: Failed to load a library.

#### [Description]

The system failed to load the library.

#### [System Action]

Aborts the process.

#### [System Administrator Response]

Collect Jobscheduler information with the Maintenance Information Collection Tool and contact a Fujitsu's system engineer.

## <sup>[UNIX]</sup>MpJmSrv: ERROR: 0030: XXXX Access denied.

#### [Description]

The access to the file is denied.

#### [Parameter]

XXXX: File name

#### [System Action]

Aborts the process.

#### [System Administrator Response]

Refer to the message displayed before this message, and resolve the problem.

## <sup>[UNIX]</sup>MpJmSrv: INFO: 0031: XXXX Failed to communicate with the monitored host.

#### [Description]

The communication failed between the multi-server monitoring process (tskhmsrv) and the monitored host.

#### [Parameter]

XXXX: IP address of the monitored host

#### [System Action]

Aborts the process.

## <sup>[UNIX]</sup>MpJmSrv: INFO: 0032: Failed to communicate with the multi-server monitoring (client).

#### [Description]

The communication failed between the multi-server monitoring process (tskhmsrv) and multi-server monitoring (client).

#### [System Action]

Aborts the process.

#### [UNIX] MpJmSrv: ERROR: 0033: Failed to communicate with the multi-server monitoring (client).

#### [Description]

The communication failed between the multi-server monitoring process (tskhmsrv) and multi-server monitoring (client).

#### [System Action]

Aborts the process.

#### [System Administrator Response]

Check the network between the client and connection destination host. For instance, check if a connection from the client to the server can be made with the ping command.

## <sup>IUNIXI</sup>MpJmSrv: INFO: 0034: Failure in communicating with the Systemwalker Operation Manager (client).

### [Description]

Communication between the Systemwalker Operation Manager authentication process (mpjmsrv) and PC has failed.

#### [System Action]

Aborts the process.

## <sup>[UNIX]</sup>MpJmSrv: INFO: 0035: Cannot control the monitored host.

#### [Description]

Failed to send a control request to the monitored host.

#### [System Action]

Aborts the process.

#### [UNIX] MpJmSrv: INFO: 0036: Access denied by the monitored host.

#### [Description]

The monitored host denied the access.

#### [System Action]

Aborts the process.

## IUNIXIMpJmSrv: ERROR: 0037: An error has been detected in Systemwalker ACL Manager (API). (code = XXXX, YYYY)

- XXXX=3, YYYY=0
  - A connection error occurred.
- XXXX=8, YYYY=11

Failed to obtain a semaphore.

- XXXX=16, YYYY=0

Failed to convert the code.

Other than the above, an error occurred in ACL Manager process

#### [Parameter]

XXXX: Error code

YYYY: Detail code

#### [System Action]

Aborts the process.

#### [Corrective Measures]

- XXXX=3, YYYY=0

Check that the following process is running on the Operation Manager Server. If the error persists even if the process is active, collect maintenance information with the maintenance information collection command *swcolinf* (for servers) and contact a Fujitsu's system engineer.

- /usr/lib/MpFwsec
- XXXX=8, YYYY=11

Check that the setup value related to the semaphore of system parameters is suitable for the operating environment.

See the Systemwalker Operation Manager Installation Guide for tuning of system parameters.

XXXX=16, YYYY=0

Make sure that the mandatory SUNWjfpu software is installed. For the mandatory software for Systemwalker Operation Manager, see the Release Note.

In other cases, collect maintenance information with the maintenance information collection command *swcolinf* (for servers) and contact a Fujitsu's system engineer. See the *Systemwalker Operation Manager Reference Guide* for the use of the swcolinf command.

## <sup>[UNIX]</sup>MpJmSrv: WARNING: 0038: Failed to load the audit log library.

#### [Description]

The audit log could not be output because a problem occurred when an attempt was made to load the library used to output the audit log.

#### [System Action]

Continues processing, but does not output the audit log.

#### [Corrective Measures]

Check whether the following files exist. If they do, one or more of the files may have become corrupted. In such cases, either reinstall Systemwalker Operation Manager or contact a Fujitsu SE.

#### [Solaris version/AIX version/Linux version]

/opt/systemwalker/lib/libmpaudito.so

/opt/systemwalker/lib/libmpaudito\_nt.so

#### [HP-UP version]

/opt/systemwalker/lib/libmpaudito.sl

/opt/systemwalker/lib/libmpaudito\_nt.sl

## <sup>[UNIX]</sup>MpJmSrv: WARNING: 0039: Failed to read the audit log file.

#### [Description]

The audit log could not be output because a problem occurred when an attempt was made to open the audit log output file.

#### [System Action]

Continues processing, but does not output the audit log.

#### [Corrective Measures]

- Check that there is sufficient free space.
- Check that the directory where the audit log is to be output exists.
- Check the permissions/rights associated with the directory where the audit log is to be output. If user restriction definitions are not used, the directory must be able to be written to by General Users/Everyone.
- The audit log output file may be corrupt. Back up the damaged file and then delete it.
- If a problem has occurred on the disk where the audit log is to be output, it may be necessary to replace or restore the hard disk.

The audit log output file and directory can be specified using the mpsetlogsend\_omgr command. Refer to the *Systemwalker Operation Manager Reference Guide* for details on the mpsetlogsend\_omgr command.

## <sup>[UNIX]</sup>MpJmSrv: INFO: 0040: Systemwalker User Management function cannot be used.

#### [Description]

The Systemwalker User Management function cannot be used because it is not installed.

## <sup>[Windows]</sup>MpJmSrv: WARNING: 1: XXXX The trace function cannot be used.

#### [Description]

Trace function stops due to occurrence of some error in it.

#### [Parameter]

XXXX : Execution program name

#### [System Action]

Stops outputting trace information for XXXX.

## <sup>[Windows]</sup>MpJmSrv: ERROR: 2: The LANG value is incorrect.

## [Description]

Environment variable LANG value is incorrect.

#### [System Action]

Service or daemon operates in English environment.

#### [User Response]

Restart service or daemon, after correcting environment variable LANG value.

## [Windows]MpJmSrv: ERROR: 3: The mpjmsrv argument is incorrect.

There is a mistake in argument of the Systemwalker Operation Manager authentication process (mpjmsrv).

### [System Action]

Aborts the process.

#### [System Administrator Response]

Collect Jobscheduler information with the Maintenance Information Collection Tool and contact a Fujitsu's system engineer.

# [Windows]MpJmSrv: ERROR: 4: Failure in communicating with the Systemwalker Operation Manager (client).

#### [Description]

Failed to initialize communication between the Systemwalker Operation Manager authentication process (mpjmsrv) and PC.

#### [System Action]

Aborts the process.

#### [User Response]

Find out the cause of the error by referring to the message output just before the current message.

# <sup>[Windows]</sup>MpJmSrv: ERROR: 5: Failure in connecting with the Systemwalker Operation Manager (client).

#### [Description]

Communication between the Systemwalker Operation Manager authentication process (mpjmsrv) and PC has failed.

Cause of communication error (error cause of socket level on TCP/IP) is indicated in the message output just before this error message.

The following are typical messages:

"MpJmSrv: ERROR: write() broken pipe"

"MpJmSrv: ERROR: read() Connection reset by peer"

Both of them indicate that the socket was wrongly disconnected and individual clients of Systemwalker Operation Manager were not shut down successfully.

#### [System Action]

Fixes the socket and aborts the process.

#### [System Administrator Response]

If this message appears frequently, the cause can be attributed to the following factors so review the environment.

- Individual clients of Systemwalker Operation Manager are not disconnected successfully according to the system operation (client PC is reset frequently, etc.)
- A problem related to the network path has occurred

## [Windows]MpJmSrv: ERROR: 6: Host name is too long.

#### [Description]

The length of the local host name exceeds 64 bytes.

#### [System Action]

Aborts the process.

#### [System Administrator Response]

Specify the length of the local host name up to 64 bytes.

# <sup>[Windows]</sup>MpJmSrv: ERROR: 7: Failure in port number (tcp) acquisition for communication with the Systemwalker OperationMGR (client).

#### [Description]

Failed to acquire service name JMSRV used while communicating with Systemwalker Operation Manager (client).

#### [System Action]

Disables the use of Systemwalker Operation Manager (client).

#### [System Administrator Response]

Specify service name JMSRV (default value 9367/tcp) in the system route \etc\services file. Set up name service when host is using it.

[Windows]MpJmSrv: ERROR: 8: Please restart Systemwalker MpJmSrv in 1 minute.

#### [Description]

At the previous termination of the Systemwalker Operation Manager authentication process, any PC had been connected. Therefore the Systemwalker Operation Manager authentication process cannot be started.

#### [System Action]

Aborts the process.

#### [System Administrator Response]

Start the Systemwalker Operation Manager authentication process service 1 minute after disconnecting PC.

## <sup>[Windows]</sup>MpJmSrv: ERROR: 9: Failure in IP address acquisition.

#### [Description]

Error occurred in the getaddrinfo function.

#### [System Action]

Aborts the process.

#### [System Administrator Response]

Check the network setting on the relevant server.

[Windows]MpJmSrv: ERROR: 10: Failed in the control of the communication.

#### [Description]

Error occurred in the select system call.

#### [System Action]

Aborts the process.

#### [System Administrator Response]

Check that there is no problem with the network.

## [Windows]MpJmSrv: INFO: 11: Systemwalker MpJmSrv has started.

#### [Description]

The Systemwalker Operation Manager authentication process (mpjmsrv) has started.

# <sup>[Windows]</sup>MpJmSrv: INFO: 12: Systemwalker MpJmSrv has ended.

## [Description]

The Systemwalker Operation Manager authentication process (mpjmsrv) has ended.

# [Windows]MpJmSrv: ERROR: 13: The mpjmsrv failed to create shared memory.

## [Description]

An error occurred while creating a shared memory.

## [System Action]

Aborts the process.

#### [System Administrator Response]

Refer to the message displayed before this message, and resolve the problem.

# [Windows]MpJmSrv: ERROR: 14: The mpjmsrv failed to attach shared memory.

## [Description]

An error occurred while obtaining the shared memory.

## [System Action]

Aborts the process.

## [System Administrator Response]

Refer to the message displayed before this message, and resolve the problem.

# [Windows]MpJmSrv: ERROR: 19: Not enough memory for new process.

### [Description]

The system was unable to allocate memory to generate the process.

### [System Action]

Aborts the process.

## [System Administrator Response]

Insufficient memory occurred. Add more memory.

# [Windows]MpJmSrv: ERROR: 20: Invalid argument passed to tskhmsrv.

## [Description]

The argument of the mutli-server monitoring process (tskhmsrv) is invalid.

## [System Action]

Aborts the process.

## [System Administrator Response]

Collect Jobscheduler information with the Maintenance Information Collection Tool and contact a Fujitsu's system engineer.

# [Windows]MpJmSrv: ERROR: 21: Cannot obtain the host name.

## [Description]

The local host name is invalid.

## [System Action]

Aborts the process.

## [System Administrator Response]

Specify the local host name of the computer currently in use.

# <sup>[Windows]</sup>MpJmSrv: ERROR: 22: Failed to connect to the multi-server monitoring (client).

#### [Description]

The communication failed between the multi-server monitoring process (tskhmsrv) and PC.

#### [System Action]

Aborts the process.

#### [System Administrator Response]

Check the network between the client and connection destination host. For instance, check if a connection from the client to the server can be made with the ping command.

# [Windows]MpJmSrv: ERROR: 23: Failed to communicate with the monitored host. (XXXX)

## [Description]

The communication failed between the multi-server monitoring process (tskhmsrv) and the monitored host.

#### [Parameter]

XXXX: IP address of the monitored host

#### [System Action]

Aborts the process.

#### [System Administrator Response]

Check the network between the connection destination host and the monitored host displayed. For instance, check if a connection from the client to the server can be made with the ping command.

# [Windows]MpJmSrv: ERROR: 24: Cannot find the monitored host.

## [Description]

A monitoring request of a non-monitored host was sent to the multi-server monitoring process (tskhmsrv).

## [System Action]

Aborts the process.

#### [System Administrator Response]

Collect Jobscheduler information with the Maintenance Information Collection Tool and contact a Fujitsu's system engineer.

# [Windows]MpJmSrv: ERROR: 25: Cannot control the monitored host.

## [Description]

The system failed to send a control request to the monitored host.

#### [System Action]

Aborts the process.

#### [User Response]

Check the status of the monitored host, and try again if it is running.

# [Windows]MpJmSrv: ERROR: 26: Access denied by the monitored host.

## [Description]

The monitored host denied the access.

#### [System Action]

Aborts the process.

## [System Administrator Response]

Add the monitoring host to Monitoring Permission Host of the monitored host.

# [Windows]MpJmSrv: ERROR: 29: Failed to load a library.

## [Description]

The system failed to load the library.

## [System Action]

Aborts the process.

#### [System Administrator Response]

Collect Jobscheduler information with the Maintenance Information Collection Tool and contact a Fujitsu's system engineer.

# <sup>[Windows]</sup>MpJmSrv: INFO: 31: XXXX Failed to communicate with the monitored host.

## [Description]

The communication failed between the multi-server monitoring process (tskhmsrv) and the monitored host.

## [Parameter]

XXXX: IP address of the monitored host

## [System Action]

Aborts the process.

# [Windows]MpJmSrv: INFO: 32: Failed to communicate with the multi-server monitoring (client).

#### [Description]

The communication failed between the multi-server monitoring process (tskhmsrv) and multi-server monitoring (client).

#### [System Action]

Aborts the process.

[Windows]MpJmSrv: ERROR: 33: Failed to communicate with the multi-server monitoring (client).

#### [Description]

The communication failed between the multi-server monitoring process (tskhmsrv) and multi-server monitoring (client).

#### [System Action]

Aborts the process.

#### [System Administrator Response]

Check the network between the connection destination host and the monitored host. For instance, check if a connection from the client to the server can be made with the ping command.

# <sup>[Windows]</sup>MpJmSrv: INFO: 34: Failure in communicating with the Systemwalker Operation Manager (client).

## [Description]

Communication between the Systemwalker Operation Manager authentication process (mpjmsrv) and PC has failed.

## [System Action]

Aborts the process.

# [Windows]MpJmSrv: INFO: 35: Cannot control the monitored host.

## [Description]

Failed to send a control request to the monitored host.

#### [System Action]

Aborts the process.

# <sup>[Windows]</sup>MpJmSrv: INFO: 36: Access denied by the monitored host.

## [Description]

The monitored host denied the access.

## [System Action]

Aborts the process.

# [Windows]MpJmSrv: ERROR: 37: An error has been detected in Systemwalker ACL Manager (API). (code = XXXX, YYYY)

## [Description]

- XXXX=3, YYYY=0

A connection error occurred.

Other than the above, an error occurred in ACL Manager process

## [Parameter]

XXXX: Error code

YYYY: Detail code

## [System Action]

Aborts the process.

## [Corrective Measures]

- XXXX=3, YYYY=0

Check that the following process is running on the Operation Manager Server. Check that the Systemwalker ACL Manager service is running on the Operation Manager Server.

If the service is running or in cases other than the above, collect maintenance information of **Framework** - **Security** with the Maintenance Information Collection Tool and contact a Fujitsu's system engineer.

# [Windows]MpJmSrv: WARNING: 38: Failed to load the audit log library.

## [Description]

The audit log could not be output because a problem occurred when an attempt was made to load the library used to output the audit log.

## [System Action]

Continues processing, but does not output the audit log.

## [Corrective Measures]

Check whether the following files exist. If they do, one or more of the files may have become corrupted. In such cases, either reinstall Systemwalker Operation Manager or contact a Fujitsu SE.

Systemwalker installation directory\MPWALKER.JM\bin\mpaudito.dll

# [Windows]MpJmSrv: WARNING: 39: Failed to read the audit log file.

## [Description]

The audit log could not be output because a problem occurred when an attempt was made to open the audit log output file.

## [System Action]

Continues processing, but does not output the audit log.

#### [Corrective Measures]

- Check that there is sufficient free space.
- Check that the directory where the audit log is to be output exists.
- Check the permissions/rights associated with the directory where the audit log is to be output. If user restriction definitions are not used, the directory must be able to be written to by General Users/Everyone.
- The audit log output file may be corrupt. Back up the damaged file and then delete it.
- If a problem has occurred on the disk where the audit log is to be output, it may be necessary to replace or restore the hard disk.

The audit log output file and directory can be specified using the mpsetlogsend\_omgr command. Refer to the *Systemwalker Operation Manager Reference Guide* for details on the mpsetlogsend\_omgr command.

[Windows]MpJmSrv: INFO: 40: Systemwalker User Management function cannot be used.

## [Description]

The Systemwalker User Management function cannot be used because it is not installed.

# [Windows]MpJmSrv: ERROR: 2027: func=XXXX:YYYY() CCCC:ZZZZ

## [Description]

System function returned an abnormal value.

#### [Parameter]

XXXX: Call source function name

YYYY: Function name in which error has occurred

CCCC: Error number

ZZZZ: System error message

#### [System Action]

Aborts the process.

#### [System Administrator Response]

Collect Jobscheduler information with the Maintenance Information Collection Tool and contact a Fujitsu's system engineer.

# [Windows]MpJmSrv: ERROR: 2028: func=XXXX:YYYY() Socket function return code (code = ZZZZ)

## [Description]

Socket function returned an error.

## [Parameter]

XXXX: Call source function name

YYYY: Socket function name

ZZZZ: Code

## [System Action]

Aborts the process.

# [Windows]MpJmSrv: ERROR: 7000: func=XXXX:YYYY() ZZZZ

## [Description]

Error occurred in system function.

## [Parameter]

XXXX: Call source function name

YYYY: Function name in which error has occurred

ZZZZ: Error message of system

## [System Action]

Aborts the process.

#### [System Administrator Response]

Collect Jobscheduler information with the Maintenance Information Collection Tool and contact a Fujitsu's system engineer.

# [Windows]MpJmSrv: ERROR: 7300: func=XXXX:YYYY() CCCC:ZZZZ

## [Description]

Error occurred in system function.

## [Parameter]

XXXX: Call source function name

YYYY: Function name in which error has occurred

CCCC: Error number

ZZZZ: Error message of system

## [System Action]

Aborts the process.

#### [System Administrator Response]

If the message after "func" is "CreateFile() 32: Process cannot access the file", check if no application is configured to access the file stored in the Jobscheduler database directory, and make sure that no application accesses the file stored in the Jobscheduler database directory while Jobscheduler is running.

In cases other than the above, collect Jobscheduler information with the Maintenance Information Collection Tool and contact a Fujitsu's system engineer.

# [Windows]MpJmSrv: ERROR: 8301: func=XXXX:YYYY() Socket function error occurred.(code = ZZZZ)

## [Description]

Error occurred in system function (WindowsSockets).

# [Parameter]

XXXX: Call source function name

YYYY: Function name in which error has occurred

ZZZZ: Error code of system

#### [System Action]

Aborts the process.

## [System Administrator Response]

Collect Jobscheduler information with the Maintenance Information Collection Tool and contact a Fujitsu's system engineer.

# 2.10 Messages Starting with MpJobsch

The messages output by Jobscheduler are listed below. The source name is "MpJobsch".

# **IUNIXI**MpJobsch: ERROR: 0001: The daemon failed to activate the abnormal exit routine of the job net.

## [Description]

Failure in either fork or execv of job net abnormal exit routine (jobsch.exit) or jobnet normal exit routine (jobsch.exit.normal)

## [System Action]

Does not execute job net abnormal exit routine (jobsch.exit) or jobnet normal exit routine (jobsch.exit.normal)

#### [System Administrator Response]

If the job net terminates normally, check the presence of the job net normal exit routine (jobsch.exit.normal) and execution privileges. If it terminates abnormally or is forcibly terminated, check the presence of the job net abnormal exit routine (jobsch.exit) and execution privileges.

# [UNIX]MpJobsch: ERROR: 0002: The jobscheduler job net daemon argument is incorrect.

## [Description]

There is a mistake in argument of job net management daemon (tsktnsrv).

#### [System Action]

Does not execute job net.

## [System Administrator Response]

Collect Jobscheduler information with the Maintenance Information Collection Tool and contact a Fujitsu's system engineer.

# <sup>[UNIX]</sup>MpJobsch: ERROR: 0005: The daemon failed to register the project.

## [Description]

Either of the following occurred:

- Failed to access directory of job net information of Jobscheduler.

- Exceeded upper limit (1000) of number of projects that can be registered in Jobscheduler.

#### [System Action]

Aborts processing.

## [System Administrator Response]

Read the message displayed before this message, then find the cause of abnormality.

# <sup>[UNIX]</sup>MpJobsch: ERROR: 0006: The jobscheduler failed to read job net information.

#### [Description]

Could not read job net information due to failure in open, lockf, or read processing of job net information.

## [System Action]

Aborts processing.

#### [System Administrator Response]

Restore schedule information from the jobschbackup directory located in the database directory. See "Restoring Schedule Files" in the *Systemwalker Operation Manager User's Guide* for how to restore the file.

# [UNIX] MpJobsch: ERROR: 0007: The jobscheduler failed to write job net information.

#### [Description]

Could not write schedule information or job net history information (net.spool).

#### [System Action]

Aborts processing.

#### [System Administrator Response]

Restore schedule information from the jobschbackup directory located in the database directory. See "Restoring Schedule Files" in the *Systemwalker Operation Manager User's Guide* for how to restore the file.

# <sup>[UNIX]</sup>MpJobsch: ERROR: 0008: The jobscheduler failed to retrieve the current time.

## [Description]

An error occurred in the time system call.

#### [System Action]

Aborts processing.

#### [System Administrator Response]

Collect Jobscheduler information with the Maintenance Information Collection Tool and contact a Fujitsu's system engineer.

# <sup>[UNIX]</sup>MpJobsch: ERROR: 0009: The jobscheduler failed to create shared memory.

#### [Description]

An error occurred while creating a shared memory with the shmget system call.

#### [System Action]

Aborts processing.

#### [System Administrator Response]

Check if the Jobscheduler daemon is started more than once, and the system has enough resources.

## <sup>[UNIX]</sup>MpJobsch: ERROR: 0012: XXXX is trapped.

## [Description]

Received signal in main process of the Jobscheduler daemon.

#### [Parameter]

XXXX: Signal name (SIGABRT/SIGILL/SIGINT/SIGINT/SIGSEGV/SIGTERM)

#### [System Action]

Aborts processing.

# <sup>[UNIX]</sup>MpJobsch: ERROR: 0014: The daemon was not started.

#### [Description]

Either of the following conditions occurred:

- The database directory does not exist or no symbolic link is set up to the database directory.
- The Jobscheduler daemon is not started.

## [System Action]

Aborts processing.

#### [System Administrator Response]

- If no symbolic link is set up to the database directory, set up one. If the database directory does not exist, restore it from backup or reinstall Systemwalker Operation Manager.
- If the Jobscheduler daemon is not started, start the daemon.

# <sup>[UNIX]</sup>MpJobsch: ERROR: 0015: Information on the job net not found.

#### [Description]

The information of the job net does not exist in the schedule information due to either of the following reasons:

- The job net specified in the argument of the Jobscheduler command has been deleted.
- The job net indicated by the Jobscheduler command has been deleted.

## [System Action]

Aborts processing.

#### [System Administrator Response]

Check if the job net has been registered.

Restore schedule information from the jobschbackup directory located in the database directory, when the job net is displayed by either the Jobscheduler daemon or the jobschcontrol command. See "Restoring Schedule Files" in the *Systemwalker Operation Manager User's Guide* for how to restore the file.

In other cases, collect Jobscheduler information with the Maintenance Information Collection Tool and contact a Fujitsu's system engineer.

# <sup>[UNIX]</sup>MpJobsch: ERROR: 0016: DBPATH not found.

# [Description]

The database directory does not exist or no symbolic link is set up to the database directory.

## [System Action]

If no symbolic link is set up to the database directory, set up one. If the database directory does not exist, restore it from backup or reinstall Systemwalker Operation Manager.

# <sup>[UNIX]</sup>MpJobsch: ERROR: 0017: The jobscheduler failed to attach shared memory.

## [Description]

Either of the following conditions occurred:

- Failed to acquire the ID of shared memory
- An error occurred while obtaining a shared memory with the shmat system call

#### [System Action]

Aborts processing.

#### [System Administrator Response]

Check if the system has sufficient memory (and resources).

# <sup>[UNIX]</sup>MpJobsch: ERROR: 0022: XXXX Erroneous record exists in job net information.

## [Description]

A record in either of the following conditions was detected while reading schedule information:

- Invalid record length
- Invalid as the first record in job net information

#### [Parameter]

XXXX: Project name

#### [System Action]

Aborts processing.

## [System Administrator Response]

Restore schedule information from the jobschbackup directory located in the database directory. See "Restoring Schedule Files" in the *Systemwalker Operation Manager User's Guide* for how to restore the file.

## <sup>[UNIX]</sup>MpJobsch: ERROR: 0023: The jobscheduler message command argument is incorrect.

#### [Description]

The argument in the message execution control process (tskmmsrv) is invalid.

#### [System Action]

Aborts processing.

### [System Administrator Response]

Collect Jobscheduler information with the Maintenance Information Collection Tool and contact a Fujitsu's system engineer.

UNIX]MpJobsch: INFO: 0024: The jobscheduler communicate with the POP3 server.

## [Description]

Jobscheduler has successfully communicated with POP3 server

<sup>[UNIX]</sup>MpJobsch: ERROR: 0025: The jobscheduler failed to read message events information.

## [Description]

A failure occurred in any of open, lockf or read of message information.

## [System Action]

Aborts processing.

#### [System Administrator Response]

Read the message displayed before this message, then find the cause of the error.

# <sup>[UNIX]</sup>MpJobsch: ERROR: 0026: The jobscheduler failed in loading a library.

## [Description]

Failed to load library.

#### [System Action]

Aborts processing.

## [System Administrator Response]

Read the message displayed before this message, then find the cause of abnormality.

# <sup>[UNIX]</sup>MpJobsch: ERROR: 0027: The jobscheduler failed to retrieve day change time. Make sure that the calendar daemon has been started.

#### [Description]

Failed to retrieve day change time from the calendar function.

#### [System Action]

Aborts processing.

#### [System Administrator Response]

Check if the Calendar daemon is running properly. Also check if the Calendar function is available on the Operation Manager Client and the day change time is defined correctly.

# <sup>IUNIXI</sup>MpJobsch: ERROR: 0029: The number of projects has exceeded the maximum number (1000).

## [Description]

The number of projects that can be registered in Jobscheduler has exceeded the upper limit (1000).

## [System Action]

Aborts processing.

#### [System Administrator Response]

Delete any unnecessary projects.

# <sup>[UNIX]</sup>MpJobsch: ERROR: 0030: Project information in shared memory does not exist.

## [Description]

Project information does not exist in the shared memory which is controlled by Jobscheduler.

#### [System Action]

Check whether the number of registered projects exceeds 1000. If more than 1000 projects are registered, configure subsystems and reduce the number of registered projects on the system. Also check whether the relevant project is deleted.

# [UNIX] MpJobsch: ERROR: 0031: Job information does not exist.

## [Description]

Job information controlled by Jobscheduler is invalid.

## [System Action]

Aborts processing.

#### [User Response]

Check whether or not the job is deleted.

# <sup>[UNIX]</sup>MpJobsch: ERROR: 0033: XXXX The daemon failed to set policy information. <sup>[UNIX]</sup>MpJobsch: WARNING: 0033: XXXX The daemon failed to set policy information.

#### [Description]

Failed to set distributed policy information.

## [Parameter]

XXXX: Policy information file

## [System Action]

Cancels the daemon startup processing.

#### [System Administrator Response]

Check the policy information not set. When resetting policy information, restart the Jobscheduler daemon.

In case of acldata.bat file, the cause of the failure is that the user account information on the extraction source server and that on the distribution destination server does not match.

Take one of the following actions to remove the failure.

- Register the same user account as the one registered on the extraction source server on the distribution destination server.
- Within the acldata.bat file, change the operand of security commands (mpsetac, mpchown) to an existing user account.
- Delete the acldata.bat file and reset the security information in the **Set Permissions** window and the **Change Owner** window.

# <sup>[UNIX]</sup>MpJobsch: ERROR: 0034: Failure in reading project information.

#### [Description]

The system failed to read the project information.

For the cause of the communication error (TCP/IP socket error), refer to the error message logged before this message such as "MpJobsch: ERROR: open() too many open files".

These messages indicate that the file descriptor of the program is missing and the Operation Manager Client was terminated abnormally. This error may occur when Operation Manager Client is not terminated successfully.

## [System Action]

Continues the process without the file.

If the error message "open() too many open files" is logged, sending HUP signal to the tskwnsrv process may release the bad socket and resolve the problem.

If this problem persists, check the configuration and the network environment. The operational settings may be preventing the Operation Manager Client from exiting normally (such as frequent reset of the client PC), or the network path may have encountered a problem so review the environment.

# <sup>[UNIX]</sup>MpJobsch: ERROR: 0036: The daemon failed to retrieve job net output information.

## [Description]

The communication management process (jobschmsmd) has failed to retrieve job net output information.

#### [System Action]

Aborts processing.

#### [System Administrator Response]

Collect Jobscheduler information with the Maintenance Information Collection Tool and contact a Fujitsu's system engineer.

# [UNIX] MpJobsch: ERROR: 0037: The daemon failed to write job net output information.

### [Description]

Could not obtain job standard output/standard error output because an error occurred in job standard output/standard error output management.

- Failed to generate a temporary file required for managing standard output/ standard error output by the tmpfile function
- Failed to execute file allocation processing of standard output/ standard error output with the dup2 function
- Failed to read password information with the getpwnam function
- Failed to modify a group ID with the setgid function
- Failure to modify a user ID with the setuid function
- Failed to execute any of write, open or lockf to the file required for saving standard output/ standard error output.

#### [System Action]

Aborts processing.

#### [System Administrator Response]

Read the message displayed before this message, then find the cause of the error.

# <sup>[UNIX]</sup>MpJobsch: ERROR: 0038: The daemon fails to write log information.

## [Description]

Could not write job net/job start/end message due to failure in open, lockf, write, or time processing for obtaining time of log information (jobdb1.log, jobdb2.log and jobdb3.log located in the database directory).

## [System Action]

Aborts processing.

#### [System Administrator Response]

Read the message displayed before this message, then find the cause of the error.

## <sup>[UNIX]</sup>MpJobsch: ERROR: 0039: Failure in daemon activation.

## [Description]

Failure in fork which is required for copying the main daemon called for detachment process of Jobscheduler main daemon from control terminal. System may be overloaded.

#### [System Action]

Aborts processing.

#### [System Administrator Response]

Start Jobscheduler daemon when the system is less loaded.

# <sup>[UNIX]</sup>MpJobsch: ERROR: 0040: Failed to read parameters for execution.

## [Description]

Failed to read execution parameter information of Jobscheduler daemon. Execution parameter definition file (jobschev.txt) may be damaged.

#### [System Action]

Aborts the execution of the daemon.

#### [System Administrator Response]

After deleting startup parameter definition file, re-create startup parameters in the **Define Jobscheduler Startup Parameters** window and restart the Jobscheduler daemon.

The startup parameter definition file is stored in the following location.

#### [Windows version]

Systemwalker installation directory\MPWALKER.JM\mpjobsch\etc\jobschev.txt

or

Systemwalker installation directory\MPWALKER.JM\mpjobsch\etc\jobschevn.txt

"*n*" of "jobschev*n*" indicates a subsystem number (1 to 9).

#### [UNIX version]

Solaris version:

/var/opt/FJSVJOBSC/etc/jobschev.txt

or

/var/opt/FJSVJOBSC/JOBDBn/etc/jobschev.txt

HP-UX version:

/opt/FHPJOBSCH/db/etc/jobschev.txt

or

/opt/FHPJOBSCH/db/JOBDBn/etc/jobschev.txt

AIX version:

/usr/FAIXJOBSC/db/etc/jobschev.txt

or

/usr/FAIXJOBSC/db/JOBDBn/etc/jobschev.txt

Linux version:

/var/opt/FJSVJOBSC/etc/jobschev.txt

#### or

/var/opt/FJSVJOBSC/JOBDBn/etc/jobschev.txt

"*n*" of "JOBDB*n*" indicates a subsystem number (1 to 9).

## <sup>[UNIX]</sup>MpJobsch: ERROR: 0043: XXXX The jobscheduler failed to read job net information file.

## [Description]

Could not read job net information due to failure in open, lockf, or read processing of job net information.

#### [Parameter]

XXXX: Project name

## [System Action]

Aborts processing.

## [System Administrator Response]

Restore schedule information from the jobschbackup directory located in the database directory. See "Restoring Schedule Files" in the *Systemwalker Operation Manager User's Guide* for how to restore the file.

## <sup>[UNIX]</sup>MpJobsch: ERROR: 0044: XXXX The jobscheduler failed to write job net information file.

#### [Description]

Could not write Jobscheduler job net information or job net history information (net.spool).

## [Parameter]

XXXX: Project name

#### [System Action]

Aborts processing.

#### [System Administrator Response]

Restore schedule information from the jobschbackup directory located in the database directory. See "Restoring Schedule Files" in the *Systemwalker Operation Manager User's Guide* for how to restore the file.

# <sup>[UNIX]</sup>MpJobsch: ERROR: 0046: The daemon failed to write log information.

## [Description]

Could not write job net/job start/end message due to failure in open, lockf, write, or time processing for obtaining time of log information (jobdb1.log, jobdb2.log and jobdb3.log located in the database directory).

## [System Action]

Aborts processing.

#### [System Administrator Response]

Read the message displayed before this message, then find the cause of abnormality.

<sup>[UNIX]</sup>MpJobsch: ERROR: 0051: The jobscheduler failed to open schedule pattern file.

## [Description]

Could not read schedule pattern information due to failure in open, lockf, or read processing of schedule pattern information (db\_calendar\_ex.default).

#### [System Action]

Aborts processing.

#### [System Administrator Response]

Read the message displayed before this message, then find the cause of abnormality.

# <sup>[UNIX]</sup>MpJobsch: INFO: 0053: The jobscheduler daemon has ended.

## [Description]

Jobscheduler daemon has ended.

# <sup>[UNIX]</sup>MpJobsch: ERROR: 0055: The daemon failed to delete a file for a duplicated start check.

## [Description]

An error occurred in accessing the jobschlock directory when starting the Jobscheduler daemon.

## [System Action]

Aborts processing.

#### [System Administrator Response]

Check if the files stored in jobschlock directory is accessible (and write privileges have been granted to the root user).

The jobschlock directory is stored in the following location.

#### [Windows version]

Systemwalker installation directory\MPWALKER.JM\mpjobsch\jobdb\jobschlock

#### or

Systemwalker installation directory\MPWALKER.JM\mpjobsch\jobdbn\jobschlock

"*n*" of "jobdb*n*" indicates a subsystem number (1 to 9).

## [UNIX version]

Solaris version:

/var/opt/FJSVJOBSC/jobschlock

or

/var/opt/FJSVJOBSC/JOBDBn/jobschlock

HP-UX version:

/opt/FHPJOBSCH/db/jobschlock

or

/opt/FHPJOBSCH/db/JOBDBn/jobschlock

AIX version:

/usr/FAIXJOBSC/db/jobschlock

or

/usr/FAIXJOBSC/db/JOBDBn/jobschlock

Linux version:

/var/opt/FJSVJOBSC/jobschlock

or

/var/opt/FJSVJOBSC/JOBDBn/jobschlock

"*n*" of "JOBDB*n*" indicates a subsystem number (1 to 9).

# <sup>[UNIX]</sup>MpJobsch: ERROR: 0060: The jobscheduler failed to read the schedule pattern file.

## [Description]

Failure in open or read processing of schedule pattern information (db\_calendar\_ex.default).

#### [System Action]

Restore schedule pattern information (db\_calendar\_ex.default) from the jobschbackup directory located in the database directory. See "When the Disk Space of file system is Insufficient" in the *Systemwalker Operation Manager User's Guide* for how to restore the information.

# <sup>[UNIX]</sup>MpJobsch: ERROR: 0061: Job information of the job net information file not found.

## [Description]

While reading job net information, a job net which does not hold any job at all was detected.

#### [System Action]

Aborts processing.

#### [System Administrator Response]

Restore schedule information from the jobschbackup directory located in the database directory. See "Restoring Schedule Files" in the *Systemwalker Operation Manager User's Guide* for how to restore the file.

# <sup>[UNIX]</sup>MpJobsch: ERROR: 0063: The daemon already started.

## [Description]

Jobscheduler daemon is already started

## [System Action]

Aborts processing.

## [System Administrator Response]

Check start processing to prevent the double startup of the Jobscheduler service.

## [UNIX] MpJobsch: ERROR: 0090: Calendar information not found.

## [Description]

There is no calendar information.

## [System Action]

Aborts processing.

## [System Administrator Response]

The file sysfile.sys (the database for the day change time and holidays) has been deleted or the holiday calendar referred to by job nets does not exist.

If sysfile.sys has been deleted, restart the Jobscheduler daemon. You can restart it on a Systemwalker

Operation Manager Environment Setup Client.

If that calendar does not exist, create a calendar with the name same as the one to be referred or set the calendar correctly.

The sysfile.sys file is stored in the following location.

#### [Windows version]

 $System walker\ installation\ directory \ MPWALKER.JM \ installation\ directory \ MPWALKER.JM \ installation\ directory \ MPWALKER.JM \ installation\ directory \ MPWALKER.JM \ installation\ directory \ directory \ directo$ 

or

Systemwalker installation directory\MPWALKER.JM\mpjobsch\jobdbn\sysfile.sys

"n" of "jobdbn" indicates a subsystem number (1 to 9).

### [UNIX version]

Solaris version:

/var/opt/FJSVJOBSC/sysfile.sys

or /var/opt/FJSVJOBSC/JOBDB*n*/sysfile.sys HP-UX version: /opt/FHPJOBSCH/db/sysfile.sys or /opt/FHPJOBSCH/db/JOBDB*n*/sysfile.sys AIX version: /usr/FAIXJOBSC/db/sysfile.sys or

/usr/FAIXJOBSC/db/JOBDBn/sysfile.sys

Linux version:

/var/opt/FJSVJOBSC/sysfile.sys

or

/var/opt/FJSVJOBSC/JOBDBn/sysfile.sys

"*n*" of "JOBDB*n*" indicates a subsystem number (1 to 9).

# <sup>[UNIX]</sup>MpJobsch: ERROR: 0093: The jobscheduler failed to update calendar information.

#### [Description]

Failure in updating calendar information

#### [System Action]

Aborts processing.

## [System Administrator Response]

Check the following:

- The sysfile.sys file located in the database directory is accessible. If the file is not accessible due to file I/O error, etc.
- There is enough disk space.

# <sup>[UNIX]</sup>MpJobsch: ERROR: 0096: User does not belong to root group.

### [Description]

Unauthorized user used a command which requires superuser privileges. Only the superuser can use the command.

## [System Action]

Aborts processing.

## [User Response]

Execute the command with superuser privileges.

# <sup>[UNIX]</sup>MpJobsch: ERROR: 0097: Restart the daemon.

## [Description]

Unrecoverable error suspended Jobscheduler command processing. The Jobscheduler daemon may have been inactive.

## [System Action]

Start the Jobscheduler daemon.

# <sup>[UNIX]</sup>MpJobsch: ERROR: 0100: The jobscheduler failed to read/modify calendar information.

## [Description]

Could not read/modify calendar information.

#### [System Action]

Aborts processing.

# [User Response]

Please check whether the problem relates to any of the following:

- Calendar daemon is not started.
- Error in calendar name.
- Calendar name referred to by JobScheduler has been deleted.

You can find job nets which are using the calendar in the Calendar Status dialog box.

# <sup>[UNIX]</sup>MpJobsch: ERROR: 0103: The job net is not found.

#### [Description]

Target job net does not exist.

#### [System Action]

Aborts processing.

## [User Response]

Check the job net name.

# [UNIX] MpJobsch: ERROR: 0104: The job net name is incorrect.

#### [Description]

The name of the target job net is invalid.

#### [System Action]

Aborts processing.

#### [User Response]

Check the job net name.

[UNIX] MpJobsch: ERROR: 0119: The communication management process cannot be generated.

#### [Description]

Communication management process (jobschmsmd) does not exist in the directory which is specified in environment variable JOBEXE\_PATH or the default directory.

## [System Action]

Terminates the jobschmsm command.

#### [System Administrator Response]

Check execution privileges and the presence of the communication management process (jobschmsmd).

# <sup>[UNIX]</sup>MpJobsch: ERROR: 0120: The host name in the monitor host file is too long.

## [Description]

Host name exceeding 64 bytes is specified in the monitoring host definition file.

## [System Action]

Ignores host name exceeding 64 bytes.

#### [System Administrator Response]

Correct the monitoring host definition in the **Define Monitoring Host** window. This definition can also be corrected by using the omgrmonitor command.

# <sup>[UNIX]</sup>MpJobsch: ERROR: 0122: The jobscheduler failed to send job net operation information.

### [Description]

The Jobscheduler has failed to send job net control information.

#### [System Action]

Aborts processing.

#### [System Administrator Response]

Collect Jobscheduler information with the Maintenance Information Collection Tool and contact a Fujitsu's system engineer.

# <sup>[UNIX]</sup>MpJobsch: ERROR: 0123: The jobscheduler failed to receive job net monitor information.

## [Description]

Jobscheduler has failed to receive job net monitor information.

#### [System Action]

Aborts processing.

## [System Administrator Response]

Collect Jobscheduler information with the Maintenance Information Collection Tool and contact a Fujitsu's system engineer.

# **INNXI**MpJobsch: ERROR: 0128: The jobscheduler communication process argument is incorrect.

#### [Description]

Communication process (jobschmsmd) argument is incorrect

## [System Action]

Aborts processing.

## [System Administrator Response]

Collect Jobscheduler information with the Maintenance Information Collection Tool and contact a Fujitsu's system engineer.

[UNIX] MpJobsch: ERROR: 0129: The jobscheduler failed to read the monitor host file.

## [Description]

Invalid host name is specified in the monitoring host definition file.

## [System Action]

Correct the monitoring host definition in the **Define Monitoring Host** window. This definition can also be corrected by using the omgrmonitor command.

# <sup>[UNIX]</sup>MpJobsch: ERROR: 0130: Failure in host name retrieval.

## [Description]

Invalid host name for local host.

#### [System Action]

Aborts processing.

#### [System Administrator Response]

Set the host name of local host as the OS.

# <sup>[UNIX]</sup>MpJobsch: ERROR: 0131: Failure in Host IP address retrieval.

#### [Description]

An error occurred in the getaddrinfo function.

## [System Action]

Aborts processing.

#### [System Administrator Response]

Check the network configuration on the server.

# **WNX3**MpJobsch: ERROR: 0132: Failure in port number (tcp) acquisition for communication with the monitored host.

# [Description]

Failure in service name jobsch\_tcp acquisition for communication with the monitored host

## [System Action]

Aborts processing.

#### [System Administrator Response]

Specify service name jobsch\_tcp (default value 9240/ tcp) in the /etc/services file. If the host is using the name service, define the setting accordingly.

# <sup>[UNIX]</sup>MpJobsch: ERROR: 0133: Failure in communicating with the monitored host.

## [Description]

Abnormality occurred in communication with the Jobscheduler daemon on the monitored host.

#### [System Action]

Aborts processing.

## [System Administrator Response]

Check if there is no problem on the network between the monitoring host and the monitored host.

# <sup>[UNIX]</sup>MpJobsch: ERROR: 0134: Failed in the control of the communication.

## [Description]

An error occurred in the select system call.

## [System Action]

Aborts processing.

## [System Administrator Response]

Check if the following communications are available:

- Communications between the Operation Manager Client and the server
- Communications between the monitoring host and the monitored host

# <sup>[UNIX]</sup>MpJobsch: ERROR: 0135: Failure in communicating with the jobschmsm command.

#### [Description]

An error occurred while communicating with the jobschmsm command

#### [System Action]

Aborts processing

## [System Administrator Response]

Collect Jobscheduler information with the Maintenance Information Collection Tool and contact a Fujitsu's system engineer.

# <sup>[UNIX]</sup>MpJobsch: WARNING: 0136: The host name in the monitor authorization host file is too long.

#### [Description]

Host name exceeding 64 bytes is specified in the monitoring permission host definition file.

#### [System Action]

Ignores host name exceeding 64 bytes.

#### [System Administrator Response]

Correct the monitoring permission host definition file in the **Define Monitoring Permission Host** window and restart the daemon.

# <sup>[UNIX]</sup>MpJobsch: ERROR: 0137: The monitored host is not found.

#### [Description]

No host name is specified in the monitoring host definition file.

### [System Action]

Aborts processing.

#### [System Administrator Response]

Correct the monitoring host definition in the **Define Monitoring Host** window. This definition can also be corrected by using the omgrmonitor command.

# **WNXIMpJobsch: ERROR: 0138: Failure in port number (udp) acquisition for communication with the monitored host.**

## [Description]

Failure in service name jobsch\_udp acquisition for communication with the monitored host.

## [System Action]

Specify service name jobsch\_udp (default value 9240/ udp) in the /etc/services file. If the host is using the name service, define the setting accordingly.

# <sup>[UNIX]</sup>MpJobsch: ERROR: 0140: Monitored host information not found.

#### [Description]

Invalid host information is held internally.

#### [System Action]

Aborts processing.

#### [System Administrator Response]

Collect Jobscheduler information with the Maintenance Information Collection Tool and contact a Fujitsu's system engineer.

<sup>[UNIX]</sup>MpJobsch: ERROR: 0141: The jobscheduler failed to create job net output information.

## [Description]

Failed to open the file which stores job net output information received by the communication management process (jobschmsmd).

## [System Action]

Aborts processing.

#### [System Administrator Response]

Collect Jobscheduler information with the Maintenance Information Collection Tool and contact a Fujitsu's system engineer.

# <sup>IUNIXI</sup>MpJobsch: ERROR: 0142: The daemon failed to activate the abnormal exit routine of the job net.

## [Description]

Failure in either fork or exec of job net abnormal exit routine (msm.db/ jobnet.exit)

## [System Action]

Does not start job net abnormal exit routine (msm.db/ jobnet.exit). Aborts processing.

#### [System Administrator Response]

Check execution privileges and the existence of the job net abnormal exit routine (msm.db/ jobnet.exit)

**WNXI**MpJobsch: ERROR: 0143: The daemon failed to activate the non-communication exit routine.

#### [Description]

Failure in either fork or exec of the non-communication exit routine (msm.db/ jobschmsm.exit)

#### [System Action]

Does not start the non-communication exit routine (msm.db/ jobschmsm.exit)

## [System Administrator Response]

Check execution privileges and the existence of the non-communication exit routine (msm.db/ jobschmsm.exit)

**WNXIMpJobsch: ERROR: 0144: The jobscheduler multisystem monitor daemon argument is incorrect.** 

## [Description]

The Jobscheduler multi-system monitor daemon argument is incorrect.

## [System Action]

Aborts processing.

#### [System Administrator Response]

Collect Jobscheduler information with the Maintenance Information Collection Tool and contact a Fujitsu's system engineer.

# <sup>[UNIX]</sup>MpJobsch: ERROR: 0145: Failure in communicating with the monitoring host.

## [Description]

An abnormality occurred in communication with the Jobscheduler daemon.

#### [System Action]

Aborts processing.

#### [System Administrator Response]

Check if there is no problem on the network between the monitoring host and the monitored host.

# <sup>IUNIXI</sup>MpJobsch: ERROR: 0147: Failure in port number (tcp) acquisition for communication with the monitoring host.

## [Description]

Failed to obtain service name jobsch\_tcp to be used for communication with the monitoring host.

#### [System Action]

Aborts processing.

#### [System Administrator Response]

Specify service name jobsch\_tcp (default value 9240/tcp) in the /etc/services file in the system root. If the host is using the name service, define the setting accordingly.

# <sup>[UNIX]</sup>MpJobsch: ERROR: 0148: Job net information is not found.

## [Description]

There is schedule information with 0 bytes.

## [System Action]

Aborts processing.

#### [System Administrator Response]

Restore schedule information from the jobschbackup directory located in the database directory. See "Restoring Schedule Files" in the *Systemwalker Operation Manager User's Guide* for how to restore the file.

<sup>[UNIX]</sup>MpJobsch: ERROR: 0149: Failure to communicate among daemon processes.

#### [Description]

Abnormality occurred during job net information communication inside Jobscheduler daemon.

#### [System Action]

Collect Jobscheduler information with the Maintenance Information Collection Tool and contact a Fujitsu's system engineer.

# <sup>[UNIX]</sup>MpJobsch: ERROR: 0151: The jobscheduler failed to read job net output information.

## [Description]

Failure to read job net output information.

#### [System Action]

Aborts processing.

#### [System Administrator Response]

Confirm the following:

 You can access the projectname\_jobnetname\_nn.log (nn: any numeric character) file located under the database directory.

Whether an I/O error has occurred on the file and access is disabled.

- There is enough available disk space.

# <sup>[UNIX]</sup>MpJobsch: ERROR: 0154: Failure in holiday shifting.

#### [Description]

Failure in holiday shifting for job net information

#### [System Action]

Aborts processing.

#### [System Administrator Response]

Collect Jobscheduler information with the Maintenance Information Collection Tool and contact a Fujitsu's system engineer.

# <sup>[UNIX]</sup>MpJobsch: ERROR: 0156: The jobscheduler fails to read model information.

#### [Description]

Failure in either open or read of schedule pattern information (db\_calendar\_ex.default)

#### [System Action]

Aborts processing.

#### [System Administrator Response]

Restore schedule pattern information (db\_calendar\_ex.default) from jobschbackup directory located under the database directory. See "When the Disk Space is Insufficient" in the *Systemwalker Operation Manager User's Guide* for how to restore the information.

# <sup>[UNIX]</sup>MpJobsch: ERROR: 0157: Check for other users of jobschmsm command or restart later.

## [Description]

Jobscheduler cannot start it because an error has occurred at the bind system call of the jobschmsm command.

## [System Action]

Aborts processing.

## [System Administrator Response]

Check that the command is not in use by another user and start it later.

## <sup>[UNIX]</sup>MpJobsch: ERROR: 0158: XXXX The jobscheduler failed to write job net information.

## [Description]

Jobscheduler could not write job net information due to failure in open, lockf, read and write of the information.

#### [Parameter]

XXXX : File name

## [System Action]

Aborts processing.

#### [System Administrator Response]

Restore schedule information from the jobschbackup directory located in the database directory. See "Restoring Schedule Files" in the Systemwalker Operation Manager User's Guide for how to restore the file.

# <sup>[UNIX]</sup>MpJobsch: ERROR: 0159: JOBEXE\_PATH is too long.

#### [Description]

Length of value of environment variable "JOBEXE\_PATH" has exceeded the upper limit of 128 bytes.

#### [System Action]

Aborts processing.

#### [System Administrator Response]

Change the value of environment variable "JOBEXE\_PATH" to within 128 bytes.

# <sup>[UNIX]</sup>MpJobsch: ERROR: 0160: Failure in IP address acquisition.

#### [Description]

An error occurred in the getaddrinfo function.

## [System Action]

Aborts processing.

#### [System Administrator Response]

Check whether the IP addresses of the hosts specified in the monitoring host definition file and the monitoring permission host definition file are registered in "/etc/hosts". The IP addresses of these hosts can be confirmed on the following windows:

Monitoring Host definition file: Define Monitoring Host window

Monitoring Permission Host definition file: Define Monitoring Permission Host window.

# **WNXI**MpJobsch: ERROR: 0161: The jobscheduler failed to read information on the monitor authorization host file.

#### [Description]

Could not read due to failure in opening monitor authorization host file (msm.db/access\_hosts).

#### [System Action]

Aborts processing.

#### [System Administrator Response]

Check for the presence of the monitor authorization host file (database directory/msm.db/access\_hosts).

If the monitor authorization host file does not exist, set the Monitoring Permission Host from the Environment Setup Client.

# <sup>[UNIX]</sup>MpJobsch: ERROR: 0163: Failure in Job Execution Control machine ID acquisition.

## [Description]

Failure in acquisition of machine ID used in Job Execution Control.

#### [System Action]

Aborts processing.

## [System Administrator Response]

Collect Jobscheduler information with the Maintenance Information Collection Tool and contact a Fujitsu's system engineer.

#### [UNIX] MpJobsch: ERROR: 0164: The jobscheduler failed to send job net information.

#### [Description]

Failure to send job net information to multiple system monitor processes (tskmssrv).

#### [System Action]

Aborts processing.

### [System Administrator Response]

Collect Jobscheduler information with the Maintenance Information Collection Tool and contact a Fujitsu's system engineer.

# **WNXIMpJobsch: ERROR: 0166: The jobscheduler Job Execution Control job net daemon argument is incorrect.**

#### [Description]

Job Execution Control job net daemon (tskbasrv) argument is incorrect

#### [System Action]

Aborts processing.

#### [System Administrator Response]

Collect Jobscheduler information with the Maintenance Information Collection Tool and contact a Fujitsu's system engineer.

# <sup>[UNIX]</sup>MpJobsch: ERROR: 0167: There are incorrect host names in the monitor host file.

## [Description]

Host name with space or tab character is specified in the monitoring host definition file.

#### [System Action]

Ignores host name with space or tab character.

#### [System Administrator Response]

Correct the monitoring host definition file on the **Define Monitoring Host** window. This definition can also be corrected by using the omgrmonitor command.

# IUNIXI]MpJobsch: WARNING: 0168: There are incorrect host names in the monitor authorization host file.

#### [Description]

Host name with space or tab character is specified in the monitoring permission host definition file.

## [System Action]

Ignores host name with space or tab character.

## [System Administrator Response]

Correct the monitoring permission host definition file on the Define Monitoring Permission Host window.

# <sup>[UNIX]</sup>MpJobsch: ERROR: 0174: Failure in Job Execution Control job activation.

#### [Description]

Failure to execute job in Job Execution Control job net.

## [System Action]

Does not execute job and returns end code 243.

## [User Response]

Make sure that the Job Execution Control daemon is running.

# <sup>[UNIX]</sup>MpJobsch: ERROR: 0179: XXXX failed in the backup.

## [Description]

Failure in backing up file.

#### [Parameter]

XXXX: File name

## [System Action]

Aborts processing.

#### [System Administrator Response]

Check if there is enough disk space.

# <sup>[UNIX]</sup>MpJobsch: ERROR: 0182: XXXX project name is too long.

## [Description]

Jobscheduler cannot handle project name exceeding 50 characters.

#### [Parameter]

XXXX: project name

#### [System Action]

Aborts processing.

#### [User Response]

Specify a project name within 50 characters.

# <sup>[UNIX]</sup>MpJobsch: ERROR: 0183: The jobscheduler failed to generate a file for a duplicated start check.

## [Description]

Failed to create file used to prevent repeated execution of Jobscheduler command.

## [System Action]

Collect Jobscheduler information with the Maintenance Information Collection Tool and contact a Fujitsu's system engineer.

# <sup>[UNIX]</sup>MpJobsch: ERROR: 0184: The monitor host file is not found.

## [Description]

Monitoring host definition file does not exist.

#### [System Action]

Aborts processing.

#### [System Administrator Response]

Correct the monitoring host definition file on the **Define Monitoring Host** window. This definition can also be corrected by using the omgrmonitor command.

<sup>[UNIX]</sup>MpJobsch: ERROR: 0189: XXXX YYYY Failure in job net generation.

## [Description]

An error occurred in the fork system call required for starting job net management daemon (tsktnsrv).

## [Parameter]

XXXX : Project name

YYYY : Job net name

#### [System Action]

Aborts processing.

## [System Administrator Response]

Collect Jobscheduler information with the Maintenance Information Collection Tool and contact a Fujitsu's system engineer.

# <sup>[UNIX]</sup>MpJobsch: ERROR: 0190: XXXX YYYY Failure in job net execution.

## [Description]

An error occurred in the execv system call which is required for starting job net management daemon (tsktnsrv).

## [Parameter]

XXXX : Project name

YYYY : Job net name

#### [System Action]

Aborts processing.

## [System Administrator Response]

Collect Jobscheduler information with the Maintenance Information Collection Tool and contact a Fujitsu's system engineer.

# <sup>[UNIX]</sup>MpJobsch: ERROR: 0191: XXXX cannot be executed.

## [Description]

Failed to execute file.

## [Parameter]

XXXX: File name

## [System Action]

Aborts processing.

## [User Response]

Check for the presence and execution privileges of the file.

# <sup>[UNIX]</sup>MpJobsch: ERROR: 0192: The daemon failed to activate the exit routine (log file switching).

## [Description]

Failure in either fork or exec of log information switch over exit routine (jobdb.exit)

## [System Action]

Does not start log information switch over exit routine (jobdb.exit)

## [System Administrator Response]

Check execution privileges and the existence of log information switch over exit routine (jobdb.exit)

# <sup>[UNIX]</sup>MpJobsch: ERROR: 0193: The jobscheduler E-Mail daemon argument is incorrect.

#### [Description]

Mistake in mail link daemon (tskmlsrv) argument.

## [System Action]

Aborts processing.

#### [System Administrator Response]

Collect Jobscheduler information with the Maintenance Information Collection Tool and contact a Fujitsu's system engineer.

# <sup>[UNIX]</sup>MpJobsch: WARNING: 0194: Failure in communicating with the POP3 server.

## [Description]

Failure in communicating with POP3 server. Cannot set up E-Mail link.

## [System Action]

Continues processing though the E-Mail link function cannot be used.

## [System Administrator Response]

Check whether the POP3 server defined on environment definition startup parameter information is working or not.

# <sup>[UNIX]</sup>MpJobsch: ERROR: 0195: Network license cannot be initialized.

#### [Description]

Failed to initialize FLEXIm.

#### [System Action]

Aborts processing.

#### [System Administrator Response]

Confirm the settings for FLEXIm.

## [UNIX] MpJobsch: ERROR: 0196: Network license cannot be retrieved.

## [Description]

Failed to retrieve FLEXIm license.

## [System Action]

Aborts processing.

#### [System Administrator Response]

Check license and password settings for FLEXIm.

# **WNXIMpJobsch: ERROR: 0197: The jobscheduler communication daemon argument is incorrect.**

## [Description]

Invalid argument in communication daemon (tskwnsrv).

#### [System Action]

Aborts processing.

#### [System Administrator Response]

Collect Jobscheduler information with the Maintenance Information Collection Tool and contact a Fujitsu's system engineer.

<sup>IUNIXI</sup>MpJobsch: INFO: 0198: Failure in communicating with the jobscheduler (client). IUNIXIMpJobsch: ERROR: 0198: Failure in communicating with the jobscheduler (client).

## [Description]

A communication error occurred between Jobscheduler daemon and the Operation Manager Client.

For the cause of the communication error (TCP/IP socket error), refer to the error message logged before this message such as "MpJobsch: ERROR: write() broken pipe" and "MpJobsch: ERROR: read() Connection reset by peer".

These messages indicate that the socket was disconnected illegally and the Operation Manager Client was terminated abnormally.

## [System Action]

Handles the socket error and continues processing.

#### [System Administrator Response]

If this problem persists, check the configuration and the network environment. The operational settings may be preventing the Operation Manager Client from exiting normally (such as frequent reset of the client PC), or the network path may have encountered a problem.

<sup>[UNIX]</sup>MpJobsch: ERROR: 0199: Failure in connecting with the jobscheduler (client).

#### [Description]

Failure in communication between a communication control daemon (tskwnsrv) or a host list daemon (tskmdsrv) and PC.

#### [System Action]

Aborts processing.

#### [System Administrator Response]

If this message is output frequently, check if an operation is disconnecting the Operation Management Client abnormally (e.g., a client PC is resetting frequently), if there is a problem in the network path, or if an incorrect communication or an illegal access from outside the system is being performed.

# <sup>[UNIX]</sup>MpJobsch: ERROR: 0200: Host name is too long.

## [Description]

The local host name exceeds 64 bytes.

## [System Action]

Aborts processing.

### [User Response]

Specify a local host name within 64 bytes.

# <sup>[UNIX]</sup>MpJobsch: ERROR: 0201: Failure in port number (tcp) acquisition for communication with the PC.

## [Description]

Failure to acquire service name, jobsch\_win to be used for communication with Jobscheduler/CL.

#### [System Action]

Cannot use Jobscheduler/CL.

## [System Administrator Response]

Specify service name jobsch\_win (default value 9297/tcp) in the /etc/service file in the system root. If the host is using the name service, define the setting accordingly.

# <sup>[UNIX]</sup>MpJobsch: ERROR: 0202: Restart the daemon.

#### [Description]

Cannot start the Jobscheduler daemon because a PC or the host list daemon (tskmdsrv) was connected when the Jobscheduler daemon was last exited.

#### [System Action]

Aborts processing.

#### [System Administrator Response]

Start the Jobscheduler daemon one minute after shutting down the PC or exiting the host list daemon (tskmdsrv) using the kill command.

# <sup>[UNIX]</sup>MpJobsch: ERROR: 0203: Failure in last log information acquisition.

## [Description]

Failed to open last log information

## [System Action]

Aborts processing.

#### [System Administrator Response]

Collect Jobscheduler information with the Maintenance Information Collection Tool and contact a Fujitsu's system engineer.

<sup>[UNIX]</sup>MpJobsch: ERROR: 0204: Erroneous record found in calendar information.

## [Description]

Detected an erroneous record in calendar information.

## [System Action]

There is some conflicting information in sysfile.sys (the database for the day change time and holidays). Stop the Jobscheduler daemon, delete sysfile.sys, and start the Jobscheduler daemon again. By restarting the Jobscheduler daemon, the sysfile.sys file will be recreated.

# <sup>[UNIX]</sup>MpJobsch: ERROR: 0206: The daemon failed in the re-schedule.

#### [Description]

Cannot re-schedule group or job net because an error occurred in the msgsnd system call.

#### [System Action]

Aborts processing.

## [System Administrator Response]

Check if resources are insufficient on the system (too many messages in queue, etc).

# [UNIX] MpJobsch: ERROR: 0208: The jobscheduler failed to read log information.

#### [Description]

Cannot read due to failure to open log information.

#### [System Action]

Aborts processing.

#### [System Administrator Response]

Identify the cause of failure in accessing log information (jobdb1.log, jobdb2.log and jobdb3.log located in the database directory).

# <sup>[UNIX]</sup>MpJobsch: ERROR: 0212: XXXX The jobscheduler fails to read group information file.

#### [Description]

Could not read schedule information due to failure in either open, lockf, or read processing of it.

#### [Parameter]

XXXX: Project name

## [System Action]

Aborts processing.

#### [System Administrator Response]

Restore schedule information from the jobschbackup directory located in the database directory. See "Restoring Schedule Files" in the *Systemwalker Operation Manager User's Guide* for how to restore the file.

# <sup>[UNIX]</sup>MpJobsch: ERROR: 0214: The jobscheduler failed to read group information.

## [Description]

Failed to schedule information.

## [System Action]

Aborts processing.

## [System Administrator Response]

Read the message displayed before this message, then find the cause of abnormality.

# <sup>[UNIX]</sup>MpJobsch: ERROR: 0215: XXXX Erroneous record found in group information.

## [Description]

Invalid record in schedule information.

## [Parameter]

XXXX: Project name

## [System Action]

Aborts processing.

#### [System Administrator Response]

Restore schedule information from the jobschbackup directory located in the database directory. See "Restoring Schedule Files" in the *Systemwalker Operation Manager User's Guide* for how to restore the file.

# <sup>[UNIX]</sup>MpJobsch: ERROR: 0216: XXXX YYYY is deleted because it is an invalid group.

## [Description]

Deleted due to abnormality in information of group YYYY of project XXXX.

#### [Parameter]

XXXX: Project name

YYYY: Group name

#### [System Action]

Deletes group YYYY of project XXXX, then continues processing.

## [System Administrator Response]

Restore schedule information from the jobschbackup directory located in the database directory. See "Restoring Schedule Files" in the *Systemwalker Operation Manager User's Guide* for how to restore the file.

# <sup>[UNIX]</sup>MpJobsch: ERROR: 0218: XXXX The jobscheduler failed to write group information file.

## [Description]

Could not write schedule information due to failure in either open, lockf, or read processing of it.

## [Parameter]

XXXX: Project name

## [System Action]

Aborts processing.

#### [System Administrator Response]

Restore schedule information from the jobschbackup directory located in the database directory. See "Restoring Schedule Files" in the *Systemwalker Operation Manager User's Guide* for how to restore the file.

<sup>[UNIX]</sup>MpJobsch: ERROR: 0219: The jobscheduler failed to write group information.

## [Description]

Failure to write group information.

## [System Action]

Restore schedule information from the jobschbackup directory located in the database directory. See "Restoring Schedule Files" in the *Systemwalker Operation Manager User's Guide* for how to restore the file.

<sup>[UNIX]</sup>MpJobsch: INFO: 0221: The size of log information has exceeded the maximum value.

## [Description]

The log information file was switched because the log information file size exceeded the value specified in the Jobscheduler startup parameter.

#### [System Action]

Executes log information switch exit routine (jobdb.exit).

## [User Response]

No action is required. To view log information existed before switching, use an editor to see the previous log file.

# <sup>IUNIXI</sup>MpJobsch: ERROR: 0222: The daemon failed to activate the log information switch exit routine.

## [Description]

Failure in "fork" or "exec" of log information switch exit routine (jobdb.exit).

#### [System Action]

Does not execute log information switch exit routine (jobdb.exit).

## [System Administrator Response]

Check for the presence and execution privileges of the log information switch exit routine (jobdb.exit).

## [UNIX] MpJobsch: ERROR: 0223: The jobscheduler failed to send group information.

## [Description]

Failure to send schedule information to multiple system monitor processes (tskmssrv).

## [System Action]

Aborts processing.

#### [System Administrator Response]

Check if there is no problem on the network.

# <sup>IUNIXI</sup>MpJobsch: WARNING: 0224: XXXX YYYY is not yet finished. Schedule will be done after the job net ends.

## [Description]

Schedule will be executed after group YYYYY of project XXXX has been completed.

A group is started once a day and schedule on the day is determined depending on the startup day of job nets within the group.

If the group is not completed successfully at the day change time, the group does not perform the subsequent scheduling. The execution of the subsequent schedule is notified of when the group has completed successfully.

Note that, when the group is in either status below, groups scheduled on the day will be carried over even if day change time elapses.

- When the group is not started.
- When the group confirmation is validated and the execution status is Abended, Canceled or Closed.

## [Parameter]

XXXX: Project name

YYYY: Group name

## [User Response]

If the group is executing, wait until it completes. If the group is waiting for execution, the message event for which the first job net is waiting may not be generated yet. Confirm the reason why the message was not generated.

# <sup>[UNIX]</sup>MpJobsch: ERROR: 0226: The group is being saved or controlled.

## [Description]

Cannot execute specified operation because group is being saved or controlled.

#### [System Action]

Aborts processing.

## [User Response]

Perform operation after group status changes.

# <sup>[UNIX]</sup>MpJobsch: ERROR: 0249: The jobscheduler host summary daemon argument is incorrect.

## [Description]

Invalid argument in the host list process (tskmdsrv).

## [System Action]

Aborts processing.

## [System Administrator Response]

Collect Jobscheduler information with the Maintenance Information Collection Tool and contact a Fujitsu's system engineer.

# [UNIX] MpJobsch: ERROR: 0255: The jobscheduler event daemon argument is incorrect.

## [Description]

Invalid argument in the event management process (tskevsrv).

## [System Action]

Aborts processing.

#### [System Administrator Response]

Collect Jobscheduler information with the Maintenance Information Collection Tool and contact a Fujitsu's system engineer.

# <sup>[UNIX]</sup>MpJobsch: ERROR: 0257: The daemon failed to activate the day-change-time-notice exit routine.

## [Description]

Failure in fork or exec of day change time notice exit routine. (jobsch.time.exit).

## [System Action]

Does not execute day change time notification exit routine (jobsch.time.exit).

#### [System Administrator Response]

Check for the presence and execution privileges of the day change time notification exit routine (jobsch.time.exit).

## [UNIX] MpJobsch: ERROR: 0258: XXXX user name is too long.

#### [Description]

Jobscheduler cannot handle user names that exceed 20 characters.

#### [Parameter]

XXXX : user name

#### [System Action]

Aborts processing.

#### [User Response]

Operate Jobscheduler with a user name specified within 20 characters.

## <sup>[UNIX]</sup>MpJobsch: ERROR: 0266: The group information is inconsistent.

#### [Description]

There is inconsistency between group information and job net information

#### [System Action]

Aborts processing.

#### [System Administrator Response]

Restore schedule information from the jobschbackup directory located in the database directory. See "Restoring Schedule Files" in the *Systemwalker Operation Manager User's Guide* for how to restore the file.

## <sup>IUNIXI</sup>MpJobsch: ERROR: 0267: Failure in port number (tcp) acquisition for communication with the jobscheduler communication daemon.

### [Description]

Failed to obtain service name of "jobsch\_win" to be used for communication with the communication control process (tskwnsrv).

#### [System Action]

Cannot use Jobscheduler/CL.

#### [System Administrator Response]

Specify service name jobsch\_win (default value 9297/tcp) in the /etc/service file. If the host is using the name service, define the setting accordingly.

## <sup>[UNIX]</sup>MpJobsch: INFO: 0272: The jobscheduler daemon has been started.

## [Description]

The Jobscheduler daemon has been started.

#### [System Action]

Starts the Jobscheduler daemon.

## <sup>[UNIX]</sup>MpJobsch: ERROR: 0273: The daemon is being started.

#### [Description]

Cannot execute specified operation because the Jobscheduler daemon is being started.

#### [System Action]

#### [User Response]

Perform operation after the Jobscheduler daemon has been started.

## <sup>[UNIX]</sup>MpJobsch: WARNING: 0276: The LANG value is incorrect.

### [Description]

Invalid environment variable LANG.

#### [System Action]

If this message is output by the daemon, it operates under English environment. If output by a command, the daemon is not started.

#### [User Response]

If this message was output by the daemon, correct the environment variable "LANG" of the OS, then restart the daemon. If this message was output by a command, correct the environment variable "LANG" of user environment, then reexecute the command.

## <sup>[UNIX]</sup>MpJobsch: ERROR: 0277: PowerAIM is not supported.

#### [Description]

Either of the following conditions has occurred:

- Failed to link with PowerAIM since the shared library of PowerAIM was unavailable.
- Job nets of PowerAIM attributes cannot be registered since the system cannot use PowerAIM.

#### [System Action]

If this message is output by the daemon, the daemon will be terminated.

If this message is output by a command, the job nets will not be registered.

#### [System Administrator Response]

Check that PowerAIM has been properly installed.

## <sup>IUNIXI</sup>MpJobsch: WARNING: 0284: XXXX Failed in the host information acquisition in the monitor authorization host file.

#### [Description]

Failed to obtain information of host XXXX specified in the monitoring permission host definition file.

#### [Parameter]

XXXX: host name

#### [System Action]

Jobscheduler does not communicate with the relevant host.

#### [System Administrator Response]

Confirm the monitoring permission host definition file on the Define Monitoring Permission Host window.

## IUNIXIMpJobsch: ERROR: 0285: The jobscheduler PowerAIM job net daemon argument is incorrect.

#### [Description]

The argument of the PowerAIM job net control daemon (tskpasrv) is wrong.

### [System Action]

#### [System Administrator Response]

Collect Jobscheduler information with the Maintenance Information Collection Tool and contact a Fujitsu's system engineer.

## <sup>[UNIX]</sup>MpJobsch: WARNING: 0286: XXXX The trace function cannot be used.

#### [Description]

Stopped the trace function due to abnormality in the trace function of XXXX.

#### [Parameter]

XXXX: Name of program to be executed (e.g., tskussrv)

#### [System Action]

Stops further output of XXXX trace information.

#### [System Administrator Response]

Collect Jobscheduler information with the Maintenance Information Collection Tool and contact a Fujitsu's system engineer.

## <sup>[UNIX]</sup>MpJobsch: INFO: 0287: XXXX YYYY did not start.

## [Description]

XXXX YYYY has not started

#### [Parameter]

XXXX : Project name

YYYY : Job net name

#### [UNIX] MpJobsch: ERROR: 0295: The daemon failed to activate the job exit routine.

#### [Description]

Failure in either fork or execv of the job completion exit routine (jobsch.job.exit).

#### [System Action]

The job completion exit routine (jobsch.job.exit) is not started.

#### [System Administrator Response]

Check for the presence and execution privileges of the job completion exit routine (jobsch.job.exit).

## <sup>[UNIX]</sup>MpJobsch: ERROR: 0299: The database has not been converted.

## [Description]

Database under JOBDB PATH is for previous version.

### [System Action]

Aborts processing.

#### [System Administrator Response]

Convert the database by using the jobschconvert command.

## <sup>[UNIX]</sup>MpJobsch: WARNING: 0310: XXXX YYYY did not start at scheduled time.

#### [Description]

The job net did not start at the scheduled start time because either the message event for starting was not generated, or the previous job net did not end normally.

#### [Parameter]

XXXX: Project name

YYYY: Job net name

#### [System Action]

Job net is not started at the scheduled start time.

#### [System Administrator Response]

Generate the message event that caused the error by not satisfying the startup condition, or start the previous job net and terminate it normally.

## <sup>[UNIX]</sup>MpJobsch: WARNING: 0311: XXXX YYYY did not finish before Estimated end time.

#### [Description]

Job net could not finish before the estimated end time.

#### [Parameter]

XXXX: Project Name

YYYY: Job net Name

#### [User Response]

This message may be output even when a job net does not start.

If the day change time is changed, time inversion between the startup scheduled time and the end scheduled time may occur, causing this message to be output. Verify that the following condition is met:

Day change time <= Startup scheduled time < End scheduled time

## IUNIXIMpJobsch: INFO: 0328: The job net has started. JobNetComment=XXXX JobNetName=YYYY ProjectName=ZZZZ

#### [Description]

It is a message used for linking with System Monitor. The job net has started.

#### [Parameter]

XXXX: Job Net Comment

YYYY: Job Net Name

ZZZZ: Project Name

## <sup>IUNIXI</sup>MpJobsch: INFO: 0329: The job net has normal ended. JobNetComment=XXXX JobNetName=YYYY Code=CCCC ProjectName=ZZZZ

#### [Description]

It is a message used for linking with System Monitoring. The job net has normal ended.

#### [Parameter]

XXXX: Job Net Comment

YYYY: Job Net Name

CCCC: Job Net Completion Code

ZZZZ: Project Name

## INNXIMpJobsch: ERROR: 0330: The job net has abnormal ended. JobNetComment=XXXX JobNetName=YYYY Code=CCCC ProjectName=ZZZZ

#### [Description]

It is a message used for linking with System Monitor. The job net has abnormally ended.

#### [Parameter]

XXXX: Job Net Comment

YYYY: Job Net Name

CCCC: Job Net Completion Code

ZZZZ: Project Name

#### [User Response]

The job net exited abnormally. Check the job details, and investigate the cause using the completion code of the job.

## <sup>IUNIXI</sup>MpJobsch: WARNING: 0331: The job net has refused. JobNetComment=XXXX JobNetName=YYYY ProjectName=ZZZZ

#### [Description]

This message is used for linking with the System Monitor function. Job net execution has been refused.

#### [Parameter]

XXXX: Job Net Comment

YYYY: Job Net Name

ZZZZ: Project Name

### <sup>IUNIXI</sup>MpJobsch: WARNING: 332: The job net has skipped. JobNetComment=XXXX JobNetName=YYYY ProjectName=ZZZZ

#### [Description]

This message is used for linking with the System Monitor function. Job net execution has been skipped.

#### [Parameter]

XXXX: Job Net Comment

YYYY: Job Net Name

ZZZZ: Project Name

### <sup>IUNIXI</sup>MpJobsch: INFO: 0333: The job net has pseudo-normal ended. JobNetComment=XXXX JobNetName=YYYY Code=CCCC ProjectName=ZZZZ

#### [Description]

This message is used for linking with the System Monitor function. Job net execution has pseudo-normally ended.

#### [Parameter]

XXXX: Job Net Comment

YYYY: Job Net Name

CCCC: Job Net Completion Code

ZZZZ: Project Name

## <sup>[UNIX]</sup>MpJobsch: ERROR: 0337: The daemon failed to activate the activation delay exit routine of the job net.

#### [Description]

The activation delay exit routine of the job net (startlate.exit) failed at either fork or execv.

#### [System Action]

The activation delay exit routine of the job net (startlate.exit) does not start.

#### [System Administrator Response]

Review the existence and execution privileges of the activation delay exit routine (startlate.exit) of the job net.

## **IUNIXI**MpJobsch: ERROR: 0338: The daemon failed to activate the termination delay exit routine of the job net.

#### [Description]

The termination delay exit routine of the job net (endlate.exit) failed at either fork or execv.

#### [System Action]

The termination delay exit routine of the job net (endlate.exit) does not start.

#### [System Administrator Response]

Review the existence and execution privileges of the termination delay exit routine (endlate.exit) of the job net.

## <sup>[UNIX]</sup>MpJobsch: WARNING: 0340: The daemon failed to set virtual time.

#### [Description]

The Jobscheduler daemon failed to activate with the virtual time specified.

#### [System Action]

The system assumes that the virtual time is not set, and the Jobscheduler daemon operates in real time.

#### [User Response]

If this message is preceded by error massage 341, the virtual time on the Systemwalker Operation Manager Environment Setup Client is set to a time in the past. Virtual time must be set to the future. Reset the virtual time and restart the Jobscheduler daemon.

If the message 341 is not output, then access to the startup parameter file of the Jobscheduler daemon has failed. Verify the access privileges of files under the Jobscheduler's database directory, then restart the Jobscheduler daemon.

The startup parameter file (jobschev.txt) is stored in the following location.

#### [Windows version]

Systemwalker installation directory\MPWALKER.JM\mpjobsch\etc\jobschev.txt

or

 $System walker \ installation \ directory \ MPWALKER.JM \ installation \ directory \ MPWALKER.JM \ installation \ directory \ MPWALKER.JM \ installation \ directory \ installation \ directory \ installation \ directory \ installation \ directory \ installation \ directory \ installation \ directory \ installation \ directory \ installation \ directory \ installation \ directory \ installation \ directory \ installation \ directory \ directory \$ 

"*n*" of "jobschev*n*" indicates a subsystem number (1 to 9).

#### [UNIX version]

Solaris version:

/var/opt/FJSVJOBSC/etc/jobschev.txt

or

/var/opt/FJSVJOBSC/JOBDBn/etc/jobschev.txt

HP-UX version:

/opt/FHPJOBSCH/db/etc/jobschev.txt

or

/opt/FHPJOBSCH/db/JOBDBn/etc/jobschev.txt

AIX version:

/usr/FAIXJOBSC/db/etc/jobschev.txt

or

/usr/FAIXJOBSC/db/JOBDBn/etc/jobschev.txt

Linux version:

/var/opt/FJSVJOBSC/etc/jobschev.txt

or

/var/opt/FJSVJOBSC/JOBDBn/etc/jobschev.txt

"*n*" of "JOBDB*n*" indicates a subsystem number (1 to 9).

## <sup>[UNIX]</sup>MpJobsch: WARNING: 0341: The virtual time is set as a past time.

#### [Description]

The Jobscheduler daemon failed to activate with the virtual time specified.

#### [System Action]

The system assumes that the virtual time is not set, and the Jobscheduler daemon operates in real time.

#### [User Response]

The virtual time on the Systemwalker Operation Manager Environment Setup Client was set to a time in the past. Virtual time must be set to the future. Reset the virtual time and restart the Jobscheduler daemon.

## [UNIX] MpJobsch: ERROR: 0342: swadmin isn't registered in /etc/group.

#### [Description]

No swadmin group exists in the /etc/group file.

#### [System Action]

Although it is set to allow only users in the swadmin group to activate commands and demand jobs of Jobscheduler, no swadmin group exists. As a result, the Jobscheduler daemon cannot be activated.

### [User Response]

Create a swadmin group in /etc/group and add users that are allowed to activate commands and demand jobs of Jobscheduler.

### <sup>[UNIX]</sup>MpJobsch: ERROR: 0343: The daemon failed in the security reinforcement.

#### [Description]

Although it is set to allow only users in the swadmin group to activate commands and demand jobs of Jobscheduler, no swadmin group exists or failure in changing attributes of each file occurred, thus the security cannot be enhanced.

#### [User Response]

If this message is displayed with message 342, create a swadmin group in /etc/group and add users that are allowed to activate commands and demand jobs of the Jobscheduler.

If not, check that the Jobscheduler database directory exists and attributes of the database directory, the files in the database directory and subdirectories are modifiable, then restart the Jobscheduler daemon.

## **WNXIMpJobsch: WARNING: 0345: XXXX The IPC resource which corresponds to this key already exists.**

#### [Description]

IPC resource which has XXXX as a key is already used by another application.

#### [Parameter]

XXXX : Key

#### [System Action]

Uses another key.

#### [User Response]

No action is required since another key is used.

If IPC resources that were being used by the Jobscheduler are left behind because the Jobscheduler daemon was forcibly terminated, restart the system.

#### <sup>[UNIX]</sup>MpJobsch: INFO: 0346: XXXX The IPC resource which corresponded to this key was made.

#### [Description]

An inter-process communication (IPC) resource was created with a key XXXX.

#### [Parameter]

XXXX : Key

## <sup>[UNIX]</sup>MpJobsch: ERROR: 0347: The jobscheduler failed to open the file for IPC resource.

#### [Description]

Failure in opening the file used when requesting the key for creating IPC resource occurred.

#### [System Action]

Aborts the startup process of the daemon.

#### [System Administrator Response]

Verify any messages preceded by this message, and remove the cause of this abnormality.

## [UNIX] MpJobsch: WARNING: 0348: The daemon failed in the security release.

#### [Description]

Although the restriction that only the users in the swadmin group are allowed to activate commands and demand jobs of Jobscheduler is lifted, the security enhancement could not be released because of failure in changing attributions of files.

#### [System Administrator Response]

Confirm that the access privileges for the files under Jobscheduler database directory are correct and restart the Jobscheduler daemon.

#### [User Response]

Check that the Jobscheduler database directory exists and attributes of the database directory, the files in the database directory and subdirectories are modifiable, then restart the Jobscheduler daemon.

## <sup>[UNIX]</sup>MpJobsch: ERROR: 0366: The jobscheduler failed to read parameter information file.

### [Description]

Failed to read the parameter information file for the job.

## [System Action]

Aborts processing.

#### [User Response]

Restore the parameter information file for the job from the jobschbackup directory.

#### [System Administrator Response]

Collect Jobscheduler information with the Maintenance Information Collection Tool and contact a Fujitsu's system engineer.

## <sup>[UNIX]</sup>MpJobsch: ERROR: 0374: XXXX Access denied.

### [Description]

Failed to access the file.

## [Parameter]

XXXX: File name

#### [System Action]

Aborts processing.

#### [User Response]

Refer to the message logged prior to this message and resolve the problem.

## <sup>[UNIX]</sup>MpJobsch: INFO: 0381: XXXX() YYYY

#### [Description]

The system function returned an error.

- XXXX and later is "iconv() Illegal byte sequence" or "iconv() Invalid Argument"

Code conversion failed since the status of job output information was any of the following:

- Information was output in binary code
- Information with 966 bytes or more was output in a single line

#### [Parameter]

XXXX: System function name

YYYY: Message

#### [System Action]

Aborts processing.

#### [System Administrator Response]

- XXXX and later is "iconv() Illegal byte sequence" or "iconv() Invalid Argument"

Review the job output information to prevent it from falling under any of the statuses shown below.

- Information was output in binary code
- Information with 966 bytes or more was output in a single line

If you have to refer to output results, see the following file. Job's output results are output after the one byte space (maximum: 4 bytes) from the first string in the file.

- Jobscheduler database directory/projectname\_jobnetname\_nn.log

Enter any two numeric characters in "nn" in "Jobscheduler database directory/ projectname\_jobnetname\_nn.log".

The database directory of Jobscheduler is as follows.

#### [Windows version]

Systemwalker installation directory\MPWALKER.JM\mpjobsch\jobdb

or

Systemwalker installation directory\MPWALKER.JM\mpjobsch\jobdbn

"*n*" of "jobdb*n*" indicates a subsystem number (1 to 9).

#### [UNIX version]

Solaris version:

/var/opt/FJSVJOBSC

#### or

/var/opt/FJSVJOBSC/JOBDBn

HP-UX version:

/opt/FHPJOBSCH/db

or

/opt/FHPJOBSCH/db/JOBDBn

AIX version:

/usr/FAIXJOBSC/db

or

/usr/FAIXJOBSC/db/JOBDBn

Linux version:

/var/opt/FJSVJOBSC

or

/var/opt/FJSVJOBSC/JOBDBn

"n" of "JOBDBn" indicates a subsystem number (1 to 9).

When this message is output, restart the system.

In cases other than the above, collect Jobscheduler information with the Maintenance Information Collection Tool and contact a Fujitsu's system engineer.

## <sup>[UNIX]</sup>MpJobsch: ERROR: 0412: XXXX() YYYY

#### [Description]

- XXXX and later is "msgrcv() Invalid argument" or "msgrcv() Identifier removed"

Message queue was deleted by the ipcrm command or some application.

- XXXX and later is "msgget() No space left on device"

Some application uses numerous kernel parameters of the system (msgsys:msginfo\_msgmni).

- XXXX and later is getpwnam() No such file or directory

The user executing a network job is not registered in the job requesting server.

- If "read() Resource temporarily unavailable" is displayed after XXXX

There are not enough server resources or processing is concentrating.

- If "msgsnd() Invalid argument" is displayed after XXXX

The job net terminated after the Jobscheduler daemon terminated.

- If "read() No such file or directory" is displayed after XXXX

Communication between the client and the server has been disconnected.

In other cases, an error occurred on the system function.

#### [Parameter]

XXXX: System function name

YYYY: Message

#### [System Action]

Aborts processing.

#### [System Administrator Response]

- XXXX and later is "msgrcv() Invalid argument" or "msgrcv() Identifier removed"

Prevent the ipcrm command or the relevant application from deleting message queue.

When this message is output, restart the system.

- XXXX and later is "msgget() No space left on device"

Add the following value to the current value of the kernel parameter of the system (msgsys:msginfo\_ msgmni) to extend message queue.

- 4 x the number of subsystems to be used (it must be 1 for SE version)
- XXXX and later is "getpwnam() No such file or directory"

Register the user executing the network job in the job requesting server.

- If "read() Resource temporarily unavailable" is displayed after XXXX

Eliminate the cause of the insufficient resources.

- If "msgsnd() Invalid argument" is displayed after XXXX

Cancel any executing job nets before stopping the Jobscheduler daemon.

For the execution privileges of the network and distributed execution jobs, see "Job Execution Privileges" in the *Systemwalker Operation Manager Installation Guide*.

- If "read() No such file or directory" is displayed after XXXX

Try connecting the client to the server again.

In cases other than the above, collect Jobscheduler information with the Maintenance Information Collection Tool and contact a Fujitsu's system engineer.

<sup>[UNIX]</sup>MpJobsch: ERROR: 0416: The project is not found.

#### [Description]

The project specified to process is missing.

#### [System Action]

Aborts processing.

#### [User Response]

Check the project name.

[UNIX] MpJobsch: ERROR: 0417: The message event name is not found.

### [Description]

The message event name is not specified for jobschmsgevent command.

#### [System Action]

#### [System Administrator Response]

Collect Jobscheduler information with the Maintenance Information Collection Tool and contact a Fujitsu's system engineer.

## IVINXIMpJobsch: ERROR: 0422: Failed to convert the standard output or the standard error code for the job. The job result file contains illegal characters.

#### [Description]

Code conversion of the standard output or the standard error output for the job failed. Illegal characters are contained in the job result file.

#### [System Action]

Aborts processing.

#### [User Response]

Do not contain illegal characters such as binary codes in the standard output and standard error output for the job.

# **WNXY** MpJobsch: WARNING: 0423: There are not enough message queue resources. This may degrade performance in job processing. Refer to the manual and increase the size of message queue resources.

#### [Description]

There are not enough message queues. Performance in job processing may be degraded.

#### [System Action]

Aborts processing.

#### [User Response]

Extend the message queue by referring to "Extending the Message Queue" in the Systemwalker Operation Manager Installation Guide.

## <sup>[UNIX]</sup>MpJobsch: ERROR: 0424: An error has been detected in Systemwalker ACL Manager (API). (code = XXXX, YYYY)

#### [Description]

- XXXX = 3, YYYY = 0

A connection error occurred.

- XXXX = 8, YYYY = 11

Failed to obtain a semaphore.

- XXXX = 16, YYYY =0

Failed to convert the code.

In other cases, an error occurred while the ACL Manager was running.

#### [Parameter]

XXXX: Error code

YYYY: Detailed code

#### [System Action]

#### [Corrective Measures]

- XXXX = 3, YYYY = 0

Check that the following process is running on the Operation Manager Server. If the problem persists even if the process is in active, collect the maintenance information with the swcolinf, maintenance information collection command (for server) and contact a Fujitsu's system engineer.

- /usr/lib/MpFwsec
- XXXX = 8, YYYY = 11

Check that the setting value related to the semaphore of system parameters is appropriate for the operating environment.

- XXXX = 16, YYYY = 0

Make sure that the mandatory SUNWjfpu software is installed. For the mandatory software for Systemwalker Operation Manager, see the Release Note.

For other cases, collect the maintenance information with the swcolinf, maintenance information collection command (for server) and contact a Fujitsu's system engineer. For how to use the swcolinf command, refer to the *Systemwalker Operation Manager Reference Guide*.

## <sup>[UNIX]</sup>MpJobsch: WARNING: 0426: Failed to load the audit log library.

#### [Description]

The audit log could not be output because a problem occurred when an attempt was made to load the library used to output the audit log.

#### [System Action]

Continues processing, but does not output the audit log.

#### [Corrective Measures]

Check whether the following files exist. If they do, one or more of the files may have become corrupted. In such cases, either reinstall Systemwalker Operation Manager or contact a Fujitsu SE.

#### [Solaris version/AIX version/Linux version]

/opt/systemwalker/lib/libmpaudito.so

/opt/systemwalker/lib/libmpaudito\_nt.so

#### [HP-UX version]

/opt/systemwalker/lib/libmpaudito.sl

/opt/systemwalker/lib/libmpaudito\_nt.sl

## <sup>[UNIX]</sup>MpJobsch: WARNING: 0427: Failed to read the audit log file.

#### [Description]

The audit log could not be output because a problem occurred when an attempt was made to open the audit log output file.

#### [System Action]

Continues processing, but does not output the audit log.

#### [Corrective Measures]

- Check that there is sufficient free space.
- Check that the directory where the audit log is to be output exists.
- Check the permissions/rights associated with the directory where the audit log is to be output. If user restriction definitions are not used, the directory must be able to be written to by General Users/Everyone.

- The audit log output file may be corrupt. Back up the damaged file and then delete it.
- If a problem has occurred on the disk where the audit log is to be output, it may be necessary to replace or restore the hard disk.

The audit log output file and directory can be specified using the mpsetlogsend\_omgr command. Refer to the *Systemwalker Operation Manager Reference Guide* for details on the mpsetlogsend\_omgr command.

## <sup>[UNIX]</sup>MpJobsch: ERROR: 0433: XXXX Failed to read job definition variable information.

#### [Description]

Job definition variable information could not be read because an "open", "lockf" or "read" operation failed.

#### [System Action]

Aborts processing.

#### [Corrective Measures]

Restore the job definition variable information from the jobschbackup directory under the database directory. Refer to "Restoring Schedule Files" in the *Systemwalker Operation Manager User's Guide* for information about how to restore job definition variable information.

<sup>[UNIX]</sup>MpJobsch: ERROR: 0434: XXXX Failed to write job definition variable information.

#### [Description]

Job definition variable information could not be written because an "open", "lockf", "read" or "write" operation failed.

#### [System Action]

Aborts processing.

#### [Corrective Measures]

Restore the job definition variable information from the jobschbackup directory under the database directory. Refer to "Restoring Schedule Files" in the *Systemwalker Operation Manager User's Guide* for information about how to restore job definition variable information.

#### **IUNIXI**MpJobsch: ERROR: 0437: XXXX Failed to read parameter information.

#### [Description]

Reading parameter information for a job has failed.

#### [Parameter]

XXXX: File name

#### [System Action]

Aborts processing.

#### [Corrective Measures]

Restore the job parameter information from the jobschbackup directory under the database directory. Refer to "Restoring Schedule Files" in the Systemwalker Operation Manager User's Guide for information about how to restore job parameter information.

[UNIX] MpJobsch: ERROR: 0439: XXXX Failed to write variable parameter information.

#### [Description]

Writing variable parameter information has failed.

#### [Parameter]

XXXX: File name

#### [System Action]

Aborts processing.

#### [Corrective Measures]

Check whether it is possible to access the parameter information file (by checking whether the root user has write permissions, for example).

## <sup>[UNIX]</sup>MpJobsch: ERROR: 0524: Failed to write to the message event occurrence history file.

### [Description]

Writing to the message event occurrence history file failed.

#### [System Action]

Continues processing without writing to the message event occurrence history file.

#### [System Administrator Response]

Read the message displayed before this message, then find the cause of this abnormality.

## <sup>[UNIX]</sup>MpJobsch: ERROR: 0525: XXXX Failed to read the jobnet variable information file.

#### [Description]

Reading of the job net variable information file failed.

#### [Parameter]

XXXX: FILE NAME

#### [System Action]

Aborts processing.

#### [System Administrator Response]

Read the message displayed before this message, then find the cause of this abnormality.

## <sup>[UNIX]</sup>MpJobsch: ERROR: 0526: XXXX Failed to write to the jobnet variable information file.

#### [Description]

Writing to the jobnet variable information file failed.

#### [Parameter]

XXXX: FILE NAME

#### [System Action]

Aborts processing.

#### [System Administrator Response]

Read the message displayed before this message, then find the cause of this abnormality.

## <sup>[UNIX]</sup>MpJobsch: ERROR: 0527: XXXX Failed to delete the jobnet variable information file.

#### [Description]

Deletion of the jobnet variable information file during job net startup failed.

#### [Parameter]

XXXX: FILE NAME

#### [System Action]

Aborts processing.

#### [System Administrator Response]

Check if the file is accessible (and privileges such as write privileges have been granted to the root user).

## <sup>IUNIXI</sup>MpJobsch: ERROR: 0532: The license key was not registered or the trial time limit passed. Please register the license key if you continue to use this product.

#### [Description]

The license key is not registered, or the trial period has expired.

#### [System Action]

Outputs the message and cancels the processing.

#### [System Administrator Response]

A license is required. Refer to "Release Note" for information on corrective measures.

## <sup>IUNIXI</sup>MpJobsch: INFO: 0533: This product operates as a trial period. The remainder trial period is XXXX days.

#### [Description]

This product is a trial version, and the remaining trial period is XXXX days.

#### [Parameter]

XXXX: Remaining trial period

#### [System Action]

Maintains the operation.

#### [System Administrator Response]

Purchase the product to continue using it after the trial period has expired.

[Windows]MpJobsch: INFO: 1024: Systemwalker MpJobsch communicated with the POP3 server.

#### [Description]

Successful communication with POP3 server.

## [Windows]MpJobsch: INFO: 1053: Systemwalker MpJobsch has ended.

#### [Description]

The Jobscheduler service is stopped.

[Windows]MpJobsch: INFO: 1198: Failure in communicating with the jobscheduler (client).

#### [Description]

The communication between the communication management process (tskwnsrv) and PC failed due to an error such as force-termination of the client.

#### [System Action]

Aborts processing.

#### [System Administrator Response]

No action is necessary, if the type of the message logged prior to this message is INFO. If the type of the message logged prior to this message is ERROR, refer to the message and resolve the problem.

[Windows]MpJobsch: INFO: 1221: The size of log information has exceeded the maximum value.

#### [Description]

Switched log information file because log information file size exceeded value specified in the startup parameter of the Jobscheduler service.

### [System Action]

Executes log information switch exit routine (jobdbexit.exe).

#### [User Response]

No action is required. To view log information before switching, use an editor to see the previous log file.

## <sup>[Windows]</sup>MpJobsch: INFO: 1300: Systemwalker MpJobsch is started.

#### [Description]

The Jobscheduler service has started startup processing.

<sup>[Windows]</sup>MpJobsch: INFO: 1301: Systemwalker MpJobsch ended normally.

#### [Description]

The Jobscheduler service has ended.

[Windows]MpJobsch: INFO: 1307: Systemwalker MpJobsch has started to end process.

#### [Description]

The Jobscheduler service has started end processing because the end processing job net (JSHEND or JSHFORCE) has been started.

<sup>[Windows]</sup>MpJobsch: INFO: 1308: Systemwalker MpJobsch has started normally.

### [Description]

The Jobscheduler service has completed start processing.

## <sup>[Windows]</sup>MpJobsch: INFO: 1310: Systemwalker MpJobsch has reloaded EventLog.

#### [Description]

Event log information will be reloaded.

## <sup>[Windows]</sup>MpJobsch: INFO: 2168: There are incorrect host names (XXXX) in the monitor authorization host file.

#### [Description]

A host name that contains a space or tab character is specified in the monitoring permission host definition file.

#### [Parameter]

XXXX : Incorrect host name

#### [System Administrator Response]

Correct the monitoring permission host definition file in the Define Monitoring Permission Host window.

<sup>[Windows]</sup>MpJobsch: INFO: 2287: XXXX YYYY did not start.

### [Description]

XXXX YYYY job net did not start.

#### [Parameter]

XXXX: Project name

## <sup>[Windows]</sup>MpJobsch: INFO: 2301: XXXX message event occurred.

#### [Description]

XXXX message event occurred due to the jobschmsgevent command.

### [Parameter]

XXXX: Message event name

## [Windows]MpJobsch: INFO: 2381: func=XXXX:YYYY() CCCC:ZZZZ

#### [Description]

The system function returned a return value other than 'normal'.

#### [Parameter]

XXXX: Name of the function that called the system function

YYYY: Function name

CCCC: Return value

ZZZZ: System message

#### [System Action]

Aborts processing.

#### [System Administrator Response]

Collect Jobscheduler information with the Maintenance Information Collection Tool and contact a Fujitsu's system engineer.

<sup>[Windows]</sup>MpJobsch: INFO: 2386: func = XXXX: YYYY() Socket function return code (code = ZZZZ).

#### [Description]

The socket function returned a return value other than 'normal'.

## [Parameter]

XXXX: Name of the function that called the socked function

YYYY: Socket function name

ZZZZ: Code

#### [System Action]

Aborts processing.

#### [System Administrator Response]

Refer to the message logged immediately after this message and check if this error does not affect the operation.

## <sup>[Windows]</sup>MpJobsch: INFO: 2533:This product operates as a trial period. The remainder trial period is XXXX days.

#### [Description]

This product is a trial version, and the remaining trial period is XXXX days.

#### [Parameter]

XXXX: Remaining trial period

#### [System Action]

Maintains the operation.

#### [System Administrator Response]

Purchase the product to continue using it after the trial period has expired.

## <sup>[Windows]</sup>MpJobsch: WARNING: 3136: The host name in the monitor authorization host file is too long.

#### [Description]

Host name exceeding 64 bytes is specified in the monitoring permission host definition file.

#### [System Action]

Ignores host name exceeding 64 bytes.

#### [System Administrator Response]

Correct the monitoring permission host definition file in the **Define Monitoring Permission Host** window and restart the daemon.

## <sup>[Windows]</sup>MpJobsch: WARNING: 3168: There are incorrect host names in the monitor authorization host file.

#### [Description]

A host name that contains a space or tab character is specified in the monitoring permission host definition file.

#### [System Action]

Ignores the host name that contains a space or tab character.

#### [System Administrator Response]

Correct the monitoring permission host definition by using the Define Monitoring Permission Host window.

## <sup>[Windows]</sup>MpJobsch: WARNING: 3194: Failure in communicating with the POP3 server.

#### [Description]

Failure in communicating with the POP3 server. Cannot set up e-mail link.

#### [System Action]

Continues processing though the e-mail link function cannot be used.

#### [System Administrator Response]

Check that the POP3 server defined on environment definition startup parameter information is working.

## <sup>[Windows]</sup>MpJobsch: WARNING: 3300: Settings of the EventLog are incorrect.

#### [Description]

Event log type is not specified for monitoring event logs.

#### [System Action]

Monitors all event log types.

#### [System Administrator Response]

Check the event log setting by using the jobschsetparm command.

<sup>[Windows]</sup>MpJobsch: WARNING: 3304: The number of job nets exceeded the maximum number

#### [Description]

The maximum limit (255) for the number of job nets that can be registered per project has been exceeded. Fujitsu recommends not adding any more job nets to this project.

#### [User Response]

To register more job nets in a project than this maximum limit (255), use the Enterprise Edition of Systemwalker Operation Manager. Delete any job nets in the project that are no longer necessary, so that the total number of job nets in the project does not exceed the maximum limit. If there are no job nets in the project that can be deleted, add the excess job nets to a different project.

## [Windows]MpJobsch: WARNING: 3305: The number of jobnets exceeded the warning level.

#### [Description]

The number of job nets that have been registered in a single project has exceeded the value set as the warning level.

#### [User Response]

The number of job nets in the project has reached the upper limit that has been set on the Systemwalker Operation Manager Environment Setup Client. Delete any unnecessary job nets so that the upper limit is not exceeded. If there are no job nets that can be deleted, either add the excess job nets to a different project or change the value that has been specified for the upper limit with the Systemwalker Operation Manager Environment Setup Client.

## <sup>[Windows]</sup>MpJobsch: WARNING: 3306: Failed to set virtual time.

#### [Description]

The Jobscheduler service has not been started at the specified virtual time.

#### [System Action]

The virtual time is considered not specified, and the Jobscheduler service will be operated in actual time.

### [User Response]

If this message is generated following the error message 3307, the virtual time has been set earlier than actual time on the Systemwalker Operation Manager Environment Setup Client. Only future time can be specified for the virtual time. Re-set the virtual time, and then restart the Jobscheduler service.

If the error message 3307 is not generated, access to the startup parameter file for the Jobscheduler service has failed. Review access privileges for files under the Jobscheduler service database directory, and then restart the Jobscheduler service.

## [Windows]MpJobsch: WARNING: 3307: The virtual time is set as a past time.

#### [Description]

The Jobscheduler service has not been started at the specified virtual time.

#### [System Action]

The virtual time is considered not specified, and the Jobscheduler service will be operated in actual time.

#### [User Response]

The virtual time has been set earlier than actual time on the Systemwalker Operation Manager Environment Setup Client. Only future time can be specified for the virtual time. Re-set the virtual time, and then restart the Jobscheduler service.

## <sup>[Windows]</sup>MpJobsch: WARNING: 3308: Systemwalker MpJobsch failed in the security release.

#### [Description]

When the "Restrict so that only users included in the swadmin group can start demand jobs, start jobnet Job execution control attributes or use Jobscheduler command functions." check box is not checked, change of access privileges for files under the Jobscheduler service database directory has failed.

#### [User Response]

Check that the Jobscheduler database directory exists and attributes of the database directory, the files in the database directory and subdirectories are modifiable.

#### [System Administrator Response]

Review the access privileges for files under the Jobscheduler service database directory.

## <sup>[Windows]</sup>MpJobsch: WARNING: 3426: Failed to load the audit log library.

#### [Description]

The audit log could not be output because a problem occurred when an attempt was made to load the library used to output the audit log.

#### [System Action]

Continues processing, but does not output the audit log.

#### [Corrective Measures]

Check whether the following files exist. If they do, one or more of the files may have become corrupted. In such cases, either reinstall Systemwalker Operation Manager or contact a Fujitsu SE.

Systemwalker installation directory\MPWALKER.JM\bin\mpaudito.dll

## [Windows]MpJobsch: WARNING: 3427: Failed to read the audit log file.

#### [Description]

The audit log could not be output because a problem occurred when an attempt was made to open the audit log output file.

#### [System Action]

Continues processing, but does not output the audit log.

#### [Corrective Measures]

- Check that there is sufficient free space.
- Check that the directory where the audit log is to be output exists.
- Check the permissions/rights associated with the directory where the audit log is to be output. If user restriction definitions are not used, the directory must be able to be written to by General Users/Everyone.
- The audit log output file may be corrupt. Back up the damaged file and then delete it.
- If a problem has occurred on the disk where the audit log is to be output, it may be necessary to replace or restore the hard disk.

The audit log output file and directory can be specified using the mpsetlogsend\_omgr command. Refer to the *Systemwalker Operation Manager Reference Guide* for details on the mpsetlogsend\_omgr command.

## <sup>[Windows]</sup>MpJobsch: WARNING: 4033: XXXX Systemwalker MpJobsch failed to set policy information.

#### [Description]

Failed to set distributed policy information.

#### [Parameter]

XXXX : Policy information file

#### [System Action]

Continues processing by ignoring the information for which settings could not be done.

#### [System Administrator Response]

Check the information for which settings could not be done. Restart the JobScheduler service when you correct policy information settings.

In case of acldata.bat file, the cause behind the failure is that, the user account information in the extraction source server and the distribution destination server does not match. Hence, take one of the following actions.

- Register the same user account on the distribution destination server and the extraction source server.
- Change the operand of security command (mpsetacl, mpchown) within acldata.bat file to an existing user account.
- Delete the acldata.bat file and then reset the security information in the **Set Permissions** window and the **Change Owner** window.

## [Windows]MpJobsch: WARNING: 4284: Failure in XXXX host information acquisition in the monitor authorization host file.

#### [Description]

Failed to obtain the host xxxx information written in the monitoring permission host definition file.

#### [Parameter]

xxxx: Host name

#### [System Action]

Does not communicate with the failed host.

#### [System Administrator Response]

Check the **Define Monitoring Permission Host** window, and then make settings so that registered hosts can acquire IP addresses using name resolution.

## [Windows]MpJobsch: WARNING: 4286: XXXX The trace function cannot be used.

#### [Description]

Stopped the XXXX trace function due to abnormality in the trace function.

#### [Parameter]

XXXX: Name of program to be executed (e.g. tskussrv)

#### [System Action]

Stops further output of XXXX trace information.

#### [System Administrator Response]

Collect Jobscheduler information with the Maintenance Information Collection Tool and contact a Fujitsu's system engineer.

## [Windows]MpJobsch: WARNING: 4305: XXXX YYYY did not start at scheduled time.

#### [Description]

The job net did not start on the estimated start time since the message event for starting was not generated or the previous job net did not end normally.

#### [Parameter]

XXXX: Project name

YYYY: Job net name

#### [System Action]

Job net is not started on the estimated start time.

#### [System Administrator Response]

Generate the message event that caused lack of startup condition or start the previous job net and terminate it normally.

## [Windows]MpJobsch: WARNING: 4306: XXXX YYYY did not finish before Estimated end time.

#### [Description]

The job net could not finish before the estimated end time.

#### [Parameter]

XXXX: Project Name

YYYY: Job Net Name

#### [User Response]

This message may be output even when a job net does not start.

If the day change time is changed, time inversion between the startup scheduled time and the end scheduled time may occur, causing this message to be output. Verify that the following condition is met:

Day change time <= Startup scheduled time < End scheduled time

## <sup>[Windows]</sup>MpJobsch: WARNING: 5224: XXXX YYYY is not yet finished. Schedule will be done after the job net ends.

### [Description]

The group YYYY of the project XXXX has not yet finished, so scheduling is done after it ends.

A group is started once a day and schedule on the day is determined depending on the startup day of job nets within the group.

If the group is not completed successfully at the day change time, the group does not perform the subsequent scheduling. The execution of the subsequent schedule is notified of when the group has completed successfully.

Note that, when the group is in either status below, groups scheduled on the day will be carried over even if day change time elapses.

- When the group is not started.
- When the group confirmation is validated and the execution status is Abended, Canceled or Closed.

#### [Parameter]

XXXX: Project name

YYYY: Group name

#### [User Response]

If the group is executing, wait until it completes. If the group is waiting for execution, the message event of the head job net may not be generated yet. Confirm the reason why the message was not generated.

## [Windows]MpJobsch: WARNING: 5432: XXXX YYYY A variable parameter has been ignored.

#### [Description]

A variable parameter specified for the jobschmsgevent command has been ignored by the job net receiving it. The message event itself has been received successfully.

The cause can be attributed to the following factors:

- The job net receiving the message event may not have Job Execution Control attributes. Only job nets with Job Execution Control attributes can receive variable parameters.
- The job net receiving the variable parameters is neither of the following:
  - A job net waiting for a single message event

- A job net waiting for any of a number of message events

Only job nets waiting for a single message event and job nets waiting for any of a number of specific message events can receive variable parameters.

#### [Parameter]

XXXX: Project name

YYYY: The name of the job net receiving the variable parameters

#### [System Action]

Continues the process. However, the variable parameters will be disabled.

#### [System Administrator Response]

- Use a job net with Job Execution Control attributes as the job net receiving the variable parameters.
- To allow a job net to receive variable parameters, use a job net that is waiting for a single message event or waiting for any of a number of message events.

## [Windows]MpJobsch: ERROR: 6001: Systemwalker MpJobsch failed to activate the abnormal exit routine of the job net.

#### [Description]

Failure in CreateProcess of the job net abort exit routine (jobschexit.bat/jobschexit.exe).

#### [System Action]

Does not execute the job net abort exit routine (jobschexit.bat/jobschexit.exe).

#### [System Administrator Response]

Check for the presence and execution privileges of the job net abort exit routine (jobschexit.bat/jobschexit.exe) if the job net aborts or is forcibly terminated.

<sup>[Windows]</sup>MpJobsch: ERROR: 6005: Systemwalker MpJobsch failed to register user.

#### [Description]

Either of the following occurred:

- Failed to access the job net information directory of Jobscheduler.
- Exceeded upper limit (256) of number of users that can be registered to Jobscheduler.

#### [System Administrator Response]

Read the message displayed before this message, then find the cause of this abnormality.

<sup>[Windows]</sup>MpJobsch: ERROR: 6006: Systemwalker MpJobsch failed to read job net information.

#### [Description]

Could not read job net information due to failure in open, lockf, or read processing of schedule information.

#### [System Action]

Aborts processing.

#### [System Administrator Response]

Restore schedule information from the jobschbackup directory located in the database directory. See "Restoring schedule files" in the *Systemwalker Operation Manager User's Guide* for how to restore the file.

<sup>[Windows]</sup>MpJobsch: ERROR: 6007: Systemwalker MpJobsch failed to write job net information.

#### [Description]

Could not write job net information or job net history information (net.spool).

#### [System Action]

Aborts processing.

#### [System Administrator Response]

Restore schedule information from the jobschbackup directory located in the database directory. See "Restoring schedule files" in the *Systemwalker Operation Manager User's Guide* for how to restore the file.

#### <sup>[Windows]</sup>MpJobsch: ERROR: 6008: Systemwalker MpJobsch failed to retrieve the current time.

#### [Description]

An error occurred in the time system call.

#### [System Action]

Aborts processing.

#### [System Administrator Response]

Collect Jobscheduler information with the Maintenance Information Collection Tool and contact a Fujitsu's system engineer.

## <sup>[Windows]</sup>MpJobsch: ERROR: 6009: Systemwalker MpJobsch failed to create shared memory.

#### [Description]

An error occurred in creating a shared memory.

#### [System Action]

Aborts processing.

#### [System Administrator Response]

Check if the system has enough resources.

## <sup>[Windows]</sup>MpJobsch: ERROR: 6014: Systemwalker MpJobsch service not started.

#### [Description]

The following symptoms have occurred:

- The database directory is not specified in the startup parameter of Jobscheduler.
- The Jobscheduler service is not started.

### [System Action]

Aborts processing.

#### [System Administrator Response]

If the database directory is not correctly specified, specify a valid value. If the Jobscheduler service is not started, start the service.

## <sup>[Windows]</sup>MpJobsch: ERROR: 6016: DBPATH not found.

#### [Description]

One of the following symptoms occurred:

- No database directory is specified in the startup parameter of Jobscheduler.
- Failed to read the directory specified in the startup parameter of Jobscheduler.

- Failure in "chdir" to the directory specified in the startup parameter of Jobscheduler.

#### [System Action]

Aborts processing.

#### [System Administrator Response]

If the database directory is not specified in the startup parameter of Jobscheduler, specify it. Otherwise, check for the directory specified in the startup parameter of Jobscheduler.

## [Windows]MpJobsch: ERROR: 6017: Systemwalker MpJobsch failed to attach shared memory.

#### [Description]

An error occurred in obtaining a shared memory.

#### [System Action]

Aborts processing.

#### [System Administrator Response]

If the error cause is not clear, collect Jobscheduler information with the Maintenance Information Collection Tool and contact a Fujitsu's system engineer.

## [Windows]MpJobsch: ERROR: 6019: Job net not found in job net information.

#### [Description]

The job net specified by the Jobscheduler command parameter is not registered yet in the job net information.

#### [System Action]

Aborts processing.

#### [User Response]

Check the Jobscheduler command parameters for an error.

## <sup>[Windows]</sup>MpJobsch: ERROR: 6023: The tskmmsrv argument is incorrect.

#### [Description]

Invalid argument in message execution control process (tskmmsrv).

#### [System Action]

Aborts processing.

#### [System Administrator Response]

Collect Jobscheduler information with the Maintenance Information Collection Tool and contact a Fujitsu's system engineer.

## [Windows]MpJobsch: ERROR: 6025: Systemwalker MpJobsch failed to read message events information.

#### [Description]

Failure either in open, lockf, or read processing of message information.

#### [System Action]

Aborts processing.

#### [System Administrator Response]

Read the message displayed before this message, then find the cause of the abnormality.

## <sup>[Windows]</sup>MpJobsch: ERROR: 6026: Systemwalker MpJobsch failed in loading a library.

#### [Description]

Failure in "LoadLibrary".

#### [System Action]

Aborts processing.

#### [System Administrator Response]

Read the message displayed before this message, then find the cause of the abnormality.

## <sup>[Windows]</sup>MpJobsch: ERROR: 6027: Systemwalker MpJobsch failed to retrieve day change time.

#### [Description]

Failed to acquire day change time from the calendar function.

#### [System Action]

Aborts processing.

#### [System Administrator Response]

Check if Systemwalker MpJmCal service is running properly. Also check if the Calendar function is enabled for the Operation Manager Client and the day change time is defined correctly.

## <sup>[Windows]</sup>MpJobsch: ERROR: 6029: The number of projects has exceeded the maximum number (1000).

#### [Description]

Exceeded the upper limit (1000) of the number of projects that can be registered to Jobscheduler.

#### [System Action]

Aborts processing.

#### [System Administrator Response]

Delete unwanted projects.

## <sup>[Windows]</sup>MpJobsch: ERROR: 6030: Project information in shared memory does not exist.

#### [Description]

There is no information of the project in the shared memory controlled by Jobscheduler.

#### [System Action]

Aborts processing.

#### [System Administrator Response]

Check if the number of registered projects does not exceed 1000. If more than 1000 projects are registered, configure subsystems and reduce the number of registered projects on the system. Also check if the project is not deleted.

## <sup>[Windows]</sup>MpJobsch: ERROR: 6031: Job information does not exist.

#### [Description]

Job information controlled by Jobscheduler is invalid.

#### [System Action]

#### [User Response]

Check if the project is not deleted.

## [Windows]MpJobsch: ERROR: 6033: Systemwalker MpJobsch failed to set policy information.

### [Description]

Failed to set distributed policy information.

#### [System Action]

Aborts the service start process.

#### [System Administrator Response]

Distribute policy information again.

## <sup>[Windows]</sup>MpJobsch: ERROR: 6034: Failure in reading project information.

#### [Description]

An error has occurred while reading the project information (Project name : .jsp file).

#### [System Action]

Aborts processing

#### [System Administrator Response]

Remove the cause of the abnormality by referring to the message displayed before this message.

## [Windows]MpJobsch: ERROR: 6037: Systemwalker MpJobsch failed to write job net output information.

#### [Description]

Could not obtain job standard output/standard error output because an error occurred in controlling job standard output/ standard error output.

#### [System Action]

Aborts processing.

#### [System Administrator Response]

Remove the cause of the abnormality by referring to the message displayed before this message.

## <sup>[Windows]</sup>MpJobsch: ERROR: 6039: Failure in Systemwalker MpJobsch activation.

#### [Description]

Failure in CreateProcess when starting the Jobscheduler service.

System may be overloaded.

#### [System Action]

Aborts processing.

#### [System Administrator Response]

Start the Jobscheduler service (Systemwalker MpJobsch service) when the system is less loaded.

## [Windows]MpJobsch: ERROR: 6040: Failed to read parameters for execution.

#### [Description]

Reading of the startup parameter information for the Jobscheduler service failed.

The startup parameter definition file (jobschev.txt) may be damaged.

#### [System Action]

Aborts the service startup process.

#### [System Administrator Response]

Recover the startup parameter definition file manually according to the following steps:

- 1. Delete the startup parameter definition file (Systemwalker installation directory\mpjobsch\etc\jobschev.txt).
- 2. Reset the startup parameter in the Define Jobscheduler Startup Parameters window.

At this time, a popup message that indicates there is no startup parameter definition file and the file will be created appears. Then, click the OK button and set the startup parameter.

After the recovery, start the Jobscheduler service (Systemwalker MpJobsch service).

<sup>[Windows]</sup>MpJobsch: ERROR: 6046: Systemwalker MpJobsch failed to write log information.

#### [Description]

Could not write job net/job start/end message due to failure in open, lockf, write, or time processing (for obtaining time) of job information.

## [System Action]

Aborts processing.

#### [System Administrator Response]

Read the message displayed before this message and remove the cause of this abnormality.

## [Windows]MpJobsch: ERROR: 6051: Systemwalker MpJobsch failed to open schedule pattern file.

#### [Description]

Could not read the schedule pattern information due to failure in "open", "lockf", or "read" processing of schedule pattern information (db\_calendar\_ex.default).

#### [System Action]

Aborts processing.

#### [System Administrator Response]

Read the message displayed before this message, and remove the cause of this abnormality.

## [Windows]MpJobsch: ERROR: 6055: Systemwalker MpJobsch failed to delete a file for a duplicated start check.

#### [Description]

An error occurred while accessing the jobschlock directory when starting the Jobscheduler service.

#### [System Action]

Aborts processing.

#### [System Administrator Response]

Check if the files stored in jobschlock directory is accessible (and not read-only).

#### [Windows version]

Systemwalker installation directory\MPWALKER.JM\mpjobsch\jobdb\jobschlock

or

Systemwalker installation directory\MPWALKER.JM\mpjobsch\jobdbn\jobschlock

"n" of "jobdbn" indicates a subsystem number (1 to 9).

#### [UNIX version]

Solaris version:

/var/opt/FJSVJOBSC/jobschlock

or

/var/opt/FJSVJOBSC/JOBDBn/jobschlock

HP-UX version:

/opt/FHPJOBSCH/db/jobschlock

or

/opt/FHPJOBSCH/db/JOBDBn/jobschlock

AIX version:

/usr/FAIXJOBSC/db/jobschlock

or

/usr/FAIXJOBSC/db/JOBDBn/jobschlock

Linux version:

/var/opt/FJSVJOBSC/jobschlock

or

/var/opt/FJSVJOBSC/JOBDBn/jobschlock

"*n*" of "JOBDB*n*" indicates a subsystem number (1 to 9).

<sup>[Windows]</sup>MpJobsch: ERROR: 6060: Systemwalker MpJobsch failed to read the schedule pattern file.

#### [Description]

Failure in "open" or "read" processing of schedule pattern information (db\_calendar\_ex.default).

#### [System Action]

Aborts processing.

#### [System Administrator Response]

Restore schedule pattern information (db\_calendar\_ex.default) from the jobschbackup directory under the database directory. See "When the Disk Space is Insufficient" in the *Systemwalker Operation Manager User's Guide* for how to restore the information.

[Windows]MpJobsch: ERROR: 6063: Systemwalker MpJobsch already started.

### [Description]

The Jobscheduler service has already been started.

### [System Action]

Aborts processing.

#### [System Administrator Response]

Review the startup process so as not to start the Jobscheduler service repeatedly.

## [Windows]MpJobsch: ERROR: 6090: Calendar information not found.

### [Description]

There is no calendar information.

#### [System Action]

Aborts processing.

#### [System Administrator Response]

sysfile.sys which is the database of day change time/holiday information in the database directory has been deleted or there is no holiday calendar referred to by job nets.

If sysfile.sys has been deleted, restart the Jobscheduler service (Systemwalker MpJobsch service) since it is recreated at the startup of the Jobscheduler service.

If no holiday calendar to be referred to exists, create a holiday calendar with the same name as the one to be referred to or set the relevant calendar correctly.

## [Windows]MpJobsch: ERROR: 6093: Systemwalker MpJobsch failed to update calendar information.

## [Description]

Failure in updating calendar information.

#### [System Action]

Aborts processing.

#### [System Administrator Response]

Check that sysfile.sys which is the database of day change time/holiday information is accessible (whether it is readonly etc.).

## [Windows]MpJobsch: ERROR: 6097: Restart the Systemwalker MpJobsch.

#### [Description]

Unrecoverable error suspended Jobscheduler command processing. The Jobscheduler service may not be started.

#### [System Action]

Aborts processing.

#### [System Administrator Response]

Start the Jobscheduler service.

## [Windows]MpJobsch: ERROR: 6098: Log information is not found.

#### [Description]

There is no log information. Log information may just have been switched or job net may not be executed.

### [System Action]

Aborts processing.

#### [User Response]

To view log information before switching, use an editor to see the previous log file.

## <sup>[Windows]</sup>MpJobsch: ERROR: 6100: Systemwalker MpJobsch failed to read/modify calendar information.

#### [Description]

Could not read/change calendar information.

#### [System Action]

#### [User Response]

Please check whether the problem relates to any of the following:

- The Systemwalker MpJmCal service is not started.
- The calendar name specified is incorrect.
- The calendar referred to by JobScheduler or Service/Application startup definitions has been deleted.

## <sup>[Windows]</sup>MpJobsch: ERROR: 6103: The job net is not found.

#### [Description]

Target job net does not exist.

#### [System Action]

Aborts processing.

#### [User Response]

Check the job net name.

## [Windows]MpJobsch: ERROR: 6104: The job net name is incorrect.

#### [Description]

The name of the target job net is invalid.

#### [System Action]

Aborts processing.

#### [User Response]

Check the job net name.

## <sup>[Windows]</sup>MpJobsch: ERROR: 6120: The host name in the monitor host file is too long.

#### [Description]

The host name that is greater than 64 bytes is specified in the monitoring host definition file.

#### [System Action]

If the host name length is greater than 64 bytes, the host name is ignored. .

#### [User Response]

Correct the monitoring host definition file in the **Define Monitoring Host** window. This definition can also be corrected by using the omgrmonitor command.

[Windows]MpJobsch: ERROR: 6129: Systemwalker MpJobsch failed to read the monitor host file.

#### [Description]

Invalid host name is specified in the monitoring host definition file .

#### [System Action]

Aborts processing.

#### [System Administrator Response]

Correct the monitoring host definition file on the **Define Monitoring Host** window. This definition can also be corrected by using the omgrmonitor command.

[Windows]MpJobsch: ERROR: 6130: Failure in host name retrieval.

### [Description]

Invalid host name for the local host.

### [System Action]

Aborts processing.

#### [System Administrator Response]

Set the host name of local host as the OS.

## [Windows]MpJobsch: ERROR: 6131: Failure in Host IP address retrieval.

#### [Description]

An error occurred in the getaddrinfo function.

#### [System Action]

Aborts processing.

#### [System Administrator Response]

Check the network configuration on the server.

## [Windows]MpJobsch: ERROR: 6133: Failure in communicating with the monitored host.

#### [Description]

An abnormality occurred in communication with the Jobscheduler service on the monitored host.

#### [System Action]

Aborts processing.

#### [System Administrator Response]

Check if there is no problem on the network between the monitoring host and the monitored host.

## <sup>[Windows]</sup>MpJobsch: ERROR: 6134: Failed in the control of the communication.

#### [Description]

An error occurred in the select system call.

#### [System Action]

Aborts processing.

#### [System Administrator Response]

Confirm whether the network has any problem.

## [Windows]MpJobsch: ERROR: 6137: The monitored host is not found.

#### [Description]

No host name is specified in the monitoring host definition file.

#### [System Action]

Aborts processing.

#### [System Administrator Response]

Correct the monitoring host definition file in the **Define Monitoring Host** window. This definition can also be corrected by using the omgrmonitor command.

#### [Windows]MpJobsch: ERROR: 6140: Monitored host information not found.

#### [Description]

Invalid host information is held internally.

## [System Action]

Aborts processing.

#### [System Administrator Response]

Collect Jobscheduler information with the Maintenance Information Collection Tool and contact a Fujitsu's system engineer.

#### [Windows]MpJobsch: ERROR: 6145: Failure in communicating with the monitoring host.

#### [Description]

An abnormality occurred in communication with the Jobscheduler service.

#### [System Action]

Aborts processing.

#### [System Administrator Response]

Check if the monitoring host is defined correctly (the host name and the IP address), and there is no problem on the network between the monitoring host and the monitored host.

## <sup>[Windows]</sup>MpJobsch: ERROR: 6147: Failure in port number (tcp) acquisition for communication with the monitoring host.

#### [Description]

Failed to obtain the service name of "jobsch\_tcp" to be used for communication with the monitoring host.

#### [System Action]

Aborts processing.

#### [System Administrator Response]

Specify the service name "jobsch\_tcp" (default value 9240/tcp) in the system root\etc\services file. If the host is using the name service, define the settings accordingly.

## [Windows]MpJobsch: ERROR: 6148: Job net information is not found.

#### [Description]

There are 0 bytes of job net information.

#### [System Action]

Aborts processing.

#### [System Administrator Response]

Restore schedule information from the jobschbackup directory located in the database directory. See "Restoring schedule files" in the *Systemwalker Operation Manager User's Guide* for how to restore the file.

[Windows]MpJobsch: ERROR: 6149: Failure to communicate among service processes.

#### [Description]

An abnormality occurred during job net information communication inside the Jobscheduler service.

#### [System Action]

## [System Administrator Response]

Collect Jobscheduler information with the Maintenance Information Collection Tool and contact a Fujitsu's system engineer.

## <sup>[Windows]</sup>MpJobsch: ERROR: 6151: Systemwalker MpJobsch failed to read job net output information.

### [Description]

Failed to read the job net output information.

#### [System Action]

Aborts processing.

#### [System Administrator Response]

Collect Jobscheduler information with the Maintenance Information Collection Tool and contact a Fujitsu's system engineer.

## [Windows]MpJobsch: ERROR: 6160: Failure in IP address acquisition.

#### [Description]

An error occurred in the getaddrinfo function.

#### [System Action]

Aborts processing.

#### [System Administrator Response]

Check whether the IP addresses of the hosts specified in the monitoring host definition file and the monitoring permission host definition file are registered in "SystemRoot\etc\hosts". The IP addresses of these hosts can be confirmed in the following windows:

Monitoring Host definition file: Define Monitoring Host window

Monitoring Permission Host definition file: Define Monitoring Permission Host window.

## <sup>[Windows]</sup>MpJobsch: ERROR: 6161: Systemwalker MpJobsch failed to read information on the monitor authorization host file.

### [Description]

Could not read due to failure in opening the access host definition file (database directory\msm.db\access\_hosts).

#### [System Action]

Aborts processing.

#### [System Administrator Response]

Check for the presence of the access host definition file (database directory\msm.db\access\_hosts).

If the monitor authorization host file does not exist, set the Monitoring Permission Host from the Environment Setup Client.

[Windows]MpJobsch: ERROR: 6163: Failure in Job Execution Control machine ID acquisition.

### [Description]

Failed to obtain the machine ID used in Job Execution Control.

#### [System Action]

#### [System Administrator Response]

Collect Jobscheduler information with the Maintenance Information Collection Tool and contact a Fujitsu's system engineer.

<sup>[Windows]</sup>MpJobsch: ERROR: 6164: Systemwalker MpJobsch failed to send job net information.

#### [Description]

Failure to send job net information to the multiple system monitor processes (tskmssrv).

#### [System Action]

Aborts processing.

#### [System Administrator Response]

Confirm whether the network environment has any problem.

## <sup>[Windows]</sup>MpJobsch: ERROR: 6166: The tskbasrv argument is incorrect.

#### [Description]

Invalid argument in the Job Execution Control job net management process (tskbasrv).

#### [System Action]

Aborts processing.

#### [System Administrator Response]

Collect Jobscheduler information with the Maintenance Information Collection Tool and contact a Fujitsu's system engineer.

## <sup>[Windows]</sup>MpJobsch: ERROR: 6167: There are incorrect host names in the monitor host file.

## [Description]

A host name containing spaces or tab characters is specified in the monitoring host definition file.

#### [System Action]

Ignores the host name with spaces or tab characters.

#### [System Administrator Response]

Correct the monitoring host definition file on the Define Monitoring Host window.

## Windows]MpJobsch: ERROR: 6168: There are incorrect host names in the monitor authorization host file.

#### [Description]

A host name containing spaces or tab characters is specified in the monitoring permission host definition file.

#### [System Action]

Ignores host name with spaces or tab characters.

#### [System Administrator Response]

Correct the monitoring host permission definition file on the Define Monitoring Permission Host window.

<sup>[Windows]</sup>MpJobsch: ERROR: 6174: Failure in Job Execution Control job activation.

#### [Description]

Failed to execute a job in a job net of Job Execution Control.

### [System Action]

Does not execute the job and returns completion code 243.

# [User Response]

Take corrective measures logged to job output information against the error message of Job Execution Control .

# <sup>[Windows]</sup>MpJobsch: ERROR: 6183: Systemwalker MpJobsch failed to generate a file for a duplicated start check.

#### [Description]

Failure to create the file used to prevent repeated execution of Jobscheduler commands.

### [System Action]

Aborts processing.

#### [System Administrator Response]

Collect Jobscheduler information with the Maintenance Information Collection Tool and contact a Fujitsu's system engineer.

# <sup>[Windows]</sup>MpJobsch: ERROR: 6184: The monitor host file is not found.

### [Description]

The monitoring host definition file does not exist.

## [System Action]

Aborts processing.

#### [System Administrator Response]

Correct the monitoring host definition file in the **Define Monitoring Host** window. This definition can also be corrected by using the omgrmonitor command.

# [Windows]MpJobsch: ERROR: 6193: The tskmlsrv argument is incorrect.

#### [Description]

Mistake in the mail link process (tskmlsrv) argument.

#### [System Action]

Aborts processing.

#### [System Administrator Response]

Collect Jobscheduler information with the Maintenance Information Collection Tool and contact a Fujitsu's system engineer.

# [Windows]MpJobsch: ERROR: 6197: The tskwnsrv argument is incorrect.

#### [Description]

Invalid argument in the communication control process (tskwnsrv).

## [System Action]

Aborts processing.

#### [System Administrator Response]

Collect Jobscheduler information with the Maintenance Information Collection Tool and contact a Fujitsu's system engineer.

# [Windows]MpJobsch: ERROR: 6198: Failure in communicating with the jobscheduler(client).

# [Description]

A communication error occurred between the Jobscheduler service and the Operation Manager Client.

For the cause of the communication error (TCP/IP socket error), refer to the error message logged before this message such as "MpJobsch: ERROR: write() broken pipe", and "MpJobsch: ERROR: read() Connection reset by peer".

These messages indicate that the socket was disconnected illegally and the Operation Manager Client was terminated abnormally.

## [System Action]

Handles the socket error and continues processing.

#### [System Administrator Response]

If this problem persists, check the configuration and the network environment. The operational settings may be preventing the Operation Manager Client from exiting normally (such as frequent reset of the client PC), or the network may have encountered a problem.

[Windows]MpJobsch: ERROR: 6199: Failure in connecting with the jobscheduler(client).

### [Description]

Failure in communication between the communication control process (tskwnsrv) or the host list process (tskmdsrv) and PC.

## [System Action]

Aborts processing.

#### [System Administrator Response]

If this problem persists, check the configuration and the network environment. The operational settings may be preventing the Operation Manager Client from exiting normally (such as frequent reset of the client PC), or the network may have encountered a problem.

No action is required, if this error rarely occurs.

# [Windows]MpJobsch: ERROR: 6200: Host name is too long.

# [Description]

The local host name exceeds 64 bytes.

#### [System Action]

Aborts processing.

#### [User Response]

Specify a local host name within 64 bytes.

# <sup>[Windows]</sup>MpJobsch: ERROR: 6201: Failure in port number (tcp) acquisition for communication with the PC.

#### [Description]

Failure to obtain service name jobsch\_win to be used for communication with Jobscheduler/CL.

## [System Action]

Cannot use Jobscheduler/CL.

#### [System Administrator Response]

Specify service name jobsch\_win (default value 9297/tcp) in the system root\etc\services file. If the host is using the name service, define the settings accordingly.

# <sup>[Windows]</sup>MpJobsch: ERROR: 6202: Restart Systemwalker MpJobsch.

# [Description]

Cannot start the Jobscheduler service because the PC or the host list process (tskmdsrv) was connected when the Jobscheduler service was last exited.

## [System Action]

Aborts processing.

# [System Administrator Response]

Start the Jobscheduler service one minute after shutting down the PC.

# [Windows]MpJobsch: ERROR: 6204: Erroneous record found in calendar information.

#### [Description]

Detected an invalid record in calendar information.

#### [System Action]

Aborts processing.

#### [System Administrator Response]

Restart the Jobscheduler service.

# [Windows]MpJobsch: ERROR: 6206: Systemwalker MpJobsch failed in the re-schedule.

#### [Description]

Cannot re-schedule groups or job nets because an interprocess communication error occurred.

#### [System Action]

Aborts processing.

## [System Administrator Response]

Collect Jobscheduler information with the Maintenance Information Collection Tool and contact a Fujitsu's system engineer.

# [Windows]MpJobsch: ERROR: 6208: Systemwalker MpJobsch failed to read log information.

#### [Description]

Cannot read log information due to failure to open it.

# [System Action]

Aborts processing.

## [System Administrator Response]

Identify the cause of failure in accessing log information (jobdb1.log, jobdb2.log and jobdb3.log located in the database directory).

<sup>[Windows]</sup>MpJobsch: ERROR: 6214: Systemwalker MpJobsch failed to read group information.

# [Description]

Failed to read the group information

# [System Action]

Aborts processing.

#### [System Administrator Response]

Read the message displayed before this message and remove the cause of this abnormality.

# <sup>[Windows]</sup>MpJobsch: ERROR: 6219: Systemwalker MpJobsch failed to write group information.

# [Description]

Failed to write the group information.

#### [System Action]

Aborts processing.

#### [System Administrator Response]

Restore schedule information from the jobschbackup directory located in the database directory. See "Restoring schedule files" in the *Systemwalker Operation Manager User's Guide* for how to restore the file.

# <sup>[Windows]</sup>MpJobsch: ERROR: 6222: Systemwalker MpJobsch failed to activate the log information switch exit routine.

## [Description]

Failure in CreateProcess of the log information switch exit routine (jobdbexit.bat/jobdbexit.exe).

# [System Action]

Does not execute the log information switch exit routine (jobdbexit.bat/jobdbexit.exe).

## [System Administrator Response]

Check for the presence and execution privileges of the log information switch exit routine (jobdbexit.bat/jobdbexit.exe).

# <sup>[Windows]</sup>MpJobsch: ERROR: 6223: Systemwalker MpJobsch failed to send group information.

# [Description]

Failure to send the group information to the multi-system monitoring processes (tskmssrv).

#### [System Action]

Aborts processing.

#### [System Administrator Response]

Collect Jobscheduler information with the Maintenance Information Collection Tool and contact a Fujitsu's system engineer.

# <sup>[Windows]</sup>MpJobsch: ERROR: 6226: The group is being saved or controlled.

# [Description]

Cannot execute specified operation because the group is being saved or controlled.

## [System Action]

Aborts processing.

## [User Response]

Perform operation after a while.

# [Windows]MpJobsch: ERROR: 6249: The tskmdsrv argument is incorrect.

## [Description]

Invalid argument in the host list process (tskmdsrv).

# [System Action]

Aborts processing.

# [System Administrator Response]

Collect Jobscheduler information with the Maintenance Information Collection Tool and contact a Fujitsu's system engineer.

# <sup>[Windows]</sup>MpJobsch: ERROR: 6255: The tskevsrv argument is incorrect.

#### [Description]

Invalid argument in the event management process (tskevsrv).

### [System Action]

Aborts processing.

#### [System Administrator Response]

Collect Jobscheduler information with the Maintenance Information Collection Tool and contact a Fujitsu's system engineer.

# <sup>[Windows]</sup>MpJobsch: ERROR: 6257: Systemwalker MpJobsch failed to day change time notice exit routine.

# [Description]

Failure in CreateProcess of the day change time notice exit routine. (timeexit.bat/timeexit.exe).

# [System Action]

Does not execute the day change time notification exit routine (timeexit.bat/timeexit.exe).

#### [System Administrator Response]

Check for the presence and execution privileges of the day change time notification exit routine (timeexit.bat/ timeexit.exe).

# [Windows]MpJobsch: ERROR: 6267: Failure in port number (tcp) acquisition for communication with the jobscheduler communication service.

## [Description]

Failed to obtain service name jobsch\_win to be used for communication with the communication control process (tskwnsrv).

#### [System Action]

Cannot use Jobscheduler/CL.

#### [System Administrator Response]

Specify service name jobsch\_win (default value 9297/tcp) in the system root\etc\services file. If the host is using the name service, define the settings accordingly.

<sup>[Windows]</sup>MpJobsch: ERROR: 6273: Systemwalker MpJobsch is being started.

## [Description]

Cannot execute specified operation because the Jobscheduler service is being started.

#### [System Action]

Aborts processing.

# [User Response]

Perform operation after the Jobscheduler service has been started.

# [Windows]MpJobsch: ERROR: 6276: The LANG value is incorrect.

# [Description]

Invalid environment variable LANG.

#### [System Action]

If this message is output by the service, it operates in English environment. If output by the command, the service is not started.

#### [User Response]

Correct environment variable LANG, then restart the service or command.

<sup>[Windows]</sup>MpJobsch: ERROR: 6295: Systemwalker MpJobsch failed to activate the job exit routine.

#### [Description]

Failed in CreateProcess for the job completion exit routine (jobexit.bat/jobexit.exe).

#### [System Action]

The Job completion exit routine (jobexit.bat/jobexit.exe) is not started.

#### [System Administrator Response]

Check for the presence and execution privileges of the job completion exit routine (jobexit.bat/jobexit.exe).

# [Windows]MpJobsch: ERROR: 6299: The database has not been converted.

# [Description]

The database under JOBDB PATH is for previous versions.

#### [System Action]

Aborts processing.

#### [System Administrator Response]

Convert the database by using the jobschconvert command.

# [Windows]MpJobsch: ERROR: 6300: Failure in message queue generation.

## [Description]

Failed to obtain the resources for interprocess communication.

### [System Action]

Aborts processing.

### [System Administrator Response]

Collect Jobscheduler information with the Maintenance Information Collection Tool and contact a Fujitsu's system engineer.

# [Windows]MpJobsch: ERROR: 6301: Failure in reading message.

### [Description]

Failed to receive a message during interprocess communication.

# [System Action]

Aborts processing.

# [System Administrator Response]

Collect Jobscheduler information with the Maintenance Information Collection Tool and contact a Fujitsu's system engineer.

# [Windows]MpJobsch: ERROR: 6302: Write message failed at server (message queue).

#### [Description]

Failed to send the message during interprocess communication.

# [System Action]

Aborts processing.

#### [System Administrator Response]

Collect Jobscheduler information with the Maintenance Information Collection Tool and contact a Fujitsu's system engineer.

# [Windows]MpJobsch: ERROR: 6304: Failure in retrieving message queue handle.

# [Description]

Failed to obtain the resources for interprocess communication.

# [System Action]

Aborts processing.

#### [System Administrator Response]

Collect Jobscheduler information with the Maintenance Information Collection Tool and contact a Fujitsu's system engineer.

[Windows]MpJobsch: ERROR: 6305: Write message failed at client (message queue).

# [Description]

Failure to send the message during interprocess communication.

#### [System Action]

Aborts processing.

## [System Administrator Response]

Collect Jobscheduler information with the Maintenance Information Collection Tool and contact a Fujitsu's system engineer.

# <sup>[Windows]</sup>MpJobsch: ERROR: 6307: Not enough memory for new process.

#### [Description]

Could not obtain memory required for creating process.

# [System Action]

Aborts processing.

#### [System Administrator Response]

Collect Jobscheduler information with the Maintenance Information Collection Tool and contact a Fujitsu's system engineer.

# [Windows]MpJobsch: ERROR: 6308: Cannot allocate enough message queue buffer.

## [Description]

Could not obtain a buffer memory required for interprocess communication.

## [System Action]

Aborts processing.

#### [System Administrator Response]

Collect Jobscheduler information with the Maintenance Information Collection Tool and contact a Fujitsu's system engineer.

# [Windows]MpJobsch: ERROR: 6311: The tskelsrv argument is incorrect.

# [Description]

Invalid argument in the event log monitor process (tskelsrv).

#### [System Action]

Aborts processing.

# [System Administrator Response]

Collect Jobscheduler information with the Maintenance Information Collection Tool and contact a Fujitsu's system engineer.

# [Windows]MpJobsch: ERROR: 6312: The message event name is not found.

#### [Description]

There is no message event name for the jobschmegevent command.

## [System Action]

Aborts processing.

# [System Administrator Response]

Collect Jobscheduler information with the Maintenance Information Collection Tool and contact a Fujitsu's system engineer.

<sup>[Windows]</sup>MpJobsch: ERROR: 6313: The tskelsrv failed to activate the tskmmsrv.

# [Description]

Failure in CreateProcess of the message event handling process. System may be overloaded.

# [System Action]

Aborts processing.

### [System Administrator Response]

Start the Jobscheduler service when the system is less loaded.

# <sup>[Windows]</sup>MpJobsch: ERROR: 6314: The message event table file cannot be opened.

# [Description]

Failed to open the message table (database directory\JOBSCHMSGEVENT.TBL).

# [System Action]

Aborts processing.

#### [System Administrator Response]

Change the attribute on the logon account of the Jobscheduler service (Systemwalker MpJobsch service) to be able to access jobschmsgevent.tbl located in the database directory.

[Windows]MpJobsch: ERROR: 6315: Read parameters for execution failed.

## [Description]

Failed to read the startup parameter of the Jobscheduler service. Registry information may be corrupted.

#### [System Action]

Aborts processing.

### [System Administrator Response]

Collect Jobscheduler information with the Maintenance Information Collection Tool and contact a Fujitsu's system engineer.

<sup>[Windows]</sup>MpJobsch: ERROR: 6320: The parameter for execution is incorrect.

## [Description]

Invalid startup parameter of the Jobscheduler service. Registry information may be corrupted.

## [System Action]

Aborts processing.

## [System Administrator Response]

Collect Jobscheduler information with the Maintenance Information Collection Tool and contact a Fujitsu's system engineer.

# [Windows]MpJobsch: ERROR: 6322: Work directory not found.

# [Description]

No work directory (WORK) exists as a subdirectory for the database directory.

# [System Action]

Aborts processing.

#### [System Administrator Response]

Collect Jobscheduler information with the Maintenance Information Collection Tool and contact a Fujitsu's system engineer.

<sup>[Windows]</sup>MpJobsch: ERROR: 6325: Systemwalker MpJobsch failed to activate the normal exit routine of the job net.

# [Description]

Failure in CreateProcess of the job net completion exit routine (normalexit.bat/normalexit.exe).

# [System Action]

Does not execute the job net completion exit routine (normalexit.bat/normalexit.exe).

#### [System Administrator Response]

Check for the presence and execution privileges of the job net completion exit routine (normalexit.bat/normalexit.exe).

# [Windows]MpJobsch: ERROR: 6327: Systemwalker MpJobsch is being started.

#### [Description]

Cannot execute specified operation because the Jobscheduler service is being started.

# [System Action]

Aborts processing.

#### [User Response]

Perform operation after the Jobscheduler service has been started.

# [Windows]MpJobsch: ERROR: 6329: There is no drive letter used because of the user certification.

# [Description]

No drive name available for user authentication.

## [System Action]

Aborts user authentication.

## [User Response]

Among drive names of the computer on which the Jobscheduler service is running (A to Z), change the status of unwanted drive names to unused and retry execution.

# <sup>[Windows]</sup>MpJobsch: ERROR: 6342: Systemwalker MpJobsch failed to activate the start late exit routine of the job net.

#### [Description]

Failed to create the process activation delay exit routine (startlateexit.bat/startlateexit.exe)of job net.

#### [System Action]

Does not activate the activation delay exit routine (startlateexit.bat/startlateexit.exe)of job net.

#### [System Administrator Response]

Review the existence and execution privileges for the activation delay exit routine (startlateexit.bat/startlateexit.exe) of the job net.

# <sup>[Windows]</sup>MpJobsch: ERROR: 6343: Systemwalker MpJobsch failed to activate the end late exit routine of the job net.

# [Description]

Failed to create the process termination delay exit routine (endlateexit.bat/endlateexit.exe) of job net.

# [System Action]

Does not start the termination delay exit routine (endlateexit.bat/endlateexit.exe)of the job net.

#### [System Administrator Response]

Review the existence and execution privileges for the termination delay exit routine (endlateexit.bat/endlateexit.exe) of the job net.

# [Windows]MpJobsch: ERROR: 6344: Systemwalker MpJobsch failed in the security reinforcement.

# [Description]

The Jobscheduler service could not be started due to failure in changing access privileges of the files in the Jobscheduler service database directory when the "Restrict so that only users included in the swadmin group can start demand jobs, start jobnets, Job execution control attributes or use Jobscheduler command functions" check box is checked.

#### [System Administrator Response]

If this message is generated at the same time as the error message 6346, see the actions for that message. If the error message 6346 is not generated at the same time, check for the presence of the swadmin group and the access privileges for the files under the Jobscheduler service database directory. Then restart the Jobscheduler service.

# [Windows]MpJobsch: ERROR: 6346: The filesystem of the database directory is not NTFS.

# [Description]

The Jobscheduler database directory is not on the NTFS file system. Security cannot be reinforced.

#### [System Administrator Response]

Move the Jobscheduler database directory to the NTFS file system.

[Windows]MpJobsch: ERROR: 6366: The jobscheduler failed to read parameter information file.

## [Description]

Failed to read the parameter information file for the job.

# [System Action]

Aborts processing.

# [User Response]

Copy the parameter information of the job from the jobschbdirectory to the database directory and restart Jobscheduler.

# <sup>[Windows]</sup>MpJobsch: ERROR: 6416: The project is not found.

## [Description]

The project specified to process is missing.

#### [System Action]

Aborts processing.

### [User Response]

Check the project name.

# <sup>[Windows]</sup>MpJobsch: ERROR: 6421: Failed to access the schedule file. Refer to the manual and resolve the problem.

# [Description]

Failed to access the schedule information.

#### [System Action]

Aborts processing.

#### [System Administrator Response]

Check whether an application that accesses the files under the Jobscheduler database directory exists. If exists, prevent it from accessing the files while Jobscheudler is operating.

# <sup>[Windows]</sup>MpJobsch: ERROR: 6524: Failed to write to the message event occurrence history file.

## [Description]

Writing to the message event occurrence history file failed.

#### [System Action]

Continues processing without writing to the message event occurrence history file.

## [System Administrator Response]

Read the message displayed before this message, then find the cause of this abnormality.

# <sup>[Windows]</sup>MpJobsch: ERROR: 6532: The license key was not registered or the trial time limit passed. Please register the license key if you continue to use this product.

### [Description]

The license key is not registered, or the trial period has expired.

# [System Action]

Outputs the message and cancels the processing.

#### [System Administrator Response]

A license is required. Refer to "Relese Note" for information on corrective measures.

# <sup>[Windows]</sup>MpJobsch: ERROR: 7000: func=XXXX:YYYY() ZZZZ

# [Description]

An error occurred in the system function.

# [Parameter]

XXXX: Calling function name

YYYY: Name of function where error occurred

ZZZZ: Error message of system

### [System Action]

Aborts processing.

#### [System Administrator Response]

Collect Jobscheduler information with the Maintenance Information Collection Tool and contact a Fujitsu's system engineer.

# [Windows]MpJobsch: ERROR: 7012: XXXX is trapped.

# [Description]

Received a signal in the main process of the Jobscheduler service.

### [Parameter]

XXXX: Signal name (SIGABRT/SIGILL/SIGINT/SIGSEGV/SIGTERM)

#### [System Action]

Aborts processing.

# [System Administrator Response]

Collect Jobscheduler information with the Maintenance Information Collection Tool and contact a Fujitsu's system engineer.

<sup>[Windows]</sup>MpJobsch: ERROR: 7022: Erroneous record exists in job net information of XXXX.

# [Description]

Detected a record in one of the following conditions when reading job net information:

- Invalid record length
- Invalid as first record in job net information

#### [Parameter]

XXXX: Project name

## [System Action]

Aborts processing.

# [System Administrator Response]

Restore schedule information from the jobschbackup directory located in the database directory. See "Restoring schedule files" in the *Systemwalker Operation Manager User's Guide* for how to restore the file.

# [Windows]MpJobsch: ERROR: 7043 XXXX Systemwalker MpJobsch failed to read job net information file.

#### [Description]

Could not read schedule information due to failure in open, lockf, or read of the information.

#### [Parameter]

XXXX: Project name

#### [System Action]

Aborts processing.

#### [System Administrator Response]

Restore schedule information from the jobschbackup directory located in the database directory. See "Restoring schedule files" in the *Systemwalker Operation Manager User's Guide* for how to restore the file.

# <sup>[Windows]</sup>MpJobsch: ERROR: 7044: XXXX Systemwalker MpJobsch failed to write job net information file.

#### [Description]

Could not write the schedule information or job net history information (net.spool) of Jobscheduler .

### [Parameter]

XXXX: Project name

# [System Action]

Aborts processing.

#### [System Administrator Response]

Restore schedule information from the jobschbackup directory located in the database directory. See "Restoring schedule files" in the *Systemwalker Operation Manager User's Guide* for how to restore the file.

# <sup>[Windows]</sup>MpJobsch: ERROR: 7179: Failure in XXXX backup.

#### [Description]

Failure in the backing up file.

## [Parameter]

XXXX: File name

#### [System Action]

Aborts processing.

## [System Administrator Response]

Collect Jobscheduler information with the Maintenance Information Collection Tool and contact a Fujitsu's system engineer.

# <sup>[Windows]</sup>MpJobsch: ERROR: 7182: XXXX project name is too long.

# [Description]

Jobscheduler cannot handle project name exceeding 50 characters.

# [Parameter]

XXXX: project name

#### [System Action]

Aborts processing.

## [User Response]

Specify a project name within 50 characters for Jobscheduler.

# [Windows]MpJobsch: ERROR: 7191: XXXX cannot be executed.

#### [Description]

Failure to execute the file.

# [Parameter]

XXXX: File name

#### [System Action]

Aborts processing.

## [User Response]

Check for the presence and execution privileges of the file.

# <sup>[Windows]</sup>MpJobsch: ERROR: 7212: Systemwalker MpJobsch failed to read group information file(XXXX).

## [Description]

Failed to read the schedule information because of failure in "open", "lockf", or "read".

#### [Parameter]

XXXX: Project name

## [System Action]

Aborts processing.

#### [System Administrator Response]

Restore schedule information from the jobschbackup directory located in the database directory. See "Restoring schedule files" in the *Systemwalker Operation Manager User's Guide* for how to restore the file.

[Windows]MpJobsch: ERROR: 7215: XXXX Erroneous record found in group information.

# [Description]

Invalid record was found in the schedule information.

#### [Parameter]

XXXX: Project name

### [System Action]

Aborts processing.

#### [System Administrator Response]

Restore schedule information from the jobschbackup directory located in the database directory. See "Restoring schedule files" in the *Systemwalker Operation Manager User's Guide* for how to restore the file.

# <sup>[Windows]</sup>MpJobsch: ERROR: 7218: XXXX Systemwalker MpJobsch failed to write group information file.

# [Description]

Could not write the schedule information because of failure in "open", "lockf", or "read".

#### [Parameter]

XXXX: Project name

#### [System Action]

Aborts processing.

### [System Administrator Response]

Restore schedule information from the jobschbackup directory located in the database directory. See "Restoring schedule files" in the *Systemwalker Operation Manager User's Guide* for how to restore the file.

# [Windows]MpJobsch: ERROR: 7258: XXXX user name is too long

# [Description]

Jobscheduler can handle only user names specified within 20 characters.

### [Parameter]

XXXX : user name

### [System Action]

Aborts processing.

#### [User Response]

Specify a user name within 20 characters.

# [Windows]MpJobsch: ERROR: 7300: func=XXXX:YYYY() CCCC:ZZZZ

## [Description]

An error occurred in the system function.

# [Parameter]

XXXX: Calling function name

YYYY: Name of function where error occurred

CCCC: Error number

ZZZZ: Error message of system

#### [System Action]

Aborts processing

### [System Administrator Response]

- YYYY and later is "RegisterEventSource() 5: Access denied."

If the jobschmsgevent command is executed specifying the target host of message events, check the following:

- The user who is executing the command is a registered user on the target host, and the password matches, and

- The user is valid.

If one of the above requirements is not satisfied, use a network job and generate the message event on the target host.

- YYYY and later is "Regist RegisterEventSource() 1722: RPC server is not available"

If the jobschmsgevent command is executed specifying the target host of message events, specify an existing host name and a Windows computer. Also, start the Server service on the target host.

- YYYY and later is "ReportEvent() 997: Redundant I/O process."

In the Properties of the Windows Event log, select the option "Overwrite events as needed".

- YYYY and later is "ReadFile() 6: Invalid handle"

Check whether any irrelevant file has been created in the Jobscheduler database directory. If created, delete the file.

- YYYY and later is "ReadFile() 170:The requested resource is in use."

The resource for the Jobscheduler is being used by another application. Identify the cause by referring to the messages output before and after this message and take an appropriate corrective action.

- YYYY and later is "SetEndOfFile() 1224: The requested operation cannot be performed on a file with a user mapped section open."

The resource for the Jobscheduler is being used by another application. Identify the cause by referring to the messages output before and after this message and take an appropriate corrective action.

- YYYY and later is "GetTempFileName() 80:The file exists."

Check that the disk resource is not exhausted. It may be exhausted when the temporary files used with exit programs have not been deleted. When using exit programs, set them so that they delete the temporary files. For the exit information, see "Exit Information" in the *Systemwalker Operation Manager Reference Guide*.

- CCCC and later is "1500:The event log file is corrupt."

Restore the event log file based on the associated documents of Microsoft or Windows.

For other error messages, collect Jobscheduler information with the Maintenance Information Collection Tool and contact a Fujitsu's system engineer.

# <sup>[Windows]</sup>MpJobsch: ERROR: 7301: func=XXXX:YYYY() ZZZZ

#### [Description]

An error occurred in the system function.

#### [Parameter]

XXXX: Calling function name

YYYY: Name of function where error occurred

ZZZZ: Error message of system

#### [System Action]

Aborts processing.

#### [System Administrator Response]

Collect Jobscheduler information with the Maintenance Information Collection Tool and contact a Fujitsu's system engineer.

[Windows]MpJobsch: ERROR: 7306: XXXX has no value.

# [Description]

XXXX keyword definition is missing in the message table (JOBSCHMSGEVENT.TBL).

# [Parameter]

XXXX: Keyword

# [System Action]

Aborts processing.

# [System Administrator Response]

Correct the keyword in message table in the Define Message Table window.

# [Windows]MpJobsch: ERROR: 7307: The XXXX is not a keyword.

# [Description]

An invalid keyword is specified in the message table (JOBSCHMSGEVENT.TBL).

#### [Parameter]

XXXX: Keyword

# [System Action]

Aborts processing.

#### [System Administrator Response]

Correct the keyword in message table in the Define Message Table window.

# [Windows]MpJobsch: ERROR: 7308: The XXXX abnormally ended.

# [Description]

The Jobscheduler service process aborted.

### [Parameter]

XXXX: Process name (e.g. tskbasrv)

### [System Action]

Aborts processing.

### [System Administrator Response]

Collect Jobscheduler information with the Maintenance Information Collection Tool and contact a Fujitsu's system engineer.

<sup>[Windows]</sup>MpJobsch: ERROR: 7309: XXXX directory in DBPATH is not found.

# [Description]

Invalid subdirectory in the database directory.

# [Parameter]

XXXX: Subdirectory name

# [System Action]

Aborts processing.

#### [System Administrator Response]

Check the file and access privileges of the database directory.

[Windows]MpJobsch: ERROR: 7374: XXXX Access denied.

# [Description]

Failed to access the file.

# [Parameter]

XXXX: File name

#### [System Action]

Aborts processing.

## [User Response]

Refer to the message logged prior to this message and resolve the problem.

# <sup>[Windows]</sup>MpJobsch: ERROR: 7424: An error has been detected in Systemwalker ACL Manager (API). (code = XXXX, YYYY)

## [Description]

- XXXX = 3, YYYYY = 0

A connection error occurred.

- Other than the above

An error occurred while the ACL Manager was running.

#### [Parameter]

XXXX: Error code

YYYY: Detailed code

#### [System Action]

Aborts processing.

#### [Corrective Measures]

- XXXX = 3, YYYYY = 0

Check that the Systemwalker ACL Manager service is running on the Operation Manager server.

If the service is running or for cases other than the above, collect the maintenance information on **Framework** - **Security** with the Maintenance Information Collection Tool and contact a Fujitsu's system engineer.

# [Windows]MpJobsch: ERROR: 7433: XXXX Failed to read job definition variable information.

# [Description]

Job definition variable information could not be read because an "open", "lockf" or "read" operation failed.

### [System Action]

Aborts processing.

### [Corrective Measures]

Restore the job definition variable information from the jobschbackup directory under the database directory. Refer to "Restoring Schedule Files" in the *Systemwalker Operation Manager User's Guide* for information about how to restore job definition variable information.

# [Windows]MpJobsch: ERROR: 7434: XXXX Failed to write job definition variable information.

#### [Description]

Job definition variable information could not be written because an "open", "lockf", "read" or "write" operation failed.

# [System Action]

Aborts processing.

# [Corrective Measures]

Restore the job definition variable information from the jobschbackup directory under the database directory. Refer to "Restoring Schedule Files" in the *Systemwalker Operation Manager User's Guide* for information about how to restore job definition variable information.

# <sup>[Windows]</sup>MpJobsch: ERROR: 7435: XXXX YYYY ZZZZ The message event with specified variable parameters has been ignored.

#### [Description]

A message event with specified variable parameters has been ignored by the destination job net. The cause can be attributed to the following factors:

- The destination job net may have been stopped when it received the message event with variable parameters.
- Valid during job net execution may have been specified for the destination job net and the message event with variable parameters may have been received while the job net was executing.

### [Parameter]

XXXX: Project Name

YYYY: The name of the job net receiving the variable parameters

ZZZZ: Message event name

#### [System Action]

Aborts processing.

#### [Corrective Measures]

- Perform a **Continue** operation for the destination job net.
- To have the job net receive message events with variable parameters even while it is executing, make copy specifications using the jobschmsgevent command.

# <sup>[Windows]</sup>MpJobsch: ERROR: 7437: XXXX Failed to read parameter information.

## [Description]

Reading parameter information for a job has failed.

## [Parameter]

XXXX: File name

#### [System Action]

Aborts processing.

## [Corrective Measures]

Restore the job parameter information from the jobschbackup directory under the database directory. Refer to "Restoring Schedule Files" in the *Systemwalker Operation Manager User's Guide* for information about how to restore job parameter information.

# <sup>[Windows]</sup>MpJobsch: ERROR: 7438: XXXX Failed to write parameter information

# [Description]

Writing parameter information for a job has failed.

# [Parameter]

XXXX: File name

# [System Action]

Aborts processing.

# [Corrective Measures]

Check whether it is possible to access the parameter information file for the job (such as whether users belonging to the Administrators group have write privileges, for example).

# [Windows]MpJobsch: ERROR: 7439: XXXX Failed to write variable parameter information.

# [Description]

Writing variable parameter information has failed.

#### [Parameter]

XXXX: File name

### [System Action]

Aborts processing.

#### [Corrective Measures]

Check whether it is possible to access the parameter information file (by checking whether the root user has write permissions, for example).

# [Windows]MpJobsch: ERROR: 7525: XXXX Failed to read the jobnet variable information file.

### [Description]

Reading of the jobnet variable information file failed.

#### [Parameter]

XXXX: FILE NAME

#### [System Action]

Aborts processing.

## [System Administrator Response]

Read the message displayed before this message, then find the cause of this abnormality.

<sup>[Windows]</sup>MpJobsch: ERROR: 7526: XXXX Failed to write to the jobnet variable information file.

#### [Description]

Writing to the jobnet variable information file failed.

# [Parameter]

XXXX: FILE NAME

### [System Action]

Aborts processing.

#### [System Administrator Response]

Read the message displayed before this message, then find the cause of this abnormality.

[Windows]MpJobsch: ERROR: 7527: XXXX Failed to delete the jobnet variable information file.

# [Description]

Deletion of the jobnet variable information file during job net startup failed.

# [Parameter]

XXXX: FILE NAME

#### [System Action]

Aborts processing.

# [System Administrator Response]

Check if the file is accessible (and privileges such as write privileges have been granted to the root user).

# [Windows]MpJobsch: ERROR: 8216: XXXX YYYY is deleted because it is an invalid group.

#### [Description]

Deleted due to an abnormality in the information of group YYYY of user XXXX.

# [Parameter]

XXXX: User name

YYYY: Group name

# [System Action]

Deletes group YYYY of user XXXX, then continues processing.

## [System Administrator Response]

Restore the group information from the jobschbackup directory under the database directory.

# <sup>[Windows]</sup>MpJobsch: ERROR: 8300: The message event table file is incorrect, the message definition is ignored from line XXXX to line YYYY.

#### [Description]

There is an invalid definition in the message event table (JOBSCHMSGEVENT.TBL).

# [Parameter]

XXXX: Start line number of invalid definition

YYYY: End line number of invalid definition

# [System Action]

Ignores lines with the invalid definition and continues processing

# [System Administrator Response]

Correct the message table in the Define Message Table window.

# <sup>[Windows]</sup>MpJobsch: ERROR: 8301: func=XXXX:YYYY() Socket function error occurred (code = ZZZZ)

# [Description]

An error occurred in the system function (Windows Sockets).

#### [Parameter]

XXXX: Calling function name

YYYY: Name of function where error occurred

ZZZZ: Error code of system

# [System Action]

Aborts processing.

### [System Administrator Response]

Collect Jobscheduler information with the Maintenance Information Collection Tool and contact a Fujitsu's system engineer.

# [Windows]MpJobsch: ERROR: 8302 : The ipIstart job net (XXXX YYYY) is not started.

# [Description]

You cannot activate shutdown job net as a startup condition at system startup.

#### [Parameter]

XXXX: Start line number of definition error

YYYY: End line number of definition error

#### [System Action]

Continues processing without activating the job net.

#### [System Administrator Response]

Redefine startup conditions for shutdown job net.

# [Windows]MpJobsch: ERROR: 8431: XXXX YYYY Copy and startup of a job net failed.

## [Description]

An attempt was made to copy and start a job net according to the copy and startup specification in the jobschmsgevent command, but the attempt failed.

The cause can be attributed to the following factors:

- If the previous job net that was copied and started has not finished executing, the next copy and startup operation will not be performed. The status of the previous job net that was copied and started is "Executing", "End delayed" or "Warning".
- If a confirmation operation has not been performed on the previous job net that was copied and started, the next copy and startup operation will not be performed. In environments where the Validate job net confirmation check box has been selected in the Advanced Settings for Verification window, the status of the previous job net is "Abended". In environments where the Check canceled check box has also been selected, the status of the previous job net is "Canceled".
- The copy job net may have been created using a method other than copy and startup. Job nets that have been created using methods other than copy and startup (such as job nets that have been created manually using the Jobscheduler window) cannot be copied using copy and startup
- Under-scores (\_) and suffixes are attached to the names and comments of job nets that are created by copying. This may have caused the length of the job net name or job net comment to exceed the maximum length.

#### [Parameter]

XXXX: Project Name

YYYY: The name of the copy job net

#### [System Action]

Aborts processing. The job net will not be copied or started.

## [Corrective Measures]

- Adjust the timing of when message events occur so that the next copy/startup does not occur until after the copy job net (the job net that was started earlier by copying the source job net using the copy and startup function) has finished executing.
- Perform a confirmation operation on the preceding job net that was copied and started.
- Either delete the job net that was created using a method other than copy and startup, or change the suffix that was specified in the -c option of the jobschmsgevent command when the job net was copied.
- Change either the suffix or the original job net name or job net comment so that the length of the name and comment for the job net that is created by copying does not exceed the maximum length.

# <sup>[Windows]</sup>MpJobsch: INFO: 9000: The job net has started. JobNetComment=XXXX JobNetName=YYYY ProjectName=ZZZZ

### [Description]

Message for linking with System Monitor. Execution of the job net started.

# [Parameter]

XXXX: Job net comment

YYYY: Job net name

ZZZZ: Project name

# [Windows]MpJobsch: INFO: 9001: The job net has normal ended. JobNetComment=XXXX JobNetName=YYYY Code=CCCC ProjectName=ZZZZ

# [Description]

Message for linking with System Monitor. The job net has been completed.

### [Parameter]

XXXX: Job net comment

YYYY: Job net name

CCCC: Job net completion code

ZZZZ: Project name

# <sup>[Windows]</sup>MpJobsch: ERROR: 9002: The job net has abnormal ended. JobNetComment=XXXX JobNetName=YYYY Code=CCCC ProjectName=ZZZZ

# [Description]

Message for linking with System Monitor. The job net has been terminated abnormally.

### [Parameter]

XXXX: Job net comment

YYYY: Job net name

CCCC: Job net completion code

ZZZZ: Project name

# <sup>[Windows]</sup>MpJobsch: WARNING: 9003: The job net has refused. JobNetComment=XXXX JobNetName=YYYY ProjectName=ZZZZ

# [Description]

Message for linking with System Monitor. Job net execution was rejected.

# [Parameter]

XXXX: Job net comment

YYYY: Job net name

ZZZZ: Project name

# <sup>[Windows]</sup>MpJobsch: WARNING: 9004: The job net has skipped. JobNetComment=XXXX JobNetName=YYYY ProjectName=ZZZZ

# [Description]

Message for linking with System Monitor. Job net execution was skipped.

#### [Parameter]

XXXX: Job net comment

YYYY: Job net name

ZZZZ: Project name

# <sup>[Windows]</sup>MpJobsch: INFO: 9005: The job net has pseudo-normal ended. Job net comment=XXXX Job net name=YYYY Code=CCCC Project name=ZZZZ

#### [Description]

It is a message used for linking with System Monitor. Job net has been pseudo-normally terminated.

## [Parameter]

XXXX: Job net comment

YYYY: Job net name

CCCC: Job net completion Code

ZZZZ: Project name

# [Windows] MpJobsch: INFO: 10000: XXXX

# [Description]

Displays the message text specified as the argument of the job net execution API.

#### [Parameter]

XXXX: Message text specified as argument

# <sup>[Windows]</sup>MpJobsch: WARNING: 10001: XXXX

# [Description]

Displays the message text specified as the argument of the job net execution API.

# [Parameter]

XXXX: Message text specified as argument

# <sup>[Windows]</sup>MpJobsch: WARNING: 10002: XXXX

# [Description]

Displays the message text specified as the argument of the job net execution API.

# [Parameter]

XXXX: Message text specified as argument

# 2.11 Messages Starting with MpMjes

This section explains messages starting with MpMjes.

Those messages are output by Job Execution Control.

# <sup>[Windows]</sup>MpMjes: ERROR: 200: Failure in starting session manager service.

# [Description]

The system failed to start the session management service.

### [System Action]

Interrupts start processing of the session management service among the programs that are started by the Systemwalker MpJmSrv service.

## [System Administrator Response]

Collect Job Execution Control information with the Maintenance Information Collection Tool and contact a Fujitsu's system engineer.

# <sup>[Windows]</sup>MpMjes: INFO: 1000: Systemwalker MpMjes service started normally.

#### [Description]

The Systemwalker MpMjesN service was started successfully.

N: Indicates subsystem number (at multiple subsystems operation).

# <sup>[Windows]</sup>MpMjes: INFO: 1001: Systemwalker MpMjes service was normally terminated.

# [Description]

The Systemwalker MpMjesN service was terminated successfully.

N: Indicates subsystem number (at multiple subsystems operation).

# [Windows]MpMjes: ERROR: 1005: Failure in starting the program for job's history information/ operation result functions.

## [Description]

Failed to start the program for job history information/operation result functions.

#### [System Action]

Continues the Systemwalker MpMjesN service startup processing.

N: Indicates subsystem number (at multiple subsystems operation).

#### [Cause]

There are the following possible causes.

- 1. System resources are insufficient.
- 2. mjscnsl.exe does not exist at the installation directory \MPWALKER.JM\bin.

#### [System Administrator Response]

Remove the error and restart the Systemwalker MpMjesN service.

If the problem persists, collect Job Execution Control information with the Maintenance Information Collection Tool and contact a Fujitsu's system engineer.

[Windows]MpMjes: WARNING: 1006: Failure in opening job's operation result information file.

# [Description]

Failed to open job operation result information file.

# [System Action]

Continues the Systemwalker MpMjes service process.

N: Indicates subsystem number (at multiple subsystems operation).

Suspends writing job operation result information.

### [Cause]

There are the following possible causes.

- 1. There is no empty space in the file system.
- 2. Another application such as EXCEL is accessing the job operation result information file.

#### [User Response]

If there is no empty space in the file system, reserve some empty space.

Terminate the application that is accessing the job operation result information file.

### [System Administrator Response]

If there is no empty space in the file system, reserve some empty space.

Terminate the application that is accessing the job's operation result information file.

If the problem persists, collect Job Execution Control information with the Maintenance Information Collection Tool and contact a Fujitsu's system engineer.

# <sup>[Windows]</sup>MpMjes: ERROR: 1007: System error occurred while processing the history information function/operation result function program.

#### [Description]

A system error occurred while processing the history information function/operation result function program.

# [System Action]

Continues the Systemwalker MpMjesN service process.

N: Indicates subsystem number (at multiple subsystems operation).

History information function/operation result function will be disabled.

#### [Cause]

The following cause is assumed:

1. System resources are insufficient.

#### [System Administration Response]

Remove the cause of the error and restart the Systemwalker MpMjesN service.

If the problem persists, collect Job Execution Control information with the Maintenance Information Collection Tool and contact a Fujitsu's system engineer.

# <sup>[Windows]</sup>MpMjes: ERROR: 1008: Faluire in writing job's operation result information file.

# [Description]

Failed to write job operation result information file.

# [System Action]

Continues the Systemwalker MpMjesN service process.

N: Indicates subsystem number (at multiple subsystems operation).

Suspends writing job operation result information.

# [Cause]

The following cause is assumed:

1. There is no empty space in the file system.

#### [User Response]

If there is no empty space in the file system, reserve some empty space.

#### [System Administrator Response]

If there is no empty space in the file system, reserve some empty space.

If the problem persists, collect Job Execution Control information with the Maintenance Information Collection Tool and contact a Fujitsu's system engineer.

<sup>[Windows]</sup>MpMjes: WARNING: 1009: The TCP port for the Network Job Monitor does not exist.

# [Description]

No TCP port number is found for network job monitoring.

# [System Action]

Continues the Systemwalker MpMjesN service start processing without operating the network job.

N: Indicates subsystem number (at multiple subsystems operation).

#### [Cause]

The following cause is assumed:

- No TCP port number is defined for the subsystem.

#### [System Administrator Response]

Add TCP port number for network job monitoring corresponding to each sub-system, then restart the Systemwalker MpMjesN service.

However, in case of the following, this message does not affect business process, so you can ignore it:

- Operations that do not submit network jobs
- Settings are made so that network jobs are submitted from all the subsystems on the submit-side server to "subsytem0" on the execution server.

See "Assigning Subsystem Port Numbers [EE]" in the *Systemwalker Operation Manager Installation Guide* for how to set port numbers.

[Windows]MpMjes: ERROR: 1010: The filesystem of the Spool directory is not NTFS.

#### [Description]

Security reinforcement failed since NTFS was not specified for the file system of the spool directory.

#### [System Action]

Aborts startup of the Job Execution Control service.

## [System Administrator Response]

Move the spool directory onto the NTFS disk, then restart the Job Execution Control service. See "Defining the System Operating Information" in the *Systemwalker Operation Manager Installation Guide* for how to change the configuration.

# [Windows]MpMjes: ERROR: 1011: The continuous execution modes of each server are not unified.

# [Description]

The continuous execution modes on each server are not identical.

# [System Administrator Response]

Unify the continuous execution modes of each server. See "jmmode continuous execution mode switching command" in the *Systemwalker Operation Manager Reference Guide* for how to switch continuous execution mode.

# [Windows]MpMjes: ERROR: 1012: Failure in writing to the job exit code file.

### [Description]

Writing to the job exit code storage file failed.

## [System Action]

Continues with the "Systemwalker MpMjesN" service processing.

N: Indicates subsystem number (at multiple subsystems operation).

#### [Cause]

There is the following possible cause:

- A file in the spool directory is currently being referenced by another application.

## [User Response]

Quit all applications that are referencing the file in the spool directory.

By default, the spool directory is located in the following:

<Installation directory>mpwalker.jm\mpmjessv\mjespool

#### [System Administrator Response]

Collect Job Execution Control information with the Maintenance Information Collection Tool and contact a Fujitsu's system engineer.

# <sup>[Windows]</sup>MpMjes: ERROR: 1031: The filesystem of the job execution history information directory is not NTFS.

# [Description]

Security reinforcement failed since NTFS was not specified for the file system of the job execution history information directory.

#### [System Action]

Aborts startup of the Job Execution Control service.

## [System Administrator Response]

Move the job execution history information directory onto the NTFS disk, then restart the Job Execution Control service. See "Defining the System Operating Information" in the *Systemwalker Operation Manager Installation Guide* for how to change the configuration.

# <sup>[Windows]</sup>MpMjes: ERROR: 1032: The filesystem of the operation results data directory is not NTFS.

## [Description]

Security reinforcement failed since NTFS was not specified for the file system of the running result information directory.

## [System Action]

Aborts startup of the Job Execution Control service.

#### [System Administrator Response]

Move the job running result information directory onto the NTFS disk, then restart the Job Execution Control service. See "Defining the System Operating Information" in the *Systemwalker Operation Manager Installation Guide* for how to change the configuration.

# [Windows]MpMjes: ERROR: 1033: Systemwalker MpMjesN failed in the security reinforcement.

# [Description]

Startup with security reinforcement failed.

### [System Action]

Aborts startup of the Job Execution Control service.

#### [Cause]

The security reinforcement failed because:

- 1. the swadmin group was not found; or
- 2. access privilege setting failed.

# [System Administrator Response]

- 1. Create the swadmin group.
- 2. Collect Job Execution Control information with the Maintenance Information Collection Tool and contact a Fujitsu's system engineer.

# <sup>[Windows]</sup>MpMjes: WARNING: 1034: Systemwalker MpMjesN failed in the security release.

#### [Description]

Security release failed.

#### [System Action]

Starts up the Systemwalker MpMjes service with the security reinforcement performed.

#### [System Administrator Response]

The security release failed because:

- Failed to cancel access privileges.

Collect Job Execution Control information with the Maintenance Information Collection Tool and contact a Fujitsu's system engineer.

<sup>[Windows]</sup>MpMjes: ERROR: 1035: Systemwalker MpMjesN failed in the security reinforcement by load balancing definition.

#### [Description]

The initialization file contained the load balancing definition, so the service could not be started with the security reinforcement.

# [System Action]

Aborts startup of the Job Execution Control service.

#### [System Administrator Response]

Delete the load balancing definition from the initialization file, then restart the Job Execution Control service. See "Initialization File (Job Execution Control)" in the *Systemwalker Operation Manager Installation Guide* for how to edit the initialization file.

# [Windows]MpMjes: WARNING: 1632: Failed to load the audit log library.

# [Description]

The audit log could not be output because a problem occurred when an attempt was made to load the library used to output the audit log.

## [System Action]

Continues processing, but does not output the audit log.

### [Corrective Measures]

Check whether the following files exist. If they do, one or more of the files may have become corrupted. In such cases, either reinstall Systemwalker Operation Manager or contact a Fujitsu SE.

Systemwalker installation directory\MPWALKER.JM\bin\mpaudito.dll

# <sup>[Windows]</sup>MpMjes: WARNING: 1633: Failed to read the audit log file.

## [Description]

The audit log could not be output because a problem occurred when an attempt was made to open the audit log output file.

### [System Action]

Continues processing, but does not output the audit log.

### [Corrective Measures]

- Check that there is sufficient free space.
- Check that the directory where the audit log is to be output exists.
- Check the permissions/rights associated with the directory where the audit log is to be output. If user restriction definitions are not used, the directory must be able to be written to by General Users/Everyone.
- The audit log output file may be corrupt. Back up the damaged file and then delete it.
- If a problem has occurred on the disk where the audit log is to be output, it may be necessary to replace or restore the hard disk.

The audit log output file and directory can be specified using the mpsetlogsend\_omgr command. Refer to the *Systemwalker Operation Manager Reference Guide* for details on the mpsetlogsend\_omgr command.

# [Windows]MpMjes: WARNING: 1634: Execution server <hostname> was excluded from host group <hostgroup>.

#### [Description]

With distributed execution jobs, the job requested to the execution server cannot be processed. As the result, the execution server has been excluded from the distribution target.

# [Parameter]

hostname: Name of the execution server that failed to process the requested job and was excluded from the distribution target.

hostgroup: Name of the host group that the excluded execution server belonged to.

#### [System Action]

The relevant execution server is excluded from the distribution target.

# [System Administrator Response]

Eliminate the cause after checking the execution server status that failed to process the requested job. This may have occurred for the following reasons:

- The power to the execution server is not turned on.

- The job execution service is not running.
- The network is disconnected.

# <sup>[Windows]</sup>MpMjes: ERROR: 1635: mjesexit.bat/mjesexit.exe was not able to be called.code=xxxx

# [Description]

Failed to call the demand job termination exit.

#### [Cause]

This may have occurred for the following reasons:

- The demand job termination exit file does not exist.
- The job termination exit file is not executable.
- Failed to generate the process due to low memory.

## [Parameter]

xxxx: System error code that is notified from the operating system.

# [System Action]

Terminates calling process of the demand job termination exit.

#### [System Administrator Response]

Eliminate the cause according to the error code of the operating system, then restart the Job Execution Control daemon if necessary.

If this problem is not resolved, collect information for "Job Execution Control" by using the Maintenance Information Collection Tool, and then contact a Fujitsu system engineer.

# [Windows]MpMjes: WARNING: 1636: Abnormalities were detected to mjesexit.bat/mjesexit.exe file.

# [Description]

Failed to check the demand job termination exit file.

# [Cause]

This may have occurred for the following reasons:

- The demand job termination exit file is corrupted.
- Cannot access the demand job termination exit file due to file system error.

#### [System Action]

Continues service startup processing, but the demand job termination exit is operated in invalid status.

#### [System Administrator Response]

Check whether the demand job termination exit file is correct, then eliminate the cause.

Restart the service after eliminating the cause.

Contact a Fujitsu system engineer if the same message is output even after the service is restarted.

# [Windows]MpMjes: ERROR: 1637: failed in allocate of the memory.

# [Description]

Failed to allocate memory while retrieving a state of network job.

## [System Action]

Aborts the process.

#### [User Response]

Wait a short time and try again.

## [System Administrator Response]

Increase the physical memory or tune swap settings.

# [Windows]MpMjes: ERROR: 1638: Process Information File open error occurred. Failed in the injection of the job.

#### [Description]

The network job submission process failed to open the process status management file that is used to manage the network job status on the execution server.

## [System Action]

Aborts the process.

# [Corrective Measures]

The process status management file may not exist or it may be corrupted.

Collect information for "Job Execution Control" by using the Maintenance Information Collection Tool, and then contact a Fujitsu system engineer.

# <sup>[Windows]</sup>MpMjes: ERROR: 1639: Process Information File read error occurred. Failed in the injection of the job.

#### [Description]

The network job submission process failed to read the process status management file that is used to manage the network job status on the execution server.

#### [System Action]

Aborts the process.

#### [Corrective Measures]

The process status management file may not exist or it may be corrupted.

Collect information for "Job Execution Control" by using the Maintenance Information Collection Tool, and then contact a Fujitsu system engineer.

# <sup>[Windows]</sup>MpMjes: ERROR: 1640: Process Information File write error occurred. Failed in the injection of the job.

#### [Description]

The network job submission process failed to write to the process status management file that is used to manage the network job status on the execution server.

# [System Action]

Aborts the process.

#### [Corrective Measures]

The process status management file may not exist or it may be corrupted.

Collect information for "Job Execution Control" by using the Maintenance Information Collection Tool, and then contact a Fujitsu system engineer.

[Windows]MpMjes: ERROR: 1641: Process Information File close error occurred. Failed in the injection of the job.

# [Description]

The network job submission process failed to close the process status management file that is used to manage the network job status on the execution server.

### [System Action]

Aborts the process.

#### [Corrective Measures]

The process status management file may not exist or it may be corrupted.

Collect information for "Job Execution Control" by using the Maintenance Information Collection Tool, and then contact a Fujitsu system engineer.

# <sup>[Windows]</sup>MpMjes: ERROR: 1642: Process Information File open error occurred. Job is carrying it out.

#### [Description]

The network job termination process failed to open the process status management file that is used to manage the network job status on the execution server.

#### [System Action]

Aborts the process.

## [Corrective Measures]

The process status management file may not exist or it may be corrupted.

Collect information for "Job Execution Control" by using the Maintenance Information Collection Tool, and then contact a Fujitsu system engineer.

# <sup>[Windows]</sup>MpMjes: ERROR: 1643: Process Information File read error occurred. Job is carrying it out.

#### [Description]

The network job termination process failed to read the process status management file that is used to manage the network job status on the execution server.

#### [System Action]

Aborts the process.

#### [Corrective Measures]

The process status management file may not exist or it may be corrupted.

Collect information for "Job Execution Control" by using the Maintenance Information Collection Tool, and then contact a Fujitsu system engineer.

# <sup>[Windows]</sup>MpMjes: ERROR: 1644: Process Information File write error occurred. Job is carrying it out.

## [Description]

The network job termination process failed to write to the process status management file that is used to manage the network job status on the execution server.

#### [System Action]

Aborts the process.

#### [Corrective Measures]

The process status management file may not exist or it may be corrupted.

Collect information for "Job Execution Control" by using the Maintenance Information Collection Tool, and then contact a Fujitsu system engineer.

# [Windows]MpMjes: ERROR: 1645: Process Information File close error occurred. Job is carrying it out.

#### [Description]

The network job termination process failed to close the process status management file that is used to manage the network job status on the execution server.

### [System Action]

Aborts the process.

#### [Corrective Measures]

The process status management file may not exist or it may be corrupted.

Collect information for "Job Execution Control" by using the Maintenance Information Collection Tool, and then contact a Fujitsu system engineer.

# <sup>[Windows]</sup> MpMjes: WARNING: 1646: Failed to write to the job execution history information file because the named pipe does not exist. The entry that failed to be output is: %1

#### [Description]

The named pipe did not exist at the time of job execution history information output. Therefore, the entry %1 was not output.

## [Parameter]

%1: Job execution history information that failed to be output. This information uses the format of the mjsview log file output command (refer to "Execution Results/Output Format" under "mjsview Log File Output Command" in the *Systemwalker Operation Manager Reference Guide* for details).

## [System Action]

Continues job execution.

#### [System Administrator Response]

When checking job execution history information, also check the log for the entry %1.

# <sup>[Windows]</sup>MpMjes: WARNING: 1647: Failed to write to the job execution history information file because could not open the named pipe. The entry that failed to be output is: %1

#### [Description]

The named pipe could not be opened during job execution history information output. Therefore, the entry %1 was not output.

# [Parameter]

%1: Job execution history information that failed to be output. This information uses the format of the mjsview log file output command (refer to "Execution Results/Output Format" under "mjsview Log File Output Command" in the *Systemwalker Operation Manager Reference Guide* for details).

### [System Action]

Continues job execution.

#### [System Administrator Response]

When checking job execution history information, also check the log for the entry %1.

# <sup>[Windows]</sup>MpMjes: WARNING: 1648: Failed to write to the job execution history information file because could not write to the named pipe. The entry that failed to be output is: %1

#### [Description]

The named pipe could not be written to during job execution history information output. Therefore, the entry %1 was not output.

#### [Parameter]

%1: Job execution history information that failed to be output. This information uses the format of the mjsview log file output command (refer to "Execution Results/Output Format" under "mjsview Log File Output Command" in the *Systemwalker Operation Manager Reference Guide* for details).

#### [System Action]

Continues job execution.

#### [System Administrator Response]

When checking job execution history information, also check the log for the entry %1.

# <sup>[Windows]</sup>MpMjes: WARNING: 1649: Failed to open the job execution history information file. The entry that failed to be output is: %1

# [Description]

The *<log creation date>*.log file could not be opened during job execution history information output. Therefore, the entry %1 was not output

#### [Parameter]

%1: Job execution history information that failed to be output. This information uses the format of the mjsview log file output command (refer to "Execution Results/Output Format" under "mjsview Log File Output Command" in the *Systemwalker Operation Manager Reference Guide* for details).

# [System Action]

Continues job execution.

#### [System Administrator Response]

If there is no empty space in the file system, reserve some empty space.

When checking job execution history information, also check the log for the entry %1.

# <sup>[Windows]</sup>MpMjes: ERROR: 1650: Failed to write to the job execution history information file. The entry that failed to be output is: %1

#### [Description]

The *<log creation date*>.log file could not be written to during job execution history information output. Therefore, the entry %1 was not output

## [Parameter]

%1: Job execution history information that failed to be output. This information uses the format of the mjsview log file output command (refer to "Execution Results/Output Format" under "mjsview Log File Output Command" in the *Systemwalker Operation Manager Reference Guide* for details).

#### [System Action]

Continues job execution.

#### [System Administrator Response]

If there is no empty space in the file system, reserve some empty space.

When checking job execution history information, also check the log for the entry %1.

# <sup>[Windows]</sup>MpMjes: ERROR: 2400: The license key was not registered or the trial time limit passed. Please register the license key if you continue to use this product.

## [Description]

The license key is not registered, or the trial period has expired.

#### [System Action]

Outputs the message and cancels the processing.

## [System Administrator Response]

A license is required. Refer to "Release Note" for information on corrective measures.

<sup>[Windows]</sup>MpMjes: INFO: 2401: This product operates as a trial period. The remainder trial period is XXXX days.

## [Description]

This product is a trial version, and the remaining trial period is XXXX days.

# [Parameter]

XXXX: Remaining trial period

### [System Action]

Maintains the operation.

#### [System Administrator Response]

Purchase the product to continue using it after the trial period has expired.

<sup>[Windows]</sup>MpMjes: ERROR: 6030: Could not get spool directory path from registry in initialization process.

### [System Action]

Aborts the Systemwalker MpMjesN service or operation.

N: Indicates subsystem number (at multiple subsystems operation).

# [Cause]

Installation of Job Execution Control server might have failed.

## [System Administrator Response]

Reinstall Systemwalker Operation Manager.

<sup>[Windows]</sup>MpMjes: ERROR: 6031: Could not get queue path from registry in initialization process. Error code=code

# [Parameter]

code: Error code

## [System Action]

Aborts the Systemwalker MpMjesN service or operation.

N: Indicates subsystem number (at multiple subsystems operation).

## [Cause]

Installation of Job Execution Control server might have failed.

## [System Administrator Response]

Reinstall Systemwalker Operation Manager.

# <sup>[Windows]</sup>MpMjes: ERROR: 6032: Could not get initialization file path from registry in initialization process. Error code=code

## [System Action]

Aborts the Systemwalker MpMjesN service or operation.

N: Indicates subsystem number (at multiple subsystems operation).

## [Parameter]

code: Error code

## [Cause]

Installation of Job Execution Control server might have failed.

#### [System Administrator Response]

Reinstall Systemwalker Operation Manager.

# [Windows]MpMjes: ERROR: 6033: Cannot open initialization file. Error code=code

## [Parameter]

code: Error code

## [System Action]

Aborts the Systemwalker MpMjesN service or operation.

N: Indicates subsystem number (at multiple subsystems operation).

## [Cause]

- 1. The initialization file may not exist.
- 2. Other applications may be referencing the initialization file.
- 3. Installation of Job Execution Control server might have failed.

#### [System Administrator Response]

- 1. Open the **Define Operation Information** window and save the definition. Then start the Systemwalker MpMjesN service or operation. See "Defining the System Operating Information" in the *Systemwalker Operation Manager Installation Guide* for how to open the window.
- 2. Exit all applications that refer to the initialization file, then start the Systemwalker MpMjesN service or operation. See "Initialization File (Job Execution Control)" in the *Systemwalker Operation Manager Installation Guide* for the initialization file.
- 3. Reinstall Systemwalker Operation Manager.

# [Windows]MpMjes: ERROR: 6034: Characters which cannot be used in initialization file are present.

#### [System Action]

Aborts the Systemwalker MpMjesN service or operation.

N: Indicates subsystem number (at multiple subsystems operation).

#### [System Administrator Response]

Delete all invalid characters, then start the Systemwalker MpMjesN service or operation. For the invalid characters, see "initialization file (Job Execution Control)" in the Systemwalker Operation Manager Installation Guide.

# <sup>[Windows]</sup>MpMjes: ERROR: 6035: Initialization file EOF detected while reading continuation rows of initialization parameters.

## [System Action]

Aborts the Systemwalker MpMjesN service or operation.

N: Indicates subsystem number (at multiple subsystems operation).

## [Cause]

There is an error in describing continuation lines.

#### [System Administrator Response]

Describe the continuation lines correctly, then start the Systemwalker MpMjesN service or operation.

# <sup>[Windows]</sup>MpMjes: ERROR: 6036: Length of 1 row of initialization parameter is exceeding. Row number=<row>

## [Description]

More than 7168 bytes are described on a single line in the initialization file of the Job Execution Control server. The relevant row might have been treated as a continuation row since there are unnecessary commas at the end of the row.

#### [Parameter]

row: Row number of the parameter with error

However, if parameter and operand straddle multiple lines, this parameter indicates one of the multiple line numbers instead of the line number on which the error actually occurred.

### [System Action]

Aborts the Systemwalker MpMjesN service or operation.

#### [System Administrator Response]

Modify the initialization file, then start the Systemwalker MpMjesN service or operation.

## [Windows]MpMjes: ERROR: 6037: Error in initialization parameter syntax. Row number=<row>

### [Parameter]

row: Row number of the parameter with error

However, if parameter and operand straddle multiple lines, this parameter indicates one of the multiple line numbers instead of the line number on which the error actually occurred.

### [System Action]

Aborts the Systemwalker MpMjesN service or operation.

N: Indicates subsystem number (at multiple subsystems operation).

## [Cause]

Syntax error in parameter.

#### [System Administrator Response]

Correct parameter syntax, then start the Systemwalker MpMjesN service or operation.

# [Windows]MpMjes: ERROR: 6038: Parameter that cannot be specified in initialization file is mentioned. Row number=<row>

#### [Parameter]

## [System Action]

Aborts the Systemwalker MpMjesN service or operation.

N: Indicates subsystem number (at multiple subsystems operation).

## [Cause]

- 1. A parameter not included in the specification is specified.
- 2. Parameter is not described correctly.

## [System Administrator Response]

- 1. Correct invalid parameter, then start the Systemwalker MpMjesN service or operation.
- 2. Correct the wrong description in the parameter, then start the Systemwalker MpMjesN service or operation.

## <sup>[Windows]</sup>MpMjes: ERROR: 6039: Incorrect specified value of operand in initialization parameter. Row number=<row>

### [Parameter]

row: Row number of the parameter with error

However, if parameter and operand straddle multiple lines, this parameter indicates one of the multiple line numbers instead of the line number on which the error actually occurred.

#### [System Action]

Aborts the Systemwalker MpMjesN service or operation.

N: Indicates subsystem number (at multiple subsystems operation).

## [Cause]

Invalid numeric or character string is specified in operand.

## [System Administrator Response]

Specify a valid numeric or character string in operand, then start the Systemwalker MpMjesN service or operation.

# [Windows]MpMjes: ERROR: 6040: Error in definition sequence of initialization parameter. Row number=<row>

## [Parameter]

row: Row number of the parameter with error

However, if parameter and operand straddle multiple lines, this parameter indicates one of the multiple line numbers instead of the line number on which the error actually occurred.

## [System Action]

Aborts the Systemwalker MpMjesN service or operation.

N: Indicates subsystem number (at multiple subsystems operation).

## [Cause]

Other parameters might have been defined before the system parameter.

## [System Administrator Response]

Redefine parameters concerned after the system parameter, then start the Systemwalker MpMjesN service or operation.

# [Windows]MpMjes: ERROR: 6041: Queue specified in dfltqueue operand of system parameter is not defined in queue parameter. Row number=<row>

#### [Parameter]

row: Row number of the parameter with error

However, if parameter and operand straddle multiple lines, this parameter indicates one of the multiple line numbers instead of the line number on which the error actually occurred.

#### [System Action]

Aborts the Systemwalker MpMjesN service or operation.

N: Indicates subsystem number (at multiple subsystems operation).

## [Cause]

The queue specified in the dfltqueue operand of the system parameter is not defined in the queue parameter.

#### [System Administrator Response]

Specify the queue (defined in the queue parameter) in the dfltqueue operand of the system parameter, then start the Systemwalker MpMjesN service or operation.

# <sup>[Windows]</sup>MpMjes: ERROR: 6042: dfltprty operand is not defined in either queue parameter or system parameter. Row number=<row>

## [Parameter]

row: Row number of the parameter with error

However, if parameter and operand straddle multiple lines, this parameter indicates one of the multiple line numbers instead of the line number on which the error actually occurred.

#### [System Action]

Aborts the Systemwalker MpMjesN service or operation.

N: Indicates subsystem number (at multiple subsystems operation).

## [Cause]

The system parameter or queue parameter in which the dfltprty operand is defined is not specified.

#### [System Administrator Response]

Describe the system parameter or queue parameter in which the dfltprty operand is defined, then start the Systemwalker MpMjesN service or operation.

# [Windows]MpMjes: ERROR: 6043: Initialization parameters after definition are described. Row number=<row>

#### [Parameter]

row: Row number of the parameter with error

However, if parameter and operand straddle multiple lines, this parameter indicates one of the multiple line numbers instead of the line number on which the error actually occurred.

## [System Action]

Aborts the Systemwalker MpMjesN service or operation.

N: Indicates subsystem number (at multiple subsystems operation).

## [Cause]

Same parameter may be defined more than once.

#### [System Administrator Response]

Delete the unnecessary line on which the same parameter is redundantly described, then start the Systemwalker MpMjesN service or operation.

## [Windows]MpMjes: ERROR: 6044: Queue definition exceeded limit value. Row number=<row>

## [Parameter]

row: Row number of the parameter with error

However, if parameter and operand straddle multiple lines, this parameter indicates one of the multiple line numbers instead of the line number on which the error actually occurred.

#### [System Action]

Aborts the Systemwalker MpMjesN service or operation.

N: Indicates subsystem number (at multiple subsystems operation).

## [Cause]

The number of queue control statement definitions exceeded the limit.

## [System Administrator Response]

Delete unnecessary queue control statements, then start the Systemwalker MpMjesN service or operation.

## <sup>[Windows]</sup>MpMjes: ERROR: 6045: Incorrect start mode for starting job execution control.

### [System Action]

Aborts the Systemwalker MpMjesN service or operation.

N: Indicates subsystem number (at multiple subsystems operation).

## [Cause]

The system information file on the Job Execution Control server may be corrupted.

### [System Administrator Response]

Stop the Systemwalker MpMjesN service, delete the spool directory of the Job Execution Control server, then start the Systemwalker MpMjesN service or operation. The default value of the spool directory is as follows:

mpwalker.jm/mpmjessv/mjespool located in the installation directory

# [Windows]MpMjes: ERROR: 6046: Failure in reading system information file in initialization process. Error code=code

#### [Parameter]

code: Error code

#### [System Action]

Aborts the Systemwalker MpMjesN service or operation.

N: Indicates subsystem number (at multiple subsystems operation).

#### [Cause]

The system information file on the Job Execution Control server may be corrupted

### [System Administrator Response]

Stop the Systemwalker MpMjesN service, delete the spool directory of the Job Execution Control server, then start the Systemwalker MpMjesN service or operation. The default value of the spool directory is as follows:

mpwalker.jm/mpmjessv/mjespool located in the installation directory

# <sup>[Windows]</sup>MpMjes: ERROR: 6047: Error in opening system information file in initialization process. Error code=code

## [Parameter]

code: Error code

## [System Action]

Aborts the Systemwalker MpMjesN service or operation.

N: Indicates subsystem number (at multiple subsystems operation).

## [Cause]

Other applications may be referring to the initialization file.

### [System Administrator Response]

Exit all applications that refer to the initialization file, then start the Systemwalker MpMjesN service or operation.

# <sup>[Windows]</sup>MpMjes: ERROR: 6048: Error in writing to system information file in initialization process. Error code=code

### [System Action]

Aborts the Systemwalker MpMjesN service or operation.

N: Indicates subsystem number (at multiple subsystems operation).

## [Parameter]

code: Error code

### [Cause]

Other applications may be referring to the initialization file.

#### [System Administrator Response]

Exit all applications that refer to the initialization file, then start the Systemwalker MpMjesN service or operation.

# <sup>[Windows]</sup>MpMjes: ERROR: 6049: Error in creating queue directory in initialization process. Error code=code

#### [Parameter]

code: Error code

## [System Action]

Aborts the Systemwalker MpMjesN service or operation.

N: Indicates subsystem number (at multiple subsystems operation).

## [Cause]

A queue or spool on the Job Execution Control server may be corrupted.

### [System Administrator Response]

Stop the Systemwalker MpMjesN service, delete the spool directory of the Job Execution Control server, then start the Systemwalker MpMjesN service or operation. The default value of the spool directory is as follows:

<code>mpwalker.jm/mpmjessv/mjespool</code> located in the installation directory

[Windows]MpMjes: ERROR: 6050: Error in opening queue information file in initialization process. Error code=code

## [Parameter]

code: Error code

## [System Action]

Aborts the Systemwalker MpMjesN service or operation.

N: Indicates subsystem number (at multiple subsystems operation).

## [Cause]

Other applications may be referring to the initialization file.

## [System Administrator Response]

Exit all applications that refer to the initialization file, then start the Systemwalker MpMjesN service or operation.

# <sup>[Windows]</sup>MpMjes: ERROR: 6051: Error in writing to queue information file in initialization process. Error code=code

## [System Action]

Aborts the Systemwalker MpMjesN service or operation.

N: Indicates subsystem number (at multiple subsystems operation).

## [Parameter]

code: Error code

## [Cause]

Other applications may be referring to the initialization file.

#### [System Administrator Response]

Exit all applications that refer to the initialization file, then the start Systemwalker MpMjesN service or operation.

# [Windows]MpMjes: ERROR: 6052: Operand that cannot be specified in initialization parameter is described. Row number=<row>

## [Parameter]

row: Row number of the parameter with error

However, if parameter and operand straddle multiple lines, this parameter indicates one of the multiple line numbers instead of the line number on which the error actually occurred.

## [System Action]

Aborts the Systemwalker MpMjesN service or operation.

N: Indicates subsystem number (at multiple subsystems operation).

## [Cause]

- 1. The initialization parameter is misspelled.
- 2. A parameter not included in the specification is specified.

## [System Administrator Response]

- 1. Correct the misspelling in the initialization parameter, then start the Systemwalker MpMjesN service or operation.
- Delete any parameters not included in the specification, then start the Systemwalker MpMjesN service or operation.

# [Windows]MpMjes: ERROR: 6053: No valid parameter in initialization file.

## [System Action]

Aborts the Systemwalker MpMjesN service or operation.

N: Indicates subsystem number (at multiple subsystems operation).

## [Cause]

The system parameter or queue parameter is not specified in initialization parameter.

## [System Administrator Response]

Specify the system parameter or queue parameter in the initialization parameter, then start the Systemwalker MpMjesN service or operation.

# [Windows]MpMjes: ERROR: 6054: Failure in deleting spool directory in initialization process. Error code=code

## [Parameter]

code: Error code

#### [System Action]

Aborts the Systemwalker MpMjesN service or operation.

N: Indicates subsystem number (at multiple subsystems operation).

## [Cause]

Other applications may be referring to a directory under the spool directory.

#### [System Administrator Response]

Exit all applications that refer to a directory under the spool directory, then start the Systemwalker MpMjesN service or operation. The default value of the spool directory is as follows:

<code>mpwalker.jm/mpmjessv/mjespool</code> located in the installation directory

# [Windows]MpMjes: ERROR: 6055: Failure in deleting spool file in initialization process. Error code=code

#### [Parameter]

code: Error code

## [System Action]

Aborts the Systemwalker MpMjesN service or operation.

N: Indicates subsystem number (at multiple subsystems operation).

## [Cause]

Other applications may be referring to a directory under the spool directory.

## [System Administrator Response]

Exit all applications that refer to a directory under the spool directory, then start the Systemwalker MpMjesN service or operation. The default value of the spool directory is as follows:

mpwalker.jm/mpmjessv/mjespool located in the installation directory

[Windows]MpMjes: ERROR: 6056: Failure in creating spool directory in initialization process. Error code=code

#### [Parameter]

code: Error code

## [System Action]

Aborts the Systemwalker MpMjesN service or operation.

N: Indicates subsystem number (at multiple subsystems operation).

## [Cause]

A queue or spool on the Job Execution Control server may be corrupted.

## [System Administrator Response]

Stop the Systemwalker MpMjesN service, delete the spool directory of the Job Execution Control server, then start the Systemwalker MpMjesN service or operation. The default value of the spool directory is as follows:

<code>mpwalker.jm/mpmjessv/mjespool</code> located in the installation directory

# <sup>[Windows]</sup>MpMjes: ERROR: 6057: Error in read open process of queue information file in initialization process. Error code=code

#### [Parameter]

code: Error code

#### [System Action]

Aborts the Systemwalker MpMjesN service or operation.

N: Indicates subsystem number (at multiple subsystems operation).

## [Cause]

A queue or spool on the Job Execution Control server may be corrupted.

#### [System Administrator Response]

After stopping the Systemwalker MpMjesN service and deleting the spool directory of the Job Execution Control server, start the Systemwalker MpMjesN service or operation. The default value of the spool directory is as follows:

mpwalker.jm/mpmjessv/mjespool located in the installation directory

# <sup>[Windows]</sup>MpMjes: ERROR: 6058: Error to read from queue information file in initialization process. Error code=code

### [Parameter]

code: Error code

#### [System Action]

Aborts the Systemwalker MpMjesN service or operation.

N: Indicates subsystem number (at multiple subsystems operation).

## [Cause]

A queue or spool on the Job Execution Control server may be corrupted.

### [System Administrator Response]

Stop the Systemwalker MpMjesN service, delete the spool directory of the Job Execution Control server, then start the Systemwalker MpMjesN service or operation. The default value of the spool directory is as follows:

<code>mpwalker.jm\mpmjessv\mjespool</code> located in the installation directory

<sup>[Windows]</sup>MpMjes: ERROR: 6059: Error in updation of queue information file in initialization process. Error code=code

## [Parameter]

code: Error code

## [System Action]

Aborts the Systemwalker MpMjesN service or operation.

N: Indicates subsystem number (at multiple subsystems operation).

### [Cause]

Other applications may be referring to a directory under the spool directory.

### [System Administrator Response]

Exit all applications that refer to a directory under the spool directory, then start the Systemwalker MpMjesN service or operation. The default value of the spool directory is as follows:

<code>mpwalker.jm/mpmjessv/mjespool</code> located in the installation directory

# [Windows]MpMjes: ERROR: 6060: Error in read open process of job information file in initialization process. Error code=code

#### [Parameter]

code: Error code

## [System Action]

Aborts the Systemwalker MpMjesN service or operation.

N: Indicates subsystem number (at multiple subsystems operation).

## [Cause]

The spool on the Job Execution Control server may be corrupted.

#### [System Administrator Response]

Stop the Systemwalker MpMjesN service, delete the spool directory of Job Execution Control server, then start the Systemwalker MpMjesN service or operation. The default value of the spool directory is as follows:

<code>mpwalker.jm/mpmjessv/mjespool</code> located in the installation directory

## <sup>[Windows]</sup>MpMjes: ERROR: 6061: Error in reading from job information file in initialization process. Error code=code

#### [Parameter]

code: Error code

#### [System Action]

Aborts the Systemwalker MpMjesN service or operation.

N: Indicates subsystem number (at multiple subsystems operation).

### [Cause]

The spool on the Job Execution Control server may be corrupted.

#### [System Administrator Response]

Stop the Systemwalker MpMjesN service, delete the spool directory of Job Execution Control server, then start the Systemwalker MpMjesN service or operation. The default value of the spool directory is as follows:

mpwalker.jm/mpmjessv/mjespool located in the installation directory

# [Windows]MpMjes: ERROR: 6062: Error in write opening of job information file in initialization process. Error code=code

### [Parameter]

code: Error code

## [System Action]

Aborts the Systemwalker MpMjesN service or operation.

N: Indicates subsystem number (at multiple subsystems operation).

## [Cause]

Other applications may be referring to a directory under the spool directory.

#### [System Administrator Response]

Exit all applications that refer to a directory under the spool directory, then start the Systemwalker MpMjesN service or operation. The default value of the spool directory is as follows:

mpwalker.jm/mpmjessv/mjespool located in the installation directory

# <sup>[Windows]</sup>MpMjes: ERROR: 6063: Error in writing to job information file in initialization process. Error code=code

## [Parameter]

code: Error code

#### [System Action]

Aborts the Systemwalker MpMjesN service or operation.

N: Indicates the subsystem number (when multiple subsystems are operated).

#### [Cause]

Other applications may be referring to a directory the under spool directory.

## [System Administrator Response]

Exit all applications that refer to a directory under the spool directory, then start the Systemwalker MpMjesN service or operation. The default value of the spool directory is as follows:

<code>mpwalker.jm/mpmjessv/mjespool</code> located in the installation directory

[Windows]MpMjes: ERROR: 6064: Error in queue search process in initialization process. Error code=code

### [Parameter]

code: Error code

#### [System Action]

Aborts the Systemwalker MpMjesN service or operation.

N: Indicates subsystem number (at multiple subsystems operation).

#### [Cause]

The spool on the Job Execution Control server may be corrupted.

#### [System Administrator Response]

Stop the Systemwalker MpMjesN service, delete the spool directory of the Job Execution Control server, then start the Systemwalker MpMjesN service or operation. The default value of the spool directory is as follows:

<code>mpwalker.jm/mpmjessv/mjespool</code> located in the installation directory

# [Windows]MpMjes: ERROR: 6065: Error in job initialization process. Error code=code

### [Parameter]

code: Error code

#### [System Action]

Aborts the Systemwalker MpMjesN service or operation.

N: Indicates subsystem number (at multiple subsystems operation).

#### [Cause]

The spool on the Job Execution Control server may be corrupted.

#### [System Administrator Response]

Stop the Systemwalker MpMjesN service, delete the spool directory of the Job Execution Control server, then start the Systemwalker MpMjesN service or operation. The default value of the spool directory is as follows:

<code>mpwalker.jm/mpmjessv/mjespool</code> located in the installation directory

# [Windows]MpMjes: ERROR: 6067: Error in reading from system information file in initialization process. Error code=code

#### [Parameter]

code: Error code

## [System Action]

Aborts the Systemwalker MpMjesN service or operation.

N: Indicates subsystem number (at multiple subsystems operation).

## [Cause]

The memory required to operate the Job Execution Control server may be insufficient.

## [System Administrator Response]

Exit all unnecessary applications, then start the Systemwalker MpMjesN service or operation.

# [Windows]MpMjes: ERROR: 6068: Failure in allocating heap for ACE in security process of initialization process. Error code=code

#### [Parameter]

code: Error code

## [System Action]

Aborts the Systemwalker MpMjesN service or operation.

N: Indicates subsystem number (at multiple subsystems operation).

## [Cause]

The memory required to operate of the Job Execution Control server may be insufficient.

#### [System Administrator Response]

Exit all unnecessary applications, then start the Systemwalker MpMjesN service or operation.

# <sup>[Windows]</sup>MpMjes: ERROR: 6069: Failure in allocating heap for DOMAIN in security process of initialization process. Error code=code

## [Parameter]

code: Error code

## [System Action]

Aborts the Systemwalker MpMjesN service or operation.

N: Indicates subsystem number (at multiple subsystems operation).

## [Cause]

The memory required to operate of Job Execution Control server may be insufficient.

### [System Administrator Response]

Exit all unnecessary applications, then start the Systemwalker MpMjesN service or operation.

# <sup>[Windows]</sup>MpMjes: ERROR: 6070: Failure in allocating heap for SNU in security process of initialization process. Error code=code

## [Parameter]

code: Error code

## [System Action]

Aborts the Systemwalker MpMjesN service or operation.

N: Indicates subsystem number (at multiple subsystems operation).

### [Cause]

The memory required to operate the Job Execution Control server may be insufficient.

#### [System Administrator Response]

Exit all unnecessary applications, then start the Systemwalker MpMjesN service or operation.

# [Windows]MpMjes: ERROR: 6071: Failure in getting xxx account information in initialization security process. Error code=code

## [Parameter]

xxx: Account name

#### [System Action]

Aborts the Systemwalker MpMjesN service or operation.

N: Indicates subsystem number (at multiple subsystems operation).

## [Cause]

The account information may be corrupted.

#### [System Administrator Response]

Check that the account information can be used, then start the Systemwalker MpMjesN service or operation.

# [Windows]MpMjes: ERROR: 6072: Abnormality regarding SID of xxx account in initialization security process. Error code=code

## [Parameter]

xxx: Account name

### [System Action]

Aborts the Systemwalker MpMjesN service or operation.

N: Indicates subsystem number (at multiple subsystems operation).

## [Cause]

The account information may be corrupted.

## [System Administrator Response]

Check whether the account information can be used, then start the Systemwalker MpMjesN service or operation.

# <sup>[Windows]</sup>MpMjes: ERROR: 6073: Failure in allocating heap for Account in security process of initialization process. Error code=code

### [Parameter]

code: Error code

## [System Action]

Aborts the Systemwalker MpMjesN service or operation.

N: Indicates subsystem number (at multiple subsystems operation).

## [Cause]

The memory required to operate the Job Execution Control server may be insufficient.

#### [System Administrator Response]

Exit all unnecessary applications, then start the Systemwalker MpMjesN service or operation.

# [Windows]MpMjes: ERROR: 6074: Failure in allocating heap for Object in security process of initialization process. Error code=code

#### [Parameter]

code: Error code

#### [System Action]

Aborts the Systemwalker MpMjesN service or operation.

N: Indicates subsystem number (at multiple subsystems operation).

## [Cause]

The memory required to operate the Job Execution Control server may be insufficient.

#### [System Administrator Response]

Exit all unnecessary applications, then start the Systemwalker MpMjesN service or operation.

# <sup>[Windows]</sup>MpMjes: ERROR: 6075: Failure in initializing heap for Object in security process of initialization process. Error code=code

## [Parameter]

code: Error code

### [System Action]

Aborts the Systemwalker MpMjesN service or operation.

N: Indicates subsystem number (at multiple subsystems operation).

## [Cause]

The memory required to operate the Job Execution Control server may be insufficient.

#### [System Administrator Response]

Exit all unnecessary applications, then start the Systemwalker MpMjesN service or operation.

# <sup>[Windows]</sup>MpMjes: ERROR: 6076: Failure in allocating heap for ACL in security process of initialization process. Error code=code

## [Parameter]

code: Error code

### [System Action]

Aborts the Systemwalker MpMjesN service or operation.

N: Indicates subsystem number (at multiple subsystems operation).

## [Cause]

The memory required to operate the Job Execution Control server may be insufficient.

#### [System Administrator Response]

Exit all unnecessary applications, then start the Systemwalker MpMjesN service or operation.

# <sup>[Windows]</sup>MpMjes: ERROR: 6077: Failure in initializing heap for ACL in security process of initialization process. Error code=code

### [Parameter]

code: Error code

## [System Action]

Aborts the Systemwalker MpMjesN service or operation.

N: Indicates subsystem number (at multiple subsystems operation).

#### [Cause]

The program on the Job Execution Control server may be abnormal.

## [System Administrator Response]

Collect Job Execution Control information with the Maintenance Information Collection Tool and contact a Fujitsu's system engineer.

# [Windows]MpMjes: ERROR: 6078: Error in setting ACE in initialization security process. Error code=code

#### [Parameter]

code: Error code

#### [System Action]

Aborts the Systemwalker MpMjesN service or operation.

N: Indicates subsystem number (at multiple subsystems operation).

#### [Cause]

The program on the Job Execution Control server may be abnormal.

### [System Administrator Response]

Collect Job Execution Control information with the Maintenance Information Collection Tool and contact a Fujitsu's system engineer.

## [Windows]MpMjes: ERROR: 6079: ACL abnormality initialization security process. Error code=code

## [Parameter]

code: Error code

## [System Action]

Aborts the Systemwalker MpMjesN service or operation.

N: Indicates subsystem number (at multiple subsystems operation).

#### [Cause]

The program on the Job Execution Control server may be abnormal.

### [System Administrator Response]

Collect Job Execution Control information with the Maintenance Information Collection Tool and contact a Fujitsu's system engineer.

# <sup>[Windows]</sup>MpMjes: ERROR: 6080: Failure in setting security information to object in initialization security process. Error code=code

#### [Parameter]

code: Error code

## [System Action]

Aborts the Systemwalker MpMjesN service or operation.

N: Indicates subsystem number (at multiple subsystems operation).

## [Cause]

The program on the Job Execution Control server may be abnormal.

#### [System Administrator Response]

Collect Job Execution Control information with the Maintenance Information Collection Tool and contact a Fujitsu's system engineer.

# <sup>[Windows]</sup>MpMjes: ERROR: 6081: System information file is absent during spool conversion process of initialization process. Error code=code

### [Parameter]

code: Error code

#### [System Action]

Aborts the Systemwalker MpMjesN service or operation.

N: Indicates subsystem number (at multiple subsystems operation).

## [Cause]

Installation of Job Execution Control server might have failed.

## [System Administrator Response]

Reinstall the Systemwalker Operation Manager server function.

# [Windows]MpMjes: ERROR: 6082: System information file with incorrect file attribute during spool conversion process in initialization process.

## [System Action]

Aborts the Systemwalker MpMjesN service or operation.

N: Indicates subsystem number (at multiple subsystems operation).

## [Cause]

The spool on the Job Execution Control server may be corrupted.

#### [System Administrator Response]

Stop the Systemwalker MpMjesN service, delete the spool directory of the Job Execution Control server, then start the Systemwalker MpMjesN service or operation. The default value of the spool directory is as follows:

mpwalker.jm/mpmjessv/mjespool located in the installation directory

# [Windows]MpMjes: ERROR: 6083: Failure in opening system information file during spool conversion process of initialization process. Error code=code

### [Parameter]

code: Error code

### [System Action]

Aborts the Systemwalker MpMjesN service or operation.

N: Indicates subsystem number (at multiple subsystems operation).

#### [Cause]

The system information file on the Job Execution Control server may be corrupted.

### [System Administrator Response]

Stop the Systemwalker MpMjesN service, delete the spool directory of the Job Execution Control server, then start the Systemwalker MpMjesN service or operation. The default value of the spool directory is as follows:

mpwalker.jm/mpmjessv/mjespool located in the installation directory

# [Windows]MpMjes: ERROR: 6084: Failure in getting correct size of system information file during spool conversion process of initialization process. Error code=code

## [Parameter]

code: Error code

### [System Action]

Aborts the Systemwalker MpMjesN service or operation.

N: Indicates subsystem number (at multiple subsystems operation).

#### [Cause]

The system information file on the Job Execution Control server may be corrupted.

#### [System Administrator Response]

Stop the Systemwalker MpMjesN service, delete the spool directory of the Job Execution Control server, then start the Systemwalker MpMjesN service or operation. The default value of the spool directory is as follows:

<code>mpwalker.jm/mpmjessv/mjespool</code> located in the installation directory

# [Windows]MpMjes: ERROR: 6085: Failure in reading system information file in spool conversion process of initialization process. Error code=code

## [Parameter]

code: Error code

## [System Action]

Aborts the Systemwalker MpMjesN service or operation.

N: Indicates subsystem number (at multiple subsystems operation).

## [Cause]

The system information file on the Job Execution Control server may be corrupted.

## [System Administrator Response]

Stop the Systemwalker MpMjesN service, delete the spool directory of the Job Execution Control server, then start the Systemwalker MpMjesN service or operation. The default value of the spool directory is as follows:

mpwalker.jm/mpmjessv/mjespool located in the installation directory

# [Windows]MpMjes: ERROR: 6086: Incorrect read size of system information file in spool conversion process of initialization process. Error code=code

#### [Parameter]

code: Error code

## [System Action]

Aborts the Systemwalker MpMjesN service or operation.

N: Indicates subsystem number (at multiple subsystems operation).

## [Cause]

The system information file on the Job Execution Control server may be corrupted.

## [System Administrator Response]

Stop the Systemwalker MpMjesN service, delete the spool directory of the Job Execution Control server, then start the Systemwalker MpMjesN service or operation. The default value of the spool directory is as follows:

<code>mpwalker.jm/mpmjessv/mjespool</code> located in the installation directory

# [Windows]MpMjes: ERROR: 6087: Failure in positioning write start position of system information file in spool conversion process of initialization process. Error code=code

#### [Parameter]

code: Error code

#### [System Action]

Aborts the Systemwalker MpMjesN service or operation.

N: Indicates subsystem number (at multiple subsystems operation).

## [Cause]

The system information file on the Job Execution Control server may be corrupted.

## [System Administrator Response]

Stop the Systemwalker MpMjesN service, delete the spool directory of the Job Execution Control server, then start the Systemwalker MpMjesN service or operation. The default value of the spool directory is as follows:

<code>mpwalker.jm/mpmjessv/mjespool</code> located in the installation directory

# <sup>[Windows]</sup>MpMjes: ERROR: 6088: Incorrect position for writing system information file in spool conversion of initialization process. Error code=code

## [Parameter]

code: Error code

## [System Action]

Aborts the Systemwalker MpMjesN service or operation.

N: Indicates subsystem number (at multiple subsystems operation).

### [Cause]

The system information file on the Job Execution Control server may be corrupted

## [System Administrator Response]

Stop the Systemwalker MpMjesN service, delete the spool directory of the Job Execution Control server, then start the Systemwalker MpMjesN service or operation. The default value of the spool directory is as follows:

<code>mpwalker.jm/mpmjessv/mjespool</code> located in the installation directory

# <sup>[Windows]</sup>MpMjes: ERROR: 6089: Failure in writing new system information file in spool conversion of initialization process. Error code=code

#### [Parameter]

code: Error code

#### [System Action]

Aborts the Systemwalker MpMjesN service or operation.

N: Indicates subsystem number (at multiple subsystems operation).

## [Cause]

The system information file on the Job Execution Control server may be corrupted

#### [System Administrator Response]

Stop the Systemwalker MpMjesN service, delete the spool directory of the Job Execution Control server, then start the Systemwalker MpMjesN service or operation. The default value of the spool directory is as follows:

<code>mpwalker.jm/mpmjessv/mjespool</code> located in the installation directory

# <sup>[Windows]</sup>MpMjes: ERROR: 6090: System information file that cannot be handled by current V/L job execution control in spool conversion of initialization process. Error code=code

#### [System Action]

Aborts the Systemwalker MpMjesN service or operation.

N: Indicates subsystem number (at multiple subsystems operation).

## [Cause]

The spool cannot be used on the installed V/L of Job Execution Control server.

### [System Administrator Response]

Reinstall V/L of the Job Execution Control server that was using the spool, then start the Systemwalker MpMjesN service or operation.

<sup>[Windows]</sup>MpMjes: ERROR: 6091: Structure file with incorrect file attribute found in spool conversion of initialization process. Error code=code

## [Parameter]

code: Error code

#### [System Action]

Aborts the Systemwalker MpMjesN service or operation.

N: Indicates subsystem number (at multiple subsystems operation).

## [Cause]

The spool on the Job Execution Control server may be corrupted.

## [System Administrator Response]

Stop the Systemwalker MpMjesN service, delete the spool directory of the Job Execution Control server, then start the Systemwalker MpMjesN service or operation. The default value of the spool directory is as follows:

mpwalker.jm/mpmjessv/mjespool located in the installation directory

# [Windows]MpMjes: ERROR: 6092: Failure in opening structure file in spool conversion of initialization process. Error code=code

#### [Parameter]

code: Error code

## [System Action]

Aborts the Systemwalker MpMjesN service or operation.

N: Indicates subsystem number (at multiple subsystems operation).

## [Cause]

The spool on the Job Execution Control server may be corrupted.

## [System Administrator Response]

Stop the Systemwalker MpMjesN service, delete the spool directory of the Job Execution Control server, then start the Systemwalker MpMjesN service or operation. The default value of the spool directory is as follows:

mpwalker.jm/mpmjessv/mjespool located in the installation directory

# [Windows]MpMjes: ERROR: 6093: Failure in getting size of structure file in spool conversion of initialization process. Error code=code

#### [Parameter]

code: Error code

#### [System Action]

Aborts the Systemwalker MpMjesN service or operation.

N: Indicates subsystem number (at multiple subsystems operation).

## [Cause]

The spool on the Job Execution Control server may be corrupted

#### [System Administrator Response]

Stop the Systemwalker MpMjesN service, delete the spool directory of the Job Execution Control server, then start the Systemwalker MpMjesN service or operation. The default value of the spool directory is as follows:

<code>mpwalker.jm/mpmjessv/mjespool</code> located in the installation directory

# [Windows]MpMjes: ERROR: 6094: Failure in reading structure file in spool conversion of initialization process. Error code=code

## [Parameter]

code: Error code

## [System Action]

Aborts the Systemwalker MpMjesN service or operation.

N: Indicates subsystem number (at multiple subsystems operation).

### [Cause]

The spool on the Job Execution Control server may be corrupted.

## [System Administrator Response]

Stop the Systemwalker MpMjesN service, delete the spool directory of the Job Execution Control server, then start the Systemwalker MpMjesN service or operation. The default value of the spool directory is as follows:

<code>mpwalker.jm/mpmjessv/mjespool</code> located in the installation directory

# <sup>[Windows]</sup>MpMjes: ERROR: 6095: Incorrect read size of structure file in spool conversion of initialization process. Error code=code

#### [Parameter]

code: Error code

### [System Action]

Aborts the Systemwalker MpMjesN service or operation.

N: Indicates subsystem number (at multiple subsystems operation).

## [Cause]

The spool on the Job Execution Control server may be corrupted.

#### [System Administrator Response]

Stop the Systemwalker MpMjesN service, delete the spool directory of the Job Execution Control server, then start the Systemwalker MpMjesN service or operation. The default value of the spool directory is as follows:

<code>mpwalker.jm/mpmjessv/mjespool</code> located in the installation directory

# <sup>[Windows]</sup>MpMjes: ERROR: 6096: Failure in opening new structure file in spool conversion of initialization process. Error code=code

## [Parameter]

code: Error code

#### [System Action]

Aborts the Systemwalker MpMjesN service or operation.

N: Indicates subsystem number (at multiple subsystems operation).

## [Cause]

The spool on the Job Execution Control server may be corrupted

## [System Administrator Response]

Stop the Systemwalker MpMjesN service, delete the spool directory of the Job Execution Control server, then start the Systemwalker MpMjesN service or operation. The default value of the spool directory is as follows:

<code>mpwalker.jm\mpmjessv\mjespool</code> located in the installation directory

<sup>[Windows]</sup>MpMjes: ERROR: 6097: Failure in writing new structure file in spool conversion of initialization process. Error code=code

## [Parameter]

code: Error code

## [System Action]

Aborts the Systemwalker MpMjesN service or operation.

N: Indicates subsystem number (at multiple subsystems operation).

## [Cause]

The spool on the Job Execution Control server may be corrupted

### [System Administrator Response]

Stop the Systemwalker MpMjesN service, delete the spool directory of the Job Execution Control server, then start the Systemwalker MpMjesN service or operation. The default value of the spool directory is as follows:

<code>mpwalker.jm/mpmjessv/mjespool</code> located in the installation directory

# <sup>[Windows]</sup>MpMjes: ERROR: 6098: Structure file that cannot be handled with current V/L job execution control was found in spool conversion of initialization process.

### [System Action]

Aborts the Systemwalker MpMjesN service or operation.

N: Indicates subsystem number (at multiple subsystems operation).

## [Cause]

The structure file in the spool cannot be used on the installed V/L of Job Execution Control server.

#### [System Administrator Response]

Reinstall V/L of the Job Execution Control server that was using the spool, then start the Systemwalker MpMjesN service or operation.

# [Windows]MpMjes: ERROR: 6099: Incorrect structure file found in spool conversion of initialization process.

## [System Action]

Aborts the Systemwalker MpMjesN service or operation.

N: Indicates subsystem number (at multiple subsystems operation).

## [Cause]

The spool on the Job Execution Control server may be corrupted.

## [System Administrator Response]

Stop the Systemwalker MpMjesN service, delete the spool directory of the Job Execution Control server, then start the Systemwalker MpMjesN service or operation. The default value of the spool directory is as follows:

<code>mpwalker.jm/mpmjessv/mjespool</code> located in the installation directory

<sup>[Windows]</sup>MpMjes: ERROR: 6102: The number of host group definitions crossed over the limit value.

## [Description]

The number of defined host groups exceeded 64.

### [System Action]

Aborts the Systemwalker MpMjesN service.

N: Indicates subsystem number (at multiple subsystems operation).

#### [System Administrator Response]

Correct the initialization file, then start the Systemwalker MpMjesN service.

# [Windows]MpMjes: ERROR: 6106: Could not found the directory specified by the path operand of the log parameter.Row number=<row>

## [Description]

The directory specified at the path operand in the log parameter in the initialization file could not be found.

#### [Parameter]

row: Row number of the parameter with error

However, if parameter and operand straddle multiple lines, this parameter indicates one of the multiple line numbers instead of the line number on which the error actually occurred.

### [System Action]

Aborts the Systemwalker MpMjesN service.

N: Indicates subsystem number (at multiple subsystems operation).

## [Cause]

Numeric values or strings that are invalid for operand are specified.

#### [System Administrator Response]

Use values or strings that are valid for operand, then start the Systemwalker MpMjes service or operation.

# <sup>[Windows]</sup>MpMjes: ERROR: 6107: Could not found the directory specified by the path operand of the record parameter.Row number=<row>

#### [Description]

The directory specified at path operand in record parameter in the initialization file could not be found.

The directory specified at the path operand in the log parameter in the initialization file could not be found.

## [Parameter]

row: Row number of the parameter with error

However, if parameter and operand straddle multiple lines, this parameter indicates one of the multiple line numbers instead of the line number on which the error actually occurred.

#### [System Action]

Aborts the Systemwalker MpMjesN service.

N: Indicates subsystem number (at multiple subsystems operation).

### [Cause]

Numeric values or strings that are invalid for operand are specified.

## [System Administrator Response]

Use values or strings that are valid for operand, then start the Systemwalker MpMjes service or operation.

# <sup>[Windows]</sup>MpMjes: ERROR: 6108: Could not found the host group specified by the host operand of the queue parameter. Row number=<row>

### [Description]

The host group described in the host operand of the queue parameter may not be defined.

### [System Action]

Aborts the Systemwalker MpMjesN service.

N: Indicates a subsystem number. (At operation of multiple subsystems)

#### [System Administrator Response]

Correct the initialization file, then start the Systemwalker MpMjesN service.

# <sup>[Windows]</sup>MpMjes: WARNING: 6109: The host group has more than one host with the same name. The hosts specified redundantly have been ignored.

## [Description]

The host group has more than one host with the same name. The first host can be recognized and none of the following hosts can be recognized.

## [System Action]

Recognizes only the first specified host and starts the Systemwalker MpMjesN service.

N: Subsystem number (for multiple subsystems operation)

## [System Administrator Response]

Review the settings to avoid specifying more than one host with the same name in the host group.

## <sup>[Windows]</sup>MpMjes: WARNING: 6110: XXXX Systemwalker MpMjes failed to set policy information.

### [Description]

Setting of the distributed policy information (Operating Information, Trust host information, Job owner information or Node name definition file) failed.

### [Parameter]

XXXX : Policy information file in copy destination

#### [System Action]

The Job Execution Control service startup process continues, and the Job Execution Control service starts without the policy information that failed to be set.

#### [System Administrator Response]

Check the policy information that failed to be set. To reset the policy information, restart the Job Execution Control service.

[Windows]MpMjes: ERROR: 6111: Failed to allocate memory during initialization.

## [Description]

Memory allocation failed during initialization processing.

## [System Action]

Aborts processing.

## [User Response]

Wait a while and rerun the job.

#### [System Administrator Response]

Either extend the physical memory or change the swap settings.

# [Windows]MpMjes: WARNING: 9006: It doesn't end even if job name (jobname) lapses by end plan time (time) minutes.(Project Name=projectname,Job Net=jobnetname)

## [Description]

Time lapse for the job has exceeded the predefined estimated processing time.

## [Parameter]

jobname : Job name

time : Predefined estimated processing time

projectname : Project name

jobnetname : Jobnet name

## [System Action]

Continues job execution.

## [User Response]

If the parent process of the job already terminated but the job has not finished, there may be child processes that are running under the job.

Use the mjptree command to check for any processes that are running under the job.

#### [System Administrator Response]

Terminate the job forcibly, if necessary.

# <sup>[UNIX]</sup>MpMjes:ERROR: 10003: Could not found path to spool directory for initialization. Row number=<row>

### [Description]

An error occurred while reading the host group information file at initialization.

## [Parameter]

row: Row number of the parameter with error

However, if parameter and operand straddle multiple lines, this parameter indicates one of the multiple line numbers instead of the line number on which the error actually occurred.

### [System Administrator Response]

Correct the initialization file and start Job Execution Control daemon.

## [UNIX]MpMjes: ERROR: 10007: Cannot open initialization file.<code>

## [Description]

The initialization file of the Job Execution Control server cannot be opened due to either of the following reasons:

- 1. The initialization file of the Job Execution Control server does not exist.
- 2. Installation of the Job Execution Control server failed.
- 3. There was an error in the procedure used to migrate the operation information directory for Job Execution Control to the shared disk when the cluster system was set up.

## [Parameter]

code: Error code

## [System Action]

Stops Job Execution Control daemon.

#### [System Administrator Response]

For 1): Open the **Define Operation Information** window and save the definition. Then start Job Execution Control daemon. See "Defining the System Operating Information" in the *Systemwalker Operation Manager Installation Guide* for how to open the window.

Initialization file name:/etc/mjes/initfile

For 2): Reinstall Systemwalker Operation Manager.

For 3): Migrate the operation information directory for Job Execution Control to the shared disk correctly. Refer to "Moving Resources to the Shared Disk" in the *Cluster Setup Guide* for details on the migration procedure.

# **WNXIMpMjes: ERROR: 10009: EOF of initialization file detected while reading continuation** <row> of initialization parameter.

#### [Description]

EOF was detected while reading the file in which the initialization file of the Job Execution Control server was defined as there was an error in describing the continuation row of the initialization file of the Job Execution Control server.

#### [Parameter]

row: Row number of the parameter with error

However, if parameter and operand straddle multiple lines, this parameter indicates one of the multiple line numbers instead of the line number on which the error actually occurred.

## [System Action]

Stops Job Execution Control daemon.

#### [System Administrator Response]

Start Job Execution Control daemon after modifying the continuation row correctly.

# **WNXIMpMjes: ERROR: 10010: Length of a row of initialization parameter too long. Row number=<row>**

### [Description]

More than 7168 bytes are described on a single line in the initialization file of the Job Execution Control server. The relevant row might have been treated as a continuation row since there are unnecessary commas at the end of the row.

#### [Parameter]

row: Row number of the parameter with error

However, if parameter and operand straddle multiple lines, this parameter indicates one of the multiple line numbers instead of the line number on which the error actually occurred.

### [System Action]

Stops Job Execution Control daemon.

#### [System Administrator Response]

Start Job Execution Control daemon after modifying the initialization file.

## [UNIX] MpMjes: ERROR: 10011: Fault in initialization parameter method. Row number=<row>

## [Description]

There is an error in the syntax of the initialization file of the Job Execution Control server.

#### [Parameter]

## [System Action]

Stops Job Execution Control daemon.

### [System Administrator Response]

Start Job Execution Control daemon after describing the parameter syntax correctly.

## <sup>IUNIXI</sup>MpMjes: ERROR: 10012: Initialization file contains parameters which cannot be specified. Row number=<row>

#### [Description]

A parameter that cannot be specified in the initialization file of the Job Execution Control server is described.

#### [Parameter]

row: Row number of the parameter with error

However, if parameter and operand straddle multiple lines, this parameter indicates one of the multiple line numbers instead of the line number on which the error actually occurred.

#### [System Action]

Stops Job Execution Control daemon.

#### [System Administrator Response]

Start Job Execution Control daemon after modifying the parameter correctly.

IUNIXI]MpMjes: ERROR: 10013: Incorrect value specified for initialization parameter operand. Row number=<row>

### [Description]

The value specified in the operand of the initialization file parameter of the Job Execution Control server is incorrect. Character strings or numeric values that cannot be specified in the operand are specified.

## [Parameter]

row: Row number of the parameter with error

However, if parameter and operand straddle multiple lines, this parameter indicates one of the multiple line numbers instead of the line number on which the error actually occurred.

#### [System Action]

Stops Job Execution Control daemon.

#### [System Administrator Response]

Start Job Execution Control daemon after describing the character strings or numeric values that can be specified in the operand.

INNER MARKET AND A STATE OF A STATE OF A

#### [Description]

There is an error in the parameter definition sequence of the initialization file of the Job Execution Control server. Other parameters have been defined before defining the system parameter.

### [Parameter]

#### [System Action]

Stops Job Execution Control daemon.

### [System Administrator Response]

Start Job Execution Control daemon after correcting the definition order to define the system parameter first and then others.

# **WNXIMpMjes: ERROR: 10015: The queue specified in the dfltqueue operand of system parameter, is not defined by queue parameter. Row number=<row>**

### [Description]

The queue specified in the dfltqueue operand of the system parameter is not defined in the queue parameter.

#### [Parameter]

row: Row number of the parameter with error

However, if parameter and operand straddle multiple lines, this parameter indicates one of the multiple line numbers instead of the line number on which the error actually occurred.

### [System Action]

Stops Job Execution Control daemon.

## [System Administrator Response]

Start Job Execution Control daemon after specifying one of the queues defined in the queue parameter in the dfltqueue operand of the system parameter.

# **WNXIMpMjes: ERROR: 10016: dfltprty operand not defined either in system parameter or queue parameter. Row number=<row>**

#### [Description]

The dfltprty operand is defined neither in the system parameter nor in the queue parameter.

#### [Parameter]

row: Row number of the parameter with error

However, if parameter and operand straddle multiple lines, this parameter indicates one of the multiple line numbers instead of the line number on which the error actually occurred.

### [System Action]

Stops Job Execution Control daemon.

### [System Administrator Response]

Start Job Execution Control daemon after defining the dfltprty operand either in the system parameter or in the queue parameter.

**WNXI**MpMjes: ERROR: 10017: Specifies the initialization parameter already defined. Row number=<row>

## [Description]

The parameter of the initialization file of the Job Execution Control server is specified more than once.

### [Parameter]

### [System Action]

Stops Job Execution Control daemon.

## [System Administrator Response]

Start Job Execution Control daemon after deleting the unnecessary parameter from the row in which the relevant parameter is described.

## <sup>[UNIX]</sup>MpMjes: ERROR: 10018: The number of definitions of queue exceeded the limit.

#### [Description]

The number of queue definitions exceeded the limit (64).

#### [System Action]

Stops Job Execution Control daemon.

#### [System Administrator Response]

Start Job Execution Control daemon after deleting the unnecessary queue parameter from the description.

# Image: Image: Imag

## [Description]

Failure in reading the system information file during initialization.

#### [Parameter]

code: Error code

#### [System Action]

Stops Job Execution Control daemon.

#### [System Administrator Response]

Start Job Execution Control daemon after deleting the spool directory of the Job Execution Control server. The default value of the spool directory is as follows:

/var/spool/mjes/mjespool

## IUNIXIMpMjes: ERROR: 10021: Error in write open of system information file during initialization.<code>

#### [Description]

An error occurred in the write open process to the system information file during initialization.

#### [Parameter]

code: Error code

#### [System Action]

Stops Job Execution Control daemon.

#### [System Administrator Response]

Start Job Execution Control daemon after deleting the spool directory of the Job Execution Control server. The default value of the spool directory is as follows:

/var/spool/mjes/mjespool

# <sup>[UNIX]</sup>MpMjes: ERROR: 10022: Error in writing to system information file while initializing.<code>

## [Description]

An error occurred in writing to the system information file during initialization.

### [Parameter]

code: Error code

## [System Action]

Stops Job Execution Control daemon.

#### [System Administrator Response]

Start Job Execution Control daemon after deleting the spool directory of the Job Execution Control server. The default value of the spool directory is as follows:

/var/spool/mjes/mjespool

## <sup>[UNIX]</sup>MpMjes: ERROR: 10023: Error creating queue directory during initialization.<code>

## [Description]

An error occurred in creating the queue directory during initialization.

#### [Parameter]

code: Error code

## [System Action]

Stops Job Execution Control daemon.

#### [System Administrator Response]

Start Job Execution Control daemon after deleting the spool directory of the Job Execution Control server. The default value of the spool directory is as follows:

/var/spool/mjes/mjespool

# **WNXIMpMjes: ERROR: 10024: Error in write open process of queue information file during initialization.<code>**

#### [Description]

Error in the write open process of the system information file during initialization.

#### [Parameter]

code: Error code

#### [System Action]

Stops Job Execution Control daemon.

#### [System Administrator Response]

Start Job Execution Control daemon after deleting the spool directory of the Job Execution Control server. The default value of the spool directory is as follows:

/var/spool/mjes/mjespool

# **WNXI**MpMjes: ERROR: 10025: Error writing in the queue information file during initialization.<code>

## [Description]

An error occurred in writing the queue information file during initialization.

## [Parameter]

code: Error code

## [System Action]

Stops Job Execution Control daemon.

#### [System Administrator Response]

Start Job Execution Control daemon after deleting the spool directory of the Job Execution Control server. The default value of the spool directory is as follows:

/var/spool/mjes/mjespool

# Image: Initialization file has operand which cannot be specified. Row number=<row>

### [Description]

An operand that cannot be specified in the initialization file of the job execution server is described.

## [Parameter]

row: Row number of the parameter with error

However, if parameter and operand straddle multiple lines, this parameter indicates one of the multiple line numbers instead of the line number on which the error actually occurred.

#### [System Action]

Stops Job Execution Control daemon.

#### [System Administrator Response]

Start Job Execution Control daemon after modifying the operand in the initialization file correctly.

## <sup>[UNIX]</sup>MpMjes: ERROR: 10027: Initialization file does not have valid parameters.

### [Description]

There is no valid parameter in the definition contents of the initialization file of the Job Execution Control server.

### [System Action]

Stops Job Execution Control daemon.

#### [System Administrator Response]

Start Job Execution Control daemon after describing a queue parameter and a system parameter in the initialization file of the Job Execution Control server.

## [UNIX] MpMjes: ERROR: 10028: Failure deleting spool directory during initialization.<code>

## [Description]

Failure in deleting the spool directory during initialization.

### [Parameter]

code: Error code

### [System Action]

Stops Job Execution Control daemon.

#### [System Administrator Response]

Start Job Execution Control daemon after deleting the spool directory of the Job Execution Control server. The default value of the spool directory is as follows:

/var/spool/mjes/mjespool

## IUNIXIMpMjes: ERROR: 10029: Failure deleting files in the spool directory during initialization.<code>

## [Description]

Failure in deleting the files in the spool directory during initialization.

#### [Parameter]

code: Error code

#### [System Action]

Stops Job Execution Control daemon.

#### [System Administrator Response]

Start Job Execution Control daemon after deleting the spool directory of the Job Execution Control server. The default value of the spool directory is as follows:

/var/spool/mjes/mjespool

## [UNIX] MpMjes: ERROR: 10030: Failure creating spool directory during initialization.<code>

#### [Description]

Failure in creating spool directory during initialization.

#### [Parameter]

code: Error code

## [System Action]

Stops Job Execution Control daemon.

#### [System Administrator Response]

Start Job Execution Control daemon after deleting the spool directory of the Job Execution Control server. The default value of the spool directory is as follows:

/var/spool/mjes/mjespool

# <sup>IUNIXI</sup>MpMjes: ERROR: 10032: Error in read open process of queue information file during initialization.<code>

### [Description]

An error occurred in the read open process of the queue information file during initialization.

## [Parameter]

code: Error code

#### [System Action]

Stops Job Execution Control daemon.

#### [System Administrator Response]

Start Job Execution Control daemon after deleting the spool directory of the Job Execution Control server. The default value of the spool directory is as follows:

/var/spool/mjes/mjespool

# **WNXIMpMjes: ERROR: 10033: Error reading from queue information file during initialization.<code>**

### [Description]

An error occurred in reading from the queue information file during initialization.

#### [Parameter]

code: Error code

## [System Action]

Stops Job Execution Control daemon.

#### [System Administrator Response]

Start Job Execution Control daemon after deleting the spool directory of the Job Execution Control server. The default value of the spool directory is as follows:

/var/spool/mjes/mjespool

## <sup>[UNIX]</sup>MpMjes: ERROR: 10034: Error updating queue information file during initialization.<code>

## [Description]

An error occurred in updating the queue information file during initialization.

#### [Parameter]

code: Error code

### [System Action]

Stops Job Execution Control daemon.

#### [System Administrator Response]

Start Job Execution Control daemon after deleting the spool directory of the Job Execution Control server. The default value of the spool directory is as follows:

/var/spool/mjes/mjespool

## [UNIX] MpMjes: ERROR: 10040: Error finding the queue during initialization.<code>

#### [Description]

An error occurred in searching the queue during initialization.

#### [Parameter]

code: Error code

## [System Action]

Stops Job Execution Control daemon.

## [System Administrator Response]

Start Job Execution Control daemon after deleting the spool directory of the Job Execution Control server. The default value of the spool directory is as follows:

/var/spool/mjes/mjespool

## [UNIX] MpMjes: ERROR: 10041: Error occurred in job initialization.<code>

## [Description]

An error occurred in job initialization.

## [Parameter]

code: Error code

## [System Action]

Stops Job Execution Control daemon.

#### [System Administrator Response]

Start Job Execution Control daemon after deleting the spool directory of the Job Execution Control server. The default value of the spool directory is as follows:

/var/spool/mjes/mjespool

# <sup>[UNIX]</sup>MpMjes: ERROR: 10056: Could not found the directory specified by the path operand of the log parameter. Row number=<row>

### [Description]

The directory specified in the path operand in the log parameter in the initialization file could not be found.

## [Parameter]

row: Row number of the parameter with error

However, if parameter and operand straddle multiple lines, this parameter indicates one of the multiple line numbers instead of the line number on which the error actually occurred.

#### [System Action]

Stops Job Execution Control daemon.

## [System Administrator Response]

Start Job Execution Control daemon after creating the directory specified in the path operand.

# <sup>IUNIXI</sup>MpMjes: ERROR: 10058: Could not found the directory specified by the path operand of the record parameter. Row number=<row>

#### [Description]

The directory specified in the path operand in the record parameter in the initialization file could not be found.

#### [Parameter]

row: Row number of the parameter with error

However, if parameter and operand straddle multiple lines, this parameter indicates one of the multiple line numbers instead of the line number on which the error actually occurred.

## [System Action]

Stops Job Execution Control daemon.

## [System Administrator Response]

Start Job Execution Control daemon after creating the directory specified in the path operand.

## [UNIX] MpMjes: ERROR: 10059: The number of host group definitions crossed over the limit value.

## [Description]

The number of defined host groups exceeded 64.

## [System Action]

Stops Job Execution Control daemon.

## [System Administrator Response]

Start Job Execution Control daemon after correcting the initialization file.

# **IUNIXI**MpMjes: ERROR: 10060: Could not found the host group specified by the host operand of the queue parameter.

#### [Description]

The host group described in the host operand of the queue parameter may not be defined.

#### [System Action]

Stops Job Execution Control daemon.

#### [System Administrator Response]

Start Job Execution Control daemon after correcting the initialization file.

## [UNIX] MpMjes: ERROR: 10061: mjsdaemon : Invalid option flag specified.

## [Description]

An invalid option was specified.

## [System Action]

Stops Job Execution Control daemon.

#### [System Administrator Response]

Correct the option and start Job Execution Control daemon.

## IUNIXIMpMjes: ERROR: 10062: mjsdaemon : Invalid sub-system number specified.

#### [Description]

An invalid sub-system number was specified.

### [System Action]

Aborts processing.

## [System Administration Response]

Specify the correct sub-system number and start Job Execution Control.

# IUNIXI]MpMjes: ERROR: 10063: mjsdaemon : The environment of the sub-system number does not exist.

## [Description]

The environment of the sub-system number does not exist.

## [System Action]

Aborts processing.

#### [System Administrator Response]

Specify a sub-system number that actually exists.

When Job Execution Control is started with the status transition procedure in a cluster environment, confirm that the shared disk assigned for the subsystem is set to be mounted correctly in case of a failover.

## <sup>[UNIX]</sup>MpMjes: ERROR: 10064: mjsdaemon: Insufficient privilege.

## [Description]

The user have no privileges to start Job Execution Control daemon.

## [System Action]

Aborts the startup processing.

## [User Response]

Request the system administrator to start Job Execution Control daemon.

## [System Administrator Response]

Start Job Execution Control daemon.

## [UNIX]MpMjes: ERROR: 10065: mjsdaemon : Unable to chdir() to spoolname.

### [Description]

Job Execution Control daemon failed to move spoolname to another directory.

## [Parameter]

spoolname: Spool name

## [System Action]

Stops Job Execution Control daemon.

#### [System Administrator Response]

Check that the spool directory exists. The initial value of the spool directory is shown below:

/var/spool/mjes/mjespool

# <sup>[UNIX]</sup>MpMjes: ERROR: 10066: mjsdaemon was not started. because swadmin group does not exist.

## [Description]

Job Execution Control could not be started because no swadmin group exists in the system.

#### [System Action]

Aborts processing.

## [System Administrator Response]

Register the swadmin group in the system and start Job Execution Control.

# <sup>[UNIX]</sup>MpMjes: ERROR: 10067: mjsdaemon : Already starting.

#### [Description]

Job Execution Control daemon is already being started.

### [System Action]

Aborts the newly demanded process.

## [Cause]

This may have occurred for the following reasons:

- a. The startup command for Job Execution Control has been called during the startup processing of Job Execution Control.
- b. The run level has been changed during the startup processing of Job Execution Control.

## [UNIX] MpMjes: ERROR: 10068: Failed to initialize the jclinfo directory.

## [Description]

Failed to create the jcl information directory.

## [System Action]

Stops Job Execution Control daemon.

#### [Cause]

The cause can be attributed to any of the following, regarding the /var/spool/mjes directory or the /var/spool/mjes/mjesN: directory (N: subsystem number for multiple subsystems operation):

- 1. The directory does not exist
- 2. The user has no privileges to create any directory under the directory
- 3. There is not enough space on the disk

#### [System Administrator Response]

Remove the error cause and start Job Execution Control.

If the problem persists, collect Job Execution Control information with the Maintenance Information Collection Tool and contact a Fujitsu's system engineer.

## **IUNIXI**MpMjes: ERROR: 10069: mjsdaemon could not started. because to allocate job control table failed.

#### [Description]

Failed to start Job Execution Control daemon because enough space for job control table could not be reserved.

#### [System Action]

Stops Job Execution Control daemon.

#### [System Administrator Response]

There is not enough memory to start Job Execution Control daemon. Close unnecessary applications or add more memory, and then restart Job Execution Control daemon.

## <sup>™™™</sup>MpMjes: ERROR: 10070: mjsini process fork failed. jobnet= <jobnet> jobname = <jobname> jobno= <jobno>

## [Description]

Failed to create an initiator process.

### [Parameter]

jobnet: Job net name

jobname: Job name

jobno: Job number

## [System Action]

Does not execute job.

## [System Administrator Response]

There is not enough memory to start mjsini. Close unnecessary applications or add more memory.

**IUNIXI**MpMjes: WARNING: 10071: The job execution history/status information program failed to start.

## [Description]

Failed to start the history information collection daemon.

## [System Action]

Disables the logging function and continues the process.

### [Cause]

The cause can be attributed to the following:

1. There are not enough system resources.

### [System Administrator Response]

Remove the error cause and start Job Execution Control.

If the problem persists, collect Job Execution Control information with the Maintenance Information Collection Tool and contact a Fujitsu's system engineer.

<sup>[UNIX]</sup>MpMjes: WARNING: 10072: Unable to open to the job execution status information file.

## [Description]

Failed to open the job operation result information file.

## [System Action]

Continues the startup process of Job Execution Control daemon. Suspends writing to the file.

#### [Cause]

The cause can be attributed to the following:

- There is not enough space on the file system
- No destination directory to save the job operation result information file exists

## [System Administrator Response]

- For space problem, reserve enough space by deleting unnecessary files and so on.
- For destination directory problem, create the directory you specified in **Saved Directory** of **Save operation results data** in the **Logging** sheet of the **Define Operating Information** window.

In other cases, collect Job Execution Control information with the Maintenance Information Collection Tool and contact a Fujitsu's system engineer.

## <sup>[UNIX]</sup>MpMjes: ERROR: 10073: The system error occurred during the processing of the job execution history/status information program.

#### [Description]

An error occurred on the history information collection daemon.

## [System Action]

Disables the logging function and continues the process.

#### [Cause]

The cause can be attributed to the following:

1. There are not enough system resources.

#### [System Administrator Response]

Remove the error cause and start Job Execution Control.

If the problem persists, collect Job Execution Control information with the Maintenance Information Collection Tool and contact a Fujitsu's system engineer.

## <sup>[UNIX]</sup>MpMjes: ERROR: 10074: Error in writing to the job execution status information file.

#### [Description]

Failed to write to the job operation results information file.

## [System Action]

Continues the startup process of Job Execution Control daemon. Suspends writing to the file.

## [Cause]

The cause can be attributed to the following:

1. There is not enough space on the file system

#### [System Administrator Response]

Reserve enough space by deleting unnecessary files and so on. In other cases, collect Job Execution Control information with the Maintenance Information Collection Tool and contact a Fujitsu's system engineer.

## <sup>IUNIXI</sup>MpMjes: WARNING: 10075: Unable to make the directory for sub-system of history/status information file.

#### [Description]

Failed to create the execution history log directory or operation results log directory for subsystems.

#### [System Action]

Disables the logging function and continues the process.

#### [System Administrator Response]

The cause can be attributed the following:

- The user attempted to create the directory in a path that actually does not exist
- A file with the same name already exists, and so on

Examine the file system on which the log directory exists and resolve the cause of the error. Then restart Systemwalker. If the problem persists, collect Job Execution Control information with the Maintenance Information Collection Tool and contact a Fujitsu's system engineer.

## <sup>IUNIXI</sup>MpMjes: ERROR: 10076: Error in sending job message to Job Scheduler (jscmid:jscmid, mtype:mtype, mtext:mtext).

### [Description]

Failed to notify job status to Jobscheduler.

## [Parameter]

jscmid: Message number

mtype: Message type

mtext: Message text

#### [System Action]

Continues job execution.

## [Cause]

The cause can be attributed to the following:

1. There are not enough messages that are used as system resources

#### [System Administrator Response]

In this case, extend the message queue by referring to "Extending the Message Queue" in the *Systemwalker Operation Manager Installation Guide*. In other cases, collect Job Execution Control information with the Maintenance Information Collection Tool and contact a Fujitsu's system engineer.

## [UNIX]MpMjes: ERROR: 10077: jobinfo read error. delete path(path)

## [Description]

Failed to read jobinfo (job information file).

#### [Parameter]

path: File path that could not be read

#### [System Action]

Aborts job execution.

#### [System Administrator Response]

Collect Job Execution Control information with the Maintenance Information Collection Tool and contact a Fujitsu's system engineer.

## [UNIX]MpMjes: ERROR: 10078: jobinfo read error. delete jobdir=jobdir

### [Description]

Failed to read jobinfo (job information file).

### [Parameter]

jobdir: Directory that could not be read

#### [System Action]

Aborts job execution.

### [System Administrator Response]

Collect Job Execution Control information with the Maintenance Information Collection Tool and contact a Fujitsu's system engineer.

<sup>[UNIX]</sup>MpMjes: ERROR: 10079: PrelnitJob() : jcl struct convert error. delete jobdir=jobdir. code=code.

#### [Description]

Failed to convert the JCL structure.

## [Parameter]

jobdir: Directory that could not be deleted

code: Error code

#### [System Administrator Response]

Collect Job Execution Control information with the Maintenance Information Collection Tool and contact a Fujitsu's system engineer.

<sup>[UNIX]</sup>MpMjes: ERROR: 10080: PreInitJob() :Return value can not be set to jobinfo file. jobno=jobno, queue=queue

## [Description]

Failed to write data to jobinfo (job information file).

## [Parameter]

jobno: Job number

queue: Queue name

## [System Administrator Response]

Collect Job Execution Control information with the Maintenance Information Collection Tool and contact a Fujitsu's system engineer.

## <sup>[UNIX]</sup>MpMjes: ERROR: 10081: jobinfo write error. jobno=jobno, queue=queue

## [Description]

Failed to write data to jobinfo (job information file).

#### [Parameter]

jobno: Job number

queue: Queue name

## [System Action]

Aborts job execution.

#### [System Administrator Response]

Collect Job Execution Control information with the Maintenance Information Collection Tool and contact a Fujitsu's system engineer.

# <sup>[UNIX]</sup>MpMjes: ERROR: 10082: jmnetsv : Security mode is set to OFF. Because swadmin group does not exist.

#### [Description]

Security mode is set to off during system operation since no swadmini group exists.

## [System Action]

Sets security mode to off and continues the process.

#### [System Administrator Response]

Create a swadmin group for the group definition of the OS and restart Systemwalker Operation Manager.

## [UNIX] MpMjes: ERROR: 10083: mjsnetsv : Failed in deciding Network Control Table size.

### [Description]

mjsnetsv could not decide the size of the network control table.

### [System Action]

Stops mjsnetsv.

#### [System Administrator Response]

Collect Job Execution Control information with the Maintenance Information Collection Tool and contact a Fujitsu's system engineer.

<sup>[UNIX]</sup>MpMjes: ERROR: 10084: jmnetsv : Failed in allocating Network Control Table.

## [Description]

Failed to allocate memory for the network control table.

## [System Action]

Stops jmnetsv.

#### [System Administrator Response]

Memory is insufficient to activate jmnetsv. Terminate other unnecessary applications or add memory, then restart Systemwalker Operation Manager.

## **IUNIXI** MpMjes: ERROR: 10085: mjsnetsv : Failed in allocating Network Control Table.

## [Description]

Failed to allocate memory for the network control table.

#### [System Action]

Stops mjsnetsv.

#### [System Administrator Response]

Memory is insufficient for starting misnetsv. Terminate unnecessary applications or add memory, and then start Job Execution Control daemon again.

## [UNIX]MpMjes: ERROR: 10086: mjsnetsv : nodemap process failed.

## [Description]

An abnormality occurred while processing the node name definition file.

#### [System Administrator Response]

Collect Job Execution Control information with the Maintenance Information Collection Tool and contact a Fujitsu's system engineer.

## <sup>[UNIX]</sup>MpMjes: ERROR: 10087: mjsnetsv : CLUSTER HOST information file format is invalid.

## [Description]

The format of the node name definition file is incorrect.

## [Cause]

In the cluster system where node names are not inherited, if the schedule server went down or switched, the status of the job that requests an execution to the job execution server is not available.

There is the following possible cause.

1. The description in the nodemap file is incorrect.

#### [System Administrator Response]

For 1): Correct the wrong description in the nodemap file, then restart the daemon of Job Execution Control. see the *Systemwalker Operation Manager Installation Guide* for information about the description format of the nodemap file.

<sup>[UNIX]</sup>MpMjes: ERROR: 10088: Failed in the end notification of job (jobno=<jobno>, org\_host=<host>, org\_jobno=<org\_jobno>, org\_sub\_system=<subsys>)

## [Description]

With the processing that notifies the job termination from the job execution server to the submission server, it failed to write to a file.

This prevents job termination from being notified.

## [Parameter]

jobno: Job No. on execution server

host: Input server name

org\_jobno: Job No. on input server

subsys: Input server subsystem No.

## [System Action]

Terminates the job abnormally with '0x40000132' on the input server.

#### [System Administrator Response]

Check whether the file system runs out of space or experiences any problem. If this is the case, eliminate the problem of the file system. The file system to be checked is located in "/var/spool/mjes". For a symbolic link, check the actual file in the link destination.

# <sup>[UNIX]</sup>MpMjes: ERROR: 10089: mjsrjob : job information file write error. error code = xxx. jobname = xxx, job number = xxx, job end code = xxx.

#### [Description]

In the network job submission process, the internal file of Job Execution Control could not be overwritten.

#### [Parameter]

error code : Error code in the system

jobname : Job name

job number : Job number

job end code : Job completion code

#### [User Response]

Contact your system administrator.

#### [System Administrator Response]

Remove the cause of the error by examining its error code.

If the problem persists, collect Job Execution Control information with the Maintenance Information Collection Tool and contact a Fujitsu's system engineer.

<sup>[UNIX]</sup>MpMjes: ERROR: 10090: mjsrjob : job information file read error. error code = CCCC. jobname = XXXX, job number = YYYY, job end code = ZZZZ.

#### [Description]

In the network job submitting process, the internal file of Job Execution Control could not be fetched.

The following reasons are assumed:

a. A job that starts Systemwalker Operation Manager was running. Its name was XXXX (ending with an underscore "\_") and its number was YYYY. It could have been either a local job or a network job.

Then a different network job was submitted and finished executing.

b. A job (job A in a nested configuration where Job A submits job B) that executes the qsub command (including shell scripts that execute the qsub command) was running. Its name was XXXX (ending with an underscore "\_") and its number was YYYY. It could have been either a local job or a network job. The -x and -rh options were both specified in the qsub command.

Then execution of the network job (job B in a nested configuration that submits job B from job A) that was submitted by the qsub command ended.

## [Parameter]

CCCC: Error code in the system

XXXX: Job name

YYYY: Job number

ZZZZ: Job completion code

## [System Action]

If the cause is aa. or bb, execution of the network job on the execution server ends and output is sent to the standard output and standard error output. However, the end code fails to be set on the submitting server, and the job ends abnormally with the code "0x40000999". The actual end code of the job is ZZZZ.

#### [User Response]

Contact your system administrator.

#### [System Administrator Response]

Take one of the following corrective measures according to the cause of the error.

- a. Do not run a job that starts Systemwalker Operation Manager in Systemwalker Operation Manager.
- b. Do not specify both the -x and -rh options in the qsub command. Use the -env option instead of the -x option and set the required environment variables.

In cases other than the above, remove the cause of the error by examining CCCC.

If the problem persists, collect Job Execution Control information with the Maintenance Information Collection Tool and contact a Fujitsu's system engineer.

## <sup>[UNIX]</sup>MpMjes: WARNING: 10091: The continuous execution modes of each server are not unified.

#### [Description]

The continuous execution modes on each server are not identical.

#### [System Administrator Response]

Unify the continuous execution modes of each server. See "jmmode continuous execution mode switching command" in the *Systemwalker Operation Manager Reference Guide* for how to switch continuous execution mode.

## [UNIX]MpMjes: ERROR: 10092: F3CUB\_LOG\_PIPE open error occurred. error code=xxxx

#### [Description]

Failed to open an internal file of Job Execution Control.

#### [Parameter]

xxxx : OS error code

#### [System Action]

Aborts writing to the history logging file. This error does not affect job execution although job history is no longer recorded in the history logging file. Continues job execution.

#### [User Response]

Contact your system administrator.

#### [System Administrator Response]

Remove the cause of the error based on the OS error code, and restart the Job Execution Control daemon if necessary. If the problem persists, collect Job Execution Control information with the Maintenance Information Collection Tool and contact a Fujitsu's system engineer.

## <sup>[UNIX]</sup>MpMjes: ERROR: 10093: F3CUB\_LOG\_PIPE write error occurred. error code=xxxx

### [Description]

An error occurred while writing to an internal file of Job Execution Control.

#### [Parameter]

xxxx : OS error code

#### [System Action]

Aborts writing to the history logging file. This error does not affect job execution although job history is no longer recorded in the history logging file. Continues job execution.

## [User Response]

Contact your system administrator.

#### [System Administrator Response]

Remove the cause of the error based on the OS error code, and restart the Job Execution Control daemon if necessary. If the problem persists, collect Job Execution Control information with the Maintenance Information Collection Tool and contact a Fujitsu's system engineer.

## IUNIXI MpMjes: ERROR: 10094: Console process fork failed. error code=xxxx

#### [Description]

Failed to start the history logging daemon.

#### [Parameter]

xxxx : OS error code

## [System Action]

Aborts startup of the history logging daemon. This error does not affect job execution although job history is no longer recorded in the history logging file. Continues job execution.

#### [User Response]

Contact your system administrator.

#### [System Administrator Response]

Remove the cause of the error based on the OS error code, and restart the Job Execution Control daemon if necessary. If the problem persists, collect Job Execution Control information with the Maintenance Information Collection Tool and contact a Fujitsu's system engineer.

## IUNIXI MpMjes: ERROR: 10095: Console process execute failed. error code=xxxx

#### [Description]

Failed to start the history logging daemon.

### [Parameter]

xxxx : OS error code

### [System Action]

Aborts starting the history logging daemon. This error does not affect job execution although job history is no longer recorded in the history logging file. Continues job execution.

## [User Response]

Contact the system administrator.

Remove the cause of the error based on the OS error code, and restart the Job Execution Control daemon if necessary. If the problem persists, collect Job Execution Control information with the Maintenance Information Collection Tool and contact a Fujitsu's system engineer.

## IUNIXIMpMjes: ERROR: 10096: mjsini process execute failed. error code=xxxx

## [Description]

Failed to start the job execution initiator.

#### [Parameter]

xxxx : OS error code

#### [System Action]

Aborts starting the job execution initiator.

#### [User Response]

Contact your system administrator.

#### [System Administrator Response]

Remove the cause of the error based on the OS error code, and restart the Job Execution Control daemon if necessary. If the problem persists, collect Job Execution Control information with the Maintenance Information Collection Tool and contact a Fujitsu's system engineer.

## <sup>[UNIX]</sup>MpMjes: ERROR: 10097: mjsisini process execute failed. error code=xxxx

#### [Description]

Failed to start the online initiator for Job Execution Control.

### [Parameter]

xxxx : OS error code

#### [System Action]

Aborts startup of the online initiator for Job Execution Control.

## [User Response]

Contact your system administrator.

#### [System Administrator Response]

Remove the cause of the error based on the OS error code, and restart the Job Execution Control daemon if necessary. If the problem persists, collect Job Execution Control information with the Maintenance Information Collection Tool and contact a Fujitsu's system engineer.

## [UNIX]MpMjes: ERROR: 10098: job status is not notify.

## [Description]

Failed to notify Jobscheduler of the job status due to insufficient system resource (message queue).

#### [User Response]

Contact the system administrator.

#### [System Administrator Response]

Expand message queue by referring to "Extending the Message Queue" in the Systemwalker Operation Manager Installation Guide.

## <sup>[UNIX]</sup>MpMjes: ERROR: 10099: Error in reading the host group file during initialization.

#### [Description]

An error occurred when reading the host group information file during the initialization process.

## [System Action]

Stops Job Execution Control daemon.

#### [System Administrator Response]

Collect Job Execution Control information with the Maintenance Information Collection Tool and contact a Fujitsu's system engineer.

## <sup>[UNIX]</sup>MpMjes: ERROR: 10100: Failure in starting mjsnetsv daemon.

## [Description]

Failed to start the network job receiving daemon.

## [System Action]

No network jobs can be accepted.

## [System Administrator Response]

There is not enough memory to start mjsnetsv. Close unnecessary applications or add more memory, and then restart Job Execution Control daemon.

## <sup>[UNIX]</sup>MpMjes: INFO : 10101: The Systemwalker MpMjes has been stopped.

#### [Description]

Job Execution Control stopped normally.

# <sup>IUNIXI</sup>MpMjes: INFO : 10102: The Systemwalker MpMjes has been started. startmode=x, lang=y, jmmode=z.

## [Description]

Job Execution Control started.

#### [Parameter]

startmode : Status of daemon at startup

- 0: Recovery mode
- 1 : Initialization mode
- 2 : Continuous mode

lang : Character code at startup

- 1 : English
- 3 : EUC
- 4: UTF-8

jmmode : Enable/disable continuous execution mode at startup

- 0 : Disable
- 1 : Enable

<sup>[UNIX]</sup>MpMjes: ERROR: 10110: mjsnetsv : Failed in the bind of port number <number>.

## [Description]

mjsnetsv failed to bind port <number>.

## [Parameter]

number: Port number

#### [System Action]

Stops mjsnetsv.

## [System Administrator Response]

Port <number> is possibly used by another application. Change the port number for the relevant application, or change the port number for mjsnet, and then restart Job Execution Control daemon.

## [UNIX]MpMjes: ERROR: 10111: jmnetsv : Failed in the bind of port number <number>.

## [Description]

jmnetsv failed to bind port <number>.

## [Parameter]

number: Port number

#### [System Action]

Stops jmnetsv.

#### [System Administrator Response]

Port <number> is possibly used by another application. Change the port number for the relevant application, or change the port number for jmnet, then restart Systemwalker Operation Manager.

## <sup>[UNIX]</sup>MpMjes: ERROR: 10112: Failure in starting session manager daemon.

## [Description]

Failed to start the session management daemon.

#### [Parameter]

Interrupts start processing of the session management daemon among the daemons that are started by the Systemwalker MpJmSrv service.

#### [System Administrator Response]

Collect Job Execution Control information with the Maintenance Information Collection Tool and contact a Fujitsu's system engineer.

## <sup>[UNIX]</sup>MpMjes: WARNING: 10113: mjsnetsv : TCP port number does not exist.

#### [Description]

TCP port number for network job monitoring does not exist.

#### [System Administrator Response]

Add TCP port number for network job monitoring corresponding to each sub-system.

However, if the message is output in an environment where no network job is submitted, you can ignore the message since it does not affect system operation. (This message is output at startup of Job Execution Control or daemons as a warning message when submitting a network job from a server with multiple subsystems operation to a server with the same configuration.)

## <sup>IUNIXI</sup>MpMjes: WARNING: 10114: It doesn't end even if job name (jobname) lapses by end plan time (time) seconds. (Project Name=projectname, Job Net=jobnetname)

## [Description]

Time lapse for the job has exceeded the predefined estimated processing time.

## [Parameter]

jobname : Job name

time : Predefined estimated processing time

projectname : Project name

jobnetname : Jobnet name

#### [System Action]

Continues job execution.

## [User Response]

If the parent process of the job already terminated but the job has not finished, there may be child processes that are running under the job.

Use the mjptree command to check for any processes that are running under the job.

#### [System Administrator Response]

Terminate the job forcibly, if necessary.

# <sup>™™™</sup>MpMjes: ERROR: 10115: job process fork failed. jobnet= jobnet jobname= jobname jobno= jobno

#### [Description]

Failed to create a job process.

#### [Parameter]

jobnet : Job net name

jobname: Job name

jobno :Job number

## [System Action]

Aborts startup of the job

### [Cause]

The cause can be attributed to the following:

- The maximum number of processes that can be created on the system has been exceeded.

#### [System Administrator Response]

Review the concurrency value of job execution.

## WNXIMpMjes: WARNING: 10120: Execution server <hostname> was excluded from host group <hostgroup>.

#### [Description]

With distributed execution jobs, the job requested to the execution server cannot be processed. As the result, the execution server has been excluded from the distribution target.

#### [Parameter]

hostname: Name of the execution server that was excluded from the distribution target because it failed to process the requested job.

hostgroup: Name of the host group that the excluded execution server belonged to.

## [System Action]

The relevant execution server is excluded from the distribution target.

#### [System Administrator Response]

Eliminate the cause after checking the execution server status that failed to process the requested job. This may have occurred for the following reasons:

- The power to the execution server is not turned on.
- The job execution service is not running.
- The network is disconnected.

## <sup>[UNIX]</sup>MpMjes: WARNING: 10123: Abnormalities were detected to mjes.job.exit file.

#### [Description]

Failed to check the demand job termination exit file.

### [Cause]

This may have occurred for the following reasons:

- Execution rights may not be included in permissions to the demand job termination exit file.
- The demand job termination exit file is corrupted.
- Cannot access to the demand job termination exit file due to file system error.

### [System Action]

Continues daemon startup process, but the demand job termination exit is operated in invalid status.

#### [System Administrator Response]

Check whether the demand job termination exit file is correct, then eliminate the cause.

Restart the daemon after eliminating the cause.

Contact a Fujitsu system engineer if the same message is output even after the daemon is restarted.

## [UNIX]MpMjes: ERROR: 10124: mjes.job.exit was not able to be called. code = xxxx

#### [Description]

Failed to call the demand job termination exit.

#### [Cause]

This may have occurred for the following reasons:

- The demand job termination exit file does not exist.
- The job termination exit file is not executable.
- Failed to generate the process due to low memory.

#### [Parameter]

xxxx: System error code that is notified from the operating system.

#### [System Action]

Aborts the calling process of the demand job termination exit.

Eliminate the cause according to error codes of the operating system, then restart the Job Execution Control daemon if necessary.

If this problem is not resolved, collect information for "Job Execution Control" by using the Maintenance Information Collection Tool, and then contact a Fujitsu system engineer.

## <sup>IUNIXI</sup>MpMjes: WARNING: 10127: The host group has more than one host with the same name. The hosts specified redundantly have been ignored.

#### [Description]

The host group has more than one host with the same name. The first host can be recognized and none of the following hosts can be recognized.

#### [System Action]

Recognizes only the first specified host and starts Job Execution Control daemon.

## [System Administrator Response]

Review the settings to avoid specifying more than one host with the same name in the host group.

# <sup>IUNIXI</sup>MpMjes: ERROR: 10128: Failed to create the exclusive processing control file for distributed execution. error code=xxxx

## [Description]

Failed to create the exclusive control file for distributed job execution.

#### [Parameter]

xxxx: OS error code

#### [System Action]

Stops Job Execution Control daemon.

#### [System Administrator Response]

Remove the cause of the error based on the OS error code indicated, and then restart Job Execution Control daemon. If the error still remains unsolved with the OS error code, contact a Fujitsu's system engineer.

## <sup>[UNIX]</sup>MpMjes: ERROR: 10129: mjsdaemon has stopped, because the system error occurred.

### [Description]

A system error occurred in the processing of a Job Execution Control daemon.

### [System Action]

Stops Job Execution Control daemon.

## [User Response]

If this error recurs, contact your system administrator.

#### [System Administrator Response]

Collect the information about Job Execution Control by using the Maintenance Information Collection Tool, and contact your Fujitsu engineer.

## <sup>[UNIX]</sup>MpMjes: WARNING: 10132: XXXX The daemon failed to set policy information.

## [Description]

Setting of the distributed policy information (Operating Information, Trust host information, Job owner information or Node name definition file) failed.

## [Parameter]

XXXX: Policy information file in copy destination

#### [System Action]

The Job Execution Control service startup process continues, and the Job Execution Control service starts without the policy information that failed to be set.

#### [System Administrator Response]

Check the policy information that failed to be set. To reset the policy information, restart the Job Execution Control service.

## <sup>[UNIX]</sup>MpMjes: WARNING: 10135: The line %1 of the user control list for job execution is too long.

#### [Description]

Line number %1 of the user control list for job execution was ignored because it contained more than the maximum allowable number of bytes (1,024).

#### [Parameter]

%1: The number of the line in the user control list for job execution

### [System Action]

Continues the startup process of the Job Execution Control daemon.

## [User Response]

Change the relevant line of the user control list for job execution so that it contains no more than 1,024 bytes.

**WNX3**MpMjes: WARNING: 10136: The user control list for job execution contains more than 256 users.

#### [Description]

The user control list for job execution contained more than 256 lines, so lines 257 and later were ignored.

## [System Action]

Continues the startup process of the Job Execution Control daemon.

## [User Response]

Delete all lines of the user control list for job execution beyond line 257.

**IUNIXI**MpMjes: ERROR: 10137: Failed to open the user control list for job execution. error code=xxxx

#### [Description]

The user control list for job execution could not be opened.

#### [Parameter]

xxxx: Operating system error code

#### [System Action]

Stops the Job Execution Control daemon.

#### [System Administrator Response]

Eliminate the cause of the problem based on the error code generated by the operating system.

If the problem persists, use the Maintenance Information Collection Tool to collect information for Job Execution Control and contact a Fujitsu SE.

## [UNIX] MpMjes: WARNING: 10138: Failed to load the audit log library.

## [Description]

The audit log could not be output because a problem occurred when an attempt was made to load the library used to output the audit log.

#### [System Action]

Continues processing, but does not output the audit log.

## [Corrective Measures]

Check whether the following files exist. If they do, one or more of the files may have become corrupted. In such cases, either reinstall Systemwalker Operation Manager or contact a Fujitsu SE.

#### [Solaris version/AIX version/Linux version]

/opt/systemwalker/lib/libmpaudito.so

/opt/systemwalker/lib/libmpaudito\_nt.so

#### [HP-UX version]

/opt/systemwalker/lib/libmpaudito.sl

/opt/systemwalker/lib/libmpaudito\_nt.sl

## <sup>[UNIX]</sup>MpMjes: WARNING: 10139: Failed to read the audit log file.

## [Description]

The audit log could not be output because a problem occurred when an attempt was made to open the audit log output file.

#### [System Action]

Continues processing, but does not output the audit log.

## [Corrective Measures]

- Check that there is sufficient free space.
- Check that the directory where the audit log is to be output exists.
- Check the permissions/rights associated with the directory where the audit log is to be output. If user restriction definitions are not used, the directory must be able to be written to by General Users/Everyone.
- The audit log output file may be corrupt. Back up the damaged file and then delete it.
- If a problem has occurred on the disk where the audit log is to be output, it may be necessary to replace or restore the hard disk.

The audit log output file and directory can be specified using the mpsetlogsend\_omgr command. Refer to the *Systemwalker Operation Manager Reference Guide* for details on the mpsetlogsend\_omgr command.

## <sup>[UNIX]</sup>MpMjes: ERROR: 10140: Failed to allocate memory.

#### [Description]

Memory allocation failed during initialization processing.

#### [System Action]

Aborts processing.

#### [User Response]

Wait a while and rerun the job.

Either extend the physical memory or change the swap settings.

## <sup>[UNIX]</sup>MpMjes: ERROR: 10141: failed in allocate of the memory.

## [Description]

Failed to allocate memory while retrieving a state of network job.

#### [System Action]

Aborts the process.

#### [User Response]

Wait a short time and try again.

#### [System Administrator Response]

Increase the physical memory or tune swap settings.

# **WNXIMpMjes: ERROR: 10142: Process Information File open error occurred. Failed in the injection of the job.**

#### [Description]

The network job submission process failed to open the process status management file that is used to manage the network job status on the execution server.

## [System Action]

Aborts the process.

#### [Corrective Measures]

The process status management file may not exist or it may be corrupted.

Collect information for "Job Execution Control" by using the Maintenance Information Collection Tool, and then contact a Fujitsu system engineer.

## **IUNIX** MpMjes: ERROR: 10143: Process Information File read error occurred. Failed in the injection of the job.

#### [Description]

The network job submission process failed to read the process status management file that is used to manage the network job status on the execution server.

#### [System Action]

Aborts the process.

#### [Corrective Measures]

The process status management file may not exist or it may be corrupted.

Collect information for "Job Execution Control" by using the Maintenance Information Collection Tool, and then contact a Fujitsu system engineer.

## **IUNIX** MpMjes: ERROR: 10144: Process Information File write error occurred. Failed in the injection of the job.

#### [Description]

The network job submission process failed to write to the process status management file that is used to manage the network job status on the execution server.

## [System Action]

Aborts the process.

## [Corrective Measures]

The process status management file may not exist or it may be corrupted.

Collect information for "Job Execution Control" by using the Maintenance Information Collection Tool, and then contact a Fujitsu system engineer.

## **WNXI**MpMjes: ERROR: 10145: Process Information File close error occurred. Failed in the injection of the job.

#### [Description]

The network job submission process failed to close the process status management file that is used to manage the network job status on the execution server.

#### [System Action]

Aborts the process.

#### [Corrective Measures]

The process status management file may not exist or it may be corrupted.

Collect information for "Job Execution Control" by using the Maintenance Information Collection Tool, and then contact a Fujitsu system engineer.

# <sup>[UNIX]</sup>MpMjes: ERROR: 10146: Process Information File open error occurred. Job is carrying it out.

#### [Description]

The network job termination process failed to open the process status management file that is used to manage the network job status on the execution server.

### [System Action]

Aborts the process.

### [Corrective Measures]

The process status management file may not exist or it may be corrupted.

Collect information for "Job Execution Control" by using the Maintenance Information Collection Tool, and then contact a Fujitsu system engineer.

# **WNXIMpMjes: ERROR: 10147: Process Information File read error occurred. Job is carrying it out.**

#### [Description]

The network job termination process failed to read the process status management file that is used to manage the network job status on the execution server.

#### [System Action]

Aborts the process.

#### [Corrective Measures]

The process status management file may not exist or it may be corrupted.

Collect information for "Job Execution Control" by using the Maintenance Information Collection Tool, and then contact a Fujitsu system engineer.

# <sup>IUNIXI</sup>MpMjes: ERROR: 10148: Process Information File write error occurred. Job is carrying it out.

#### [Description]

The network job termination process failed to write to the process status management file that is used to manage the network job status on the execution server.

#### [System Action]

Aborts the process.

#### [Corrective Measures]

The process status management file may not exist or it may be corrupted.

Collect information for "Job Execution Control" by using the Maintenance Information Collection Tool, and then contact a Fujitsu system engineer.

**WNX3**MpMjes: ERROR: 10149: Process Information File close error occurred. Job is carrying it out.

#### [Description]

The network job termination process failed to close the process status management file that is used to manage the network job status on the execution server.

#### [System Action]

Aborts the process.

#### [Corrective Measures]

The process status management file may not exist or it may be corrupted.

Collect information for "Job Execution Control" by using the Maintenance Information Collection Tool, and then contact a Fujitsu system engineer.

## <sup>IUNIXI</sup>MpMjes: ERROR: 10150: The license key was not registered or the trial time limit passed. Please register the license key if you continue to use this product.

#### [Description]

The license key is not registered, or the trial period has expired.

#### [System Action]

Outputs the message and cancels the processing.

#### [System Administrator Response]

A license is required. Refer to "Relese Note" for information on corrective measures.

## **WNXIMpMjes: INFO: 10151: This product operates as a trial period. The remainder trial period is XXXX days.**

#### [Description]

This product is a trial version, and the remaining trial period is XXXX.

#### [Parameter]

XXXX: Remaining trial period

#### [System Action]

Maintains the operation.

Purchase the product to continue using it after the trial period has expired.

## 2.12 Messages Starting with mpnjsosv

This section describes the messages starting with mpnjsosv.

The messages starting with mpnjsosv are generated by the Task Link service.

## <sup>[Windows]</sup>mpnjsosv: INFO: 8449: Initialization of schedule engine has started.

#### [Description]

The Server Task Link engine (Systemwalker MpNjsosv service) has started the initial processing.

[Windows]mpnjsosv: INFO: 8450: The schedule process of Task Link Engine started.

#### [Description]

The Server Task Link engine (Systemwalker MpNjsosv service) has started the process of scheduling.

[Windows]mpnjsosv: INFO: 8451: Schedule engine has started stop processing.

## [Description]

The Server Task Link engine (Systemwalker MpNjsosv service) has started the process of stopping.

<sup>[Windows]</sup>mpnjsosv: INFO: 8452: Schedule engine has stopped schedule processing.

#### [Description]

The Server Task Link engine (Systemwalker MpNjsosv service) has stopped the process of scheduling.

## <sup>[Windows]</sup>mpnjsosv: ERROR: 8706: The initial process of Task Link Engine is abnormal,the schedule process can not start.

#### [Description]

The Server Task Link engine (Systemwalker MpNjsosv service) could not start the process of scheduling because a problem occurred in the initial processing.

#### [System Action]

Terminates the process.

#### [System Administrator Response]

Restart the system.

If the problem cannot be resolved, collect the data of the following functions by using Maintenance Information Collection tool, and contact your Fujitsu systems engineer.

- Server Task Link
- Client Task Link

Depending on the options you selected during installation, one of the above functions may not exist. In that case, collect only the data of function that you can select.

<sup>[Windows]</sup>mpnjsosv: WARNING: 8736: Failed to load the audit log library.

### [Description]

The audit log could not be output because a problem occurred when an attempt was made to load the library used to output the audit log.

### [System Action]

Continues processing, but does not output the audit log.

## [Corrective Measures]

Check whether the following files exist. If they do, one or more of the files may have become corrupted. In such cases, either reinstall Systemwalker Operation Manager or contact a Fujitsu SE.

Systemwalker installation directory\MPWALKER.JM\bin\mpaudito.dll

## <sup>[Windows]</sup>mpnjsosv: WARNING: 8737: Failed to read the audit log file.

## [Description]

The audit log could not be output because a problem occurred when an attempt was made to open the audit log output file.

## [System Action]

Continues processing, but does not output the audit log.

#### [Corrective Measures]

- Check that there is sufficient free space.
- Check that the directory where the audit log is to be output exists.
- Check the permissions/rights associated with the directory where the audit log is to be output. If user restriction definitions are not used, the directory must be able to be written to by General Users/Everyone.
- The audit log output file may be corrupt. Back up the damaged file and then delete it.
- If a problem has occurred on the disk where the audit log is to be output, it may be necessary to replace or restore the hard disk.

The audit log output file and directory can be specified using the mpsetlogsend\_omgr command. Refer to the *Systemwalker Operation Manager Reference Guide* for details on the mpsetlogsend\_omgr command.

# <sup>[Windows]</sup>mpnjsosv: ERROR: 10264: Failed to bind the socket for connection service establishment during the initialization of communication controller.[Error: YYY]

#### [Description]

Failed to bind the control path establishment reception socket of Server Task Link engine (Systemwalker MpNjsosv service) when performing initial processing of communication control section.

#### [Parameter]

YYY : System error code notified by the Server Task Link engine

## [System Action]

Terminates the process.

#### [System Administrator Response]

Due to the reason such as that a port necessary for the Task Link service to start is already in use by other application, the Task Link could be unable to use the port number. Ensure that the port number required for the Task Link service to start is available for use. For more details about the port number used by the Task Link, see the *Systemwalker Operation Manager Installation Guide*.

<sup>[Windows]</sup>mpnjsosv: ERROR: 10266: Failed to bind the socket for Objects connection during the initialization of communication controller.[Error: YYY]

### [Description]

Failed to bind the Task Link connection socket of Server Task Link engine (Systemwalker MpNjsosv service) when performing initial processing of communication control section.

## [Parameter]

YYY: System error code notified by the Server Task Link engine

#### [System Action]

Terminates the process.

#### [System Administrator Response]

Due to the reason such as that a port necessary for the Task Link service to start is already in use by other application, the Task Link could be unable to use the port number. Ensure that the port number required for the Task Link service to start is available for use. For more details about the port number used by the Task Link, see the *Systemwalker Operation Manager Installation Guide*.

## <sup>[Windows]</sup>mpnjsosv:ERROR: 10340:Failed to receive the requested data in the thread of connection service.[Error: YYY]

#### [Description]

Failed to receive the data in Server Task Link engine (Systemwalker MpNjsosv service).

#### [Parameter]

YYY: System error code notified by the Server Task Link engine (Systemwalker MpNjsosv service).

#### [System Action]

The Server Task Link engine (Systemwalker MpNjsosv service) ignores the received data and requested process.

#### [System Administrator Response]

This message is output when the send/receive data is corrupted due to network problem. Check if there is a network problem.

If you still receive this message, collect the data of the following functions by using Maintenance Information Collection tool, and contact your Fujitsu systems engineer.

- Server Task Link
- Client Task Link

Depending on the options you selected during installation, one of the above functions may not exist. In that case, collect only the data of function that you can select.

## <sup>[Windows]</sup>mpnjsosv: ERROR: 10371: mpnjsosv: ERROR: 10371: Failed to receive the request data in the Task Link Service Thread.[Error: YYY]

#### [Description]

Failed to receive the data in Server Task Link engine (Systemwalker MpNjsosv service).

#### [Parameter]

YYY: System error code notified by the Server Task Link engine (Systemwalker MpNjsosv service).

#### [System Action]

The Server Task Link engine (Systemwalker MpNjsosv service) ignores the received data and requested process.

#### [System Administrator Response]

This message is output when the receive data is corrupted due to network problem. Check if there is a network problem.

If you still receive this message, collect the data of the following functions by using Maintenance Information Collection tool, and contact your Fujitsu systems engineer.

- Server Task Link
- Client Task Link

Depending on the options you selected during installation, one of the above functions may not exist. In that case, collect only the data of function that you can select.

## 2.13 Messages Starting with MpPmonO

This section explains the messages starting with MpPmonO.

These messages are output by Process Monitor.

## MpPmonO: INFO: 10000: Started Process Monitor for Systemwalker Operation Manager.

#### [Description]

Process Monitor has started.

## MpPmonO: INFO: 10001: Stopped Process Monitor for Systemwalker Operation Manager.

## [Description]

Process Monitor has stopped.

## MpPmonO: ERROR: 10002: Check if the Systemwalker Operation Manager process (XXXX) is running properly.

#### [Description]

Process Monitor detected an error in a Systemwalker process. You need to check the Systemwalker process.

#### [Parameter]

XXXX: Process name

#### [System Administrator Response]

Check the operational status of processes with the process running status display command (mppviewo) and terminate the problem process and related processes. Then, start the service/daemon terminated.

If no problem process was found and there is a possibility that the batch startup\stop control file was edited while Systemwalker Operation Manager is running, stop it using the service/daemon termination command (poperationmgr). Then, start Systemwalker Operation Manager using the service/daemon startup command (soperationmgr).

## MpPmonO: ERROR: 10003: Could not start Process Monitor for Systemwalker Operation Manager.[YYYY]

## [Description]

Failed to start Process Monitor. Process Monitor may not be configured properly.

#### [Parameter]

YYYY: Error detail code

## [System Administrator Response]

The definition information of the Process Monitor function may be incorrect. Check the Common section's value in the operating environment definition file of Process Monitor (mppmon.ini).

Storage location of the operating environment definition file of Process Monitor:

#### [Windows version]

Systemwalker installation directory/mpwalker.jm/mpcmtool/pmon/etc/mppmon.ini

### [UNIX version]

/etc/opt/FJSVftlo/pmon/mppmon.ini

## MpPmonO: WARNING: 10005: Process Monitor for Systemwalker Operation Manager failed to obtain the monitored processes.[YYYY] [ZZZZ]

#### [Description]

Failed to obtain information required for performing Process Monitor.

If you receive any of detail codes from 61 to 65, this can occur if insufficient system resources exist to obtain monitoring information:

- Detail code: 61

There is high load on the system due to being unable to generate the process.

- Detail code: 63

There is high load on the system due to taking a long time to execute the process.

- Detail code: 64

There is high load on the system due to running out of desktop heap.

- Detail code: 65

There is high load on the system or I/O due to disk space shortage or because the file system runs out of inodes.

Also, if the monitoring process takes place while anti-virus software is running, monitoring information may fail to be obtained, causing this message to be output.

## [Parameter]

YYYY: File name (with full path) or command name (including arguments)

ZZZZ: Error detail code

## [System Administrator Response]

- When the message is output one time:

No action is required. This message does not affect the operations of Systemwalker Operation Manager.

- When the message is output for each monitoring interval:

Collect information for all the functions with the Maintenance Information Collection Tool and contact a Fujitsu's system engineer.

## <sup>[Windows]</sup>MpPmonO: WARNING: 10006: Process Monitor for Systemwalker Operation Manager failed to wait until starting to monitor. Started to Monitor.

#### [Description]

Failed to wait for Process Monitor startup. An error in a process that has not been started yet may be detected.

#### [System Administrator Response]

Collect information for the Common Tool function with the Maintenance Information Collection Tool and contact a Fujitsu's system engineer.

## <sup>[Windows]</sup>MpPmonO: WARNING: 10007: Process Monitor for Systemwalker Operation Manager failed to wait interval time. Repeat to monitor.

#### [Description]

Failed to wait for monitoring intervals of Process Monitor. An error in a process may be detected.

#### [System Administrator Response]

Collect information for the Common Tool function with the Maintenance Information Collection Tool and contact a Fujitsu's system engineer.

## MpPmonO: WARNING: 10008: Process Monitor for Systemwalker Operation Manager may have failed to obtain the monitored processes.[YYYY] [ZZZZ]

#### [Description]

Obtaining the information required for performing Process Monitor may have failed.

#### [Parameter]

YYYY: File name (with full path) or command name (including arguments)

ZZZZ: Error detail code

#### [System Administrator Response]

Collect information for all the functions with the Maintenance Information Collection Tool and contact a Fujitsu's system engineer.

## MpPmonO: WARNING: 10009: Process Monitor for Systemwalker Operation Manager failed to process partial termination. Partial termination may not be monitored properly.[YYYY]

#### [Description]

An error occurred in the internal processing of Process Monitor which handles partial termination of Systemwalker. The process that is terminated at partial termination may be detected as an error.

## [Parameters]

YYYY: IP address of local host

#### [System Administrator Response]

Collect information for the Common Tool function with the Maintenance Information Collection Tool and contact a Fujitsu's system engineer.

## MpPmonO: WARNING: 10010: Process Monitor for Systemwalker Operation Manager detected an error, but did not send notification.

#### [Description]

Process Monitor detected an error, but it failed to send the error notification.

#### [System Administrator Response]

Collect information for all the functions with the Maintenance Information Collection Tool and contact a Fujitsu's system engineer.

# [Windows]MpPmonO: WARNING: 10011: Process Monitor for Systemwalker Operation Manager failed to stop service.[YYYY]

#### [Description]

Failed to stop the Process Monitor service.

#### [Parameters]

YYYY: Error detail code

#### [System Administrator Response]

Collect information for the Common Tool function with the Maintenance Information Collection Tool and contact a Fujitsu's system engineer.

[Windows]MpPmonO: WARNING: 10012: Process Monitor for Systemwalker Operation Manager skipped monitoring, because of resource lack.

### [Description]

Process Monitor is not currently available since the system is overloaded.

Wait until the system becomes stable and resumes monitoring. If the message does not appear consecutively, you can resume monitoring.

## <sup>[Windows]</sup>MpPmonO: WARNING: 10013: Process Monitor for Systemwalker Operation Manager failed to get process information.So, skipped monitoring.

#### [Description]

Process Monitor failed to obtain the process information from the system.

#### [System Administrator Response]

Wait until monitoring is resumed. If the message does not appear consecutively, you can resume monitoring.

## MpPmonO: WARNING: 10015: Process Monitor for Systemwalker Operation Manager failed to notify Operation Management Client.

#### [Description]

Process Monitor failed to send the error notification to the Operation Management Client.

Error notification to Operation Management Clients is enabled only when an Operation Management Server of Systemwalker CentricMGR V10.1/V10.0L20 or later is installed. This time, the function may have been activated in an environment where supported Operation Management Server is not installed.

#### [System Administrator Response]

The definition information of the Process Monitor function may be incorrect. Check the Notification section's value in the operating environment definition file of Process Monitor (mppmon.ini).

Storage location of the operating environment definition file of Process Monitor:

#### [Windows version]

Systemwalker installation directory/mpwalker.jm/mpcmtool/pmon/etc/mppmon.ini

#### [UNIX version]

/etc/opt/FJSVftlo/pmon/mppmon.ini

## MpPmonO: WARNING: 10016: Process Monitor for Systemwalker Operation Manager failed to notify upstream server of error properly.

#### [Description]

Process Monitor failed to send the error notification to the upstream server.

Error notification to upstream servers is enabled only when Systemwalker CentricMGR V10.1/V10.0L20 or later is installed. This time, the function may have been activated in an environment where supported Systemwalker CentricMGR is not installed.

#### [System Administrator Response]

Collect information for all the functions with the Maintenance Information Collection Tool and contact a Fujitsu's system engineer.

## MpPmonO: WARNING: 10017: Process Monitor for Systemwalker Operation Manager failed to execute the customized command.

#### [Description]

Process Monitor did not execute the user-defined command to send the error notification.

#### [System Administrator Response]

Collect information for the Common Tool function with the Maintenance Information Collection Tool and contact a Fujitsu's system engineer.

# MpPmonO: WARNING: 10018: Process Monitor for Systemwalker Operation Manager failed to obtain information on error notification.[YYYY]

## [Description]

Failed to obtain the information required for the error notification of Process Monitor.

#### [Parameters]

YYYY: Error detail code

## [System Administrator Response]

The definition information of the Process Monitor function may be incorrect. Check the Notification section's value in the operating environment definition file of Process Monitor (mppmon.ini).

Storage location of the operating environment definition file of Process Monitor:

#### [Windows version]

Systemwalker installation directory\mpwalker.jm\mpcmtool\pmon\etc\mppmon.ini

#### [UNIX version]

/etc/opt/FJSVftlo/pmon/mppmon.ini

MpPmonO: WARNING: 10019: Definition on the notified server for Process Monitor for Systemwalker Operation Manager is invalid.[YYYY]

#### [Description]

An invalid server is specified as the notification destination in the definition information of Process Monitor.

#### [Parameters]

YYYY: Error detail code

#### [System Administrator Response]

The definition information of the Process Monitor function may be incorrect. Check the Notification section's value in the operating environment definition file of Process Monitor (mppmon.ini).

Storage location of the operating environment definition file of Process Monitor:

#### [Windows version]

Systemwalker installation directory\mpwalker.jm\mpcmtool\pmon\etc\mppmon.ini

#### [UNIX version]

/etc/opt/FJSVftlo/pmon/mppmon.ini

## MpPmonO: WARNING: 10020: Process Monitor for Systemwalker Operation Manager failed to notify upstream server of error properly. Notified server may not be defined.[YYYY]

#### [Description]

Process Monitor failed to send the error notification to the upstream server.

Error notification to upstream servers is enabled only when Systemwalker CentricMGR V10.1/V10.0L20 or later is installed. This time, the function may have been activated in an environment where supported Systemwalker CentricMGR is not installed. Or, the destination server may not be defined for the System Monitor function of Systemwalker Centric Manager.

#### [Parameter]

YYYY: Error detail code

The notification destination defined for System Monitor is used for that for Process Monitor. Check if the notification destination for System Monitor has been set correctly.

## MpPmonO: WARNING: 10021: Invalid host IP address is specified for Process Monitor for Systemwalker Operation Manager.[YYYY]

## [Description]

The IP address of the local host specified in the definition information of Process Monitor is invalid.

#### [Parameters]

YYYY: Error detail code

#### [System Administrator Response]

The definition information of the Process Monitor function may be incorrect. Check the Notification section's value in the operating environment definition file of Process Monitor (mppmon.ini).

Storage location of the operating environment definition file of Process Monitor:

#### [Windows version]

Systemwalker installation directory\mpwalker.jm\mpcmtool\pmon\etc\mppmon.ini

## [UNIX version]

/etc/opt/FJSVftlo/pmon/mppmon.ini

## MpPmonO: WARNING: 10022: Process Monitor for Systemwalker Operation Manager failed to notify upstream server of error properly. Could not obtain the IP address.[YYYY]

#### [Description]

The system failed to obtain the IP address of the local host during internal processing of Process Monitor.

#### [Parameter]

YYYY: Error detail code

#### [System Administrator Response]

Specify the host name of the local host and its IP address in the lmhosts file or the hosts file for Windows version or in the /etc/hosts file for UNIX version.

## 2.14 Messages Starting with mpsetlogsend

This section explains messages starting with mpsetlogsend.

Those messages are output by audit log setup command(mpsetlogsend\_omgr).

## mpsetlogsend: INFO: 0001: Applied the send settings of the <NAME>.

#### [Description]

This message is displayed in the standard error output when the mpsetlogsend\_omgr command terminates normally.

#### [Parameter]

NAME: Systemwalker Operation Manager audit log

## mpsetlogsend: ERROR: 1001: Failed to apply the audit log settings.

## [Description]

The audit log output settings were not entered correctly.

This message appears if the audit log output definition is not set correctly when the audit log setup command is executed.

#### [Corrective Measures]

The internal definition may be damaged because the audit log output settings were not performed correctly or a hardware fault occurred.

If this message appears when the mpsetlogsend\_omgr command is executed, run the mpsetlogsend\_omgr command again with the "-f" and "-k" options specified.

If the same message appears after the above measures have been taken, check the event log or syslog to see if a hardware problem has occurred.

#### mpsetlogsend: ERROR: 1002: An internal error occurred (Detail code: CODE)

#### [Description]

An internal conflict occurred within the mpsetlogsend\_omgr command, and processing stopped.

### [Parameter]

CODE: Displays the system error number

#### [Corrective Measures]

Refer to both the value of CODE and the system error information to identify the location of the problem. This kind of error usually stems from a system-related problem, such as a disk access problem, a full disk, or a process startup failure.

Check how resources such as disks and memory are being used and what processes are running, then delete any unnecessary files, stop any unnecessary processes and run the command again.

#### mpsetlogsend: ERROR: 1003: Unsupported command.

#### [Description]

The mpsetlogsend\_omgr command cannot be used in the environment in which it was executed.

#### [Corrective Measures]

Check that Systemwalker Operation Manager is correctly installed.

Systemwalker Centric Manager V13.1.0 or later must be running if the -y or -n option is specified. Check that Systemwalker Centric Manager V13.1.0 or later is installed.

#### mpsetlogsend: ERROR: 1004: Invalid option.

#### [Description]

An incorrect option has been specified with the mpsetlogsend\_omgr command.

#### [Corrective Measures]

Review the mpsetlogsend\_omgr command options.

Specify the correct options and run the command again.

Note that if an incorrect command option is specified, a simple explanation of the command usage will be output to standard error output.

## mpsetlogsend: ERROR: 1005: Unable to create the log directory.

#### [Description]

This message is output when the directory needed to store any of the audit log output files specified with the -f option of the mpsetlogsend\_omgr command could not be created.

#### [Corrective Measures]

Check if the directory for storing audit log output files specified with the -f option of the mpsetlogsend\_omgr command can be created.

Check if the access rights to a directory in a higher level than the directory to be created are preventing write operations from being performed.

## mpsetlogsend: ERROR: 1006: Unauthorized to execute the command.

#### [Description]

The user does not have permission to run the mpsetlogsend\_omgr command.

#### [Corrective Measures]

The mpsetlogsend\_omgr command must be executed by a user belonging to the Administrators group or the superuser.

## 2.15 Messages Starting with MpStem

This section explains messages starting with MpStem.

Those messages are output by the Master Schedule Management function.

## Content output in the Master Schedule Management function detailed error information file and its storage location

The Master Schedule Management function detailed error information file is output when a system error such as a failure in system call for the Master Schedule Management function occurs, and contains the detailed error information. The content of the error information and the file storage location are as follows.

#### **Output content**

The output items have the following meanings.

#### YYYY/MM/DD HH:MM:SS

Date and time of occurrence of the phenomenon

#### aaaaa

Error code of the Master Schedule Management function

This item is not always output.

#### MESSAGETEXT

Message describing the occurred phenomenon

### nnnnn

Process ID of the process with which the error occurred

#### Storage location

#### [Windows version]

Systemwalker installation directory

\mpwalker.jm\mpstemsv\stemDBn\log\errdump.log (n signifies a subsystem number)

## [UNIX version]

/var/opt/FJSVstem/stemDBn/log/errdump.log (n signifies a subsystem number)

## MpStem: INFO: 10001: Creating schedule information. (yyyymmdd)

## [Description]

The schedule management command has been executed to extract and apply schedules for daily management. The message shows the date yyyymmdd to schedule the operation.

### [Parameter]

yyyymmdd: Date

#### [System Action]

Continues processing.

#### MpStem: INFO: 10002: Created the schedule information. (yyyymmdd)

## [Description]

The schedules for daily management have been extracted and applied successfully. The message shows the date yyyymmdd of the scheduled operation.

#### [Parameter]

yyyymmdd: Date

#### [System Action]

Terminates processing successfully.

## MpStem: INFO: 10003: Schedule information already exists. Could not create it. (yyyymmdd)

#### [Description]

The operation schedule for the date yyyymmdd has already been created and it is not necessary to recreate the schedule. This message appears at the day change time, when the Jobscheduler service or daemon is started, or the user executed the schedule for the current date (today).

#### [Parameter]

yyyymmdd: Date

#### [System Action]

Terminates processing successfully.

#### MpStem: INFO: 10006: Operation Change has been completed successfully.

#### [Description]

The predefined operational changes have reached the specified release date. The changes have been applied to the master information.

#### [System Action]

Continues processing.

#### MpStem: INFO: 10010: A job net on the previous day is not completed.

#### [Description]

Among the job nets scheduled up to the previous day of the day change time, a job net which has not been handled yet exists.

#### [System Action]

Continues processing.

Handle the unfinished job net in the Master Schedule Management [Monitor Carried over Job Nets] window.

## MpStem: INFO: 10015: The number of projects reached the maximum. Created a backup of obsolete schedules.

## [Description]

The number of projects reached the maximum while registering schedules. The obsolete schedules have been moved to the following directory.

#### [Windows version]

Systemwalker installation directory

\mpwalker.jm\mpstemsv\stemDB*n*\move directory (*n* signifies a subsystem number)

## [UNIX version]

/var/opt/FJSVstem/stemDBn/move directory (n signifies a subsystem number)

#### [System Action]

Continues processing.

#### [System Administrator Response]

When referring to the moved schedules, execute the stemprintnet (saved information confirmation ) command.

## MpStem: ERROR: 10100: Schedule information already exists. Cannot create it. (yyyymmdd)

#### [Description]

The operation schedule for the date yyyymmdd has already been created, and the user cannot create another schedule for that date. This message appears when the user executed the schedule management command with an operation date specified.

#### [Parameter]

yyyymmdd: Date

#### [System Action]

Aborts processing.

#### [System Administrator Response]

The master database has been updated for the new schedule. To recreate a schedule for the specified date, use the **Master** Schedule Management [Status Summary] window or Master Schedule Management [Status Details] window, or re-execute the schedule management command with the reschedule option. The command format of the reschedule mode is:

```
stemManager -d yyyymmdd -force
```

## MpStem: ERROR: 10101: Schedule information is currently being created. Cannot create it. (yyyymmdd)

#### [Description]

The schedule could not be created by day change time, because the specified date has some incomplete schedule data. The user may have previously failed to create a schedule by executing the schedule management command for this date.

## [Parameter]

yyyymmdd: Date

#### [System Action]

Aborts processing.

Schedule the operation in the Master Schedule Management [Status Summary] window or Master Schedule Management [Status Details] window or execute the schedule management command with an operation date specified to make a recovery from the previous error and create a schedule.

## MpStem: ERROR: 10102: Schedule information is currently being created by another process. Cannot create it. (yyyymmdd)

#### [Description]

The schedule management command is already started up.

#### [Parameter]

yyyymmdd: Date

#### [System Action]

Aborts processing.

#### [System Administrator Response]

Check the schedule status in the Master Schedule Management [Status Summary] window or Master Schedule Management [Status Details] window.

Wait for the current schedule creation completes and retry operation for the date for which schedule was not created (yyyymmdd).

## MpStem: ERROR: 10103: Failed to create schedule information. (yyyymmdd)

#### [Description]

An error occurred in the environment for creating schedule information. Refer to Content output in the Master Schedule Management function detailed error information file and its storage location for the error details, and resolve the problem.

#### [Parameter]

yyyymmdd: Date

#### [System Action]

Aborts processing.

#### [System Administrator Response]

Refer to Content output in the Master Schedule Management function detailed error information file and its storage location and resolve the problem. Schedule the operation in the Master Schedule Management [Status Summary] window or Master Schedule Management [Status Details] window, or execute the schedule management command with an operation date specified.

#### MpStem: ERROR: 10104: Failed to extract the schedule information.

### [Description]

An error occurred while extracting the schedule information from the master database. Refer to Content output in the Master Schedule Management function detailed error information file and its storage location for the error details, and resolve the problem.

## [System Action]

Aborts processing.

#### [System Administrator Response]

Refer to "Content output in the Master Schedule Management function detailed error information file and its storage location" and resolve the problem. Schedule the operation in the Master Schedule Management [Status Summary]

window or **Master Schedule Management [Status Details]** window, or execute the schedule management command with an operation date specified.

## MpStem: ERROR: 10105: Failed to write the schedule management file.

#### [Description]

The schedule management command failed to save the scheduling status. Refer to Content output in the Master Schedule Management function detailed error information file and its storage location for the error details, and resolve the problem.

## [System Action]

Aborts processing.

#### [System Administrator Response]

Refer to Content output in the Master Schedule Management function detailed error information file and its storage location and resolve the problem. Schedule the operation in the Master Schedule Management [Status Summary] window or Master Schedule Management [Status Details] window, or execute the schedule management command with an operation date specified.

## MpStem: ERROR: 10106: Failed to distribute the schedule information. (XXXX)

#### [Description]

An error occurred while sending the schedule information from the management server to the schedule server. Refer to Content output in the Master Schedule Management function detailed error information file and its storage location for the error details, and resolve the problem.

#### [Parameter]

XXXX: Server name

#### [System Action]

Aborts processing.

#### [System Administrator Response]

Refer to Content output in the Master Schedule Management function detailed error information file and its storage location and resolve the problem. Schedule the operation in the Master Schedule Management [Status Summary] window or Master Schedule Management [Status Details] window, or execute the schedule management command with an operation date specified.

### MpStem: ERROR: 10107: Failed to register the schedule information. (XXXX)

#### [Description]

An error occurred while registering the schedule information to Jobscheduler. Check the operating status of Jobscheduler. Refer to Content output in the Master Schedule Management function detailed error information file and its storage location for the error details, and resolve the problem.

#### [Parameter]

XXXX: Server name

This is not output when the operation is performed with a single server without registering the schedule server.

#### [System Action]

Aborts processing.

#### [System Administrator Response]

Refer to Content output in the Master Schedule Management function detailed error information file and its storage location and resolve the problem. Schedule the operation in the Master Schedule Management [Status Summary]

window or **Master Schedule Management [Status Details]** window, or execute the schedule management command with an operation date specified.

## MpStem: ERROR: 10108: Schedule server does not exist. (XXXX)

#### [Description]

The system was unable to find the schedule server specified by the schedule management command or in the extracted schedule information.

#### [Parameter]

XXXX: Server name

#### [System Action]

Aborts processing.

#### [System Administrator Response]

Check the schedule server settings, specify the valid schedule server name and execute the schedule management command. Otherwise, match the default host name in the job net definition information with the host name specified on the schedule server. Then, retry operation.

## MpStem: ERROR: 10109: Invalid data. Failed to register the project information. (XXXX)

## [Description]

An error occurred while saving the project in Systemwalker Operation Manager on the schedule server, because the project data is corrupted, or the user specified for the project owner and access privileges does not exist.

Refer to Content output in the Master Schedule Management function detailed error information file and its storage location for the error details, and resolve the problem.

#### [Parameter]

XXXX: Project name

#### [System Action]

Aborts processing.

#### [System Administrator Response]

Check the project information registered to Systemwalker Operation Manager. If no problem is found, execute the register project master command and schedule the operation in the **Master Schedule Management [Status Summary]** window or **Master Schedule Management [Status Details]** window, or execute the schedule management command with an operation date specified.

If no project name appears in the Project name field, it means that an error occurred also on the project name management information. Identify the project with corrupted data by referring to the detailed error information and make the recovery as instructed above.

## MpStem: ERROR: 10110: Invalid data. Failed to register the schedule information. (XXXX)

## [Description]

An error occurred while saving the schedule in Systemwalker Operation Manager on the schedule server, because the extracted schedule data are corrupted.

Refer to Content output in the Master Schedule Management function detailed error information file and its storage location for the error details, and resolve the problem.

#### [Parameter]

XXXX: Server name

Aborts processing.

# [System Administrator Response]

Refer to Content output in the Master Schedule Management function detailed error information file and its storage location and resolve the problem. Schedule the operation in the Master Schedule Management [Status Summary] window or Master Schedule Management [Status Details] window, or execute the schedule management command with an operation date specified.

# MpStem: ERROR: 10112: Failed to communicate with Schedule Server. (XXXX)

#### [Description]

An error occurred while communicating with the schedule server.

# [Parameter]

XXXX: Server name

#### [System Action]

Aborts processing.

#### [System Administrator Response]

Check the following status first to resolve the problem. Then, retry operation.

- The schedule server is running.
- Systemwalker Operation Manager is running on the schedule server.
- There is no problem on the network.

# MpStem: ERROR: 10113: Same host name is defined more than once in the definition on Schedule Server. (XXXX)

#### [Description]

The same host name is defined more than once in the schedule server settings.

#### [Parameter]

XXXX: Server name

# [System Action]

Aborts processing.

#### [System Administrator Response]

Check the target servers with the Schedule server fields in the **Master Schedule Management Environment Setup** dialog box and make necessary corrections.

# MpStem: ERROR: 10114: Same IP address is defined more than once in the definition on Schedule Server. (XXXX)

#### [Description]

The same IP address is defined more than once in the schedule server settings.

#### [Parameter]

XXXX: IP address

#### [System Action]

Aborts processing.

#### [System Administrator Response]

Check the IP addresses of the target servers in the Schedule server fields in the **Master Schedule Management Environment Setup** dialog box and make necessary corrections.

#### MpStem: ERROR: 10119: Environment is not configured correctly. (XXXX)

#### [Description]

The master schedule management environment is not configured correctly.

Refer to Content output in the Master Schedule Management function detailed error information file and its storage location for the error details, and resolve the problem.

#### [Parameter]

XXXX: Server name

# [System Action]

Aborts processing.

#### [System Administrator Response]

Check the configuration in the **Master Schedule Management Environment Setup** dialog box. If the mode indicates invalid settings, reset the mode and apply changes to reconstruct the environment. If Content output in the Master Schedule Management function detailed error information file and its storage location shows an invalid settings of the schedule server, check the list of schedule servers and remove or modify the relevant schedule server then apply the changes.

# MpStem: ERROR: 10123: Cannot create schedule information for the past date. (yyyymmdd)

#### [Description]

The user cannot schedule the operation for the past date.

- During creation of a schedule for daily management

The schedule for daily management cannot be executed for the dates before the schedule status management date.

- With a job net submission command

A job net cannot be submitted for a past date.

#### [Parameter]

yyyymmdd: Date

#### [System Action]

Aborts processing.

#### [System Administrator Response]

Do not create past schedule information.

# MpStem: ERROR: 10124: Deletion of the schedule information failed previously. Cannot create it. (yyyymmdd)

# [Description]

The system was unable to schedule the operation for the specified date, because the system previously failed to cancel the schedule on the day.

Refer to Content output in the Master Schedule Management function detailed error information file and its storage location for the error details, and resolve the problem.

# [Parameter]

yyyymmdd: Date

Aborts processing.

#### [System Administrator Response]

Refer to Content output in the Master Schedule Management function detailed error information file and its storage location, resolve the cancellation error, and cancel the schedule again. Once the schedule is cancelled, the user may create a schedule.

# MpStem: ERROR: 10130: Failed to apply the schedule information. (mmdd)

# [Description]

An error occurred while applying the schedule information to Jobscheduler. Check the operation status of Jobscheduler or the Master Schedule Management in the Master Schedule Management [Status Summary] window. If the cause remains unknown despite the above checks, refer to Content output in the Master Schedule Management function detailed error information file and its storage location for the error details, and resolve the problem.

#### [Parameter]

mmdd: Date

# [System Action]

Aborts processing.

#### [System Administrator Response]

When the problem is solved, schedule the operation in the **Master Schedule Management [Status Summary]** window or **Master Schedule Management [Status Details]** window.

# MpStem: ERROR: 10131: Subsystem environment is not created.

#### [Description]

No subsystem has been created for Systemwalker Operation Manager.

#### [System Action]

Aborts processing.

#### [System Administrator Response]

Create a subsystem of Systemwalker Operation Manager and reconfigure the environment in the **Master Schedule Management Environment Setup** dialog box.

MpStem: ERROR: 10132: Invalid value is specified in the schedule configuration file.

## [Description]

The schedule distribution environment setup file is corrupted.

#### [System Action]

Aborts processing.

#### [System Administrator Response]

If backup data are available, restore the file from the following backup directory:

#### [Windows version]

<backupdirectory>\omgr\mpstemsv\stemDBn\etc\stemmanager.ini (n signifies a subsystem number)

# [UNIX version]

<backupdirectory>/FJSVstem/stemDBn/etc/stemmanager.ini (n signifies a subsystem number)

Note that restoring the environment setup file also restores the database that stores the schedule status and depending on the date when the backup was created, some information may be lost.

If there is no backup, delete the following file and set up the schedule environment again.

#### [Windows version]

Systemwalker installation directory

\mpwalker.jm\mpstemsv\stemDBn\etc\stemmanager.ini (n signifies a subsystem number)

#### [UNIX version]

/var/opt/FJSVstem/stemDBn/etc/stemmanager.ini (n signifies a subsystem number)

#### MpStem: ERROR: 10133: Can only schedule 30 days into the future. (yyyymmdd)

#### [Description]

Future operations within 30 days from the current day can be scheduled.

#### [Parameter]

yyyymmdd: Date

#### [System Action]

Aborts processing.

#### [System Administrator Response]

Do not schedule future operations over 30 days from the current day.

# MpStem: ERROR: 10134: Cannot schedule for a date in the previous year. (yyyymmdd)

#### [Description]

The user cannot schedule the operation for a date in the previous year, because the system loses the past startup date information on the day when the year changes.

#### [Parameter]

yyyymmdd: Date

#### [System Action]

Aborts processing.

#### [System Administrator Response]

Do not schedule for a date in the previous year.

## MpStem: ERROR: 10136: Operation Change has failed.

#### [Description]

An error occurred while modifying the operation schedule for the specified date. Refer to Content output in the Master Schedule Management function detailed error information file and its storage location for the error details, and resolve the problem.

## [System Action]

Aborts processing.

#### [System Administrator Response]

Refer to Content output in the Master Schedule Management function detailed error information file and its storage location and resolve the problem. Schedule the operation in the Master Schedule Management [Status Summary] window or Master Schedule Management [Status Details] window, or execute the schedule management command with an operation date specified.

# MpStem: ERROR: 10137: Failed to check the schedule for Operation Change.

## [Description]

An error occurred while checking the changes in the operation schedule for the specified date. Refer to Content output in the Master Schedule Management function detailed error information file and its storage location for the error details, and resolve the problem.

#### [System Action]

Aborts processing.

#### [System Administrator Response]

Refer to Content output in the Master Schedule Management function detailed error information file and its storage location and resolve the problem. Schedule the operation in the Master Schedule Management [Status Summary] window or Master Schedule Management [Status Details] window, or execute the schedule management command with an operation date specified.

# MpStem: ERROR: 10138: Cannot run the schedule because the Operation Change process has failed previously.

#### [Description]

The user cannot create a new schedule because the operation change performed previously had been failed.

#### [System Action]

Aborts processing.

#### [System Administrator Response]

Terminate the schedule of the date that has an abnormal status. Schedule the operation in the **Master Schedule Management [Status Summary]** window or **Master Schedule Management [Status Details]** window, or execute the schedule management command with an operation date specified.

# MpStem: ERROR: 10139: No operation is scheduled by dates. Cannot schedule using Schedule Server.

# [Description]

The user cannot specify the schedule server when newly creating a schedule for an operation date.

#### [System Action]

Aborts processing.

#### [System Administrator Response]

Specify a subsystem to create a new schedule.

# MpStem: ERROR: 10143: Virtual time is not in sync between servers. (XXXX)

# [Description]

The system was unable to distribute the schedule, because the virtual time is not in synchronization between the management server and the schedule server. The message shows the name of the schedule server that is out of synchronization.

#### [Parameter]

XXXX: Server name

#### [System Action]

Aborts processing.

#### [System Administrator Response]

Select the Subsystem in the **Master Schedule Management Environment Setup** dialog box, check the Set the virtual time and select Synchronize date/time only.

## MpStem: ERROR: 10144: Cannot read the master setting of the project. (XXXX)

# [Description]

The master setting of the project is not registered properly.

#### [Parameter]

XXXX: Project name

#### [System Action]

Aborts processing.

#### [System Administrator Response]

Reconfigure the project master (stemSetPrjMaster).

#### MpStem: ERROR: 10145: Could not check if the schedule information is registered. (XXXX)

#### [Description]

The management server failed to check the schedule registration status on the schedule server during scheduling.

Refer to Content output in the Master Schedule Management function detailed error information file and its storage location for the error details, and resolve the problem.

#### [Parameter]

XXXX: Server name

#### [System Action]

Aborts processing.

#### [System Administrator Response]

Refer to Content output in the Master Schedule Management function detailed error information file and its storage location and resolve the problem. Schedule the operation in the Master Schedule Management [Status Summary] window or Master Schedule Management [Status Details] window, or execute the schedule management command with an operation date specified.

#### MpStem: ERROR: 10146: Failed to notify the management server.

# [Description]

An error occurred on the schedule server while reporting the schedule application status to the management server.

# [System Action]

Aborts processing.

#### [System Administrator Response]

Schedule the operation in the Master Schedule Management [Status Summary] window or Master Schedule Management [Status Details] window.

# MpStem: ERROR: 10147: An error occurred while applying the schedule.

# [Description]

An error occurred while applying the schedule information. Refer to Content output in the Master Schedule Management function detailed error information file and its storage location for the error details, and resolve the problem.

Aborts processing.

# [System Administrator Response]

Refer to Content output in the Master Schedule Management function detailed error information file and its storage location and resolve the problem. Schedule the operation in the Master Schedule Management [Status Summary] window or Master Schedule Management [Status Details] window.

# MpStem: ERROR: 10148: A schedule server has been added. Cannot start the schedule for error status.

#### [Description]

The operation style of Master Schedule Management has been changed from single-server to multi-server structure. The user may no longer perform the recovery tasks for the errors occurred in the operation schedules during the single-server operation.

#### [System Action]

Aborts processing.

#### [System Administrator Response]

Cancel the schedule of the date that has an abnormal status, and reschedule the operations. Or, change the operation structure back to the single-server operation, and perform the recovery tasks. Cancel the schedule or schedule the operation in the **Master Schedule Management [Status Summary]** window or **Master Schedule Management [Status Details]** window, or execute the schedule management command with an operation date specified.

# MpStem: ERROR: 10149: The string exceeded the maximum size (bytes) after encoding. (XXXX)

# [Description]

There was a string that exceeded the maximum size of the data field at code conversion of schedule information strings. Correct the relevant string of the master information by referring to the information on exceeded fields output to "Content output in the Master Schedule Management function detailed error information file and its storage location".

# [Parameter]

XXXX: Schedule server name

#### [System Action]

Aborts processing.

#### [System Administrator Response]

After correcting the relevant string output to Content output in the Master Schedule Management function detailed error information file and its storage location of the master information, schedule the operation in the Master Schedule Management [Status Summary] window or Master Schedule Management [Status Details] window, or execute the schedule management command with an operation date specified.

# MpStem: ERROR: 10150: Cannot distribute schedules to an earlier version of the schedule server. (XXXX)

#### [Description]

It is not possible to distribute schedule information because the version of Systemwalker Operation Manager running on the schedule server is earlier than that of Systemwalker Operation Manager running on the management server.

#### [Parameter]

XXXX: Name of schedule server

Abort the process.

# [System Administrator Response]

Upgrade the version of Systemwalker Operation Manager running on the schedule server, and retry the operation.

# MpStem: ERROR: 10151: One or more functions in the definitions are not supported. (XXXX)

#### [Description]

An unsupported function was included when schedule information was distributed from the management server to the schedule server.

#### [Parameter]

XXXX: Server name

#### [System Action]

Aborts processing.

#### [System Administrator Response]

Definition information that contains an unsupported function is output to Content output in the Master Schedule Management function detailed error information file and its storage location. Correct the master information definition after examining the contents of the detailed error information file of the Master Schedule Management function. After correcting the master information definition, run the schedule in the **Master Schedule Management [Status Summary]** window or the **Master Schedule Management [Status Details]** window, or execute the schedule management command with an operation date specified.

# MpStem: ERROR: 10152: Cannot schedule for a date in the previous year. (XXXX)

### [Description]

Past startup day information will be lost if the schedule straddles two years, preventing the schedule from being executed.

#### [Parameter]

XXXX: Server name

#### [System Action]

Aborts processing.

#### [System Administrator Response]

Make sure that past schedules do not straddle two years.

## MpStem: WARNING: 10201: There is no information to create a schedule.

#### [Description]

There is no schedule to process on the specified date.

#### [System Action]

Continues processing.

# MpStem: WARNING: 10202: Invalid value is specified in the schedule configuration file.

# [Description]

An invalid value is specified in the schedule configuration file. The default value will be used.

Storage location of the schedule configuration file:

#### [Windows version]

Systemwalker installation directory

\mpwalker.jm\mpstemsv\stemDBn\etc\stemmanager.ini (n signifies a subsystem number)

# [UNIX version]

/var/opt/FJSVstem/stemDBn/etc/stemmanager.ini (n signifies a subsystem number)

#### [System Action]

Continues processing with the default value.

#### [System Administrator Response]

Check the settings in the **Master Schedule Management Environment Setup** dialog box, and save the settings. This resets all invalid settings in the dialog box, and applies the default settings.

# MpStem: WARNING: 10203: Registering the schedule information... (XXXX)

# [Description]

The schedule information has been registered more than once.

#### [Parameter]

XXXX: Server name

# [System Action]

Aborts the second processing.

#### [System Administrator Response]

re-execute the schedule.

#### MpStem: WARNING: 10204: Failed to delete the registered information.

## [Description]

The system processed the operation changes normally during the scheduling process, but it failed to delete the project used for changing operation.

#### [System Action]

Continues processing.

#### [System Administrator Response]

Delete the project for changing operation from the Systemwalker Operation Manager Client after checking its status.

# MpStem: WARNING: 10209: There is a project that is not set as master. (XXXX)

#### [Description]

The schedule information is disabled for the project, but the schedule information was not extracted because the master setting information does not exist.

# [Parameter]

XXXX: Project name

# [System Action]

Process continues without extracting the target project.

# [System Administrator Response]

Retry executing the project master setting command by specifying the target project.

# MpStem: WARNING: 10210: Failed to load the audit log library.

# [Description]

The audit log could not be output because a problem occurred when an attempt was made to load the library used to output the audit log.

# [System Action]

Continues processing, but does not output the audit log.

# [Corrective Measures]

Check whether the following files exist. If they do, one or more of the files may have become corrupted. In such cases, either reinstall Systemwalker Operation Manager or contact a Fujitsu SE.

#### [Windows version]

Systemwalker installation directory\MPWALKER.JM\bin\mpaudito.dll

### [Solaris version/AIX version/Linux version]

/opt/systemwalker/lib/libmpaudito.so

/opt/systemwalker/lib/libmpaudito\_nt.so

#### [HP-UX version]

/opt/systemwalker/lib/libmpaudito.sl

/opt/systemwalker/lib/libmpaudito\_nt.sl

# MpStem: WARNING: 10211: Failed to read the audit log file.

#### [Description]

The audit log could not be output because a problem occurred when an attempt was made to open the audit log output file.

#### [System Action]

Continues processing, but does not output the audit log.

#### [Corrective Measures]

- Check that there is sufficient free space.
- Check that the directory where the audit log is to be output exists.
- Check the permissions/rights associated with the directory where the audit log is to be output. If user restriction definitions are not used, the directory must be able to be written to by General Users/Everyone.
- The audit log output file may be corrupt. Back up the damaged file and then delete it.
- If a problem has occurred on the disk where the audit log is to be output, it may be necessary to replace or restore the hard disk.

The audit log output file and directory can be specified using the mpsetlogsend\_omgr command. Refer to the *Systemwalker Operation Manager Reference Guide* for details on the mpsetlogsend\_omgr command.

# MpStem: WARNING: 10212: XXXX Failed to set up policy information.

#### [Description]

Policy information could not be set.

#### [Parameter]

XXXX: Policy information file

Continues processing with the policy information left unset.

# [Corrective Measures]

Check the policy information that failed to be set. Restart the Jobscheduler daemon or service to set the policy information again.

# MpStem: WARNING: 10213: Failed to set up policy information.

#### [Description]

Policy information could not be set because the environment for the Master Schedule Management function was not in place.

# [System Action]

Continues processing with the policy information left unset.

#### [Corrective Measures]

Create the environment for the Master Schedule Management function and then distribute the policy information again.

# MpStem: WARNING: 10214: Cannot create schedule information for tha past date. (XXXX)

# [Description]

Past schedule information could not be created because the past schedule information function is not supported by V12.1 or earlier.

# [Parameter]

XXXX: Server name

#### [System Action]

Continues processing with the status of the schedule server unchanged as "Not started".

# MpStem: ERROR: 10328: Systemwalker MpJobsch stopped and cannot be controlled.

# [Description]

The command for Master Schedule Management function was rejected because the termination process job net (JSHEND or JSHFORCE) has been started.

#### [System Action]

Aborts processing.

# [System Administrator Response]

Restart Jobscheduler and retry the command execution.

# Chapter 3 Messages Output to Other Than Event Log or SYSLOG

This chapter explains the messages output to destinations other than Event Viewer or SYSLOG.

# 3.1 Messages Output during Installation or Uninstallation

This section explains messages output during installation or uninstallation.

# 3.1.1 Error Messages Output by FJSVcir

# FSP\_FJSVCIR\_CIRINST: ERROR: 101: CIRINST101: Administrator privilege is required.

# [Description]

The user attempting execution does not have administrator privileges.

# [Corrective Measures]

Reexecute the operation with system administrator privileges.

# FSP\_FJSVCIR\_CIRINST: ERROR: 102: CIRINST102: Failed to create %s

# [Parameter]

%s: <directory name>

# [Description]

The directory required for installation could not be created.

# [Corrective Measures]

The directory creation command did not execute successfully for some reason. If the problem is not resolved when you reexecute the installer or cirinst, check the system log.

# FSP\_FJSVCIR\_CIRINST: ERROR: 103: CIRINST103: It is required at least %dMB

# [Parameter]

%d: <disk size>

### [Description]

There is insufficient free space on the system.

#### [Corrective Measures]

Ensure that there is sufficient free space on the system to be used.

# [Windows]FSP\_FJSVCIR\_CIRINST: ERROR: 104: CIRINST104: Failed to copy CIR files. [Linux][Solaris]FSP\_FJSVCIR\_CIRINST: ERROR: 104: CIRINST104: Failed to copy CIR installer files.

## [Description]

The files required for installation could not be copied.

#### [Corrective Measures]

The copy command did not execute successfully for some reason. If the problem is not resolved when you reexecute the installer or cirinst, check the system log.

# FSP\_FJSVCIR\_CIRINST: ERROR: 105: CIRINST105: Failed to copy JRE.

# [Description]

The JRE required for the installer could not be copied.

# [Corrective Measures]

The copy command did not execute successfully for some reason. If the problem is not resolved when you reexecute the installer or cirinst, check the system log.

# FSP\_FJSVCIR\_CIRINST: ERROR: 106: CIRINST106: Failed to copy CIR

#### [Description]

The files required for installation could not be copied.

#### [Corrective Measures]

The copy command did not execute successfully for some reason. If the problem is not resolved when you reexecute the installer or cirinst, check the system log.

# FSP\_FJSVCIR\_CIRINST: ERROR: 108: CIRINST108: JRE which should be deployed is not bundled.

#### [Description]

The JRE that can be applied to the system is not bundled.

# [Corrective Measures]

Ensure that the system platform is supported by the product.

# FSP\_FJSVCIR\_CIRINST: ERROR: 109: CIRINST109: Unsupported OS.

# [Description]

The operating system is not supported.

#### [Corrective Measures]

Ensure that the system platform is supported by the product.

# [Linux]FSP\_FJSVCIR\_CIRINST: ERROR: 185: CIRINST185: Isb\_release was not found. Please install the package below. - redhat-Isb

# [Description]

The lsb\_release command cannot be found.

#### [Corrective Measures]

Add the redhat-lsb package, and then reexecute the installer.

# FSP\_FJSVCIR\_CIRINST: ERROR: 201: CIRINST201: Administrator privilege is required.

# [Description]

The user attempting execution does not have administrator privileges.

#### [Corrective Measures]

Reexecute the operation with system administrator privileges.

# FSP\_FJSVCIR\_CIRINST: ERROR: 203: CIRINST203: Failed to delete files.

# [Description]

The FJSVcir file could not be deleted.

# [Corrective Measures]

The deletion command did not execute successfully for some reason. If the problem is not resolved when you reexecute cirremove, check the system log.

# It failed to install.See log for details

# [Description]

An error occurred during installation. (Silent mode)

#### [Corrective Measures]

Check the following log files:

[UNIX version]

/var/opt/FJSVcir/cir/logs/cirlog0.log.0

[Windows version]

%SystemDrive%\FujitsuF4CR\cir\logs\cirlog0.log.0

 $\label{eq:programData} ProgramData\% FujitsuF4CR cir logs cirlog0.log.0$ 

# Internal data is broken.

# [Description]

The internal data being used by the tool is corrupted.

#### [Corrective Measures]

Retrieve the files from the directories below, and contact Fujitsu technical support.

[UNIX version]

/var/opt/FJSVCIR/cir/

/etc/opt/FJSVCIR/cir/CIR.properties

[Windows version]

%SystemDrive%\FujitsuF4CR\cir\

 $\label{eq:programData} ProgramData \Fujitsu Fujitsu F4CR \cir \$ 

# 3.1.2 Error Messages Output by the Uninstall (middleware) Function

# It has already been running in another process.

#### [Description]

An attempt was made to start a second instance of Uninstall (middleware). Alternatively, an attempt was made to start Uninstall (middleware) while the installer was active.

# [Corrective Measures]

Close the instance of Uninstall (middleware) that is already active. Alternatively, wait until the installer terminates and then start Uninstall (middleware).

# Please enter a valid option.

# [Description]

Characters other than those that can be used (item number or y/n) were entered.

# [Corrective Measures]

Check the window, and enter valid characters.

# Failed to uninstall of the following software packages:

#### [Description]

The software displayed after this message could not be uninstalled.

#### [Corrective Measures]

Check the uninstallation failure message displayed after this message, and take corrective action.

Also, if the message "Uninstalling is canceled." is displayed during uninstallation, then collect the files below and contact Fujitsu technical support.

[Solaris version]

 $/var/tmp/systemwalker\_swopeuninstall.log$ 

[HP-UX version/AIX version/Linux version]

/tmp/systemwalker\_swopeuninstall.log

[Windows version]

< Windows directory>\mpdmunins.log

# Unable to uninstall the software as it is referred from more than one software.

#### [Description]

The software that the user attempted to uninstall could not be uninstalled because it is being used by multiple software programs.

#### [Corrective Measures]

No action is required.

# Unable to uninstall the software as the software is mandatory.

#### [Description]

The software that the user attempted to uninstall could not be uninstalled because it is required by other software.

# [Corrective Measures]

No action is required.

# Internal data is broken.

#### [Description]

The internal data being used by the tool is corrupted.

# [Corrective Measures]

Retrieve the files from the directories below, and contact Fujitsu technical support.

[UNIX version]

/var/opt/FJSVCIR/cir/

/etc/opt/FJSVCIR/cir/CIR.properties

[Windows version]

SystemDrive

# Unable to uninstall the software you were about to uninstall as the existence of the software is a precondition for the operation of another software.

# [Description]

The software that the user attempted to uninstall could not be uninstalled because it is a prerequisite for other software.

## [Corrective Measures]

No action is required.

# The program terminated abnormally.

# [Description]

The tool terminated abnormally.

# [Corrective Measures]

Retrieve the files from the directories below, and contact Fujitsu technical support.

[UNIX version]

/var/opt/FJSVCIR/cir/

/etc/opt/FJSVCIR/cir/CIR.properties

[Windows version]

 $\label{eq:programData} ProgramData \label{eq:programData} Fujitsu \Fujitsu \Fujits$ 

# An unexpected error has occurred during uninstall.

#### [Description]

An error occurred during uninstallation.

#### [Corrective Measures]

Retrieve the files from the directories below, and contact Fujitsu technical support.

[UNIX version]

/var/opt/FJSVCIR/cir/

/etc/opt/FJSVCIR/cir/CIR.properties

[Windows version]

%SystemDrive%\FujitsuF4CR\cir\

 $\label{eq:programData} ProgramData \Fujitsu \Fujitsu \F$ 

# It failed to uninstall.See log for details.

### [Description]

An error occurred during uninstallation. (Silent mode)

# [Corrective Measures]

Check the following log files:

[UNIX version]

/var/opt/FJSVcir/cir/logs/cirlog0.log.0

[Windows version]

 $\% System Drive \% Fujitsu F4 CR \ cir \ logs \ cir \ log \ . log \ .$ 

 $\label{eq:programData} \Fujitsu\FujitsuF4CR\cir\logs\cirlog0.log.0$ 

# Failed to initialize the temp directory.

# [Description]

Unable to start "Uninstall (middleware)" because the working directory failed to initialize.

# [Corrective Measures]

Restart "Uninstall (middleware)". If the problem is not resolved after restarting, ensure that other processes are not accessing files under the directories below.

[UNIX version]

/var/opt/FJSVcir/cir/temp/meta\_db

[Windows version]

 $\% System Drive \% Fujitsu F4CR \ ir \ b$ 

 $\label{eq:programData} ProgramData \Fujitsu \Fujitsu \F$ 

# [Notice]Need to restart for uninstall completion.

#### [Description]

Uninstallation completed. Restart the system. (Silent mode)

# [Corrective Measures]

The system is not restarted automatically. Restart the system manually.

# 3.2 Messages Output When Services or Daemons Start up or Shut Down

This section explains messages output by Services or Daemons Start up or Shut down.

# <sup>[Windows]</sup>scentricmgr or pcentricmgr or soperationmgr or poperationmgr has already started.

# [Description]

The batch service startup/termination command is already running.

#### [Corrective Measures]

Check that the batch service startup/termination command has finished, and then run the batch service startup/termination command again. Also use the operating environment maintenance wizard and commands to check if any operations that accompany batch service startup/termination (backup, restore, etc.) are running. If such operations are running, make sure that they are complete before running the batch service startup/termination command again.

To check if the batch service startup/termination command has finished or if any operations that accompany batch service startup/termination are running, use the **Processes** tab of the **Task Manager** window to check if the following processes exist:

- pcentricmgr.exe
- scentricmgr.exe
- poperationmgr.exe
- soperationmgr.exe
- MpEnvset.exe
- mpbkc.exe
- mprsc.exe
- mpbko.exe
- mprso.exe

- mppolcopy.exe
- mppolclone.exe
- mppolcollect.exe

# <sup>[Windows]</sup>Incorrect parameter.

# [Description]

The option was used incorrectly.

#### [Corrective Measures]

Check the correct usage and run the command to start or stop the service/daemon again.

# <sup>[Windows]</sup>This program must run on the administrator privileges.

#### [Description]

Administrator privileges are needed to run this program.

#### [Corrective Measures]

The batch service startup/termination command should be executed again by a user with Administrator privileges.

# [UNIX]Command %1 rejected. already running : %2

## [Description]

The command %1 could not be executed because %2 was already running.

# [Parameter]

%1: Name of the command that was executed

%2: Name of the command that was running

#### [Corrective Measures]

Check that the command that was running has terminated, and then run the command again.

To check that the command that was running has terminated, use the ps command to check that the process of that command does not exist.

[When the command that was running is poperationmgr]

ps -ef | grep poperationmgr

Check if any commands that accompany daemon startup/termination (such as backup and restore commands) are running. If such commands are running, execute the command after these commands terminate.

To check if any commands that accompany daemon startup/termination are running, use the ps command to check if the following processes exist:

- mpbkc
- mprsc
- mpbko
- mprso
- mppolcopy
- mppolclone
- mppolcollect
- mpbk
- mprs

- Other commands (commands in the Systemwalker Operation Manager Reference Guide that start and stop daemons)

#### [For mpbko]

ps -ef | grep mpbko

# **IUNIX** The daemon is suppressed from starting. Cannot execute the command.

# [Description]

The command could not be executed because startup of the Systemwalker Operation Manager or Systemwalker Centric Manager daemon was suppressed.

#### [Corrective Measures]

Refer to "swstart Service/Daemon Startup Suppression Release Command" in the *Systemwalker Operation Manager Reference Guide* and cancel startup suppression of the daemon.

If Systemwalker Centric Manager coexists with Systemwalker Operation Manager, this action will also cancel startup suppression of the Systemwalker Centric Manager daemon.

# <sup>[UNIX]</sup>Usage: %1 %2

# [Description]

The option was used incorrectly.

#### [Parameter]

%1: Command name

%2: Command option

#### [Corrective Measures]

Check the following commands for any errors in the option usage, and then run the service/daemon startup or termination command.

- poperationmgr (service/daemon termination command)
- soperationmgr (service/daemon startup command)

Refer to the Systemwalker Operation Manager Reference Guide for details on the commands.

# **IUNIXI%1: ERROR: A product older than Systemwalker CentricMGR 10.1 has already been installed. Cannot specify -a parameter.**

#### [Description]

The -a option cannot be used with the command because a version of Systemwalker CentricMGR older than Systemwalker CentricMGR 10.1 has also been installed in the same environment.

#### [Parameter]

%1: Command name

#### [Corrective Measures]

Refer to the *Systemwalker CentricMGR Reference Guide* and execute the daemon startup/termination command without the -a option specified. Also, refer to the *Systemwalker OperationMGR Reference Guide* and execute the daemon startup/termination command without the -a option specified.

[UNIX]

poperationmgr start... poperationmgr end. soperationmgr start... soperationmgr normal end. component start : %1

# component stopped normally:%1 component started normally:%1 component has been stopped:%1 component has been started:%1

#### [Description]

This message shows the execution status of a command.

# [Parameter]

%1: Command name

# [Corrective Measures]

No action is necessary. A message other than the above may be output to the lines following "component start: %1", but as long as the following messages are output at the end, no action needs to be taken.

- poperationmgr end.
- soperationmgr normal end.

If these messages have not been output, refer to "Defining the Collect Maintenance Information Tool" in the *Systemwalker Operation Manager Installation Guide* and collect maintenance information for all the functions or tools.

# 3.3 Messages of Access Rights Setting

This section explains messages output when setting access rights.

General error messages and detail error messages are output in pairs.

# 3.3.1 General Error Messages

# Could not delete XXX Access rights.

# [Description]

Could not delete access rights for XXX.

# [Parameter]

XXX : User account

# [System Administrator Response]

[Windows version]

Confirm whether the Systemwalker ACL Manager service is running. If not, start Systemwalker Operation Manager.

#### To start Systemwalker Operation Manager, use the following command:

Systemwalker installation directory\MpWalker.JM\bin\soperationmgr

[UNIX version]

Confirm whether the ACL Manager daemon (/usr/lib/MpFwsec) is running. If not, start Systemwalker Operation Manager.

#### To start Systemwalker Operation Manager, use the following command:

/opt/systemwalker/bin/soperationmgr

# Could not set XXX Access rights.

# [Description]

Could not set access rights for XXX.

# [Parameter]

XXX : User account

# [System Administrator Response]

# [Windows version]

Confirm whether the Systemwalker ACL Manager service is running. If not, start Systemwalker Operation Manager.

To start Systemwalker Operation Manager, use the following command:

Systemwalker installation directory\MpWalker.JM\bin\soperationmgr

# [UNIX version]

Confirm whether the ACL Manager daemon (/usr/lib/MpFwsec) is running. If not, start Systemwalker Operation Manager.

To start Systemwalker Operation Manager, use the following command:

/opt/systemwalker/bin/soperationmgr

# Could not get group name list.

#### [Description]

Could not get the group name list.

### [System Administrator Response]

Collect Framework information with the Maintenance Information Collection Tool and contact a Fujitsu's system engineer.

# [Windows]Could not get domain name list.

# [Description]

Could not get the domain name list.

#### [System Administrator Response]

Confirm the following:

- The domain controller is running.
- The environment of the domain is constructed correctly.

# No access control information is found for the project.

#### [Description]

The access control information for the project does not exist.

#### [System Administrator Response]

If this message persists even if you log onto the system with system administrator privileges, execute any of the following commands on the server depending on your system environment:

#### [Windows version]

- For non-multiple subsystems operation:

mpsetacl -a -t mpjobsch/schedule/project name (Note 1) -g Administrators -p w

- For multiple subsystems operation:

```
mpsetacl -a -t mpjobsch\schedule<br/> n (Note 2) project name (Note 1) -g Administrators -p w
```

#### [UNIX version]

- For non multiple subsystems operation:

mpsetacl -a -t mpjobsch/schedule/project name (Note 1) -u root -p w

- For multiple subsystems operation:

```
mpsetacl -a -t mpjobsch/schedulen (Note 2) /project name (Note 1) -u root -p w
```

#### Note 1:

The name of the project whose access control information does not exist.

# Note 2:

*n*: Subsystem number (1 to 9)

Specify a project whose subsystem number is 0 in the same format as the one for non-multiple subsystems operation.

# Could not get user name list

#### [Description]

Could not get the user name list.

# [System Administrator Response]

Collect security information with the Maintenance Information Collection Tool and contact a Fujitsu's system engineer.

#### [Data Collection]

[Windows version]

On the Maintenance Information Collection Tool, check Framework and Security.

[UNIX version]

Use the swcolinf maintenance information collection command (for servers) to collect the information. For the swcolinf command, see the *Systemwalker Operation Manager Reference Guide*.

# 3.3.2 Detail Error Messages

# Failed to initialize the socket.(YYY:ZZZ)

#### [Description]

Network setup may not be performed.

#### [Parameter]

YYY : Error code

ZZZ : System error code

#### [System Action]

Aborts processing.

#### [User Response]

Contact your system administrator.

# [System Administrator Response]

Perform network setup.

# Timed-out. (YYY:ZZZ)

# [Description]

A timeout occurred on the client.

# [Parameter]

YYY : Error code

ZZZ : System error code

# [System Action]

Aborts processing.

# [User Response]

Contact your system administrator.

# [System Administrator Response]

Change the timeout interval according to the following procedure:

[Windows version]

Confirm the method of changing the timeout interval with a Fujitsu's system engineer.

# [UNIX version]

1. Confirm the link source file of the /opt/systemwalker/etc/MpFwsec.ini file.

1. ls -l /opt/systemwalker/etc/MpFwsec.ini

2. Check the timeout interval currently specified.

1. /opt/FJSVfwseo/bin/secgetini -f filename(\*) -s Connection -k TimeOut -i

3. Change the timeout interval.

```
1. /opt/FJSVfwseo/bin/secsetini -f filename(*) -s Connection -k TimeOut -v timeoutinterval (unit: milliseconds)
```

(\*) The name of the link source file name confirmed in 1)

# Failed to receive data. (YYY:ZZZ)

# [Description]

A timeout occurred on the server.

# [Parameter]

YYY : Error code

ZZZ : System error code

# [System Action]

Aborts processing.

# [User Response]

Contact your system administrator.

#### [System Administrator Response]

Change the timeout interval.

# Failed to forward the data. (YYY:ZZZ)

# [Description]

The network may be overloaded.

# [Parameter]

YYY : Error code

ZZZ : System error code

# [System Action]

Aborts processing.

#### [User Response]

Contact your system administrator.

# [System Administrator Response]

Run the network with lesser loads.

# Failed to get port number. (YYY:ZZZ)

# [Description]

No port number is specified.

# [Parameter]

YYY : Error code

ZZZ : System error code

#### [System Action]

Aborts processing.

# [User Response]

Contact your system administrator.

#### [System Administrator Response]

Set a port number for security in the services file. See the *Systemwalker Operation Manager Installation Guide* for how to set a port number.

# Failed to login to host. (YYY:ZZZ)

# [Description]

Wrong user name or password was entered.

# [Parameter]

YYY : Error code

ZZZ : System error code

# [System Action]

Aborts processing.

#### [User Response]

Check the user name and password you entered.

# Failed to connect with the host. (YYY:ZZZ)

### [Description]

The service is paused or the host name is incorrect.

#### [Parameter]

YYY : Error code

ZZZ : System error code

# [System Action]

Aborts processing.

#### [User Response]

Confirm the host name.

#### [System Administrator Response]

Start the service if it has been paused.

# Failed to get memory. (YYY:ZZZ)

# [Description]

Insufficient memory.

# [Parameter]

YYY : Error code

ZZZ : System error code

#### [System Action]

Aborts processing.

#### [User Response]

Close other applications.

# Virtually failed. (YYY:ZZZ)

# [Description]

Failed to check access rights.

# [Parameter]

YYY : Error code

ZZZ : System error code

# [System Action]

Aborts processing.

#### [User Response]

Contact your system administrator.

# [System Administrator Response]

Collect security information with the Maintenance Information Collection Tool and contact a Fujitsu's system engineer.

[Data Collection]

# [Windows version]

On the Maintenance Information Collection Tool, check Framework and Security.

# [UNIX version]

Use the swcolinf maintenance information collection command (for servers) to collect the information. See the *Systemwalker Operation Manager Reference Guide* for the use of the swcolinf command.

<sup>[Windows]</sup>Not validated. (YYY:ZZZ)

# [Description]

The dynamic link library security.dll may not exist in the system directory.

# [Parameter]

YYY : Error code

 $ZZZ:System\ error\ code$ 

# [System Action]

Aborts processing.

# [User Response]

Contact your system administrator.

#### [System Administrator Response]

Collect security information with the Maintenance Information Collection Tool and contact a Fujitsu's system engineer.

#### [Data Collection]

[Windows version]

On the Maintenance Information Collection Tool, check Framework and Security.

#### [UNIX version]

Use the swcolinf maintenance information collection command (for servers) to collect the information. For the swcolinf command, see the *Systemwalker Operation Manager Reference Guide*.

# 3.4 Messages Output by Security Command

This section explains messages output by the security command.

#### [Windows]

mpsetacl -a -t target -u user|-g group|-w wellknown [-s domain] -p r|w|x|c mpsetacl -d -t target [-u user|-g group|-w wellknown [-s domain]]

# [Description]

The correct mpsetacl command syntax is shown.

#### [System Action]

Aborts processing.

### [User Response]

Specify command parameters in the correct format.

#### [UNIX]

```
mpsetacl -a -t target -u user|-g group [-s domain] -p r|w|x|c
mpsetacl -d -t target [-u user|-g group [-s domain]]
```

#### [Description]

The correct mpsetacl command syntax is shown.

# [System Action]

Aborts processing.

# [User Response]

Specify command parameters in the correct format.

# [Windows]You don't have enough privilege to execute this command.

# [Description]

A command was executed by a user who did not have the required execution privileges.

#### [System Action]

Aborts processing.

# [User Response]

The user who executes the command must have execution privileges.

# <sup>[Windows]</sup>You do not belong to Administrators group.

# [Description]

A user who does not belong to the Administrators group has executed a command available only for users in the Administrators group.

#### [System Action]

Aborts processing.

#### [User Response]

When executing the command, the user must belong to the Administrators group.

# [Windows]Internal error.

# [Description]

Internal error has occurred.

#### [System Action]

Aborts processing.

#### [System Administrator Response]

Collect the information about server functions by using the Maintenance Information Collection Tool, and contact Fujitsu technical support.

# [UNIX]You are not a super-user.

# [Description]

A non-privileged user attempted to execute a command that required System Administrator (superuser) privileges.

# [System Action]

Aborts processing.

# [User Response]

Execute the command with superuser privileges.

# **IUNIXI**Failed to convert into SJIS code.

# [Description]

An attempt to convert to SJIS code has failed.

Aborts processing.

# [User Response]

Check the command arguments to ensure that they do not contain any invalid characters.

# Could not create '%1'

#### [Description]

Access rights could not be set because access control information failed to be created.

# [Parameter]

%1: Project name

# [System Action]

Aborts processing.

#### [System Administrator Response]

The ACL Manager definition file may be damaged. Either restore the ACL Manager definition file from a backup or reinstall Systemwalker Operation Manager.

# Control file was broken.

#### [Description]

Operation Manager user information could not be read due to an error in the definition file of the Operation Manager user.

#### [System Action]

Aborts processing.

#### [System Administrator Response]

The ACL Manager definition file may be damaged. Either restore the ACL Manager definition file from a backup or reinstall Systemwalker Operation Manager.

# Could not read control file.

# [Description]

The definition file of the Operation Manager user could not be read.

#### [System Action]

Aborts processing.

#### [System Administrator Response]

The ACL Manager definition file may be damaged. Either restore the ACL Manager definition file from a backup or reinstall Systemwalker Operation Manager.

# <sup>[UNIX]</sup>User '%1' not found.

#### [Description]

Access rights could not be set because the specified user does not exist.

#### [Parameter]

%1: User name

Aborts processing.

# [User Response]

Specify the correct user name and execute the command again.

# [Windows] Account '%1' not found.

#### [Description]

Access rights could not be set because the specified account does not exist.

#### [Parameter]

%1: Account name

#### [System Action]

Aborts processing.

#### [User Response]

Specify the correct account name and execute the command again.

# Group '%1' not found.

# [Description]

Access rights could not be set because the specified group does not exist.

# [Parameter]

%1: Group name

#### [System Action]

Aborts processing.

# [User Response]

Specify the correct group name and execute the command again.

# Could not set access rights to '%1'.

# [Description]

An attempt to set access rights to the specified project has failed.

#### [Parameter]

%1: Project name

#### [System Action]

Aborts processing.

#### [System Administrator Response]

Check if the system has sufficient memory (and resources).

If there are no memory-related problems, the ACL Manager definition file may be damaged. Either restore the ACL Manager definition file from a backup or reinstall Systemwalker Operation Manager.

# Target '%1' not found.

# [Description]

Access rights could not be set because the specified project does not exist.

#### [Parameter]

%1: Project name

# [System Action]

Aborts processing.

#### [User Response]

Specify the correct project name and execute the command again.

The project name should be specified in the following format:

[Windows version]

mpjobsch\schedule\project name

If multiple subsystem operation is being performed, specify the project in the following format<sup>\*1</sup>:

mpjobsch\schedulen\project name

#### *n*: Subsystem number (1 to 9)

\*1) Specify the project in Subsystem 0 using the same format as that used when multiple subsystem operation is not being performed.

[UNIX version]

mpjobsch/schedule/project name

EE

If multiple subsystem operation is being performed, specify the project in the following format\*1:

mpjobsch/schedulen/project name

#### n: Subsystem number (1 to 9)

\*1) Specify the project in Subsystem 0 using the same format as that used when multiple subsystem operation is not being performed.

#### Could not remove owner of '%1'.

#### [Description]

Owner information could not be deleted.

#### [Parameter]

%1: Project name

#### [System Action]

Aborts processing.

#### [System Administrator Response]

The ACL Manager definition file may be damaged. Either restore the ACL Manager definition file from a backup or reinstall Systemwalker Operation Manager.

# Could not remove access rights of '%1'.

# [Description]

Access control information could not be deleted.

# [Parameter]

%1: Project name

# [System Action]

Aborts processing.

# [System Administrator Response]

The ACL Manager definition file may be damaged. Either restore the ACL Manager definition file from a backup or reinstall Systemwalker Operation Manager.

# Could not remove '%1'.

#### [Description]

An attempt to delete the access rights to the specified project has failed.

#### [Parameter]

%1: Project name

#### [System Action]

Aborts processing.

#### [System Administrator Response]

The ACL Manager definition file may be damaged. Either restore the ACL Manager definition file from a backup or reinstall Systemwalker Operation Manager.

# [Windows]mpchown -t target [-d domain] -o owner [-g|-u|-w]

# [Description]

The correct mpchown command syntax is shown.

#### [System Action]

Aborts processing.

# [User Response]

Specify command parameters in the correct format.

# <sup>[UNIX]</sup>mpchown -t target [-d domain] -o owner [-g|-u]

# [Description]

The correct mpchown command syntax is shown.

#### [System Action]

Aborts processing.

# [User Response]

Specify command parameters in the correct format.

# '%1' does not exist.

#### [Description]

The specified user does not exist.

# [Parameter]

%1: User name

Aborts processing.

# [User Response]

Specify the correct user name and execute the command again.

# Could not change owner.

#### [Description]

The owner could not be changed.

# [System Action]

Aborts processing.

#### [System Administrator Response]

The ACL Manager definition file may be damaged. Either restore the ACL Manager definition file from a backup or reinstall Systemwalker Operation Manager.

# mkbat [-d|-j] [-b] -f filename [-r parent] [-x] [-c]

# [Description]

The correct mkbat command syntax is shown.

#### [System Action]

Aborts processing.

#### [User Response]

Specify command parameters in the correct format.

# Could not create '%1'

#### [Description]

A file could not be created because the specified file could not be opened.

#### [Parameter]

%1: File name

## [System Action]

Aborts processing.

# [User Response]

Specify the correct file name and execute the command again.

# [Windows]Failed to get name of Administrator

# [Description]

The Administrator user name could not be obtained from the system.

#### [System Action]

Aborts processing.

#### [System Administrator Response]

Review the Administrator user settings on the system.

[UNIX] Failed to get name of root user

# [Description]

The Administrator user name could not be obtained from the system.

# [System Action]

Aborts processing.

#### [System Administrator Response]

Review the Administrator user settings on the system.

# Failed to get user information.

# [Description]

An attempt to obtain registered user information from the system has failed.

#### [System Action]

Aborts processing.

# [System Administrator Response]

The ACL Manager definition file may be damaged. Either restore the ACL Manager definition file from a backup or reinstall Systemwalker Operation Manager.

# Failed to open file(%1)

#### [Description]

Access control information relating to the project could not be read because an attempt to open the ACL Manager definition file has failed.

#### [Parameter]

%1: File name

#### [System Action]

Aborts processing.

#### [System Administrator Response]

Check for the following problem, and take action as necessary.

 Even though Systemwalker Centric Manager has not been installed, an attempt may have been made to look up the Systemwalker Centric Manager definition file. Check whether Systemwalker Centric Manager has been installed. If not installed, specify an option that is applicable to Systemwalker Operation Manager only, and then rerun the command.

For example, if the mkbat command was executed without specifying the "-j" option when Systemwalker Centric Manager did not exist, execute the command again with the "-j" option specified.

 The ACL Manager definition file may be damaged. Either restore the ACL Manager definition file from a backup or reinstall Systemwalker Operation Manager.

# Failed to read file(.%1)

#### [Description]

Access control information relating to the project could not be read because an attempt to read the ACL Manager definition file has failed.

#### [Parameter]

%1: File name

Aborts processing.

# [System Administrator Response]

The ACL Manager definition file may be damaged. Either restore the ACL Manager definition file from a backup or reinstall Systemwalker Operation Manager.

# Failed to allocate memory

#### [Description]

Failed to get memory.

# [System Action]

Aborts processing.

#### [System Administrator Response]

Either increase additional physical memory or change the swap settings.

# Failed to get owner information

# [Description]

An attempt to get owner information has failed.

#### [System Action]

Aborts processing.

#### [System Administrator Response]

The ACL Manager definition file may be damaged. Either restore the ACL Manager definition file from a backup or reinstall Systemwalker Operation Manager.

# <sup>[Windows]</sup>usage: mpaclcls [-u [-s { 0 - 9 }] ] | [-s { 0 - 9 } [-w]] shared-directory

# [Description]

The correct mpaclcls command syntax is shown.

#### [System Action]

Aborts processing.

# [User Response]

Specify command parameters in the correct format.

# <sup>[UNIX]</sup>usage: mpacicis [-u] [-s { 0 - 9 }]

# [Description]

The correct mpaclcls command syntax is shown.

#### [System Action]

Aborts processing.

#### [User Response]

Specify command parameters in the correct format.

# Cannot access to the shared directory.

# [Description]

An attempt to access the shared disk has failed.

# [System Action]

Aborts processing.

### [System Administrator Response]

Check that the shared disk is mounted correctly.

# usage: mpcssave [-s { 0 - 9 }]

# [Description]

The correct mpcssave command syntax is shown.

#### [System Action]

Aborts processing.

#### [User Response]

Specify command parameters in the correct format.

# Failed to transfer the security information.(%1:%2)

# [Description]

The process used to back up access control information to a shared disk has failed.

# [Parameter]

%1: Error code

%2: Detail code

# [System Action]

Aborts processing.

# [System Administrator Response]

Check that the shared disk is mounted correctly.

## usage: mplstacluser [-s subsystem-no]

# [Description]

The correct mplstacluser command syntax is shown.

# [System Action]

Aborts processing.

# [User Response]

Specify command parameters in the correct format.

# Internal error. code: %1, %2

# [Description]

Internal error has occurred.

#### [Parameter]

%1: Error code

%2: Detail code

Aborts processing.

#### [System Administrator Response]

Collect the information about server functions by using the Maintenance Information Collection Tool, and contact Fujitsu technical support.

# Invalid argument.

# [Description]

An argument was specified incorrectly.

#### [System Action]

Aborts processing.

### [User Response]

Specify command parameters in the correct format.

# **Insufficient Memory.**

#### [Description]

Failed to get memory.

#### [System Action]

Aborts processing.

# [System Administrator Response]

Check if the system has sufficient memory (and resources).

# [UNIX]usage: mpsetusermode -s { on | off }

# [Description]

The correct mpsetusermode command syntax is shown.

## [System Action]

Aborts processing.

#### [User Response]

Specify command parameters in the correct format.

# **IUNIX** Failed to create process list file.

# [Description]

The operational status of the Systemwalker Operation Manager daemons could not be verified because process information could not be obtained from the system.

# [System Action]

Aborts processing.

# [System Administrator Response]

Collect the information about server functions by using the Maintenance Information Collection Tool, and contact Fujitsu technical support.

# [UNIX] Failed to check process.

#### [Description]

The operational status of the Systemwalker Operation Manager daemons could not be verified because process information could not be read.

#### [System Action]

Aborts processing.

#### [System Administrator Response]

Collect the information about server functions by using the Maintenance Information Collection Tool, and contact Fujitsu technical support.

# <sup>[UNIX]</sup>Systemwalker Operation Manager is running.

#### [Description]

The status of the Extended User Management function could not be changed to enabled or disabled because the Systemwalker Operation Manager daemons were running.

#### [System Action]

Aborts processing.

#### [User Response]

Stop the Systemwalker Operation Manager daemons and then execute the command again.

# [UNIX] Failed to set user mode.

#### [Description]

The status of the Extended User Management function could not be switched to enabled or disabled.

#### [System Action]

Aborts processing.

#### [System Administrator Response]

The ACL Manager definition file may be damaged. Either restore the ACL Manager definition file from a backup or reinstall Systemwalker Operation Manager.

# [UNIX] Failed to set access rights.

# [Description]

Access rights could not be set.

#### [System Action]

Aborts processing.

#### [System Administrator Response]

The ACL Manager definition file may be damaged. Either restore the ACL Manager definition file from a backup or reinstall Systemwalker Operation Manager.

<sup>[UNIX]</sup>usage: mpadduser -o OS-username [-d description] [-a] username

#### [Description]

The correct mpadduser command syntax is shown.

#### [System Action]

Aborts processing.

#### [User Response]

Specify command parameters in the correct format.

# [UNIX] The user name must be specified within 20 bytes.

# [Description]

The Operation Manager user name specification is too long.

#### [System Action]

Aborts processing.

#### [User Response]

Specify an Operation Manager user name that is no longer than 20 bytes.

# [UNIX]It's not allowed to add 'root' user.

#### [Description]

The Operation Manager user name 'root' cannot be specified because it is created by the system at installation time.

#### [System Action]

Aborts processing.

#### [User Response]

Specify a name other than 'root' and execute the command again.

# <sup>[UNIX]</sup>Specified user name includes unusable characters.

#### [Description]

The character string specified as the Operation Manager user name contains one or more invalid characters.

#### [System Action]

Aborts processing.

#### [User Response]

Specify correct characters in the Operation Manager user name and execute the command again.

# [UNIX] Failed to add user.

#### [Description]

The Operation Manager user could not be added.

### [System Action]

Aborts processing.

#### [System Administrator Response]

The ACL Manager definition file may be damaged. Either restore the ACL Manager definition file from a backup or reinstall Systemwalker Operation Manager.

# [UNIX] Failed to check the uid of '%1'

#### [Description]

The process used to check the Administrator privileges of the specified OS user has failed.

#### [Parameter]

%1: User name

#### [System Action]

Aborts processing.

#### [System Administrator Response]

Collect the information about server functions by using the Maintenance Information Collection Tool, and contact Fujitsu technical support.

# [UNIX]It's not allowed to specify a super-user for an unprivileged user.

#### [Description]

When registering a non-administrator as an Operation Manager user, the name of a system administrator (superuser) cannot be specified as an OS user.

#### [System Action]

Aborts processing.

#### [User Response]

To register a non-administrator, specify a general user name as an OS user name.

# <sup>[UNIX]</sup>Specify a super-user for a privileged user.

#### [Description]

When registering an administrator as an Operation Manager user, a general user name cannot be specified as an OS user name.

#### [System Action]

Aborts processing.

#### [User Response]

To register an administrator, specify the name of a system administrator (superuser) as an OS user name.

# [UNIX]"%1' is already in use.

#### [Description]

The specified Operation Manager user name is already registered.

#### [Parameter]

%1: User name

#### [System Action]

Aborts processing.

#### [User Response]

Specify an Operation Manager user name that has not been registered, and execute the command again.

# <sup>[UNIX]</sup>usage: mpdeluser username [username ...] | -all

#### [Description]

The correct mpdeluser command syntax is shown.

#### [System Action]

Aborts processing.

#### [User Response]

Specify command parameters in the correct format.

# [UNIX]Internal error occurred. (Failed to create a file of process list.)

#### [Description]

The operational status of the Systemwalker Operation Manager daemons could not be verified because process information could not be obtained from the system.

#### [System Action]

Aborts processing.

#### [System Administrator Response]

Collect the information about server functions by using the Maintenance Information Collection Tool, and contact Fujitsu technical support.

# [UNIX]Internal error occurred. (Failed to check a process.)

#### [Description]

The operational status of the Systemwalker Operation Manager daemons could not be verified because process information could not be read.

#### [System Action]

Aborts processing.

#### [System Administrator Response]

Collect the information about server functions by using the Maintenance Information Collection Tool, and contact Fujitsu technical support.

# [UNIX]It's not allowed to delete 'root' user.

#### [Description]

The user name 'root' cannot be deleted.

#### [System Action]

Aborts processing.

#### [User Response]

Specify a user other than 'root' and execute the command again.

<sup>[UNIX]</sup>usage: mpmoduser -o OS-username | -d description username

#### [Description]

The correct mpmoduser command syntax is shown.

#### [System Action]

Aborts processing.

#### [User Response]

Specify command parameters in the correct format.

# [UNIX] Failed to modify user.

#### [Description]

The Operation Manager user could not be changed.

#### [System Action]

Aborts processing.

#### [System Administrator Response]

The ACL Manager definition file may be damaged. Either restore the ACL Manager definition file from a backup or reinstall Systemwalker Operation Manager.

# <sup>[UNIX]</sup>Failed to check the privilege of '%1'.

#### [Description]

The process used to check the Administrator privileges of the specified Operation Manager user has failed.

#### [Parameter]

%1: User name

#### [System Action]

Aborts processing.

#### [System Administrator Response]

The ACL Manager definition file may be damaged. Either restore the ACL Manager definition file from a backup or reinstall Systemwalker Operation Manager.

# [UNIX]usage: mpsetpasswd [-d] username

#### [Description]

The correct mpsetpasswd command syntax is shown.

#### [System Action]

Aborts processing.

#### [User Response]

Specify command parameters in the correct format.

### The password you specified is not long enough. The password must contain at least 5 bytes of characters.

#### [Description]

The password is too short. Specify a character string at least 5 bytes long.

#### [System Action]

Aborts processing.

#### [User Response]

Specify a character string between 5 and 50 bytes long as the password.

# <sup>[UNIX]</sup>The password must be specified within 50 bytes.

#### [Description]

The password is too long. Specify a character string no longer than 50 bytes as the password.

#### [System Action]

Aborts processing.

#### [User Response]

Specify a character string between 5 and 50 bytes long as the password.

# [UNIX] Specified password includes unusable characters.

#### [Description]

The character string specified as the password contains characters that cannot be used.

#### [System Action]

Aborts processing.

# [User Response]

Specify the correct password and execute the command again.

Refer to the *Systemwalker Operation Manager Reference Guide* for information about the characters that can be used in passwords.

# [UNIX]Failed to delete password.

#### [Description]

The password could not be deleted.

#### [System Action]

Aborts processing.

#### [System Administrator Response]

The ACL Manager definition file may be damaged. Either restore the ACL Manager definition file from a backup or reinstall Systemwalker Operation Manager.

# **IUNIX** Failed to make crypto password.

#### [Description]

The password could not be encrypted.

#### [System Action]

Aborts processing.

#### [System Administrator Response]

Collect the information about server functions by using the Maintenance Information Collection Tool, and contact Fujitsu technical support.

# [UNIX] Failed to set password.

#### [Description]

The password could not be set.

#### [System Action]

Aborts processing.

#### [System Administrator Response]

The ACL Manager definition file may be damaged. Either restore the ACL Manager definition file from a backup or reinstall Systemwalker Operation Manager.

# [UNIX] usage: mpusers [-a]

#### [Description]

The correct mpusers command syntax is shown.

#### [System Action]

Aborts processing.

## [User Response]

Specify command parameters in the correct format.

# [UNIX] Failed to list user.

#### [Description]

The Operation Manager user information list could not be obtained.

#### [System Action]

Aborts processing.

#### [System Administrator Response]

The ACL Manager definition file may be damaged. Either restore the ACL Manager definition file from a backup or reinstall Systemwalker Operation Manager.

# [UNIX] Failed to convert into UTF-8 code.

#### [Description]

The Operation Manager user name, OS user name, or the description could not be converted to UTF-8 encoding.

#### [System Action]

Aborts processing.

#### [System Administrator Response]

The Operation Manager user information may contain one or more characters in the wrong code. Review the Operation Manager user definitions.

# **IUNIXI**Failed to convert into EUC code.

#### [Description]

The Operation Manager user name, OS user name, or the description could not be converted to EUC encoding.

#### [Parameters]

Aborts processing.

#### [System Administrator Response]

The Operation Manager user information may contain one or more characters in the wrong code. Review the Operation Manager user definitions.

# [UNIX]usage: mpsetupolmode -u { clear | keep }

#### [Description]

The correct mpsetupolmode command syntax is shown.

#### [System Action]

Aborts processing.

#### [User Response]

Specify command parameters in the correct format.

# [UNIX] Failed to set user policy distribution mode.

#### [Description]

The Operation Manager user policy distribution method specified in the mpsetupolmode command could not be set.

#### [System Action]

Aborts processing.

#### [System Administrator Response]

The ACL Manager definition file may be damaged. Either restore the ACL Manager definition file from a backup or reinstall Systemwalker Operation Manager.

# [UNIX]usage: mpprjcmdacl [-s { 0 - 9 }] projectname

#### [Description]

The correct mpprjcmdacl command syntax is shown.

#### [System Action]

Aborts processing.

#### [User Response]

Specify command parameters in the correct format.

# [UNIX]"%1' does not exist.

#### [Description]

The specified project does not exist.

#### [Parameters]

%1: Project name

#### [System Action]

Aborts processing.

#### [User Response]

Specify the correct project name and execute the command again.

# [UNIX]usage: mpmkpwbat [-c] [-u username] -f filename

#### [Description]

The correct mpmkpwbat command syntax is shown.

#### [System Action]

Aborts processing.

# [User Response]

Specify command parameters in the correct format.

[Windows]ACL Manager: WARNING: 20: Failed to load the audit log library.

See "2.1 Messages Starting with ACL Manager".

# <sup>[UNIX]</sup>MpFwsec: WARNING: 00020: Failed to load the audit log library.

See "2.6 Messages Starting with MpFwsec".

# [Windows]ACL Manager: WARNING: 21: Failed to read the audit log file.

See "2.1 Messages Starting with ACL Manager".

# <sup>[UNIX]</sup>MpFwsec: WARNING: 00021: Failed to read the audit log file.

See "2.6 Messages Starting with MpFwsec".

# 3.5 Messages Output by Calendar Command

This section explains messages output by the calendar command.

#### MpJmCal: ERROR: 0050 :The directory does not exist on the shared disk. (detail=0xXX)

### [Description]

The specified directory does not exist.

#### [Parameter]

detail=0xXX: Detailed error code is displayed when it exists.

#### [System Action]

Aborts the process.

#### [System Administrator Response]

Set the cluster system online, and check if the reference right is granted to the directory.

#### MpJmCal: ERROR: 0051 :Invalid parameter. (detail=0xXX)

#### [Description]

The specified parameter is invalid.

#### [Parameter]

detail=0xXX: Detailed error code is displayed when it exists.

#### [System Action]

Aborts the process.

#### [System Administrator Response]

Check if the parameter is specified correctly, and try again.

# MpJmCal: ERROR: 0052 :Failed to create or update the setup file for calendar environment. (detail=0xXX)

# [Description]

The system failed to apply changes to the calendar environment file.

# [Parameter]

detail=0xXX: Detailed error code is displayed when it exists.

#### [System Action]

Aborts the process.

#### [System Administrator Response]

Check if access restrictions are set on the installation directory of Systemwalker Operation Manager. The reference right and update right of the system administrator are required.

[Windows]MpJmCal: ERROR: 0053 :Failed to connect to the Calendar service. (detail=0xXX)

### [Description]

The Calendar service is not started.

#### [Parameter]

detail=0xXX: Detailed error code is displayed when it exists.

#### [System Action]

Aborts the process.

#### [System Administrator Response]

Start the Calendar service, and try again.

# <sup>[UNIX]</sup>MpJmCal: ERROR: 0054 :Failed to connect to the Calendar daemon. (detail=0xXX)

#### [Description]

The Calendar daemon is not started.

#### [Parameter]

detail=0xXX: Detailed error code is displayed when it exists.

#### [System Action]

Aborts the process.

#### [System Administrator Response]

Start the Calendar daemon, and try again.

# <sup>[Windows]</sup>MpJmCal: ERROR: 0055 :Cannot perform the operation because the Calendar service is currently starting. (detail=0xXX)

#### [Description]

The Calendar service is currently starting.

#### [Parameter]

detail=0xXX: Detailed error code is displayed when it exists.

# [System Action]

Aborts the process.

#### [System Administrator Response]

Stop the Calendar service, and try again.

# <sup>[UNIX]</sup>MpJmCal: ERROR: 0056 :Cannot perform the operation because the Calendar daemon is currently starting. (detail=0xXX)

# [Description]

The Calendar daemon is currently starting.

#### [Parameter]

detail=0xXX: Detailed error code is displayed when it exists.

### [System Action]

Aborts the process.

#### [System Administrator Response]

Stop the Calendar daemon, and try again.

# MpJmCal: ERROR: 0057 :Unauthorized to perform the operation. (detail=0xXX)

#### [Description]

The user is not authorized to perform the task.

#### [Parameter]

detail=0xXX: Detailed error code is displayed when it exists.

#### [System Action]

Aborts the process.

#### [System Administrator Response]

Login as an administrator, and try again.

#### MpJmCal: ERROR: 0058 :Invalid edition. Cannot perform the operation. (detail=0xXX)

# [Description]

The system was unable to start the product function due to an invalid edition.

#### [Parameter]

detail=0xXX: Detailed error code is displayed when it exists.

#### [System Action]

Aborts the process.

#### [System Administrator Response]

This function is not available for the SE edition of the product.

# MpJmCal: ERROR: 0059 :Failed to reread the file that defines hosts to apply the schedule. (detail=0xXX)

#### [Description]

The system failed to read the host definition file (calcphost.def).

#### [Parameter]

detail=0xXX: Detailed error code is displayed when it exists.

#### [System Action]

Aborts the process.

#### [System Administrator Response]

Perform one of the following tasks:

- If the host definition file (calcphost.def) is missing in the following directory, execute the calsetcluster command to configure the cluster system, and try again.

[Windows version]

Systemwalker Operation Manager installation directory\MPWALKER.JM\mpjmcal\etc\calcphost.def

[Solaris version/Linux version]

/var/opt/FJSVjmcal/etc/calcphost.def

[HP-UX version]

/opt/FHPjmcal/etc/calcphost.def

[AIX version]

/opt/FAIXjmcal/etc/calcphost.def

If the host definition file (calcphost.def) is stored in the specified directory, the statement in the file may be in an invalid format. Check if the statement format is correct.

- Check if access restrictions are set on the installation directory of Systemwalker Operation Manager.

# MpJmCal: ERROR: 0060 :Failed to create or modify the file that defines hosts to apply the schedule. (detail=0xXX)

#### [Description]

The system failed to create or modify the host definition file (calcphost.def).

#### [Parameter]

detail=0xXX: Detailed error code is displayed when it exists.

#### [System Action]

Aborts the process.

#### [System Administrator Response]

Check if access restrictions are set on the installation directory of Systemwalker Operation Manager. The reference right and update right of system administrator are required.

# <sup>[Windows]</sup>MpJmCal: ERROR: 0061 :Failed to obtain the account information.(detail=0xXX)

#### [Description]

The system failed to obtain the computer name, the group name and the user name.

#### [Parameter]

detail=0xXX: Detailed error code is displayed when it exists.

#### [System Action]

Aborts the process.

#### [System Administrator Response]

Check if the network is configured correctly for the OS.

#### MpJmCal: ERROR: 0062 :Out of memory. (detail=0xXX)

#### [Description]

Out of memory.

#### [Parameter]

detail=0xXX: Detailed error code is displayed when it exists.

#### [System Action]

Aborts the process.

#### [System Administrator Response]

Quit one or more applications.

# <sup>[Windows]</sup>MpJmCal: ERROR: 0063 :Failed to open the registry key.(detail=0xXX)

#### [Description]

The registry information required for this software product is missing.

#### [Parameter]

detail=0xXX: Detailed error code is displayed when it exists.

# [System Action]

Aborts the process.

#### [System Administrator Response]

Reinstall Systemwalker Operation Manager. If this problem persists, collect data of power control\_calendar with the Maintenance Information Collection Tool and contact a Fujitsu's system engineer.

#### [Windows]MpJmCal: ERROR: 0064 : Failed to obtain values from the registry. (detail=0xXX)

#### [Description]

The system was unable to obtain the registry information required for this software product.

#### [Parameter]

detail=0xXX: Detailed error code is displayed when it exists.

## [System Action]

Aborts the process.

#### [System Administrator Response]

Reinstall Systemwalker Operation Manager. If this problem persists, collect data of power control\_calendar with the Maintenance Information Collection Tool and contact a Fujitsu's system engineer.

#### MpJmCal: ERROR: 0065 :Cannot find the source directory to send the data. (detail=0xXX)

#### [Description]

The specified directory does not exist on the given path.

#### [Parameter]

detail=0xXX: Detailed error code is displayed when it exists.

#### [System Action]

Aborts the process.

#### [System Administrator Response]

Check the path to the directory using the calregpath -ref command, and make the directory accessible. See the *Systemwalker Operation Manager Reference Guide* for path information.

# MpJmCal: ERROR: 0066 : Failed to move the data. (detail=0xXX)

#### [Description]

The system failed to move the data.

#### [Parameter]

detail=0xXX: Detailed error code is displayed when it exists.

#### [System Action]

Aborts the process.

#### [System Administrator Response]

Check if access restrictions are set on the directories on the specified path in the path information or the parameter. See the *Systemwalker Operation Manager Reference Guide* for path information.

#### MpJmCal: ERROR: 0067 :Invalid path to the directory. (detail=0xXX)

#### [Description]

The path to the directory is specified in an invalid format.

#### [Parameter]

detail=0xXX: Detailed error code is displayed when it exists.

#### [System Action]

Aborts the process.

#### [System Administrator Response]

Check the path statement in the path information, and try again.

# <sup>[UNIX]</sup>MpJmCal: ERROR: 0068 :Failed to change the start order of the calendar daemon. (detail=0xXX)

#### [Description]

The system was unable to change the start order of the Calendar daemon.

# [Parameter]

detail=0xXX: Detailed error code is displayed when it exists.

#### [System Action]

Aborts the process.

#### [System Administrator Response]

Check if appropriate rights are granted to create and delete the following files:

Solaris: /etc/rc3.d/S28JMCAL

HP-UX: /sbin/rc3.d/S28JMCAL

Linux: /etc/rc3.d/S28JMCAL

# MpJmCal: ERROR: 0069 :This command can be executed only in a cluster environment. (detail=0xXX)

#### [Description]

The cluster environment is not configured for Calendar.

#### [Parameter]

detail=0xXX: Detailed error code is displayed when it exists.

#### [System Action]

Aborts the process.

#### [System Administrator Response]

Execute the calsetcluster command to configure the cluster system, and try again.

# MpJmCal: ERROR: 0070 :Failed to read the setup file for calendar environment. (detail=0xXX)

#### [Description]

The system failed to read the calendar environment file.

# [Parameter]

detail=0xXX: Detailed error code is displayed when it exists.

# [System Action]

Aborts the process.

#### [System Administrator Response]

Try again. If this problem persists, define the setting for auto-reflection of calendar information with the calsetcluster command. See the *Systemwalker Operation Manager Reference Guide* for the setup method.

# 3.6 Systemwalker Operation Manager Infrastructure Command Output Message

This section describes the messages output by Systemwalker Operation Manager infrastructure commands.

#### A file write error occurred.

#### [Description]

The system failed to write the startup parameter file.

#### [System Action]

Aborts the process.

#### [System Administrator Response]

Place jobschev.txt into the write enable state, and then execute the command.

jobschev.txt is located in the following:

#### [Windows version]

Systemwalker installation directory\MPWALKER.JM\mpjobsch\etc\jobschev.txt

or

Systemwalker installation directory\MPWALKER.JM\mpjobsch\etc\jobschevn.txt

"n" of "jobschevn" indicates a subsystem number (1 to 9).

#### [UNIX version]

Solaris version: /var/opt/FJSVJOBSC/etc/jobschev.txt

or /var/opt/FJSVJOBSC/JOBDBn/etc/jobschev.txt

HP-UX version: /opt/FHPJOBSCH/db/etc/jobschev.txt

or /opt/FHPJOBSCH/db/JOBDBn/etc/jobschev.txt

AIX version: /usr/FAIXJOBSC/db/etc/jobschev.txt

or /usr/FAIXJOBSC/db/JOBDBn/etc/jobschev.txt

Linux version: /var/opt/FJSVJOBSC/etc/jobschev.txt

or /var/opt/FJSVJOBSC/JOBDBn/etc/jobschev.txt

"*n*" of "JOBDB*n*" indicates a subsystem number (1 to 9). When the subsystem number is zero, this file will be stored in the same directory as when not using multiple subsystems.

# A file write error occured.system\_number=n

#### [Description]

The system failed to write the startup parameter file of subsystem n.

#### [Parameter]

n: Subsystem number:

# [System Action]

Aborts the process.

#### [System Administrator Response]

Place jobschev.txt into the write enable state, and then execute the command.

For information about the jobschev.txt storage place, see message "A file write error occurred" in this chapter.

# Administrator not qualified.

#### [Description]

A user who does not belong to the Administrators group has executed a command available only for users in the Administrators group.

#### [System Action]

Aborts the process.

#### [User Response]

When executing the command, the user must belong to the Administrators group.

# **DBPATH** is incorrect.

#### [Description]

Invalid path information has been specified for the database directory.

The following reasons are assumed:

- No database directory is specified in the startup parameter of the Jobscheduler service.
- The Jobscheduler service is not started.

#### [System Action]

Aborts the process.

#### [System Administrator Response]

If the specified database directory is wrong, correct it. Start the Jobscheduler service if not done.

# [Windows]ERROR: csv data output error

# [Description]

The system failed to write the specified csv file.

#### [System Action]

Aborts the process.

#### [User Response]

Remove the cause of impossibility of writing in the specified CSV format file.

# ERROR: CSV data output error

#### [Description]

The system failed to write the specified csv file.

#### [Parameters]

XXXX: csv file name

#### [System Action]

Aborts the process.

#### [User Response]

Remove the cause of impossibility of writing in the specified CSV format file.

# [Windows] ERROR: Failure in getting tree data for monitor\_hosts\_ex.

#### [Description]

The system failed to acquire the basic tree information registered in the configuration information database.

#### [System Action]

Aborts the process.

#### [System Administrator Response]

Remove factors that caused a process start failure, for example, memory usage and number of active processes.

# [Windows] ERROR: Failure in WSAStartup.

#### [Description]

An error occurred in the socket initialization function.

#### [System Action]

Aborts the process.

#### [System Administrator Response]

Check whether network is connectable.

Otherwise, check whether the network environment is defined properly.

# [Windows] ERROR: get tree data for monitor\_hosts\_ex.

#### [Description]

One of the following phenomena occurred:

- The system failed to read the monitoring host definition file (CSV).
- An input-output error occurred while writing the monitoring host definition file (Systemwalker installation directory \MPWALKER.JM\mpjmsrv\etc\monitor\_hosts\_ex).
- Memory reservation failed.
- Inconsistency occurred in the monitoring host definition file (CSV).

#### [System Action]

Aborts the process.

#### [System Administrator Response]

Confirm whether the monitoring host is defined properly. If it is not defined properly, correct it. If it is defined properly, check the memory usage.

#### ERROR: Input data error occurred.

#### [Description]

An error occurred while reading a CSV file.

#### [System Action]

Aborts the process.

#### [System Administrator Response]

Remove the cause by which the system cannot refer to the CSV file.

#### ERROR: Input data error occurred. line=n

#### [Description]

The CSV file contains a host name including a space or tab character.

#### [Parameters]

n: Line number

#### [System Action]

Ignore a host name including a space or tab character.

#### [System Administrator Response]

Correct the CSV file

# ERROR: monitor\_hosts\_ex file access error

#### [Description]

An error occurred when the monitoring host definition file (monitor\_hosts\_ex) was read.

#### [System Action]

Aborts the process.

#### [System Administrator Response]

Check whether the monitoring host definition file can be referenced. The monitoring host definition file is located in-

Solaris version: /var/opt/FJSVJMCMN/etc

HP-UX version: /opt/FHPJMCMN/db/etc

AIX version: /usr/FAIXJMCMN/db/etc

Linux version: /var/opt/FJSVJMCMN/etc

#### ERROR: monitor\_hosts\_ex file open error

#### [Description]

An error occurred when the monitoring host definition file (monitor\_hosts\_ex) was opened.

#### [System Action]

Aborts the process.

#### [System Administrator Response]

Check whether the monitoring host definition file can be referenced. The monitoring host definition file is located in-

Solaris version: /var/opt/FJSVJMCMN/etc

HP-UX version: /opt/FHPJMCMN/db/etc

AIX version: /usr/FAIXJMCMN/db/etc

Linux version: /var/opt/FJSVJMCMN/etc

# [Windows]ERROR: Systemwalker Centric Manager not found

### [Description]

The -get option is not available because Systemwalker Centric Manager is not installed.

# [System Action]

Aborts the process.

#### [System Administrator Response]

Systemwalker Centric Manager must be installed to use the -get option.

Check that Systemwalker Centric Manager is installed properly.

# ERROR: Systemwalker Operation Manager not found

#### [Description]

Systemwalker Operation Manager is not installed.

#### [System Action]

Aborts the process.

#### [System Administrator Response]

Check that Systemwalker Centric Manager is installed properly.

# [Windows]ERROR: temporary file not made

# [Description]

A temporary file cannot be created to use the omgrmonitor command.

#### [System Action]

Aborts the process.

#### [System Administrator Response]

Confirm the disk space and file system configuration.

# [UNIX] Jobscheduler daemon is started. The jmmode command cannot be used.

#### [Description]

This command is not available while the Jobscheduler daemon is running.

#### [System Action]

Aborts the process.

#### [System Administrator Response]

Stop the daemon before executing the command.

# [UNIX] Jobscheduler:n daemon is started. The jmmode command cannot be used.

#### [Description]

This command is not available while the Jobscheduler daemon is running.

#### [Parameters]

n: Subsystem number

# [System Action]

Aborts the process.

#### [System Administrator Response]

Stop the daemon before executing the command.

# <sup>[UNIX]</sup>MicroJES daemon is started. The jmmode command cannot be used.

# [Description]

This command is not available while the Job Execution Control daemon is running.

#### [System Action]

Aborts the process.

#### [System Administrator Response]

Stop the daemon before executing the command.

# [UNIX]MicroJES:n daemon is started. The jmmode command cannot be used.

#### [Description]

This command is not available while the Job Execution Control daemon is running.

#### [Parameters]

n: Subsystem number

#### [System Action]

Aborts the process.

#### [System Administrator Response]

Stop the daemon before executing the command.

# monitor\_hosts\_ex data get error.

#### [Description]

The system failed to create monitoring host information due to memory shortage.

#### [System Action]

Aborts the process.

#### [System Administrator Response]

Check the memory space. When some applications consume a large amount of memory space, execute this command in a time span in which the applications do not run.

[Windows]Systemwalker MpJobsch service is started. The jmmode command cannot be used.

#### [Description]

This command is not available while the Systemwalker MpJobsch service is running.

#### [System Action]

Aborts the process.

#### [System Administrator Response]

Stop the daemon before executing the command.

[Windows]Systemwalker MpJobschn service is started. The jmmode command cannot be used.

#### [Description]

This command is not available while the Systemwalker MpJobsch service is running.

#### [Parameters]

n: Subsystem number

## [System Action]

Aborts the process.

#### [System Administrator Response]

Stop the daemon before executing the command.

# <sup>[Windows]</sup>Systemwalker MpMjes service is started. The jmmode command cannot be used.

# [Description]

This command is not available while the Systemwalker MpMjes service is running.

#### [System Administrator Response]

Stop the daemon before executing the command.

# [Windows]Systemwalker MpMjesn service is started. The jmmode command cannot be used.

# [Description]

This command is not available while the Systemwalker MpMjes service is running.

#### [Parameters]

n: Subsystem number

#### [System Administrator Response]

Stop the daemon before executing the command.

# [UNIX] The LANG value is incorrect.

#### [Description]

The code system of the user environment is different from the default of the system, and the command cannot be executed.

#### [System Action]

Aborts the process.

# [User Response]

Specify the same code system for the user and system default environments to execute the command.

# Usage: jmmode { continue | cancel | check } [-func { JOB | WRT }]

#### [Description]

Correct parameter format of the jmmode command

#### [User Response]

Specify the parameter in the correct format.

#### Usage: jmmode { continue | cancel | check } [-func { JOB | WRT }] [-sys {all | 0 - 9}]

#### [Description]

Correct parameter format of the jmmode command

#### [User Response]

Specify the parameter in the correct format.

[Windows]Usage: omgrmonitor { -export filename [ -name monitored\_host\_configuration\_name ] | -import filename [ -name monitored\_host\_configuration\_name ] | -get filename }

#### [Description]

Correct parameter format of the omgrmonitor command

#### [User Response]

Specify the parameter in the correct format.

IUNIXIUSage: omgrmonitor { -export filename [ -name monitored\_host\_configuration\_name ] | import filename [ -name monitored\_host\_configuration\_name ] }

#### [Description]

Correct parameter format of the omgrmonitor command

#### [User Response]

Specify the parameter in the correct format.

# 3.7 Messages Output by Jobscheduler Command

This section explains the messages output by Jobscheduler commands.

# 3.7.1 Messages with Event ID

This section explains the messages having event IDs, which are output by Jobscheduler commands.

```
IUNIXI Mp Jobsch: ERROR: 0004: Usage: jobschprint { -n [-toplevel] [-long] | -s | -j | -i | -e [-long] |
-w [-long] | -a | -p [-long] | -x [-long] | -y [-long] | -h calendar_name | -u [-long] | -b | -v | -o [-long] |
-r [project_name/]job_net_name [-detail] [-long] | -m year month [-long] | -l year month [-long] |
-c schedule_pattern_name | -d schedule_pattern_name | -f 0 to 5 [-vparam] [-long] | -g year month day [-vparam] [-long] | -N [-toplevel] [-long] | -S | -J | -I | -E [-long] | -W [-long] | -A | -P [-
long] | -X [-long] | -Y [-long] | -O [-long] | -M year month [-long] | -L year month [-long] | -F 0 to 5 [-vparam] [-long] | -G year month day [-vparam] [-long] | -R [project_name/]group_name [-
operate] | -rh calendar_name | -rsp schedule_pattern_name }
```

#### [Description]

The correct jobschprint command syntax is shown.

#### [User Response]

Specify parameters in the correct format.

<sup>[UNIX]</sup>MpJobsch: ERROR: 0006: The jobscheduler failed to read job net information.

See "2.10 Messages Starting with MpJobsch".

#### <sup>[UNIX]</sup>MpJobsch: ERROR: 0007: The jobscheduler failed to write job net information.

See "2.10 Messages Starting with MpJobsch".

# <sup>[UNIX]</sup>MpJobsch: WARNING: 0011: Job net information not found.

#### [Description]

No job net information was found during jobschprint command execution.

#### [System Action]

Aborts processing.

# IUNIXIMpJobsch: ERROR: 0013: Usage: jobschcontrol [project\_name/]job\_net\_name { start [-p param] | rerun [next | top] | cancel | pause | continue | disable | enable | cope | reinstate | revoke }

#### [Description]

The correct jobschcontrol command syntax is shown.

# [User Response]

Specify command parameters in the correct format.

#### [UNIX] MpJobsch: ERROR: 0014: The daemon was not started.

See "2.10 Messages Starting with MpJobsch".

#### [UNIX] MpJobsch: ERROR: 0015: Information on the job net not found.

See "2.10 Messages Starting with MpJobsch".

#### <sup>[UNIX]</sup>MpJobsch: ERROR: 0016: DBPATH not found.

See "2.10 Messages Starting with MpJobsch".

# <sup>[UNIX]</sup>MpJobsch: ERROR: 0017: The jobscheduler failed to attach shared memory.

See "2.10 Messages Starting with MpJobsch".

# <sup>[UNIX]</sup>MpJobsch: ERROR: 0019: Job net was not found in job net information.

#### [Description]

The job net specified by the Jobscheduler command parameter is not registered yet in the job net information.

#### [System Action]

Aborts processing.

#### [User Response]

Use the registered job net name in the Jobscheduler command.

# <sup>[UNIX]</sup>MpJobsch: ERROR: 0022: XXXX Erroneous record exists in job net information.

See "2.10 Messages Starting with MpJobsch".

# <sup>[UNIX]</sup>MpJobsch: ERROR: 0023: The jobscheduler message command argument is incorrect.

See "2.10 Messages Starting with MpJobsch".

# <sup>[UNIX]</sup>MpJobsch: ERROR: 0025: The jobscheduler failed to read message events information.

See "2.10 Messages Starting with MpJobsch".

<sup>[UNIX]</sup>MpJobsch: ERROR: 0026: The jobscheduler failed in loading a library. <sup>[UNIX]</sup>MpJobsch: WARNING: 0026: The jobscheduler failed in loading a library.

#### [Description]

Failed to load library.

#### [System Action]

Aborts processing.

#### [System Administrator Response]

Read the message displayed before this message, then find the cause of abnormality.

# <sup>IUNIXI</sup>MpJobsch: ERROR: 0027: The jobscheduler failed to retrieve day change time. Make sure that the calendar daemon has been started.

See "2.10 Messages Starting with MpJobsch".

# <sup>IUNIXI</sup>MpJobsch: ERROR: 0029: The number of projects has exceeded the maximum number (1000).

# IUNIXIMpJobsch: WARNING: 0029: The number of projects has exceeded the maximum number (1000).

#### [Description]

The number of projects that can be registered in Jobscheduler has exceeded the upper limit (1000).

#### [System Action]

Aborts processing.

#### [System Administrator Response]

Delete any unnecessary project.

# <sup>[UNIX]</sup>MpJobsch: ERROR: 0034: Failure in reading project information.

See "2.10 Messages Starting with MpJobsch".

# <sup>[UNIX]</sup>MpJobsch: ERROR: 0035: Owner not specified.

#### [Description]

No project owner name was specified in the definition file.

#### [System Action]

Aborts processing.

#### [System Administrator Response]

Specify the project owner name in the definition file.

# <sup>[UNIX]</sup>MpJobsch: ERROR: 0040: Failed to read parameters for execution.

See "2.10 Messages Starting with MpJobsch".

# <sup>[UNIX]</sup>MpJobsch: ERROR: 0041: Invalid job net information.

#### [Description]

The Jobscheduler command has incorrect schedule information.

#### [System Action]

Aborts processing.

#### [System Administrator Response]

If it is shown by the jobschsetnet command, collect the Jobscheduler information by using the Maintenance Information Collection Tool and contact Fujitsu technical support. Otherwise, output this file from the jobschbackup directory to the database directory, and restart Jobscheduler.

<sup>[UNIX]</sup>MpJobsch: ERROR: 0043: XXXX The jobscheduler failed to read job net information file.

See "2.10 Messages Starting with MpJobsch".

```
<sup>[UNIX]</sup>MpJobsch: ERROR: 0044: XXXX The jobscheduler failed to write job net information file.
```

See "2.10 Messages Starting with MpJobsch".

# [UNIX] MpJobsch: ERROR: 0046: The daemon failed to write log information.

See "2.10 Messages Starting with MpJobsch".

# IUNIXI]MpJobsch: ERROR: 0050: Usage: jobschsetcal { -ent definition\_file | -del schedule\_pattern\_name }

#### [Description]

The correct jobschsetcal command syntax is shown.

#### [System Administrator Response]

Specify command parameters in the correct format.

# <sup>[UNIX]</sup>MpJobsch: ERROR: 0051: The jobscheduler failed to open schedule pattern file.

See "2.10 Messages Starting with MpJobsch".

# <sup>[UNIX]</sup>MpJobsch: ERROR: 0052: Invalid format.

#### [Description]

The Jobscheduler command has an incorrect parameter.

#### [System Action]

Aborts processing.

#### [User Response]

Check the Jobscheduler command parameters for an error.

# IUNIXIMpJobsch: ERROR: 0056: Today is not a scheduled day and the group cannot be reactivated.

#### [Description]

Since the group is not scheduled to start today, it cannot be reactivated.

#### [System Action]

Aborts processing.

#### [System Administrator Response]

To start a group, perform start operation instead of restart operation.

# [UNIX] MpJobsch: ERROR: 0060: The jobscheduler failed to read the schedule pattern file.

See "2.10 Messages Starting with MpJobsch".

#### <sup>[UNIX]</sup>MpJobsch: ERROR: 0061: Job information of the job net information file not found.

See "2.10 Messages Starting with MpJobsch".

# <sup>[UNIX]</sup>MpJobsch: ERROR: 0064: Failure in writing project information.

#### [Description]

An error has occurred while writing the project information (project\_name.jsp file).

#### [System Action]

Aborts processing.

#### [System Administrator Response]

the error cause by referring to the previous message.

# <sup>[UNIX]</sup>MpJobsch: ERROR: 0065: The job net is already in the executing or warning state.

# [Description]

The specified operation is not executed because the job net is being executed or in the warning status.

#### [System Action]

Aborts processing.

# [User Response]

Execute the operation after the job net has changed to another status.

# <sup>UNIXI</sup>MpJobsch: ERROR: 0067: The job net cannot be reactivated, because it is not in an abnormally ended state or forced or coping.

#### [Description]

The job net could not restart because it was not terminated abnormally, not terminated forcibly, or not confirmed.

#### [System Action]

Aborts processing.

#### [User Response]

Execute the operation after the job net has changed to another status.

# <sup>[UNIX]</sup>MpJobsch: ERROR: 0068: The job net is not in the executing or warning state.

#### [Description]

The specified operation is not executed because the job net is not being executed or not in the warning status.

#### [System Action]

Aborts processing.

#### [User Response]

Execute the operation after the job net has changed to another status.

# <sup>[UNIX]</sup>MpJobsch: ERROR: 0071: The jobscheduler failed to open the definition file.

#### [Description]

The definition file was not read because it could not be opened.

#### [System Action]

Aborts processing.

#### [User Response]

Make sure that the definition file exists and the user is authorized to read it.

# <sup>[UNIX]</sup>MpJobsch: ERROR: 0072: The keyword is incorrect. XXXX line.

# [Description]

The definition file has an incorrect keyword.

#### [Parameter]

XXXX: Line number or a range of line numbers where an error has occurred

### [System Action]

Aborts processing.

#### [User Response]

Correct the definition file.

# <sup>[UNIX]</sup>MpJobsch: ERROR: 0074: Information cannot be added or modified.

#### [Description]

Processing of the Jobscheduler command was interrupted.

#### [System Action]

Aborts processing.

#### [User Response]

Remove the error cause by referring to the previous message.

# **WNXIMpJobsch: ERROR: 0075: The control statement or control statement sequence is incorrect. XXXX line.**

#### [Description]

The definition file has an error control statement or an incorrect sequence of control statements.

#### [Parameter]

XXXX: Line number or a range of line numbers where an error has occurred

#### [System Action]

Aborts processing.

#### [User Response]

Correct the definition file.

<sup>[UNIX]</sup>MpJobsch: ERROR: 0077: The jobscheduler failed in writing to the schedule pattern file.

#### [Description]

Could not write schedule pattern information (db\_calendar\_ex.default).

#### [System Action]

Aborts processing.

#### [System Administrator Response]

Remove the error cause by referring to the previous message.

<sup>[UNIX]</sup>MpJobsch: ERROR: 0078: The schedule pattern name is not found. <sup>[UNIX]</sup>MpJobsch: WARNING: 0078: The schedule pattern name is not found.

#### [Description]

The schedule pattern data specified by the Jobscheduler command parameter does not exist in the schedule pattern file (db\_calendar\_ex.default).

#### [System Action]

Aborts processing.

#### [User Response]

Check the Jobscheduler command parameters for an error.

# [UNIX]MpJobsch: ERROR: 0081: The command argument is incorrect.

### [Description]

The Jobscheduler command has an incorrect parameter.

# [System Action]

Aborts processing.

# [User Response]

Check the Jobscheduler command parameters for an error.

# <sup>[UNIX]</sup>MpJobsch: WARNING: 0082: The executing job is not found.

# [Description]

There is no running job to be output by the jobschprint command.

#### [System Action]

Aborts processing.

#### [User Response]

Collect the Jobscheduler information by using the Maintenance Information Collection Tool, and contact Fujitsu technical support.

# <sup>[UNIX]</sup>MpJobsch: ERROR: 0083: The parameter is not found. XXXX line.

#### [Description]

The parameter specified by the operand of the definition file does not exist.

#### [Parameter]

XXXX: Line number or a range of line numbers where an error has occurred

#### [System Action]

Aborts processing.

#### [User Response]

Correct the definition file.

# <sup>[UNIX]</sup>MpJobsch: ERROR: 0084: The parameter is incorrect. XXXX line.

#### [Description]

There is an error in the parameter specified by the operand of the definition file.

#### [Parameter]

XXXX: Line number or a range of line numbers where an error has occurred

# [System Action]

Aborts processing.

#### [User Response]

Correct the definition file.

# <sup>[UNIX]</sup>MpJobsch: ERROR: 0085: Semicolon usage is incorrect. XXXX line.

# [Description]

The control statement did not end with a semicolon.

#### [Parameter]

XXXX: Line number or a range of line numbers where an error has occurred

#### [System Action]

Aborts processing.

#### [User Response]

Correct the definition file.

# <sup>[UNIX]</sup>MpJobsch: ERROR: 0086: XXXX is incorrect.

# [Description]

Operand xxxx was used incorrectly in the definition file.

#### [Parameter]

XXXX: Operand name

#### [System Action]

Aborts processing.

#### [User Response]

Correct the definition file.

# <sup>[UNIX]</sup>MpJobsch: WARNING: 0087: The jobscheduler (client) user is not found.

#### [Description]

The user authorized to access the display that is output by the jobschprint command does not exist.

#### [System Action]

Aborts processing.

# <sup>[UNIX]</sup>MpJobsch: WARNING: 0088: The waiting job is not found.

#### [Description]

There is no queued job that is output by the jobschprint command.

#### [System Action]

Aborts processing.

[UNIX]MpJobsch: WARNING: 0089: History information of job net is not found.

# [Description]

There is no history information that is output by the jobschprint command.

#### [System Action]

Aborts processing.

#### [UNIX] MpJobsch: ERROR: 0090: Calendar information not found.

See "2.10 Messages Starting with MpJobsch".

[UNIX]MpJobsch: ERROR: 0091: Usage: jobschsethol { -ent definition\_file | -del calendar\_name }

#### [Description]

The correct jobschsethol command syntax is shown.

#### [System Administrator Response]

Specify command parameters in the correct format.

# <sup>IUNIXI]</sup>MpJobsch: ERROR: 0093: The jobscheduler failed to update calendar information. I<sup>UNIXI]</sup>MpJobsch: WARNING: 0093: The jobscheduler failed to update calendar information.

#### [Description]

The calendar information could not be updated.

#### [System Action]

Aborts processing.

#### [System Administrator Response]

Check the following points:

- The "sysfile.sys" file locating under the database directory can be accessed. The file may be disabled to access due to a file I/O error or others.
- The disk has a sufficient space.

# [UNIX]MpJobsch: ERROR: 0096: User does not belong to root group.

See "2.10 Messages Starting with MpJobsch".

# <sup>[UNIX]</sup>MpJobsch: ERROR: 0097: Restart the daemon.

See "2.10 Messages Starting with MpJobsch".

# <sup>[UNIX]</sup>MpJobsch: ERROR: 0098: Log information is not found.

#### [Description]

The log information (jobdb1.log, jobdb2.log and jobdb3.log files locating under the database directory) does not exist. The log information may have been just switched or the job net has not been started yet.

#### [System Action]

Aborts processing.

#### [User Response]

To refer to the log information before being switched, use an editor to refer to the previous log while no job or job net is operating.

<sup>[UNIX]</sup>MpJobsch: ERROR: 0099: The number of parameters is incorrect. XXXX line.

#### [Description]

The number of parameters specified in the operand of the definition file is incorrect.

# [Parameter]

XXXX: Line number or a range of line numbers where an error has occurred

#### [System Action]

Aborts processing.

#### [User Response]

Correct the definition file.

**IUNIXI**MpJobsch: ERROR: 0100: The jobscheduler failed to read/modify calendar information.

See "2.10 Messages Starting with MpJobsch".

IUNIXI MpJobsch: ERROR: 0101: Usage: jobschsetnet { -nent [project\_name] definition\_file | nche [project\_name] definition\_file | -ndel [project\_name/]job\_net\_name | -ncpy [source\_project\_name/]source\_job\_net\_name [destination\_project\_name/]destination\_job\_ net\_name | -sent [project\_name] definition\_file | -sdel [project\_name/]job\_net\_name [SCH | MSG | TMP] }

# [Description]

The correct jobschsetnet command syntax is shown.

#### [User Response]

Specify command parameters in the correct format.

# <sup>[UNIX]</sup>MpJobsch: ERROR: 0102: Job net already exists.

#### [Description]

The job net to be processed already exists.

#### [System Action]

Aborts processing.

#### [User Response]

Check the job net name.

## <sup>[UNIX]</sup>MpJobsch: ERROR: 0103: The job net is not found.

See "2.10 Messages Starting with MpJobsch".

# <sup>[UNIX]</sup>MpJobsch: ERROR: 0104: The job net name is incorrect.

#### [Description]

The name of the target job net is invalid.

#### [System Action]

Aborts processing.

#### [User Response]

Check the job net name.

# [UNIX] MpJobsch: ERROR: 0105: The definition file has errors.

#### [Description]

There is an error either in the list file or in the definition file being read by the jobschsetnet command.

#### [System Action]

Aborts processing.

#### [User Response]

Correct the list file or the definition file.

<sup>[UNIX]</sup>MpJobsch: ERROR: 0106: The control statement is inconsistent. XXXX line.

#### [Description]

There is an in consistency in the definition file.

### [Parameter]

XXXX: Line number or a range of line numbers where an error has occurred

#### [System Action]

Aborts processing.

#### [User Response]

Correct the definition file.

# <sup>[UNIX]</sup>MpJobsch: ERROR: 0107: The execution condition is not specified.

#### [Description]

The job net startup condition is not specified in the definition file that is being read by the jobschsetnet command.

#### [System Action]

Aborts processing.

# [User Response]

Correct the definition file.

# <sup>[UNIX]</sup>MpJobsch: ERROR: 0108: The holiday shift method is not specified.

#### [Description]

No process is specified if the startup date overlaps a holiday in the definition file that is being read by the jobschsetnet command.

#### [System Action]

Aborts processing.

#### [User Response]

Correct the definition file.

# <sup>[UNIX]</sup>MpJobsch: ERROR: 0110: The day field is not set. XXXX line.

#### [Description]

A cancellation of the date not included in the definition file has been specified.

#### [Parameter]

XXXX: Line number or a range of line numbers where an error has occurred

#### [System Action]

Aborts processing.

#### [User Response]

Correct the definition file.

# <sup>[UNIX]</sup>MpJobsch: ERROR: 0111: The operand is duplicated. XXXX line.

#### [Description]

An operand is duplicated in the definition file although it is not allowed.

#### [Parameter]

XXXX: Line number or a range of line numbers where an error has occurred

#### [System Action]

Aborts processing.

#### [User Response]

Correct the definition file.

# <sup>[UNIX]</sup>MpJobsch: ERROR: 0112: The parameter is duplicated. XXXX line.

# [Description]

A parameter is duplicated in the definition file.

#### [Parameter]

XXXX: Line number or a range of line numbers where an error has occurred

#### [System Action]

Aborts processing.

#### [User Response]

Correct the definition file.

<sup>[UNIX]</sup>MpJobsch: ERROR: 0114: The operand sequence is incorrect. XXXX line.

#### [Description]

The operands were specified in the incorrect sequence in the definition file.

#### [Parameter]

XXXX: Line number or a range of line numbers where an error has occurred

#### [System Action]

Aborts processing.

#### [User Response]

Correct the definition file.

# <sup>[UNIX]</sup>MpJobsch: ERROR: 0121: Job net information not found.

#### [Description]

The job net information held in the Jobscheduler command is incorrect.

#### [System Action]

Aborts processing

#### [System Administrator Response]

Collect the Jobscheduler information by using the Maintenance Information Collection Tool, and contact Fujitsu technical support.

# <sup>[UNIX]</sup>MpJobsch: ERROR: 0148: Job net information is not found.

See "2.10 Messages Starting with MpJobsch".

# <sup>[UNIX]</sup>MpJobsch: ERROR: 0149: Failure to communicate among daemon processes.

See "2.10 Messages Starting with MpJobsch".

# <sup>[UNIX]</sup>MpJobsch: ERROR: 0152: XXXX The job net information is not found.

#### [Description]

The job net information of the project already registered in the shared memory does not exist.

#### [Parameter]

XXXX: Project name

#### [System Action]

Aborts processing.

#### [System Administrator Response]

Make sure that the job net has been registered.

# <sup>[UNIX]</sup>MpJobsch: ERROR: 0156: The jobscheduler fails to read model information.

See "2.10 Messages Starting with MpJobsch".

# <sup>[UNIX]</sup>MpJobsch: ERROR: 0158: XXXX The jobscheduler failed to write job net information.

See "2.10 Messages Starting with MpJobsch".

# <sup>[UNIX]</sup>MpJobsch: ERROR: 0164: The jobscheduler failed to send job net information.

See "2.10 Messages Starting with MpJobsch".

# <sup>IUNIXI</sup>MpJobsch: ERROR: 0175: XXXX project does not exist or access is denied. Reference job net is not added.

#### [Description]

One of the phenomena below occurred.

- The specified project does not exist.
- The user has no access privileges to the specified project.
- No job net or group has been registered in the specified project.

#### [Parameter]

XXXX : Project name

#### [System Action]

Aborts processing.

#### [User Response]

Make sure that the specified project exists and that the correct access privileges have been set to the project. Also, make sure that the specified job net or group has been registered in the project.

To check the access privilege to the project, select "Permissions" in the "Security" menu in the job selection window of the **Systemwalker Operation Manager** window.

# <sup>[UNIX]</sup>MpJobsch: ERROR: 0176: XXXX Erroneous record found in message events information.

#### [Description]

A record having one of the following errors was detected when the message event information was being read:

- Incorrect record length
- Invalid record contents

#### [System Action]

Aborts processing.

#### [System Administrator Response]

Copy the file from the jobschbackup directory to the database directory, and re-execute the jobschconvert command.

# <sup>[UNIX]</sup>MpJobsch: ERROR: 0178: The job net does not have message events information.

#### [Description]

A message deletion was attempted on the job net that has no message information.

#### [System Action]

Aborts processing.

#### [System Administrator Response]

Check the job net if it has message information or not.

# <sup>[UNIX]</sup>MpJobsch: ERROR: 0179: XXXX failed in the backup.

See "2.10 Messages Starting with MpJobsch".

# [UNIX]MpJobsch: ERROR: 0181: The file is invalid.

# [Description]

The file name specified with the jobschchkfile command is invalid.

#### [System Action]

Stops processing

#### [System Administrator Response]

Check the following points, and then execute the jobschchkfile command again.

- Has the file name been specified using its full path?
- Has a directory name been specified for the file name?

# <sup>[UNIX]</sup>MpJobsch: ERROR: 0182: XXXX project name is too long.

See "2.10 Messages Starting with MpJobsch".

# <sup>[UNIX]</sup>MpJobsch: ERROR: 0187: NQS is not supported.

#### [Description]

Because the Network Queuing System (NQS) is not supported, an NQS job net cannot be set.

#### [System Action]

Aborts processing.

#### [System Administrator Response]

Specify something other than NQS for job net execution attributes.

# <sup>[UNIX]</sup>MpJobsch: ERROR: 0188: Execution failed because the jobscheduler(client) is in use.

#### [Description]

None of jobschsetnet, jobschsetgrp and jobschmove commands can be executed when the window is being displayed.

#### [System Action]

Aborts processing.

#### [User Response]

Terminate the client unit (JobScheduler/CL) first, then execute the jobschsetnet, jobschsetgrp, or jobschmove commands.

# <sup>[UNIX]</sup>MpJobsch: ERROR: 0191: XXXX cannot be executed.

See "2.10 Messages Starting with MpJobsch".

# <sup>[UNIX]</sup>MpJobsch: ERROR: 0204: Erroneous record found in calendar information.

See "2.10 Messages Starting with MpJobsch".

# <sup>[UNIX]</sup>MpJobsch: ERROR: 0205: Erroneous record found in schedule pattern information.

#### [Description]

A record having an invalid length was detected when the schedule pattern information (db\_calendar\_ex.default) was being read.

#### [System Action]

Aborts processing.

#### [System Administrator Response]

Copy the schedule pattern information (db\_calendar\_ex.default) from the jobschbackup directory to the database directory, and restart Jobscheduler.

[UNIX] MpJobsch: ERROR: 0206: The daemon failed in the re-schedule.

See "2.10 Messages Starting with MpJobsch".

# IUNIXI]MpJobsch: ERROR: 0209: Usage: jobschmsgclear { -all [project\_name] | -net [project\_name/]job\_net\_name }

#### [Description]

The correct jobschmsgclear command syntax is shown.

#### [User Response]

Specify command parameters in the correct format.

# <sup>[UNIX]</sup>MpJobsch: ERROR: 0212: XXXX The jobscheduler fails to read group information file.

See "2.10 Messages Starting with MpJobsch".

Restore group information from the jobschbackup directory.

# <sup>[UNIX]</sup>MpJobsch: ERROR: 0214: The jobscheduler failed to read group information.

See "2.10 Messages Starting with MpJobsch".

# <sup>[UNIX]</sup>MpJobsch: ERROR: 0215: XXXX Erroneous record found in group information.

See "2.10 Messages Starting with MpJobsch".

# **IUNIXIMpJobsch: ERROR: 0218: XXXX The jobscheduler failed to write group information file.** See "2.10 Messages Starting with MpJobsch".

#### <sup>[UNIX]</sup>MpJobsch: ERROR: 0219: The jobscheduler failed to write group information.

See "2.10 Messages Starting with MpJobsch".

IUNIXI]MpJobsch: INFO: 0221: The size of log information has exceeded the maximum value.

See "2.10 Messages Starting with MpJobsch".

# <sup>[UNIX]</sup>MpJobsch: ERROR: 0225: The job net is being saved or controlled.

### [Description]

The specified operation is not executed because the job net is being saved or controlled.

### [System Action]

Aborts processing.

#### [User Response]

After a while, reexecute the process.

# <sup>[UNIX]</sup>MpJobsch: ERROR: 0226: The group is being saved or controlled.

See "2.10 Messages Starting with MpJobsch".

# Image: Image: Weight in the second second

#### [Description]

The correct jobschctlgrp command syntax is shown.

#### [User Response]

Specify command parameters in the correct format.

# <sup>[UNIX]</sup>MpJobsch: ERROR: 0228: The group is already found.

#### [Description]

The group to be processed already exists.

#### [System Action]

Aborts processing.

#### [User Response]

Review the group name.

# <sup>IUNIXI</sup>MpJobsch: ERROR: 0229: The group is not found. I<sup>UNIXI</sup>MpJobsch: WARNING: 0229: The group is not found.

#### [Description]

The group to be processed does not exist.

#### [System Action]

Aborts processing.

#### [User Response]

Review the group name.

# <sup>[UNIX]</sup>MpJobsch: ERROR: 0231: The job net already exists in a group.

#### [Description]

The specified operation is not executed because the job net belongs to a group.

#### [System Action]

Aborts processing.

#### [User Response]

Remove the job net from the group.

# <sup>[UNIX]</sup>MpJobsch: ERROR: 0232: The job net is not in a group.

#### [Description]

The specified operation is not executed because the job net does not belong to a group.

#### [System Action]

Aborts processing.

#### [User Response]

Review the operation.

# <sup>[UNIX]</sup>MpJobsch: ERROR: 0233: The job net is not being paused.

#### [Description]

The specified operation is not executed because the job net is not in pause status.

#### [System Action]

Aborts processing.

#### [User Response]

Execute the operation after the job net has changed to another status.

# <sup>[UNIX]</sup>MpJobsch: ERROR: 0234: The job net is already being paused.

# [Description]

The specified operation is not executed because the job net is already in pause status.

#### [System Action]

Aborts processing.

#### [User Response]

Execute the operation after the job net has changed to another status.

# <sup>[UNIX]</sup>MpJobsch: ERROR: 0235: The job net is not being disabled.

# [Description]

The specified operation is not executed because the job net is not disabled.

#### [System Action]

Aborts processing.

#### [User Response]

Execute the operation after the job net has changed to another status.

# <sup>[UNIX]</sup>MpJobsch: ERROR: 0236: The job net is already being disabled.

#### [Description]

The specified operation is not executed because the job net is already disabled.

#### [System Action]

Aborts processing.

#### [User Response]

Execute the operation after the job net has changed to another status.

# [UNIX] MpJobsch: ERROR: 0237: The group is already being executed or warned.

#### [Description]

The specified operation is not executed because the group is already being executed or in the warning status.

#### [System Action]

Aborts processing.

#### [User Response]

Execute the operation after the group has changed to another status.

# <sup>UNIXI</sup>MpJobsch: ERROR: 0239: The group cannot be reactivated, because it is not in an abnormally ended state or forced or coping.

#### [Description]

The group could not be restarted because it was not terminated abnormally, not terminated forcibly, or not confirmed.

#### [System Action]

Aborts processing.

### [User Response]

Execute the operation after the group has changed to another status.

# <sup>[UNIX]</sup>MpJobsch: ERROR: 0240: The group is not being executed or warned.

#### [Description]

The specified operation is not executed because the group is not being executed or not in the warning status.

#### [System Action]

Aborts processing.

#### [User Response]

Execute the operation after the group has changed to another status.

# <sup>[UNIX]</sup>MpJobsch: ERROR: 0243: The group is not being ended abnormally.

#### [Description]

The specified operation could not be executed because the group was not terminated abnormally.

#### [System Action]

Aborts processing.

#### [User Response]

Execute the operation after the group has changed to another status.

# <sup>[UNIX]</sup>MpJobsch: ERROR: 0244: XXXX is already in a group.

#### [Description]

The specified operation is not executed because job net xxxx already belongs to a group.

#### [Parameter]

XXXX: Job net name

#### [System Action]

Aborts processing.

#### [User Response]

Remove the job net from the group.

# <sup>[UNIX]</sup>MpJobsch: ERROR: 0245: XXXX execution condition is not single.

# [Description]

The specified operation could not be executed because the single startup of job net xxxx was not specified.

#### [Parameter]

XXXX: Job net name

# [System Action]

Aborts processing.

### [User Response]

Specify the single job net startup.

# <sup>[UNIX]</sup>MpJobsch: ERROR: 0246: XXXX message activation method is sequential.

# [Description]

Job net xxxx cannot be stored in the group because the **Valid during job net execution** option is checked as its startup condition at message event occurrence.

#### [Parameter]

XXXX: Job net name

#### [System Action]

Aborts processing.

#### [User Response]

In the **Messages** sheet of the **Job Net Properties** window, uncheck the **Valid during job net execution** option. Then, register the job net again.

# IUNIXIMpJobsch: ERROR: 0247: Usage: jobschsetgrp { -ent [project\_name ] definition\_file | -che [project\_name ] definition\_file | -del [project\_name/]group\_name }

# [Description]

The correct jobschsetgrp command syntax is shown.

# [User Response]

Specify command parameters in the correct format.

<sup>[UNIX]</sup>MpJobsch: ERROR: 0248: The job is not defined in the definition file.

# [Description]

The specified job was not defined in the definition file that was being read by the jobschsetnet command.

#### [System Action]

Aborts processing.

#### [User Response]

Correct the definition file.

# [UNIX]MpJobsch: ERROR: 0250: Usage: jobschmove { -group [project\_name/]group\_name [target\_group\_name] | -gnet [project\_name/]group\_name [target\_job\_net\_name] | -net [project\_name/]job\_net\_name [target\_job\_net\_name] }

#### [Description]

The correct jobschmove command syntax is shown.

#### [User Response]

Specify command parameters in the correct format.

# <sup>[UNIX]</sup>MpJobsch: ERROR: 0251: The group is same as the target group.

#### [Description]

The group cannot be moved because the group specified by the jobschmove command is the same as the destination group.

#### [System Action]

Aborts processing.

#### [User Response]

Check the jobschmove command parameters for an error.

# <sup>[UNIX]</sup>MpJobsch: ERROR: 0252: The group includes the target job net.

#### [Description]

The job net cannot be moved because the group specified by the jobschmove command contains the destination job net.

#### [System Action]

Aborts processing.

#### [User Response]

Check the jobschmove command parameters for an error.

# <sup>[UNIX]</sup>MpJobsch: ERROR: 0253: The job net is same as the target job net.

#### [Description]

The job net cannot be moved because the job net specified by the jobschmove command is the same as the destination job net.

#### [System Action]

Aborts processing.

#### [User Response]

Check the jobschmove command parameters for an error.

#### <sup>[UNIX]</sup>MpJobsch: ERROR: 0254: Usage: jobschcod time(from 0000 to 2359)

#### [Description]

The correct jobschcod command syntax is shown.

#### [System Administrator Response]

Specify command parameters in the correct format.

<sup>[UNIX]</sup>MpJobsch: ERROR: 0256: The job net is not defined in the definition file.

### [Description]

The job net was not found in the definition file that was being read by the jobschsetgrp command.

### [System Action]

Aborts processing.

#### [User Response]

Correct the definition file.

# <sup>[UNIX]</sup>MpJobsch: ERROR: 0258: XXXX user name is too long.

See "2.10 Messages Starting with MpJobsch".

# <sup>[UNIX]</sup>MpJobsch: ERROR: 0259: The group including the job net is being saved or controlled.

#### [Description]

The specified operation is not executed because the group to which the job net belongs is being saved or controlled.

#### [System Action]

Aborts processing.

### [User Response]

After a while, reexecute the process.

# <sup>IUNIXI</sup>MpJobsch: ERROR: 0260: The group including the job net is already being executed or warned.

#### [Description]

The specified operation is not executed because the group to which the job net belongs is already being executed or in the warning status.

#### [System Action]

Aborts processing.

#### [User Response]

Execute the operation after the group to which the job net belongs has changed to another status.

# <sup>[UNIX]</sup>MpJobsch: ERROR: 0261: Invalid group information.

#### [Description]

The schedule information is incorrect.

#### [System Action]

Aborts processing.

#### [System Administrator Response]

If this message is output during execution of the jobschsetgrp command, collect the Jobscheduler information by using the Maintenance Information Collection Tool and contact Fujitsu technical support. Otherwise, copy the schedule information (project\_name.grz) from the jobschbackup directory to the database directory, and restart Jobscheduler.

# **IUNIXI**MpJobsch: ERROR: 0262: Group information not found.

#### [Description]

The group data is not included in the information held in the Jobscheduler command.

Aborts processing.

### [System Administrator Response]

Collect the Jobscheduler information by using the Maintenance Information Collection Tool, and contact Fujitsu technical support.

# **IUNIX** MpJobsch: ERROR: 0263: XXXX The jobscheduler failed to read the message information file.

#### [Description]

The message information file was not read because the "open," "lockf" or "read" operation to the message information failed.

#### [Parameter]

XXXX: User name

#### [System Action]

Aborts processing.

#### [System Administrator Response]

Copy the file from the jobschbackup directory to the database directory, and reexecute the jobschconvert command.

# <sup>[UNIX]</sup>MpJobsch: ERROR: 0266: The group information is inconsistent.

See "2.10 Messages Starting with MpJobsch".

# <sup>[UNIX]</sup>MpJobsch: ERROR: 0271: The cope operation to the group is invalid.

#### [Description]

The group confirmation failed because the **Validate group confirmation** option was unchecked in the **Advanced Settings for Verification** window.

### [System Action]

Aborts processing.

#### [System Administrator Response]

To use group confirmation, check the **Validate group confirmation** option in the **Advanced Settings for Verification** window, and restart Jobscheduler.

# <sup>[UNIX]</sup>MpJobsch: ERROR: 0273: The daemon is being started.

See "2.10 Messages Starting with MpJobsch".

#### <sup>[UNIX]</sup>MpJobsch: WARNING: 0274: Valid project not found.

#### [Description]

No Jobscheduler functions can be used because a project having available access privileges does not exist.

#### [System Action]

Aborts processing.

#### [User Response]

Ask the project owner or system administrator to set access privileges for a project.

#### [System Administrator Response]

Register a project available to the user. Or, set access privileges to allow the user to work on a project.

# <sup>[UNIX]</sup>MpJobsch: ERROR: 0275: Project name is not specified.

# [Description]

The process failed because no project name was specified.

#### [System Action]

Aborts processing.

#### [User Response]

Specify a project name.

# <sup>[UNIX]</sup>MpJobsch: ERROR: 0276: The LANG value is incorrect.

#### [Description]

The environment variable LANG is incorrect.

#### [System Action]

If this message is output by the daemon, it operates under English environment. If output by a command, the daemon is not started.

#### [User Response]

If this message was output by the daemon, correct the environment variable "LANG" of the OS, then restart the daemon. If this message was output by a command, correct the environment variable "LANG" of Systemwalker Operation Manager, then reexecute the command.

# <sup>[UNIX]</sup>MpJobsch: ERROR: 0277: PowerAIM is not supported.

See "2.10 Messages Starting with MpJobsch".

# <sup>IUNIXI</sup>MpJobsch: ERROR: 0278: XXXX daemon is started. The jobschconvert command cannot be used.

#### [Description]

No database files can be converted when daemon xxxx is running.

#### [Parameter]

XXXX : Daemon name

#### [System Action]

Aborts processing.

### [System Administrator Response]

Stop the daemon first and execute the command.

#### <sup>[UNIX]</sup>MpJobsch: WARNING: 0279: XXXX database file is not convert.

#### [Description]

When existing database files were converted into new database files, a database file disabled to convert was found.

#### [Parameter]

XXXX : File name (Types are given below)

- user\_name

- user\_name.grp
- project\_name.jsp
- project\_name.dbx
- project\_name.grp
- project\_name.dbz
- project\_name.grz
- sysfile.sys
- monitor\_hosts\_ex
- holiday\_info.db
- db\_calendar.default
- db\_calendar\_ex.default
- sroot.var

Aborts the conversion of XXXX database file and continues processing.

#### [System Administrator Response]

Make sure that database xxxx has the version before being converted. If the conversion of the day change and holiday database (sysfile.sys) has failed, the startup of Jobscheduler may fail. In such case, copy the old database file from the "jobschbackup" directory to the new database directory, and reexecute the conversion.

### <sup>[UNIX]</sup>MpJobsch: ERROR: 0280: The job net information file is not found.

#### [Description]

The specified database file was not found.

#### [System Action]

Aborts processing.

#### [System Administrator Response]

Copy the schedule information file you need to convert to the database directory, and try again.

# <sup>[UNIX]</sup>MpJobsch: ERROR: 0281: XXXX The job net information file already exists.

#### [Description]

The specified database file has already been converted.

#### [Parameter]

XXXX : File name (Types are given below)

- user name
- sysfile.sys

#### [System Action]

Aborts processing.

#### [System Administrator Response]

If you need to convert a database file again, delete the following files from the database directory. Then, try again.

- If the parameter is a user name: user-name.dbz

- If the parameter is sysfile.sys: sysfile.sys

# [UNIX]MpJobsch: ERROR: 0282: Usage: jobschconvert [ SJIS | EUC ]

#### [Description]

The correct jobschconvert command syntax is shown.

#### [System Administrator Response]

Specify command parameters in the correct format.

# <sup>[UNIX]</sup>MpJobsch: ERROR: 0283: The calendar name is not found.

#### [Description]

The specified calendar name was not found.

#### [System Action]

Aborts processing.

#### [User Response]

Check the jobschsethol command parameters for an error.

# <sup>[UNIX]</sup>MpJobsch: WARNING: 0286: XXXX The trace function cannot be used.

See "2.10 Messages Starting with MpJobsch".

# **WNXI**MpJobsch: WARNING: 0288: The LANG value is different. Reset LANG environment variable. Rerun command.

### [Description]

The specified command was not executed because the code system of the user environment (LANG environment variables) where Jobscheduler commands are executed does not match the language type of Systemwalker Operation Manager daemon that was specified during installation of Systemwalker Operation Manager.

#### [System Action]

Aborts the execution of the command.

#### [User Response]

Change the LANG environment variables so that the code system of user environment (LANG environment variables) matches the language type of Systemwalker Operation Manager.

# <sup>[UNIX]</sup>MpJobsch: ERROR: 0289: The job net is not being ended abnormally.

### [Description]

The specified operation could not be executed because the job net was not terminated abnormally.

#### [System Action]

Aborts processing.

## [User Response]

Execute the operation after the job net has changed to another status.

# [UNIX] MpJobsch: ERROR: 0290: The cope operation to the job net is invalid.

# [Description]

The job net confirmation failed because the **Validate job net confirmation** option was unchecked in the **Advanced Settings for Verification** window.

Aborts processing.

#### [System Administrator Response]

To use job net confirmation, check the Validate job net confirmation option in the Advanced Settings for Verification window, and restart Jobscheduler.

# <sup>[UNIX]</sup>MpJobsch: ERROR: 0291: The group is already being paused.

#### [Description]

The specified operation is not executed because the group is already in pause status.

#### [System Action]

Aborts processing.

#### [User Response]

Execute the operation after the group has changed to another status.

# [UNIX] MpJobsch: ERROR: 0292: The group is already being disabled.

#### [Description]

The specified operation is not executed because the group is already disabled.

#### [System Action]

Aborts processing.

#### [User Response]

Execute the operation after the group has changed to another status.

# <sup>[UNIX]</sup>MpJobsch: ERROR: 0293: The group is not being paused.

#### [Description]

The specified operation is not executed because the group is not paused.

#### [System Action]

Aborts processing.

#### [User Response]

Execute the operation after the group has changed to another status.

# <sup>[UNIX]</sup>MpJobsch: ERROR: 0294: The group is not being disabled.

#### [Description]

The specified operation is not executed because the group is not disabled.

#### [System Action]

Aborts processing.

#### [User Response]

Execute the operation after the group has changed to another status.

# <sup>[UNIX]</sup>MpJobsch: WARNING: 0296: The calendar information is not found.

#### [Description]

There is no calendar information that is displayed by the jobschprint command.

Aborts processing.

### [User Response]

Check the Jobscheduler command parameters.

# <sup>[UNIX]</sup>MpJobsch: ERROR: 0298: Failure in communicating with the calendar daemon.

#### [Description]

Communication with the calendar daemon has failed.

#### [System Action]

Aborts processing.

#### [System Administrator Response]

Check the Operation Manager client if its calendar function is available or not.

# IUNIXIMpJobsch: ERROR: 0300: usage: jobschsetproject { -ent definition\_file | -del project\_name }

# [Description]

The correct jobschsetproject command syntax is shown.

#### [System Administrator Response]

Specify command parameters in the correct format.

# <sup>[UNIX]</sup>MpJobsch: ERROR: 0301: The ACL manager daemon is not started.

#### [Description]

No access control is available because the ACL Manager daemon is inactive.

#### [System Action]

Aborts processing.

#### [System Administrator Response]

Restart Systemwalker Operation Manager.

# <sup>[UNIX]</sup>MpJobsch: ERROR: 0302: Invalid project name.

#### [Description]

The specified project name was incorrect.

#### [System Action]

Aborts processing.

#### [User Response]

Specify the correct project name.

# **IUNIXI**MpJobsch: ERROR: 0303: Cannot delete because job net information exists.

#### [Description]

The specified project is not deleted because the project contains the job net information.

#### [System Action]

Aborts processing.

#### [User Response]

Delete all job net information from the project.

# <sup>[UNIX]</sup>MpJobsch: ERROR: 0304: Invalid user name.

### [Description]

The specified user name is incorrect.

#### [System Action]

Aborts processing.

# [User Response]

Specify the correct user name.

# **IUNIXI**MpJobsch: WARNING: 0305: XXXX Cannot convert because calendar name already exists or an invalid character code is included.

#### [Description]

One of the phenomena below occurred during conversion of calendar information.

- The calendar name already exists.
- The calendar name contains illegal character codes that the calendar daemon cannot use.

# [Parameter]

XXXX: Calendar name

#### [System Action]

Does not convert the calendar information.

#### [System Administrator Response]

Convert the calendar information separately if its conversion has failed.

# <sup>[UNIX]</sup>MpJobsch: ERROR: 0306: calendar=XXXX errorcode=YYYY Error has been detected in calendar daemon (API) while converting the calendar.

#### [Description]

An error has occurred in the calendar API during conversion of calendar information.

#### [Parameter]

XXXX: Calendar name

YYYY: Error code

#### [System Action]

Does not convert the calendar information.

#### [System Administrator Response]

Remove the error cause by checking the error number. For information about error numbers, see the "Calendar API" section of *Systemwalker Operation Manager Reference Guide*.

# [UNIX] MpJobsch: ERROR: 0307: Start date of temporary change has not been specified.

#### [Description]

The start date of temporary change has not been specified in the definition file.

Aborts processing.

### [User Response]

Specify the start date of temporary change in the definition file.

# <sup>[UNIX]</sup>MpJobsch: ERROR: 0308: Cannot delete SYSTEM\_CALENDAR.

#### [Description]

The system calendar is not allowed to delete.

# [System Action]

Aborts processing.

# IUNIXIMpJobsch: ERROR: 0309: Usage: jobschmsgevent event\_name[:project\_name [/ job\_net\_name] [message\_text]] [-h host\_name] [-t:INFO | -t:WARN | -t:ERROR] [-p param [-c suffix | -cauto]]

#### [Description]

The correct jobschmsgevent command syntax is shown.

#### [User Response]

Specify command parameters in the correct format.

#### [Description]

The correct jobschmsgevent command syntax is shown.

#### [User Response]

Specify command parameters in the correct format.

# <sup>[UNIX]</sup>MpJobsch: ERROR: 0312: Interstage isn't supported.

#### [Description]

One of the following has occurred.

- A job net having Interstage attributes was attempted to start in the system where the Interstage cannot be used.
- Registration of a job net having Interstage attributes was attempted by the command in the system where the Interstage cannot be used.

#### [System Action]

Rejects job net execution if this message is output by the daemon. Cancels job net registration if this message is output by the command.

#### [System Administrator Response]

Make sure that the Interstage has been installed and it operates normally.

IUNIXIMpJobsch: ERROR: 0313: Usage: jobschprint { -n [-toplevel] [-long] | -s | -j | -i | -e [-long] | -w [-long] | -a | -p [-long] | -x [-long] | -y [-long] | -h calendar\_name | -u [-long] | -b | -v | -o [-long] | -r [project\_name/]job\_net\_name [-detail] [-operate] | -m year month [-long] | -l year month [long] | -c schedule\_pattern\_name | -d schedule\_pattern\_name | -f 0 to 5 [-vparam] [-long] | -g year month day [-vparam] [-long] | -N [-toplevel] [-long] | -S | -J | -l | -E [-long] | -W [-long] | -A | -P [-long] | -X [-long] | -Y [-long] | -O [-long] | -M year month [-long] | -L year month [-long] | -F 0 to 5 [-vparam] [-long] | -G year month day [-vparam] [-long] | -R [project\_name/]group\_name [-operate] | -rh calendar\_name | -rsp schedule\_pattern\_name } [-sys 0 to 9]

#### [Description]

The correct jobschprint command syntax is shown (for multiple subsystems).

# [User Response]

Specify command parameters in the correct format.

# [UNIX]MpJobsch: ERROR: 0314: Usage: jobschcontrol [project\_name/]job\_net\_name { start [-p param] | rerun [next | top] | cancel | pause | continue | disable | enable | cope | reinstate | revoke } [-sys 0 to 9]

#### [Description]

The correct jobschcontrol command syntax is shown (for multiple subsystems).

#### [User Response]

Specify command parameters in the correct format.

# WNXIMpJobsch: ERROR: 0315: Usage: jobschsetcal { -ent definition\_file | -del schedule\_pattern\_name } [-sys 0 to 9]

#### [Description]

The correct jobschsetcal command syntax is shown (for multiple subsystems).

#### [System Administrator Response]

Specify a parameter in the correct format.

IUNIXIMpJobsch: ERROR: 0316: Usage: jobschsetnet { -nent [project\_name] definition\_file | nche [project\_name] definition\_file | -ndel [project\_name/]job\_net\_name | -ncpy [source\_project\_name/]source\_job\_net\_name [destination\_project\_name/]destination\_job\_ net\_name | -sent [project\_name] definition\_file | -sdel [project\_name/]job\_net\_name [SCH | MSG | TMP] } [-sys 0 to 9]

#### [Description]

The correct jobschsetnet command syntax is shown (for multiple subsystems).

#### [User Response]

Specify command parameters in the correct format.

# IUNIXIMpJobsch: ERROR: 0317: Usage: jobschmsgclear { -all [project\_name] | -net [project\_name/]job\_net\_name } [-sys 0 to 9]

#### [Description]

The correct jobschmsgclear command syntax is shown (for multiple subsystems).

### [User Response]

Specify command parameters in the correct format.

# IUNIXIMpJobsch: ERROR: 0318: Usage: jobschctlgrp [project\_name/]group\_name { start | rerun | cancel | pause | continue | disable | enable | cope } [-sys 0 to 9]

#### [Description]

The correct jobschctlgrp command syntax is shown (for multiple subsystems).

#### [User Response]

Specify command parameters in the correct format.

# IUNIXIMpJobsch: ERROR: 0319: Usage: jobschsetgrp { -ent [project\_name ] definition\_file | -che [project\_name ] definition\_file | -del [project\_name/]group\_name } [-sys 0 to 9]

#### [Description]

The correct jobschsetgrp command syntax is shown (for multiple subsystems).

#### [User Response]

Specify command parameters in the correct format.

[UNIX]MpJobsch: ERROR: 0320: Usage: jobschmove { -group [project\_name/]group\_name [target\_group\_name] | -gnet [project\_name/]group\_name [target\_job\_net\_name] | -net [project\_name/]job\_net\_name [target\_job\_net\_name] } [-sys 0 to 9]

#### [Description]

The correct jobschmove command syntax is shown (for multiple subsystems).

# [User Response]

Specify command parameters in the correct format.

# [UNIX]MpJobsch: ERROR: 0321: Usage: jobschconvert [ SJIS | EUC ] [-sys {0 to 9 | all}]

#### [Description]

The correct jobschconvert command syntax is shown (for multiple subsystems).

#### [System Administrator Response]

Specify command parameters in the correct format.

# IUNIXI]MpJobsch: ERROR: 0322: usage: jobschsetproject { -ent definition\_file | -del project\_name } [-sys 0 to 9]

#### [Description]

The correct jobschsetproject command syntax is shown (for multiple subsystems).

#### [System Administrator Response]

Specify command parameters in the correct format

# IUNIXIMpJobsch: ERROR: 0323: Usage: jobschmsgevent event\_name[:project\_name [/ job\_net\_name] [message\_text]] [-h host\_name] [-t:INFO | -t:WARN | -t:ERROR] [-p param [-c suffix]] [-sys {0 to 9 | all}]

### [Description]

The correct jobschmsgevent command syntax is shown (for multiple subsystems).

#### [User Response]

Specify command parameters in the correct format.

#### [Description]

The correct jobschmsgevent command syntax is shown (for multiple subsystems).

#### [User Response]

Specify command parameters in the correct format.

<sup>[UNIX]</sup>MpJobsch: WARNING: 0334: The number of job nets exceeded the maximum number.

#### [Description]

The number of job nets registered for a single project has exceeded the limit (255 job nets). Addition of any more job net is not recommended.

## [User Response]

If you need to register job nets above the limit in a single project, use Systemwalker Operation Manager EE. However, if the project has unnecessary job nets, delete them so that the job net count does not exceed the limit. If you have no job nets that you can delete, try to add job nets to another project.

# <sup>[UNIX]</sup>MpJobsch: WARNING: 0335: Usage: jobschpoconvert

#### [Description]

The correct jobschpoconvert command syntax is shown.

#### [System Administrator Response]

Specify the command in the correct format.

# <sup>[UNIX]</sup>MpJobsch: WARNING: 0336: Usage: jobschpoconvert [-sys 0 to 9]

#### [Description]

The correct jobschpoconvert command syntax is shown (for multiple subsystems).

#### [System Administrator Response]

Specify command parameters in the correct format.

# <sup>[UNIX]</sup>MpJobsch: WARNING: 0339: The number of job nets exceeded the warning level.

#### [Description]

The number of job nets registered for a single project has exceeded the preset value.

#### [User Response]

The number of job nets for a single project has exceeded the limit that has been set by the Systemwalker Operation Manager environment setup client. If the project has unnecessary job nets, delete them so that the job net count does not exceed the limit.

If you have no job nets that you can delete, try to add job nets to another project or review the preset limit on the Systemwalker Operation Manager environment setup client.

## [UNIX]MpJobsch: ERROR: 0342: swadmin isn't registered in /etc/group.

See "2.10 Messages Starting with MpJobsch".

# <sup>[UNIX]</sup>MpJobsch: ERROR: 0344: User does not belong to permitting group.

#### [Description]

A user outside of swadmin group has executed a Jobscheduler command although Jobscheduler command execution and demand job startup are restricted for users who do not belong to the swadmin group.

#### [User Response]

Log in as the user belonging to the swadmin group and execute the Jobscheduler commands, or contact the system administrator to check if the command execution user belongs to the swadmin group or not. If not, the system administrator should add the user to the swadmin group.

# <sup>[UNIX]</sup>MpJobsch: ERROR: 0354: The job net is a child job net.

#### [Description]

The specified confirmation or startup is not executed because the job net is a child job net.

Aborts processing.

# <sup>[UNIX]</sup>MpJobsch: ERROR: 0355: XXXX cannot add with the current execution condition.

# [Description]

No group can be registered under the current startup conditions.

# [Parameter]

XXXX: Job net name

# [System Action]

Aborts processing.

### [User Response]

Change the job net startup conditions to the single job net startup.

# <sup>[UNIX]</sup>MpJobsch: ERROR: 0356: XXXX (Child job net) does not exist.

# [Description]

Because job net xxxx does not exist, it is not registered as a child job net.

#### [Parameter]

XXXX: Job net name

#### [System Action]

Aborts processing.

#### [User Response]

Create job net xxxx

# <sup>[UNIX]</sup>MpJobsch: ERROR: 0357: XXXX (Parent job net) does not exist.

# [Description]

Because job net xxxx does not exist, it is not registered as the parent job net.

#### [Parameter]

XXXX: Job net name

#### [System Action]

Aborts processing.

#### [User Response]

Create job net xxxx.

# <sup>[UNIX]</sup>MpJobsch: ERROR: 0358: XXXX cannot add a child job net with current execution condition.

#### [Description]

Job net xxxx is not registered because it does not satisfy the child job net startup conditions.

# [Parameter]

XXXX: Job net name

Aborts processing.

# [User Response]

Change the job net startup conditions to "none."

# <sup>[UNIX]</sup>MpJobsch: ERROR: 0359: XXXX already has parent job net.

#### [Description]

Job net xxxx cannot be registered as a child job net because it already belongs to another parent job net.

#### [Parameter]

XXXX: Job net name

#### [System Action]

Aborts processing.

#### [User Response]

Remove job net xxxx from the parent job net.

# <sup>[UNIX]</sup>MpJobsch: ERROR: 0360: Number of levels in job net exceeded the maximum limit.

#### [Description]

No job nets can be registered because the job net hierarchy has exceeded level 5.

#### [System Action]

Aborts processing.

#### [User Response]

Reduce the job net hierarchy to level 5 or below.

# <sup>[UNIX]</sup>MpJobsch: ERROR: 0361: Levels in the job net loops.

#### [Description]

No job nets can be registered because the job net hierarchy is looped.

#### [System Action]

Aborts processing.

#### [User Response]

Set the job nets in hierarchies without loop.

<sup>[UNIX]</sup>MpJobsch: ERROR: 0362: XXXX (Parent job net) does not have job execution control.

#### [Description]

Job net xxxx cannot be registered as the parent job net because it does not have job execution control attributes.

#### [Parameter]

XXXX: Job net name

#### [System Action]

Aborts processing.

#### [User Response]

Set job net xxxx to have job execution control attributes.

# <sup>[UNIX]</sup>MpJobsch: ERROR: 0363: XXXX (Child job net) does not have job execution control.

### [Description]

Job net xxxx cannot be registered as a child job net because it does not have job execution control attributes.

#### [Parameter]

XXXX: Job net name

### [System Action]

Aborts processing.

#### [User Response]

Set job net xxxx to have job execution control attributes.

# <sup>[UNIX]</sup>MpJobsch: ERROR: 0364: Job net does not have information on start up days and operation schedule.

#### [Description]

The startup days or operation schedule information is not output because the job net having such information does not exist.

#### [System Action]

Aborts processing.

# <sup>[UNIX]</sup>MpJobsch: ERROR: 0365: The jobscheduler failed to write parameter information file.

#### [Description]

The parameter information file of the job could not be written.

#### [System Action]

Aborts processing.

#### [User Response]

Copy the parameter information file of the job from the jobschbackup directory to the database directory, and restart the Jobscheduler.

# <sup>[UNIX]</sup>MpJobsch: ERROR: 0366: The jobscheduler failed to read parameter information file.

See "2.10 Messages Starting with MpJobsch".

# <sup>[UNIX]</sup>MpJobsch: ERROR: 0367: Parent job net does not copy.

#### [Description]

The parent job net cannot be copied.

#### [System Action]

Aborts processing.

# <sup>[UNIX]</sup>MpJobsch: ERROR: 0368: The job net is not being ended abnormally or forcedly.

#### [Description]

The specified operation was not executed because the job net was not terminated abnormally or not terminated forcibly.

#### [System Action]

Aborts processing.

# <sup>[UNIX]</sup>MpJobsch: ERROR: 0369: The group is not being ended abnormally or forcedly.

#### [Description]

The specified operation was not executed because the group was not terminated abnormally or not terminated forcibly.

### [System Action]

Aborts processing.

# <sup>[UNIX]</sup>MpJobsch: ERROR: 0370: End pointer is invalid.

#### [Description]

The end point information has an error.

#### [System Action]

Aborts processing.

#### [User Response]

Restore the end point information file from the jobschbackup directory.

#### [System Administrator Response]

Copy the "jobschchecklog.ini" file from the jobschbackup directory of Jobscheduler database directories.

# <sup>[UNIX]</sup>MpJobsch: ERROR: 0371: The jobscheduler failed to read end pointer.

#### [Description]

The end point information could not be read.

#### [System Action]

Aborts processing.

#### [User Response]

Restore the end point information file from the jobschbackup directory.

#### [System Administrator Response]

Copy the "jobschchecklog.ini" file from the jobschbackup directory of Jobscheduler database directories.

### <sup>[UNIX]</sup>MpJobsch: ERROR: 0372: The jobscheduler failed to write end pointer.

#### [Description]

The end point information could not be written.

#### [System Action]

Aborts processing.

#### [User Response]

Copy the "jobschchecklog.ini" file from the jobschbackup directory of Jobscheduler database directories.

# <sup>[UNIX]</sup>MpJobsch: ERROR: 0373: XXXX The file is not a normal file.

### [Description]

File xxxx is not processed because it is not a text file.

### [Parameter]

xxxx: File name

Aborts processing.

# [User Response]

Specify a text file only.

# <sup>[UNIX]</sup>MpJobsch: ERROR: 0374: XXXX Access denied.

See "2.10 Messages Starting with MpJobsch".

# <sup>[UNIX]</sup>MpJobsch: ERROR: 0375: Specified regular expression is invalid.

#### [Description]

The specified regular expression in the "-e" option of the jobschchecklog command or the jobschnetmemo command has a syntax error.

#### [System Action]

Aborts processing.

#### [User Response]

Check the command option for a syntax error.

# <sup>[UNIX]</sup>MpJobsch: ERROR: 0376: Latest rendez-vous time must be after the rendez-vous time.

# [Description]

The latest rendezvous (or waiting) time you specified is earlier than the rendezvous time.

#### [System Action]

Aborts processing.

#### [User Response]

Specify the latest rendezvous time that is later than the rendezvous time.

# <sup>[UNIX]</sup>MpJobsch: ERROR: 0377: XXXX The jobscheduler failed to read a file.

#### [Description]

File xxxx could not be read.

#### [Parameter]

xxxx: File name

#### [System Action]

Aborts processing.

### [User Response]

Remove the error cause by referring to the previous message.

# <sup>[UNIX]</sup>MpJobsch: ERROR: 0378: XXXX The jobscheduler failed to write a file.

#### [Description]

File xxxx could not be written.

### [Parameter]

xxxx: File name

Aborts processing.

### [User Response]

Remove the error cause by referring to the previous message.

# [UNIX] MpJobsch: ERROR: 0379: The jobscheduler failed to read a temporary file.

#### [Description]

The temporary file to be used by the jobschchecklog command could not be read.

#### [System Action]

Aborts processing.

#### [User Response]

Remove the error cause by referring to the previous message.

# <sup>[UNIX]</sup>MpJobsch: ERROR: 0380: The jobscheduler failed to write a temporary file.

#### [Description]

The temporary file to be used by the jobschchecklog command could not be written.

#### [System Action]

Aborts processing.

# [User Response]

Remove the error cause by referring to the previous message.

# [UNIX] MpJobsch: INFO: 0381: XXXX() YYYY

See "2.10 Messages Starting with MpJobsch".

# <sup>IUNIXI</sup>MpJobsch: ERROR: 0382: Usage: jobschchecklog { -a -f log\_file -e reg\_expr [-s] [-v] [-z] | f log\_file -e reg\_expr [-k key] [-s] [-v] [-z] | -h -f log\_file [-k key] }

#### [Description]

The correct jobschchecklog command syntax is shown.

#### [User Response]

Specify command parameters in the correct format.

# <sup>[UNIX]</sup>MpJobsch: ERROR: 0383: Usage: jobschchecklog { -a -f log\_file -e reg\_expr [-s] [-v] [-z] | f log\_file -e reg\_expr [-k key] [-s] [-v] [-z] | -h -f log\_file [-k key] } [-sys 0 to 9]

#### [Description]

The correct jobschchecklog command syntax is shown.

#### [User Response]

Specify command parameters in the correct format.

# Image: Image: Imag

#### [Description]

The correct jobschchecktime command syntax is shown.

# [User Response]

Specify command parameters in the correct format.

# IUNIXI]MpJobsch: ERROR: 0385: Usage: jobschchecktime -wt rendez-vous\_time [-lt latest\_rendez-vous\_time] [-sys 0 to 9]

### [Description]

The correct jobschchecktime command syntax is shown.

#### [User Response]

Specify command parameters in the correct format.

# <sup>[UNIX]</sup>MpJobsch: ERROR: 0387: Failed to obtain privilege information for the user. (XXXX)

# [Description]

The user privilege information could not be obtained.

#### [Parameter]

xxxx: Code

#### [System Action]

Aborts processing.

#### [System Administrator Response]

Make sure that the command execution user has been registered on this server.

#### <sup>[UNIX]</sup>MpJobsch: ERROR: 0388: XXXX File not found.

#### [Description]

File xxxx could not be found.

#### [Parameter]

xxxx: File name

#### [System Action]

Aborts processing.

#### [System Administrator Response]

Make sure that the file exists.

# [UNIX] MpJobsch: ERROR: 0389: Cannot revoke the job net because it is not carried over.

#### [Description]

The job net cannot be revoked because it is not carried over.

#### [System Action]

Aborts processing.

# **WNXI**MpJobsch: ERROR: 0390: Cannot reinstate the job net because its execution condition is not 'Start Only When Message Event Has Occurred' or 'Once in a day' is not specified.

#### [Description]

The job net cannot be reinstated because it is not set to "start only when message event has occurred" or "start once in a day."

Aborts processing.

# <sup>[UNIX]</sup>MpJobsch: ERROR: 0391: Cannot reinstate the job net because it is not executed today.

### [Description]

The job net cannot be reinstated because it is not executed today.

#### [System Action]

Aborts processing.

# **WNXIMpJobsch: ERROR: 0392: Cannot reinstate the job net because it is being paused or disabled.**

## [Description]

The job net cannot be reinstated because it is paused or disabled.

#### [System Action]

Aborts processing.

IUNIXIMpJobsch: ERROR: 0393: Usage: jobschnetmemo { -ent [project\_name/] job\_net\_name memo | -del [project\_name/]job\_net\_name | -out [project\_name/] job\_net\_name | -find [-p project\_name] -e reg\_expr [-m] }

# [Description]

The correct jobschnetmemo command syntax is shown.

#### [User Response]

Specify command parameters in the correct format.

IUNIXIMpJobsch: ERROR: 0394: Usage: jobschnetmemo { -ent [project\_name/] job\_net\_name memo | -del [project\_name/]job\_net\_name | -out [project\_name/] job\_net\_name | -find [-p project\_name] -e reg\_expr [-m] } [-sys 0 to 9]

#### [Description]

The correct jobschnetmemo command syntax is shown.

#### [User Response]

Specify command parameters in the correct format.

# <sup>[UNIX]</sup>MpJobsch: ERROR: 0395: The memo is too long.

### [Description]

The character string of the memo is too long.

#### [System Action]

Aborts processing.

# <sup>[UNIX]</sup>MpJobsch: ERROR: 0396: Detected an error in the memo.

#### [Description]

The character string of the memo contains an incorrect character or characters.

#### [System Action]

Aborts processing.

IUNIXI MpJobsch: ERROR: 0397: Usage: jobschchkfile { [-fwait [-sw]] [-fdelete [-sd]] [-fsize|fupdate] [-i <monitoring interval>] <file name> | [-wait|-update[-d:yyyymmdd] [-t:hhmm]|delete] [-i <monitoring interval>] {<file name>|-file:<list file name> [-AND|-OR]} | [-z] <file name> }

#### [Description]

The correct jobschchkfile command syntax is shown.

#### [User Response]

Specify command parameters in the correct format.

# [UNIX]MpJobsch: ERROR: 398: Usage: jobschctljob [project\_name/] job\_net\_name/job\_name { rerun | cancel | pause | continue | disable | enable }

#### [Description]

The correct jobschctljob command syntax is shown.

#### [User Response]

Specify command parameters in the correct format.

[UNIX]MpJobsch: ERROR: 0399: Usage: jobschctljob [project\_name/] job\_net\_name/job\_name
{ rerun | cancel | pause | continue | disable | enable } [-sys 0 to 9]

#### [Description]

The correct jobschctljob command syntax is shown.

#### [User Response]

Specify command parameters in the correct format.

# <sup>[UNIX]</sup>MpJobsch: ERROR: 0400: Cannot control the job.

#### [Description]

The specified job is not executed because the job net to which this job belongs does not have the job execution control attributes.

#### [System Action]

Aborts processing.

# <sup>[UNIX]</sup>MpJobsch: ERROR: 0401: The job is not found.

#### [Description]

The specified job does not exist.

#### [System Action]

Aborts processing.

[UNIX] MpJobsch: ERROR: 0402: Two or more jobs with the same job name exist.

#### [Description]

Multiple jobs having the specified job name exist.

#### [System Action]

Aborts processing.

### <sup>[UNIX]</sup>MpJobsch: ERROR: 0403: The job is being controlled.

### [Description]

The job cannot be operated because it is being controlled.

#### [System Action]

Aborts processing.

# [UNIX] MpJobsch: ERROR: 0404: The job is not being executed or delayed.

#### [Description]

The specified operation is not available because the job is not being executed nor delayed.

#### [System Action]

Aborts processing.

# **WNXIMpJobsch: ERROR: 0405: The job cannot be reactivated, because the job net is not in the executing or warning state.**

#### [Description]

The job is not restarted because the job net to which this job belongs is not being executed or not in the warning status.

#### [System Action]

Aborts processing.

# <sup>[UNIX]</sup>MpJobsch: ERROR: 0406: The job cannot be reactivated, because it is not in an abnormally ended state or forced.

#### [Description]

The specified job cannot be reactivated because the job net is in neither the abnormal termination status nor the forced termination status.

#### [System Action]

Aborts processing.

# <sup>[UNIX]</sup>MpJobsch: ERROR: 0407: The job is already in the executing or delaying state.

# [Description]

The specified operation is not executed because the job is being executed or delayed.

#### [System Action]

Aborts processing.

# <sup>[UNIX]</sup>MpJobsch: ERROR: 0408: The job is not being paused.

# [Description]

The specified operation is not executed because the job is not paused.

#### [System Action]

Aborts processing.

# <sup>[UNIX]</sup>MpJobsch: ERROR: 0409: The job is already being paused.

# [Description]

The specified operation is not executed because the job is already paused.

### [System Action]

Aborts processing.

# <sup>[UNIX]</sup>MpJobsch: ERROR: 0410: The job is not being disabled.

#### [Description]

The specified operation is not executed because the job is not disabled.

#### [System Action]

Aborts processing.

# <sup>[UNIX]</sup>MpJobsch: ERROR: 0411: The job is already being disabled.

#### [Description]

The specified operation is not executed because the job is already being disabled.

#### [System Action]

Aborts the process.

### <sup>[UNIX]</sup>MpJobsch: ERROR: 0412: XXXX() YYYY

See "2.10 Messages Starting with MpJobsch".

# [UNIX]MpJobsch: ERROR: 0413: The year is incorrect.

#### [Description]

The year exceeding the limit was specified.

#### [System Action]

Aborts processing.

# <sup>[UNIX]</sup>MpJobsch: ERROR: 0414: Cannot control the job because the recovery job is currently running.

#### [Description]

The specified operation is not executed because the recovery job is being executed or in the warning status.

#### [System Action]

Aborts processing.

# <sup>[UNIX]</sup>MpJobsch: ERROR: 0415: Failure in access acquisition.

#### [Description]

No access privileges could be obtained.

# [System Action]

Aborts processing.

#### [User Response]

Collect the Jobscheduler information by using the Maintenance Information Collection Tool, and contact Fujitsu technical support.

### <sup>[UNIX]</sup>MpJobsch: ERROR: 0416: The project is not found.

See "2.10 Messages Starting with MpJobsch".

# <sup>[UNIX]</sup>MpJobsch: ERROR: 0417: The message event name is not found.

See "2.10 Messages Starting with MpJobsch".

# <sup>[UNIX]</sup>MpJobsch: ERROR: 0425: Specified job icon is not supported.

#### [Description]

An attempt was made to register a batch framework job using a command while the system cannot use the Interstage Job Workload Server.

#### [System Action]

The job net cannot be registered.

#### [User Response]

Modify the icon type in the definition file to the correct value. Note that the support is not available if the Interstage Job Workload Server is not installed.

### <sup>[UNIX]</sup>MpJobsch: WARNING: 0426: Failed to load the audit log library.

See "2.10 Messages Starting with MpJobsch".

### [UNIX] MpJobsch: WARNING: 0427: Failed to read the audit log file.

See 2.10 Messages Starting with MpJobsch".

# MpJobsch: ERROR: 0431: XXXX YYYY Copy and startup of a job net failed.

#### [Description]

An attempt was made to copy and start a job net according to the copy and startup specification in the jobschmsgevent command, but the attempt failed.

The cause can be attributed to the following factors:

- If the previous job net that was copied and started has not finished executing, the next copy and startup operation will not be performed. The status of the previous job net that was copied and started is "Executing", "End delayed" or "Warning".
- If a confirmation operation has not been performed on the previous job net that was copied and started, the next copy and startup operation will not be performed. In environments where the Validate job net confirmation check box has been selected in the Advanced Settings for Verification window, the status of the previous job net is "Abended". In environments where the Check canceled check box has also been selected, the status of the previous job net is "Canceled".
- The copy job net may have been created using a method other than copy and startup. Job nets that have been created using methods other than copy and startup (such as job nets that have been created manually using the **Jobscheduler** window) cannot be copied using copy and startup
- Under-scores (\_) and suffixes are attached to the names and comments of job nets that are created by copying. This may have caused the length of the job net name or job net comment to exceed the maximum length.

#### [Parameter]

XXXX: Project name

YYYY: The name of the copy job net

#### [System Action]

Aborts processing. The job net will not be copied or started.

#### [Corrective Measures]

- Adjust the timing of message event occurrences so that the next copy/startup process does not occur until after the previous job net that was copied and started has finished executing.
- Perform a confirmation operation on the previous job net that was copied and started.

- Either delete the job net that was created using a method other than copy and startup, or change the suffix that was specified in the -c option of the jobschmsgevent command when the job net was copied.
- Change either the suffix or the original job net name or job net comment so that the length of the name and comment for the job net that is created by copying does not exceed the maximum length.

# [UNIX] MpJobsch: WARNING: 0432: XXXX YYYY A variable parameter has been ignored.

#### [Description]

A variable parameter specified for the jobschmsgevent command has been ignored by the job net receiving it. The message event itself has been received successfully.

The cause can be attributed to the following factors:

- The job net receiving the message event may not have Job Execution Control attributes. Only job nets with Job Execution Control attributes can receive variable parameters.
- The job net receiving the message event is neither of the following:
  - A job net waiting for a single message event
  - A job net waiting for any of a number of message events

Only job nets waiting for a single message event and job nets waiting for any of a number of specific message events can receive variable parameters.

#### [Parameter]

XXXX: Project name

YYYY: The name of the job net receiving the message event

#### [System Action]

Continues the process. However, the variable parameters will be disabled.

#### [Corrective Measures]

- Use a job net with Job Execution Control attributes as the job net receiving the variable parameters.
- Use a job net that waits for a single message event or only one of several message events as the job net receiving the variable parameters.

# **IUNIX** MpJobsch: ERROR: 0435: XXXX YYYY ZZZZ The message event with specified variable parameters has been ignored.

#### [Description]

A message event where variable parameters have been specified has been ignored by the job net receiving it. The cause can be attributed to the following factors:

- The destination job net may have been stopped when it received the message event with variable parameters.
- Valid during job net execution may have been specified for the destination job net and the message event with variable parameters may have been received while the job net was executing.

#### [Parameter]

XXXX: Project name

YYYY: The name of the job net receiving the message event

ZZZZ: Message event name

#### [System Action]

Aborts processing.

#### [Corrective Measures]

- Perform a **Continue** operation for the destination job net.
- To have the job net receive message events with variable parameters even while it is executing, make copy
  specifications using the jobschmsgevent command.

# **WNXI**MpJobsch: ERROR: 0436: Job nets that have been copied by copying and starting up cannot be operated.

#### [Description]

The specified operation cannot be performed on job nets that have been copied and started.

#### [System Action]

Stops processing.

#### [Corrective Measures]

For some operations such as coping a job net, an equivalent operation can be performed by specifying the source job net. In such cases, perform the operation by specifying the source job net.

#### <sup>[UNIX]</sup>MpJobsch: ERROR: 0437: XXXX Failed to read parameter information.

See "2.10 Messages Starting with MpJobsch".

# <sup>[UNIX]</sup>MpJobsch: ERROR: 0438: XXXX Failed to write parameter information.

#### [Description]

Reading parameter information for a job has failed.

#### [Parameter]

XXXX: File name

#### [System Action]

Aborts processing.

#### [Corrective Measures]

Check whether it is possible to access the parameter information file for the job (by checking whether the root user has write permissions, for example).

### <sup>[UNIX]</sup>MpJobsch: ERROR: 0439: XXXX Failed to write variable parameter information.

See "2.10 Messages Starting with MpJobsch".

# **IUNIXI**MpJobsch: ERROR: 0440: The specified job net cannot be started using variable parameters.

#### [Description]

The specified job net failed to start because it is a job net that cannot be started using variable parameters.

Job nets with the following execution attributes cannot be started using variable parameters:

- Job nets with the Interstage attribute
- Job nets with the PowerAIM attribute
- Job nets with the Normal attribute

#### [System Action]

Stops processing.

# [UNIX] MpJobsch: ERROR: 0441: The regular expression is too long.

#### [Description]

The length of the regular expression is longer than 256 bytes.

#### [System Action]

Aborts the process.

#### [User Response]

Set the regular expression in no more than 256 characters long.

# WNXIMpJobsch: WARNING: 0442: Cannot find job nets in which remarks containing regular expressions have been registered.

#### [Description]

Job nets having the memo containing regular expressions registered cannot be found.

#### [System Action]

Aborts the process.

# [User Response]

Review the regular expression.

IUNIXIMpJobsch: ERROR: 0447: The job net is a linked job net, therefore the specified operation is not possible.

#### [Description]

It is not possible to perform the specified operation because the job net is a linked job net.

#### [System Action]

Aborts the process.

# **WNXI**MpJobsch: ERROR: 0448: The job net is a master linked job net, therefore the specified operation is not possible.

#### [Description]

It is not possible to perform the specified operation because the job net is a master linked job net.

#### [System Action]

Aborts the process.

<sup>[UNIX]</sup>MpJobsch: ERROR: 0449: The master linked job net job operation is not possible.

#### [Description]

The specified job cannot be operated because it belongs to the job net that is a master linked job net or that is under the layer of this master linked job.

#### [System Action]

Aborts the process.

# <sup>[UNIX]</sup>MpJobsch: ERROR: 0450: XXXX (master linked job net) does not exist.

#### [Description]

The master linked job net XXXX does not exist.

#### [Parameter]

XXXX: Job net name

### [System Action]

Aborts the process.

#### [User Response]

Create the job net XXXX.

# **WNXIMpJobsch: ERROR: 0451: XXXX The linked job net cannot be registered using the current execution condition.**

#### [Description]

The job net XXXX cannot be registered because the execution conditions of this job net do not meet the requirements of a master linked job net.

#### [Parameter]

XXXX: Job net name

#### [System Action]

Aborts the process.

# [User Response]

Change the execution condition of the job net to "None".

# IUNIXIMpJobsch: ERROR: 0452: XXXX is not a job execution control attribute, therefore it cannot be registered as a linked job net.

#### [Description]

The job net XXXX cannot be registered as a linked job net because it does not have the Job Execution Control attribute.

#### [Parameter]

XXXX: Job net name

#### [System Action]

Aborts the process.

#### [User Response]

Change the attribute of the job net XXXX to the Job Execution Control attribute.

# <sup>[UNIX]</sup>MpJobsch: ERROR: 0453: The linked job net cannot be registered.

#### [Description]

It is not possible to register the child job net as a linked job net when it is also the child job net of other job nets.

The job net that has been copied using "copy and startup" cannot be registered as a linked job net.

It is not possible to register a linked job net by specifying it in the master linked job net if it is the job net that is already registered as the linked job net.

It is not possible to register the job net as a linked job net if it contains linked job nets as jobs.

A linked job net cannot be registered in the schedule by dates project.

#### [System Action]

Aborts the process.

#### [User Response]

Correct the definition file.

# <sup>[UNIX]</sup>MpJobsch: ERROR: 0454: XXXX A job net already exists with the same name, therefore the linked job net cannot be registered.

### [Description]

It is not possible to register the job net XXXX as a linked job net because the job net with the same name as the job net XXXX already exists.

#### [Parameter]

XXXX: Job net name

#### [System Action]

Aborts the process.

#### [User Response]

Change the job net name of the linked job net to another unique name, and then register it.

# <sup>[UNIX]</sup>MpJobsch: ERROR: 0455: XXXX A job net already exists with the same name as the child job net of linked job net, therefore the linked job net cannot be registered.

#### [Description]

It is not possible to register the job net XXXX as a linked job net because the job net with the same name as the job net XXXX already exists.

#### [Parameter]

XXXX: Job net name

#### [System Action]

Aborts the process.

#### [User Response]

Change the job net name of the linked job net to another unique name, and then register it.

# **WNXI**MpJobsch: ERROR: 0456: XXXX The length of the job net name for linked job net has exceeded the limit, therefore the linked job net cannot be registered.

#### [Description]

The linked job net XXXX cannot be registered because the length of the job net name of the linked job net has exceeded the 50-byte limit.

#### [Parameter]

XXXX: Job net name

#### [System Action]

Aborts the process.

#### [User Response]

Change the job net name of the linked job net to a name no longer than 50 bytes, and then register it.

# <sup>[UNIX]</sup>MpJobsch: ERROR: 0457: The linked job net cannot be copied.

#### [Description]

The linked job net cannot be copied.

Aborts the process.

# <sup>IUNIXI</sup>MpJobsch: ERROR: 0458: The linked job net is executing or has warning status, therefore the specified operation is not possible.

### [Description]

It is not possible to perform the specified operation because the linked job net or its parent job net is currently being executed or in a warning state.

#### [System Action]

Aborts the process.

#### [User Response]

Wait for the linked job net status to change, and try again.

# <sup>IUNIXI</sup>MpJobsch: ERROR: 0459: XXXX The limit for the number of registered linked job nets connected to the master linked job net was exceeded, therefore the linked job net cannot be registered.

#### [Description]

Linked job nets that refer to the same master linked job can be registered only up to 100.

#### [Parameter]

XXXX: Job net name

#### [System Action]

Aborts the process.

# IUNIXIMpJobsch: ERROR: 0460: XXXX is a master linked job net, therefore it cannot be registered as a child job net.

#### [Description]

It is not possible to register the job net XXXX as a child job net because it is the master linked job net.

#### [Parameter]

XXXX: Job net name

#### [System Action]

Aborts the process.

#### [User Response]

Register the job net XXXX as a linked job net.

# **IUNIX** MpJobsch: ERROR: 0461: The linked job net is being saved or controlled, therefore the specified operation is not possible.

#### [Description]

It is not possible to perform the specified operation because the linked job net or its parent or child job net is currently being saved or controlled.

### [System Action]

Aborts the process.

### [User Response]

Wait a short time and try again.

# <sup>IUNIXI</sup>MpJobsch: ERROR: 0462: The master linked job net is executing or has warning status, therefore the specified operation is not possible.

### [Description]

It is not possible to perform the specified operation because the master linked job net is currently being executed or in a warning state.

#### [System Action]

Aborts the process.

#### [User Response]

Wait for the master linked job net status to change, and try again.

# <sup>UNIXI</sup>MpJobsch: ERROR: 0463: The master linked job net is being saved or controlled, therefore the specified operation is not possible.

#### [Description]

It is not possible to perform the specified operation because the master linked job net or its child job net is currently being saved or controlled.

#### [System Action]

Aborts the process.

#### [User Response]

Wait a short time and try again.

# <sup>IUNIXI</sup>MpJobsch: ERROR: 0464: XXXX The job net name and linked job net name are the same, therefore the linked job net cannot be registered.

#### [Description]

The linked job net cannot be registered because the job net name XXXX is duplicated between the newly registered linked job net and the job nets under that layer.

#### [Parameter]

XXXX: Job net name

#### [System Action]

Aborts the process.

#### [User Response]

Change the job net name of the linked job net to another unique name, and then register it.

# <sup>[UNIX]</sup>MpJobsch: ERROR: 0465: XXXX There is a linked job net in the layer under the child job net, therefore it cannot be registered as a child job net.

#### [Description]

It is not possible to register the job net XXXX as a child job net because linked job nets exist below the level of the job net XXXX.

### [Parameter]

XXXX: Job net name

#### [System Action]

Aborts the process.

#### [User Response]

Delete the linked job nets below the level of the job net XXXX, and then register it.

IUNIXI MpJobsch: ERROR: 0468: Usage: jobschchknetvar <variable name> [-num <operator specified for Condition>,<comparison value>[<operator specified for Condition 2>,<comparison value 2>] | -char <comparison condition>,<comparison string>] [-z]

#### [Description]

The correct jobschchknetvar command syntax is shown.

#### [User Response]

Specify command parameters in the correct format.

#### MpJobsch: ERROR: 0469: Usage: jobschsleep <wait time>

#### [Description]

The correct jobschsleep command syntax is shown.

#### [User Response]

Specify command parameters in the correct format.

<sup>[UNIX]</sup>MpJobsch: ERROR: 0515: XXXX Cannot register as a child job net, because the copy and startup setting is enabled.

#### [Description]

The job net XXXX cannot be registered as a child job net, because the copy and startup setting is enabled.

#### [Parameter]

XXXX: Job net name

#### [System Action]

Aborts processing.

#### [User Response]

Disable the copy and startup setting in job net XXXX.

**WNXI**MpJobsch: ERROR: 0516: XXXX Cannot register as a linked job net, because the copy and startup setting is enabled.

#### [Description]

The job net XXXX cannot be registered as a linked job net, because the copy and startup setting is enabled.

#### [Parameter]

XXXX: Job net name

#### [System Action]

Aborts processing.

#### [User Response]

Disable the copy and startup setting in job net XXXX.

## <sup>IUNIXI</sup>MpJobsch: ERROR: 0517: XXXX Cannot register to the group, because the copy and startup setting is enabled.

#### [Description]

The job net XXXX cannot be registered to a group, because the copy and startup setting is enabled.

#### [Parameter]

XXXX: Job net name

## [System Action]

Aborts processing.

#### [User Response]

Disable the copy and startup setting in job net XXXX.

# <sup>IUNIXI</sup>MpJobsch: ERROR: 0518: Cannot register the job net if the length of the job net name or job net comment exceeds the limit, because the copy and startup setting for the top parent job net is enabled.

#### [Description]

A job net with name of 35 bytes or longer or with comment of 85 bytes or longer cannot be registered as a child job net if copy and startup is set for the parent job net.

#### [System Action]

Aborts processing.

#### [User Response]

Ensure that the child job net you attempted to register and the job nets within it do not have job net name or job net comment that exceed the maximum length.

**IVINX** MpJobsch: ERROR: 0519: Cannot register the job net as a linked job net if the length of the job net name or job net comment exceeds the limit, because the copy and startup setting for the top parent job net is enabled.

#### [Description]

A job net with name of 35 bytes or longer or with comment of 85 bytes or longer cannot be registered as a linked job net if copy and startup is set for the parent job net.

#### [System Action]

Aborts processing.

#### [User Response]

Ensure that the linked job net you attempted to register and the job nets within it do not have job net name or job net comment that exceed the maximum length.

## **IUNIX** MpJobsch: ERROR: 0520: Cannot copy the job net with the copy and startup setting enabled, because the length of the copy destination job net name exceeds the limit.

#### [Description]

When copying a job net for which the copy and startup setting is enabled, you cannot specify a copy destination job net name of 35 bytes or more.

#### [System Action]

Ensure that the copy destination job net name that does not exceed the maximum length.

## <sup>[UNIX]</sup>MpJobsch: ERROR: 0521: Execute the command as a local job of the Jobscheduler.

#### [Description]

The command was not executed as a local job of the Jobscheduler.

#### [System Action]

Aborts processing.

#### [User Response]

Register the command in a Jobscheduler job and execute it. If the command was executed as a network job or distributed execution job, change the settings so that the job is executed as a local job.

## IUNIXIMpJobsch: ERROR: 0522: Usage: jobschchkmsgevt <message event name> [-i <monitoring interval>]

#### [Description]

The correct jobschchkmsgevt command syntax is shown.

#### [User Response]

Specify command parameters in the correct format.

<sup>[UNIX]</sup>MpJobsch: ERROR: 0523: Failed to read the message event occurrence history file.

#### [Description]

Reading of the message event occurrence history file failed.

### [User Response]

Refer to the message displayed before this message and remove the cause of the error.

## <sup>[UNIX]</sup>MpJobsch: ERROR: 0524: Failed to write to the message event occurrence history file.

See "2.10 Messages Starting with MpJobsch".

## <sup>IUNIXI</sup>MpJobsch: ERROR: 0530: XXXX Cannot change the job net comment if the length exceeds the limit, because the copy and startup setting is enabled.

#### [Description]

The job net XXXX cannot have a comment of 85 bytes or more, because the copy and startup setting is enabled.

#### [Parameter]

XXXX: Job net name

#### [System Action]

Aborts processing.

#### [User Response]

Ensure that the new job net comment does not exceed the maximum length.

## <sup>IUNIXI</sup>MpJobsch: ERROR: 0531: Cannot restart the job, because it was canceled by the OR condition of the succeeding job.

"Wait for preceding job using OR condition" was set for the succeeding job and the current job was canceled by the OR condition. Therefore, the current job cannot be restarted.

#### [User Response]

Execute the operation after the job net has changed to another status.

<sup>[Windows]</sup>MpJobsch: INFO: 1004: Usage: jobschprint {-n [-toplevel] [-long] |-s |-j |-i | -e [-long] | -w [-long] | -a | -q [-long] | -p [-long] | -x [-long] | -y [-long] | -h calendar\_name | -u [-long] | -b | -v | -o [-long] | -r [project\_name/] job\_net\_name [-detail] [-operate] | -m year month [-long] | -l year month [-long] | -c schedule\_pattern\_name | -d schedule\_pattern\_name| -f 0 to 5 [-vparam] [-long] | -g year month day [-vparam] [-long] | -N [-toplevel] [-long] | -S | -J | -l |-E [-long] | -W [-long] | -A | -Q [-long] | -P [-long] | -X [-long] | -Y [-long] | -O [-long] | -M year month [-long] | -L year month [-long] | -F 0 to 5 [-vparam] [-long] | -G year month day [-vparam] [-long] | -R [ project\_name/] group\_name [-operate] | -rh calendar\_name | -rsp schedule\_pattern\_name }

#### [Description]

The correct jobschprint command syntax is shown.

#### [User Response]

Specify command parameters in the correct format.

## [Windows]MpJobsch: INFO: 1013: Usage: jobschcontrol [project\_name/]job\_net\_name { start | rerun [next | top] | cancel | pause | continue | disable | enable | cope | reinstate | revoke }

#### [Description]

The correct jobschcontrol command syntax is shown.

#### [User Response]

Specify command parameters in the correct format.

## <sup>[Windows]</sup>MpJobsch: INFO: 1014: Usage: createsubsystem.exe -sys { 1 to 9 }

### [Description]

The correct "createsubsystem.exe" command syntax is shown.

#### [User Response]

Specify command parameters in the correct format.

### [Windows]MpJobsch: INFO: 1015: Usage: deletesubsystem.exe -sys { 1 to 9 }

#### [Description]

The correct "deletesubsystem.exe" command syntax is shown.

#### [User Response]

Specify command parameters in the correct format.

## [Windows]MpJobsch: INFO: 1050: Usage: jobschsetcal { -ent definition\_file | -del schedule\_pattern\_name }

#### [Description]

The correct jobschsetcal command syntax is shown.

#### [System Administrator Response]

Specify command parameters in the correct format.

[Windows]MpJobsch: INFO: 1091: Usage: jobschsethol { -ent definition\_file | -del calendar\_name }

#### [Description]

The correct jobschsethol command syntax is shown.

#### [System Administrator Response]

Specify command parameters in the correct format.

IminorsimpJobsch: INFO: 1101: Usage: jobschsetnet { -nent [project\_name] definition\_file | -nche [project\_name] definition\_file | -nche [project\_name] definition\_file | -nche [project\_name] definition\_file | -nche [source\_project\_name/]source\_job\_net\_name [destination\_project\_name/]destination\_job\_net\_name | -sent [project\_name] definition\_file | -sdel [project\_name/]job\_net\_name [SCH | MSG | TMP] }

#### [Description]

The correct jobschsetnet command syntax is shown.

#### [User Response]

Specify command parameters in the correct format.

## [Windows]MpJobsch: INFO: 1209: Usage: jobschmsgclear { -all [project\_name] | -net [project\_name/]job\_net\_name }

#### [Description]

The correct jobschmsgclear command syntax is shown.

#### [User Response]

Specify command parameters in the correct format.

<sup>[Windows]</sup>MpJobsch: INFO: 1221: The size of log information has exceeded the maximum value.

See "2.10 Messages Starting with MpJobsch".

## [Windows]MpJobsch: INFO: 1227: Usage: jobschctlgrp [project\_name/]group\_name { start | rerun | cancel | pause | continue | disable | enable | cope }

#### [Description]

The correct jobschctlgrp command syntax is shown.

#### [User Response]

Specify command parameters in the correct format.

[Windows]MpJobsch: INFO: 1247: Usage: jobschsetgrp { -ent [project\_name ] definition\_file | -che [project\_name] definition\_file | -del [project\_name/]group\_name }

#### [Description]

The correct jobschsetgrp command syntax is shown.

#### [User Response]

Specify command parameters in the correct format.

[Windows]MpJobsch: INFO: 1250: Usage: jobschmove { -group [project\_name/]group\_name [target\_group\_name] | -gnet [project\_name/]group\_name [target\_job\_net\_name] | -net [project\_name/]job\_net\_name [target\_job\_net\_name] }

#### [Description]

The correct jobschmove command syntax is shown.

Specify command parameters in the correct format.

## [Windows]MpJobsch: INFO: 1254: Usage: jobschcod time(from 0000 to 2359)

#### [Description]

The correct jobschcod command syntax is shown.

#### [System Administrator Response]

Specify command parameters in the correct format.

## <sup>[Windows]</sup>MpJobsch: INFO: 1282: Usage: jobschconvert

#### [Description]

The correct jobschconvert command syntax is shown.

#### [System Administrator Response]

Specify command parameters in the correct format.

## [Windows]MpJobsch: INFO: 1302: Usage: jobschmsgevent message\_event\_name[:project\_name[/ job\_net\_name]] [host\_name | -f:file\_name] [-t:INFO | -t:WARN | -t:ERROR] [-p variable parameter [-c suffix]]

#### [Description]

The correct jobschmsgevent command syntax is shown.

#### [User Response]

Specify command parameters in the correct format.

#### [Description]

The correct jobschmsgevent command syntax is shown.

#### [User Response]

Specify command parameters in the correct format.

[Windows]MpJobsch: INFO: 1303: Usage: jobschcancelnet project\_name job\_net\_name [-all]

#### [Description]

The correct jobschcancelnet command syntax is shown.

#### [User Response]

Specify command parameters in the correct format.

## <sup>[Windows]</sup>MpJobsch: INFO: 1304: The job net does not exist in the execution queue.

#### [Description]

No job net is queued for the job net startup API.

## [Windows]MpJobsch: INFO: 1305: Usage: jshtrace {-s | -t | -rs | -rt}

#### [Description]

The correct jshtrace command syntax is shown.

#### [System Administrator Response]

Specify command parameters in the correct format.

## [Windows]MpJobsch: INFO: 1309: Usage: chkfile { [-fwait [-sw]] [-fdelete [-sd]] [-fsize|-fupdate] [-i interval] [-a] drive: file\_name | [-wait|-update[-d:yyyymmdd][-t:hhmm]|-delete] [-i interval] {drive: file\_name |-file:drive:list\_file\_name [-AND|-OR]} | [-z] drive: file\_name }

#### [Description]

The correct chkfile command syntax is shown.

#### [User Response]

Specify command parameters in the correct format.

## [Windows]MpJobsch: INFO: 1311: Usage: jobschsetproject { -ent definition\_file | -del project\_name } [-sys 0 to 9]

#### [Description]

The correct jobschsetproject command syntax is shown

#### [System Administrator Response]

Specify command parameters in the correct format

## [Windows]MpJobsch: INFO: 1312: Usage: jobschpoconvert

#### [Description]

The correct jobschpoconvert command syntax is shown.

#### [System Administrator Response]

Specify the command in the correct format.

<sup>[Windows]</sup>MpJobsch: INFO: 1313: Usage: jobschprint {-n [-toplevel] [-long] |-s |-j |-i | -e [-long] | w [-long] | -a | -q [-long] | -p [-long] | -x [-long] | -y [-long] | -h calendar\_name | -u [-long] | -b | v | -o [-long] | -r [project\_name/] job\_net\_name [-detail] [-operate] | -m year month [-long] | -I year month [-long] | -c schedule\_pattern\_name| -d schedule\_pattern\_name| -f 0 to 5 [-vparam] [-long] | -g year month day [-vparam] [-long] | -N [-toplevel] [-long] | -S | -J | -I |-E [-long] | -W [long] | -A | -Q [-long] | -P [-long] | -X [-long] | -Y [-long] | -O [-long] | -M year month [-long] | -L year month [-long] | -F 0 to 5 [-vparam] [-long] | -G year month day [-vparam] [-long] | -R [ project\_name/] group\_name [-operate] | -rh calendar\_name | -rsp schedule\_pattern\_name } [-sys 0 to 9]

#### [Description]

The correct jobschprint command syntax is shown.

#### [System Administrator Response]

Specify command parameters in the correct format.

[Windows]MpJobsch: INFO: 1314: Usage: jobschcontrol [project\_name/]job\_net\_name { start [-p variable parameter] | rerun [next | top] | cancel | pause | continue | disable | enable | cope | reinstate | revoke } [-sys 0 to 9]

#### [Description]

The correct jobschcontrol command syntax is shown.

#### [User Response]

Specify command parameters in the correct format.

[Windows]MpJobsch: INFO: 1315: Usage: jobschsetcal { -ent definition\_file | -del schedule\_pattern\_name } [-sys 0 to 9]

The correct jobschsetcal command syntax is shown.

## [User Response]

Specify command parameters in the correct format.

```
[Windows]MpJobsch: INFO: 1316: Usage: jobschsetnet { -nent [project_name] definition_file | -nche
[project_name] definition_file | -ndel [project_name/]job_net_name | -ncpy
[source_project_name/]source_job_net_name
[destination_project_name/]destination_job_net_name | -sent [project_name] definition_file |
-sdel [project_name/]job_net_name [SCH | MSG | TMP] } [-sys 0 to 9]
```

#### [Description]

The correct jobschsetnet command syntax is shown.

#### [User Response]

Specify command parameters in the correct format.

<sup>[Windows]</sup>MpJobsch: INFO: 1317: Usage: Usage: jobschmsgclear { -all [project\_name] | -net [project\_name/]job\_net\_name } [-sys 0 to 9]

#### [Description]

The correct jobschmsgclear command syntax is shown.

#### [User Response]

Specify command parameters in the correct format.

[Windows]MpJobsch: INFO: 1318: Usage: jobschctlgrp [project\_name/]group\_name { start | rerun | cancel | pause | continue | disable | enable | cope } [-sys 0 to 9]

#### [Description]

The correct jobschctlgrp command syntax is shown.

#### [User Response]

Specify command parameters in the correct format.

[Windows]MpJobsch: INFO: 1319: Usage: jobschsetgrp { -ent [project\_name ] definition\_file | -che [project\_name ] definition\_file | -del [project\_name/]group\_name } [-sys 0 to 9]

#### [Description]

The correct jobschsetgrp command syntax is shown.

#### [User Response]

Specify command parameters in the correct format.

[Windows]MpJobsch: INFO: 1320: Usage: jobschmove { -group [project\_name/]group\_name
[target\_group\_name] | -gnet [project\_name/]group\_name [target\_job\_net\_name] | -net
[project\_name/]job\_net\_name [target\_job\_net\_name] } [-sys 0 to 9]

#### [Description]

The correct jobschmove command syntax is shown.

### [User Response]

Specify command parameters in the correct format.

## [Windows]MpJobsch: INFO: 1321: Usage: jobschconvert [-sys 0 to 9]

The correct jobschconvert command syntax is shown.

#### [User Response]

Specify command parameters in the correct format.

## [Windows]MpJobsch: INFO: 1331: Usage: jobschpoconvert [-sys 0 to 9]

#### [Description]

The correct jobschpoconvert command syntax is shown

## [User Response]

Specify command parameters in the correct format.

# [Windows]MpJobsch: INFO: 1332: Usage: jobschmsgevent message\_event\_name[:project\_name[/ job\_net\_name]] [host\_name | -f:file\_name] [-t:INFO | -t:WARN | -t:ERROR] [-p variable parameter [-c suffix]] [-sys {0 to 9 | all}]

#### [Description]

The correct jobschmsgevent command syntax is shown.

#### [User Response]

Specify command parameters in the correct format.

#### [Description]

The correct jobschmsgevent command syntax is shown.

#### [User Response]

Specify command parameters in the correct format.

## Windows]MpJobsch: INFO: 1333: Usage: jobschcancelnet project\_name job\_net\_name [-all] [-sys 0 to 9]

#### [Description]

The correct jobschcancelnet command syntax is shown.

#### [User Response]

Specify command parameters in the correct format.

[Windows]MpJobsch: INFO: 1383: Usage: jobschchecklog { -a -f log\_file -e reg\_expr [-s] [-v] [-z] | f log\_file -e reg\_expr [-k key] [-s] [-v] [-z] | -h -f log\_file [-k key] } [-sys 0 to 9]

#### [Description]

The correct jobschchecklog command syntax is shown.

#### [User Response]

Specify command parameters in the correct format.

[Windows]MpJobsch: INFO: 1384: Usage: jobschchecktime -wt rendez-vous\_time [-lt latest\_rendezvous\_time]

### [Description]

The correct jobschchecktime command syntax is shown.

#### [User Response]

Specify command parameters in the correct format.

## [Windows]MpJobsch: INFO: 1385: Usage: jobschchecktime -wt rendez-vous\_time [-lt latest\_rendez-vous\_time] [-sys 0 to 9]

#### [Description]

The correct jobschchecktime command syntax is shown.

#### [User Response]

Specify command parameters in the correct format.

[Windows]MpJobsch: INFO: 1393: Usage: jobschnetmemo { -ent [project\_name/]job\_net\_name memo | -del [project\_name/]job\_net\_name | -out [project\_name/]job\_net\_name | -find [-p project\_name] -e reg\_expr [-m] }

## [Description]

The correct jobschnetmemo command syntax is shown.

#### [User Response]

Specify command parameters in the correct format.

[Windows]MpJobsch: INFO: 1394: Usage: jobschnetmemo { -ent [project\_name/]job\_net\_name memo | -del [project\_name/]job\_net\_name | -out [project\_name/]job\_net\_name | -find [-p project\_name] -e reg\_expr [-m] } [-sys 0 to 9]

#### [Description]

The correct jobschnetmemo command syntax is shown.

#### [User Response]

Specify command parameters in the correct format.

## [Windows]MpJobsch: INFO: 1398: Usage: jobschctljob [project\_name/]job\_net\_name/job\_name { rerun | cancel | pause | continue | disable | enable }

#### [Description]

The correct jobschctljob command syntax is shown.

#### [User Response]

Specify command parameters in the correct format.

[Windows]MpJobsch: INFO: 1399: Usage: jobschctljob [project\_name/]job\_net\_name/job\_name { rerun | cancel | pause | continue | disable | enable } [-sys 0 to 9]

#### [Description]

The correct jobschctljob command syntax is shown.

#### [User Response]

Specify command parameters in the correct format.

[Windows]MpJobsch: INFO: 1468: Usage: jobschchknetvar varname [-num operator,value[,operator2,value2] | -char comp method,char string] [-z]

#### [Description]

The correct jobschchknetvar command syntax is shown.

#### [User Response]

Specify command parameters in the correct format.

## [Windows]MpJobsch: INFO: 1469: Usage: jobschsleep sleep\_sec

#### [Description]

The correct jobschsleep command syntax is shown.

#### [User Response]

Specify command parameters in the correct format.

## [Windows]MpJobsch: INFO: 1522: Usage: jobschchkmsgevt <message event\_name> [-i <monitoring interval>]

#### [Description]

The correct jobschchkmsgevt command syntax is shown.

#### [User Response]

Specify command parameters in the correct format.

## [Windows]MpJobsch: INFO: 2300: XXXX command ended normally.

#### [Description]

Command xxxx of the Jobscheduler has terminated normally.

#### [Parameter]

XXXX: Command name

## <sup>[Windows]</sup>MpJobsch: INFO: 2301: XXXX message event occurred.

See "2.10 Messages Starting with MpJobsch".

## <sup>[Windows]</sup>MpJobsch: INFO: 2302: Message event occurred.(XXXX)

#### [Description]

The jobschmsgevent command specifying the host name has terminated normally

#### [Parameter]

XXXX: Host name

## [Windows]MpJobsch: WARNING: 3011: Job net information not found.

#### [Description]

No job net information was found during jobschprint command execution.

#### [System Action]

Aborts processing.

<sup>[Windows]</sup>MpJobsch: WARNING: 3078: The schedule pattern name is not found.

#### [Description]

The schedule pattern data, specified by the Jobscheduler command parameter, does not exist in the schedule pattern file (db\_calendar\_ex.default).

#### [System Action]

Aborts processing.

## [User Response]

Check the Jobscheduler command parameters for an error.

## [Windows]MpJobsch: WARNING: 3082: The executing job is not found.

#### [Description]

The currently executing job that is output by the jobschprint command does not exist.

#### [System Action]

Aborts processing.

## <sup>[Windows]</sup>MpJobsch: WARNING: 3087: The jobscheduler (client) user is not found.

#### [Description]

The user authorized to access to the display that is output by the jobschprint command does not exist.

#### [System Action]

Aborts processing.

## <sup>[Windows]</sup>MpJobsch: WARNING: 3088: The waiting job is not found.

#### [Description]

There is no queued job that is output by the jobschprint command.

#### [System Action]

Aborts processing.

[Windows]MpJobsch: WARNING: 3089: History information of job net is not found.

#### [Description]

There is no history information that is output by the jobschprint command.

#### [System Action]

Aborts processing.

## <sup>[Windows]</sup>MpJobsch: WARNING: 3229: The group is not found.

#### [Description]

The group to be processed does not exist.

#### [System Action]

Aborts processing.

#### [User Response]

Review the group name.

[Windows]MpJobsch: WARNING: 3274: Valid project not found.

#### [Description]

No Jobscheduler functions can be used because a project having the available access privileges does not exist.

#### [System Action]

Aborts processing.

#### [User Response]

Ask the project owner or system administrator for setup of access privileges.

#### [System Administrator Response]

Register a project available to the user. Or, set the access privileges to the project to allow its access by the user.

## <sup>[Windows]</sup>MpJobsch: WARNING: 3296: The calendar information is not found.

#### [Description]

There is no calendar information that is displayed by the jobschprint command.

#### [System Action]

Aborts processing.

### [User Response]

Check the Jobscheduler command parameters for an error.

## [Windows]MpJobsch: WARNING: 3303: Number of projects has exceeded the limit (1000).

#### [Description]

No more projects can be registered because the number of projects registered in the Jobscheduler has exceeded the limit (1000 projects).

#### [System Action]

Aborts processing.

#### [System Administrator Response]

Delete unnecessary projects.

#### <sup>[Windows]</sup>MpJobsch: WARNING: 3304: The number of job nets exceeded the maximum number.

See "2.10 Messages Starting with MpJobsch".

#### <sup>[Windows]</sup>MpJobsch: WARNING: 3305: The number of job nets exceeded the warning level.

See "2.10 Messages Starting with MpJobsch".

## <sup>[Windows]</sup>MpJobsch: WARNING: 3426: Failed to load the audit log library.

See "2.10 Messages Starting with MpJobsch".

## <sup>[Windows]</sup>MpJobsch: WARNING: 3427: Failed to read the audit log file.

See "2.10 Messages Starting with MpJobsch".

## <sup>Windows]</sup>MpJobsch: WARNING: 3442: Cannot find job nets in which remarks containing regular expressions have been registered.

#### [Description]

Job nets having the memo containing regular expressions registered cannot be found.

#### [System Action]

Aborts the process.

#### [User Response]

Review the regular expression.

<sup>[Windows]</sup>MpJobsch: WARNING: 4279: XXXX database file is not converted.

#### [Description]

When existing database files were converted into new database files, a database file disabled to convert was found.

#### [Parameter]

xxxx: File name. It can be one of the followings.

- user\_name
- user\_name.grp
- project\_name.jsp
- project\_name.dbx
- project\_name.grp
- project\_name.dbz
- project\_name.grz
- sysfile.sys
- monitor\_hosts\_ex
- holiday\_info.db
- db\_calendar.default
- db\_calendar\_ex.default
- sroot.var

#### [System Action]

Process continues, ignoring the conversion of xxxx database file.

#### [System Administrator Response]

Make sure that database xxxx has the version before being converted. If the conversion of the day change and holiday database (sysfile.sys) has failed, the startup of Jobscheduler may fail. In such case, copy the old database file from the "jobschbackup" directory to the new database directory, and re-execute the conversion.

## <sup>[Windows]</sup>MpJobsch: WARNING: 4286: XXXX The trace function cannot be used.

See "2.10 Messages Starting with MpJobsch".

## <sup>[Windows]</sup>MpJobsch: WARNING: 4304: Cannot convert to Systemwalker MpJmCal because calendar name (XXXX) already exists or an invalid character code is included.

#### [Description]

One of the phenomena below occurred during conversion of calendar information.

- The calendar name already exists.
- The calendar name contains illegal character codes that the calendar service (Systemwalker MpJmCal) cannot use.

#### [Parameter]

xxxx: Calendar name

#### [System Action]

Does not convert the calendar information.

#### [System Administrator Response]

Convert the calendar information separately if its conversion has failed.

<sup>[Windows]</sup>MpJobsch: ERROR: 6006: Systemwalker MpJobsch failed to read job net information.

See "2.10 Messages Starting with MpJobsch".

<sup>[Windows]</sup>MpJobsch: ERROR: 6007: Systemwalker MpJobsch failed to write job net information.

See "2.10 Messages Starting with MpJobsch".

[Windows]MpJobsch: ERROR: 6014: Systemwalker MpJobsch service not started.

See "2.10 Messages Starting with MpJobsch".

[Windows] MpJobsch: ERROR: 6016: DBPATH not found.

See "2.10 Messages Starting with MpJobsch".

<sup>[Windows]</sup>MpJobsch: ERROR: 6017: Systemwalker MpJobsch failed to attach shared memory.

See "2.10 Messages Starting with MpJobsch".

[Windows]MpJobsch: ERROR: 6019: Job net not found in job net information.

See "2.10 Messages Starting with MpJobsch".

[Windows]MpJobsch: ERROR: 6023: The tskmmsrv argument is incorrect.

See "2.10 Messages Starting with MpJobsch".

<sup>[Windows]</sup>MpJobsch: ERROR: 6025: Systemwalker MpJobsch failed to read message events information.

See "2.10 Messages Starting with MpJobsch".

<sup>[Windows]</sup>MpJobsch: ERROR: 6026: Systemwalker MpJobsch failed in loading a library.

See "2.10 Messages Starting with MpJobsch".

[Windows] MpJobsch: ERROR: 6027: Systemwalker MpJobsch failed to retrieve day change time. See "2.10 Messages Starting with MpJobsch".

<sup>[Windows]</sup>MpJobsch: ERROR: 6029: The number of projects has exceeded the maximum number (1000).

See "2.10 Messages Starting with MpJobsch".

[Windows]MpJobsch: ERROR: 6031: Job information does not exist.

See "2.10 Messages Starting with MpJobsch".

[Windows]MpJobsch: ERROR: 6034: Failure in reading project information.

See "2.10 Messages Starting with MpJobsch".

[Windows]MpJobsch: ERROR: 6035: Owner not specified.

#### [Description]

No project owner name was specified in the definition file.

## [System Action]

Aborts processing.

#### [User Response]

Specify the project owner name in the definition file

## [Windows]MpJobsch: ERROR: 6040: Failed to read parameters for execution.

See "2.10 Messages Starting with MpJobsch".

[Windows] MpJobsch: ERROR: 6041: Invalid job net information.

The job net information being held in the Jobscheduler command has an error.

#### [System Action]

Aborts processing.

#### [System Administrator Response]

If it is shown by the jobschsetnet command, collect the Jobscheduler information by using the Maintenance Information Collection Tool and contact Fujitsu technical support.

Otherwise, output this file from the jobschbackup directory to the database directory, and restart the Jobscheduler.

## [Windows]MpJobsch: ERROR: 6046: Systemwalker MpJobsch failed to write log information.

See "2.10 Messages Starting with MpJobsch".

## [Windows]MpJobsch: ERROR: 6051: Systemwalker MpJobsch failed to open schedule pattern file.

See "2.10 Messages Starting with MpJobsch".

## [Windows]MpJobsch: ERROR: 6052: Invalid format.

#### [Description]

The Jobscheduler command has an incorrect parameter.

#### [System Action]

Aborts processing.

#### [User Response]

Check the Jobscheduler command parameters for an error.

## [Windows]MpJobsch: ERROR: 6056: Today is not a scheduled day and the group cannot be reactivated.

#### [Description]

Since the group is not scheduled to start today, it cannot be reactivated.

#### [System Action]

Aborts processing.

#### [System Administrator Response]

Start the group instead of group reactivation.

<sup>[Windows]</sup>MpJobsch: ERROR: 6060: Systemwalker MpJobsch failed to read the schedule pattern file.

See "2.10 Messages Starting with MpJobsch".

## <sup>[Windows]</sup>MpJobsch: ERROR: 6064: Failure in writing project information.

#### [Description]

An error occurred when the project information ("project\_name.jsp" file) was written.

#### [System Action]

Aborts processing.

#### [System Administrator Response]

Remove the error cause by referring to the previous message.

## [Windows]MpJobsch: ERROR: 6065: The job net is already in the executing or warning state.

#### [Description]

The specified operation is not executed because the job net is being executed or in the warning status.

#### [System Action]

Aborts processing.

### [User Response]

Execute the operation after the job net has changed to another status.

## <sup>[Windows]</sup>MpJobsch: ERROR: 6067: The job net cannot be reactivated, because it is not state of ended abnormally and forced and coping.

#### [Description]

The job net could not restart because it was not terminated abnormally, not terminated forcibly, or not confirmed.

#### [System Action]

Aborts processing.

#### [User Response]

Execute the operation after the job net has changed to another status

## <sup>[Windows]</sup>MpJobsch: ERROR: 6068: The job net is not in the executing or warning state.

#### [Description]

The specified operation is not executed because the job net is not being executed or not in the warning status.

#### [System Action]

Aborts processing.

#### [User Response]

Execute the operation after the job net has changed to another status

## [Windows]MpJobsch: ERROR: 6071: Systemwalker MpJobsch failed to open the definition file.

#### [Description]

The definition file was not read because it could not be opened.

#### [System Action]

Aborts processing.

#### [User Response]

Make sure that the definition file exists and the user is authorized to read it.

<sup>[Windows]</sup>MpJobsch: ERROR: 6074: Information cannot be added or modified.

#### [Description]

Processing of the Jobscheduler command was interrupted.

#### [System Action]

Aborts processing.

#### [User Response]

Remove the error cause by referring to the previous message.

## [Windows]MpJobsch: ERROR: 6077: Systemwalker MpJobsch failed in writing to the schedule pattern file.

#### [Description]

The schedule pattern information could not be written.

#### [System Action]

Aborts processing.

#### [System Administrator Response]

Remove the error cause by referring to the previous message.

## <sup>[Windows]</sup>MpJobsch: ERROR: 6078: The schedule pattern name is not found.

#### [Description]

The schedule pattern data, specified by the Jobscheduler command parameter, does not exist in the schedule pattern file (db\_calendar\_ex.default).

#### [System Action]

Aborts processing.

#### [User Response]

Check the Jobscheduler command parameters for an error.

## [Windows]MpJobsch: ERROR: 6081: The command argument is incorrect.

#### [Description]

The Jobscheduler command has an incorrect parameter.

#### [System Action]

Aborts processing.

#### [User Response]

Check the Jobscheduler command parameters for an error.

## [Windows]MpJobsch: ERROR: 6090: Calendar information not found.

See "2.10 Messages Starting with MpJobsch".

## <sup>[Windows]</sup>MpJobsch: ERROR: 6093: Systemwalker MpJobsch failed to update calendar information.

See "2.10 Messages Starting with MpJobsch".

## [Windows]MpJobsch: ERROR: 6096: User does not belong to "Administrators" group.

#### [Description]

A user who does not belong to the Administrators group has executed a command available only for users in the Administrators group.

#### [System Action]

Aborts processing.

#### [User Response]

Execute the command as the user belonging to the Administrators group.

## <sup>[Windows]</sup>MpJobsch: ERROR: 6097: Restart the Systemwalker MpJobsch.

See "2.10 Messages Starting with MpJobsch".

## <sup>[Windows]</sup>MpJobsch: ERROR: 6098: Log information is not found.

## [Description]

There is no log information (jobdb1.log, jobdb2.log, and jobdb3.log under the database directory). Log information may just have been switched or job net may not be executed.

#### [System Action]

Aborts processing.

#### [User Response]

To view log information before switching, use an editor to see the previous log file while no job or job net is operating.

## <sup>[Windows]</sup>MpJobsch: ERROR: 6100: Systemwalker MpJobsch failed to read/modify calendar information.

See "2.10 Messages Starting with MpJobsch".

## [Windows]MpJobsch: ERROR: 6102: The job net already exists.

#### [Description]

The job net to be processed already exists.

#### [System Action]

Aborts processing.

#### [User Response]

Review the job net name.

#### <sup>[Windows]</sup>MpJobsch: ERROR: 6103: The job net is not found.

See "2.10 Messages Starting with MpJobsch".

### <sup>[Windows]</sup>MpJobsch: ERROR: 6104: The job net name is incorrect.

See "2.10 Messages Starting with MpJobsch".

## [Windows]MpJobsch: ERROR: 6105: The definition file has errors.

#### [Description]

There is an error either in the list file being read by the jobschsetnet command or in the definition file.

#### [System Action]

Aborts processing.

#### [User Response]

Correct the list file or the definition file.

## <sup>[Windows]</sup>MpJobsch: ERROR: 6107: The activation method is not specified.

#### [Description]

The job net startup condition is not specified in the definition file that is read by the jobschsetnet command.

#### [System Action]

Correct the definition file.

## <sup>[Windows]</sup>MpJobsch: ERROR: 6108: The holiday shift method is not specified.

#### [Description]

No process is specified if the startup date overlaps a holiday in the definition file that is read by the jobschsetnet command.

#### [System Action]

Aborts processing.

#### [User Response]

Correct the definition file.

## [Windows]MpJobsch: ERROR: 6148: Job net information is not found.

See "2.10 Messages Starting with MpJobsch".

## [Windows]MpJobsch: ERROR: 6149: Failure to communicate among service processes.

See "2.10 Messages Starting with MpJobsch".

## [Windows] MpJobsch: ERROR: 6164: Systemwalker MpJobsch failed to send job net information. See "2.10 Messages Starting with MpJobsch".

<sup>[Windows]</sup>MpJobsch: ERROR: 6188: Failure to execute because the jobscheduler(client) is in use.

#### [Description]

None of jobschsetnet, jobschsetgrp and jobschmove commands can be executed when the screen is being displayed.

#### [System Action]

Aborts processing.

#### [User Response]

Terminate the client (such as job scheduler/CL) first, then execute the jobschsetnet, jobschsetgrp or jobschmove command.

## [Windows]MpJobsch: ERROR: 6204: Erroneous record found in calendar information.

See "2.10 Messages Starting with MpJobsch".

[Windows]MpJobsch: ERROR: 6205: Erroneous record found in schedule pattern information.

#### [Description]

A record having an invalid length was detected when the schedule pattern information (db\_calendar\_ex.default) was being read.

#### [System Action]

Aborts processing.

#### [System Administrator Response]

Copy the schedule pattern information (db\_calendar\_ex.default) from the jobschbackup directory to the database directory, and restart the Jobscheduler.

<sup>[Windows]</sup>MpJobsch: ERROR: 6206: Systemwalker MpJobsch failed in the re-schedule.

See "2.10 Messages Starting with MpJobsch".

<sup>[Windows]</sup>MpJobsch: ERROR: 6214: Systemwalker MpJobsch failed to read group information. See "2.10 Messages Starting with MpJobsch".

<sup>[Windows]</sup>MpJobsch: ERROR: 6219: Systemwalker MpJobsch failed to write group information. See "2.10 Messages Starting with MpJobsch".

<sup>[Windows]</sup>MpJobsch: ERROR: 6225: The job net is being saved or controlled.

#### [Description]

The specified operation is not executed because the job net is being saved or controlled.

#### [System Action]

Aborts processing.

#### [User Response]

After a while, re-execute the process.

## [Windows]MpJobsch: ERROR: 6226: The group is being saved or controlled.

See "2.10 Messages Starting with MpJobsch".

## [Windows]MpJobsch: ERROR: 6228: The group is already found.

#### [Description]

The group to be processed already exists.

#### [System Action]

Aborts processing.

#### [User Response]

Review the group name.

## <sup>[Windows]</sup>MpJobsch: ERROR: 6229: The group is not found.

#### [Description]

The group to be processed does not exist.

#### [System Action]

Aborts processing.

#### [User Response]

Review the group name.

<sup>[Windows]</sup>MpJobsch: ERROR: 6231: The job net already exists in a group.

#### [Description]

The specified operation is not executed because the job net belongs to the group.

#### [System Action]

Aborts processing.

### [User Response]

Remove the job net from the group.

[Windows]MpJobsch: ERROR: 6232: The job net is not in a group.

The specified operation is not executed because the job net does not belong to the group.

#### [System Action]

Aborts processing.

#### [User Response]

Review the operation.

## <sup>[Windows]</sup>MpJobsch: ERROR: 6233: The job net is not being paused.

#### [Description]

The specified operation is not executed because the job net is not paused.

#### [System Action]

Aborts processing.

#### [User Response]

Execute the operation after the job net has changed to another status

## [Windows]MpJobsch: ERROR: 6234: The job net is already being paused.

#### [Description]

The specified operation is not executed because the job net is already paused.

#### [System Action]

Aborts processing.

#### [User Response]

Execute the operation after the job net has changed to another status.

## <sup>[Windows]</sup>MpJobsch: ERROR: 6235: The job net is not being disabled.

#### [Description]

The specified operation is not executed because the job net is not disabled.

#### [System Action]

Aborts processing.

#### [User Response]

Execute the operation after the job net has changed to another status.

## <sup>[Windows]</sup>MpJobsch: ERROR: 6236: The job net is already being disabled.

#### [Description]

The specified operation is not executed because the job net is already disabled.

#### [System Action]

Aborts processing.

#### [User Response]

Execute the operation after the job net has changed to another status.

## [Windows]MpJobsch: ERROR: 6237: The group is already being executed or warned.

The specified operation is not executed because the group is already being executed or in the warning status.

#### [System Action]

Aborts processing.

## [User Response]

Execute the operation after the group has changed to another status.

## <sup>[Windows]</sup>MpJobsch: ERROR: 6239: The group is not aborted or ends abnormally or is coped and cannot be reactivated.

#### [Description]

The group could not restart because it was not terminated abnormally, not terminated forcibly, or not confirmed.

#### [System Action]

Aborts processing.

#### [User Response]

Execute the operation after the group has changed to another status.

## <sup>[Windows]</sup>MpJobsch: ERROR: 6240: The group is not being executed or warned.

#### [Description]

The specified operation is not executed because the group is not being executed or not in the warning status.

#### [System Action]

Aborts processing.

#### [User Response]

Execute the operation after the group has changed to another status.

## [Windows]MpJobsch: ERROR: 6243: The group is not being ended abnormally.

#### [Description]

The specified operation could not be executed because the group was not terminated abnormally.

#### [System Action]

Aborts processing.

#### [User Response]

Execute the operation after the group has changed to another status.

## [Windows]MpJobsch: ERROR: 6248: The job is not defined in the definition file.

#### [Description]

The specified job was not defined in the definition file that was read by the jobschsetnet command.

#### [System Action]

Aborts processing.

#### [User Response]

Correct the definition file.

## <sup>[Windows]</sup>MpJobsch: ERROR: 6251: The group is same as the target group.

The group cannot be moved because the group specified by the Jobschmove command is the same as the destination group.

#### [System Action]

Aborts processing.

#### [User Response]

Check the jobschmove command parameters for an error.

## [Windows]MpJobsch: ERROR: 6252: The group includes the target job net.

#### [Description]

The job net cannot be moved because the group specified by the Jobschmove command contains the destination job net.

#### [System Action]

Aborts processing.

#### [User Response]

Check the jobschmove command parameters for an error.

## <sup>[Windows]</sup>MpJobsch: ERROR: 6253: The job net is same as the target job net.

#### [Description]

The job net cannot be moved because the job net specified by the Jobschmove command is the same as the destination job net.

#### [System Action]

Aborts processing.

#### [User Response]

Check the jobschmove command parameters for an error.

## [Windows]MpJobsch: ERROR: 6256: The job net is not defined in the definition file.

#### [Description]

The job net was not found in the definition file that was read by the jobschsetgrp command.

#### [System Action]

Aborts processing.

#### [User Response]

Correct the definition file.

## [Windows]MpJobsch: ERROR: 6259: The group including the job net is being saved or controlled.

#### [Description]

The specified operation is not executed because the group to which the job net belongs is being saved or controlled.

#### [System Action]

Aborts processing.

#### [User Response]

After a while, re-execute the process.

## [Windows]MpJobsch: ERROR: 6260: The group including the job net is already being executed or warned.

#### [Description]

The specified operation is not executed because the group to which the job net belongs is already being executed or in the warning status.

#### [System Action]

Aborts processing.

#### [User Response]

Execute the operation after the group to which the job net belongs has changed to another status.

#### <sup>[Windows]</sup>MpJobsch: ERROR: 6261: Invalid group information.

#### [Description]

The group information has an error.

#### [System Action]

Aborts processing.

#### [System Administrator Response]

Collect the Jobscheduler information by using the Maintenance Information Collection Tool, and contact Fujitsu technical support.

## <sup>[Windows]</sup>MpJobsch: ERROR: 6271: The cope operation to the group is invalid.

#### [Description]

The group confirmation failed because the **Validate group confirmation** option was unchecked in the **Advanced Settings for Verification** window.

#### [System Action]

Aborts processing.

#### [System Administrator Response]

To use group confirmation, check the **Validate group confirmation** option in the **Advanced Settings for Verification** window, and restart the Jobscheduler.

#### [Windows]MpJobsch: ERROR: 6273: Systemwalker MpJobsch is being started.

See "2.10 Messages Starting with MpJobsch".

## [Windows]MpJobsch: ERROR: 6275: Project name is not specified.

### [Description]

The process failed because no project name was specified.

#### [System Action]

Aborts processing.

#### [User Response]

Specify the project name.

### <sup>[Windows]</sup>MpJobsch: ERROR: 6276: The LANG value is incorrect.

See "2.10 Messages Starting with MpJobsch".

## <sup>[Windows]</sup>MpJobsch: ERROR: 6278: Failure in conversion because the Systemwalker MpJobsch is being executed.

#### [Description]

No database files can be converted when the service is active.

### [System Action]

Aborts processing.

#### [System Administrator Response]

Stop the service before executing the command.

## <sup>[Windows]</sup>MpJobsch: ERROR: 6283: The calendar name is not found.

#### [Description]

The specified calendar name was not found.

#### [System Action]

Aborts processing.

#### [User Response]

Check the jobschsethol command parameters for an error.

## <sup>[Windows]</sup>MpJobsch: ERROR: 6289: The job net does not end abnormally.

#### [Description]

The specified operation could not be executed because the job net was not terminated abnormally.

#### [System Action]

Aborts processing.

#### [User Response]

Execute the operation after the job net has changed to another status.

<sup>[Windows]</sup>MpJobsch: ERROR: 6290: The cope operation to the job net is invalid.

#### [Description]

The job net confirmation failed because the **Validate job net confirmation** option was unchecked in the **Advanced Settings for Verification** window.

#### [System Action]

Aborts processing.

#### [System Administrator Response]

To use job net confirmation, check the Validate job net confirmation option in the Advanced Settings for Verification window, and restart the Jobscheduler.

[Windows]MpJobsch: ERROR: 6291: The group is already being paused.

## [Description]

The specified operation is not executed because the group is already paused.

#### [System Action]

Execute the operation after the group has changed to another status.

## <sup>[Windows]</sup>MpJobsch: ERROR: 6292: The group is already being disabled.

### [Description]

The specified operation is not executed because the group is already disabled.

#### [System Action]

Aborts processing.

### [User Response]

Execute the operation after the group has changed to another status.

### <sup>[Windows]</sup>MpJobsch: ERROR: 6293: The group is not being paused.

#### [Description]

The specified operation is not executed because the group is not paused.

#### [System Action]

Aborts processing.

#### [User Response]

Execute the operation after the group has changed to another status.

### <sup>[Windows]</sup>MpJobsch: ERROR: 6294: The group is not being disabled.

#### [Description]

The specified operation is not executed because the group is not disabled.

#### [System Action]

Aborts processing.

#### [User Response]

Execute the operation after the group has changed to another status.

<sup>[Windows]</sup>MpJobsch: ERROR: 6298: Failure in communicating with the Systemwalker MpJmCal service.

#### [Description]

Communication process with the Systemwalker MpJmCal service has failed.

#### [System Action]

Aborts processing.

#### [System Administrator Response]

Check the Operation Manager client if its calendar function is available or not.

#### [Windows]MpJobsch: ERROR: 6302: Write message failed at server (message queue).

See "2.10 Messages Starting with MpJobsch".

## <sup>[Windows]</sup>MpJobsch: ERROR: 6304: Failure in retrieving message queue handle.

See "2.10 Messages Starting with MpJobsch".

## [Windows]MpJobsch: ERROR: 6305: Write message failed at client (message queue).

See "2.10 Messages Starting with MpJobsch".

## [Windows]MpJobsch: ERROR: 6308: Cannot allocate enough message queue buffer.

See "2.10 Messages Starting with MpJobsch".

## [Windows]MpJobsch: ERROR: 6310: Systemwalker MpJobsch is not started.

### [Description]

The Jobscheduler command cannot be executed because the Jobscheduler service is inactive.

#### [System Action]

Aborts processing.

#### [System Administrator Response]

Start the Jobscheduler service, then re-execute the command.

## [Windows]MpJobsch: ERROR: 6312: The message event name is not found.

See "2.10 Messages Starting with MpJobsch".

## [Windows]MpJobsch: ERROR: 6316: The message event name is longer than 114 bytes.

#### [Description]

No message event could be generated because a message event name exceeding 114 bytes long was specified and its jobschmsgevent command was executed.

#### [System Action]

Aborts processing.

#### [User Response]

Execute the jobschmsgevent command by specifying up to 114 bytes of message event name, including project name and job net name.

## <sup>[Windows]</sup>MpJobsch: ERROR: 6319: Failure in communicating with the Systemwalker MpJobsch.

#### [Description]

Interprocess communication between the Jobscheduler command and Jobscheduler service has failed.

#### [System Action]

Aborts processing.

#### [System Administrator Response]

Collect the Jobscheduler information by using the Maintenance Information Collection Tool, and contact Fujitsu technical support.

<sup>[Windows]</sup>MpJobsch: ERROR: 6323: The request failed because the execution procedure was busy.

#### [Description]

The request was rejected because the Jobscheduler service was being started.

#### [System Action]

After a while, re-enter the Jobscheduler command.

## [Windows]MpJobsch: ERROR: 6324: The job net is not found in execution queue.

### [Description]

The specified jot net is not queued for the job net startup API.

#### [System Action]

Aborts processing.

## <sup>[Windows]</sup>MpJobsch: ERROR: 6326: Systemwalker MpJobsch stopped and cannot be controlled.

#### [Description]

The Jobscheduler command was rejected because the termination process job net (JSHEND or JSHFORCE) was started.

#### [System Action]

Aborts processing.

## [Windows]MpJobsch: ERROR: 6327: Systemwalker MpJobsch is being started.

See "2.10 Messages Starting with MpJobsch".

## <sup>[Windows]</sup>MpJobsch: ERROR: 6331: The specified file is not found.

#### [Description]

The file name specified by the jobschmsgevent command parameter was not found.

#### [System Action]

Aborts processing.

#### [User Response]

Check the file name and re-execute the jobschmsgevent command.

## <sup>[Windows]</sup>MpJobsch: ERROR: 6332: The directory path is not found.

#### [Description]

The directory specified by the startup parameter of Jobscheduler service does not exist.

#### [System Action]

Aborts processing.

#### [System Administrator Response]

Set the startup parameter of Jobscheduler service again by using the jobschsetparm command, and restart the Jobscheduler service.

<sup>[Windows]</sup>MpJobsch: ERROR: 6333: The job net start API function is unavailable.

#### [Description]

The job net startup API function has been disabled by the startup parameter of Jobscheduler service.

#### [System Action]

#### [System Administrator Response]

To use the job net startup API function, set the startup parameter of Jobscheduler service again by using the jobschsetparm command, and restart the Jobscheduler service.

<sup>[Windows]</sup>MpJobsch: ERROR: 6334: Systemwalker ACL Manager is not started.

#### [Description]

No access control is available because the Systemwalker ACL Manager service is inactive.

#### [System Action]

Aborts processing.

#### [System Administrator Response]

Start the Systemwalker ACL Manager service.

## [Windows] MpJobsch: ERROR: 6335: Invalid project name.

#### [Description]

The specified project name was incorrect.

#### [System Action]

Aborts processing.

#### [User Response]

Specify the correct project name.

## [Windows]MpJobsch: ERROR: 6336: Cannot delete because job net information exists.

#### [Description]

The specified project is not deleted because the project contains the job net information.

#### [System Action]

Aborts processing.

#### [User Response]

Delete all job net information from the project.

## [Windows]MpJobsch: ERROR: 6337: Invalid user name.

#### [Description]

The specified user name is incorrect.

#### [System Action]

Aborts processing.

#### [User Response]

Specify the correct user name.

## [Windows]MpJobsch: ERROR: 6338: Start date of temporary change has not been specified.

#### [Description]

The start date of temporary change has not been specified in the definition file.

#### [System Action]

Specify the start date of temporary change in the definition file.

## [Windows]MpJobsch: ERROR: 6339: Cannot delete SYSTEM CALENDAR.

## [Description]

The system calendar is not allowed to delete.

#### [System Action]

Aborts processing.

## <sup>[Windows]</sup>MpJobsch: ERROR: 6340: Interstage is not supported.

#### [Description]

One of the following has occurred.

- A job net having Interstage attributes was attempted to start in the system where the Interstage cannot be used.
- Registration of a job net having Interstage attributes was attempted by the command in the system where the Interstage cannot be used.

#### [System Action]

Rejects job net execution if this message is output by the service. Cancels job net registration if this message is output by the command.

#### [System Administrator Response]

Make sure that the Interstage has been installed and it operates normally.

## <sup>[Windows]</sup>MpJobsch: ERROR: 6345: User does not belong to permitting group.

#### [Description]

A user outside of swadmin group has executed a Jobscheduler command although the **Restrict so that only users** included in the swadmin group can start demand jobs, start jobnet Job execution control attributes or use Jobscheduler command functions. option was checked.

#### [User Response]

Log in as the user belonging to the swadmin group and execute the Jobscheduler commands, or ask the system administrator for addition of command execution users to the swadmin group.

## [Windows]MpJobsch: ERROR: 6354: The job net is a child job net.

#### [Description]

The specified confirmation or startup is not executed because the job net is a child job net.

#### [System Action]

Aborts processing.

<sup>[Windows]</sup>MpJobsch: ERROR: 6360: Number of levels in job net exceeded the maximum limit.

#### [Description]

No job nets can be registered because the job net hierarchy has exceeded level 5.

#### [System Action]

Aborts processing.

#### [User Response]

Reduce the job net hierarchy to level 5 or below.

## [Windows]MpJobsch: ERROR: 6361: Levels in the job net loop.

#### [Description]

No job nets can be registered because the job net hierarchy is looped.

#### [System Action]

Aborts processing.

### [User Response]

Set the job nets in hierarchies without loop.

## <sup>[Windows]</sup>MpJobsch: ERROR: 6364: Job net does not have information on start up days and operation schedule.

#### [Description]

The startup days or operation schedule information is not output because the job net having such information does not exist.

#### [System Action]

Aborts processing.

## <sup>[Windows]</sup>MpJobsch: ERROR: 6365: The jobscheduler failed to write parameter information file.

#### [Description]

The parameter information file of the job could not be written.

#### [System Action]

Aborts processing.

#### [User Response]

Copy the parameter information file of the job from the jobschbackup directory to the database directory, and restart the Jobscheduler.

## <sup>[Windows]</sup>MpJobsch: ERROR: 6366: The jobscheduler failed to read parameter information file.

See "2.10 Messages Starting with MpJobsch".

## <sup>[Windows]</sup>MpJobsch: ERROR: 6367: The parent job net does not copy.

#### [Description]

The parent job net cannot be copied.

#### [System Action]

Aborts processing.

## <sup>[Windows]</sup>MpJobsch: ERROR: 6368: The job net is not being ended abnormally or forcedly.

## [Description]

The specified operation was not executed because the job net was not terminated abnormally or not terminated forcibly.

#### [System Action]

Aborts processing.

<sup>[Windows]</sup>MpJobsch: ERROR: 6369: The group is not being ended abnormally or forcedly.

The specified operation was not executed because the group was not terminated abnormally or not terminated forcibly.

#### [System Action]

Aborts processing.

## [Windows]MpJobsch: ERROR: 6370: End pointer is invalid.

#### [Description]

The end point information has an error.

#### [System Action]

Aborts processing.

#### [User Response]

Restore the end point information file from the jobschbackup directory.

#### [System Administrator Response]

Copy the "jobschchecklog.ini" file from the jobschbackup directory of Jobscheduler database directories.

## [Windows]MpJobsch: ERROR: 6371: The jobscheduler failed to read end pointer.

#### [Description]

The end point information could not be read.

#### [System Action]

Aborts processing.

#### [User Response]

Restore the end point information file from the jobschbackup directory.

#### [System Administrator Response]

Copy the "jobschchecklog.ini" file from the jobschbackup directory of Jobscheduler database directories.

## [Windows]MpJobsch: ERROR: 6372: The jobscheduler failed to write end pointer.

#### [Description]

The end point information could not be written.

#### [System Action]

Aborts processing.

#### [User Response]

Restore the end point information file from the jobschbackup directory.

#### [System Administrator Response]

Copy the "jobschchecklog.ini" file from the jobschbackup directory of Jobscheduler database directories.

## [Windows]MpJobsch: ERROR: 6375: Specified regular expression is invalid.

## [Description]

The entry in the "-e" option of the jobschchecklog or jobschchecklog command has a syntax error.

#### [System Action]

Check the command option for a syntax error

## <sup>[Windows]</sup>MpJobsch: ERROR: 6376: Latest rendez-vous time must be after the rendez-vous time.

#### [Description]

The latest rendezvous (or waiting) time you specified is earlier than the rendezvous time.

#### [System Action]

Aborts processing.

#### [User Response]

Specify the latest rendezvous time that is later than the rendezvous time.

## [Windows]MpJobsch: ERROR: 6379: The jobscheduler failed to read a temporary file.

### [Description]

The temporary file to be used by the jobschchecklog command could not be read.

#### [System Action]

Aborts processing.

#### [User Response]

Remove the error cause by referring to the previous message.

## <sup>[Windows]</sup>MpJobsch: ERROR: 6380: The jobscheduler failed to write a temporary file.

#### [Description]

The temporary file to be used by the jobschchecklog command could not be written.

#### [System Action]

Aborts processing.

#### [User Response]

Remove the error cause by referring to the previous message.

<sup>[Windows]</sup>MpJobsch: ERROR: 6389: Cannot revoke the job net because it is not carried over.

#### [Description]

The job net cannot be reinstated because it is not carried over.

#### [System Action]

Aborts processing.

## <sup>[Windows]</sup>MpJobsch: ERROR: 6390: Cannot reinstate the job net because its activation method is not `Start Only When Message Event Has Occurred' or `Once in a day' is not specified.

#### [Description]

The job net cannot be reinstated because it is not set to "start only when message event has occurred" or "start once in a day."

#### [System Action]

Aborts processing.

[Windows]MpJobsch: ERROR: 6391: Cannot reinstate the job net because it is not executed today.

The job net cannot be reinstated because it is not executed today.

#### [System Action]

Aborts processing.

## [Windows]MpJobsch: ERROR: 6392: Cannot reinstate the job net because it is being paused or disabled.

#### [Description]

The job net cannot be reinstated because it is paused or disabled.

#### [System Action]

Aborts processing.

## <sup>[Windows]</sup>MpJobsch: ERROR: 6395: The memo is too long.

#### [Description]

The character string of the memo is too long.

#### [System Action]

Aborts processing.

#### [User Response]

Specify the character string of the memo within 128 bytes long.

## [Windows]MpJobsch: ERROR: 6396: Detected an error in the memo.

#### [Description]

The character string of the memo contains an incorrect character or characters.

#### [System Action]

Aborts processing.

#### [User Response]

Correct the character string of the memo.

## [Windows]MpJobsch: ERROR: 6400: Cannot control the job.

#### [Description]

The specified job is not executed because the job net to which this job belongs does not have the job execution control attributes.

#### [System Action]

Aborts processing.

## [Windows]MpJobsch: ERROR: 6401: The job is not found.

#### [Description]

The specified job does not exist.

#### [System Action]

Review the job name.

## <sup>[Windows]</sup>MpJobsch: ERROR: 6402: Two or more jobs with the same job name exist.

### [Description]

Multiple jobs having the specified job name exist.

#### [System Action]

Aborts processing.

## [User Response]

Rename the job to have a unique name in the system.

## [Windows]MpJobsch: ERROR: 6403: The job is being controlled.

#### [Description]

The job cannot be operated because it is being controlled.

#### [System Action]

Aborts processing.

#### [User Response]

After a while, re-execute the process.

### <sup>[Windows]</sup>MpJobsch: ERROR: 6404: The job is not being executed or delayed.

#### [Description]

The specified operation is not executed because the job is not being executed or delayed.

#### [System Action]

Aborts processing.

## <sup>[Windows]</sup>MpJobsch: ERROR: 6405: The job cannot be reactivated, because the job net is not in the executing or warning state.

#### [Description]

The job is not restarted because the job net to which this job belongs is not being executed or not in the warning status.

#### [System Action]

Aborts processing.

<sup>[Windows]</sup>MpJobsch: ERROR: 6406: The job cannot be reactivated, because it is not in an abnormally ended state or forced.

### [Description]

The job was not restarted because it was not terminated abnormally or not terminated forcibly.

#### [System Action]

Aborts processing.

[Windows]MpJobsch: ERROR: 6407: The job is already in the executing or delaying state.

#### [Description]

The specified operation is not executed because the job is being executed or delayed.

#### [System Action]

Aborts processing.

## <sup>[Windows]</sup>MpJobsch: ERROR: 6408: The job is not being paused.

## [Description]

The specified operation is not executed because the job is not paused.

#### [System Action]

Aborts processing.

## <sup>[Windows]</sup>MpJobsch: ERROR: 6409: The job is already suspended.

## [Description]

The specified operation is not executed because the job is already paused.

#### [System Action]

Aborts processing.

## <sup>[Windows]</sup>MpJobsch: ERROR: 6410: The job is not being disabled.

## [Description]

The specified operation is not executed because the job is not disabled.

#### [System Action]

Aborts processing.

## <sup>[Windows]</sup>MpJobsch: ERROR: 6411: The job is already being disabled.

## [Description]

The specified operation is not executed because the job is already disabled.

#### [System Action]

Aborts processing.

## <sup>[Windows]</sup>MpJobsch: ERROR: 6413: The year is incorrect.

#### [Description]

The year exceeding the limit was specified.

#### [System Action]

Aborts processing.

## [User Response]

Check the year specification.

# <sup>[Windows]</sup>MpJobsch: ERROR: 6414: Cannot control the job because the recovery job is currently running.

## [Description]

The specified operation is not executed because the recovery job is being executed or in the warning status.

## [System Action]

Aborts processing.

## [Windows]MpJobsch: ERROR: 6415: Failure in access acquisition.

No access privileges could be obtained.

#### [System Action]

Aborts processing.

## [System Administrator Response]

Collect the Jobscheduler information by using the Maintenance Information Collection Tool, and contact Fujitsu technical support.

## <sup>[Windows]</sup>MpJobsch: ERROR: 6416: The project is not found.

See "2.10 Messages Starting with MpJobsch".

# [Windows]MpJobsch: ERROR: 6421: Failed to access the schedule file. Refer to the manual and resolve the problem.

See "2.10 Messages Starting with MpJobsch".

<sup>[Windows]</sup>MpJobsch: ERROR: 6436: Job nets that have been copied by copying and starting up cannot be operated.

## [Description]

The specified operation cannot be performed on job nets that have been copied and started.

#### [System Action]

Aborts processing.

#### [Corrective Measures]

Perform the operation by specifying the source job net.

# <sup>[Windows]</sup>MpJobsch: ERROR: 6440: The specified job net cannot be started using variable parameters.

#### [Description]

The specified job net failed to start because it is a job net that cannot be started using variable parameters.

Job nets with the following execution attributes cannot be started using variable parameters:

- Job nets with the Interstage attribute

## [System Action]

Aborts processing.

<sup>[Windows]</sup>MpJobsch: ERROR: 6441: The regular expression is too long.

## [Description]

The length of the regular expression is longer than 256 bytes.

### [System Action]

Aborts the process.

## [User Response]

Set the regular expression in no more than 256 characters long.

<sup>[Windows]</sup>MpJobsch: ERROR: 6447: The job net is a linked job net, therefore the specified operation is not possible.

It is not possible to perform the specified operation because the job net is a linked job net.

## [System Action]

Aborts the process.

# [Windows]MpJobsch: ERROR: 6448: The job net is a master linked job net, therefore the specified operation is not possible.

#### [Description]

It is not possible to perform the specified operation because the job net is a master linked job net.

#### [System Action]

Aborts the process.

## <sup>[Windows]</sup>MpJobsch: ERROR: 6449: The master linked job net job operation is not possible.

#### [Description]

The specified job cannot be operated because it belongs to the job net that is a master linked job net or that is under the layer of this master linked job.

## [System Action]

Aborts the process.

## <sup>[Windows]</sup>MpJobsch: ERROR: 6453: The linked job net cannot be registered.

#### [Description]

It is not possible to register the child job net as a linked job net when it is also the child job net of other job nets.

The job net that has been copied using "copy and startup" cannot be registered as a linked job net.

It is not possible to register a linked job net by specifying it in the master linked job net if it is the job net that is already registered as the linked job net.

It is not possible to register a job net as a linked job net if the job net contains linked job nets as jobs.

A linked job net cannot be registered in the schedule by dates project.

#### [System Action]

Aborts the process.

#### [User Response]

Correct the definition file.

[Windows]MpJobsch: ERROR: 6457: The linked job net cannot be copied.

## [Description]

The linked job net cannot be copied.

#### [System Action]

Aborts the process.

<sup>[Windows]</sup>MpJobsch: ERROR: 6458: The linked job net is executing or has warning status, therefore the specified operation is not possible.

## [Description]

It is not possible to perform the specified operation because the linked job net or its parent job net is currently being executed or in a warning state.

## [System Action]

Aborts the process.

## [User Response]

Wait for the linked job net status to change, and try again.

# [Windows] MpJobsch: ERROR: 6461: The linked job net is being saved or controlled, therefore the specified operation is not possible.

## [Description]

It is not possible to perform the specified operation because the linked job net or its parent or child job net is currently being saved or controlled.

#### [System Action]

Aborts the process.

## [User Response]

Wait a short time and try again.

<sup>[Windows]</sup> MpJobsch: ERROR: 6462: The master linked job net is executing or has warning status, therefore the specified operation is not possible.

#### [Description]

It is not possible to perform the specified operation because the master linked job net is currently being executed or in a warning state.

#### [System Action]

Aborts the process.

#### [User Response]

Wait for the master linked job net status to change, and try again.

# [Windows] MpJobsch: ERROR: 6463: The master linked job net is being saved or controlled, therefore the specified operation is not possible.

#### [Description]

It is not possible to perform the specified operation because the master linked job net or its child job net is currently being saved or controlled.

## [System Action]

Aborts the process.

#### [User Response]

Wait a short time and try again.

# <sup>[Windows]</sup>MpJobsch: ERROR: 6518: Cannot register the job net if the length of the job net name or job net comment exceeds the limit, because the copy and startup setting for the top parent job net is enabled.

## [Description]

A job net with name of 35 bytes or longer or with comment of 85 bytes or longer cannot be registered as a child job net if copy and startup is set for the parent job net.

## [System Action]

Aborts processing.

## [User Response]

Ensure that the child job net you attempted to register and the job nets within it do not have job net name or job net comment that exceed the maximum length.

# <sup>[Windows]</sup>MpJobsch: ERROR: 6519: Cannot register the job net as a linked job net if the length of the job net name or job net comment exceeds the limit, because the copy and startup setting for the top parent job net is enabled.

#### [Description]

A job net with name of 35 bytes or longer or with comment of 85 bytes or longer cannot be registered as a linked job net if copy and startup is set for the parent job net.

#### [System Action]

Aborts processing.

#### [User Response]

Ensure that the linked job net you attempted to register and the job nets within it do not have job net name or job net comment that exceed the maximum length.

<sup>[Windows]</sup>MpJobsch: ERROR: 6520: Cannot copy the job net with the copy and startup setting enabled, because the length of the copy destination job net name exceeds the limit.

### [Description]

When copying a job net for which the copy and startup setting is enabled, you cannot specify a copy destination job net name of 35 bytes or more.

#### [System Action]

Aborts processing.

#### [User Response]

Ensure that the copy destination job net name that does not exceed the maximum length.

## <sup>[Windows]</sup>MpJobsch: ERROR: 6521: Execute the command as a local job of the Jobscheduler.

### [Description]

The command was not executed as a local job of the Jobscheduler.

#### [System Action]

Aborts processing.

#### [User Response]

Register the command in a Jobscheduler job and execute it. If the command was executed as a network job or distributed execution job, change the settings so that the job is executed as a local job.

## [Windows]MpJobsch: ERROR: 6523: Failed to read the message event occurrence history file.

### [Description]

Reading of the message event occurrence history file failed.

#### [User Response]

Refer to the message displayed before this message and remove the cause of the error.

<sup>[Windows]</sup>MpJobsch: ERROR: 6524: Failed to write to the message event occurrence history file.

See "2.10 Messages Starting with MpJobsch".

# [Windows]MpJobsch: ERROR: 6529: Cannot copy the job net with the copy and startup setting enabled, because a termination processing job net name is specified as the copy destination.

#### [Description]

When copying a job net for which the copy and startup setting is enabled, you cannot specify JSHEND or JSHFORCE as the copy destination job net name.

#### [System Action]

Aborts processing.

#### [User Response]

Specify a job net name other than JSHEND and JSHFORCE as the copy destination job net name.

<sup>[Windows]</sup>MpJobsch: ERROR: 6531: ERROR: Cannot restart the job, because it was canceled by the OR condition of the succeeding job.

## [Description]

"Wait for preceding job using OR condition" was set for the succeeding job and the current job was canceled by the OR condition. Therefore, the current job cannot be restarted.

#### [User Response]

Execute the operation after the job net has changed to another status.

## <sup>[Windows]</sup>MpJobsch: ERROR: 7000: func=XXXX:YYYY() ZZZZ ZZZZ

See "2.10 Messages Starting with MpJobsch".

## [Windows]MpJobsch: ERROR: 7022: Erroneous record exists in job net information of XXXX.

See "2.10 Messages Starting with MpJobsch".

# <sup>[Windows]</sup>MpJobsch: ERROR: 7043: XXXX Systemwalker MpJobsch failed to read job net information file.

See "2.10 Messages Starting with MpJobsch".

# [Windows]MpJobsch: ERROR: 7044: XXXX Systemwalker MpJobsch failed to write job net information file.

See "2.10 Messages Starting with MpJobsch".

## <sup>[Windows]</sup>MpJobsch: ERROR: 7072: The keyword is incorrect. XXXX line.

#### [Description]

The definition file has an incorrect keyword.

### [Parameter]

xxxx: Line number or a range of line numbers where an error has occurred

#### [System Action]

Aborts processing.

#### [User Response]

Correct the definition file.

<sup>[Windows]</sup>MpJobsch: ERROR: 7075: The control statement or control statement sequence is incorrect. XXXX line.

The definition file has an error control statement or an incorrect sequence of control statements.

## [Parameter]

xxxx: Line number or a range of line numbers where an error has occurred

#### [System Action]

Aborts processing.

## [User Response]

Correct the definition file.

## [Windows]MpJobsch: ERROR: 7083: The parameter is not found. XXXX line.

### [Description]

The parameter specified by the operand of the definition file does not exist.

#### [Parameter]

xxxx: Line number or a range of line numbers where an error has occurred

#### [System Action]

Aborts processing.

#### [User Response]

Correct the definition file.

## [Windows]MpJobsch: ERROR: 7084: The parameter is incorrect. XXXX line.

## [Description]

There is an error in the parameter specified by the operand of the definition file.

#### [Parameter]

xxxx: Line number or a range of line numbers where an error has occurred

## [System Action]

Aborts processing.

#### [User Response]

Correct the definition file.

## [Windows]MpJobsch: ERROR: 7085: Semicolon usage is incorrect. XXXX line.

#### [Description]

The control statement did not end with a semicolon.

#### [Parameter]

xxxx: Line number or a range of line numbers where an error has occurred

#### [System Action]

Aborts processing.

## [User Response]

Correct the definition file.

## [Windows] MpJobsch: ERROR: 7086: XXXX is incorrect.

## [Description]

Operand xxxx was used incorrectly in the definition file.

## [Parameter]

xxxx: Operand name

#### [System Action]

Aborts processing.

## [User Response]

Correct the definition file.

## [Windows]MpJobsch: ERROR: 7099: The number of parameters is incorrect. XXXX line.

## [Description]

An incorrect number of parameters was specified in the operand of the definition file.

#### [Parameter]

xxxx: Line number or a range of line numbers where an error has occurred

## [System Action]

Aborts processing.

## [User Response]

Correct the definition file.

[Windows]MpJobsch: ERROR: 7106: The control statement is inconsistent. XXXX line.

## [Description]

There is an in consistency in the definition file.

#### [Parameter]

xxxx: Line number or a range of line numbers where an error has occurred

#### [System Action]

Aborts processing.

## [User Response]

Correct the definition file.

<sup>[Windows]</sup>MpJobsch: ERROR: 7110: The day field is not set. XXXX line.

## [Description]

A cancellation of the date not set in the definition file has been specified.

## [Parameter]

xxxx: Line number or a range of line numbers where an error has occurred

#### [System Action]

Aborts processing.

## [User Response]

Correct the definition file.

## [Windows]MpJobsch: ERROR: 7111: The operand is duplicated. XXXX line.

## [Description]

An operand is duplicated in the definition file although it is not allowed.

## [Parameter]

xxxx: Line number or a range of line numbers where an error has occurred

## [System Action]

Aborts processing.

#### [User Response]

Correct the definition file.

## [Windows]MpJobsch: ERROR: 7112: The parameter is duplicated. XXXX line.

## [Description]

A parameter is duplicated in the definition file although it is not allowed.

#### [Parameter]

xxxx: Line number or a range of line numbers where an error has occurred

#### [System Action]

Aborts processing.

## [User Response]

Correct the definition file.

## [Windows]MpJobsch: ERROR: 7114: The operand sequence is incorrect. XXXX line.

## [Description]

The operands were specified in the incorrect sequence in the definition file.

#### [Parameter]

xxxx: Line number or a range of line numbers where an error has occurred

#### [System Action]

Aborts processing.

#### [User Response]

Correct the definition file.

## <sup>[Windows]</sup>MpJobsch: ERROR: 7152: XXXX The job net information is not found.

## [Description]

The job net information of the user already registered in the shared memory does not exist.

#### [Parameter]

xxxx: User name

## [System Action]

Aborts processing.

#### [System Administrator Response]

Collect the Jobscheduler information by using the Maintenance Information Collection Tool, and contact Fujitsu technical support.

# [Windows]MpJobsch: ERROR: 7175: XXXX project does not exist or access is denied. Reference job net is not added.

## [Description]

One of the phenomena below occurred.

- The specified project does not exist.
- The user has no access privileges to the specified project.
- The job net or group has been registered in the specified project.

#### [Parameter]

xxxx: Project name

#### [System Action]

Aborts processing.

#### [User Response]

Make sure that the specified project exists and that the correct access privileges have been registered for the project. Also, make sure that the specified job net or group has been registered in the project.

## <sup>[Windows]</sup>MpJobsch: ERROR: 7176: Erroneous record found in message events information. (XXXX)

## [Description]

A record having one of the following errors was detected when the message event information was being read:

- Incorrect record length
- Invalid record at the beginning of message event information

#### [Parameter]

xxxx: User name

## [System Action]

Aborts processing.

#### [System Administrator Response]

Copy the file from the jobschbackup directory to the database directory, and re-execute the jobschconvert command.

## <sup>[Windows]</sup>MpJobsch: ERROR: 7179: Failure in XXXX backup.

See "2.10 Messages Starting with MpJobsch".

## <sup>[Windows]</sup>MpJobsch: ERROR: 7181: The file is invalid.

#### [Description]

The file name specified with the jobschchkfile command is invalid.

#### [System Action]

Stops processing

## [System Administrator Response]

Check the following points, and then execute the jobschchkfile command again.

- Has the file name been specified using its full path?
- Has a directory name been specified for the file name?

## <sup>[Windows]</sup>MpJobsch: ERROR: 7182: XXXX project name is too long.

See "2.10 Messages Starting with MpJobsch".

## <sup>[Windows]</sup>MpJobsch: ERROR: 7191: XXXX cannot be executed.

See "2.10 Messages Starting with MpJobsch".

# <sup>[Windows]</sup>MpJobsch: ERROR: 7212: Systemwalker MpJobsch failed to read group information file(XXXX).

See "2.10 Messages Starting with MpJobsch".

## [Windows]MpJobsch: ERROR: 7215: XXXX Erroneous record found in group information.

See "2.10 Messages Starting with MpJobsch".

# <sup>[Windows]</sup>MpJobsch: ERROR: 7218: XXXX Systemwalker MpJobsch failed to write group information file.

See "2.10 Messages Starting with MpJobsch".

## [Windows]MpJobsch: ERROR: 7244: XXXX is already in a group.

## [Description]

The specified operation is not executed because job net xxxx already belongs to the group.

## [Parameter]

xxxx: Job net name

## [System Action]

Aborts processing.

## [User Response]

Remove the job net from the group.

[Windows]MpJobsch: ERROR: 7245: XXXX activation method is not single.

## [Description]

The specified operation could not be executed because the single startup of job net xxxx was not specified.

#### [Parameter]

xxxx: Job net name

#### [System Action]

Aborts processing.

## [User Response]

Specify the single job net startup.

[Windows]MpJobsch: ERROR: 7246: XXXX message activation method is sequential.

Job net xxxx cannot be stored in the group because the **Enable during job net execution** option is specified or selected as its startup condition during occurrence of a message event.

## [Parameter]

xxxx: Job net name

#### [System Action]

Aborts processing.

## [User Response]

On the **Messages** sheet of **Job Net Properties** window, deselect the **Enable during job net execution** option. Then, register the job net again.

## [Windows]MpJobsch: ERROR: 7258: XXXX user name is too long

See "2.10 Messages Starting with MpJobsch".

# <sup>[Windows]</sup>MpJobsch: ERROR: 7263: XXXX The jobscheduler failed to read the message information file.

#### [Description]

The message information file was not read because the "open," "lockf" or "read" operation of the message information failed.

#### [Parameter]

xxxx: Job net name

## [System Action]

Aborts processing.

#### [System Administrator Response]

Copy the file from the jobschbackup directory to the database directory, and re-execute the jobschconvert command.

[Windows]MpJobsch: ERROR: 7278: Cannot be used because XXXX service is started.

## [Description]

The database cannot be converted because service xxxx is active.

#### [Parameter]

xxxx: Service name

### [System Action]

Aborts processing.

#### [System Administrator Response]

Stop the service before executing the command.

## [Windows]MpJobsch: ERROR: 7281: XXXX The job net information file already exists.

## [Description]

The specified database file has already been converted.

#### [System Action]

Aborts processing.

### [System Administrator Response]

If you need to convert a database file again, delete the following files from the database directory. Then, reconvert the file.

- If the parameter is a user name: user-name. dbz
- If the parameter is "sysfile.sys": sysfile.sys

## <sup>[Windows]</sup>MpJobsch: ERROR: 7300: func=XXXX:YYYY() CCCC:ZZZZ

See "2.10 Messages Starting with MpJobsch".

## <sup>[Windows]</sup>MpJobsch: ERROR: 7301: func=XXXX:YYYY() ZZZZ

See "2.10 Messages Starting with MpJobsch".

## [Windows]MpJobsch: ERROR: 7304: The date is not the execution date. XXXX line.

## [Description]

An incorrect date was specified in the definition file.

#### [Parameter]

xxxx: Line number or a range of line numbers where an error has occurred

#### [System Action]

Aborts processing.

#### [User Response]

Correct the definition file.

## [Windows]MpJobsch: ERROR: 7310: The host name in the file is incorrect.(XXXX)

## [Description]

An incorrect host name is included in the file that has been specified by the jobschmsgevent command parameter.

## [System Action]

Aborts processing.

## [System Administrator Response]

Check the specified host name and re-execute the jobschmsgevent command.

<sup>[Windows]</sup>MpJobsch: ERROR: 7311 The command failed to occur the message event.(hostname = XXXX)

## [Description]

The event could not be written in the event log by the jobschmsgevent command.

#### [Parameter]

xxxx: Host name (a hyphen (-) is shown for the local host.)

#### [System Action]

Aborts processing.

#### [User Response]

Take the appropriate action by referring to the message that is output together with this message.

<sup>[Windows]</sup>MpJobsch: ERROR: 7355: XXXX cannot add with the current startup type.

No group can be registered under the current startup conditions.

## [Parameter]

xxxx: Job net name

#### [System Action]

Aborts processing.

## [User Response]

Change the job net startup conditions to the single job net startup.

# [Windows]MpJobsch: ERROR: 7356: XXXX (Child job net) does not exist.

#### [Description]

Because job net xxxx does not exist, it is not registered as a child job net.

#### [Parameter]

xxxx: Job net name

#### [System Action]

Aborts processing.

#### [User Response]

Create job net xxxx.

## <sup>[Windows]</sup>MpJobsch: ERROR: 7357: XXXX (Parent job net) does not exist.

## [Description]

Because job net xxxx does not exist, it is not registered as the parent job net.

#### [Parameter]

xxxx: Job net name

## [System Action]

Aborts processing.

#### [User Response]

Create job net xxxx.

## [Windows]MpJobsch: ERROR: 7358: XXXX cannot add a child job net with current startup type.

#### [Description]

Job net xxxx is not registered because it does not satisfy the child job net startup conditions.

#### [Parameter]

xxxx: Job net name

### [System Action]

Aborts processing.

## [User Response]

Change the job net startup conditions to "none."

## [Windows]MpJobsch: ERROR: 7359: XXXX already has paernt job net.

## [Description]

Job net xxxx cannot be registered as a child job net because it already belongs to another parent job net.

#### [Parameter]

xxxx: Job net name

#### [System Action]

Aborts processing.

## [User Response]

Remove job net xxxx from the parent job net.

## [Windows]MpJobsch: ERROR: 7362: XXXX (Parent job net) does not have job execution control.

## [Description]

Job net xxxx cannot be registered as the parent job net because it does not have job execution control attributes.

#### [Parameter]

xxxx: Job net name

#### [System Action]

Aborts processing.

## [User Response]

Set job net xxxx to have job execution control attributes.

## [Windows]MpJobsch: ERROR: 7363: XXXX (Child job net) does not have job execution control.

## [Description]

Job net xxxx cannot be registered as a child job net because it does not have job execution control attributes.

#### [Parameter]

xxxx: Job net name

#### [System Action]

Aborts processing.

## [User Response]

Set job net xxxx to have job execution control attributes.

## <sup>[Windows]</sup>MpJobsch: ERROR: 7373: XXXX The file is not a normal file.

## [Description]

File xxxx is not processed because it is not a text file.

## [Parameter]

xxxx: File name

#### [System Action]

Aborts processing.

## [User Response]

Specify a text file only.

## <sup>[Windows]</sup>MpJobsch: ERROR: 7374: XXXX Access denied.

See "2.10 Messages Starting with MpJobsch".

## [Windows]MpJobsch: ERROR: 7377: XXXX The jobscheduler failed to read a file.

### [Description]

File xxxx could not be read.

## [Parameter]

xxxx: File name

#### [System Action]

Aborts processing.

## [User Response]

Remove the error cause by referring to the previous message.

## <sup>[Windows]</sup>MpJobsch: ERROR: 7378: XXXX The jobscheduler failed to write a file.

#### [Description]

File xxxx could not be written.

#### [Parameter]

xxxx: File name

#### [System Action]

Aborts processing.

## [User Response]

Remove the error cause by referring to the previous message.

## [Windows]MpJobsch: ERROR: 7387: Failed to obtain privilege information for the user. (XXXX)

## [Description]

The user privilege information could not be obtained.

#### [Parameter]

xxxx: Code

#### [System Action]

Aborts processing.

## [System Administrator Response]

Collect the Jobscheduler information by using the Maintenance Information Collection Tool, and contact Fujitsu technical support.

## [Windows]MpJobsch: ERROR: 7388: XXXX File not found.

## [Description]

File xxxx could not be found.

#### [Parameter]

xxxx: File name

## [System Action]

Aborts processing.

## [System Administrator Response]

Make sure that the file exists.

<sup>[Windows]</sup>MpJobsch: ERROR: 7419: The command failed to occur the message event.(hostname = %1) The specified host is not a Windows server, or the server service is not running on the specified host.

## [Description]

No message event could be generated by the jobschmsgevent command. A non-Windows server may have been specified or the "server" service is inactive on the specified host.

#### [Parameter]

xxxx: Host name

## [System Action]

Aborts processing.

#### [User Response]

Make sure that the "server" service operates normally on the specified host.

<sup>[Windows]</sup>MpJobsch: ERROR: 7439: XXXX Failed to write variable parameter information.

See "2.10 Messages Starting with MpJobsch".

# <sup>[Windows]</sup>MpJobsch: ERROR: 7420: The command failed to occur the message event.(hostname = %1) Cannot write to the Event log on the specified host because it is full.

## [Description]

No message event could be generated. The specified host may be filled with event logs.

## [Parameter]

xxxx: Host name

## [System Action]

Aborts processing.

#### [User Response]

Set the specified host to accept event logs.

[Windows]MpJobsch: ERROR: 7450: XXXX (master linked job net) does not exist.

## [Description]

The master linked job net XXXX does not exist.

## [Parameter]

XXXX: Job net name

#### [System Action]

Aborts the process.

#### [User Response]

Create the job net XXXX.

# [Windows]MpJobsch: ERROR: 7451: XXXX The linked job net cannot be registered using the current execution condition.

## [Description]

The job net XXXX cannot be registered because the execution conditions of this job net do not meet the requirements of a master linked job net.

#### [Parameter]

XXXX: Job net name

#### [System Action]

Aborts the process.

## [User Response]

Change the execution condition of the job net to "None".

# [Windows]MpJobsch: ERROR: 7452: XXXX is not a job execution control attribute, therefore it cannot be registered as a linked job net.

#### [Description]

The job net XXXX cannot be registered as a linked job net because it does not have the Job Execution Control attribute.

#### [Parameter]

XXXX: Job net name

#### [System Action]

Aborts the process.

## [User Response]

Change the attribute of the job net XXXX to the Job Execution Control attribute.

# <sup>[Windows]</sup>MpJobsch: ERROR: 7454: XXXX A job net already exists with the same name, therefore the linked job net cannot be registered.

## [Description]

It is not possible to register the job net XXXX as a linked job net because the job net with the same name as the job net XXXX already exists.

#### [Parameter]

XXXX: Job net name

#### [System Action]

Aborts the process.

#### [User Response]

Change the job net name of the linked job net to another unique name, and then register it.

# [Windows]MpJobsch: ERROR: 7455: XXXX A job net already exists with the same name as the child job net of linked job net, therefore the linked job net cannot be registered.

## [Description]

It is not possible to register the job net XXXX as a linked job net because the job net with the same name as the job net XXXX already exists.

## [Parameter]

XXXX: Job net name

## [System Action]

Aborts the process.

## [User Response]

Change the job net name of the linked job net to another unique name, and then register it.

# <sup>[Windows]</sup>MpJobsch: ERROR: 7456: XXXX The length of the job net name for linked job net has exceeded the limit, therefore the linked job net cannot be registered.

## [Description]

The linked job net XXXX cannot be registered because the length of the job net name of the linked job net has exceeded the 50-byte limit.

#### [Parameter]

XXXX: Job net name

#### [System Action]

Aborts the process.

## [User Response]

Change the job net name of the linked job net to a name no longer than 50 bytes, and then register it.

<sup>[Windows]</sup>MpJobsch: ERROR: 7459: XXXX The limit for the number of registered linked job nets connected to the master linked job net was exceeded, therefore the linked job net cannot be registered.

## [Description]

Linked job nets that refer to the same master linked job can be registered only up to 100.

## [Parameter]

XXXX: Job net name

#### [System Action]

Aborts the process.

# [Windows] MpJobsch: ERROR: 7460: XXXX is a master linked job net, therefore it cannot be registered as a child job net.

#### [Description]

It is not possible to register the job net XXXX as a child job net because it is the master linked job net.

## [Parameter]

XXXX: Job net name

#### [System Action]

Aborts the process.

#### [User Response]

Register the job net XXXX as a linked job net.

[Windows] MpJobsch: ERROR: 7464: XXXX The job net name and linked job net name are the same, therefore the linked job net cannot be registered.

The linked job net cannot be registered because the job net name XXXX is duplicated between the newly registered linked job net and the job nets under that layer.

## [Parameter]

XXXX: Job net name

#### [System Action]

Aborts the process.

## [User Response]

Change the job net name of the linked job net to another unique name, and then register it.

# <sup>[Windows]</sup> MpJobsch: ERROR: 7465: XXXX There is a linked job net in the layer under the child job net, therefore it cannot be registered as a child job net. XXXX

#### [Description]

It is not possible to register the job net XXXX as a child job net because linked job nets exist below the level of the job net XXXX.

#### [Parameter]

XXXX: Job net name

## [System Action]

Aborts the process.

#### [User Response]

Delete the linked job nets below the level of the job net XXXX, and then register it.

# <sup>[Windows]</sup>MpJobsch: ERROR: 7515: XXXX Cannot register as a child job net, because the copy and startup setting is enabled.

## [Description]

Job net XXXX, which you are attempting to register as a child job net, cannot be registered because the copy and startup setting is enabled.

#### [Parameter]

XXXX: Job net name

#### [System Action]

Aborts processing.

#### [User Response]

Disable the copy and startup setting in job net XXXX.

<sup>[Windows]</sup>MpJobsch: ERROR: 7516: XXXX Cannot register as a linked job net, because the copy and startup setting is enabled.

## [Description]

The job net XXXX cannot be registered as a linked job net, because the copy and startup setting is enabled.

## [Parameter]

XXXX: Job net name

## [System Action]

Aborts processing.

## [User Response]

Disable the copy and startup setting in job net XXXX.

# [Windows]MpJobsch: ERROR: 7517: XXXX Cannot register to the group, because the copy and startup setting is enabled.

#### [Description]

The job net XXXX cannot be registered to a group, because the copy and startup setting is enabled.

#### [Parameter]

XXXX: Job net name

#### [System Action]

Aborts processing.

## [User Response]

Disable the copy and startup setting in job net XXXX.

# <sup>[Windows]</sup>MpJobsch: ERROR: 7530: XXXX Cannot change the job net comment if the length exceeds the limit, because the copy and startup setting is enabled.

## [Description]

The job net XXXX cannot have a comment of 85 bytes or more, because the copy and startup setting is enabled.

#### [Parameter]

XXXX: Job net name

#### [System Action]

Aborts processing.

## [User Response]

Ensure that the new job net comment does not exceed the maximum length.

# <sup>[Windows]</sup>MpJobsch: ERROR: 8303: Error (YYYY) has been detected in Systemwalker MpJmCal (API) while converting the calendar(XXXX).

#### [Description]

An error has occurred in the calendar API during conversion of calendar information.

#### [Parameter]

xxxx: Calendar name

yyyy: Error number

#### [System Action]

Does not convert the calendar information.

#### [System Administrator Response]

Remove the error cause by checking the error number. For information about error numbers, see the "Calendar API" section of the *Systemwalker Operation Manager Reference Guide*.

# <sup>[Windows]</sup>MpJobsch: ERROR: 8418:The command failed to occur the message event.(hostname = %1) Add the user name and password on the specified host to authenticate the user (%2) executing the command

## [Description]

No message event could be generated by the jobschmsgevent command. The user having incorrect access privileges may have executed the command from the specified host.

## [Parameter]

xxxx: Host name

yyyy: User name

#### [System Action]

Aborts processing.

## [User Response]

Register the correct user name and password on the specified host.

# 3.7.2 Messages without Event ID

This section explains the messages without event ID, which are output by Jobscheduler commands.

# Mpjobsch: ERROR: Usage: jobschprintcsv { -n [-toplevel] | -l yyyy mm |-g yyyy mm dd [-vparam] | -f 0 to 5 [-vparam]} [-title]

## [Description]

Correct parameter format of the jobschprintcsv command

## [User Response]

Specify the parameter in the correct format.

# Mpjobsch: ERROR: Usage: jobschprintcsv { -n [-toplevel] | -l yyyy mm |-g yyyy mm dd [-vparam] | -f 0 to 5 [-vparam]} [-title] [-sys 0 to 9]

## [Description]

Correct parameter format of the jobschprintcsv command

## [User Response]

Specify the parameter in the correct format.

## not find jobschprint

## [Description]

The jobschprint command is not found.

## [System Action]

Stop processing.

#### [System Administrator Response]

Check that Systemwalker Centric Manager is installed properly.

## **Unknown Host Name**

## [Description]

The system failed to acquire host information.

## [System Action]

Stop processing.

#### [System Administrator Response]

Check whether the network environment is defined properly.

#### Usage:jobschcsvtodef filename

## [Description]

Correct parameter format of the jobschcsvtodef command

#### [User Response]

Specify the parameter in the correct format.

## Usage:jobschdeftocsv [-d] filename

## [Description]

Correct parameter format of the jobschdeftocsv command

#### [User Response]

Specify the parameter in the correct format.

# 3.8 Messages Output during Import/Export Processing

This section explains the messages output during import/export processing.

Refer to "3.7 Messages Output by Jobscheduler Command" for information about messages beginning with "MpJobsch" that are output during import/export processing.

# [ Information

The "execution result files" used in import/export processing contain the processing results of multiple groups or job nets. After processing has finished, these files are opened by the application that is assigned to files with the extension "txt". "Internal files" used in import/export processing refer to multiple files that are used temporarily during import/export processing." An execution result file is a type of internal file.

# 3.8.1 Pop-up Messages That Are Output during Import Processing

This section explains the pop-up messages that are output when information is imported.

## Unable to write to the import execution result file.

#### [Description]

A situation arose in which the execution result file could not be opened during import processing.

## [User Response]

Check if the following file is locked, and if so, terminate the locking process. Also check if the following folder and file are read-only, and if so, assign write permission to the folder and file.

Folder: Systemwalker Operation Manager client installation directory\MPWALKER.JM\mpjmcl\work\jmimpexp

File: Systemwalker Operation Manager client installation directory\MPWALKER.JM\mpjmcl\work\jmimpexp \impinfo.txt

## The import process has completed.

#### [Description]

All information has been imported without any errors.

## [User Response]

No action required.

## There is no file to import.

## [Description]

No files to be imported have been selected.

#### [User Response]

Specify a CSV file to be imported.

## The import function could not start.

## [Description]

The import function could not be started.

#### [User Response]

Execute the import again.

## The maximum number of CSV files that can be specified is 1,000. Only the first 1,000 files will be imported. Import the remaining files separately.

#### [Description]

The number of CSV files to be imported exceeds 1000.

#### [User Response]

Make sure that the number of CSV files to be imported is no more than 1000.

#### Any existing job nets will be overwritten. Do you want to continue?

## [Description]

If a job net to be imported is the same as one of the job nets defined in a CSV file, the job net definition will be overwritten. This message prompts the user to confirm that the import process can go ahead. It is displayed before import processing commences.

## [User Response]

No action required.

An import process that was started from another Systemwalker Operation Manager client is currently executing.

## [Description]

Only one **Systemwalker Operation Manager Import** window can be opened by a single Systemwalker Operation Manager client at a time. This message will be displayed if the user attempts to open more than one window.

[User Response]

None.

## 3.8.2 Text Messages That Are Output during Import Processing

This section explains the messages that are output to the following text file when information is imported.

Systemwalker Operation Manager client installation directory\MPWALKER.JM\mpjmc1\work\jmimpexp \impinfo.txt

# The Cancel button was clicked, so processing terminated after xx items were completed out of yy items.

## [Description]

Import processing was interrupted after xx out of yy items because the **Cancel** button was clicked while the import information file was being generated.

## [Parameter]

xx: Number of items processed

yy: Total number of items

#### [User Response]

No action required.

## The file could not be imported because the file name is more than 256 bytes.

#### [Description]

The file could not be imported because the name of the CSV file was longer than 256 bytes long.

#### [User Response]

Make sure the name of each CSV file is no more than 256 bytes.

#### The CSV file could not be imported because the read process failed.

#### [Description]

The CSV file could not be read.

#### [User Response]

Check whether the specified CSV file exists.

# The specified CSV file could not be imported because of invalid contents for Systemwalker Operation Manager.

#### [Description]

The specified CSV file could not be imported because it was not the right kind of file. This message is output when the CSV file contains neither job net information nor group information.

### [User Response]

Specify either a job net definition CSV file or a group definition CSV file.

## An internal file could not be generated during import processing.

#### [Description]

An internal file could not be generated during the import processing. This message is output when a batch file that is used for server operations fails to be generated on the client.

#### [User Response]

Check whether the following directory has write attributes.

<Systemwalker Operation Manager client installation directory>\MPWALKER.JM\mpjmcl\work\jmimpexp

## Sending the CSV files to the server during import processing failed.

Sending a CSV file to the server failed during import processing. This message is output when a file that is used for server operations cannot be sent from the client to the server.

## [User Response]

Check the network environment to see if the client can connect to the Systemwalker Operation Manager server.

## Registration of the CSV files during import processing failed.

#### [Description]

Registering a CSV file failed during import processing. This message is output when a batch file for server operations fails to execute from the client.

### [User Response]

Execute the import again.

## Could not get import information because reading of the execution result file failed.

#### [Description]

Reading the execution result file failed, and so import information could not be obtained. This message is output when the information that needs to be written to the import information file cannot be obtained because the execution result file cannot be read on the server.

#### [User Response]

Check the network environment to see if the client can connect to the Systemwalker Operation Manager server.

## Command xxx terminated normally.

## [Description]

The command that registers CSV files on the server has terminated normally.

#### [Parameter]

xxx: Command name

#### [User Response]

No action required.

## Command xxx terminated abnormally during import processing.

#### [Description]

The command that registers CSV files on the server has terminated abnormally.

#### [Parameter]

xxx: Command name

### [User Response]

Check the other messages that are output at the same time as this message.

## The import process terminated abnormally. (0xXXXXXXXX)

#### [Parameter]

0xXXXXXXXX: Detailed error code

## When the detailed error code is less than 0x40000000:

The group or job net information in the CSV file is incorrect.

### [User Response]

Check that the specified CSV file can be converted correctly using the jobschcsvtodef command.

#### When the detailed error code is 0x40000000 or more:

#### [Description]

Processing was interrupted because an error occurred during communication or because the script execution environment on the server is incorrect.

## [User Response]

Check that the communication environment is correct and that the connected Systemwalker Operation Manager server is operating normally.

In the case of a UNIX server, also check that the shell environment is operating normally.

# 3.8.3 Pop-up Messages That Are Output during Export Processing

This section explains the pop-up messages that are output when information is exported.

## Export of data completed.

#### [Description]

All information has been exported without any errors.

#### [User Response]

No action required.

#### Failed to write to the execution result file used for exporting data.

#### [Description]

A situation arose in which the execution result file could not be opened during export processing.

## [User Response]

Check if the following file is locked, and if so, terminate the locking process. Also check if the following folder and file are read-only, and if so, assign write permission to the folder and file.

Folder: Systemwalker Operation Manager client installation directory\MPWALKER.JM\mpjmcl\work\jmimpexp

File: Systemwalker Operation Manager client installation directory\MPWALKER.JM\mpjmcl\work\jmimpexp \expinfo.txt<*Systemwalker Operation Manager client installation directory*>\MPWALKER.JM\mpjmcl\work \jmimpexp\expinfo.txt

## The CSV file failed to be output during export processing.

#### [Description]

The export process was interrupted because one of the internal files failed to be output. The internal file concerned may have been locked by another process, or the internal file or the folder containing the internal file may be read-only.

## [User Response]

Wait a few moments and then perform the export process again. Also check if the following folder and file are readonly, and if so, assign write permission to the folder and file.

Folder: Systemwalker Operation Manager client installation directory\MPWALKER.JM\mpjmcl\work\jmimpexp

File: Systemwalker Operation Manager client installation directory\MPWALKER.JM\mpjmcl\work\jmimpexp \expcmdtmp.txt

## Failed to create the project folder.

#### [Description]

Creating the project name folder has failed.

## [User Response]

Check whether the directory specified as the export destination has write attributes.

#### No export destination folder specified.

### [Description]

An export destination directory has not been specified.

#### [User Response]

Specify an export destination directory.

## Specify the export destination folder using 200 bytes or less.

#### [Description]

The name of the export destination directory is longer than 200 bytes.

#### [User Response]

Specify the name of the export destination directory using no more than 200 bytes.

# An export process that was started from another Systemwalker Operation Manager client is already being executed.

#### [Description]

Only one **Systemwalker Operation Manager Export** window can be opened by a single Systemwalker Operation Manager client at a time. This message will be displayed if the user attempts to open more than one window.

#### [User Response]

None

## There are no groups or job nets that can be exported.

#### [Description]

There is no information that can be exported to the selected tree structure. Even if a group or job net exists in the tree structure of the selected item, it will be excluded from export targets if it is one of the following:

- A job net that was copied by variable parameter execution
- A group or job net with schedule information
- A group or job net in a project for which the user does not have update or change rights (The user is not an administrator)

#### [User Response]

None

# 3.8.4 Text Messages That Are Output during Export Processing

This section explains the messages that are output to the following text file when information is exported.

Systemwalker Operation Manager client installation directory\MPWALKER.JM\mpjmc1\work\jmimpexp \expinfo.txt

# The Cancel button was clicked, so processing terminated after xx items were completed out of yy items.

### [Description]

Export processing was interrupted after xx out of yy items because the **Cancel** button was clicked during export processing.

## [Parameter]

xx: Number of items processed

yy: Total number of items

#### [User Response]

No action required.

Reading of internally generated files failed during export processing, so the CSV file could not be output. Processing was canceled after xx items were completed out of yy items.

#### [Description]

Processing was interrupted after xx out of yy items because of failure to read an internal file that is used for exporting information.

## [Parameter]

xx: Number of items processed

yy: Total number of items

#### [User Response]

Export information again.

## Analysis of internally generated files failed during export processing.

#### [Description]

Analysis of an internal file that is used for exporting information failed.

## [User Response]

Export information again.

## The project name folder was created successfully.

### [Description]

The project name folder has been created successfully. This message is output when a project name folder has been created at the export destination and information has been written successfully.

#### [User Response]

No action required.

# Failed to create project name folder. As a result, processing was canceled after xx items were completed out of yy items.

## [Description]

Export processing has been interrupted after xx out of yy items because creation of the project name folder has failed.

## [Parameter]

xx: Number of items processed

yy: Total number of items

#### [User Response]

No action required.

## An internal file could not be generated during export processing.

#### [Description]

Creating an internal file for exporting information has failed.

#### [User Response]

Check whether the following directory has write attributes.

<Systemwalker Operation Manager client installation directory>\MPWALKER.JM\mpjmcl\work\jmimpexp

## The request to send the CSV file to the server during export processing failed.

### [Description]

A request to the server to acquire a CSV file failed during export processing. This message is output when a batch file for server operations fails to be sent to the server.

### [User Response]

Check the network environment to see if the client can connect to the Systemwalker Operation Manager server.

## Failed to generate the CSV file during export processing.

## [Description]

Creation of a CSV file failed during export processing. This message is output when the batch file for server operations fails to execute from the client.

#### [User Response]

Check the network environment to see if the client can connect to the Systemwalker Operation Manager server.

## Failed to receive the CSV file from the server.

## [Description]

Sending a CSV file from the server to the specified folder on the client has failed.

#### [User Response]

Check the network environment to see if the client can connect to the Systemwalker Operation Manager server.

### Could not get export information because reading of the execution result file failed.

## [Description]

Export information could not be obtained because reading the execution result file failed. This message is output when writing the execution results from the server to the export information file fails.

## [User Response]

Check whether any other software programs are accessing the following file .:

<Systemwalker Operation Manager client installation directory>\MPWALKER.JM\mpjmcl\work\jmimpexp \expinfo.txt

#### The export process has been completed successfully.

The export processing has terminated normally.

## User Response]

No action required.

## The export process terminated abnormally (0xXXXXXXX)

#### [Parameter]

0xXXXXXXXX: Detailed error code

## When the detailed error code is less than 0x40000000:

## [Description]

The group or job net information is not correctly registered. Or, the group or job net cannot be found.

#### [User Response]

Check if the relevant group or job net has already been deleted. Also check that the relevant group or job net can be monitored correctly from a Systemwalker Operation Manager client or by running the jobschprint command on the server.

### When the detailed error code is 0x40000000 or more:

#### [Description]

Processing was interrupted because an error occurred during communication or because the script execution environment on the server is incorrect.

## [User Response]

Check that the communication environment is correct and that the connected Systemwalker Operation Manager server is operating normally.

In the case of a UNIX server, also check that the shell script execution environment is operating correctly.

# 3.9 Messages Output by Job Execution Control Command

This section describes the messages output by Job Execution Control commands.

## -<opt chars> appears more than once in script file.

#### [Description]

Multiple opt chars options were specified in the batch file.

## [Parameter]

opt chars: Character string of the option

#### [System Action]

Aborts processing.

#### [User Response]

Specify the option only once, and re-enter the command.

## -<opt chars> appears more than once on command line.

#### [Description]

Multiple opt chars options were specified on the command line.

## [Parameter]

opt chars: Character string of the option

## [System Action]

Aborts processing.

## [User Response]

Specify the option only once, and re-enter the command.

## -dp dispatch priority exceeds limit: x.

## [Description]

## [Windows version]

The specified dispatch priority exceeds level 4.

#### [UNIX version]

The specified dispatch priority exceeds level 19.

## [System Action]

Aborts processing.

## [User Response]

## [Windows version]

Specify the dispatch priority between levels 0 and 4, and re-enter the command.

#### [UNIX version]

Specify the dispatch priority between levels -20 and 19, and re-enter the command.

## -dp dispatch priority is not a decimal digit string.

## [Description]

The dispatch priority is not specified with a numerical value.

#### [System Action]

Aborts processing.

## [User Response]

#### [Windows version]

Specify the dispatch priority between levels 0 and 4, and re-enter the command.

## [UNIX version]

Specify the dispatch priority between levels -20 and 19, and re-enter the command.

## -dp dispatch priority less than minimum limit: x.

#### [Description]

### [Windows version]

The specified dispatch priority is less than zero (0).

## [UNIX version]

The specified dispatch priority is less than -20.

#### [System Action]

Aborts processing.

## [User Response]

## [Windows version]

Specify the dispatch priority between levels 0 and 4, and re-enter the command.

## [UNIX version]

Specify the dispatch priority between levels -20 and 19, and re-enter the command.

## -jft should be specified with -rh.

## [Description]

The -jft option is not specified together with the -rh option.

#### [System Action]

Aborts processing.

#### [User Response]

Specify the -jft option together with the -rh option, and re-enter the command.

## -jo should be specified with -env.

## [Description]

The -jo option is not specified together with the -env option.

#### [System Action]

Aborts processing.

## [User Response]

Specify the -jo option together with the -env option, and re-enter the command.

## -It elapsed time limit exceeds limit: 99999999.

## [Description]

The specified elapsed-time limit exceeded the maximum 99999999.

#### [System Action]

Aborts processing.

## [User Response]

Specify the elapsed-time limit between 1 and 99999999, and re-enter the command.

## -It elapsed time limit is not a decimal digit string.

## [Description]

The elapsed-time limit is not specified with a numerical value.

#### [System Action]

Aborts processing.

#### [User Response]

Specify the elapsed-time limit between 1 and 99999999, and re-enter the command.

## -It elapsed time limit too small.

## [Description]

The specified elapsed-time limit is too low.

## [System Action]

Aborts processing.

## [User Response]

Specify the elapsed-time limit between 1 and 99999999, and re-enter the command.

## -p priority exceeds limit: 63.

#### [Description]

The specified dispatch priority exceeded the maximum 63.

## [System Action]

Aborts processing.

## [User Response]

Specify the dispatch priority between levels 0 and 63, and re-enter the command.

## -p priority is not a decimal digit string.

## [Description]

The dispatch priority is not specified with a numerical value.

#### [System Action]

Aborts processing.

## [User Response]

Specify the dispatch priority with a digit between levels 0 and 63, and re-enter the command.

# -R option cannot specify the number of resources for the resource name not defined in the resource definition file.

#### [Description]

The -R option cannot specify the number of resources for a resource name not defined in the resource definition file.

#### [System Action]

Stops processing.

#### [Corrective Measures]

Add a definition to the resource definition file.

Alternatively, specify "sh" or "ex" instead of the number of resources and run the command again.

## -R option cannot specify two or more resources of the same name.

## [Description]

More than one resource with the same name was specified with the -R option. The -R option cannot be used to specify multiple resources with the same name.

## [System Action]

Stops processing.

## [Corrective Measures]

Run the command again with each resource name specified only once.

If a job uses multiple resources with the same name, specify the number of resources to be used after the comma following the resource name.

## -R resource name must be ended with "sh" or "ex" after a "," character.

## [Description]

After a "," character, resource names must end with "sh", "ex" or the number of resources used (between 1 and 1024).

## [System Action]

Stops processing.

## [User Response]

Specify "sh", "ex" or the number of resources used (between 1 and 1024) after the "," character, and then run the command again.

#### -r retrycount exceeds limit: 20.

## [Description]

The specified retry count exceeded the maximum 20.

#### [System Action]

Aborts processing.

## [User Response]

Specify the retry count between 1 and 20, and re-enter the command.

## -r retrycount is not a decimal digit string.

## [Description]

The specified retry count is not specified with a numerical value.

## [System Action]

Aborts processing.

#### [User Response]

Specify the retry count between 0 and 20, and re-enter the command.

## [Windows]-r retrycount too small.

## [Description]

The specified retry count is less than the minimum 0.

#### [System Action]

Aborts processing.

### [User Response]

Specify the retry count between 1 and 20, and re-enter the command.

## <queuename> is invalid queue name.

#### [Description]

An invalid queue name was specified.

## [Parameter]

queuename: Queue name

#### [System Action]

Aborts processing.

## [User Response]

Correct the queue name, and re-enter the command.

## <value> exceeds <max value> characters.

## [Description]

"value" exceeds the maximum value "max value".

## [Parameter]

value: Value

max value: Maximum value of "value"

## [System Action]

Aborts processing.

## [User Response]

Specify "value" within the maximum value, and re-enter the command.

## <value> value missing after -<opt chars> flag.

#### [Description]

"value" does not follow "opt chars".

## [Parameter]

value: Value

opt chars: Character string of the option

## [System Action]

Aborts processing.

## [User Response]

Add a value following the option, and re-enter the command.

## '=' character does not found in parameter.

## [Description]

Symbol "=" was not found in the character string specified in the parameter.

## [System Action]

Aborts processing.

## [User Response]

Specify the parameter in format "attribute=value", and re-enter the command.

## A '-' was expected to precede the embedded default flag: <chars>.

#### [Description]

The specified character string (chars) does not begin with a hyphen "-".

## [Parameter]

chars: Character string

## [System Action]

Aborts processing.

Specify a character string beginning with a hyphen "-", and re-enter the command.

# An illegal value is set to the maxexec parameter. Specify the process multiplicity between 1 and X.

#### [Description]

An illegal value is specified in the maxexec parameter.

## [System Action]

Aborts processing.

## [User Response]

## [Windows version]

Specify a value between 1 and 99 for the job multiplicity specified for the maxexec parameter.

## [UNIX version]

Specify a value between 1 and 999 for the job multiplicity specified for the maxexec parameter.

# Any queues do not exist.

#### [Description]

All the specified queues do not exist.

#### [System Action]

Aborts processing.

## [User Response]

Correct the queue name, and re-enter the command.

# [Windows] A process tree cannot be displayed for the job <job-name(jobno.hostname)> because it has not been executed in trace mode.

#### [Description]

Process trees cannot be displayed for jobs that have not been executed in trace mode.

## [Parameter]

job-name: The name of the job specified when the job was submitted

jobno: Reception number allocated to the job by Job Execution Control

hostname: Name of the host where the job was submitted

#### [System Action]

Aborts processing.

#### [Corrective Measures]

Re-enter the command, specifying the job that has been executed in trace mode.

# [Windows]A process tree cannot be displayed for the job <job-name(jobno.hostname)> because it is a network job.

## [Description]

Process trees cannot be displayed for network jobs.

## [Parameter]

job-name: The name of the job specified when the job was submitted jobno: Reception number allocated to the job by Job Execution Control

hostname: Name of the host where the job was submitted

#### [System Action]

Aborts processing.

#### [Corrective Measures]

Re-enter the command, specifying a local job.

# <sup>[Windows]</sup>A process tree cannot be displayed for the job <job-name(jobno.hostname)> because it is not executing.

## [Description]

Process trees cannot be displayed for jobs that are not currently executing.

## [Parameter]

job-name: The name of the job specified when the job was submitted

jobno: Reception number allocated to the job by Job Execution Control

hostname: Name of the host where the job was submitted

## [System Action]

Aborts processing.

#### [Corrective Measures]

Re-enter the command, specifying a job that is currently executing.

## A system error occurred. Detailed error code: <error code>

#### [Description]

A system error occurred The detailed error code is <error code>.

#### [Parameter]

error code: Error code

#### [System Action]

Aborts processing.

#### [User Response]

If this error recurs, contact your system administrator.

#### [System Administrator Response]

If the error cause is unclear, collect the information about Job Execution Control by using the Maintenance Information Collection Tool, and contact Fujitsu technical support.

# A timeout has occurred because the distributed execution control file is already in use by another process. Try again later.

#### [Description]

This process has timed out because the management file running on distributed job execution was being accessed by another process.

## [System Action]

Aborts processing.

# [User Response]

After a while, re-execute the process.

## Command line is too long.

#### [Description]

The specified command line length exceeds 2048 bytes.

## [System Action]

Aborts processing.

## [User Response]

Specify the command line within 2048 bytes.

# Conflict between -<opt chars> and -<opt chars> flags.

## [Description]

A confliction occurs between the opt chars options.

## [Parameter]

opt chars: Character string of the option

## [System Action]

Aborts processing.

#### [User Response]

Correct the option, and re-enter the command.

# Dispatch priority exceeds limit: x.

# [Description]

## [Windows version]

The specified dispatch priority exceeds level 4.

## [UNIX version]

The specified dispatch priority exceeds level 19.

#### [System Action]

Aborts processing.

# [User Response]

## [Windows version]

Specify the dispatch priority between levels 0 and 4, and re-enter the command.

# [UNIX version]

Specify the dispatch priority between levels -20 and 19, and re-enter the command.

# Dispatch priority is less than x.

## [Description]

#### [Windows version]

The specified dispatch priority is less than 0.

## [UNIX version]

The specified dispatch priority is less than -20.

# [System Action]

Aborts processing.

#### [User Response]

## [Windows version]

Specify the dispatch priority between levels 0 and 4, and re-enter the command.

#### [UNIX version]

Specify the dispatch priority between levels -20 and 19, and re-enter the command.

## Elapsed time limit exceeds limit: 99999999.

## [Description]

The specified elapsed-time exceeds the limit 99999999.

## [System Action]

Aborts processing.

## [User Response]

Specify the elapsed-time limit between 1 and 99999999, and re-enter the command.

## Elapsed time limit is less than 1.

## [Description]

The specified elapsed-time limit is less than 1.

#### [System Action]

Aborts processing.

## [User Response]

Specify the elapsed-time limit between 1 and 99999999, and re-enter the command.

# Environment variable information is unacquirable from an environment variable setting file.

## [Description]

Cannot obtain information for environment variables from the environment variable setting file.

#### [System Action]

Aborts processing.

# [User Response]

Correct the contents of the environment variable setting file, and re-enter the command.

## Error creating spooled version of script file.

#### [Description]

Failed to copy the script file (batch or JCL file).

## [System Action]

If this error recurs, contact your system administrator.

## [System Administrator Response]

Check whether a space is sufficient in the disk that contains the job execution control spool. If necessary, secure a sufficient space, and re-enter the command.

If the error cause is unclear, collect the information about Job Execution Control by using the Maintenance Information Collection Tool, and contact Fujitsu technical support.

#### Error occurred. function: <function-name> code: <code>

## [Description]

A system error occurred. "function-name" indicates the error location; "code" indicates the error code.

#### [Parameter]

function-name: Name of the function that caused the error

code: Error code

## [System Action]

Aborts processing.

#### [User Response]

If this error recurs, contact your system administrator.

#### [System Administrator Response]

Find the OS error from this message, and correct it. If the error cause is unclear, collect the information about Job Execution Control by using the Maintenance Information Collection Tool, and contact Fujitsu technical support.

## Failed to allocate memory.

#### [Description]

Memory allocation has failed.

#### [System Action]

Aborts processing.

#### [User Response]

Wait a while and rerun the job.

## [System Administrator Response]

Either extend the physical memory or change the swap settings.

### Failed to load the audit log library.

#### [Description]

The audit log could not be output because a problem occurred when an attempt was made to load the library used to output the audit log.

#### [System Action]

Continues processing, but does not output the audit log.

#### [Corrective Measures]

Check whether the following files exist. If they do, one or more of the files may have become corrupted. In such cases, either reinstall Systemwalker Operation Manager or contact a Fujitsu SE.

#### [Windows version]

Systemwalker installation directory\MPWALKER.JM\bin\mpaudito.dll

[Solaris version/AIX version/Linux version]

/opt/systemwalker/lib/libmpaudito.so

/opt/systemwalker/lib/libmpaudito\_nt.so

#### [HP-UX version]

/opt/systemwalker/lib/libmpaudito.sl

/opt/systemwalker/lib/libmpaudito\_nt.sl

## Failed to read the audit log file.

#### [Description]

The audit log could not be output because a problem occurred when an attempt was made to open the audit log output file.

#### [System Action]

Continues processing, but does not output the audit log.

#### [Corrective Measures]

- Check that there is sufficient free space.
- Check that the directory where the audit log is to be output exists.
- Check the permissions/rights associated with the directory where the audit log is to be output. If user restriction definitions are not used, the directory must be able to be written to by General Users/Everyone.
- The audit log output file may be corrupt. Back up the damaged file and then delete it.
- If a problem has occurred on the disk where the audit log is to be output, it may be necessary to replace or restore the hard disk.

The audit log output file and directory can be specified using the mpsetlogsend\_omgr command. Refer to the *Systemwalker Operation Manager Reference Guide* for details on the mpsetlogsend\_omgr command.

# Failed to read the distributed execution control file. If this problem persists, contact your administrator.

#### [Description]

Failed to read the distributed execution control file.

#### [System Action]

Aborts processing.

## [User Response]

If this error recurs, contact your system administrator.

#### [System Administrator Response]

If this error recurs, the distributed execution control file may be destroyed.

If the error cause is unclear, collect the information about Job Execution Control by using the Maintenance Information Collection Tool, and contact Fujitsu technical support.

Host group does not exist.

## [Description]

The host group is not defined.

## [System Action]

Aborts processing.

## [User Response]

If the host group definition is required, contact your system administrator.

## Host group exceeds limit: 64

## [Description]

The number of specified host groups exceeded the maximum 64.

#### [System Action]

Aborts processing.

#### [User Response]

Specify host groups within 64.

## Host group <hostgroup> does not exist.

## [Description]

The host group <hostgroup> does not exist.

The host group was deleted or omitted in the operational information definition.

## [Parameter]

hostgroup: Host group

#### [System Action]

Aborts processing.

## [User Response]

Check whether the specified host group name is correct.

## Insufficient privilege for -u specification.

# [Description]

The user does not have the privilege to use the -u option.

# [System Action]

Aborts processing.

## [User Response]

To use the -u option, specify a user included in the Administrators group or superuser account.

# Invalid argument flag: <opt chars>.

# [Description]

An invalid value was specified in the opt chars option.

#### [Parameter]

opt chars: Invalid option

## [System Action]

Aborts processing.

# [User Response]

Correct the option, and re-enter the command.

# Invalid argument specified.

## [Description]

An invalid argument was specified.

## [System Action]

Aborts processing.

# [User Response]

Correct the argument, and re-enter the command.

# Invalid extension specified.

# [Description]

The job file with an invalid extension was specified as a job file.

### [System Action]

Aborts processing.

# [User Response]

Specify the job file with the correct extension, and re-enter the command.

# Invalid host-name specified.

## [Description]

An invalid host name was specified.

## [System Action]

Aborts processing.

## [User Response]

Correct the host name, and re-enter the command.

## Invalid job-no specified.

## [Description]

An invalid job number was specified.

## [System Action]

Aborts processing.

## [User Response]

Correct the job number, and re-enter the command.

# Invalid option flag specified.

## [Description]

An invalid option was specified.

## [System Action]

Aborts processing.

# [User Response]

Correct the option, and re-enter the command.

## Invalid parameter specified.\_Parameter: <specified-parameter>.

#### [Description]

An invalid parameter was specified in "specified-parameter".

## [Parameter]

specified-parameter: Invalid parameter

#### [System Action]

Aborts processing.

#### [User Response]

Correct the parameter, and re-enter the command.

# Invalid queuename: <queuename>.

## [Description]

An invalid queue name was specified in "queuename".

## [Parameter]

queuename: Invalid queue name

#### [System Action]

Aborts processing.

#### [User Response]

Correct the queue name, and re-enter the command.

# Invalid remote sub-system number specified.

## [Description]

The remote subsystem number is incorrect.

#### [System Action]

Aborts processing.

#### [Corrective Measures]

Re-enter the command, specifying a remote subsystem number between 0 and 9.

# Invalid sub-system number specified.

## [Description]

An invalid sub-system number was specified (for multiple subsystems operation)

#### [System Action]

Aborts processing.

#### [User Response]

Specify the correct sub-system number and re-enter the command.

# Invalid value following -< opt chars> flag.

## [Description]

An invalid value was specified after the opt chars option.

# [Parameter]

opt chars: Character string of the option

## [System Action]

Aborts processing.

#### [User Response]

Correct the value following the option, and re-enter the command.

# It doesn't end even if job name (jobname) lapses by end plan time (time).

# [Description]

The running lapse time of the job exceeded the specified running plan time.

#### [Parameter]

jobname: Job name

time: Defined running plan time

## [System Action]

Continues the job.

## [System Administrator Response]

Forcibly terminate the job if necessary.

# JC\_COMMENT variable exceeded allowance size.

## [Description]

The value of the JC\_COMMENT environment variable exceeds the allowable size.

#### [System Action]

Aborts processing.

## [User Response]

Re-enter the command by specifying the JC\_COMMENT environment variable within 511 bytes long.

## Job <jobname(jobno.hostname)> does not exist.

# [Description]

The specified job "jobname(jobno.hostname)" does not exist.

#### [Parameter]

jobname: Job name

jobno: Job No.

hostname: Host name

## [System Action]

Correct the job name and so on, and re-enter the command.

# Job <jobname(jobno.hostname)> has been canceled.

## [Description]

The running job "jobname(jobno.hostname)" has been canceled.

#### [Parameter]

jobname: Job name

jobno: Job No.

hostname: Host name

# Job <jobname(jobno.hostname)> has been changed.

# [Description]

The attribute of job "jobname(jobno.hostname)" has been changed.

#### [Parameters]

jobname: Job name

jobno: Job No.

hostname: Host name

## Job <jobname(jobno.hostname)> has been deleted.

## [Description]

Job "jobname(jobno.hostname)" has been deleted.

## [Parameter]

jobname: Job name

jobno: Job No.

hostname: Host name

# Job <jobname(jobno.hostname)> has been held.

## [Description]

Job "jobname(jobno.hostname)" has been held.

# [Parameter]

jobname: Job name

jobno: Job No.

hostname: Host name

# Job <jobname(jobno.hostname)> has been queued to queue <queuename>.

#### [Description]

Job "jobname(jobno.hostname)" is already queued in "queuename".

## [Parameter]

jobname: Job name

jobno: Job No.

hostname: Host name

queuename: Queue name

## [System Action]

Aborts processing.

# [User Response]

Correct the queue name, and re-enter the command.

## Job <jobname(jobno.hostname)> has been released.

## [Description]

Job "jobname(jobno.hostname)" has been released.

#### [Parameter]

jobname: Job name

jobno: Job No.

hostname: Host name

## Job <jobname(jobno.hostname)> is already held.

## [Description]

Job "jobname(jobno.hostname)" is already held.

## [Parameter]

jobname: Job name

jobno: Job No.

hostname: Host name

## [System Action]

Aborts processing.

## Job <jobname(jobno.hostname)> is held by the user belongs to Administrators group.

## [Description]

Job "jobname(jobno.hostname)" is held by the user included in the Administrators group.

## [Parameter]

jobname: Job name

jobno: Job No.

hostname: Host name

## [System Action]

Aborts processing.

Job <jobname(jobno.hostname)> is held by the user belongs to privilege group.

## [Description]

Job "jobname(jobno.hostname)" is held by superuser.

## [Parameter]

jobname: Job name

jobno: Job No.

hostname: Host name

## [System Action]

Aborts processing.

# Job <jobname(jobno.hostname)> is holding.

## [Description]

The specified job "jobname(jobno.hostname)" is in the hold state.

## [Parameter]

jobname: Job name

jobno: Job No.

hostname: Host name

## [System Action]

Aborts processing.

## [User Response]

Release the job, and re-enter the command.

## Job <jobname(jobno.hostname)> is not holding.

## [Description]

Job "jobname(jobno.hostname)" is not in the hold state.

## [Parameter]

jobname: Job name

jobno: Job No.

hostname: Host name

## [System Action]

Aborts processing.

# Job <jobname(jobno.hostname)> is running.

# [Description]

Job "jobname(jobno.hostname)" is running.

#### [Parameter]

jobname: Job name

jobno: Job No.

hostname: Host name

## [System Action]

Aborts processing.

## Job <jobname(jobno.hostname)> is running. And unable to hold.

#### [Description]

Job "jobname(jobno.hostname)" is running, and it cannot be held.

## [Parameter]

jobname: Job name

jobno: Job No.

hostname: Host name

## [System Action]

Aborts processing.

## Job <jobname(jobno.hostname)> moved to queue <queuename>.

## [Description]

Job "jobname(jobno.hostname)" has moved to "queuename".

## [Parameter]

jobname: Job name

jobno: Job No.

hostname: Host name

queuename: Queue name

# Job <jobname(jobno.hostname)> submitted to queue: <queuename>.

#### [Description]

Job "jobname(jobno.hostname)" has been queued in "queuename".

## [Parameter]

jobname: Job name

jobno: Job No.

hostname: Host name

queuename: Queue name

## Job <jobname(jobno.hostname)>(<username>'s) moved to queue <queuename>.

# [Description]

Job "jobname(jobno.hostname)" of user "username" has moved to "queuename".

## [Parameter]

jobname: Job name

jobno: Job No.

hostname: Host name

hostname: User name

queuename: Queue name

# Job <jobname> is duplicate.

## [Description]

The specified job "jobname" is duplicated.

# [Parameter]

jobname: Job name

## [System Action]

Aborts processing.

# [User Response]

Add a job number, and re-enter the command.

# Job file pathname too long.

## [Description]

The path name of the job file is too long.

## [System Action]

Aborts processing.

## [User Response]

Specify the path name of the job file within 260 bytes.

# Job not queued.

## [Description]

The job has not been queued.

## [System Action]

Aborts processing.

# [User Response]

Take an appropriate action according to the previous message, and re-enter the command.

## Job-name is too long.

#### [Description]

The specified job name is too long.

## [System Action]

Aborts processing.

## [User Response]

Specify the job name within 64 bytes.

## Local default has not been defined.

# [Description]

The default queue is not defined.

## [System Action]

Aborts processing.

## [User Response]

- Correct the queue name, and re-enter the command.
- Ask your system administrator to define the default queue.

#### [System Administrator Response]

Define the default queue.

## Max exec exceeds limit: x.

## [Description]

#### [Windows version]

The specified number of executable jobs exceeds 99.

## [UNIX version]

The specified number of executable jobs exceeds 999.

#### [System Action]

Aborts processing.

# [User Response]

## [Windows version]

Specify the maximum number of executable jobs between 1 and 99, and re-enter the command.

#### [UNIX version]

Specify the maximum number of executable jobs between 1 and 999, and re-enter the command.

## Max exec is less than 1.

## [Description]

The specified number of executable jobs is less than 1.

## [System Action]

Aborts processing.

#### [User Response]

## [Windows version]

Specify the maximum number of executable jobs between 1 and 99, and re-enter the command.

### [UNIX version]

Specify the maximum number of executable jobs between 1 and 999, and re-enter the command.

## Max job exceeds limit: 999.

## [Description]

The specified number of submitted jobs exceeds 999.

## [System Action]

Aborts processing.

## [User Response]

Specify the maximum number of submitted jobs between 1 and 999, and re-enter the command.

## Max job is less than 1.

## [Description]

The specified number of submitted jobs is less than 1.

#### [System Action]

Aborts processing.

## [User Response]

Specify the maximum number of submitted jobs between 1 and 999, and re-enter the command.

# <sup>[Windows]</sup>Message receive failure in inter-process communications with Systemwalker MpMjes service.

## [Description]

Failed to receive a message during communication with the "Systemwalker MpMjesN" service.

N: Subsystem number (in multi-subsystem configuration)

## [System Action]

Aborts processing.

# [User Response]

If this error recurs, contact your system administrator.

#### [System Administrator Response]

If the error cause is unclear, collect the information about Job Execution Control by using the Maintenance Information Collection Tool, and contact Fujitsu technical support.

<sup>[Windows]</sup>Message send failure in inter-process communications with Systemwalker MpMjes service.

#### [Description]

Failed to send a message during communication with the "Systemwalker MpMjesN" service.

N: Subsystem number (in multi-subsystem configuration)

## [System Action]

Aborts processing.

## [User Response]

If this error recurs, contact your system administrator.

#### [System Administrator Response]

If the error cause is unclear, collect the information about Job Execution Control by using the Maintenance Information Collection Tool, and contact Fujitsu technical support.

## Missing dispatch priority.

#### [Description]

The dispatch priority is not specified.

## [System Action]

Aborts processing.

## [User Response]

Specify the dispatch priority, and re-enter the command.

# Missing priority.

## [Description]

The dispatch priority is not specified.

#### [System Action]

Specify the dispatch priority, and re-enter the command.

# Missing username.

## [Description]

The user name is not specified.

#### [System Action]

Aborts processing.

# [User Response]

Correct the user name, and re-enter the command.

## [UNIX]mjsdaemon is starting.

#### [Description]

The Job Execution Control daemon is in process of the start command.

#### [System Action]

Aborts processing.

## [User Response]

After the Job Execution Control daemon start process was completed, re-enter the command if necessary.

# <sup>[UNIX]</sup>mjsdaemon is stopping.

## [Description]

The Job Execution Control daemon is in process of the stop command.

#### [System Action]

Aborts processing.

#### [User Response]

After the Job Execution Control daemon stop process was completed, re-enter the command if necessary.

## [UNIX]mjsdaemon service is not running.

#### [Description]

The Job Execution Control daemon is not running.

## [System Action]

Aborts processing.

## [User Response]

Start the Job Execution Control daemon, and re-enter the command.

# MJS815E CAN NOT FILE TRANSFER FROM hostname.BECAUSE DIRECTORY IS NOT EXIST : accessname

## [Description]

Cannot receive the file with the access name "accessname" because the directory specified to receive the file is not found.

## [Parameter]

accessname: Access name of the file to be received

hostname: Name of the server that attempted to receive the file

## [Cause]

If this message is output after "Queue" in the **Systemwalker Operation Manager** window is clicked, there is the following possibility. [UNIX version]

The file system containing /var/opt/FJSVJMCMN in the connection destination server lacks the available space.

#### [System Action]

Aborts processing.

## [User Response]

Take the following corrective measures.

- Reserve enough available space in the file system containing /var/opt/FJSVJMCMN in the connection destination server.
- Move /var/opt/FJSVJMCMN in the connection destination server to a file system with enough available space and creates a symbolic link to /var/opt/FJSVJMCMN from its movement destination. (Note)

Note) When moving "FJSVJMCMN", take care so that the directory under FJSVJMCMN and the file access privilege are not altered.

# MJS819E USERNAME username REFUSED BY HOST(hostname), BECAUSE PERMISSION DENIED

#### [Description]

The operation was denied according to the "Operation Manager user restrictions" setting of the server indicated by hostname.

#### [Parameter]

username: User name

hostname: Host name of the server that defined the execution of the job

#### [User Response]

The operations under "Job" or "Queue" in the **Job selection** window of the Systemwalker Operation Manager client may not be permitted.

#### [System Administrator Response]

If the account indicated by username in the server indicated by hostname is a user who can be granted the privilege for executing jobs, let the user belong to the swadmin group.

# [Windows]Failed to create a MpMjesN environment. Error code=code

## [Description]

Failed to create the MpMjesN subsystem environment.

N: Subsystem number (in multi-subsystem configuration)

## [Parameter]

code: OS error code

#### [System Action]

Aborts processing.

#### [System Administrator Response]

Check "code", and remedy the error cause. Re-enter the command.

# [Windows]Failed to delete the MpMjesN environment. Error code=code

# [Description]

Failed to delete the MpMjesN subsystem environment.

N: Subsystem number (in multi-subsystem configuration)

#### [Parameter]

code: OS error code

# [System Action]

Process continues.

# [System Administrator Response]

Check "code", and remedy the error cause. Re-enter the command.

## MSGM\_USERNAME variable exceeded allowance size.

## [Description]

The value of the MSGM\_USERNAME environment variable exceeds the allowable size.

#### [System Action]

Aborts processing.

## [User Response]

Specify the MSGM\_USERNAME environment variable within 64 bytes, and re-enter the command.

## Multiple comment specified.

## [Description]

Multiple comments were specified.

#### [System Action]

Aborts processing.

### [User Response]

Specify the comment only once, and re-enter the command.

## Multiple -cu specifications.

## [Description]

Multiple -cu options were specified.

#### [System Action]

Aborts processing.

## [User Response]

Specify the -cu option only once, and re-enter the command.

## Multiple -d specifications.

# [Description]

Multiple -d options were specified.

#### [System Action]

Specify the -d option only once, and re-enter the command.

# Multiple -dp specifications.

# [Description]

Multiple -dp options were specified.

## [System Action]

Aborts processing.

## [User Response]

Specify the -dp option only once, and re-enter the command.

# Multiple job files specified.

## [Description]

Multiple job files were specified.

#### [System Action]

Aborts processing.

## [User Response]

Specify the job file only once, and re-enter the command.

# Multiple -I specifications.

#### [Description]

Multiple -l options were specified.

## [System Action]

Aborts processing.

#### [User Response]

Specify the -l option only once, and re-enter the command.

## Multiple -p specifications.

#### [Description]

Multiple -p options were specified.

## [System Action]

Aborts processing.

## [User Response]

Specify the -p option only once, and re-enter the command.

# Multiple -sys specifications.

## [Description]

Multiple -sys options were specified. (in multi-subsystem configuration).

## [System Action]

Specify the -sys option only once, and re-enter the command.

# Multiple -u specifications.

## [Description]

Multiple -u options were specified.

## [System Action]

Aborts processing.

# [User Response]

Specify the -u option only once, and re-enter the command.

## Multiple -x specifications.

#### [Description]

Multiple -x options were specified.

## [System Action]

Aborts processing.

## [User Response]

Specify the -x option only once, and re-enter the command.

# Multiple -z specifications.

# [Description]

Multiple -z options were specified.

#### [System Action]

Aborts processing.

## [User Response]

Specify the -z option only once, and re-enter the command.

## Neither -dp and -p not specified.

#### [Description]

Neither the -dp option nor the -p option is specified.

# [System Action]

Aborts processing.

## [User Response]

Specify either or both of the -dp and the -p options, and re-enter the command.

## No extension specified.

## [Description]

The job file name is not suffixed by an extension.

## [System Action]

Suffix an extension to the job file name, and re-enter the command.

# No job specified.

## [Description]

No job is specified.

#### [System Action]

Aborts processing.

## [User Response]

Specify a job, and re-enter the command.

## No operand specified.

#### [Description]

No operand is specified.

## [System Action]

Aborts processing.

## [User Response]

Specify an operand, and re-enter the command.

# No parameter specified.

## [Description]

No parameter is specified in the command.

## [System Action]

Aborts processing.

## [User Response]

Specify a parameter, and re-enter the command.

## No queue specified.

#### [Description]

The queue name is not specified.

# [System Action]

Aborts processing.

## [User Response]

Specify a queue name, and re-enter the command.

## No request queue specified, and no local default has been defined.

## [Description]

The specified queue name is not found, and the default queue is not specified.

## [System Action]

- Specify a queue name to submit the job, and re-enter the command.
- Ask your system administrator to define the default queue.

#### [System Administrator Response]

Define the default queue.

## No such queue: <queuename>.

#### [Description]

Queue "queuename" is not found.

## [Parameter]

queuename: Queue name

#### [System Action]

Aborts processing.

## [User Response]

Correct the queue name, and re-enter the command.

## No such user on this machine.

#### [Description]

The project owner or the executing user is not registered in the user information managed by the OS.

In the case of a network job, the executing user is not registered in the user information managed by the OS of the schedule server.

#### [System Action]

Aborts processing.

# [User Response]

Specify the executing user who is registered in the user information managed by the OS correctly.

Register the project owner or the executing user in the user information managed by the OS.

# [Windows]Not registered to swadmin group.

## [Description]

The job could not be submitted because it was not included in the swadmin group.

## [System Action]

Aborts processing.

#### [System Administrator Response]

If the user is one who can be granted the privilege for executing jobs in the operation, let the user belong to the swadmin group before re-submitting the job.

## Now job isn't moved to any queues.

# [Description]

The job could not be moved to any queue.

## [System Action]

Review the queue name, and re-enter the command.

# Over the job limit.

## [Description]

The number of submitted jobs exceeds the limit.

## [System Action]

Aborts processing.

#### [User Response]

Reduce the number of queued jobs, and re-enter the command.

# Over the MAX comment size.

# [Description]

The specified comment exceeded the maximum length.

#### [System Action]

Aborts processing.

## [User Response]

Specify the comment within 511 bytes, and re-enter the command.

## Parameter ends with '=' character.

## [Description]

The character string specified in the parameter ends with symbol '='.

#### [System Action]

Aborts processing.

## [User Response]

Add a value following symbol '=', and re-enter the command.

[Windows]Pipe open failure in inter-process communications with Systemwalker MpMjes service.

#### [Description]

Failed to open a pipe during communication with the "Systemwalker MpMjesN" service.

N: Subsystem number (in multi-subsystem configuration)

## [System Action]

Aborts processing.

#### [User Response]

If this error recurs, contact your system administrator.

#### [System Administrator Response]

If the error cause is unclear, collect the information about Job Execution Control by using the Maintenance Information Collection Tool, and contact Fujitsu technical support.

Priority exceeds limit: 63.

## [Description]

The specified dispatch priority exceeds level 63.

## [System Action]

Aborts processing.

## [User Response]

Specify the dispatch priority between levels 0 and 63, and re-enter the command.

## **Priority is less than 0.**

# [Description]

The specified dispatch priority is less than 0.

#### [System Action]

Aborts processing.

## [User Response]

Specify the dispatch priority between levels 0 and 63, and re-enter the command.

# Queue <queuename> does not exist.

## [Description]

The specified queue "queuename" is not found.

## [Parameter]

queuename: Queue name

#### [System Action]

Aborts processing.

## [User Response]

Correct the queue name, and re-enter the command.

# Queue <queuename> has been changed.

## [Description]

The attribute of the specified queue "queuename" has been changed.

#### [Parameter]

queuename: Queue name

## Queue <queuename> has been started.

#### [Description]

Queue "queuename" has been started.

## [Parameter]

queuename: Queue name

## Queue <queuename> has been stopped.

## [Description]

Queue "queuename" has been stopped.

## [Parameter]

queuename: Queue name

# Queue <queuename> is already started.

## [Description]

The specified queue "queuename" is already started.

#### [Parameter]

queuename: Queue name

## [System Action]

Aborts processing.

## Queue <queuename> is already stopped.

#### [Description]

The specified queue "queuename" is already stopped.

## [Parameter]

queuename: Queue name

## [System Action]

Aborts processing.

# Queue information file does not exist.

## [Description]

The queue information file is not found.

#### [System Action]

Aborts processing.

#### [User Response]

If this error recurs, contact your system administrator.

## [System Administrator Response]

If the error cause is unclear, collect the information about Job Execution Control by using the Maintenance Information Collection Tool, and contact Fujitsu technical support.

## Queue is inactive.

#### [Description]

The queue is inactive.

#### [System Action]

Aborts processing.

## [User Response]

- Submit the job in another active queue.
- Ask your system administrator to activate the queue.

## [System Administrator Response]

Activate the queue.

# <sup>[UNIX]</sup>Request is rejected by mjsdaemon service.

# [Description]

The request was rejected by Job Execution Control daemon.

## [System Action]

Aborts processing.

#### [User Response]

If this error recurs, contact your system administrator.

## [System Administrator Response]

If the error cause is unclear, collect the information about Job Execution Control by using the Maintenance Information Collection Tool, and contact Fujitsu technical support.

# <sup>[Windows]</sup>Request is rejected by Systemwalker MpMjes service.

## [Description]

The request was rejected by the "Systemwalker MpMjesN" service.

N: Subsystem number (in multi-subsystem configuration)

# [System Action]

Aborts processing.

## [User Response]

If this error recurs, contact your system administrator.

#### [System Administrator Response]

If the error cause is unclear, collect the information about Job Execution Control by using the Maintenance Information Collection Tool, and contact Fujitsu technical support.

# **Request timed out.**

#### [Description]

A request timeout occurred.

#### [System Action]

Aborts processing.

## [User Response]

After a while, re-enter the command.

# Specified parameter is not a decimal digit string.

#### [Description]

The parameter is not specified with a numerical value.

#### [System Action]

Aborts processing.

## [User Response]

Specify the parameter with a numerical value, and re-enter the command.

# [Windows]Not registered to swadmin group.

## [Description]

The job could not be submitted because it was not included in the swadmin group.

# [System Action]

Stops starting the Job Execution Control service.

#### [System Administrator Response]

Rerun the job with the user that is included in the swadmin group.

## System error occurred. function: <function-name> code: <code>

## [Description]

A system error occurred in function-name. The error code is "code".

#### [Parameter]

function-name: Name of the function that caused the error

code: Error code

The following reasons are assumed.

- When the qstat command is executed:
  - a. If srvstat() is output as the function-name and 13 is output as the code, the command execution was denied according to the "Operation Manager user restrictions" setting.
- When the qjstat command is executed:
  - a. If FindFirstFile() is output as the function-name and -1 is output as the code, the symbolic link to the Job Execution Control spool directory does not exist. [UNIX version]
  - b. If readjobinfo() is output as the function-name, a file created by the user exists in the queue name directory under the Job Execution Control spool directory. [UNIX version]

#### [System Action]

Aborts processing.

## [User Response]

Notify the system administrator of the error message.

#### [System Administrator Response]

Take one of the following corrective measures according to the cause of the error.

- When the qstat command is executed:
  - a. If the user in question can be granted the privilege for executing jobs in the operation, let the user belong to the swadmin group.
- When the qjstat command is executed:
  - a. Set the symbolic link to the Job Execution Control spool directory for an existing directory. [UNIX version]

With the standby system in a cluster environment, this phenomenon occurs due to the impossibility of referencing the shared disk. This is not malfunction and requires no corrective action.

The symbolic link to the spool directory should be as follows.

/var/spool/mjes

(With subsystem n: /var/spool/mjes/mjesn)

b. Delete the file created by the user in the queue name directory or move the file from a location under the Job Execution Control spool directory to another location. [UNIX version]

The queue name directory is as follows.

/var/spool/mjes/mjespool/queuename

queuename: Queue name

(With subsystem n: /var/spool/mjesn/mjespool/queuename)

Find the OS error from this message, and correct it. If the error cause is unclear, collect the information about Job Execution Control by using the Maintenance Information Collection Tool, and contact Fujitsu technical support.

# [Windows]Systemwalker MpMjes service is not running.

#### [Description]

The "Systemwalker MpMjesN" service is not running.

N: Subsystem number (in multi-subsystem configuration)

#### [System Action]

Aborts processing.

## [User Response]

Start the "Systemwalker MpMjesN" service, then re-enter the command.

# <sup>[Windows]</sup>Systemwalker MpMjes service is starting.

#### [Description]

The "Systemwalker MpMjesN" service is in process of the start command.

N: Subsystem number (in multi-subsystem configuration)

#### [System Action]

Aborts processing.

## [User Response]

After the "Systemwalker MpMjesN" service start process was completed, re-enter the command if necessary.

# [Windows]Systemwalker MpMjes service is stopping.

#### [Description]

The "Systemwalker MpMjesN" service is in process of the stop command.

N: Subsystem number (in multi-subsystem configuration)

## [System Action]

Aborts processing.

#### [User Response]

After the "Systemwalker MpMjesN" service stop process was completed, re-enter the command if necessary.

# <sup>[Windows]</sup>The "Systemwalker MpMjesN" service has been started. Terminate the service and try again.

#### [Description]

The "Systemwalker MpMjesN" service is running, and it is not deleted.

N: Subsystem number (in multi-subsystem configuration)

## [Parameter]

code: OS error code

## [System Action]

Aborts processing.

## [System Administrator Response]

Start the "Systemwalker MpMjesN" service, then re-enter the command.

# [Windows] Failed to delete the "Systemwalker MpMjesN" service. Error code=code

## [Description]

Failed to delete the "Systemwalker MpMjesN" service.

N: Subsystem number (in multi-subsystem configuration)

#### [Parameter]

code: OS error code

## [System Action]

Continues processing.

#### [System Administrator Response]

Check "code", and remedy the error cause. Re-enter the command.

# [Windows]Failed to obtain the status of the "MpMjesN" service. Error code=code

## [Description]

Failed to retrieve the "Systemwalker MpMjesN" service.

N: Subsystem number (in multi-subsystem configuration)

# [Parameter]

code: OS error code

#### [System Action]

Aborts processing.

#### [System Administrator Response]

Check "code", and remedy the error cause. Re-enter the command.

# [Windows]Failed to register the "Systemwalker MpMjesN" service. Error code=code

## [Description]

Failed to register the "Systemwalker MpMjesN" service.

N: Subsystem number (for multiple subsystems)

## [Parameter]

code: OS error code

## [System Action]

Aborts processing.

## [System Administrator Response]

Check "code", and remedy the error cause. Re-enter the command.

The elapsed time limit for job exceeded the corresponding limits of the target queue: <queuename>

## [Description]

The elapsed time of the job exceeds the limit of the queue "queuename".

## [Parameter]

queuename: Queue name

#### [System Action]

Aborts processing.

## [User Response]

- Specify the elapse time of the job within the limit value of the queue, and re-enter the command.
- Change the queue to submit the job.

#### The environment of the sub-system number does not exist.

#### [Description]

The environment for the specified subsystem number is not found (in multi-subsystem configuration).

#### [System Action]

Aborts processing.

## [User Response]

Specify an existing subsystem number, and re-enter the command.

# The execution request was rejected because a job specifying an execution destination subsystem number was submitted to the distributed execution queue.

## [Description]

The execution request was rejected because a job specifying an execution destination subsystem was submitted to a distributed execution queue.

#### [System Action]

Aborts processing.

## [User Response]

Submit the job again, specifying a queue other than a distributed execution queue or a load distribution queue.

# <sup>[Windows]</sup>The execution request was rejected because a job specifying an execution destination subsystem number was submitted to the load distribution queue.

## [Description]

The execution request was rejected because a job specifying an execution destination subsystem number was submitted to a load distribution queue.

## [System Action]

Aborts processing.

## [User Response]

Submit the job again, specifying a queue other than a distributed execution queue or a load distribution queue.

# The JCL job was submitted to distributed execution queue so that the execution request was refused.

#### [Description]

A JCL job was submitted to the distributed execution queue, and the execution request was refused.

## [System Action]

Stops job running.

## [User Response]

Specify a queue other than the distributed execution queue, and rerun the job.

# The job file is empty.

## [Description]

An empty job file was specified.

#### [System Action]

Aborts processing.

#### [User Response]

Specify an appropriate job file.

# <sup>[Windows]</sup>The job is executing now, the stop request was rejected.

#### [Description]

The job is currently running, and the stop request was rejected.

## [Parameter]

Aborts command processing.

#### [System Administrator Response]

After the running job stopped, re-enter the command if necessary.

# The job that isn't normal job was submitted to distributed execution queue, so that the execution request was refused.

## [Description]

Only a normal job can be submitted to the distributed execution queue.

#### [System Action]

Aborts processing.

#### [User Response]

Rerun the job to a normal queue.

The job which the request host was specified was submitted to distributed execution queue, so that the execution request was refused.

## [Description]

A JCL job was submitted to the distributed-execution queue, and the execution request was refused.

The execution request was denied because a network job was submitted to the distributed-execution queue.

## [System Action]

Stops job running.

#### [User Response]

Specify a queue other than the distributed-execution queue, and rerun the job.

When submitting jobs to the distributed-execution queue, note the following:

- In the **Standard information** sheet of the **Add/Change-Job** window, do not enter a host name in the Request host field
- Do not specify the -rh option in the qsub command.

The jobname(jobno) cannot be moved to the distributed execution queue.

#### [Description]

The job "jobname" cannot be moved to the distributed execution queue.

#### [Parameter]

jobname: Job name

jobno: Job No.

## [System Action]

Stops job move processing.

## [User Response]

Specify a queue other than the distributed execution queue, and re-execute the qmove command.

# The jobname(jobno) which exists in the distributed execution queue cannot be moved.

#### [Description]

Cannot move the job "jobname" that resides in the distributed execution queue.

#### [Parameter]

jobname: Job name

jobno: Job No.

#### [System Action]

Stops job move processing.

## [User Response]

Specify a queue other than the distributed execution queue, and re-execute the qmove command.

# The number of constitute hosts has reached the maximum. Remove one of the registered hosts first to add a new host.

#### [Description]

Can no longer add hosts because the number of allowable constitute hosts reaches the maximum.

#### [System Action]

Aborts processing.

## [User Response]

For replacement, delete a constitute host to add a new one.

# The number of resources specified for -R option is too larger than that of the upper bound defined in the resource definition file.

#### [Description]

The number of resources specified with the -R option is larger than the upper limit specified in the resource definition file.

## [System Action]

Stops processing.

## [Corrective Measures]

Specify the number of resources that does not exceed the upper limit specified in the resource definition file and then run the command again.

# There is only one constitute host. Add a new host to remove the current host.

#### [Description]

There is only one constitute host, and hosts can be no longer deleted.

#### [System Action]

Aborts processing.

#### [User Response]

All the constitute hosts cannot be deleted. For replacement, add a new constitute host to delete a one.

To temporarily stop job running, use the gstop command.

# The resource cannot be acquired.

#### [Description]

Could not acquire the resource.

## [System Action]

Aborts processing.

## [User Response]

After a while, re-enter the command.

## The specified constitute host does not exist. Specify an existing constitute host.

#### [Description]

The specified constitute host does not exist. Specify an existing one.

#### [System Action]

Aborts processing.

#### [User Response]

Check that the specified host name is correct, and re-execute the command. Specify a constitute host name for the host name.

# The specified execution forecast time is larger than -lt elapse time limit.

## [Description]

The specified job execution forecast time is higher than the value of the -lt option.

#### [System Action]

Aborts processing. The job is not submitted.

#### [User Response]

The job execution forecast time must be less than the value of the -lt option. Correct the job execution forecast time or the value of the -lt option.

# The specified host group does not exist. Specify an existing host group.

## [Description]

The specified host group does not exist. Specify an existing one.

### [System Action]

Aborts processing.

## [User Response]

Check whether the specified host group is correct, and re-execute the command. For the host group, specify the one defined in the operational information.

# The specified host group has more than one host with the same name. Specify a unique host name.

#### [Description]

A host name is duplicated in the specified host group, and it cannot be added.

## [System Action]

Aborts processing.

## [User Response]

Check whether the specified host name is correct. To add a host, specify a host name not registered in a host group, or delete the duplicated host names.

## The specified host group name already exists. Specify a different host group name.

#### [Description]

The same host group name was specified. The host group name cannot be duplicated.

## [System Action]

Aborts processing.

#### [User Response]

The host group name cannot be duplicated.

## The timelimit specified with -ld is invalid.

#### [Description]

An invalid time was specified in the ld option.

## [System Action]

Aborts processing.

### [User Response]

Specify the time limit in the HHMM format.

## The user <username> is not an administrator or a user who belongs to the swadmin group. Login as an administrator or a user who belongs to the swadmin group, and try again.

#### [Description]

<username> indicates a user that is included in the swadmin group or that has administrator privileges.

## [Parameter]

hostname: User name

Aborts processing.

## [User Response]

Rerun the job using the user account of a user that is included in the swadmin group or that has administrator privileges.

# Too many jobs given to delete.

## [Description]

Too many jobs are specified.

## [System Action]

Aborts processing.

## [User Response]

Specify the number of jobs within 100, and re-enter the command.

## Unable to check user privilege.

## [Description]

Could not check user privileges.

## [System Action]

Aborts processing.

## [User Response]

Contact your system administrator.

#### [System Administrator Response]

If the error cause is unclear, collect the information about Job Execution Control by using the Maintenance Information Collection Tool, and contact Fujitsu technical support.

## Unable to create command line file.

#### [Description]

Could not create a command line file.

#### [System Action]

Aborts processing.

#### [User Response]

If this error recurs, contact your system administrator.

## [System Administrator Response]

If the error cause is unclear, collect the information about Job Execution Control by using the Maintenance Information Collection Tool, and contact Fujitsu technical support.

## Unable to create environment file.

#### [Description]

Could not create any environment file.

#### [System Action]

Aborts processing.

If this error recurs, contact your system administrator.

## [System Administrator Response]

If the error cause is unclear, collect the information about Job Execution Control by using the Maintenance Information Collection Tool, and contact Fujitsu technical support.

# Unable to create job directory.

#### [Description]

Could not create any job directory.

The following reasons are assumed:

- a. The disk containing the Job Execution Control spool lacks the available space.
- b. The command execution was denied according to the "Operation Manager user restrictions" setting.
- c. The symbolic link to the Job Execution Control spool is not created correctly in the environmental setup of the cluster system. [UNIX version]
- d. The directory under the Job Execution Control spool has turned into files due to a failure in the file system of the OS. [UNIX version]

#### [System Action]

Aborts processing.

#### [User Response]

Notify the system administrator of the error message.

#### [System Administrator Response]

- a. Reserve enough available space.
- b. If the user can be granted the privilege for executing jobs in the operation, let the user belong to the swadmin group.
- c. Create an appropriate symbolic link by referring to the following manual. [UNIX version]

The section "Moving Resources to the Shared Disk" of the Systemwalker Operation Manager Cluster Setup Guide for UNIX

d. Create the following Job Execution Control directories manually by setting the owner to root, the group to other and the access privilege to 777. [UNIX version]

/var/spool/mjes/mjespool/\_neti

(With subsystem n: /var/spool/mjes/mjespool/\_neti)

/var/spool/mjes/mjespool/\_inpt

(With subsystem n: /var/spool/mjes/mjesn/mjespool/\_inpt)

If the error cause is unclear, collect the information about Job Execution Control by using the Maintenance Information Collection Tool, and contact Fujitsu technical support.

#### Unable to create job information file.

## [Description]

Could not create any job information file.

## [System Action]

Aborts processing.

If this error recurs, contact your system administrator.

## [System Administrator Response]

If the error cause is unclear, collect the information about Job Execution Control by using the Maintenance Information Collection Tool, and contact Fujitsu technical support.

# Unable to create spooled script file.

#### [Description]

Could not copy the script file (batch or JCL file).

#### [System Action]

Aborts processing.

#### [User Response]

If this error recurs, contact your system administrator.

## [System Administrator Response]

If the error cause is unclear, collect the information about Job Execution Control by using the Maintenance Information Collection Tool, and contact Fujitsu technical support.

# Unable to determine current working directory.

## [Description]

Cannot retrieve the current working directory.

#### [System Action]

Aborts processing.

#### [User Response]

Contact your system administrator.

## [System Administrator Response]

If the error cause is unclear, collect the information about Job Execution Control by using the Maintenance Information Collection Tool, and contact Fujitsu technical support.

## Unable to determine hostname.

## [Description]

Cannot retrieve the host name.

#### [System Action]

Aborts processing.

#### [User Response]

Contact your system administrator.

#### [System Administrator Response]

If the error cause is unclear, collect the information about Job Execution Control by using the Maintenance Information Collection Tool, and contact Fujitsu technical support.

## Unable to determine username.

## [Description]

Cannot retrieve the user name.

## [System Action]

Aborts processing.

#### [User Response]

Contact your system administrator.

## [System Administrator Response]

If the error cause is unclear, collect the information about Job Execution Control by using the Maintenance Information Collection Tool, and contact Fujitsu technical support.

## Unable to find the job file specified.

#### [Description]

The specified job file is not found.

The following reasons are assumed:

- a. The filename used in the job file specification was erroneous.
- b. No job file exists in the specified directory.
- c. The directory storing the job file is not registered in the environment variable "PATH".
- d. The file extension is not specified with the job file name.
- e. An attempt was made to transfer a job file in the schedule server to the execution server and execute the file, but "Transmission of execution command" is not checked in the **Standard information** sheet of the **Add job** window.

#### [System Action]

Aborts processing.

#### [User Response]

For the specified job file name, take one of the following corrective measures according to the cause of the error.

- a. Submit the job again by specifying the correct file name.
- b. Store the job file in the specified directory and submit the job again.
- c. Perform one of the following actions and submit the job again.
  - Specify the full path for the job file in the "Command" field.
  - Specify the full path for the directory storing the job file in the "Directory" field.
  - Specify the directory storing the job file in the environment variable "PATH" of the system environment variable and reboot the OS. [Windows version]
- d. Modify the file name so that it contains the extension, and submit the job again. [Windows version]
- e. Before transferring the job file in the scheduler server to the execution server for executing the file, check "Transmission of execution command" in the **Standard information** sheet of the **Add Job** window.

# Unable to get default queue name.

## [Description]

Could not retrieve the default queue name.

#### [System Action]

Aborts processing.

- Specify a queue name, and re-enter the command.
- Ask your system administrator to define the default queue.

#### [System Administrator Response]

Define the default queue.

## Unable to get environment variable MJ\_INPUTFILES.

## [Description]

Cannot retrieve the environment variable "MJ\_INPUTFILES".

## [System Action]

Aborts processing.

## [User Response]

Correct the settings of the environment variable "MJ\_INPUTFILES", and then submit the command again.

## Unable to get environment variable MJ\_OUTPUTFILES.

## [Description]

Cannot retrieve the environment variable "MJ\_OUTPUTFILES".

## [System Action]

Aborts processing.

## [User Response]

Correct the settings of the environment variable "MJ\_OUTPUTFILES", and then submit the command again.

#### Unable to get hostname.

#### [Description]

Could not retrieve the local host name.

#### [System Action]

Aborts processing.

## [User Response]

Contact your system administrator.

#### [System Administrator Response]

If the error cause is unclear, collect the information about Job Execution Control by using the Maintenance Information Collection Tool, and contact Fujitsu technical support.

## Unable to get job information.

#### [Description]

Could not retrieve job information.

The following reasons are assumed:

- A file created by the user exists in the queue name directory under the Job Execution Control spool directory. [UNIX version]

#### [System Action]

Aborts processing.

If this error recurs, contact your system administrator.

#### [System Administrator Response]

Take the following corrective measure.

- Delete the user-created file in the queue name directory or move the file from the Job Execution Control spool directory to another location. [UNIX version]

The queue name directory is as follows.

/var/spool/mjes/mjespool/queuename

queuename: queue name

(With subsystem n: /var/spool/mjesn/mjespool/queuename)

# Unable to get job number.

# [Description]

Could not retrieve the job number.

#### [System Action]

Aborts processing.

## [User Response]

If this error recurs, contact your system administrator.

#### [System Administrator Response]

If the error cause is unclear, collect the information about Job Execution Control by using the Maintenance Information Collection Tool, and contact Fujitsu technical support.

## Unable to get local host-name.

#### [Description]

Could not retrieve the local host name.

## [System Action]

Aborts processing.

## [User Response]

Contact your system administrator.

## [System Administrator Response]

If the error cause is unclear, collect the information about Job Execution Control by using the Maintenance Information Collection Tool, and contact Fujitsu technical support.

## Unable to get queue information.

#### [Description]

Could not retrieve queue information. The following reasons are assumed:

- a. Job Execution Control attempted to access the queue information file but the file was being accessed by another application.
- b. "Job/Queue" in the job selection window was selected or the qstat command was executed while Job Execution Control was referencing the queue information internally.
- c. A file created by the user exists in the queue name directory under the Job Execution Control spool directory. [UNIX version]

Aborts processing.

#### [User Response]

If this error recurs, contact your system administrator.

## [System Administrator Response]

Take one of the following corrective measures according to the cause of the error.

- a. Check that there are applications that may access the files in the Job Execution Control spool directory and, if any such file is found, take an action so that they will not access the files in the Job Execution Control spool directory while Job Execution Control is running.
- b. After completing startup of the Systemwalker MpMjes service or after completion of the startup/stop of the Job Execution Control operation, select "Job/Queue" in the job selection window or execute the qstat command.
- c. Delete the user-created file from the queue name directory or move it from the Job Execution Control spool directory to another location. [UNIX version]

The queue name directory is as follows.

/var/spool/mjes/mjespool/queuename

queuename: queue name

(With subsystem n: /var/spool/mjesn/mjespool/queuename)

## Unable to get system information.

## [Description]

Could not retrieve system information.

If this message is output after execution of the qstat command, the cause may be as follows.

- The symbolic link to the Job Execution Control spool directory does not exist. [UNIX version]

## [System Action]

Aborts processing.

#### [User Response]

If this error recurs, contact your system administrator.

#### [System Administrator Response]

Take the following corrective measure.

- Set the symbolic link to the Job Execution Control spool directory for an existing directory. [UNIX version] The symbolic link to the spool directory should be as follows.

/var/spool/mjes

(With subsystem n: /var/spool/mjes/mjesn)

With the standby system in a cluster environment, this phenomenon occurs due to the impossibility of referencing the shared disk. This is not a malfunction and requires no corrective action.

## Unable to make jcl file.

## [Description]

Failed to create a JCL file.

## [System Action]

Aborts processing.

If this error recurs, contact your system administrator.

## [System Administrator Response]

If the error cause is unclear, collect the information about Job Execution Control by using the Maintenance Information Collection Tool, and contact Fujitsu technical support.

## Unable to read sysinfo.

#### [Description]

System information read failed.

The following reasons are assumed:

- a. Systemwalker Operation Manager has never been started up since installation of Systemwalker Operation Manager.
- b. Systemwalker Operation Manager has never been started up since creation of the subsystem environment.

#### [System Action]

Aborts processing.

#### [User Response]

Contact your system administrator.

## [System Administrator Response]

Take one of the following corrective measures according to the cause of the error.

- a. Start up Systemwalker Operation Manager.
- b. Start up Systemwalker Operation Manager in the relevant subsystem.

## Unable to open script file: <filename>.

## [Description]

Could not open the script file (batch or JCL file).

The following reasons are assumed:

- The script file does not have the read privilege setting for it.

## [Parameter]

filename: Script file name

#### [System Action]

Aborts processing.

## [User Response]

If no read privilege has been set to the script file, set the read privilege to the logon account of the Systemwalker MpMjes service and submit the job again.

## [System Administrator Response]

If the error cause is unclear, collect the information about Job Execution Control by using the Maintenance Information Collection Tool, and contact Fujitsu technical support.

## Unable to open the queue information file.

#### [Description]

Could not open the queue information file.

Aborts processing.

## [User Response]

If this error recurs, contact your system administrator.

## [System Administrator Response]

If the error cause is unclear, collect the information about Job Execution Control by using the Maintenance Information Collection Tool, and contact Fujitsu technical support.

## Unable to read registry.

## [Description]

Could not read the registry.

#### [System Action]

Aborts processing.

#### [User Response]

Contact your system administrator.

#### [System Administrator Response]

Check whether--

- the following key exists under HKEY\_LOCAL\_MACHINE and has the command user's read privilege; or

 $\label{eq:software} SOFTWARE\Fujitsu\MpWalker\CurrentVersion\MpMjes\SOFTWARE\Fujitsu\MpWalker\CurrentVersion\MpMjes\Fujitsu\MpWalker\CurrentVersion\MpMjes\Fujitsu\MpWalker\KurrentVersion\MpWalker\KurrentVersion\MpWalker\KurrentVersion\MpWalker\KurrentVersion\KurrentVersion\Kur$ 

- the following key under HKEY\_LOCAL\_MACHINE contains the "MjesSpool" and "MjesBin" values.

\SOFTWARE\Fujitsu\MpWalker\CurrentVersion\MpMjes\Parameters

- Check that the actual directory referred to by the symbolic link exists. [UNIX version]

/var/spool/mjes (spool directory for Job Execution Control)

## Unable to read the queue information file.

#### [Description]

Could not read the queue information file.

#### [System Action]

Aborts processing.

#### [User Response]

If this error recurs, contact your system administrator.

#### [System Administrator Response]

If the error cause is unclear, collect the information about Job Execution Control by using the Maintenance Information Collection Tool, and contact Fujitsu technical support.

# Unable to rename job directory.

## [Description]

Could not rename the job directory.

Aborts processing.

## [User Response]

If this error recurs, contact your system administrator.

## [System Administrator Response]

If the error cause is unclear, collect the information about Job Execution Control by using the Maintenance Information Collection Tool, and contact Fujitsu technical support.

## Unable to store current working directory in environment file.

#### [Description]

Could not store the current working directory in the environment file.

#### [System Action]

Aborts processing.

## [User Response]

If this error recurs, contact your system administrator.

#### [System Administrator Response]

If the error cause is unclear, collect the information about Job Execution Control by using the Maintenance Information Collection Tool, and contact Fujitsu technical support.

#### Unable to write environment variable to env. file.

#### [Description]

Could not write the environment variable in the environment file.

#### [System Action]

Aborts processing.

#### [User Response]

If this error recurs, contact your system administrator.

#### [System Administrator Response]

If the error cause is unclear, collect the information about Job Execution Control by using the Maintenance Information Collection Tool, and contact Fujitsu technical support.

## Unable to write job information file.

#### [Description]

Could not write the job information file.

#### [System Action]

Aborts processing.

## [User Response]

If this error recurs, contact your system administrator.

#### [System Administrator Response]

Check whether a space is sufficient in the disk that contains the job execution control spool. If necessary, secure a sufficient space, and re-enter the command.

If the error cause is unclear, collect the information about Job Execution Control by using the Maintenance Information Collection Tool, and contact Fujitsu technical support.

# Unknown reason.

#### [Description]

An unexpected error occurred

## [System Action]

Aborts processing.

#### [System Administrator Response]

Collect the information about Job Execution Control by using the Maintenance Information Collection Tool, and contact Fujitsu technical support.

## User <username> does not belong to Administrators group.

## [Description]

The user "username" does not belong to the Administrators group.

#### [Parameter]

username: User name

## [System Action]

Aborts processing.

#### [User Response]

Ask your system administrator to operate the command.

## [System Administrator Response]

Operate the command instead of the specified user.

## User <username> does not belong to privilege group.

#### [Description]

The user "username" is not a superuser.

#### [Parameter]

username: User name

## [System Action]

Aborts processing.

## [User Response]

Ask your system administrator to operate the command.

#### [System Administrator Response]

Operate the command instead of the specified user.

## User <username> is not owner of job <jobname(jobno.hostname)>.

#### [Description]

The user "username" is not an owner of the job "jobname(jobno.hostname)".

## [Parameter]

username: User name

jobname: Job name

jobno: Job No.

hostname: Host name

## [System Action]

Aborts processing.

#### [User Response]

Ask your system administrator to operate the command.

## [System Administrator Response]

Operate the command instead of the specified user.

Warning: Invalid embedded default argument flag: <opt chars>.\_ Script file line <line number>.

## [Description]

An invalid opt chars option was specified on the line indicated by "line number" in the batch file.

## [Parameter]

opt chars: Option

line number: Line number in batch file

## [User Response]

Correct the option if necessary, and re-enter the command.

# Warning: -j job-name begins with a digit, which is illegal.\_An "J" has been pretended to the job name: <jobname>.

## [Description]

A job name beginning with a half-size digit was specified, and it was prefixed by "J".

#### [Parameter]

jobname: Job name

### [User Response]

Correct the option if necessary, and re-enter the command.

Warning: too many arguments.\_<line>\_ Extra arguments ignored: <chars>.

## [Description]

Too many arguments were specified in the command line or script file line.

## [Parameter]

line: Command line or script file line

chars: Ignored argument

## [User Response]

Specify the number of arguments within 63 if necessary, and re-enter the command.

## You do not have administrator privileges. Error code=code

## [Description]

There are no administrator privileges.

## [Parameter]

code: Error code

#### [System Action]

Aborts processing.

## [User Response]

Re-enter the command as the user included in the Administrators group.

## Command line is too long.

See "Command line is too long."

# [Windows]Failed to open the Service Control Manager. Error code=code

## [Description]

Failed to open the ServiceActive database of the service control manager.

## [Parameter]

code: OS error code

## [System Action]

Aborts processing.

#### [System Administrator Response]

Check "code", and remedy the error cause. If the error cause is unclear, collect the information about Job Execution Control by using the Maintenance Information Collection Tool, and contact Fujitsu technical support.

# [Windows]Invalid sub-system number specified.

## [Description]

The subsystem number is incorrect. (in multi-subsystem configuration).

## [System Action]

Aborts processing.

#### [User Response]

Specify the correct subsystem number, and re-enter the command.

# [Windows]Invalid sub-system number specified.

## [Description]

The subsystem number is incorrect. (in multi-subsystem configuration).

## [System Action]

Aborts processing.

## [User Response]

Specify the correct subsystem number, and re-enter the command.

# <sup>[Windows]</sup>The timelimit specified with -ld is invalid.

See "The timelimit specified with -ld is invalid."

## Unable to move job to distributed execution queue.

## [Description]

The job "jobname" cannot be moved to the distributed execution queue.

#### [System Action]

Stops job move processing.

## [User Response]

Specify a queue other than the distributed execution queue, and re-execute the qmove command.

# <sup>[Windows]</sup>Failed to obtain the domain name. Error code=code

#### [Description]

Failed to retrieve a domain name.

## [Parameter]

code: OS error code

#### [System Action]

Aborts processing.

## [User Response]

Check "code", and remedy the error cause.

#### JCL job was submitted to distributed execution queue. Execution request was denied.

See "The JCL job was submitted to distributed execution queue so that the execution request was refused."

# Job with specified request host was submitted to distributed execution queue. Execution request was denied.

See "The job which the request host was specified was submitted to distributed execution queue, so that the execution request was refused."

#### Unable to move job from distributed execution queue.

#### [Description]

Cannot move the job "jobname" that resides in the distributed execution queue.

## [System Action]

Stops job move processing.

## [User Response]

Specify a queue other than the distributed execution queue, and re-execute the qmove command.

# <sup>[Windows]</sup>Cannot find the message code. Code=code

#### [Description]

The message code is not found for the error message.

#### [Parameter]

code: Message code

## [System Action]

Stops or continues processing depending on error locations.

## [System Administrator Response]

Collect the information about Job Execution Control by using the Maintenance Information Collection Tool, and contact Fujitsu technical support.

# 3.10 Messages of Job Execution Control History

This section describes the previous log messages output by job execution control commands.

# 3.10.1 Messages Starting with MJS

This section describes the previous log messages for Job Execution Control that start with MJS

## MJS101I Start process of WU-name(user-name) has started.

#### [Description]

The startup request processing of the work unit indicated by the WU name was launched for Interstage.

## [Parameter]

WU name: Name of the work unit that launched startup processing.

User name: Owner name of the work unit

# MJS102I WU-name has started.

## [Description]

The startup processing of the work unit indicated by the WU name was completed for Interstage.

#### [Parameter]

WU name: Name of the work unit that completed startup processing.

# MJS103I Received an end request of WU-name.

## [Description]

The stop request processing of the work unit indicated by the WU name was received.

#### [Parameter]

WU name: Name of the work unit that launched stop processing.

# MJS104I End process of WU-name has started.

## [Description]

The stop request processing of the work unit indicated by the WU name was launched for Interstage.

## [Parameter]

WU name: Name of the work unit that launched stop processing.

# MJS105I WU-name has ended.

## [Description]

The stop processing of the work unit indicated by the WU name was completed for Interstage.

## [Parameter]

WU name: Name of the work unit that completed stop processing.

## MJS106E Interstage is not installed on the system.

## [Description]

An attempt was made to launch the specified work unit, but Interstage was not installed in the system, and the work unit could not be launched.

## [System Action]

Stops work unit startup processing.

#### [User Response]

Check whether the system that launches the work unit is improperly specified in the jobscheduler definition. Correct it if improper. If necessary, contact your system administrator to confirm the Interstage installation conditions.

# MJS107E Failure in start process of WU-name.

#### [Description]

An unrecoverable error occurred in Interstage during work unit startup processing, and the work unit indicated by the WU name was not launched. An Interstage error message will be displayed on the line following this message.

## [Parameter]

WU name: Name of the work unit that failed startup processing.

#### [System Action]

Stops work unit startup processing.

#### [User Response]

Contact your system administrator.

#### [System Administrator Response]

Remedy the cause of the Interstage error according to the Interstage error message.

## MJS108E Irrecoverable error occurred while monitoring status of WU-name.

## [Description]

An unrecoverable error occurred in Interstage during work unit status monitor processing, and the system could not continue to monitor the status of the work unit indicated by the WU name. An Interstage error message will be displayed on the line following this message.

#### [Parameter]

WU name: Name of the work unit that failed in status monitor processing.

## [System Action]

Stops the work unit status monitor processing, and ends the online job abnormally. No action is taken for the work unit, however.

## [User Response]

Contact your system administrator.

## [System Administrator Response]

Remedy the cause of the Interstage error according to the Interstage error message. If necessary, use Interstage commands to check the status of the work unit or stop the work unit.

# MJS109E Irrecoverable error occurred during end process of WU-name.

## [Description]

An unrecoverable error occurred in Interstage during work unit stop processing, and the work unit indicated by the WU name was not stopped. An Interstage error message will be displayed on the line following this message.

## [Parameter]

WU name: Name of the work unit that failed in stop processing.

#### [System Action]

Stops the work unit stop processing, and ends the online job abnormally. No action is taken for the work unit, however.

#### [User Response]

Contact your system administrator.

#### [System Administrator Response]

Remedy the cause of the Interstage error according to the Interstage error message. If necessary, use Interstage commands to check the status of the work unit or stop the work unit.

## MJS110E WU-name is terminated abnormally.

## [Description]

The work unit has been terminated abnormally in Interstage.

#### [Parameter]

WU name: Name of the work unit that terminated abnormally

#### [System Action]

Stops the work unit status monitor processing, and ends the online job abnormally.

#### [User Response]

Interstage message "EXTP4400" is output to SYSLOG. See that message and its description. If this error is unrecoverable, contact your system administrator.

## [System Administrator Response]

Interstage message "EXTP4400" is output to SYSLOG. Seeing that message and its description, take the appropriate action.

## MJS111I Started the end process of monitoring WU\_name.

## [Description]

The work unit monitor stop processing, which was requested to Interstage, was started. The work unit stop request is not issued.

#### [Parameter]

WU name: Name of the work unit that stopped monitor processing.

## MJS112I Stopped monitoring WU\_name.

## [Description]

The work unit monitor stop processing, which was requested to Interstage, was completed. The work unit stop request is not issued.

#### [Parameter]

WU name: Name of the work unit that stopped monitor processing.

# <sup>[UNIX]</sup>MJS704E Failed in starting job step <jobstep-name>. Job file not found.

## [Description]

An attempt to start the job step "jobstep name" has failed.

## [Parameter]

jobstep-name: Job step name.

# [System Action]

Aborts processing.

## [User Response]

Check whether the specified job file name is correct.

# MJS800I MJSRJOB JOB CONTROL START mm/dd.hh:mm:ss

## [Description]

This message notifies the date and time when network control processing started.

## [Parameter]

mm/dd: Date when the job started

hh:mm:ss: Time when the job started

# MJS801I MJSRJOB JOB CONTROL STOP mm/dd.hh:mm:ss

#### [Description]

This message notifies the date and time when network control processing ended.

## [Parameter]

mm/dd: Date when the job ended

hh:mm:ss: Time when the job ended

# MJS802I CONNECTED TO hostname

## [Description]

The line with the server has been connected.

## [Parameter]

hostname: Name of the server that connected the line

# MJS803I DISCONNECTED TO hostname

## [Description]

The line with the server has been disconnected.

# [Parameter]

hostname: Name of the server that disconnected the line.

# MJS804I accessname {SENT|RECEIVED} nnnnn {KB|BYTES}

## [Description]

File transfer was performed.

## [Parameter]

#### accessname:

Access name of the transferred file

## SENT:

The server sent the file to the client.

## **RECEIVED:**

The server received the file from the client.

#### nnnnnn:

Outputs the size of the transferred file. When the transfer size is above 1 kilobyte, it is rounded up in kilobytes.

## **KB|BYTES:**

When the transfer size is above 1 kilobyte, "KB" appears; otherwise, "BYTES" appears.

## MJS805I JOB START ON hostname mm/dd.hh:mm:ss

#### [Description]

This message notifies the date and time when the job started in the server.

#### [Parameters]

hostname: Name of the server that connected the line

mm/dd: Date when the job started in the server

hh:mm:ss: Time when the job started in the server

# MJS806I JOB STOP ON hostname mm/dd.hh:mm:ss CODE(nnnn)

#### [Description]

This message notifies the date and time when the job ended in the server, as well as the end code.

#### [Parameters]

hostname: Name of the server that disconnected the line.

mm/dd: Date when the job ended in the server

hh:mm:ss: Time when the job ended in the server

nnnn: End code of the job in the server

## MJS810E RECEIVE : accessname FILE NOT FOUND ON hostname

#### [Description]

An attempt was made to receive the file, but the file was not found on the server. If the server that receives the network job is a Windows server, there is a possibility that if the desktop heap was depleted, it may not have been possible to create the file.

#### [Parameters]

accessname: Access name of the file to be received

hostname: Name of the server from which the file was to be received

## [System Action]

Aborts processing. The job ends with end code "0x40000008".

## MJS810E RECEIVE : FILE NOT FOUND ON hostname : filename

#### [Description]

An attempt was made to receive the file, but the file was not found on the server.

## [Parameters]

hostname: Name of the server from which the file was to be received.

filename: Name of the file to be received

Stops file receive processing. The job ends with end code "0x40000008".

# MJS814E accessname : CAN NOT FILE TRANSFER FROM hostname.BECAUSE FILE IS DIRECTORY

## [Description]

Cannot receive the file with the access name "accessname" because the file specified in the File operand is a directory.

#### [Parameters]

accessname: Access name of the file to be received

hostname: Name of the server that attempted to receive the file

#### [System Action]

Stops file receive processing. The job ends with end code "0x40000008".

# MJS815E accessname : CAN NOT FILE TRANSFER FROM hostname.BECAUSE DIRECTORY IS NOT EXIST

#### [Description]

Cannot receive the file with the access name "accessname" because the directory specified to receive the file is not found.

## [Parameters]

accessname: Access name of the file to be received

hostname: Name of the server that attempted to receive the file

## [System Action]

Aborts processing. The job ends with end code "0x40000008".

#### [Cause]

There are the following causes:

- 1. An invalid path is specified in the file operand of the JCL receive command.
- 2. When the "Restrict so that only users included in the swadmin group can start demand jobs, start jobnet Job execution control attributes or use Jobscheduler command functions." check box in the Define Operation Manager Shared Parameter dialog box is checked, and a general user not registered in the swadmin group accessed Job or Queue on the job selection window in the Systemwalker Operation Manager window.

## [User Response]

- 1. Correct the invalid path specified in the file operand of the JCL receive command, and rerun the job.
- Ask your system administrator to register the user in the swadmin group, or specify a user included in the swadmin group.

## MJS816E SEND : accessname : FILE NOT FOUND

## [Description]

An attempt was made to send the file, but the file was not found on the server to which the job was submitted.

#### [Parameter]

access: Access name of the file to be sent.

#### [System Action]

Aborts processing. The job ends with end code "0x40000008".

Correct the file name specified in the JCL file control statement or the file name set in the environment variable "MJ\_INPUTFILES", and rerun the job.

## MJS817E SEND : accessname : PERMISSION DENIED

## [Description]

An attempt was made to send a file, but it failed because no access privileges were permitted.

#### [Parameter]

accessname: Access name of the file to be sent

## [System Action]

Aborts processing. The job ends with end code "0x40000008".

#### [User Response]

Correct the file name specified in the JCL file control statement or the file name set in the environment variable "MJ\_INPUTFILES", and rerun the job.

## MJS818E command COMMAND RETRY OVER

#### [Description]

The number of retry operations to correct a line error exceeded the specified value.

## [Parameter]

command: Network job control command that performed retry operations for the line error.

#### [System Action]

Aborts processing. The job ends with end code "0x40000016".

#### [User Response]

Contact your system administrator. After the action was completed, return the job.

#### [System Administrator Response]

Check the state of the server and line, and remedy the error cause.

## MJS819E USERNAME username REFUSED BY HOST(hostname), BECAUSE PERMISSION DENIED

## [Description]

The network job was denied. The following reasons are assumed:

- a. The "username" account is not registered in the server "hostname". The account name is case-sensitive.
- b. In the server indicated by hostname, the job execution was denied due to the definition information setting in the **Define Trust Host** window.
- c. The job execution was denied due to the setting of the "Operation Manager user restrictions" in the server indicated by hostname.

## [Parameters]

username: Owner name of the job

hostname: Host name of the server that rejected the execution of the job

## [System Action]

Aborts processing. The job ends with end code "0x40000913".

- a. The "username" account is not registered in the host of the server "hostname". Consult your system administrator.
- b. In the server indicated by hostname, the job execution may be inhibited due to the definition information setting in the **Define Trust Host** window. Consult your system administrator.
- c. In the server indicated by hostname, the job execution may be inhibited due to the setting of "Operation Manager user restrictions". Consult your system administrator.

#### [System Administrator Response]

- a. Register the "username" account in the server "hostname".
- b. In the server indicated by hostname, set the definition information in the **Define Trust Host** window appropriately so that the network job from the job submitting host can be executed.
- c. In the server indicated by hostname, if the username account is a user who can be granted the job execution privilege in the operation, let the user belong to the swadmin group.

## MJS820E SYNTAX ERROR IN OPTIONS.

#### [Description]

The option specified in mjsrjob.exe is defined in an invalid format.

#### [System Action]

Aborts processing. The job ends with end code "0x40000012".

## [User Response]

Correct the option, and rerun the job.

# MJS821E SYNTAX ERROR IN command COMMAND

## [Description]

The execution command is specified in an invalid format.

## [Parameter]

command: Name of the command that was specified in an invalid format.

## [System Action]

Aborts processing. The job ends with end code "0x40000008".

#### [User Response]

Correct the execution command, and rerun the job.

# MJS822E HOST NAME IS NOT SPECIFIED

## [Description]

The host name is not specified in the CONNECT command.

## [System Action]

Aborts processing. The job ends with end code "0x40000008".

#### [User Response]

Specify the host name, and rerun the job.

# MJS825E CONNECT : INVALID HOST NAME hostname

## [Description]

The client cannot recognize the host name specified in the CONNECT command.

## [Parameter]

hostname: Name of the host that attempted to connect the line.

## [System Action]

Aborts processing. The job ends with end code "0x40000008".

#### [User Response]

Correct the host name, and rerun the job.

## MJS827E accessname ACCESS NAME NOT FOUND ON JCL

## [Description]

The file name is not assigned to the access name specified at file transfer.

## [Parameter]

accessname: Access name of the file to be transferred.

### [System Action]

Aborts processing. The job ends with end code "0x40000008".

## [User Response]

Correct the JCL or execution command, and rerun the job.

# MJS828E command : ANOTHER SERVER WAS NOT CONNECTED

## [Description]

The line with the server is not connected.

#### [Parameter]

command: Execution command other than DISCONNECT

## [System Action]

Aborts processing. The job ends with end code "0x40000008".

#### [User Response]

Add the CONNECT command, and rerun the job.

# MJS830E BATCH JOB REQUEST PROCESS IS FAILED

## [Description]

Batch job request processing failed in the execution server.

#### [System Action]

Aborts processing. The job ends with end code "0x40000016".

## [User Response]

This message is output in the following cases.

a. The job owner does not have the access privilege for the actual directory indicated by symbolic link /var/spool/ mjes of the execution server (when the execution server is a UNIX server).

- b. The execution server status is any of the following.
  - The system load is high.
  - he swap area is insufficient.
  - The hard disk space is insufficient.
- c. The primary domain controller (PDC) or backup domain controller (BDC) in the domain to which the execution server belongs was stopped or restarted (when the execution server is a Windows server).
- d. The IP address for the name of the local host is set to "127.0.0.1" in the hosts file of the schedule server.

Ask your system administrator to check the system state. After the system state was improved, rerun the job.

#### [System Administrator Response]

- a. Assign the access privilege of the job owner (read, write and execute privileges) to the actual directory (which should be confirmed by tracing back to the highest level in the directory) indicated by the symbolic link (/var/ spool/mjes) of the execution server.
- b. Check whether the server is under the conditions described in [User Response], and take the appropriate action. If this error recurs while the system state was improved, collect the information about Job Execution Control by using the Maintenance Information Collection Tool and contact Fujitsu technical support.
- c. Do not stop or restart the PDC or BDC of the domain to which the execution server belongs while the network job is operating.

The PDC and BDC should be stopped or restarted in the time frame in which the network job is not operating.

d. Ensure that the IP address configured as the name of the local host in the hosts file of the schedule server is one that other servers can also connect to.

## MJS831E queue : INVALID QUEUE NAME

#### [Description]

The specified queue is not available. The queue that has the same queue name as that of the submitted job is not found in the execution server, and the default queue is not defined.

## [Parameter]

queue: Queue name of the submitted job

#### [System Action]

Aborts processing. The job ends with end code "0x40000016".

#### [User Response]

Correct the queue name, and rerun the job.

## **MJS832E MJSIN IS NOT SPECIFIED**

## [Description]

MJSIN is not specified in JCL.

#### [System Action]

Aborts processing. The job ends with end code "0x40000012".

#### [User Response]

Specify MJSIN, and rerun the job.

## MJS833E INSUFFICIENT STORAGE

## [Description]

Cannot secure the required space because the region area is insufficient.

## [System Action]

Aborts processing. The job ends with end code "0x40000008".

## [User Response]

Contact your center administrator.

## MJS834E COMMAND STATEMENT IS NOTHING

## [Description]

The file specified in MJSIN does not contain executable command.

## [System Action]

Stops processing. The job ends with end code '0x4000008'.

## [User Response]

Specify the file containing executable command in MJSIN, then rerun the job.

# **MJS835E INVALID COMMAND NAME**

#### [Description]

Invalid executable command name.

## [System Action]

Stops processing. The job ends with end code '0x4000008'.

#### [User Response]

Correct the executable command, then rerun the job.

## MJS836E accessname : I/O ERROR OCCURRED,CODE(code)

## [Description]

An input-output error occurred during access to the file specified in accessname.

#### [Parameter]

code: OS error code

#### [System Action]

Abort processing. The job ends with end code '0x40000008'.

#### [User Response]

Check whether the correct file is specified. If necessary, correct the error and rerun the job. If the correct file is specified, an error may occur in an external storage device. Contact your system administrator.

#### [System Administrator Response]

Check "code" or message MJS884S, following this message. Then remedy the error cause. If the error cause is unclear, collect the information about Job Execution Control by using the Maintenance Information Collection Tool and contact Fujitsu technical support.

# MJS837E FIRST COMMAND STATEMENT MUST BE 'CONNECT'

#### [Description]

Only the CONNECT command can be specified on the first line of the execution command.

Aborts processing. The job ends with end code "0x40000008".

## [User Response]

Correct the executable command, then rerun the job.

## MJS839E QUEUE queuename NOT DEFINED. AND, DEFAULT QUEUE IS NOT DEFINED

## [Description]

The default queue was used because no queue name was specified in the EXECUTE command; however, the default queue name was not defined in the execution server.

#### [Parameter]

queuename: Queue name of the submitted job

## [System Action]

Aborts processing. The job ends with end code '0x40000016'.

#### [User Response]

Specify the queue name, and rerun the job.

## MJS840E OVER THE JOB LIMIT ON queuename

## [Description]

The specified queue is not available because the number of submittable jobs exceeds the limit in the execution server.

#### [Parameter]

queuename: Queue name of the submitted job

## [System Action]

Ends the job. The job ends with end code '0x40000016'.

#### [User Response]

Execute one of the following:

- Specify another queue, and rerun the job.
- After a while, rerun the job.

# MJS841E SEND : accessname : FILE IS DIRECTORY

#### [Description]

An attempt was made to send a file, but the specified file name is a directory.

## [Parameter]

access: Access name of the file to be sent

#### [System Action]

Aborts processing. The job ends with end code "0x40000008".

## [User Response]

Correct the file name specified in the JCL file control statement or the file name set in the environment variable "MJ\_INPUTFILES", and rerun the job.

# MJS842E RECEIVE : accessname : DIRECTORY IS NOT EXIST

## [Description]

An attempt was made to receive the file, but the directory was not found on the server.

## [Parameter]

access: Access name of the file to be received

#### [System Action]

Aborts processing. The job ends with end code "0x40000008".

## [User Response]

Correct the file name specified in the JCL file control statement or the file name set in the environment variable "MJ\_OUTPUTFILES", and rerun the job.

## MJS843E RECEIVE : accessname : PERMISION DENIED

#### [Description]

An attempt was made to receive a file, but it failed because no access privileges were permitted.

## [Parameter]

access: Access name of the file to be received

#### [System Action]

Aborts processing. The job ends with end code "0x40000008".

## [User Response]

Correct the file name specified in the JCL file control statement or the file name set in the environment variable "MJ\_OUTPUTFILES", and rerun the job.

## MJS844E EXECUTE : jobfile : INVALID JOB FILE

## [Description]

The specified job file could not be found on the execution server. This may have occurred for the following reasons:

- a. The filename used in the job file specification was erroneous.
- b. No job file exists in the specified directory.
- c. The directory storing the job file is not registered in the environmental variable "PATH".
- d. The file extension is not specified with the job file name.
- e. An attempt was made to execute a job file in the execution server, but "Transmission of execution command" in the **Standard information** sheet of the **Add-Job** window was checked.
- f. The Job Execution Control service on the execution server cannot determine whether the job file exists.

## [Parameter]

jobfile: Job file name that was not found in the execution server

#### [System Action]

Aborts processing. The job ends with end code "0x40000016".

#### [User Response]

Take one of the following corrective measures on the specified job file according to the cause of the error.

- a. Submit the job again by specifying the correct file name.
- b. Store the job file in the specified directory and submit the job again.

- c. Perform one of the following actions and submit the job again.
  - Specify the full path for the job file in the "Command" field.
  - Specify the full path for the directory storing the job file in the "Directory" field.
  - Specify the directory storing the job file in the system environment variable "PATH" and reboot the OS. [Windows version]
- d. Modify the file name so that it contains the extension, and submit the job again. [Windows version]
- e. To execute a job file in the execution server, do not check "Transmission of execution command" in the **Standard information** sheet of the **Add-Job** window.
- f. Assign permissions (read access) for the job file to the logon account of the Job Execution Control service running on the execution server and submit the job again.

#### [System Administrator Response]

Take the appropriate action described in [User Response]. If this error recurs while the correct job file is specified, collect the information about Job Execution Control by using the Maintenance Information Collection Tool and contact Fujitsu technical support.

## MJS849W filename : CODE CONVERSION WAS NOT DONE.

#### [Description]

The file "filename" was not code-converted because--

- the file contains an invalid code; or
- a system error occurred and code conversion failed.

#### [Parameter]

filename: Name of the file that failed in code conversion. One of the following files is output:

#### JOBFILE/ STDOUT/ STDERR

#### [System Action]

Re-transfer the file from the beginning as a binary file, and continue processing.

# MJS850E CONFIRMATION ERROR OF THE CONTINUOUS EXECUTION MODE OCCURRED

#### [Description]

Could not confirm the execution continuation mode, and failed to connect to the remote server.

#### [System Action]

Stops running the job. The job ends with end code "0x40000008".

#### [User Response]

Contact the system administrator. After the system administrator takes corrective action, rerun the job.

#### [System Administrator Response]

This error occurs during an attempt to open or read a management file under a job execution control spool. Determine and remove the cause of the disk I/O error. If the cause of the error is unknown, collect the information about Job Execution Control by using the Maintenance Information Collection Tool and contact Fujitsu technical support.

## **MJS851E NETWORK JOB RE-EXECUTION IS FAILED**

## [Description]

Failed to rerun the network job after the system failed.

Aborts processing. The job ends abnormally with end code "0x40000132".

## [User Response]

Rerun the job.

## MJS852E CONNECTION IS NOT PRODUCED TO LOWER RANK VERSION.

#### [Description]

Failed in connection because the execution server had a lower version.

#### [System Action]

Stops running the job. The job ends with end code "0x40000008".

## [User Response]

In a multi-subsystem configuration, subsystems 1 to 9 can submit a network job only to Systemwalker Operation Manager UNIX V5.2 or later or Windows V10.0L10 or later. When running a network job with a lower version, specify subsystem 0.

# MJS853E jobname(jobno) which the request host was specified was submitted to distributed execution queue, so that the execution request was refused.

## [Description]

The execution request was denied because a job specifying the request host was submitted to the distributed-execution queue on the schedule server.

The execution request was denied because any of the following jobs was submitted to the distributed-execution queue on the execution server:

- A network job that is submitted by the requesting host
- A job that is submitted by the requesting host using the distributed-execution function
- A job that is submitted by the requesting host with the host name of another server specified using JCL and so on

#### [Parameters]

jobname: Job name

jobno: Job No.

#### [System Action]

Stops running the job. The job ends with end code "0x40000016".

#### [User Response]

Do not specify the request destination host if the request host is specified by the schedule server.

Specify a queue other than the distributed-execution queue on the execution server and resubmit the job. Alternatively, disable the distributed-execution function for the distributed-execution queue on the execution server and resubmit the job.

# MJS854E The jobname(jobno) was canceled, because the job execution server is lower version.

## [Description]

A function that was not supported in a lower-version server was used to execute the network job, and the execution request was forcibly stopped for the lower-version server.

#### [Parameters]

jobname: Job name

jobno: Job No.

## [System Action]

Stops running the job. The job ends with end code "0x40000020".

## [User Response]

- Review the command and parameter to run the job, change them to the appropriate values, and rerun the job.
- Register the user required to start the job in the schedule server.
- If a job is submitted to an execution server with subsystems that runs V13.2.0 or earlier, it is not possible to send an execution request from an arbitrary subsystem on the schedule server to an arbitrary subsystem on the execution server. When performing network job operations where any server is running V13.2.0 or earlier, do not specify the "-rsys" option.

#### MJS855E Users are restricted by the user control list for job execution.

## [Description]

The job failed to be submitted because the user specified by job execution privileges is not listed in the user control list for job execution.

## [System Action]

Stops processing. The job ends with end code "0x40000024".

#### [User Response]

For job execution privileges, specify one of the user names listed in the user control list for job execution

Refer to "Job Execution Privileges" in the *Systemwalker Operation Manager Installation Guide* for details on job execution privileges.

## MJS856E The mjsnetN port number is not specified for the subsystem number.

#### [Description]

The mjsnetN port number for the specified subsystem number has not been specified.

N: Subsystem number

## [System Action]

Stops processing. The job ends abnormally with end code "0x40000132".

## [Corrective Measures]

Submit the command again, specifying the mjsnetN port number for the subsystem number.

## MJS861E OPEN ERROR OCCURRED,CODE(code)

#### [Description]

Failed to open the transfer file.

#### [Parameter]

code: OS error code

## [System Action]

Stops file transfer processing. The job ends with end code "0x40000008".

## [User Response]

Check the transfer file and execution command, and rerun the job. If the execution command is correct, contact your system administrator.

## [System Administrator Response]

Check "code" or message MJS884S, following this message. Then remedy the error cause. If the error cause is unclear, collect the information about Job Execution Control by using the Maintenance Information Collection Tool and contact Fujitsu technical support

#### MJS866E accessname : FILE ACCESS ERROR OCCURRED,CODE(code)

## [Description]

An input-output error occurred during an attempt to transfer the file specified in "accessname".

#### [Parameters]

accessname: Access name of the currently transferred file

code: OS error code

## [System Action]

Stops file transfer processing. The job ends with end code "0x40000008".

#### [User Response]

Correct an error if any. If you cannot identify the error, contact your system administrator.

#### [System Administrator Response]

Check "code" or message MJS884S, following this message. Then remedy the error cause. If the error cause is unclear, collect the information about Job Execution Control by using the Maintenance Information Collection Tool and contact Fujitsu technical support.

## MJS868E accessname : DISK FULL ON hostname

#### [Description]

Space shortage occurred during an attempt to receive the file specified in "accessname".

#### [Parameters]

accessname: Access name of the file to be transferred

hostname: Name of the host that caused space shortage

## [System Action]

Stops file transfer processing. The job ends with end code "0x40000008".

## [User Response]

Reserve sufficient disk space, and rerun the job.

# MJS871E accessname : CAN NOT FILE TRANSFER TO hostname, BECAUSE DIRECTORY IS NOT EXIST

#### [Description]

Cannot send the file with the access name "accessname" because the directory specified to transfer the file is not found.

#### [Parameters]

accessname: Access name of the file to be transferred

hostname: Access name of the server that attempted to transfer the file

#### [System Action]

Stops file transfer processing. The job ends with end code "0x40000008".

Correct the FILE operand of the SEND command, and rerun the job.

# MJS874E accessname : CAN NOT FILE TRANSFER TO hostname, BECAUSE FILE IS DIRECTORY

## [Description]

Cannot send the file with the access name "accessname" because the file specified in the FILE operand is a directory.

#### [Parameters]

accessname: Access name of the file to be transferred

hostname: Host name of the server that attempted to transfer the file

#### [System Action]

Stops file transfer processing. The job ends with end code "0x4000008".

#### [User Response]

Correct the FILE operand of the SEND command, and rerun the job.

# MJS876E FILE TRANSFER ERROR OCCURRED,CODE(code)

## [Description]

The error indicated by "code" occurred during file transfer processing.

#### [Parameters]

code: OS error code that was output during file transfer.

When code is FFFFF6B, the possible causes are as follows.

- a. The Job Execution Control spool directory in the execution server is exhausted.
- b. An application that performs virus checking or mirroring in the execution server referenced the job information file.
- c. The privileges of /var/opt/FJSVJMCMN and the directories and files under it in the connection destination server as well as the directories at the higher levels do not include the execution privilege of the user who is logging into Systemwalker Operation Manager. [UNIX version]

## [System Action]

Stops file transfer processing. The job ends with end code "0x40000008".

## [User Response]

Contact your system administrator.

## [System Administrator Response]

Check "code". Then remedy the error cause.

When code is FFFFF6B, take one of the following corrective measures according to the cause of the error.

- a. Reserve enough available space in the Job Execution Control spool directory.
- b. Set the applications that perform virus checking or mirroring so that they do not access the Job Execution Control spool directory and the directories under it.
- c. Add the user's execution privilege to /var/opt/FJSVJMCMN and the directories and files under it in the connection destination server as well as the directories at the higher levels. [UNIX version]

If the error cause is unclear, collect the information about Job Execution Control by using the Maintenance Information Collection Tool and contact Fujitsu technical support.

# MJS881S jobname(jobno) COMMUNICATION ERROR OCCURRED FOR hostname,CODE(code1,code2)

## [Description]

A line error has occurred.

There are the following causes:

- The server is faulty or failed during processing.
- The service on the server is not running.
- The TCP/IP service is faulty or failed during processing.
- TCP/IP has not been installed.
- TCP/IP definition is invalid.

## [Parameters]

#### jobname:

Job name

## jobno:

Job No.

## hostname:

Server name

## code1:

Processing that caused this error

The following shows the correspondence between error codes and processes.

- 2: CONNECT
- 3: READ
- 4: WRITE
- **5: DISCONNECT**

#### code2:

Detail error code

The table below lists the detail error codes as well as the description of each detail error code.

| Detai       |                | ode of tl<br>itted the |      | that  | Description                                                                                                    | Action                                                                                                    |
|-------------|----------------|------------------------|------|-------|----------------------------------------------------------------------------------------------------|----------------------------------------------------------------------------------------------------|
| Window<br>s | Solari<br>s/DS | HP-UX                  | ΑΙΧ  | Linux |                                                                                                    |                                                                                                    |
| 2726        |                |                        |      |       | TCP/IP is not installed in<br>the server that is<br>subjected to job<br>submission.                                                              | Install the TCP/IP<br>protocol in the server<br>that is subjected to job<br>submission.                                                                                              |
| 2736        | 005f           | 00d8                   | 0039 |       | Job submission failed on<br>the execution server<br>because a Japanese<br>character was used in the<br>job name in the<br>following environment: | Do not use Japanese<br>characters in job names<br>if either the submitting<br>server or the execution<br>server is a UTF-8<br>environment because<br>operation is not<br>guaranteed. |

| Detai       | l error d<br>subm | ode o<br>nitted t |          |     | that  | Description                                                                                                    | Action                                                                                                    |
|-------------|-------------------|-------------------|----------|-----|-------|----------------------------------------------------------------------------------------------------|----------------------------------------------------------------------------------------------------|
| Window<br>s | Solari<br>s/DS    | HP-U              | X X      | AIX | Linux |                                                                                                    |                                                                                                    |
|             |                   |                   |          |     |       | 1. The submitting<br>server is one of the<br>following, and                                                         |                                                                                                    |
|             |                   |                   |          |     |       | - Windows<br>version                                                                                                |                                                                                                    |
|             |                   |                   |          |     |       | - Solaris<br>version, HP-<br>UX version,<br>or AIX<br>version and<br>the character<br>encoding of                   |                                                                                                    |
|             |                   |                   |          |     |       | the system is<br>Shift JIS or<br>EUC                                                                                |                                                                                                    |
|             |                   |                   |          |     |       | 2. The execution server is one of the following:                                                                    |                                                                                                    |
|             |                   |                   |          |     |       | - Solaris<br>version, HP-<br>UX version,<br>AIX version,<br>or Linux<br>version and<br>the character<br>encoding of |                                                                                                    |
| 07.10       |                   |                   |          |     |       | the system is<br>UTF-8                                                                                              |                                                                                                    |
| 2742        |                   |                   |          |     |       | A failure was detected in the network subsystem.                                                                    |                                                                                                    |
| 2745        | 0082              | 00e<br>7          | 004<br>8 | 006 | 7     | The virtual circuit was<br>abandoned due to<br>timeout or other failure.                                            | Check the following causes, and take the appropriate action.                                               |
| 2746        | 0083              | 00e<br>8          | 004<br>9 | 006 | 8     | The virtual circuit was reset on the remote side.                                                                   | <ul> <li>The execution server is faulty or failed during processing.</li> <li>The job execution</li> </ul> |
|             |                   |                   |          |     |       |                                                                                                    | control service or<br>daemon on the<br>execution server is<br>not running;<br>- The TCP/IP service         |
|             |                   |                   |          |     |       |                                                                                                    | is faulty or failed during processing.                                                                     |
|             |                   |                   |          |     |       |                                                                                                    | - The TCP/IP<br>communication<br>speed is too low                                                          |

| Detail error code of the host that submitted the job |                |          |          |     |       | Description                                                                                                    | Action                                                                                                    |
|------------------------------------------------------|----------------|----------|----------|-----|-------|----------------------------------------------------------------------------------------------------|----------------------------------------------------------------------------------------------------|
| Window<br>s                                          | Solari<br>s/DS | HP-L     | X A      | AIX | Linux |                                                                                                    |                                                                                                    |
|                                                      |                |          |          |     |       |                                                                                                    | between the job<br>submission and<br>execution servers;<br>or the line between<br>both servers was<br>disconnected<br>physically.                                                                                                 |
| 2747                                                 |                |          |          |     |       | Failed in socket<br>processing because the<br>system buffer space was<br>insufficient or the queue<br>was full.                                                                                   | Check the state of TCP/<br>IP communication on<br>the job submission<br>server.                                                                                                    |
| 2751                                                 | 0094           | 00f<br>2 | 005      | 007 | 1     | There is no route for accessing the host.                                                                                                    | Check that the route<br>from the job submission<br>server to the execution<br>server exists in the<br>network<br>communication<br>(TCP/IP<br>communication) path.                                                                 |
| 274C                                                 | 0091           | 00e<br>e | 004<br>e | 006 | ie    | The tried connection<br>failed, and timeout<br>occurred. The execution<br>server itself is stopped or<br>the job execution control<br>service or daemon on the<br>execution server is<br>stopped. | Check the state of the<br>network<br>communication<br>(TCP/IP<br>communication)<br>between the job<br>submission and<br>execution servers.<br>Start the job execution                                                             |
|                                                      |                |          |          |     |       |                                                                                                    | control service or<br>daemon on the<br>execution server.                                                                                                    |
| 274D                                                 | 0092           | 00e<br>f | 004<br>f | 006 | f     | The connection request<br>was refused forcibly.<br>Otherwise, the port<br>number of the job<br>submission server does<br>not match that of the<br>execution server.                               | Check the state of the<br>network<br>communication<br>(TCP/IP<br>communication)<br>between the job<br>submission and<br>execution servers.<br>The port number (Note)                                                              |
|                                                      |                |          |          |     |       |                                                                                                    | The port number (Note)<br>for job execution<br>control of the job<br>submission server must<br>match that of the<br>execution server in the<br>services file. The<br>service name is<br>"mjsnet" or "mjsnetN".<br>"N" indicates a |

| Detail error code of the host that submitted the job |                |         |        |     |       | Description                                                                                                    | Action                                                                                                    |
|------------------------------------------------------|----------------|---------|--------|-----|-------|----------------------------------------------------------------------------------------------------|----------------------------------------------------------------------------------------------------|
| Window<br>s                                          | Solari<br>s/DS | HP-U    | V XL   | AIX | Linux |                                                                                                    |                                                                                                    |
|                                                      |                |         |        |     |       |                                                                                                    | subsystem number (1 to<br>9). To reflect the<br>changed port number<br>for the execution server,<br>restart the job execution<br>control service or<br>daemon of the<br>execution server. |
| 277A                                                 |                |         |        |     |       | The desktop heap space<br>is insufficient in the job<br>submission server.                                                                                                    | Reduce the number of jobs executed simultaneously.                                                                                                    |
| 2AF9                                                 | 0001,7         | 531(*)  |        |     |       | The host "hostname" is not found.                                                                                                    | Check whether the specified server name is correct.                                                                                                    |
| 2AFA                                                 | 0002, 7        | 7532(*) | )      |     |       | A temporary error<br>occurred in host name<br>resolution processing.<br>The local host requested<br>host name resolution to<br>the DNS server, but<br>could receive no<br>response. | Check whether the DNS<br>server itself is unable to<br>perform processing due<br>to high load.                                                                                            |
|                                                      | 0004,0         | 020, 00 | )B7(*) |     |       | The line was<br>disconnected between<br>the job submission and<br>execution servers. The<br>system on the line or<br>execution server is in<br>high load state.                     | Contact your center<br>administrator to check<br>the system state.                                                                                                    |
| 0000                                                 |                |         |        |     |       | Timeout occurred<br>because no response was<br>returned from the<br>execution server.                                                                                               | Check the state of the<br>network<br>communication<br>(TCP/IP<br>communication)<br>between the job<br>submission and<br>execution servers.                                                |

## Note)

For more information on how to define the port number, see the *Systemwalker Operation Manager Installation Guide*.

## [System Action]

Stops running the job. The job ends with end code "0x40000132".

# [User Response]

- 1. Check whether the specified server name is correct.
- 2. Use the ping command to check that the specified server is available.
- 3. Contact your system administrator. After the system administrator's action was completed, rerun the job.

Check the error cause with code2, and remedy the error cause.

code2 is the result of conversion of the following value into a hexadecimal value. Values marked with an asterisk (\*) in the table above are set by job execution control.

[Windows version]: Value obtained by WSAGetLastError()

[UNIX version]: errno

Therefore, the above values are useful for investigations even if the output value is not listed in the table for code2 under [Parameter].

# MJS882S Systemwalker MpMjes NOT ACTIVE ON hostname

# [Description]

The service or daemon required to operate the network function has not started in the host specified as a server.

#### [Parameter]

hostname: Server name

# [System Action]

The job ends abnormally with end code "0x40000016".

### [User Response]

Start the "Systemwalker MpMjesN" service, then rerun the job.

N: Subsystem number (in multi-subsystem configuration)

# MJS883S jobname(jobno) SYSTEM ERROR OCCURRED ON hostname,CODE(code)

#### [Description]

An unrecoverable error occurred in the network function that was active on the server.

# [Parameters]

jobname: Job name

jobno: Job No.

hostname: Server name

code: Indicates the contents of the error.

## [System Action]

The job ends abnormally with end code "0x40000132".

#### [User Response]

Contact your system administrator. After the system administrator's action was completed, rerun the job.

#### [System Administrator Response]

Check "code" or message MJS884S, following this message. Then remedy the error cause. If the error cause is unclear, collect the information about Job Execution Control by using the Maintenance Information Collection Tool and contact Fujitsu technical support.

# MJS884S msgtext

# [Description]

This error message indicates an OS error.

# [Parameter]

msgtext: OS error message text

# [System Administrator Response]

Find the OS error from this message, and correct it. If the error cause is unclear, collect the information about Job Execution Control by using the Maintenance Information Collection Tool and contact Fujitsu technical support.

# MJS887S The execution server had gone down, so that the execution of the job was stopped.

#### [Description]

The job execution was suspended because the execution server failed.

#### [System Action]

Aborts processing. The job ends with end code "0x40000132".

#### [User Response]

Restart the execution server and rerun the job.

# 3.10.2 Messages without Message Labels

This section describes the previous log messages for Job Execution Control that do not have message labels.

# -R resource name must be ended with "sh" or "ex" after a "," character.

See "3.9 Messages Output by Job Execution Control Command".

# Defined resource exceeds upper limit.

# [Description]

The maximum number of resource control statement definitions has been exceeded.

#### [System Action]

Stops job submit processing.

#### [User Response]

Delete unnecessary resource control statements definitions, and then submit the job again.

# Error in sequence describing JCL control statement.line=<row>.

# [Description]

JCL control statements have been entered in the wrong order.

### [Parameter]

row: Line number of the JCL control statement where the error occurred

#### [System Action]

Stops job submit processing.

# [User Response]

Correct the order of the JCL control statements, and then submit the job again.

# Exclusive operand specified.

## [Description]

Operands that cannot be combined have been specified.

# [System Action]

Stops job submit processing.

# [User Response]

Delete any unnecessary operands and then submit the job again.

# Failure in retrieving printer data.

# [Description]

Information for the printer specified in the JCL prt operand could not be obtained.

# [System Action]

Stops job submit processing.

# [User Response]

Check whether the printer can be used.

## Insufficient space for storing jobstep structure. line=<row>.

## [Description]

There is insufficient management spacefor the job step.

#### [Parameter]

row: Line number of the JCL control statement where the error occurred

# [System Action]

Stops job submit processing.

#### [User Response]

Resubmit the job after making the number of job steps 186 or fewer.

# Insufficient space for path name. line=<row>.

# [Description]

There is insufficient management space for the path control statement.

#### [Parameter]

row: Line number of the JCL control statement where the error occurred

#### [System Action]

Stops job submit processing.

#### [User Response]

Resubmit the job after modifying the following so that each is no more than 4,096 bytes:

- "Total length of the paths specified in path control statements for the entire job" + "Number of path control statements for the entire job"
- For each single job step, "Total length of the paths specified in path control statements for job steps" + "Number of path control statements for job steps"

# Insufficient space for file name. line=<row>.

# [Description]

There is insufficient management space for the file control statement.

# [Parameter]

row: Line number of the JCL control statement where the error occurred

# [System Action]

Stops job submit processing.

# [User Response]

Resubmit the job after either reducing the number of file control statements or making the file names shorter.

# Multiple definitions for same resource name.

# [Description]

The resource name is duplicated in the resource control statement.

# [System Action]

Stops job submit processing.

## [User Response]

Delete unnecessary resource control statements with the resource name duplicated, and then submit the job.

# No valid JCL control text.

# [Description]

The necessary JCL control statements are omitted.

# [System Action]

Stops job submit processing.

#### [User Response]

Specify the missing JCL control statements, and then rerun the job.

# prt parameter is not specified.

# [Description]

The prt operand is omitted in the specified JCL parameter.

# [System Action]

Stops job submit processing.

# [User Response]

Specify the prt operand in the specified parameter, and rerun the job.

# Queue <queuename> does not exist.

See "3.9 Messages Output by Job Execution Control Command".

# [Windows]Request is rejected by Systemwalker MpMjes service.

See "3.9 Messages Output by Job Execution Control Command".

# **Request timed out.**

See "3.9 Messages Output by Job Execution Control Command".

# Same jobstep name is already defined.

# [Description]

The same job step name is defined in multiple job steps.

# [System Action]

Stops job submit processing

## [User Response]

Change the duplicated job step name to a different one, and rerun the job.

# Specified printer no. exceeds the upper limit.

# [Description]

Too many printers are specified in the prt operand of JCL.

# [System Action]

Stops batch processing.

## [User Response]

Delete the unnecessary printers specified in the prt operand, and rerun the job.

# Specified printer not found.

# [Description]

The specified printer is not found in the prt operand of JCL.

# [System Action]

Stops job submit processing.

#### [User Response]

Specify the printer name registered in the print manager in the prt operand, and rerun the job.

# The step name of skip operand is undefined. line=X.

# [Description]

The job step name is not found for the skip destination specified in the skip operand of the stepstart control statement.

#### [Parameter]

X: Line number

#### [System Action]

Stops job submit processing.

#### [User Response]

Correct the job step name specified in the skip parameter of the stepstart control statement, and rerun the job.

#### Users are restricted by the user control list for job execution.

# [Description]

The job failed to be submitted because the user specified by job execution privileges is not listed in the user control list for job execution.

#### [System Action]

Stops processing.

# [User Response]

For job execution privileges, specify one of the user names listed in the user control list for job execution

Refer to "Job Execution Privileges" in the *Systemwalker Operation Manager Installation Guide* for details on job execution privileges.

# Value violating the rules cannot be specified in JCL operand. line=<row>.

#### [Description]

The value specified for the JCL control statement operand is invalid.

# [Parameter]

row: Row number of the JCL control statement where an error occurred

#### [System Action]

Job submission is canceled.

#### [User Response]

Execute the job after specifying a valid value to the operand.

# Write-Open error in inline file.

## [Description]

A write-open error occurred in the Job Execution Control operation file (inline file).

#### [System Action]

Job submission is canceled.

#### [User Response]

Check whether there is any available space on the spool directory of the Job Execution Control, and execute the job after confirming that there is enough space to create a temporary file.

System: An exception occurred while processing the job-name(jobno.hostname). Exception code: code. There may be a problem in the application or the system environment. Find out the cause of this exception. Refer to Systemwalker Operation Manager Troubleshooting Guide.

# [Description]

The job ended with an exception. The executed application or system environment may have a problem.

#### [Parameters]

job-name: Job name specified to submit the job

jobno: Job number assigned by Job Execution Control

hostname: Name of the host that submitted the job

code: End code of the job (Exception code)

# [System Action]

Aborts processing. The job ends with end code "code".

## [User Response]

Check the exception cause.

System: An exception occurred while processing the job-name(jobno.hostname). Application name: app-name. Exception code: code. There may be a problem in the application or the

# system environment. Find out the cause of this exception. Refer to Systemwalker Operation Manager Troubleshooting Guide.

# [Description]

The job ended with an exception. The executed application or system environment may have a problem.

#### [Parameters]

job-name: Job name specified to submit the job

jobno: Job number assigned by Job Execution Control

hostname: Name of the host that submitted the job

app-name: Name of the application that caused the exception

code: End code of the job (Exception code)

#### [System Action]

Aborts processing. The job ends with end code "code".

# [User Response]

Check the exception cause.

System: An exception occurred while processing the jobstep jobstep. Application name: appname. Exception code: code. There may be a problem in the application or the system environment. Find out the cause of this exception. Refer to Systemwalker Operation Manager Troubleshooting Guide.

# [Description]

The job step ended with an exception. The executed application or system environment may have a problem.

#### [Parameters]

jobstep: Job step name specified in JCL

app-name: Name of the application that caused the exception

code: End code of the job (Exception code)

#### [System Action]

Aborts processing. The job ends with end code "code".

# [User Response]

Check the exception cause.

System: An exception occurred while processing the jobstep jobstep. Exception code: code. There may be a problem in the application or the system environment. Find out the cause of this exception. Refer to Systemwalker Operation Manager Troubleshooting Guide.

# [Description]

The job step ended with an exception. The executed application or system environment may have a problem.

# [Parameters]

jobstep: Job step name specified in JCL

code: End code of the job (Exception code)

# [System Action]

Aborts processing. The job ends with end code "code".

## [User Response]

Check the exception cause.

# Job Execution Control : Failed in starting job <jobname(jobno.hostname)> <reason>

# [Description]

Failed to start the job "jobname(jobno.hostname)".

#### [Parameters]

jobname: Job name

jobno: Job No.

hostname: Host name

reason: Error message

#### [System Action]

Stops the job. This error will not affect other jobs.

# [User Response]

Check the end code of the job that could not be started, using a job log or the mjsview command. Refer to the description of the end code in the *Systemwalker Operation Manager Reference Guide*, and remedy the error cause.

#### [System Administrator Response]

Check the end code of the job that could not be started, using a job log or the mjsview command. Refer to the description of the end code in the *Systemwalker Operation Manager Reference Guide*, and remedy the error cause.

If this error cause recurs, collect the information about Job Execution Control by using the Maintenance Information Collection Tool and contact Fujitsu technical support

# Job Execution Control: The job job-name(jobno.hostname) has been cancelled by the user or due to stop of the Job Execution Control service. Exit code: 0x40000222

#### [Description]

The job was ended forcibly by forced-end processing or because the job execution control service stopped.

#### [Parameters]

job-name: Job name specified to submit the job

jobno: Job number assigned by Job Execution Control

hostname: Name of the host that submitted the job

#### [System Action]

Aborts processing. The job ends with end code "0x40000222".

# [User Response]

Rerun the job if necessary.

Job Execution Control: The job job-name(jobno.hostname) has been cancelled because its processing time exceeded the maximum. Exit code: 0x40000322

#### [Description]

The job was ended forcibly because the execution lapse time exceeded the limit value.

#### [Parameters]

job-name: Job name specified to submit the job

jobno: Job number assigned by Job Execution Control

hostname: Name of the host that submitted the job

# [System Action]

Aborts processing. The job ends with end code "0x40000322".

#### [User Response]

Rerun the job if necessary.

#### Job execution control:Failure in starting jobstep <jobstep-name>.<reason>

# [Description]

Failed to start the job step "jobstep-name".

# [Parameters]

jobstep-name: Job step name

reason: Error message

#### [System Action]

Stops the job. This error will not affect other jobs.

# [User Response]

Check the end code of the job step that could not be started, using a job log or the misview command. Refer to the description of the end code in the *Systemwalker Operation Manager Reference Guide*, and remedy the error cause.

#### [System Administrator Response]

Check the end code of the job step that could not be started, using a job log or the misview command. Refer to the description of the end code in the *Systemwalker Operation Manager Reference Guide*, and remedy the error cause.

If this error cause recurs, collect the information about Job Execution Control by using the Maintenance Information Collection Tool and contact Fujitsu technical support.

# Job Execution Control: The jobstep jobstep has been cancelled by the user or due to stop of the Job Execution Control service. Exit code: 0x40000222

#### [Description]

The job step was ended forcibly by forced-end processing or because the job execution control service stopped.

## [Parameter]

jobstep: Job step name specified in JCL

## [System Action]

Aborts processing. The job ends with end code "0x40000222".

## [User Response]

Rerun the job if necessary.

# Job Execution Control: The jobstep jobstep has been cancelled because its processing time exceeded the maximum. Exit code: 0x40000322

# [Description]

The job step was ended forcibly because the execution lapse time exceeded the limit value.

# [Parameter]

jobstep: Job step name specified in JCL

# [System Action]

Aborts processing. The job ends with end code "0x40000322".

# [User Response]

Rerun the job if necessary.

# 3.11 Messages of Task Link Commands

This section describes the messages that are generated by the Task Link commands. The error messages of Task Link commands are written to standard output when the Task Link command terminates.

# 3.11.1 About Task Link Command Messages

The messages generated by the Task Link command are divided into the following categories:

# **File Control Command Messages**

#### Server File Transfer command (FCOPYSVR.EXE) messages

Refer to the following messages:

- Messages that are listed as "Server Link Common Command" at the [Target Commands] in the section entitled 3.11.2 Common Messages.
- Messages that are listed as "Server File Transfer Command" at the [Target Commands] in the section entitled 3.11.3 File Control Command Messages.

#### Client File Transfer Command (FCOPYCLI.EXE) messages

Refer to the following messages:

- Messages that are listed as "Client Link Common Command" at the [Target Commands] in the section entitled 3.11.2 Common Messages.
- Messages that are listed as "Client File Transfer Command" at the [Target Commands] in the section entitled 3.11.3 File Control Command Messages.

## Server File Operation Command (FCTRLSVR.EXE) messages

Refer to the following messages:

- Messages that are listed as "Server Link Common Command" at the [Target Commands] in the section entitled 3.11.2 Common Messages
- Messages that are listed as "Server File Operation Command" at the [Target Commands] in the section entitled 3.11.3 File Control Command Messages.

#### Client File Operation Command (FCTRLCLI.EXE) messages

Refer to the following messages:

- Messages that are listed as "Client Link Common Command" at the [Target Commands] in the section entitled 3.11.2 Common Messages.
- Messages that are listed as "Client File Operation Command" at the [Target Commands] in the section entitled 3.11.3 File Control Command Messages.

#### Server File Compression/Expansion Command (FPRSSVR.EXE) messages

Refer to the following messages:

- Messages that are listed as "Server Link Common Command" at the [Target Commands] in the section entitled 3.11.2 Common Messages
- Messages that are listed as "Server File Compression/Expansion Command" at the [Target Commands] in the section entitled 3.11.3 File Control Command Messages.

#### Client File Compression/Expansion Command (FPRSCLI.EXE) messages

Refer to the following messages:

- Messages that are listed as "Client Link Common Command" at the [Target Commands] in the section entitled 3.11.2 Common Messages.
- Messages that are listed as "Client File Compression/Expansion Command" at the [Target Commands] in the section entitled 3.11.3 File Control Command Messages.

#### **Application Execution Command Messages**

#### Server Application Execution Command (EXECASVR.EXE) messages

Refer to the following messages:

- Messages that are listed as "Server Link Common Command" at the [Target Commands] in the section entitled 3.11.2 Common Messages.
- Messages that are listed as "Server Application Execution Command" at the [Target Commands] in the section entitled 3.11.4 Application Execution Command Messages.

#### Client Application Execution Command (EXECACLI.EXE) messages

Refer to the following messages:

- Messages that are listed as "Client Link Common Command" at the [Target Commands] in the section entitled 3.11.2 Common Messages.
- Messages that are listed as "Client Application Execution Command" at the [Target Commands] in the section entitled 3.11.4 Application Execution Command Messages.

#### **Client Power Control Command Messages**

#### Client Power ON Command (PONCLI.EXE) messages

Refer to the following messages:

- Messages that are listed as "Client Power ON Command" at the [Target Commands] in the section entitled 3.11.5 Client Power Control Command Messages.

#### Client Shutdown Command (POFFCLI.EXE) messages

Refer to the following messages:

- Messages that are listed as "Client Link Common Command" at the [Target Commands] in the section entitled 3.11.2 Common Messages.
- Messages that are listed as "Client Shutdown Command" at the [Target Commands] in the section entitled 3.11.5 Client Power Control Command Messages.

## **Password Management Command Messages**

#### Password Management Command (LGMANAGE.EXE) messages

Refer to the following messages:

- Messages that are described in the section 3.11.6 Password Management Command Messages.

# 3.11.2 Common Messages

This section describes the messages generated by the Server Link Common command and Client Link Common command. And these messages are common with the following commands:

- File Control Command
- Application Execution Command
- Client Power Control Command

# [Windows]0x2404(YYY):Not enough disk space to continue the process.

#### [Description]

The disk runs out of space.

# [Parameter]

YYY : System error code notified by the Task Link command

## [System Action]

Terminates the process.

# [User Response]

Verify disk space availability.

## [Target Commands]

Server Link Common Command

# [Windows]0x2405(YYY):Not enough memory to continue the process.

#### [Description]

There is not enough memory available.

#### [Parameter]

YYY : System error code notified by the Task Link command

#### [System Action]

Terminates the process.

## [User Response]

Contact your system administrator.

# [System Administrator Response]

End other applications.

# [Target Commands]

Server Link Common Command

[Windows]0x2407(YYY):The Server Task Link Engine has started the termination process.

#### [Description]

Cannot start the Server Task Link engine (Systemwalker MpNjsosv service) is in the process of stopping.

# [Parameter]

YYY : System error code notified by the Task Link command

# [System Action]

Terminates the process.

# [User Response]

Wait till the Server Task Link engine is restarted, and then re-execute.

# [Target Commands]

Server Link Common Command

# [Windows]0x240B(YYY):Not enough memory for the initialization process.

## [Description]

There is not enough memory available.

# [Parameter]

YYY : System error code notified by the Task Link command

#### [System Action]

Terminates the process.

# [User Response]

Contact your system administrator.

#### [System Administrator Response]

Restart the system.

If the problem cannot be resolved, collect the data of the following functions by using Maintenance Information Collection tool, and contact your Fujitsu systems engineer.

- Server Task Link
- Client Task Link

Depending on the options you selected during installation, one of the above functions may not exist. In that case, collect only the data of function that you can select.

# [Target Commands]

Server Link Common Command

# [Windows]0x240C(YYY):Failed to get the home directory name information.

#### [Description]

There may be error in registry information.

# [Parameter]

YYY : System error code notified by the Task Link command

# [System Action]

Terminates the process.

# [User Response]

Re-install this software.

If the problem cannot be resolved, collect the data of the following functions by using Maintenance Information Collection tool, and contact your Fujitsu systems engineer.

- Server Task Link
- Client Task Link

Depending on the options you selected during installation, one of the above functions may not exist. In that case, collect only the data of function that you can select.

#### [Target Commands]

Server Link Common Command

# <sup>[Windows]</sup>0x2413(YYY):Logging thread cannot be started.

# [Description]

Startup process of thread failed.

# [Parameter]

YYY : System error code notified by the Task Link command

## [System Action]

Terminates the process.

# [User Response]

Contact your system administrator.

# [System Administrator Response]

Reinstall this software.

If the problem cannot be resolved, collect the data of the following functions by using Maintenance Information Collection tool, and contact your Fujitsu systems engineer.

- Server Task Link
- Client Task Link

Depending on the options you selected during installation, one of the above functions may not exist. In that case, collect only the data of function that you can select.

# [Target Commands]

Server Link Common Command

[Windows]0x2416(YYY):The management file storage directory does not exist.

# [Description]

Failed to create a temporary file for the management file.

# [Parameter]

YYY : System error code notified by the Task Link command

### [System Action]

Terminates the process.

# [User Response]

Re-install this software.

If the problem cannot be resolved, collect the data of the following functions by using Maintenance Information Collection tool, and contact your Fujitsu systems engineer.

- Server Task Link
- Client Task Link

Depending on the options you selected during installation, one of the above functions may not exist. In that case, collect only the data of function that you can select.

#### [Target Commands]

Server Link Common Command

# <sup>[Windows]</sup>0x2418(YYY):Failed to open the Server Task Job Link Engine registry key.

# [Description]

There may be error in registry information.

# [Parameter]

YYY: System error code notified by the Task Link command

## [System Action]

Terminates the process.

# [User Response]

Contact your system administrator.

# [System Administrator Response]

Re-install this software.

If the problem cannot be resolved, collect the data of the following functions by using Maintenance Information Collection tool, and contact your Fujitsu systems engineer.

- Server Task Link
- Client Task Link

Depending on the options you selected during installation, one of the above functions may not exist. In that case, collect only the data of function that you can select.

# [Target Commands]

Server Link Common Command

# [Windows]0x2419(YYY):Initializing the schedule processing section.

#### [Description]

The requested process cannot be started as the schedule process is initializing.

#### [Parameter]

YYY: System error code notified by the Task Link command

### [System Action]

Terminates the process.

# [User Response]

Wait for a moment and carry out the process again.

# [Target Commands]

Server Link Common Command

# <sup>[Windows]</sup>0x241B(YYY):Failed to create the temporary file.

# [Description]

Failed to create a temporary file.

#### [Parameter]

YYY : System error code notified by the Task Link command

# [System Action]

Terminates the process.

# [User Response]

Contact your system administrator.

# [System Administrator Response]

Check free space on the install directory of this software.

#### [Target Commands]

Server Link Common Command

# <sup>[Windows]</sup>0x241C(YYY):Failed to get memory for log data.

# [Description]

There is not enough memory available.

# [Parameter]

YYY : System error code notified by the Task Link command

# [System Action]

Terminates the process.

# [User Response]

Contact your system administrator.

#### [System Administrator Response]

Restart the system.

If the problem cannot be resolved, collect the data of the following functions by using Maintenance Information Collection tool, and contact your Fujitsu systems engineer.

- Server Task Link
- Client Task Link

Depending on the options you selected during installation, one of the above functions may not exist. In that case, collect only the data of function that you can select.

# [Target Commands]

Server Link Common Command

# <sup>[Windows]</sup>0x241D(YYY):Failed to get memory for log data buffer creation.

# [Description]

There is not enough memory available.

# [Parameter]

YYY : System error code notified by the Task Link command

# [System Action]

Terminates the process.

# [User Response]

Contact your system administrator.

## [System Administrator Response]

Restart the system.

If the problem cannot be resolved, collect the data of the following functions by using Maintenance Information Collection tool, and contact your Fujitsu systems engineer.

- Server Task Link
- Client Task Link

Depending on the options you selected during installation, one of the above functions may not exist. In that case, collect only the data of function that you can select.

# [Target Commands]

Server Link Common Command

# [Windows]0x2421(YYY):Failed to start pseudo interpreter manager thread.

#### [Description]

Failed to create the thread for executing the requested process.

#### [Parameter]

YYY : System error code notified by the Task Link command

#### [System Action]

Terminates the process.

### [User Response]

Contact your system administrator.

#### [System Administrator Response]

Restart the system.

If the problem cannot be resolved, collect the data of the following functions by using Maintenance Information Collection tool, and contact your Fujitsu systems engineer.

- Server Task Link
- Client Task Link

Depending on the options you selected during installation, one of the above functions may not exist. In that case, collect only the data of function that you can select.

#### [Target Commands]

Server Link Common Command

# [Windows]0x2429(YYY):Failed to open the temporary file.

# [Description]

Failed to open the temporary file.

# [Parameter]

YYY : System error code notified by the Task Link command

# [System Action]

Terminates the process.

# [User Response]

Contact your system administrator.

# [System Administrator Response]

Check if access limits are set for the installation directory of this software.

# [Target Commands]

Server Link Common Command

# <sup>[Windows]</sup>0x242A(YYY):Failed to write the temporary file.

# [Description]

Failed to write to the temporary file.

# [Parameter]

YYY : System error code notified by the Task Link command

# [System Action]

Terminates the process.

#### [User Response]

Contact your system administrator.

#### [System Administrator Response]

Check if access limits are set for the installation directory of this software.

# [Target Commands]

Server Link Common Command

# <sup>[Windows]</sup>0x242B(YYY):Failed to read the temporary file.

#### [Description]

Failed to read the temporary file.

# [Parameter]

YYY : System error code notified by the Task Link command.

# [System Action]

Terminates the process.

#### [User Response]

Contact your system administrator.

## [System Administrator Response]

Check if access limits are set for the installation directory of this software.

# [Target Commands]

Server Link Common Command

# <sup>[Windows]</sup>0x242F(YYY):Failed to open the specified file.

# [Description]

Failed to open the log information output file.

# [Parameter]

YYY : System error code notified by the Task Link command

# [System Action]

Terminates the process.

# [User Response]

Contact your system administrator.

#### [System Administrator Response]

Check if access limits are set for the installation directory of this software.

# [Target Commands]

Server Link Common Command

# [Windows]0x2430(YYY):Failed to write the specified file.

# [Description]

Failed to write to the log information output file.

#### [Parameter]

YYY : System error code notified by the Task Link command

# [System Action]

Terminates the process.

#### [User Response]

Contact your system administrator.

#### [System Administrator Response]

Check if access limits are set for the installation directory of this software.

#### [Target Commands]

Server Link Common Command

# [Windows]0x2431(YYY):Failed to read the specified file.

# [Description]

Failed to read the log information output file.

### [Parameter]

YYY : System error code notified by the Task Link command

## [System Action]

Terminates the process.

# [User Response]

Check if access limits are set for the installation directory of this software.

# [Target Commands]

Server Link Common Command

# [Windows]0x2433(YYY):Failed to load F3csjmsc.dll in the schedule process section.

#### [Description]

Failed to load message resource module "F3csjmsc.dll".

# [Parameter]

YYY : System error code notified by the Task Link command

## [System Action]

Terminates the process.

# [User Response]

Contact your system administrator.

#### [System Administrator Response]

Re-install this software.

#### [Target Commands]

Server Link Common Command

# <sup>[Windows]</sup>0x2602(YYY):Memory is not enough.

# [Description]

There is not enough memory available.

# [Parameter]

YYY : System error code notified by the Task Link command

# [System Action]

Terminates the process.

# [User Response]

Contact your system administrator.

# [System Administrator Response]

Restart the system.

If the problem cannot be resolved, collect the data of the following functions by using Maintenance Information Collection tool, and contact your Fujitsu systems engineer.

- Server Task Link
- Client Task Link

Depending on the options you selected during installation, one of the above functions may not exist. In that case, collect only the data of function that you can select.

# [Target Commands]

Server Link Common Command

# [Windows]0x2604(YYY):The schedule process was forced to abort.

# [Description]

Aborted the process of command request by canceling the command during processing in the server Task Link engine (Systemwalker MpNjsosv service).

### [Parameter]

YYY : System error code notified by the Task Link command

#### [System Action]

Terminates the process.

#### [User Response]

Contact your system administrator.

# [System Administrator Response]

Restart the system.

If the problem cannot be resolved, collect the data of the following functions by using Maintenance Information Collection tool, and contact your Fujitsu systems engineer.

- Server Task Link
- Client Task Link

Depending on the options you selected during installation, one of the above functions may not exist. In that case, collect only the data of function that you can select.

# [Target Commands]

Server Link Common Command

# <sup>[Windows]</sup>0x2870(YYY):Failed to wait for the control path establishment request in the Task Link Connection Thread.

# [Description]

There may be a network problem.

#### [Parameter]

YYY : System error code notified by the Task Link command

#### [System Action]

Terminates the process.

#### [User Response]

Contact your system administrator.

#### [System Administrator Response]

Check the network setting.

#### [Target Commands]

Server Link Common Command

# <sup>[Windows]</sup>0x2871(YYY):The control path management heap is exhausted in the Task Link Connection Thread.

# [Description]

There is insufficient heap space.

# [Parameter]

YYY : System error code notified by the Task Link command

# [System Action]

Terminates the process.

# [User Response]

Contact your system administrator.

# [System Administrator Response]

#### Restart the system.

If the problem cannot be resolved, collect the data of the following functions by using Maintenance Information Collection tool, and contact your Fujitsu systems engineer.

- Server Task Link
- Client Task Link

Depending on the options you selected during installation, one of the above functions may not exist. In that case, collect only the data of function that you can select.

# [Target Commands]

Server Link Common Command

# <sup>[Windows]</sup>0x2872(YYY):Failed to confirm receiving the control path establishment request in the Task Link Connection Thread.

# [Description]

There may be a network problem.

# [Parameter]

YYY : System error code notified by the Task Link command

# [System Action]

Terminates the process.

### [User Response]

Contact your system administrator.

### [System Administrator Response]

Restart the system.

If the problem cannot be resolved, collect the data of the following functions by using Maintenance Information Collection tool, and contact your Fujitsu systems engineer.

- Server Task Link
- Client Task Link

Depending on the options you selected during installation, one of the above functions may not exist. In that case, collect only the data of function that you can select.

# [Target Commands]

Server Link Common Command

<sup>[Windows]</sup>0x2873(YYY):Unexpected event occurred in the control path establishment reception socket in the Task Link Connection Thread.

# [Description]

There may be a network problem.

# [Parameter]

YYY : System error code notified by the Task Link command

#### [System Action]

Terminates the process.

#### [User Response]

Contact your system administrator.

#### [System Administrator Response]

Restart the system.

If the problem cannot be resolved, collect the data of the following functions by using Maintenance Information Collection tool, and contact your Fujitsu systems engineer.

- Server Task Link
- Client Task Link

Depending on the options you selected during installation, one of the above functions may not exist. In that case, collect only the data of function that you can select.

# [Target Commands]

Server Link Common Command

# <sup>[Windows]</sup>0x2874(YYY):Failed to receive the control path connection establishment request in the Task Link Connection Thread.

# [Description]

There may be a network problem.

# [Parameter]

YYY : System error code notified by the Task Link command

# [System Action]

Process interrupts.

## [User Response]

Contact your system administrator.

# [System Administrator Response]

Restart the system.

If the problem cannot be resolved, collect the data of the following functions by using Maintenance Information Collection tool, and contact your Fujitsu systems engineer.

- Server Task Link
- Client Task Link

Depending on the options you selected during installation, one of the above functions may not exist. In that case, collect only the data of function that you can select.

#### [Target Commands]

Server Link Common Command

# <sup>[Windows]</sup>0x2875(YYY):Failed to create the Task Link Service Thread in the Task Link Connection Thread.

# [Description]

Failed to generate the thread.

# [Parameter]

YYY : System error code notified by the Task Link command

# [System Action]

Terminates the process.

# [User Response]

Contact your system administrator.

# [System Administrator Response]

Restart the system.

If the problem cannot be resolved, collect the data of the following functions by using Maintenance Information Collection tool, and contact your Fujitsu systems engineer.

- Server Task Link
- Client Task Link

Depending on the options you selected during installation, one of the above functions may not exist. In that case, collect only the data of function that you can select.

# [Target Commands]

Server Link Common Command

# <sup>[Windows]</sup>0x2876(YYY):Failed to start the Task Link Service Thread in the Task Link Connection Thread.

## [Description]

Startup process of thread failed.

## [Parameter]

YYY : System error code notified by the Task Link command

#### [System Action]

Terminates the process.

# [User Response]

Contact your system administrator.

#### [System Administrator Response]

Restart the system.

If the problem cannot be resolved, collect the data of the following functions by using Maintenance Information Collection tool, and contact your Fujitsu systems engineer.

- Server Task Link
- Client Task Link

Depending on the options you selected during installation, one of the above functions may not exist. In that case, collect only the data of function that you can select.

# [Target Commands]

Server Link Common Command

<sup>[Windows]</sup>0x2880(YYY):The control path management heap is exhausted in the Task Link Service Thread.

# [Description]

There is insufficient heap space.

# [Parameter]

YYY : System error code notified by the Task Link command

#### [System Action]

Terminates the process.

# [User Response]

Contact your system administrator.

#### [System Administrator Response]

Restart the system.

If the problem cannot be resolved, collect the data of the following functions by using Maintenance Information Collection tool, and contact your Fujitsu systems engineer.

- Server Task Link
- Client Task Link

Depending on the options you selected during installation, one of the above functions may not exist. In that case, collect only the data of function that you can select.

# [Target Commands]

Server Link Common Command

# [Windows]0x2881(YYY):Abnormal event occurred in the control path reception socket in the Task Link Service Thread.

# [Description]

There may be a network problem.

#### [Parameter]

YYY : System error code notified by the Task Link command

#### [System Action]

Terminates the process.

#### [User Response]

Contact your system administrator.

# [System Administrator Response]

Restart the system.

If the problem cannot be resolved, collect the data of the following functions by using Maintenance Information Collection tool, and contact your Fujitsu systems engineer.

- Server Task Link
- Client Task Link

Depending on the options you selected during installation, one of the above functions may not exist. In that case, collect only the data of function that you can select.

# [Target Commands]

Server Link Common Command

# [Windows]0x2882(YYY):Unexpected event occurred in the control path reception socket in the Task Link Service Thread.

#### [Description]

There may be a network problem.

#### [Parameter]

YYY : System error code notified by the Task Link command

#### [System Action]

Terminates the process.

#### [User Response]

Contact your system administrator.

# [System Administrator Response]

Restart the system.

If the problem cannot be resolved, collect the data of the following functions by using Maintenance Information Collection tool, and contact your Fujitsu systems engineer.

- Server Task Link
- Client Task Link

Depending on the options you selected during installation, one of the above functions may not exist. In that case, collect only the data of function that you can select.

#### [Target Commands]

Server Link Common Command

# [Windows]0x2883(YYY):Failed to receive the request data in the Task Link Service Thread.

# [Description]

There may be a network problem.

#### [Parameter]

YYY : System error code notified by the Task Link command

# [System Action]

Terminates the process.

#### [User Response]

Contact your system administrator.

## [System Administrator Response]

Restart the system.

If the problem cannot be resolved, collect the data of the following functions by using Maintenance Information Collection tool, and contact your Fujitsu systems engineer.

- Server Task Link

#### - Client Task Link

Depending on the options you selected during installation, one of the above functions may not exist. In that case, collect only the data of function that you can select.

#### [Target Commands]

Server Link Common Command

<sup>[Windows]</sup>0x2884(YYY):A request data for an invalid length was received in the Task Link Service Thread.

### [Description]

There may be a network problem.

## [Parameter]

YYY : System error code notified by the Task Link command

# [System Action]

Terminates the process.

## [User Response]

Contact your system administrator.

#### [System Administrator Response]

A failure may have occurred in network devices.

If the problem cannot be resolved, collect the data of the following functions by using Maintenance Information Collection tool, and contact your Fujitsu systems engineer.

- Server Task Link
- Client Task Link

Depending on the options you selected during installation, one of the above functions may not exist. In that case, collect only the data of function that you can select.

### [Target Commands]

Server Link Common Command

# <sup>[Windows]</sup>0x2885(YYY):A request data for an unsupported version was received in the Task Link Service Thread.

# [Description]

Version in the Task Link command differs from that of the Server Task Link engine (Systemwalker MpNjsosv service).

# [Parameter]

YYY : System error code notified by the Task Link command

#### [System Action]

Terminates the process.

#### [User Response]

Contact your system administrator.

# [System Administrator Response]

Re-install this software.

If the problem cannot be resolved, collect the data of the following functions by using Maintenance Information Collection tool, and contact your Fujitsu systems engineer.

- Server Task Link
- Client Task Link

Depending on the options you selected during installation, one of the above functions may not exist. In that case, collect only the data of function that you can select.

# [Target Commands]

Server Link Common Command

# <sup>[Windows]</sup>0x2886(YYY):A request data for an unsupported level was received in the Task Link Service Thread.

#### [Description]

Version level in the Task Link command differs from that of the Server Task Link engine (Systemwalker MpNjsosv service).

# [Parameter]

YYY : System error code notified by the Task Link command

#### [System Action]

Terminates the process.

#### [User Response]

Contact your system administrator.

#### [System Administrator Response]

Re-install this software.

If the problem cannot be resolved, collect the data of the following functions by using Maintenance Information Collection tool, and contact your Fujitsu systems engineer.

- Server Task Link
- Client Task Link

Depending on the options you selected during installation, one of the above functions may not exist. In that case, collect only the data of function that you can select.

# [Target Commands]

Server Link Common Command

[Windows]0x28A0(YYY): Failed to get memory for event information from the local heap.

# [Description]

There is not enough memory available.

## [Parameter]

YYY : System error code notified by the Task Link command

# [System Action]

Terminates the process.

# [User Response]

Contact your system administrator.

#### [System Administrator Response]

Reinstall this software.

- Server Task Link
- Client Task Link

Depending on the options you selected during installation, one of the above functions may not exist. In that case, collect only the data of function that you can select.

#### [Target Commands]

Server Link Common Command

# [Windows]0x28B0(YYY):Failed to get socket( SOCK\_STREAM ).

# [Description]

Failed to acquire socket (SOCK\_STREAM).

# [Parameter]

YYY : System error code notified by the Task Link command

#### [System Action]

Terminates the process.

#### [User Response]

Contact your system administrator.

#### [System Administrator Response]

Check the installation status of network.

If the problem cannot be resolved, collect the data of the following functions by using Maintenance Information Collection tool, and contact your Fujitsu systems engineer.

- Server Task Link
- Client Task Link

Depending on the options you selected during installation, one of the above functions may not exist. In that case, collect only the data of function that you can select.

# [Target Commands]

Server Link Common Command

# <sup>[Windows]</sup>0x28B1(YYY):Failed to free socket( SOCK\_STREAM ).

# [Description]

Failed to acquire socket (SOCK\_STREAM).

# [Parameter]

YYY : System error code notified by the Task Link command

#### [System Action]

Terminates the process.

# [User Response]

Contact your system administrator.

## [System Administrator Response]

Restart the system.

- Server Task Link
- Client Task Link

Depending on the options you selected during installation, one of the above functions may not exist. In that case, collect only the data of function that you can select.

#### [Target Commands]

Server Link Common Command

# [Windows]0x28B2(YYY):Failed to create heap.

# [Description]

Failed to create the heap space.

#### [Parameter]

YYY : System error code notified by the Task Link command

#### [System Action]

Terminates the process.

#### [User Response]

Contact your system administrator.

## [System Administrator Response]

Restart the system.

If the problem cannot be resolved, collect the data of the following functions by using Maintenance Information Collection tool, and contact your Fujitsu systems engineer.

- Server Task Link
- Client Task Link

Depending on the options you selected during installation, one of the above functions may not exist. In that case, collect only the data of function that you can select.

# [Target Commands]

Server Link Common Command

# <sup>[Windows]</sup>0x28B6(YYY):Failed to free the handle for file search.

# [Description]

Failed to free the file search handle.

# [Parameter]

YYY : System error code notified by the Task Link command.

#### [System Action]

Terminates the process.

# [User Response]

Contact your system administrator.

# [System Administrator Response]

Restart the system.

- Server Task Link
- Client Task Link

Depending on the options you selected during installation, one of the above functions may not exist. In that case, collect only the data of function that you can select.

## [Target Commands]

Server Link Common Command

# [Windows]0x28B7(YYY):Failed to free the handle for file creation.

# [Description]

Failed to free the file creation handle.

#### [Parameter]

YYY : System error code notified by the Task Link command

#### [System Action]

Terminates the process.

#### [User Response]

Contact your system administrator.

## [System Administrator Response]

Restart the system.

If the problem cannot be resolved, collect the data of the following functions by using Maintenance Information Collection tool, and contact your Fujitsu systems engineer.

- Server Task Link
- Client Task Link

Depending on the options you selected during installation, one of the above functions may not exist. In that case, collect only the data of function that you can select.

# [Target Commands]

Server Link Common Command

# <sup>[Windows]</sup>0x28B8(YYY):Failed to get memory from the local heap.

# [Description]

There is insufficient heap space.

# [Parameter]

YYY : System error code notified by the Task Link command

#### [System Action]

Terminates the process.

# [User Response]

Contact your system administrator.

# [System Administrator Response]

Restart the system.

- Server Task Link
- Client Task Link

Depending on the options you selected during installation, one of the above functions may not exist. In that case, collect only the data of function that you can select.

#### [Target Commands]

Server Link Common Command

# <sup>[Windows]</sup>0x28B9(YYY):Failed to free memory to local heap.

# [Description]

Failed to free memory from local heap.

#### [Parameter]

YYY : System error code notified by the Task Link command

#### [System Action]

Terminates the process.

#### [User Response]

Contact your system administrator.

## [System Administrator Response]

Restart the system.

If the problem cannot be resolved, collect the data of the following functions by using Maintenance Information Collection tool, and contact your Fujitsu systems engineer.

- Server Task Link
- Client Task Link

Depending on the options you selected during installation, one of the above functions may not exist. In that case, collect only the data of function that you can select.

#### [Target Commands]

Server Link Common Command

<sup>[Windows]</sup>0x28BB(YYY):Failed to get memory for error message use in the communication control section.

# [Description]

There is not enough memory available.

#### [Parameter]

YYY : System error code notified by the Task Link command

# [System Action]

Terminates the process.

#### [User Response]

#### Restart the system.

If the problem cannot be resolved, collect the data of the following functions by using Maintenance Information Collection tool, and contact your Fujitsu systems engineer.

- Server Task Link
- Client Task Link

Depending on the options you selected during installation, one of the above functions may not exist. In that case, collect only the data of function that you can select.

#### [Target Commands]

Server Link Common Command

# <sup>[Windows]</sup>0x292F(YYY):Request data for an unsupported function was received.

# [Description]

There may be a network problem.

# [Parameter]

YYY : System error code notified by the Task Link command

#### [System Action]

Terminates the process.

# [User Response]

Contact your system administrator.

#### [System Administrator Response]

A failure may have occurred in network devices.

If the problem cannot be resolved, collect the data of the following functions by using Maintenance Information Collection tool, and contact your Fujitsu systems engineer.

- Server Task Link
- Client Task Link

Depending on the options you selected during installation, one of the above functions may not exist. In that case, collect only the data of function that you can select.

# [Target Commands]

Server Link Common Command

[Windows]0x2930(YYY):Request data for an unsupported version was received.

#### [Description]

Version in the Task Link command differs from that of Server Task Link engine (Systemwalker MpNjsosv service).

#### [Parameter]

YYY : System error code notified by the Task Link command

#### [System Action]

Terminates the process.

### [User Response]

Re-install this software.

If the problem cannot be resolved, collect the data of the following functions by using Maintenance Information Collection tool, and contact your Fujitsu systems engineer.

- Server Task Link
- Client Task Link

Depending on the options you selected during installation, one of the above functions may not exist. In that case, collect only the data of function that you can select.

#### [Target Commands]

Server Link Common Command

# <sup>[Windows]</sup>0x2931(YYY):Request data for an unsupported level was received.

# [Description]

Version level in the Task Link command differs from that of Server Task Link engine (Systemwalker MpNjsosv service).

# [Parameter]

YYY : System error code notified by the Task Link command

## [System Action]

Terminates the process.

# [User Response]

Contact your system administrator.

# [System Administrator Response]

Re-install this software.

If the problem cannot be resolved, collect the data of the following functions by using Maintenance Information Collection tool, and contact your Fujitsu systems engineer.

- Server Task Link
- Client Task Link

Depending on the options you selected during installation, one of the above functions may not exist. In that case, collect only the data of function that you can select.

# [Target Commands]

Server Link Common Command

# [Windows]0x2932(YYY):Invalid request data was received.

#### [Description]

Received invalid data (packet).

#### [Parameter]

YYY : System error code notified by the Task Link command

#### [System Action]

Terminates the process.

# [User Response]

A failure may have occurred in network devices.

If the problem cannot be resolved, collect the data of the following functions by using Maintenance Information Collection tool, and contact your Fujitsu systems engineer.

- Server Task Link
- Client Task Link

Depending on the options you selected during installation, one of the above functions may not exist. In that case, collect only the data of function that you can select.

#### [Target Commands]

Server Link Common Command

# <sup>[Windows]</sup>0x2933(YYY):A request data for an invalid length was received.

#### [Description]

Received invalid data (packet).

# [Parameter]

YYY : System error code notified by the Task Link command

## [System Action]

Terminates the process.

# [User Response]

Contact your system administrator.

#### [System Administrator Response]

A failure may have occurred in network devices.

If the problem cannot be resolved, collect the data of the following functions by using Maintenance Information Collection tool, and contact your Fujitsu systems engineer.

- Server Task Link
- Client Task Link

Depending on the options you selected during installation, one of the above functions may not exist. In that case, collect only the data of function that you can select.

# [Target Commands]

Server Link Common Command

# [Windows]0x2947(YYY):The specified user name is invalid.

#### [Description]

Different users have attempted to simultaneously access the same computer running Windows operating systems.

#### [Parameter]

YYY : System error code notified by the Task Link command

#### [System Action]

Terminates the process.

# [User Response]

Use the same user name when connecting to the computer running Windows operating systems. If the problem is not resolved, contact your system administrator.

#### [System Administrator Response]

Investigate the jobs that are running concurrently, and check whether users with different user names attempt to connect to the same computer running Windows operating systems.

#### [Target Commands]

Server Link Common Command

# [Windows]0x2951(YYY):The specified path is not found.

# [Description]

The specified path/directory is invalid. Check the specified path.

# [Parameter]

YYY : System error code notified by the Task Link command

#### [System Action]

Terminates the process.

# [User Response]

A file/directory path specified in the parameter of Task Link command is invalid. Set an existing path correctly in the parameter, and then execute the command again.

#### [Target Commands]

Server Link Common Command

# [Windows]0x2952(YYY):The specified file is not found.

# [Description]

The specified file is not found.

#### [Parameter]

YYY : System error code notified by the Task Link command

# [System Action]

Terminates the process.

#### [User Response]

A file specified in the parameter of Task Link command cannot be found. Set an existing file/directory path correctly in the parameter, and then execute the command again.

## [Target Commands]

Server Link Common Command

# [Windows]0x2955(YYY):The specified directory is not found.

# [Description]

The specified directory is not found.

# [Parameter]

YYY : System error code notified by the Task Link command

## [System Action]

Terminates the process.

## [User Response]

A directory specified in the parameter of Task Link command cannot be found. Set an existing directory path correctly in the parameter, and then execute the command again.

#### [Target Commands]

Server Link Common Command

# [Windows]0x2956(YYY):The specified directory already exists.

## [Description]

The specified directory already exists.

#### [Parameter]

YYY : System error code notified by the Task Link command

## [System Action]

Terminates the process.

## [User Response]

A directory specified in the parameter of Task Link command already exists. Choose another directory, and then execute the command again.

## [Target Commands]

Server Link Common Command

## [Windows]0x2957(YYY):The specified file already exists.

## [Description]

The specified file already exists.

#### [Parameter]

YYY : System error code notified by the Task Link command

## [System Action]

Terminates the process.

## [User Response]

With the file rename, set the file name again so that the file with the same name does not exist as the destination file name, and then execute the command again.

## [Target Commands]

Server Link Common Command

# [Windows]0x2958(YYY):The file specified by the path does not exist.

#### [Description]

The file specified by the path does not exist.

## [Parameter]

YYY : System error code notified by the Task Link command

## [System Action]

Terminates the process.

## [User Response]

The path name specified in the parameter of Task Link command is not a file name. Set the path name in the parameter so that it is a file name, and then execute the command again.

## [Target Commands]

Server Link Common Command

## <sup>[Windows]</sup>0x295B(YYY): The directory specified by the path does not exist.

## [Description]

The directory specified by the path does not exist.

#### [Parameter]

YYY : System error code notified by the Task Link command

## [System Action]

Terminates the process.

#### [User Response]

The path name specified in the parameter of Task Link command is not a directory name. Set the path name in the parameter so that it is a directory name, and then execute the command again.

## [Target Commands]

Server Link Common Command

## <sup>[Windows]</sup>0x2962(YYY):Failed to get the specified first volume information.

## [Description]

Failed to get the information of transfer source file.

#### [Parameter]

YYY : System error code notified by the Task Link command

#### [System Action]

Terminates the process.

#### [User Response]

Check the status of transfer source file. If this symptom occurs randomly, contact your system administrator.

#### [System Administrator Response]

- In case of local drive, check the settings of permissions.
- In case of network drive, check the network status.
- If the symptom occurs randomly, check the DNS status during periods of failure. Also check if other job or application is simultaneously gaining access to that computer through other user.

If you cannot determine the cause, collect the data of the following functions by using Maintenance Information Collection tool, and contact your Fujitsu systems engineer.

- Server Task Link
- Client Task Link

Depending on the options you selected during installation, one of the above functions may not exist. In that case, collect only the data of function that you can select.

## [Target Commands]

Server Link Common Command

## [Windows]0x2963(YYY):Failed to get the specified second volume information.

## [Description]

Failed to get the information of the transfer destination file.

#### [Parameter]

YYY : System error code notified by the Task Link command

#### [System Action]

Terminates the process.

#### [User Response]

Check the status of the transfer destination file. If the symptom occurs randomly, contact your system administrator.

#### [System Administrator Response]

- In case of local drive, check the settings of permissions.
- In case of network drive, check the network status.
- If the symptom occurs randomly, check the DNS status during periods of failure. Also check if other job or application running simultaneously is gaining access to that computer through other user.

If you cannot determine the cause, collect the data of the following functions by using Maintenance Information Collection tool, and contact your Fujitsu systems engineer.

- Server Task Link
- Client Task Link

Depending on the options you selected during installation, one of the above functions may not exist. In that case, collect only the data of function that you can select.

#### [Target Commands]

Server Link Common Command

# <sup>[Windows]</sup>0x2965(YYY):Failed to read the specified first file.

## [Description]

Failed to read the transfer source file.

## [Parameter]

YYY : System error code notified by the Task Link command

#### [System Action]

Terminates the process.

#### [User Response]

Check the status of transfer source file.

#### [Target Commands]

Server Link Common Command

## [Windows]0x2966(YYY):Failed to read the specified second file.

## [Description]

Failed to read the transfer destination file.

#### [Parameter]

YYY : System error code notified by the Task Link command

#### [System Action]

Terminates the process.

## [User Response]

Check the status of transfer destination file.

## [Target Commands]

Server Link Common Command

# [Windows]0x296A(YYY):Failed to search the specified path.

## [Description]

Failed to search the specified path.

## [Parameter]

YYY : System error code notified by the Task Link command

## [System Action]

Terminates the process.

#### [User Response]

Check specified path.

#### [Target Commands]

Server Link Common Command

# [Windows]0x2974(YYY):Failed to connect to the shared directory.

#### [Description]

Failed to connect to the shared directory.

## [Parameter]

YYY : System error code notified by the Task Link command

#### [System Action]

Terminates the process.

#### [User Response]

Check a shared name, user name, and password. If the problem is not resolved, contact your system administrator.

#### [System Administrator Response]

Check the network status. If the symptom occurs randomly, check the DNS status during periods of failure and if other job or application running simultaneously is gaining access to that computer through other user.

If you cannot determine the cause, collect the data of the following functions by using Maintenance Information Collection tool, and contact your Fujitsu systems engineer.

- Server Task Link

## - Client Task Link

Depending on the options you selected during installation, one of the above functions may not exist. In that case, collect only the data of function that you can select.

#### [Target Commands]

Server Link Common Command

# [Windows]0x2976(YYY):Failed to transfer file.

## [Description]

Failed to transfer file.

## [Parameter]

YYY : System error code notified by the Task Link command

#### [System Action]

Terminates the process.

## [User Response]

Check the specified transfer source and destination path.

## [Target Commands]

Server Link Common Command

# [Windows]0x297F(YYY):Failed to delete file.

## [Description]

Failed to delete the file.

## [Parameter]

YYY : System error code notified by the Task Link command

## [System Action]

Terminates the process.

## [User Response]

Check the specified file path.

## [Target Commands]

Server Link Common Command

# [Windows]0x2980(YYY):Failed to rename file.

## [Description]

Failed to rename the file.

## [Parameter]

YYY : System error code notified by the Task Link command

## [System Action]

Terminates the process.

#### [User Response]

Check the specified file path.

## [Target Commands]

Server Link Common Command

# [Windows]0x2983(YYY):Failed to create directory.

## [Description]

Failed to create directory.

## [Parameter]

YYY : System error code notified by the Task Link command

## [System Action]

Terminates the process.

## [User Response]

Check the specified directory path.

#### [Target Commands]

Server Link Common Command

# <sup>[Windows]</sup>0x2984(YYY):Failed to delete directory.

## [Description]

Failed to delete the directory.

## [Parameter]

YYY : System error code notified by the Task Link command

#### [System Action]

Terminates the process.

#### [User Response]

Check the specified directory path.

## [Target Commands]

Server Link Common Command

# <sup>[Windows]</sup>0x298A(YYY):Failed to start the server application.

## [Description]

Failed to start application on the server.

#### [Parameter]

YYY : System error code notified by the Task Link command

#### [System Action]

Terminates the process.

#### [User Response]

Check the specified file path.

#### [Target Commands]

Server Link Common Command

## <sup>[Windows]</sup>0x2997(YYY): The heap for creating file table is not enough.

## [Description]

The heap area runs out of disk space because the maximum limit of files that can be handled by the Task Link command at one time has been reached.

The maximum number of files that can be handled by the Task Link command at one time is as follow:

- For the Server Task Link

It is up to 500 files, which includes the files handled by other Server Task Link command that is concurrently running.

- For the Client Task Link

It is up to 500 files within the same client, which includes the files handled by the Client Task Link command that is concurrently running.

## [Parameter]

YYY : System error code notified by the Task Link command

#### [System Action]

Terminates the process.

#### [User Response]

Perform one of the following actions or both of actions so that the maximum number of files that can be handled by the Task Link command is less than or equal to 500, and then execute again.

- Divide the number of files that you handle by using the Task Link command to multiple times.
- If there are files to be concurrently handled by other Task Link command, stagger the timing of handling process by other Task Link command.

#### [System Administrator Response]

Restart the system.

If the problem is not resolved, collect the data of the following functions by using Maintenance Information Collection tool, and contact your Fujitsu systems engineer.

- Server Task Link
- Client Task Link

Depending on the options you selected during installation, one of the above functions may not exist. In that case, collect only the data of function that you can select.

#### [Target Commands]

Server Link Common Command

# [Windows]0x29A2(YYY):Failed to open the first file.

## [Description]

Failed to open the transfer source file.

#### [Parameter]

YYY : System error code notified by the Task Link command

#### [System Action]

Terminates the process.

## [User Response]

Check the status of transfer source file.

## [Target Commands]

Server Link Common Command

# [Windows]0x29A3(YYY):Failed to open the second file.

## [Description]

Failed to open the transfer destination file.

## [Parameter]

YYY : System error code notified by the Task Link command

## [System Action]

Terminates the process.

## [User Response]

Check the status of transfer destination file.

## [Target Commands]

Server Link Common Command

# [Windows]0x29A4(YYY):Failed to write to the second file.

## [Description]

Failed to write to the transfer destination file.

## [Parameter]

YYY : System error code notified by the Task Link command

## [System Action]

Terminates the process.

## [User Response]

Check the status of transfer destination file.

## [Target Commands]

Server Link Common Command

## [Windows]0x29B4(YYY):Failed to load F3csjrcX.dll.

## [Description]

Failed to load DLL required for RAS control.

## [Parameter]

YYY : System error code notified by the Task Link command

## [System Action]

Terminates the process.

#### [User Response]

Contact your system administrator.

## [System Administrator Response]

Re-install this software.

## [Target Commands]

Server Link Common Command

# <sup>[Windows]</sup>0x29B5(YYY):Failed to unload F3csjrcX.dll.

## [Description]

Failed to unload DLL required for RAS control.

#### [Parameter]

YYY : System error code notified by the Task Link command

#### [System Action]

Terminates the process.

## [User Response]

Contact your system administrator.

#### [System Administrator Response]

Restart the system.

If the problem cannot be resolved, collect the data of the following functions by using Maintenance Information Collection tool, and contact your Fujitsu systems engineer.

- Server Task Link
- Client Task Link

Depending on the options you selected during installation, one of the above functions may not exist. In that case, collect only the data of function that you can select.

## [Target Commands]

Server Link Common Command

# [Windows]0x29CD(YYY):Failed to logon.

## [Description]

Failed to log on to the computer.

#### [Parameter]

YYY : System error code notified by the Task Link command

## [System Action]

Terminates the process.

#### [User Response]

Check the specified user name/password. If the problem is not resolved, contact your system administrator.

## [System Administrator Response]

Check whether right of "logon as service" is set for user specified by server application start command.

#### [Target Commands]

Server Link Common Command

## [Windows]0x29D0(YYY):Failed to connect to the Internet.

#### [Description]

Failed to connect to the Internet while operating FTP file.

## [Parameter]

YYY : System error code notified by the Task Link command

## [System Action]

Terminates the process.

## [User Response]

Contact your system administrator.

#### [System Administrator Response]

#### Re-install this software.

If the problem cannot be resolved, collect the data of the following functions by using Maintenance Information Collection tool, and contact your Fujitsu systems engineer.

- Server Task Link
- Client Task Link

Depending on the options you selected during installation, one of the above functions may not exist. In that case, collect only the data of function that you can select.

## [Target Commands]

Server Link Common Command

## <sup>[Windows]</sup>0x29D1(YYY):Failed to login to the FTP server.

#### [Description]

Failed to log on to the FTP server.

#### [Parameter]

YYY : System error code notified by the Task Link command

#### [System Action]

Terminates the process.

#### [User Response]

Check FTP server name/user name/password. If the problem is not resolved, contact your system administrator.

#### [System Administrator Response]

Check the following:

- The status of the FTP server
- The firewall settings (whether the connection passes through a firewall)
- The login settings for the FTP server (whether settings, such as user lock settings, have been made so that the specified user cannot log in to the FTP server)

Note that the user name and the name of the FTP server can be checked using the messages that are output at the same time as this message.

#### [Target Commands]

Server Link Common Command

## [Windows]0x29D4(YYY):Failed to create directory on FTP server.

#### [Description]

Failed to create a directory on the FTP server.

## [Parameter]

YYY : System error code notified by the Task Link command

## [System Action]

Terminates the process.

## [User Response]

Check the specified directory path. If the problem is not resolved, contact your system administrator.

## [System Administrator Response]

Check if access limits are set for the directory specified on the FTP server.

## [Target Commands]

Server Link Common Command

## [Windows]0x29D5(YYY):Failed to delete directory on FTP server.

## [Description]

Failed to delete a directory on the FTP server.

## [Parameter]

YYY : System error code notified by the Task Link command

## [System Action]

Terminates the process.

#### [User Response]

Check the specified directory path. If the problem is not resolved, contact your system administrator.

#### [System Administrator Response]

Check if access limits are set for the directory specified on the FTP server.

#### [Target Commands]

Server Link Common Command

## [Windows]0x29D6(YYY):Failed to delete file on FTP server.

#### [Description]

Failed to delete a file on the FTP server.

## [Parameter]

YYY : System error code notified by the Task Link command

## [System Action]

Terminates the process.

#### [User Response]

Check the specified file path. If the problem is not resolved, contact your system administrator.

## [System Administrator Response]

Check if access limits are set for the file or directory specified on the FTP server.

## [Target Commands]

Server Link Common Command

## <sup>[Windows]</sup>0x29D7(YYY):Failed to put file into the FTP server.

### [Description]

Failed to send a file to the FTP server.

## [Parameter]

YYY : System error code notified by the Task Link command

## [System Action]

Terminates the process.

#### [User Response]

Check the specified transfer source path or transfer destination path. If the problem is not resolved, contact your system administrator.

#### [System Administrator Response]

Check if access limits are set for the file or directory specified on the FTP server.

#### [Target Commands]

Server Link Common Command

# [Windows]0x29D8(YYY):Failed to get file from the FTP server.

## [Description]

Failed to receive file from FTP server.

#### [Parameter]

YYY : System error code notified by the Task Link command

#### [System Action]

Terminates the process.

#### [User Response]

Check the specified transfer source path or transfer destination path. If the problem is not resolved, contact your system administrator.

#### [System Administrator Response]

Check if access limits are set for the file or directory specified on the FTP server.

## [Target Commands]

Server Link Common Command

# [Windows]0x29F0(YYY): The termination process of the communication controller section has started.

#### [Description]

Cannot start the requested process because the communication controller section of the Server Task Link engine (Systemwalker MpNjsosv service) has started the stop process.

## [Parameter]

YYY : System error code notified by the Task Link command

#### [System Action]

Terminates the process.

## [User Response]

Wait till the Sever Task Link engine is restarted, and then re-execute.

## [Target Commands]

Server Link Common Command

# WindowsI0x29F1(YYY):The schedule process was forced to stop in the communication controller section.

## [Description]

Forcibly terminated the process in the communication control section of the Server Task Link engine (Systemwalker MpNjsosv service).

## [Parameter]

YYY : System error code notified by the Task Link command

#### [Target Commands]

Server Link Common Command

# <sup>[Windows]</sup>0x2E05(YYY):Memory is not enough.

## [Description]

Memory required for file compression/decompression process is not enough.

#### [Parameter]

YYY : System error code notified by the Task Link command

#### [System Action]

Terminates the process.

#### [User Response]

Contact your system administrator.

## [System Administrator Response]

End other applications.

## [Target Commands]

Server Link Common Command

## 0x2E05(YYY):Memory is not enough.

#### [Description]

Memory required for file compression/expansion process is not enough.

## [Parameter]

YYY : System error code notified by the Task Link command

#### [System Action]

Terminates the process.

## [User Response]

End other applications on the client system specified in the parameter of Server Task Link command.

#### [Target Commands]

Client Link Common Command

## 0x2E10(YYY):Failed to create temporary file.

#### [Description]

Failed to create a temporary file for file compression/expansion process.

#### [Parameter]

YYY : System error code notified by the Task Link command

## [System Action]

Terminates the process.

#### [User Response]

Verify that the drive specified for the compression/decompression destination is available, or the drive has sufficient space. If the problem is not resolved, contact your system administrator.

#### [System Administrator Response]

Check the drive's status specified as the compression/expansion destination.

If the problem cannot be resolved, collect the data of the following functions by using Maintenance Information Collection tool, and contact your Fujitsu systems engineer.

- Server Task Link
- Client Task Link

Depending on the options you selected during installation, one of the above functions may not exist. In that case, collect only the data of function that you can select.

#### [Target Commands]

Server Link Common Command (Windows only)

Client Link Common Command

#### 0x2E12(YYY):Failed to read temporary file.

## [Description]

Failed to read temporary file in the process of file compression/expansion.

#### [Parameter]

YYY : System error code notified by the Task Link command

#### [System Action]

Terminates the process.

#### [User Response]

Check the drive specified for the compression/expansion destination is available, or the drive has sufficient space. If the problem is not resolved, contact your system administrator.

#### [System Administrator Response]

Check the drive's status specified for the compression/expansion destination.

If the problem cannot be resolved, collect the data of the following functions by using Maintenance Information Collection tool, and contact your Fujitsu systems engineer.

- Server Task Link
- Client Task Link

Depending on the options you selected during installation, one of the above functions may not exist. In that case, collect only the data of function that you can select.

## [Target Commands]

Server Link Common Command (Windows only)

Client Link Common Command

## 0x2E13(YYY):Failed to write temporary file.

## [Description]

Failed to write to the temporary file in the process of file compression/expansion.

## [Parameter]

YYY : System error code notified by the Task Link command

## [System Action]

Terminates the process.

#### [User Response]

Verify that the drive specified for the compression/expansion destination is available, or the drive has sufficient space.

If the problem is not resolved, contact your system administrator.

#### [System Administrator Response]

Check the drive's status specified as the compression/expansion destination.

If the problem cannot be resolved, collect the data of the following functions by using Maintenance Information Collection tool, and contact your Fujitsu systems engineer.

- Server Task Link
- Client Task Link

Depending on the options you selected during installation, one of the above functions may not exist. In that case, collect only the data of function that you can select.

#### [Target Commands]

Server Link Common Command (Windows only)

Client Link Common Command

## 0x2E21(YYY):Failed to open the file to be compressed.

## [Description]

Check the compression source file.

#### [Parameter]

YYY : System error code notified by the Task Link command

## [System Action]

Terminates the process.

#### [User Response]

Verify that the file specified to be compressed is correct or it is not being used by other application.

#### [Target Commands]

Server Link Common Command (Windows only)

Client Link Common Command

## [Windows]0x2E22(YYY):Cannot get the information on the file to be compressed.

## [Description]

Check compression source file.

## [Parameter]

YYY : System error code notified by the Task Link command

#### [System Action]

Terminates the process.

#### [User Response]

Contact your system administrator.

#### [System Administrator Response]

Restart the system.

If the problem cannot be resolved, collect the data of the following functions by using Maintenance Information Collection tool, and contact your Fujitsu systems engineer.

- Server Task Link
- Client Task Link

Depending on the options you selected during installation, one of the above functions may not exist. In that case, collect only the data of function that you can select.

## [Target Commands]

Server Link Common Command

## 0x2E22(YYY):Cannot get the information on the file to be compressed.

## [Description]

Check compression source file.

#### [Parameter]

YYY : System error code notified by the Task Link command

## [System Action]

Terminates the process.

## [User Response]

Restart the client system specified in the parameter of Server Task Link command. If the problem is not resolved, contact your system administrator.

#### [System Administrator Response]

Restart the client system specified in the parameter of Server Task Link command.

If the problem cannot be resolved, collect the data of the following functions by using Maintenance Information Collection tool, and contact your Fujitsu systems engineer.

- Server Task Link
- Client Task Link

Depending on the options you selected during installation, one of the above functions may not exist. In that case, collect only the data of function that you can select.

#### [Target Commands]

Client Link Common Command

## 0x2E31(YYY):Failed to open the compression destination file.

## [Description]

Check the compression destination file.

#### [Parameter]

YYY : System error code notified by the Task Link command

#### [System Action]

Terminates the process.

## [User Response]

Verify that the file specified to be compressed is correct or it is not being used by other applications.

#### [Target Commands]

Server Link Common Command (Windows only)

Client Link Common Command

## 0x2E33(YYY):Failed to write the compression destination file.

## [Description]

Check the compression destination file.

## [Parameter]

YYY : System error code notified by the Task Link command

#### [System Action]

Terminates the process.

## [User Response]

Verify that the compression destination file is writable or it is not being used by other applications.

#### [Target Commands]

Server Link Common Command

Client Link Common Command

## 0x2E34(YYY): Failed to operate the compression destination file.

#### [Description]

Check compression destination file.

#### [Parameter]

YYY : System error code notified by the Task Link command

## [System Action]

Terminates the process.

#### [User Response]

Contact your system administrator.

## [System Administrator Response]

Restart the system.

If the problem cannot be resolved, collect the data of the following functions by using Maintenance Information Collection tool, and contact your Fujitsu systems engineer.

- Server Task Link
- Client Task Link

Depending on the options you selected during installation, one of the above functions may not exist. In that case, collect only the data of function that you can select.

## [Target Commands]

Server Link Common Command (Windows only)

Client Link Common Command

## 0x2E41(YYY):Failed to open the file to be expanded.

#### [Description]

Check the expansion source file.

#### [Parameter]

YYY : System error code notified by the Task Link command

#### [System Action]

Terminates the process.

#### [User Response]

Verify that the file specified to be expanded is correct or it is not being used by other applications.

#### [Target Commands]

Server Link Common Command (Windows only)

Client Link Common Command

## 0x2E50(YYY): Failed to read the file to be expanded.

#### [Description]

Check the expansion source file.

#### [Parameter]

YYY : System error code notified by the Task Link command

## [System Action]

Terminates the process.

#### [User Response]

Verify that the file specified to be expanded is correct or it is not being used by other applications.

#### [Target Commands]

Server Link Common Command (Windows only)

Client Link Common Command

## [Windows]0x2E51(YYY):Failed to operate the file to be expanded.

## [Description]

Check the expansion source file.

## [Parameter]

YYY : System error code notified by the Task Link command

## [System Action]

Terminates the process.

## [User Response]

Contact your system administrator.

## [System Administrator Response]

Restart the system.

If the problem cannot be resolved, collect the data of the following functions by using Maintenance Information Collection tool, and contact your Fujitsu systems engineer.

- Server Task Link
- Client Task Link

Depending on the options you selected during installation, one of the above functions may not exist. In that case, collect only the data of function that you can select.

## [Target Commands]

Server Link Common Command

## 0x2E51(YYY):Failed to operate the file to be expanded.

## [Description]

Check the expansion source file.

#### [Parameter]

YYY : System error code notified by the Task Link command

## [System Action]

Terminates the process.

#### [User Response]

Restart the client system specified in the parameter of Server Task Link command. If the problem is not resolved, contact your system administrator.

## [System Administrator Response]

#### Restart the system.

If the problem cannot be resolved, collect the data of the following functions by using Maintenance Information Collection tool, and contact your Fujitsu systems engineer.

- Server Task Link
- Client Task Link

Depending on the options you selected during installation, one of the above functions may not exist. In that case, collect only the data of function that you can select.

## [Target Commands]

Client Link Common Command

0x2E52(YYY): The format of the file to be expanded is invalid.

## [Description]

File that cannot be expanded is specified.

## [Parameter]

YYY : System error code notified by the Task Link command

## [System Action]

Terminates the process.

## [User Response]

Verify that the source file to be expanded was correctly compressed by the compression program.

## [Target Commands]

Server Link Common Command (Windows only)

Client Link Common Command

## 0x2E53(YYY): The file to be expanded has been damaged.

#### [Description]

Expansion process could not be carried out as the file to be expanded is destroyed.

#### [Parameter]

YYY : System error code notified by the Task Link command

## [System Action]

Terminates the process.

## [User Response]

Verify that the source file to be expanded was correctly compressed by compression program.

#### [Target Commands]

Server Link Common Command (Windows only)

Client Link Common Command

## 0x2E54(YYY):Failed to open the expansion destination file.

#### [Description]

Check the expanded file.

#### [Parameter]

YYY : System error code notified by the Task Link command

#### [System Action]

Terminates the process.

## [User Response]

Verify that the file specified to be expanded is correct or if it is not being used by other applications.

#### [Target Commands]

Server Link Common Command (Windows only)

Client Link Common Command

## 0x2E60(YYY):Failed to write the expansion destination file.

## [Description]

Check expansion destination file.

## [Parameter]

YYY : System error code notified by the Task Link command

## [System Action]

Terminates the process.

#### [User Response]

Verify that the file specified to be expanded is not write protected or if it is not being used by other applications.

#### [Target Commands]

Server Link Common Command (Windows only)

Client Link Common Command

## 0x2E61(YYY): Failed to operate the expansion destination file.

#### [Description]

Check the expansion destination file.

#### [Parameter]

YYY : System error code notified by the Task Link command

## [System Action]

Terminates the process.

## [User Response]

Contact your system administrator.

## [System Administrator Response]

Restart the system.

If the problem cannot be resolved, collect the data of the following functions by using Maintenance Information Collection tool, and contact your Fujitsu systems engineer.

- Server Task Link
- Client Task Link

Depending on the options you selected during installation, one of the above functions may not exist. In that case, collect only the data of function that you can select.

#### [Target Commands]

Server Link Common Command (Windows only)

Client Link Common Command

# [Windows]0x4101(YYY):The Link Library schedule process was forced to stop.

## [Description]

Forcibly terminated the process in the link library of the Server Task Link engine (Systemwalker MpNjsosv service).

## [Parameter]

YYY : System error code notified by the Task Link command

## [System Action]

Terminates the process.

## [Target Commands]

Server Link Common Command

## 0x4101(YYY): The Link Library schedule process was forced to stop.

## [Description]

Forcibly terminated the process in the link library of the Client Task Link engine (Systemwalker MpNjsosv service).

#### [Parameter]

YYY : System error code notified by the Task Link command

#### [System Action]

Terminates the process.

## [Target Commands]

Client Link Common Command

[Windows]0x4102(YYY):Failed to start the communication process in the Link Library.

## [Description]

There may be a network problem.

## [Parameter]

YYY : System error code notified by the Task Link command

## [System Action]

Terminates the process.

#### [User Response]

Contact your system administrator.

#### [System Administrator Response]

Check network installation.

If the problem cannot be resolved, collect the data of the following functions by using Maintenance Information Collection tool, and contact your Fujitsu systems engineer.

- Server Task Link
- Client Task Link

Depending on the options you selected during installation, one of the above functions may not exist. In that case, collect only the data of function that you can select.

#### [Target Commands]

Server Link Common Command

## 0x4102(YYY): Failed to start the communication process in the Link Library.

#### [Description]

There may be a network problem.

## [Parameter]

YYY : System error code notified by the Task Link command

#### [System Action]

Terminates the process.

#### [User Response]

Restart the Client Task Link function running on the client specified in the parameter of Client Task Link command. If the problem is not resolved, contact your system administrator.

#### [System Administrator Response]

Check the network installation on each terminal having the Operation Manager server and the Client Task Link service installed.

If the problem cannot be resolved, collect the data of the following functions by using Maintenance Information Collection tool, and contact your Fujitsu systems engineer.

- Server Task Link
- Client Task Link

Depending on the options you selected during installation, one of the above functions may not exist. In that case, collect only the data of function that you can select.

## [Target Commands]

Client Link Common Command

# <sup>[Windows]</sup>0x4103(YYY):Failed to get the local host name in the Link Library.

#### [Description]

There may be a network problem.

#### [Parameter]

YYY : System error code notified by the Task Link command

#### [System Action]

Terminates the process.

#### [User Response]

Contact your system administrator.

#### [System Administrator Response]

Check network installation.

If the problem cannot be resolved, collect the data of the following functions by using Maintenance Information Collection tool, and contact your Fujitsu systems engineer.

- Server Task Link
- Client Task Link

Depending on the options you selected during installation, one of the above functions may not exist. In that case, collect only the data of function that you can select.

## [Target Commands]

Server Link Common Command

## 0x4103(YYY): Failed to get local host name in the Link Library.

#### [Description]

There may be a network problem.

## [Parameter]

YYY : System error code notified by the Task Link command

## [System Action]

Terminates the process.

## [User Response]

Contact your system administrator.

## [System Administrator Response]

Check the network installation on each terminal having the Operation Manager server and the Client Task Link service installed.

If the problem cannot be resolved, collect the data of the following functions by using Maintenance Information Collection tool, and contact your Fujitsu systems engineer.

- Server Task Link
- Client Task Link

Depending on the options you selected during installation, one of the above functions may not exist. In that case, collect only the data of function that you can select.

## [Target Commands]

Client Link Common Command

## <sup>[Windows]</sup>0x4104(YYY):Failed to create the heap in the Link Library.

#### [Description]

Insufficient heap area

#### [Parameter]

YYY : System error code notified by the Task Link command

#### [System Action]

Terminates the process.

## [User Response]

Contact your system administrator.

#### [System Administrator Response]

#### Restart the system.

If the problem cannot be resolved, collect the data of the following functions by using Maintenance Information Collection tool, and contact your Fujitsu systems engineer.

- Server Task Link
- Client Task Link

Depending on the options you selected during installation, one of the above functions may not exist. In that case, collect only the data of function that you can select.

## [Target Commands]

Server Link Common Command

<sup>[Windows]</sup>0x4104(YYY):Failed to create the heap in the Link Library.

## [Description]

Insufficient heap

## [Parameter]

YYY : System error code notified by the Task Link command

## [System Action]

Terminates the process.

#### [User Response]

Restart the Client Task Link function running on the client specified in the parameter of Client Task Link command. If the problem is not resolved, contact your system administrator.

### [System Administrator Response]

Restart the server.

If the problem cannot be resolved, collect the data of the following functions by using Maintenance Information Collection tool, and contact your Fujitsu systems engineer.

- Server Task Link
- Client Task Link

Depending on the options you selected during installation, one of the above functions may not exist. In that case, collect only the data of function that you can select.

## [Target Commands]

Client Link Common Command

# <sup>[Windows]</sup>0x4105(YYY):Failed to open registry in the Link Library.

#### [Description]

There may be some error in registry information.

## [Parameter]

YYY : System error code notified by the Task Link command

## [System Action]

Terminates the process.

#### [User Response]

Contact your system administrator.

#### [System Administrator Response]

Re-install this software.

If the problem cannot be resolved, collect the data of the following functions by using Maintenance Information Collection tool, and contact your Fujitsu systems engineer.

- Server Task Link
- Client Task Link

Depending on the options you selected during installation, one of the above functions may not exist. In that case, collect only the data of function that you can select.

#### [Target Commands]

Server Link Common Command

<sup>[Windows]</sup>0x4105(YYY):Failed to open the registry in the Link Library.

## [Description]

Registry information may be abnormal.

## [Parameter]

YYY : System error code notified by the Task Link command

## [System Action]

Terminates the process.

## [User Response]

Contact your system administrator.

## [System Administrator Response]

Reinstall the Client Task Link on the client specified in the parameter of Client Task Link command.

If the problem cannot be resolved, collect the data of the following functions by using Maintenance Information Collection tool, and contact your Fujitsu systems engineer.

- Server Task Link
- Client Task Link

Depending on the options you selected during installation, one of the above functions may not exist. In that case, collect only the data of function that you can select.

## [Target Commands]

Client Link Common Command

# <sup>[Windows]</sup>0x410C(YYY):Failed to get the socket in the Link Library.

## [Description]

There may be a network problem.

## [Parameter]

YYY : System error code notified by the Task Link command

## [System Action]

Terminates the process.

#### [User Response]

Contact your system administrator.

#### [System Administrator Response]

Restart the system.

If the problem cannot be resolved, collect the data of the following functions by using Maintenance Information Collection tool, and contact your Fujitsu systems engineer.

- Server Task Link
- Client Task Link

Depending on the options you selected during installation, one of the above functions may not exist. In that case, collect only the data of function that you can select.

## [Target Commands]

Server Link Common Command

## <sup>[Windows]</sup>0x410C(YYY):Failed to get the socket in the Link Library.

## [Description]

There may be a network problem.

## [Parameter]

YYY : System error code notified by the Task Link command

#### [System Action]

Terminates the process.

#### [User Response]

Restart the client system specified in the parameter of Client Task Link command. If the problem is not resolved, contact your system administrator.

## [System Administrator Response]

Restart the server-target client.

If the problem cannot be resolved, collect the data of the following functions by using Maintenance Information Collection tool, and contact your Fujitsu systems engineer.

- Server Task Link
- Client Task Link

Depending on the options you selected during installation, one of the above functions may not exist. In that case, collect only the data of function that you can select.

## [Target Commands]

Client Link Common Command

# <sup>[UNIX]</sup>0x410C(YYY):Failed to get the socket in the Link Library.

## [Description]

There may be a network problem.

## [Parameter]

YYY : System error code notified by the Task Link command

## [System Action]

Terminates the process.

#### [User Response]

Restart the client system specified in the parameter of client Task Link command. If the problem is not resolved, contact your system administrator.

#### [System Administrator Response]

Restart the server-target client.

If the problem cannot be resolved, collect the data of the following functions by using Maintenance Information Collection tool, and contact your Fujitsu systems engineer.

- Server Task Link
- Client Task Link

Depending on the options you selected during installation, one of the above functions may not exist. In that case, collect only the data of function that you can select.

## [Target Commands]

Client Link Common Command

# <sup>[Windows]</sup>0x410E(YYY):Failed in the control path connection with the Server Task Link Engine in the Link Library.

## [Description]

Failed to connect to Server Task Link engine.

#### [Parameter]

YYY : System error code notified by the Task Link command

## [System Action]

Terminates the process.

## [User Response]

Contact your system administrator.

#### [System Administrator Response]

Verify that the Systemwalker MpNjsosv service is active. If not, start the service. Verify the network settings are correct. Also check if there is a TCP/IP port conflict between other applications.

If the problem cannot be resolved, collect the data of the following functions by using Maintenance Information Collection tool, and contact your Fujitsu systems engineer.

- Server Task Link
- Client Task Link

Depending on the options you selected during installation, one of the above functions may not exist. In that case, collect only the data of function that you can select.

#### [Target Commands]

Server Link Common Command

# 0x410E(YYY): Failed in the control path connection with the Task Link Engine in the Link Library.

## [Description]

Client Task Link is not active on the client specified in the parameter of Client Task Link command or there may be a network problem.

#### [Parameter]

YYY : System error code notified by the Task Link command

#### [System Action]

Terminates the process.

#### [User Response]

Contact your system administrator.

#### [System Administrator Response]

Check that the Client Task Link is active on the client specified in the parameter of Client Task Link command. Also check that the network settings are correct or there is a TCP/IP port conflict between other applications.

If the problem cannot be resolved, collect the data of the following functions by using Maintenance Information Collection tool, and contact your Fujitsu systems engineer.

- Server Task Link
- Client Task Link

Depending on the options you selected during installation, one of the above functions may not exist. In that case, collect only the data of function that you can select.

## [Target Commands]

Server Link Common Command

# <sup>[Windows]</sup>0x410F(YYY):The connection is terminated from the Server Task Link Engine in the Link Library.

## [Description]

Server Task Link engine (Systemwalker MpNjsosv service) may be in the process of ending, or may have ended.

## [Parameter]

YYY : System error code notified by the Task Link command

#### [System Action]

Terminates the process.

#### [User Response]

Contact your system administrator.

#### [System Administrator Response]

Re-execute the command after restarting Server Task Link engine (Systemwalker MpNjsosv service).

If the problem cannot be resolved, collect the data of the following functions by using Maintenance Information Collection tool, and contact your Fujitsu systems engineer.

- Server Task Link
- Client Task Link

Depending on the options you selected during installation, one of the above functions may not exist. In that case, collect only the data of function that you can select.

#### [Target Commands]

Server Link Common Command

#### <sup>[UNIX]</sup>0x410F(YYY):The connection is terminated from the Task Link Engine in the Link Library.

#### [Description]

The Client Task Link engine may be in the process of ending, or may have ended.

#### [Parameter]

YYY : System error code notified by the Task Link command.

## [System Action]

Terminates the process.

#### [User Response]

Re-execute the command after restarting the Client Task Link engine.

#### [Target Commands]

Client Link Common Command

<sup>[Windows]</sup>0x4110(YYY):Failed to confirm sending of the request data to Server Task Link Engine in the Link Library.

## [Description]

There may be a network problem.

## [Parameter]

YYY : System error code notified by the Task Link command

## [System Action]

Terminates the process.

## [User Response]

Contact your system administrator.

## [System Administrator Response]

Restart the system.

If the problem cannot be resolved, collect the data of the following functions by using Maintenance Information Collection tool, and contact your Fujitsu systems engineer.

- Server Task Link
- Client Task Link

Depending on the options you selected during installation, one of the above functions may not exist. In that case, collect only the data of function that you can select.

## [Target Commands]

Server Link Common Command

# <sup>[Windows]</sup>0x4110(YYY):Failed to confirm sending of the request data to Server Task Link Engine in the Link Library.

## [Description]

There may be a network problem.

## [Parameter]

YYY : System error code notified by the Task Link command

## [System Action]

Terminates the process.

## [User Response]

Restart the client system specified in the parameter of Client Task Link command. If the problem is not resolved, contact your system administrator.

## [System Administrator Response]

If the problem cannot be resolved, collect the data of the following functions by using Maintenance Information Collection tool, and contact your Fujitsu systems engineer.

- Server Task Link
- Client Task Link

Depending on the options you selected during installation, one of the above functions may not exist. In that case, collect only the data of function that you can select.

## [Target Commands]

Client Link Common Command

# IUNIXIOx4110(YYY):Failed to confirm sending of the request data to Task Link Engine in the Link Library.

## [Description]

There may be a network problem.

## [Parameter]

YYY : System error code notified by the Task Link command.

#### [System Action]

Terminates the process.

## [User Response]

Restart the client system specified in the parameter of Client Task Link command. Contact your system administrator if the problem is not resolved.

#### [System Administrator Response]

Restart the server.

If the problem cannot be resolved, collect the data of the following functions by using Maintenance Information Collection tool, and contact your Fujitsu systems engineer.

- Server Task Link
- Client Task Link

Depending on the options you selected during installation, one of the above functions may not exist. In that case, collect only the data of function that you can select.

## [Target Commands]

Client Link Common Command

<sup>[Windows]</sup>0x4111(YYY):Unexpected event occurred while sending the request data to the Server Task Link Engine in the Link Library.

#### [Description]

There may be a network problem.

## [Parameter]

YYY : System error code notified by the Task Link command

#### [System Action]

Terminates the process.

## [User Response]

Contact your system administrator.

## [System Administrator Response]

Restart the system.

If the problem cannot be resolved, collect the data of the following functions by using Maintenance Information Collection tool, and contact your Fujitsu systems engineer.

- Server Task Link
- Client Task Link

Depending on the options you selected during installation, one of the above functions may not exist. In that case, collect only the data of function that you can select.

## [Target Commands]

Server Link Common Command

# <sup>[Windows]</sup>0x4111(YYY):Unexpected event occurred while sending the request data to the Server Task Link Engine in the Link Library.

## [Description]

There may be a network problem.

## [Parameter]

YYY : System error code notified by the Task Link command

#### [System Action]

Terminates the process.

#### [User Response]

Restart the client system specified in the parameter of Client Task Link command. If the problem is not resolved, contact your system administrator.

#### [System Administrator Response]

Collect the data of the following functions by using Maintenance Information Collection tool, and contact your Fujitsu systems engineer.

- Server Task Link
- Client Task Link

Depending on the options you selected during installation, one of the above functions may not exist. In that case, collect only the data of function that you can select.

## [Target Commands]

Client Link Common Command

# **UNIXIO**x4111(YYY):Unexpected event occurred while sending the request data to the Task Link Engine in the Link Library.

#### [Description]

There may be a network problem.

## [Parameter]

YYY : System error code notified by the Task Link command

#### [System Action]

Terminates the process.

#### [User Response]

Restart the client system specified in the parameter of Client Task Link command. Contact your system administrator if the problem is not resolved.

## [System Administrator Response]

Restart the server.

If the problem cannot be resolved, collect the data of the following functions by using Maintenance Information Collection tool, and contact your Fujitsu systems engineer.

- Server Task Link
- Client Task Link

Depending on the options you selected during installation, one of the above functions may not exist. In that case, collect only the data of function that you can select.

## [Target Commands]

Client Link Common Command

# Windows]0x4112(YYY):Timeout occurred while sending the request data to the Server Task Link Engine in the Link Library.

#### [Description]

The Server Task Link engine (Systemwalker MpNjsosv service) may not be working normally or there may be a network problem.

#### [Parameter]

YYY : System error code notified by the Task Link command

#### [System Action]

Terminates the process.

## [User Response]

Contact your system administrator.

#### [System Administrator Response]

Check that the Server Task Link engine is working normally. Also, check the installation status of network.

If the problem cannot be resolved, collect the data of the following functions by using Maintenance Information Collection tool, and contact your Fujitsu systems engineer.

- Server Task Link
- Client Task Link

Depending on the options you selected during installation, one of the above functions may not exist. In that case, collect only the data of function that you can select.

#### [Target Commands]

Server Link Common Command

# <sup>[Windows]</sup>0x4112(YYY):Timeout occurred while sending the request data to the Server Task Link Engine in the Link Library.

#### [Description]

The Client Task Link may not be active on the client specified in the parameter of Client Task Link command, or there may be a network problem.

#### [Parameter]

YYY : System error code notified by the Task Link command

#### [System Action]

Terminates the process.

### [User Response]

Restart the Client Task Link on the client specified in the parameter of Client Task Link command. Contact the System Administrator if the problem is not resolved.

#### [System Administrator Response]

Restart the client specified in the parameter of Client Task Link command. And then, start the Client Task Link. Also, check the installation status of the client's network.

If the problem cannot be resolved, collect the data of the following functions by using Maintenance Information Collection tool, and contact your Fujitsu systems engineer.

- Server Task Link
- Client Task Link

Depending on the options you selected during installation, one of the above functions may not exist. In that case, collect only the data of function that you can select.

#### [Target Commands]

Client Link Common Command

# **UNIXIO**x4112(YYY):Timeout occurred while sending the request data to the Task Link Engine in the Link Library.

#### [Description]

The Client Task Link engine may not be working normally.

#### [Parameter]

YYY : System error code notified by the Task Link command

## [System Action]

Terminates the process.

## [User Response]

Contact your system administrator.

#### [System Administrator Response]

Check that the Client Task Link engine is working normally. Also, check the installation status of the client's network.

If the problem cannot be resolved, collect the data of the following functions by using Maintenance Information Collection tool, and contact your Fujitsu systems engineer.

- Server Task Link
- Client Task Link

Depending on the options you selected during installation, one of the above functions may not exist. In that case, collect only the data of function that you can select.

## [Target Commands]

Client Link Common Command

# <sup>[Windows]</sup>0x4113(YYY):Failed to send the request data to the Server Task Link Engine in the Link Library.

## [Description]

The Server Task Link engine (Systemwalker MpNjsosv service) is not working normally, or there may be a network problem.

## [Parameter]

YYY : System error code notified by the Task Link command

#### [System Action]

Terminates the process.

#### [User Response]

Contact your system administrator.

#### [System Administrator Response]

Check that the Server Task Link engine (Systemwalker MpNjsosv service) is working normally. Check the network installation status.

If the problem cannot be resolved, collect the data of the following functions by using Maintenance Information Collection tool, and contact your Fujitsu systems engineer.

- Server Task Link
- Client Task Link

Depending on the options you selected during installation, one of the above functions may not exist. In that case, collect only the data of function that you can select.

#### [Target Commands]

Server Link Common Command

[Windows]0x4113(YYY):Failed to send request data to Server task Link Engine in the Link Library.

#### [Description]

The Client Task Link is not active on the client specified in the parameter of Client Task Link command, or there may be a network problem.

#### [Parameter]

YYY : System error code notified by the Task Link command

#### [System Action]

Terminates the process.

#### [User Response]

Restart the Client Task Link on the client specified in the parameter of Client Task Link command. Contact System Administrator if the problem is not resolved.

#### [System Administrator Response]

Restart the client specified in the parameter of Client Task Link command. And then, start the Client Task Link. Also, check the installation status of the client's network.

If the problem cannot be resolved, collect the data of the following functions by using Maintenance Information Collection tool, and contact your Fujitsu systems engineer.

- Server Task Link
- Client Task Link

Depending on the options you selected during installation, one of the above functions may not exist. In that case, collect only the data of function that you can select.

#### [Target Commands]

Client Link Common Command

<sup>[UNIX]</sup>0x4113(YYY):Failed to send the request data to the Task Link Engine in the Link Library.

## [Description]

The Client Task Link may not be working normally, or there may be a network problem.

#### [Parameter]

YYY : System error code notified by the Task Link command.

## [System Action]

Terminates the process.

## [User Response]

Contact your system administrator.

#### [System Administrator Response]

Check that the Client Task Link is working normally. Also, check the installation status of the client's network.

If the problem cannot be resolved, collect the data of the following functions by using Maintenance Information Collection tool, and contact your Fujitsu systems engineer.

- Server Task Link
- Client Task Link

Depending on the options you selected during installation, one of the above functions may not exist. In that case, collect only the data of function that you can select.

## [Target Commands]

Client Link Common Command

# <sup>[Windows]</sup>0x4114(YYY):Failed to confirm receiving the response data from the Server Task Link Engine in the Link Library.

#### [Description]

There may be a network problem.

#### [Parameter]

YYY : System error code notified by the Task Link command

#### [System Action]

Terminates the process.

## [User Response]

Contact your system administrator.

#### [System Administrator Response]

#### Restart the system.

If the problem cannot be resolved, collect the data of the following functions by using Maintenance Information Collection tool, and contact your Fujitsu systems engineer.

- Server Task Link
- Client Task Link

Depending on the options you selected during installation, one of the above functions may not exist. In that case, collect only the data of function that you can select.

## [Target Commands]

Server Link Common Command

# <sup>[Windows]</sup>0x4114(YYY):Failed to confirm receiving the response data from the Server Task Link Engine in the Link Library.

#### [Description]

There may be a network problem.

# [Parameter]

YYY : System error code notified by the Task Link command

# [System Action]

Terminates the process.

# [User Response]

Restart the client system specified in the parameter of Client Task Link command. If the problem is not resolved, contact your system administrator.

# [System Administrator Response]

If the problem cannot be resolved, collect the data of the following functions by using Maintenance Information Collection tool, and contact your Fujitsu systems engineer.

- Server Task Link
- Client Task Link

Depending on the options you selected during installation, one of the above functions may not exist. In that case, collect only the data of function that you can select.

# [Target Commands]

Client Link Common Command

# UNIXIOx4114(YYY):Failed to confirm receiving the response data from the Task Link Engine in the Link Library.

# [Description]

There may be a network problem.

# [Parameter]

YYY : System error code notified by the Task Link command.

# [System Action]

Terminates the process.

# [User Response]

Restart the client system specified in the parameter of Client Task Link command. If the problem is not resolved, contact your system administrator.

## [System Administrator Response]

Collect the data of the following functions by using Maintenance Information Collection tool, and contact your Fujitsu systems engineer.

- Server Task Link
- Client Task Link

Depending on the options you selected during installation, one of the above functions may not exist. In that case, collect only the data of function that you can select.

# [Target Commands]

Client Link Common Command

# <sup>[Windows]</sup>0x4115(YYY):Unexpected event occurred while receiving the response data from the Server Task Link Engine in the Link Library.

# [Description]

There may be a network problem.

# [Parameter]

YYY : System error code notified by the Task Link command

# [System Action]

Terminates the process.

# [User Response]

Contact your system administrator.

# [System Administrator Response]

Restart the system.

If the problem cannot be resolved, collect the data of the following functions by using Maintenance Information Collection tool, and contact your Fujitsu systems engineer.

- Server Task Link
- Client Task Link

Depending on the options you selected during installation, one of the above functions may not exist. In that case, collect only the data of function that you can select.

# [Target Commands]

Server Link Common Command

# <sup>[Windows]</sup>0x4115(YYY):Unexpected event occurred while receiving the response data from the Server Task Link Engine in the Link Library.

#### [Description]

There may be a network problem.

# [Parameter]

YYY : System error code notified by the Task Link command

# [System Action]

Terminates the process.

#### [User Response]

Restart the client system specified in the parameter of Client Task Link command. If the problem is not resolved, contact your system administrator.

#### [System Administrator Response]

If the problem cannot be resolved, collect the data of the following functions by using Maintenance Information Collection tool, and contact your Fujitsu systems engineer.

- Server Task Link
- Client Task Link

Depending on the options you selected during installation, one of the above functions may not exist. In that case, collect only the data of function that you can select.

# [Target Commands]

Client Link Common Command

# <sup>IUNIXI</sup>0x4115(YYY):Unexpected event occurred while receiving the response data from the Task Link Engine in the Link Library.

### [Description]

There may be a network problem.

# [Parameter]

YYY : System error code notified by the Task Link command

#### [System Action]

Terminates the process.

# [User Response]

Restart the client system specified in the parameter of Client Task Link command. If the problem is not resolved, contact your system administrator.

#### [System Administrator Response]

Restart the server.

If the problem cannot be resolved, collect the data of the following functions by using Maintenance Information Collection tool, and contact your Fujitsu systems engineer.

- Server Task Link
- Client Task Link

Depending on the options you selected during installation, one of the above functions may not exist. In that case, collect only the data of function that you can select.

# [Target Commands]

Client Link Common Command

<sup>[Windows]</sup>0x4116(YYY):Timeout occurred while receiving the response data from the Server Task Link Engine in the Link Library.

#### [Description]

There may be a network problem.

# [Parameter]

YYY : System error code notified by the Task Link command

#### [System Action]

Terminates the process.

#### [User Response]

Re-execute the Task Link command. Contact System Administrator if the problem is not resolved.

### [System Administrator Response]

Check that Server Task Link engine (Systemwalker MpNjsosv service) is working normally. Also, check the network installation status.

If the problem cannot be resolved, collect the data of the following functions by using Maintenance Information Collection tool, and contact your Fujitsu systems engineer.

- Server Task Link
- Client Task Link

Depending on the options you selected during installation, one of the above functions may not exist. In that case, collect only the data of function that you can select.

# [Target Commands]

Server Link Common Command

# <sup>[Windows]</sup>0x4116(YYY):Timeout occurred while receiving the response data from the Server Task Link Engine in the Link Library.

#### [Description]

There may be a network problem.

# [Parameter]

YYY : System error code notified by the Task Link command

#### [System Action]

Terminates the process.

#### [User Response]

Contact your system administrator.

#### [System Administrator Response]

Check that the Server Task Link engine (Systemwalker MpNjsosv service) is working normally. Also check the installation status of the client's network.

If the problem cannot be resolved, collect the data of the following functions by using Maintenance Information Collection tool, and contact your Fujitsu systems engineer.

- Server Task Link
- Client Task Link

Depending on the options you selected during installation, one of the above functions may not exist. In that case, collect only the data of function that you can select.

# [Target Commands]

Client Link Common Command

# **UNIXIO**x4116(YYY):Timeout occurred while receiving the response data from the Task Link Engine in the Link Library.

#### [Description]

There may be a network problem.

# [Parameter]

YYY : System error code notified by the Task Link command

#### [System Action]

Terminates the process.

# [User Response]

Contact your System Administrator.

#### [System Administrator Response]

Check that the Client Task Link is working normally. Also, check the installation status of the client's network.

If the problem cannot be resolved, collect the data of the following functions by using Maintenance Information Collection tool, and contact your Fujitsu systems engineer.

- Server Task Link

#### - Client Task Link

Depending on the options you selected during installation, one of the above functions may not exist. In that case, collect only the data of function that you can select.

#### [Target Commands]

Client Link Common Command

# <sup>[Windows]</sup>0x4117(YYY):Failed to receive the response data from the Server Task Link Engine in the Link Library.

#### [Description]

There may be a network problem.

# [Parameter]

YYY : System error code notified by the Task Link command

# [System Action]

Terminates the process.

#### [User Response]

Contact your system administrator.

# [System Administrator Response]

Restart the system.

If the problem cannot be resolved, collect the data of the following functions by using Maintenance Information Collection tool, and contact your Fujitsu systems engineer.

- Server Task Link
- Client Task Link

Depending on the options you selected during installation, one of the above functions may not exist. In that case, collect only the data of function that you can select.

#### [Target Commands]

Server Link Common Command

# <sup>[Windows]</sup>0x4117(YYY):Failed to receive the response data from the Server Task Link Engine in the Link Library.

# [Description]

There may be a network problem.

# [Parameter]

YYY : System error code notified by the Task Link command

# [System Action]

Terminates the process.

#### [User Response]

Restart the client system specified in the parameter of Client Task Link command. If the problem is not resolved, contact the System Administrator.

# [System Administrator Response]

Collect the data of the following functions by using Maintenance Information Collection tool, and contact your Fujitsu systems engineer.

- Server Task Link
- Client Task Link

Depending on the options you selected during installation, one of the above functions may not exist. In that case, collect only the data of function that you can select.

# [Target Commands]

Client Link Common Command

# <sup>[UNIX]</sup>0x4117(YYY):Failed to receive the response data from the Task Link Engine in the Link Library.

#### [Description]

There may be a network problem.

#### [Parameter]

YYY : System error code notified by the Task Link command

#### [System Action]

Terminates the process.

#### [User Response]

Restart the client system specified in the parameter of Client Task Link command. If the problem is not resolved, contact the System Administrator.

#### [System Administrator Response]

Restart the server.

If the problem cannot be resolved, collect the data of the following functions by using Maintenance Information Collection tool, and contact your Fujitsu systems engineer.

- Server Task Link
- Client Task Link

Depending on the options you selected during installation, one of the above functions may not exist. In that case, collect only the data of function that you can select.

#### [Target Commands]

Client Link Common Command

# [Windows]0x411A(YYY):Local heap for server connection is exhausted.

# [Description]

There is insufficient heap space.

# [Parameter]

YYY : System error code notified by the Task Link command

#### [System Action]

Terminates the process.

# [User Response]

Contact your system administrator.

#### [System Administrator Response]

Restart the system.

If the problem cannot be resolved, collect the data of the following functions by using Maintenance Information Collection tool, and contact your Fujitsu systems engineer.

- Server Task Link
- Client Task Link

Depending on the options you selected during installation, one of the above functions may not exist. In that case, collect only the data of function that you can select.

#### [Target Commands]

Server Link Common Command

# [Windows]0x411A(YYY):Local heap for server connection is exhausted.

# [Description]

There is insufficient heap space.

#### [Parameter]

YYY : System error code notified by the Task Link command

#### [System Action]

Terminates the process.

#### [User Response]

Restart the client system specified in the parameter of Client Task Link command. If the problem is not resolved, contact your system administrator.

#### [System Administrator Response]

Restart the server.

If the problem cannot be resolved, collect the data of the following functions by using Maintenance Information Collection tool, and contact your Fujitsu systems engineer.

- Server Task Link
- Client Task Link

Depending on the options you selected during installation, one of the above functions may not exist. In that case, collect only the data of function that you can select.

# [Target Commands]

Client Link Common Command

# <sup>[UNIX]</sup>0x411A(YYY):Memory is not enough in the Link Library.

#### [Description]

There is not enough memory available.

#### [Parameter]

YYY : System error code notified by the Task Link command.

## [System Action]

Terminates the process.

#### [User Response]

Close unneeded programs on the server. Contact your system administrator if the problem is not resolved.

Close unneeded programs on the server.

If the problem cannot be resolved, collect the data of the following functions by using Maintenance Information Collection tool, and contact your Fujitsu systems engineer.

- Server Task Link
- Client Task Link

Depending on the options you selected during installation, one of the above functions may not exist. In that case, collect only the data of function that you can select.

#### [Target Commands]

Client Link Common Command

# <sup>[Windows]</sup>0x411B(YYY):Failed to open the Server Task Link Engine registry key in the Link Library.

#### [Description]

There may be an error in the registry information.

# [Parameter]

YYY : System error code notified by the Task Link command

#### [System Action]

Terminates the process.

### [User Response]

Contact your system administrator.

#### [System Administrator Response]

Re-install this software on the server.

If the problem cannot be resolved, collect the data of the following functions by using Maintenance Information Collection tool, and contact your Fujitsu systems engineer.

- Server Task Link
- Client Task Link

Depending on the options you selected during installation, one of the above functions may not exist. In that case, collect only the data of function that you can select.

# [Target Commands]

Server Link Common Command

[Windows]0x411B(YYY):Failed to open the Server Task Link Engine registry key in the Link Library.

#### [Description]

There may be an error in the registry information.

#### [Parameter]

YYY : System error code notified by the Task Link command

#### [System Action]

Terminates the process.

# [User Response]

Contact your system administrator.

Reinstall this software on the server.

If the problem cannot be resolved, collect the data of the following functions by using Maintenance Information Collection tool, and contact your Fujitsu systems engineer.

- Server Task Link
- Client Task Link

Depending on the options you selected during installation, one of the above functions may not exist. In that case, collect only the data of function that you can select.

#### [Target Commands]

Client Link Common Command

<sup>[Windows]</sup>0x411C(YYY):Failed to read the Server Task Link Engine registry key in the Link Library.

#### [Description]

There may be an error in the registry information.

# [Parameter]

YYY : System error code notified by the Task Link command

#### [System Action]

Terminates the process.

### [User Response]

Contact your system administrator.

# [System Administrator Response]

Re-install this software.

If the problem cannot be resolved, collect the data of the following functions by using Maintenance Information Collection tool, and contact your Fujitsu systems engineer.

- Server Task Link
- Client Task Link

Depending on the options you selected during installation, one of the above functions may not exist. In that case, collect only the data of function that you can select.

# [Target Commands]

Server Link Common Command

[Windows]0x411C(YYY):Failed to read the Server Task Link Engine registry key in the Link Library.

#### [Description]

There may be an error in the registry information.

#### [Parameter]

YYY : System error code notified by the Task Link command

#### [System Action]

Terminates the process.

# [User Response]

Contact your system administrator.

Reinstall this software on the server.

If the problem cannot be resolved, collect the data of the following functions by using Maintenance Information Collection tool, and contact your Fujitsu systems engineer.

- Server Task Link
- Client Task Link

Depending on the options you selected during installation, one of the above functions may not exist. In that case, collect only the data of function that you can select.

#### [Target Commands]

Client Link Common Command

# [Windows]0x4120(YYY):Failed to get the storage area for log information.

### [Description]

There is not enough memory available.

# [Parameter]

YYY : System error code notified by the Task Link command

#### [System Action]

Terminates the process.

### [User Response]

Contact your system administrator.

# [System Administrator Response]

Restart the system.

If the problem cannot be resolved, collect the data of the following functions by using Maintenance Information Collection tool, and contact your Fujitsu systems engineer.

- Server Task Link
- Client Task Link

Depending on the options you selected during installation, one of the above functions may not exist. In that case, collect only the data of function that you can select.

# [Target Commands]

Server Link Common Command

# <sup>[Windows]</sup>0x4120(YYY):Failed to get the storage area for log information.

#### [Description]

There is not enough memory available.

#### [Parameter]

YYY : System error code notified by the Task Link command

#### [System Action]

Restart the client system specified in the parameter of Client Task Link command. If the problem is not resolved, contact your system administrator.

#### [System Administrator Response]

Restart the server.

If the problem cannot be resolved, collect the data of the following functions by using Maintenance Information Collection tool, and contact your Fujitsu systems engineer.

- Server Task Link
- Client Task Link

Depending on the options you selected during installation, one of the above functions may not exist. In that case, collect only the data of function that you can select.

#### [Target Commands]

Client Link Common Command

# <sup>[UNIX]</sup>0x4120(YYY):Failed to get the storage area for log information.

# [Description]

There is not enough memory available.

## [Parameter]

YYY : System error code notified by the Task Link command

## [System Action]

Terminates the process.

#### [User Response]

Restart the client system specified in the parameter of Client Task Link command. If the problem is not resolved, contact your system administrator.

# [System Administrator Response]

Restart the server.

If the problem cannot be resolved, collect the data of the following functions by using Maintenance Information Collection tool, and contact your Fujitsu systems engineer.

- Server Task Link
- Client Task Link

Depending on the options you selected during installation, one of the above functions may not exist. In that case, collect only the data of function that you can select.

#### [Target Commands]

Client Link Common Command

# <sup>[Windows]</sup>0x421F(YYY):Processing is stopped due to a interrupt request.

# [Description]

Process was stopped by aborting the command.

## [Parameter]

YYY : System error code notified by the Task Link command

# [System Action]

Terminates the process.

# [Target Commands]

Server Link Common Command

# 0x421F(YYY):Processing is stopped due to a interrupt request.

#### [Description]

In response to the user's request, the process is suspended.

# [Parameter]

YYY : System error code notifying the Task Link command

#### [System Action]

Process is stopped.

#### [Target Commands]

Client Link Common Command

# <sup>[Windows]</sup>0x5201(YYY):Illegal parameter was specified in RAS connection.

#### [Description]

Parameter is invalid for the requested process.

# [Parameter]

YYY : System error code notified by the Task Link command

#### [System Action]

Terminates the process.

# [User Response]

Check whether parameter characters are correct. Also, check whether the specified entry name is the same as the name registered in the system.

## [Target Commands]

Server Link Common Command

# [Windows]0x5203(YYY):Unsupported option was specified in RAS connection.

# [Description]

Unsupported option is specified.

# [Parameter]

YYY : System error code notified by the Task Link command

# [System Action]

Terminates the process.

# [User Response]

Contact your system administrator.

#### [System Administrator Response]

A command of different version level has been installed. Re-install this software.

# [Target Commands]

Server Link Common Command

# [Windows]0x5204(YYY):Local heap for RAS connection is exhausted.

# [Description]

RAS control runs out of local heap.

#### [Parameter]

YYY : System error code notified by the Task Link command

# [System Action]

Terminates the process.

# [User Response]

Contact your system administrator.

#### [System Administrator Response]

Restart the system.

If the problem cannot be resolved, collect the data of the following functions by using Maintenance Information Collection tool, and contact your Fujitsu systems engineer.

- Server Task Link
- Client Task Link

Depending on the options you selected during installation, one of the above functions may not exist. In that case, collect only the data of function that you can select.

# [Target Commands]

Server Link Common Command

# <sup>[Windows]</sup>0x5206(YYY):Failed to load [RASAPI32.DLL] in RAS connection.

# [Description]

Dialup network service is not installed.

# [Parameter]

YYY : System error code notified by the Task Link command

# [System Action]

Terminates the process.

#### [User Response]

Contact your system administrator.

# [System Administrator Response]

Install the dialup network service.

## [Target Commands]

Server Link Common Command

# <sup>[Windows]</sup>0x5207(YYY):Failed to unload [RASAPI32.DLL] in RAS connection.

#### [Description]

Failed to unload "RASAPI32.DLL" in RAS control.

# [Parameter]

YYY : System error code notified by the Task Link command

# [System Action]

Terminates the process.

# [User Response]

Contact your system administrator.

#### [System Administrator Response]

Restart the system.

If the problem cannot be resolved, collect the data of the following functions by using Maintenance Information Collection tool, and contact your Fujitsu systems engineer.

- Server Task Link
- Client Task Link

Depending on the options you selected during installation, one of the above functions may not exist. In that case, collect only the data of function that you can select.

# [Target Commands]

Server Link Common Command

# <sup>[Windows]</sup>0x5209(YYY):Failed to establish RAS connection.

#### [Description]

With RAS connection, a line connection failed or a connection was rejected.

#### [Parameter]

YYY : System error code notified by the Task Link command

#### [System Action]

Terminates the process.

#### [User Response]

- Verify that an entry name/user name/password/domain name is correct.
- Check the telephone number if /PN: or /CN: is specified.
- Set the retry if the line is being used.

If the problem is not resolved, contact your system administrator.

#### [System Administrator Response]

- Verify that the telephone number specified in the entry can be used normally.
- Verify that a proper modem is selected for the entry or remote access server
- Check the setting of user and call back that was specified on the remote access server of connection destination computer.
- Check the protocol setting in the entry or on the remote access server of connection destination computer.

## [Target Commands]

Server Link Common Command

# [Windows]0x520A(YYY):Failed to disconnect RAS connection.

# [Description]

Failed to disconnect RAS connection. It may be already disconnected.

# [Parameter]

YYY : System error code notified by the Task Link command

#### [System Action]

Terminates the process.

## [User Response]

Check that a RAS connection is specified in the entry. Or check that it is disconnected by other job or application.

#### [Target Commands]

Server Link Common Command

# [Windows]0x520B(YYY): Failed to get the RAS connection information.

## [Description]

The RAS control runs out of memory.

#### [Parameter]

YYY : System error code notified by the Task Link command

#### [System Action]

Terminates the process.

#### [User Response]

Contact your system administrator.

#### [System Administrator Response]

Restart the system.

If the problem cannot be resolved, collect the data of the following functions by using Maintenance Information Collection tool, and contact your Fujitsu systems engineer.

- Server Task Link
- Client Task Link

Depending on the options you selected during installation, one of the above functions may not exist. In that case, collect only the data of function that you can select.

#### [Target Commands]

Server Link Common Command

# [Windows]0x520C(YYY):No valid RAS connections.

# [Description]

RAS connection being invalid cannot be disconnected.

#### [Parameter]

YYY : System error code notified by the Task Link command

## [System Action]

Verify that the RAS connection is used according the specified entry. Also, check that the RAS connection is disconnected by other job or application.

# [Target Commands]

Server Link Common Command

# [Windows]0x520D(YYY):The requested RAS connection is not found.

#### [Description]

Disconnecting a RAS connection was requested, but the RAS connection cannot be found.

#### [Parameter]

YYY : System error code notified by the Task Link command

#### [System Action]

Terminates the process.

# [User Response]

Verify that the RAS connection is used according the specified entry. Also, check that the RAS connection is disconnected by other job or application.

# [Target Commands]

Server Link Common Command

#### 0xA404(YYY):Not enough disk space to continue the process.

#### [Description]

The disk runs out of space.

# [Parameter]

YYY : System error code notified by the Task Link command

#### [System Action]

Terminates the process.

# [User Response]

Terminates the process.

#### [System Administrator Response]

Verify disk space availability.

#### [Target Commands]

Client Link Common Command

# 0xA405(YYY):Not enough memory to continue the process.

## [Description]

There is not enough memory available.

# [Parameter]

YYY : System error code notified by the Task Link command

#### [System Action]

End other applications.

# [Target Commands]

Client Link Common Command

# [Windows]0xA407(YYY): The termination process of the Client Task Link engine has started.

# [Description]

Cannot start the requested process as the Client Task Link engine is in the process of stopping.

#### [Parameter]

YYY : System error code notified by the Task Link command

# [System Action]

Terminates the process.

# [User Response]

Start the Client Task Link on the client system specified in the parameter of Client Task Link command, and then reexecute the command.

# [Target Commands]

Client Link Common Command

# <sup>[UNIX]</sup>0xA407(YYY):The termination process of the Client Task Link engine has started.

#### [Description]

Cannot start the requested process as the Client Task Link engine is in the process of stopping.

# [Parameter]

YYY :System error code notified by the Task Link command

# [System Action]

Terminates the process.

# [User Response]

Start the Client Task Link on the client system specified in the parameter of Client Task Link command, and then reexecute the command.

# [Target Commands]

Client Link Common Command

# <sup>[Windows]</sup>0xA40B(YYY):Not enough memory for the initialization.

#### [Description]

There is not enough memory available.

# [Parameter]

YYY : System error code notified by the Task Link command

# [System Action]

Restart the client system specified in the parameter of Client Task Link command. If the problem is not resolved, contact your system administrator.

#### [System Administrator Response]

Collect the data of the following functions by using Maintenance Information Collection tool, and contact your Fujitsu systems engineer.

- Server Task Link
- Client Task Link

Depending on the options you selected during installation, one of the above functions may not exist. In that case, collect only the data of function that you can select.

# [Target Commands]

Client Link Common Command

# 0xA40C(YYY):Cannot get the home directory information.

#### [Description]

There may be an error in the registry information.

# [Parameter]

System error code notified by the Task Link command.

# [System Action]

Terminates the process.

# [User Response]

Contact your system administrator.

#### [System Administrator Response]

Reinstall the Client Task Link service on the client specified in the parameter of Client Task Link command.

If the problem cannot be resolved, collect the data of the following functions by using Maintenance Information Collection tool, and contact your Fujitsu systems engineer.

- Server Task Link
- Client Task Link

Depending on the options you selected during installation, one of the above functions may not exist. In that case, collect only the data of function that you can select.

# [Target Commands]

Client Link Common Command

# 0xA413(YYY):Logging thread cannot be started.

### [Description]

Failed to start the thread.

## [Parameter]

YYY : System error code notified by the Task Link command

#### [System Action]

Restart the client system specified in the parameter of Client Task Link command. If the problem is not resolved, contact your system administrator.

#### [System Administrator Response]

Collect the data of the following functions by using Maintenance Information Collection tool, and contact your Fujitsu systems engineer.

- Server Task Link
- Client Task Link

Depending on the options you selected during installation, one of the above functions may not exist. In that case, collect only the data of function that you can select.

# [Target Commands]

Client Link Common Command

# 0xA416(YYY): The storage directory of the manager file does not exist.

#### [Description]

Failed to create a temporary file for the manager file.

# [Parameter]

YYY :System error code notified by the Task Link command

### [System Action]

Terminates the process.

# [User Response]

Contact your system administrator.

#### [System Administrator Response]

Reinstall the Client Task Link on the client specified in the parameter of Client Task Link command.

If the problem cannot be resolved, collect the data of the following functions by using Maintenance Information Collection tool, and contact your Fujitsu systems engineer.

- Server Task Link
- Client Task Link

Depending on the options you selected during installation, one of the above functions may not exist. In that case, collect only the data of function that you can select.

# [Target Commands]

Client Link Common Command

[Windows]0xA418(YYY):Failed to open the Client Task Link engine registry key.

# [Description]

There may be an error in the registry information.

## [Parameter]

YYY : System error code notified by the Task Link command

# [System Action]

Contact your system administrator.

### [System Administrator Response]

Reinstall the Client Task Link on the client specified in the parameter of Client Task Link command.

If the problem cannot be resolved, collect the data of the following functions by using Maintenance Information Collection tool, and contact your Fujitsu systems engineer.

- Server Task Link
- Client Task Link

Depending on the options you selected during installation, one of the above functions may not exist. In that case, collect only the data of function that you can select.

# [Target Commands]

Client Link Common Command

# <sup>[UNIX]</sup>0xA418(YYY):Failed to open the Client Task Link engine registry key.

#### [Description]

There may be an error in the registry information.

#### [Parameter]

YYY : System error code notified by the Task Link command

#### [System Action]

Terminates the process.

# [User Response]

Contact your system administrator.

#### [System Administrator Response]

Reinstall the Client Task Link on the client specified in the parameter of Client Task Link command.

If the problem cannot be resolved, collect the data of the following functions by using Maintenance Information Collection tool, and contact your Fujitsu systems engineer.

- Server Task Link
- Client Task Link

Depending on the options you selected during installation, one of the above functions may not exist. In that case, collect only the data of function that you can select.

# [Target Commands]

Client Link Common Command

# 0xA419(YYY): The schedule process section is initializing.

#### [Description]

The requested process cannot be started as the schedule process is initializing.

# [Parameter]

YYY : System error code notified by the Task Link command

#### [System Action]

Wait for a moment and carry out the process again.

# [Target Commands]

Client Link Common Command

# 0xA41C(YYY): Failed to get memory for log data creation.

#### [Description]

There is not enough memory available.

# [Parameter]

YYY : System error code notified by the Task Link command

#### [System Action]

Terminates the process.

## [User Response]

Restart the client system specified in the parameter of Client Task Link command. If the problem is not solved, contact your system administrator.

#### [System Administrator Response]

Collect the data of the following functions by using Maintenance Information Collection tool, and contact your Fujitsu systems engineer.

- Server Task Link
- Client Task Link

Depending on the options you selected during installation, one of the above functions may not exist. In that case, collect only the data of function that you can select.

# [Target Commands]

Client Link Common Command

# 0xA41D(YYY):Failed to get memory for log data buffer creation.

# [Description]

There is not enough memory available.

#### [Parameter]

YYY : System error code notified by the Task Link command

#### [System Action]

Terminates the process.

#### [User Response]

Restart the client system specified in the parameter of Client Task Link command. If the problem is not solved, contact your system administrator.

#### [System Administrator Response]

Collect the data of the following functions by using Maintenance Information Collection tool, and contact your Fujitsu systems engineer.

- Server Task Link
- Client Task Link

Depending on the options you selected during installation, one of the above functions may not exist. In that case, collect only the data of function that you can select.

# [Target Commands]

Client Link Common Command

# 0xA421(YYY):Failed to start pseudo interpreter manager thread.

# [Description]

Failed to create the thread for executing the requested process.

#### [Parameter]

YYY : System error code notified by the Task Link command

#### [System Action]

Terminates the process.

# [User Response]

Restart the client system specified in the parameter of Client Task Link command. If the problem is not solved, contact your system administrator.

#### [System Administrator Response]

Collect the data of the following functions by using Maintenance Information Collection tool, and contact your Fujitsu systems engineer.

- Server Task Link
- Client Task Link

Depending on the options you selected during installation, one of the above functions may not exist. In that case, collect only the data of function that you can select.

# [Target Commands]

Client Link Common Command

# 0xA429(YYY):Failed to open the temporary file.

# [Description]

Failed to open a temporary file

#### [Parameter]

YYY : System error code notified by the Task Link command

#### [System Action]

Terminates the process.

#### [User Response]

Contact your system administrator.

#### [System Administrator Response]

Check if access limits are set for the installation directory of this software.

# [Target Commands]

Client Link Common Command

# 0xA42A(YYY):Failed to write to the temporary file.

# [Description]

Failed to write to the temporary file.

# [Parameter]

YYY : System error code notified by the Task Link command

## [System Action]

Terminates the process.

#### [User Response]

Contact your system administrator.

# [System Administrator Response]

Check if access limits are set for the installation directory of this software.

#### [Target Commands]

Client Link Common Command

# 0xA42B(YYY):Failed to read the temporary file.

#### [Description]

Failed to read a temporary file.

#### [Parameter]

YYY : System error code notified by the Task Link command

#### [System Action]

Terminates the process.

#### [User Response]

Contact your system administrator.

#### [System Administrator Response]

Check if access limits are set for the installation directory of this software.

#### [Target Commands]

Client Link Common Command

# 0xA42F(YYY):Failed to open the specified file.

# [Description]

Failed to open the log information output file.

# [Parameter]

YYY : System error code notified by the Task Link command

# [System Action]

Terminates the process.

#### [User Response]

Contact your system administrator.

# [System Administrator Response]

Check if access limits are set for the installation directory of this software.

# [Target Commands]

Client Link Common Command

# 0xA430(YYY):Failed to write to the specified file.

# [Description]

Failed to write to the log information output file.

# [Parameter]

YYY : System error code notified by the Task Link command

# [System Action]

Terminates the process.

#### [User Response]

Contact your system administrator.

#### [System Administrator Response]

Check if access limits are set for the installation directory of this software.

## [Target Commands]

Client Link Common Command

# 0xA431(YYY):Failed to read the specified file.

# [Description]

Failed to read the log information output file.

# [Parameter]

YYY : System error code notified by the Task Link command

#### [System Action]

Terminates the process.

## [User Response]

Contact your system administrator.

#### [System Administrator Response]

Check if access limits are set for the installation directory of this software.

#### [Target Commands]

Client Link Common Command

# 0xA604(YYY): The schedule process was forced to stop.

# [Description]

Aborted the process of command request by canceling the command during processing in the Client Task Link.

# [Parameter]

YYY : System error code notified by the Task Link command

#### [System Action]

# [Target Commands]

Client Link Common Command

# 0xA870(YYY):Failed to wait for the control path establishment request in the Task Link Connection Thread.

# [Description]

There may be a network problem.

# [Parameter]

YYY : System error code notified by the Task Link command

#### [System Action]

Terminates the process.

#### [User Response]

Contact your system administrator.

#### [System Administrator Response]

Check the network setting.

#### [Target Commands]

Client Link Common Command

# 0xA871(YYY): The heap for control path management is exhausted in the Task Link Connection Thread.

#### [Description]

There is insufficient heap space.

#### [Parameter]

YYY : System error code notified by the Task Link command

#### [System Action]

Terminates the process.

# [User Response]

Restart the client system specified in the parameter of Client Task Link command. If the problem is not solved, contact your system administrator.

#### [System Administrator Response]

Collect the data of the following functions by using Maintenance Information Collection tool, and contact your Fujitsu systems engineer.

- Server Task Link
- Client Task Link

Depending on the options you selected during installation, one of the above functions may not exist. In that case, collect only the data of function that you can select.

# [Target Commands]

Client Link Common Command

0xA872(YYY):Failed to confirm receiving the control path establishment request in the Task Link Connection Thread.

# [Description]

There may be a network problem.

# [Parameter]

YYY : System error code notified by the Task Link command

# [System Action]

Terminates the process.

# [User Response]

Restart the client system specified in the parameter of Client Task Link command. If the problem is not solved, contact your system administrator.

# [System Administrator Response]

Collect the data of the following functions by using Maintenance Information Collection tool, and contact your Fujitsu systems engineer.

- Server Task Link
- Client Task Link

Depending on the options you selected during installation, one of the above functions may not exist. In that case, collect only the data of function that you can select.

# [Target Commands]

Client Link Common Command

[Windows]0xA873(YYY):Exception event occurred in the socket for control path establishment in the Task Link Connection Thread.

# [Description]

There may be a network problem.

# [Parameter]

YYY : System error code notified by the Task Link command

#### [System Action]

Terminates the process.

#### [User Response]

Restart the client system specified in the parameter of Client Task Link command. If the problem is not solved, contact your system administrator.

#### [System Administrator Response]

Collect the data of the following functions by using Maintenance Information Collection tool, and contact your Fujitsu systems engineer.

- Server Task Link
- Client Task Link

Depending on the options you selected during installation, one of the above functions may not exist. In that case, collect only the data of function that you can select.

#### [Target Commands]

Client Link Common Command

# **IUNIXIOXA873(YYY): Exception event occurred in the socket for control path establishment in the Task Link Connection Thread.**

# [Description]

There may be a network problem.

# [Parameter]

YYY : System error code notified by the Task Link command

## [System Action]

Terminates the process.

# [User Response]

Restart the client system specified in the parameter of Client Task Link command. If the problem is not solved, contact your system administrator.

#### [System Administrator Response]

Collect the data of the following functions by using Maintenance Information Collection tool, and contact your Fujitsu systems engineer.

- Server Task Link
- Client Task Link

Depending on the options you selected during installation, one of the above functions may not exist. In that case, collect only the data of function that you can select.

# [Target Commands]

Client Link Common Command

# [Windows]0xA874(YYY):Failed to receive the control path establishment request in the Task Link Connection Thread.

#### [Description]

There may be a network problem.

# [Parameter]

YYY : System error code notified by the Task Link command

# [System Action]

Terminates the process.

#### [User Response]

Restart the client system specified in the parameter of Client Task Link command. If the problem is not solved, contact your system administrator.

#### [System Administrator Response]

Collect the data of the following functions by using Maintenance Information Collection tool, and contact your Fujitsu systems engineer.

- Server Task Link
- Client Task Link

Depending on the options you selected during installation, one of the above functions may not exist. In that case, collect only the data of function that you can select.

# [Target Commands]

Client Link Common Command

# **UNIXIO**xA874(YYY):Failed to receive the control path establishment request in the Task Link Connection Thread.

# [Description]

There may be a network problem.

# [Parameter]

YYY : System error code notified by the Task Link command

#### [System Action]

Terminates the process.

#### [User Response]

Restart the client system specified in the parameter of Client Task Link command. If the problem is not solved, contact your system administrator.

#### [System Administrator Response]

Collect the data of the following functions by using Maintenance Information Collection tool, and contact your Fujitsu systems engineer.

- Server Task Link
- Client Task Link

Depending on the options you selected during installation, one of the above functions may not exist. In that case, collect only the data of function that you can select.

# [Target Commands]

Client Link Common Command

# Windows)0xA875(YYY):Failed to create the Task Link Service Thread in the Task Link Connection Thread.

#### [Description]

Failed to create the thread.

#### [Parameter]

YYY : System error code notified by the Task Link command

#### [System Action]

Terminates the process.

#### [User Response]

Restart the object client. Contact your system administrator if the problem is not resolved.

# [System Administrator Response]

Contact your Fujitsu systems engineer.

# [Target Commands]

Client Link Common Command

# <sup>TUNIXI</sup>0xA875(YYY):Failed to create the Task Link Service Thread in the Task Link Connection Thread.

# [Description]

Failed to create the thread.

# [Parameter]

YYY : System error code notified by the Task Link command

#### [System Action]

Terminates the process.

#### [User Response]

Restart the object client. Contact your system administrator if the problem is not resolved.

## [System Administrator Response]

Contact your Fujitsu system engineer.

# [Target Commands]

Client Link Common Command

# <sup>[Windows]</sup>0xA876(YYY):Failed to start the Task Link Service Thread in the Task Link Connection Thread.

# [Description]

Failed to start the thread.

#### [Parameter]

YYY : System error code notified by the Task Link command

### [System Action]

Terminates the process.

#### [User Response]

Restart the object client. Contact your system administrator if the problem is not resolved.

# [System Administrator Response]

Contact your Fujitsu systems engineer.

# [Target Commands]

Client Link Common Command

**UNIXIO**xA876(YYY):Failed to start the Task Link Service Thread in the Task Link Connection Thread.

## [Description]

Failed to start the thread.

#### [Parameter]

YYY : System error code notified by the Task Link command

# [System Action]

Terminates the process.

# [User Response]

Restart the object client. Contact your system administrator if the problem is not resolved.

Contact your Fujitsu system engineer.

# [Target Commands]

Client Link Common Command

# [Windows]0xA880(YYY):The heap for control path management is exhausted in the Task Link Service Thread.

### [Description]

Heap is exhausted.

#### [Parameter]

YYY : System error code notified by the Task Link command

#### [System Action]

Terminates the process.

# [User Response]

Restart the object client. Contact your system administrator if the problem is not resolved.

## [System Administrator Response]

Contact your Fujitsu systems engineer.

# [Target Commands]

Client Link Common Command

# IUNIXIOxA880(YYY):The heap for control path management is exhausted in the Task Link Service Thread.

# [Description]

Heap is exhausted.

### [Parameter]

YYY : System error code notified by the Task Link command

# [System Action]

Terminates the process.

## [User Response]

Restart the object client. Contact your system administrator if the problem is not resolved.

#### [System Administrator Response]

Contact your Fujitsu systems engineer.

#### [Target Commands]

Client Link Common Command

# <sup>[Windows]</sup>0xA881(YYY):Abnormal event occurred in the control path receiving socket in the Task Link Service Thread.

# [Description]

There may be a network problem.

# [Parameter]

YYY : System error code notified by the Task Link command

# [System Action]

Terminates the process.

#### [User Response]

Restart the object client. Contact your system administrator if the problem is not resolved.

#### [System Administrator Response]

Contact your Fujitsu system engineer.

#### [Target Commands]

Client Link Common Command

# **IUNIXIO** 0xA881(YYY): Abnormal event occurred in the control path receiving socket in the Task Link Service Thread.

# [Description]

There may be a network problem.

# [Parameter]

YYY : System error code notified by the Task Link command

# [System Action]

Terminates the process.

### [User Response]

Restart the object client. Contact your system administrator if the problem is not resolved.

#### [System Administrator Response]

Contact your Fujitsu systems engineer.

# [Target Commands]

Client Link Common Command

# Windows]0xA882(YYY):Exception event occurred in the control path socket in the Task Link Service Thread.

## [Description]

There may be a network problem.

## [Parameter]

YYY : System error code notified by the Task Link command

#### [System Action]

Terminates the process.

#### [User Response]

Restart the object client. Contact your system administrator if the problem is not resolved.

# [System Administrator Response]

Contact your Fujitsu systems engineer.

# [Target Commands]

Client Link Common Command

UNIXIOxA882(YYY):Exception event occurred in the control path socket in the Task Link Service Thread.

# [Description]

There may be a network problem.

# [Parameter]

YYY : System error code notified by the Task Link command

#### [System Action]

Terminates the process.

#### [User Response]

Restart the object client. Contact your system administrator if the problem is not resolved.

### [System Administrator Response]

Contact your Fujitsu systems engineer.

# [Target Commands]

Client Link Common Command

# [Windows]0xA883(YYY): Failed to receive the request data in the Task Link Service Thread.

# [Description]

There may be a network problem.

### [Parameter]

YYY : System error code notified by the Task Link command

# [System Action]

Terminates the process.

# [User Response]

Restart the object client. Contact your system administrator if the problem is not resolved.

#### [System Administrator Response]

Contact your Fujitsu systems engineer.

#### [Target Commands]

Client Link Common Command

# [UNIX]0xA883(YYY): Failed to receive the request data in the Task Link Service Thread.

#### [Description]

There may be a network problem.

# [Parameter]

YYY : System error code notified by the Task Link command

#### [System Action]

Restart the object client. Contact your system administrator if the problem is not resolved.

# [System Administrator Response]

Contact your Fujitsu systems engineer.

# [Target Commands]

Client Link Common Command

# <sup>[Windows]</sup>0xA884(YYY):A request data of invalid length was received in the Task Link Service Thread.

# [Description]

There may be a network problem.

#### [Parameter]

YYY : System error code notified by the Task Link command

# [System Action]

Terminates the process.

#### [User Response]

Contact your system administrator.

#### [System Administrator Response]

Check the network status. Contact the Fujitsu's Engineer if the problem is not resolved.

#### [Target Commands]

Client Link Common Command

[UNIX]0xA884(YYY): A request data of invalid length was received in the Task Link Service Thread.

#### [Description]

There may be a network problem.

## [Parameter]

YYY : System error code notified by the Task Link command

#### [System Action]

Terminates the process.

#### [User Response]

Contact your system administrator.

#### [System Administrator Response]

Check the network status. Contact the Fujitsu's Engineer if the problem is not resolved.

#### [Target Commands]

Client Link Common Command

# <sup>[Windows]</sup>0xA885(YYY):A request data for an unsupported version was received in the Task Link Service Thread.

# [Description]

The version of Task Link command and Client Task Link engine differs.

# [Parameter]

YYY : System error code notified by the Task Link command

# [System Action]

Terminates the process.

# [User Response]

Contact your system administrator.

#### [System Administrator Response]

Reinstall the Client Task Link in the object client. Contact your Fujitsu systems engineer if the problem is not resolved.

# [Target Commands]

Client Link Common Command

# <sup>IUNIXI</sup>0xA885(YYY):A request data for an unsupported version was received in the Task Link Service Thread.

#### [Description]

The version of Task Link command and Client Task Link engine differs.

# [Parameter]

YYY : System error code notified by the Task Link command

#### [System Action]

Terminates the process.

#### [User Response]

Contact your system administrator.

#### [System Administrator Response]

Reinstall the Client Task Link in the object client. Contact your Fujitsu systems engineer if the problem is not resolved.

## [Target Commands]

Client Link Common Command

# [Windows]0xA886(YYY):A request data for an unsupported level was received in the Task Link Service Thread.

# [Description]

Version level of the Task Link command and Client Task Link engine differs.

# [Parameter]

YYY : System error code notified by the Task Link command

# [System Action]

Terminates the process.

#### [User Response]

Contact your system administrator.

#### [System Administrator Response]

Reinstall the Client Task Link in the object client. Contact your Fujitsu systems engineer if the problem is not resolved.

# [Target Commands]

Client Link Common Command

# unixi0xA886(YYY):A request data for an unsupported level was received in the Task Link Service Thread.

# [Description]

Version level of the Task Link command and Client Task Link engine differs.

# [Parameter]

YYY : System error code notified by the Task Link command

#### [System Action]

Terminates the process.

#### [User Response]

Contact your system administrator.

# [System Administrator Response]

Reinstall the Client Task Link in the object client. Contact your Fujitsu systems engineer if the problem is not resolved.

#### [Target Commands]

Client Link Common Command

# 0xA8A0(YYY):Memory for event information cannot be obtained from the local heap.

#### [Description]

There is not enough memory available.

### [Parameter]

YYY : System error code notified by the Task Link command

# [System Action]

Terminates the process.

# [User Response]

Restart the client system specified in the parameter of Client Task Link command. If the problem is not resolved, contact your system administrator.

#### [System Administrator Response]

Collect the data of the following functions by using Maintenance Information Collection tool, and contact your Fujitsu systems engineer.

- Server Task Link
- Client Task Link

Depending on the options you selected during installation, one of the above functions may not exist. In that case, collect only the data of function that you can select.

#### [Target Commands]

Client Link Common Command

# 0xA8B0(YYY):Failed to get socket( SOCK\_STREAM )

# [Description]

Failed to get the socket (SOCK\_STREAM).

# [Parameter]

YYY : System error code notified by the Task Link command

# [System Action]

Terminates the process.

# [User Response]

Contact your system administrator.

# [System Administrator Response]

Check the network installation status of the client system, which is specified in the parameter of Client Task Link command.

If the problem cannot be resolved, collect the data of the following functions by using Maintenance Information Collection tool, and contact your Fujitsu systems engineer.

- Server Task Link
- Client Task Link

Depending on the options you selected during installation, one of the above functions may not exist. In that case, collect only the data of function that you can select.

# [Target Commands]

Client Link Common Command

# 0xA8B1(YYY):Failed to release socket( SOCK\_STREAM ).

# [Description]

Failed to get the socket (SOCK\_STREAM).

# [Parameter]

YYY : System error code notified by the Task Link command

# [System Action]

Terminates the process.

# [User Response]

Restart the client system specified in the parameter of Client Task Link command. If the problem is not resolved, contact your system administrator.

# [System Administrator Response]

Collect the data of the following functions by using Maintenance Information Collection tool, and contact your Fujitsu systems engineer.

- Server Task Link
- Client Task Link

Depending on the options you selected during installation, one of the above functions may not exist. In that case, collect only the data of function that you can select.

# [Target Commands]

Client Link Common Command

# 0xA8B2(YYY):Failed to create the heap.

Failed to create the heap space.

# [Parameter]

YYY : System error code notified by the Task Link command

# [System Action]

Terminates the process.

# [User Response]

Restart the client system specified in the parameter of Client Task Link command. If the problem is not resolved, contact your system administrator.

## [System Administrator Response]

Collect the data of the following functions by using Maintenance Information Collection tool, and contact your Fujitsu systems engineer.

- Server Task Link
- Client Task Link

Depending on the options you selected during installation, one of the above functions may not exist. In that case, collect only the data of function that you can select.

# [Target Commands]

Client Link Common Command

# 0xA8B6(YYY): Failed to release the handle for file search.

# [Description]

Failed to release the file search handle.

# [Parameter]

YYY : System error code notified by the Task Link command

# [System Action]

Terminates the process.

# [User Response]

Restart the client system specified in the parameter of Client Task Link command. If the problem is not resolved, contact your system administrator.

# [System Administrator Response]

Collect the data of the following functions by using Maintenance Information Collection tool, and contact your Fujitsu systems engineer.

- Server Task Link
- Client Task Link

Depending on the options you selected during installation, one of the above functions may not exist. In that case, collect only the data of function that you can select.

# [Target Commands]

Client Link Common Command

# 0xA8B7(YYY): Failed to release the handle for file creation.

Failed to release the file search handle.

# [Parameter]

YYY : System error code notified by the Task Link command

# [System Action]

Terminates the process.

# [User Response]

Restart the client system specified in the parameter of Client Task Link command. If the problem is not resolved, contact your system administrator.

## [System Administrator Response]

Collect the data of the following functions by using Maintenance Information Collection tool, and contact your Fujitsu systems engineer.

- Server Task Link
- Client Task Link

Depending on the options you selected during installation, one of the above functions may not exist. In that case, collect only the data of function that you can select.

# [Target Commands]

Client Link Common Command

# 0xA8B8(YYY):Failed to get memory from local heap.

# [Description]

There is insufficient heap space.

# [Parameter]

YYY : System error code notified by the Task Link command

# [System Action]

Terminates the process.

# [User Response]

Restart the client system specified in the parameter of Client Task Link command. If the problem is not solved, contact your system administrator.

# [System Administrator Response]

Collect the data of the following functions by using Maintenance Information Collection tool, and contact your Fujitsu systems engineer.

- Server Task Link
- Client Task Link

Depending on the options you selected during installation, one of the above functions may not exist. In that case, collect only the data of function that you can select.

# [Target Commands]

Client Link Common Command

# 0xA8B9(YYY): Failed to release memeory to local heap.

Failed to release the memory for the local heap.

# [Parameter]

YYY : System error code notified by the Task Link command

# [System Action]

Terminates the process.

# [User Response]

Restart the client system specified in the parameter of Client Task Link command. If the problem is not solved, contact your system administrator.

## [System Administrator Response]

Collect the data of the following functions by using Maintenance Information Collection tool, and contact your Fujitsu systems engineer.

- Server Task Link
- Client Task Link

Depending on the options you selected during installation, one of the above functions may not exist. In that case, collect only the data of function that you can select.

# [Target Commands]

Client Link Common Command

**0xA8BB(YYY):**Failed to get the memory for error message use in the communication control section.

# [Description]

There is not enough memory available.

# [Parameter]

YYY : System error code notified by the Task Link command

# [System Action]

Terminates the process.

# [User Response]

Restart the client system specified in the parameter of Client Task Link command. If the problem is not solved, contact your system administrator.

# [System Administrator Response]

Collect the data of the following functions by using Maintenance Information Collection tool, and contact your Fujitsu systems engineer.

- Server Task Link
- Client Task Link

Depending on the options you selected during installation, one of the above functions may not exist. In that case, collect only the data of function that you can select.

# [Target Commands]

Client Link Common Command

# 0xA92F(YYY): A request data for an unsupported function was received.

There may be a network problem.

# [Parameter]

YYY : System error code notified by the Task Link command

## [System Action]

Terminates the process.

## [User Response]

Contact your system administrator.

# [System Administrator Response]

A failure may have occurred in network devices.

If the problem cannot be resolved, collect the data of the following functions by using Maintenance Information Collection tool, and contact your Fujitsu systems engineer.

- Server Task Link
- Client Task Link

Depending on the options you selected during installation, one of the above functions may not exist. In that case, collect only the data of function that you can select.

#### [Target Commands]

Client Link Common Command

# 0xA930(YYY): A request data for an unsupported version was received.

# [Description]

The version differs in the Task Link command and the Client Task Link.

# [Parameter]

YYY : System error code notified by the Task Link command

#### [System Action]

Terminates the process.

#### [User Response]

Contact your system administrator.

#### [System Administrator Response]

Reinstall the Client Task Link on the client system specified in the parameter of Client Task Link command.

If the problem is not resolved, contact your Fujitsu systems engineer.

#### [Target Commands]

Client Link Common Command

# 0xA931(YYY): A request data for an unsupported level was received.

# [Description]

The version level differs in the Task Link command and the Client Task Link.

## [Parameter]

YYY : System error code notified by the Task Link command

# [System Action]

Terminates the process.

#### [User Response]

Contact your system administrator.

#### [System Administrator Response]

Reinstall the Client Task Link on the client system specified in the parameter of Client Task Link command.

If the problem cannot be resolved, collect the data of the following functions by using Maintenance Information Collection tool, and contact your Fujitsu systems engineer.

- Server Task Link
- Client Task Link

Depending on the options you selected during installation, one of the above functions may not exist. In that case, collect only the data of function that you can select.

# [Target Commands]

Client Link Common Command

# 0xA932(YYY):An invalid request data was received.

#### [Description]

Received invalid data (packet).

#### [Parameter]

YYY : System error code notified by the Task Link command

#### [System Action]

Terminates the process.

#### [User Response]

Contact your system administrator.

#### [System Administrator Response]

A failure may have occurred in network devices.

If the problem cannot be resolved, collect the data of the following functions by using Maintenance Information Collection tool, and contact your Fujitsu systems engineer.

- Server Task Link
- Client Task Link

Depending on the options you selected during installation, one of the above functions may not exist. In that case, collect only the data of function that you can select.

# [Target Commands]

Client Link Common Command

# 0xA933(YYY): A request data of invalid length was received.

# [Description]

Received invalid data (packet).

# [Parameter]

YYY : System error code notified by the Task Link command

# [System Action]

Terminates the process.

## [User Response]

Contact your system administrator.

#### [System Administrator Response]

A failure may have occurred in network devices.

If the problem cannot be resolved, collect the data of the following functions by using Maintenance Information Collection tool, and contact your Fujitsu systems engineer.

- Server Task Link
- Client Task Link

Depending on the options you selected during installation, one of the above functions may not exist. In that case, collect only the data of function that you can select.

# [Target Commands]

Client Link Common Command

# 0xA947(YYY): The specified user name is invalid.

#### [Description]

Different users have attempted to simultaneously access the same computer running Windows operating systems.

#### [Parameter]

YYY : System error code notified by the Task Link command

#### [System Action]

Terminates the process.

#### [User Response]

Use the same user name when connecting to the computer running Windows operating systems. If the problem is not resolved, contact your system administrator.

#### [System Administrator Response]

Investigate the jobs that are working concurrently, and verify that a user with different user name may connect to the same computer running Windows operating systems.

# [Target Commands]

Client Link Common Command

# 0xA951(YYY): The specified path is not found.

# [Description]

The specified file/directory path is invalid.

#### [Parameter]

YYY : System error code notified by the Task Link command

# [System Action]

A file/directory path specified in the parameter of Task Link command is invalid. Set an existing path correctly in the parameter, and then execute the command again.

# [Target Commands]

Client Link Common Command

# 0xA952(YYY):The specified file is not found.

#### [Description]

Specified file cannot be found.

#### [Parameter]

YYY : System error code notified by the Task Link command

#### [System Action]

Terminates the process.

# [User Response]

A file specified in the parameter of Task Link command cannot be found. Set an existing file/directory path correctly in the parameter, and then execute the command again.

# [Target Commands]

Client Link Common Command

# 0xA955(YYY): The specified directory is not found.

#### [Description]

The specified directory cannot be found.

# [Parameter]

YYY : System error code notified by the Task Link command

#### [System Action]

Terminates the process.

# [User Response]

A directory specified in the parameter of Task Link command cannot be found. Set an existing directory path correctly in the parameter, and then execute the command again.

#### [Target Commands]

Client Link Common Command

# 0xA956(YYY): The specified directory already exists.

# [Description]

The specified directory already exists.

## [Parameter]

YYY : System error code notified by the Task Link command

#### [System Action]

A directory specified in the parameter of Task Link command already exists. Choose another directory, and then execute the command again.

# [Target Commands]

Client Link Common Command

# 0xA957(YYY): The specified file already exists.

#### [Description]

Specified file already exists.

#### [Parameter]

YYY : System error code notified by the Task Link command

#### [System Action]

Terminates the process.

# [User Response]

With the file rename, set the file name again so that the file with the same name does not exist as the destination file name, and then execute the command again.

# [Target Commands]

Client Link Common Command

# 0xA958(YYY): The file under the specified path does not exist.

#### [Description]

The specified path name is not the file name.

# [Parameter]

YYY : System error code notified by the Task Link command

#### [System Action]

Terminates the process.

# [User Response]

The path name specified in the parameter of Task Link command is not a file name. Set the path name in the parameter so that it is a file name, and then execute the command again.

#### [Target Commands]

Client Link Common Command

# 0xA95B(YYY): The directory under the specified path does not exist.

#### [Description]

Specified path name is not the directory name.

## [Parameter]

YYY : System error code notified by the Task Link command

#### [System Action]

The path name specified in the parameter of Task Link command is not a directory name. Set the path name in the parameter so that it is a directory name, and then execute the command again.

# [Target Commands]

Client Link Common Command

# 0xA962(YYY): Failed to get the information on the specified first volume.

#### [Description]

Failed to get the information of the transfer source file.

#### [Parameter]

YYY : System error code notified by the Task Link command

#### [System Action]

Terminates the process.

# [User Response]

Check the status of transfer source file. If this symptom occurs randomly, contact your system administrator.

#### [System Administrator Response]

- In case of local drive, check the settings of permissions.
- In case of network drive, check the network status.
- If the symptom occurs randomly, check the DNS status during periods of failure. Also check if other job or application is simultaneously gaining access to that computer through other user.

If you cannot determine the cause, collect the data of the following functions by using Maintenance Information Collection tool, and contact your Fujitsu systems engineer.

- Server Task Link
- Client Task Link

Depending on the options you selected during installation, one of the above functions may not exist. In that case, collect only the data of function that you can select.

## [Target Commands]

Client Link Common Command

0xA963(YYY):Failed to get the information on the specified second volume.

## [Description]

Failed to get the information of transfer destination file.

# [Parameter]

YYY : System error code notified by the Task Link command

# [System Action]

Terminates the process.

# [User Response]

Check the status of transfer destination file. If this symptom occurs randomly, contact your system administrator.

# [System Administrator Response]

- In case of local drive, check the settings of permissions.

- In case of network drive, check the network status.
- If the symptom occurs randomly, check the DNS status during periods of failure. Also check if other job or application is simultaneously gaining access to that computer through other user.

If you cannot determine the cause, collect the data of the following functions by using Maintenance Information Collection tool, and contact your Fujitsu systems engineer.

- Server Task Link
- Client Task Link

Depending on the options you selected during installation, one of the above functions may not exist. In that case, collect only the data of function that you can select.

# [Target Commands]

Client Link Common Command

# 0xA965(YYY): Failed to read the specified first file.

#### [Description]

Failed to read the transfer source file.

# [Parameter]

YYY : System error code notified by the Task Link command

#### [System Action]

Terminates the process.

#### [User Response]

Check the status of transfer source file.

#### [Target Commands]

Client Link Common Command

# 0xA966(YYY):Failed to read the specified second file.

# [Description]

Failed to read the transfer destination file.

# [Parameter]

YYY : System error code notified by the Task Link command

#### [System Action]

Terminates the process.

# [User Response]

Check the status of transfer destination file.

#### [Target Commands]

Client Link Common Command

# 0xA96A(YYY): Failed to search the specified path.

# [Description]

Failed to search the specified path.

# [Parameter]

YYY : System error code notified by the Task Link command

# [System Action]

Terminates the process.

# [User Response]

Check the specified path.

#### [Target Commands]

Client Link Common Command

# 0xA974(YYY): Failed to connect to the shared directory.

#### [Description]

Failed to connect to the shared directory.

## [Parameter]

YYY : System error code notified by the Task Link command

#### [System Action]

Terminates the process.

## [User Response]

Check a shared name, user name, and password. If the problem is not resolved, contact your system administrator.

#### [System Administrator Response]

A failure may have occurred in network devices.

If the problem cannot be resolved, collect the data of the following functions by using Maintenance Information Collection tool, and contact your Fujitsu systems engineer.

- Server Task Link
- Client Task Link

Depending on the options you selected during installation, one of the above functions may not exist. In that case, collect only the data of function that you can select.

#### [Target Commands]

Client Link Common Command

# 0xA976(YYY):Failed to transfer file.

#### [Description]

Failed to transfer the file.

#### [Parameter]

YYY : System error code notified by the Task Link command

#### [System Action]

Terminates the process.

## [User Response]

Check the specified transfer source path or transfer destination path.

# [Target Commands]

Client Link Common Command

# 0xA97F(YYY):Failed to delete file.

# [Description]

Failed to delete the file.

# [Parameter]

YYY : System error code notified by the Task Link command

# [System Action]

Terminates the process.

# [User Response]

Check the specified file path.

# [Target Commands]

Client Link Common Command

# 0xA980(YYY):Failed to rename file.

# [Description]

Failed to rename a file name.

# [Parameter]

YYY : System error code notified by the Task Link command

#### [System Action]

Terminates the process.

# [User Response]

Check the specified file path.

# [Target Commands]

Client Link Common Command

# 0xA983(YYY):Failed to create directory.

# [Description]

Failed to create a directory.

# [Parameter]

YYY : System error code notified by the Task Link command

# [System Action]

Terminates the process.

# [User Response]

Check the specified directory path.

# [Target Commands]

Client Link Common Command

# 0xA984(YYY):Failed to delete directory.

# [Description]

Failed to delete a directory.

#### [Parameter]

YYY : System error code notified by the Task Link command

#### [System Action]

Terminates the process.

# [User Response]

Check the specified directory path.

# [Target Commands]

Client Link Common Command

# 0xA98A(YYY):Failed to start application.

# [Description]

Failed to start an application.

# [Parameter]

YYY : Error code of system notified by Task Link command

# [System Action]

Terminates the process.

# [User Response]

- Check the specified file path.
- Specify an executable application file (with an extension of exe or bat) in the /ae parameter.

Files with extension txt or wsf are executed by an application that is associated with the extension by Windows.

The name of the executable application is **notepad.exe** with files with extension txt and **WScript.exe** with files with extension wsf.

#### Example:

To start c:\data\data1.txt of client "hostname" using Notepad:

#/opt/FJSVsnjss/bin/execacli hostname /ae:c:\\windows\\notepad.exe c:\\data\\data1.txt

In this case, the current directory during execution is c:\windows.

# [Target Commands]

Client Link Common Command

# 0xA98B(YYY): The waiting timeout has already exceeded.

#### [Description]

There may be a time difference between the server setting and client setting.

#### [Parameter]

YYY : System error code notified by the Task Link command

## [System Action]

Review the time setting of the client. Contact your system administrator if the problem is not resolved.

#### [System Administrator Response]

Review the time setting of the server.

# [Target Commands]

Client Link Common Command

## 0xA98F(YYY):Wait for event notification was timeout.

#### [Description]

The specified application process did not end within the timeout (seconds) specified in the "/we:" option of application startup command (execacli).

## [Parameter]

YYY : System error code notified by the Task Link command

#### [System Action]

Terminates the process.

## [User Response]

- Increase the value specified in the /we: option.
- Verify that the application process can be completed within the specified timeout.
- Delete the option setting in "/we:" if it is specified for the application operations, such as including screen operation, which may take an arbitrary time to complete.

# [Target Commands]

Client Link Common Command

# <sup>[Windows]</sup>0xa997 (YYY): The heap for creating file table is not enough.

#### [Description]

There is insufficient heap space to create the tree information used for file operations.

# [Parameter]

YYY : System error code notified by the Task Link command

## [System Action]

Terminates the process.

## [User Response]

Divide the entire process of the file that is processed at one time, into several processes, and execute again.

# [System Administrator Response]

#### Restart the system.

If the problem cannot be resolved, collect the data of the following functions by using Maintenance Information Collection tool, and contact your Fujitsu systems engineer.

- Server Task Link
- Client Task Link

Depending on the options you selected during installation, one of the above functions may not exist. In that case, collect only the data of function that you can select.

# [Target Commands]

Client Link Common Command

# 0xA99B(YYY): The computer cannot be found.

# [Description]

The computer that requested the process cannot be found.

# [Parameter]

YYY : System error code notified by the Task Link command

#### [System Action]

Terminates the process.

# [User Response]

- Verify that the target client name is specified correctly.
- Verify that the client Task Link on the relevant client is active.

Contact your system administrator if the problem is not resolved.

## [System Administrator Response]

Check if the target host name is registered in the HOSTS file of the server running DNS or jobs.

# [Target Commands]

Client Link Common Command

# 0xA9A2(YYY):Failed to open the first file.

# [Description]

Failed to open the transfer source file.

#### [Parameter]

YYY : System error code notified by the Task Link command

# [System Action]

Terminates the process.

# [User Response]

Check the status of the transfer source file.

# [Target Commands]

Client Link Common Command

# 0xA9A3(YYY):Failed to open the second file.

## [Description]

Failed to open the transfer destination file.

# [Parameter]

YYY : System error code notified by the Task Link command

## [System Action]

Check the status of the transfer destination file.

# [Target Commands]

Client Link Common Command

# 0xA9A4(YYY):Failed to write to the second file.

#### [Description]

Failed to write to the transfer destination file.

# [Parameter]

YYY : System error code notified by the Task Link command

## [System Action]

Terminates the process.

# [User Response]

Check the status of the transfer destination file.

#### [Target Commands]

Client Link Common Command

# 0xA9D0(YYY):Failed to connect to the Internet.

# [Description]

Failed to connect to Internet during FTP file operations.

## [Parameter]

YYY : System error code notified by the Task Link command

#### [System Action]

Terminates the process.

# [User Response]

Contact your system administrator.

#### [System Administrator Response]

Restart the client system specified in the parameter of Client Task Link command. If the problem is not resolved, contact your system administrator.

If the problem cannot be resolved, collect the data of the following functions by using Maintenance Information Collection tool, and contact your Fujitsu systems engineer.

- Server Task Link
- Client Task Link

Depending on the options you selected during installation, one of the above functions may not exist. In that case, collect only the data of function that you can select.

## [Target Commands]

Client Link Common Command

# 0xA9D1(YYY):Failed to login to the FTP server.

Failed to log on to the FTP server

# [Parameter]

YYY : System error code notified by the Task Link command

#### [System Action]

Terminates the process.

#### [User Response]

Check the FTP server name/user name/password. Contact your system administrator if the problem is not resolved.

#### [System Administrator Response]

Check the following:

- The status of the FTP server
- The firewall settings (whether the connection passes through a firewall)
- The login settings for the FTP server (whether settings, such as user lock settings, have been made so that the specified user cannot log in to the FTP server)

Note that the user name and the name of the FTP server can be checked using the messages that are output at the same time as this message.

# [Target Commands]

Client Link Common Command

# 0xA9D4(YYY):Failed to create directory on FTP server.

# [Description]

Failed to create a directory on the FTP server.

# [Parameter]

YYY : System error code notified by the Task Link command

#### [System Action]

Terminates the process.

#### [User Response]

Check the specified directory path. Contact your system administrator if the problem is not resolved.

#### [System Administrator Response]

Check if access limits are set for the directory specified on the FTP server.

#### [Target Commands]

Client Link Common Command

# 0xA9D5(YYY):Failed to delete directory on FTP server.

#### [Description]

Failed to delete a directory on the FTP server.

# [Parameter]

YYY : System error code notified by the Task Link command

# [System Action]

Terminates the process.

# [User Response]

Check the specified directory path. Contact your system administrator if the problem is not resolved.

# [System Administrator Response]

Check if access limits are set for the directory specified on the FTP server.

#### [Target Commands]

Client Link Common Command

# 0xA9D6(YYY):Failed to delete file on FTP server.

# [Description]

Failed to delete a file on the FTP server.

# [Parameter]

YYY : System error code notified by the Task Link command

#### [System Action]

Terminates the process.

## [User Response]

Check the specified file path. Contact your system administrator if the problem is not resolved.

#### [System Administrator Response]

Check if access limits are set for the directory specified on the FTP server.

# [Target Commands]

Client Link Common Command

# 0xA9D7(YYY):Failed to send file on FTP server.

# [Description]

Failed to send a file to the FTP server.

#### [Parameter]

YYY : System error code notified by the Task Link command

# [System Action]

Terminates the process.

# [User Response]

Check the specified send source path and send destination path. Contact your system administrator if the problem is not resolved.

# [System Administrator Response]

Check if access limits are set for the file or directory specified on the FTP server.

#### [Target Commands]

Client Link Common Command

# 0xA9D8(YYY): Failed to get file from FTP server.

Failed to receive a file from the FTP server.

# [Parameter]

YYY : System error code notified by the Task Link command

#### [System Action]

Terminates the process.

#### [User Response]

Check the specified send source path and send destination path. Contact your system administrator if the problem is not resolved.

#### [System Administrator Response]

Check if access limits are set for the file or directory specified on the FTP server.

#### [Target Commands]

Client Link Common Command

# 0xA9DB(YYY):Not authorized to shutdown.

# [Description]

Need to have shutdown privilege.

## [Parameter]

YYY : System error code notified by the Task Link command

#### [System Action]

Terminates the process.

#### [User Response]

Log on again as a user with shutdown privilege on the target client.

# [Target Commands]

Client Link Common Command

# 0xA9DC(YYY):Failed to shut down.

#### [Description]

Check the status of the computer to be shut down.

#### [Parameter]

YYY : System error code notified by the Task Link command

# [System Action]

Terminates the process.

# [User Response]

Check if a message asking if saving the active program data is displayed on the client. If it is unnecessary to wait for the active program data to be saved, specify /EF option.

# [Target Commands]

Client Link Common Command

# 0xA9F0(YYY): The termination process of the communication controller section was started.

# [Description]

Cannot start the requested process because the communication controller section of the Client Task Link has started the stop process.

# [Parameter]

YYY : System error code notified by the Task Link command

# [System Action]

Terminates the process.

# [User Response]

Start the Client Task Link on the target client, and then re-execute.

#### [Target Commands]

Client Link Common Command

# 0xA9F1(YYY): The schedule process was forced to stop in the communication controller section.

# [Description]

Aborted the process of command request by canceling the command during processing in the communication control section of the Client Task Link.

#### [Parameter]

YYY : System error code notified by the Task Link command

#### [System Action]

Terminates the process.

#### [Target Commands]

Client Link Common Command

#### 0xA9F4(YYY): Failed to get the relative feasible file name.

# [Description]

There is an error in the application name specified in the /AE option.

# [Parameter]

YYY : System error code notified by the Task Link command

#### [System Action]

Terminates the process.

#### [User Response]

Check the specified application name. If a space is included in the application name that you start, enclose the application name in double quotation marks ("").

#### [Target Commands]

Client Link Common Command

# 3.11.3 File Control Command Messages

This section describes the messages generated by the following File Control commands. For the messages generated by the Server Link Common command and Client Link Common command, refer to 3.11.2 Common Messages.

- Server File Transfer Command
- Client File Transfer Command
- Server File Operation Command
- Client File Operation Command
- Server File Compression/Expansion Command
- Client File Compression/Expansion Command

# 0xA9E8 (YYY): Failed to get information needed to verify login information.

# [Description]

The system failed to get the login definition information.

## [Parameter]

YYY: System error code reported by the Task Link command

## [System Action]

Stops processing.

## [User Response]

Run the Task Link command again.

If the problem persists, contact the system administrator.

# [System Administrator Response]

Run the Task Link command again.

If the error continues to occur when the command is rerun, the data in the password management book may have become corrupted.

Delete the registered user from the password management book and then register that user again. Refer to the *Systemwalker Operation Manager Installation Guide* for details on the password management book.

If the problem persists, use the Maintenance Information Collection Tool to collect information that can be used to investigate the following functions, and then contact a Fujitsu SE.

- Server Task Link function
- Client task Link function

Depending on the optional functions selected at installation time, either of the above functions may not have been installed.

If this is the case, collect only information pertaining to the function that is available.

# [Target Commands]

Server file transfer command

Client file transfer command

Server file operation command

Client file operation command

# <sup>[Windows]</sup>0xB001:The command parameter is already in use.

Overlapped command parameter is specified.

# [System Action]

Terminates the process.

# [User Response]

Remove the overlapped command parameter.

# [Target Commands]

Server File Operation Command

Client File Operation Command

Server Application Execution Command

Client Application Execution Command

Client Shutdown Command

Remote Access Control Command

# [Windows]0xB001:The source path name was not specified correctly.

#### [Description]

An error exists in the formatting of file path name specified in the /S: option.

# [System Action]

Terminates the process.

#### [User Response]

Set the file path name correctly.

#### [Target Commands]

Server File Transfer Command

Client File Transfer Command

Server File Compression/Expansion Command

Client File Compression/Expansion Command

# [Windows]0xB002:The command parameter is insufficient.

# [Description]

Parameters that are necessary to execute the command are not specified.

# [System Action]

Terminates the process.

# [User Response]

Specify all the necessary parameters.

#### [Target Commands]

Server File Operation Command

Client File Operation Command

# [Windows]0xB002:The destination path name was not specified correctly.

An error exists in the formatting of file path name specified in the /D: option.

# [System Action]

Terminates the process.

# [User Response]

Set the file path name correctly.

#### [Target Commands]

Server File Transfer Command

Client File Transfer Command

Server File Compression/Expansion Command

Client File Compression/Expansion Command

# [Windows]0xB003:Invalid value was specified in the RC options.

# [Description]

Invalid value or character string is specified in the option to specify the number of retry.

# [System Action]

Terminates the process.

#### [User Response]

Specify the numeric value with the range of 0 to 99 in the /RC: option.

# [Target Commands]

Server File Operation Command Client File Operation Command

Server Application Execution Command

Client Shutdown Command

Remote Access Control Command

# [Windows]0xB003:The host name was not specified.

# [Description]

Host name has not been specified in the command parameter.

# [System Action]

Terminates the process.

# [User Response]

Specify a host name in the first parameter of the command.

#### [Target Commands]

Client File Compression/Expansion Command

# <sup>[Windows]</sup>0xB004:Invalid value was specified in the RI options.

# [Description]

Invalid string or value is specified in the option to specify retry intervals.

# [System Action]

Terminates the process.

# [User Response]

Specify the numeric value with the range of 0 to 9999 in the /RI: option.

# [Target Commands]

Server File Operation Command

Client File Operation Command

Server Application Execution Command

Client Application Execution Command

Client Shutdown Command

# [Windows]0xB004:Failed to get the destination user password.

#### [Description]

Incorrect transfer destination user name/login definition name is specified, or the relevant user name is not registered in the password management book.

# [System Action]

Terminates the process.

#### [User Response]

Specify a user name that is registered in the password management book.

#### [Target Commands]

Server File Transfer Command

Client File Transfer Command

Server File Compression/Expansion Command

Client File Compression/Expansion Command

# [Windows]0xB005:Failed to create thread.

# [Description]

The operating system has run out of resources, or other internal problem has occurred in the operating system.

# [System Action]

Terminates the process.

#### [User Response]

Contact your system administrator.

#### [System Administrator Response]

Review the operation environment of the operating system. If the cause of error cannot be determined, collect the data of the following functions by using Maintenance Information Collection tool, and contact your Fujitsu systems engineer.

- Server Task Link
- Client Task Link

Depending on the options you selected during installation, one of the above functions may not exist. In that case, collect only the data of function that you can select. Contact your system administrator.

# [Target Commands]

Server File Operation Command

Client File Operation Command

Server Application Execution Command

Client Application Execution Command

Client Shutdown Command

Remote Access Control Command

# [Windows]0xB005:Failed to get the source user password.

# [Description]

Incorrect transfer source user name/login definition name is specified, or the relevant user is not registered in the password management book.

#### [System Action]

Terminates the process.

## [User Response]

Check the password management book and specify a user name that is registered in it. If the desired user name is not registered, register it.

For details about the password management book, see the Systemwalker Operation Manager Installation Guide.

#### [Target Commands]

Server File Transfer Command

Client File Transfer Command

Server File Compression/Expansion Command

Client File Compression/Expansion Command

# [Windows]0xB006:The command parameter is insufficient.

#### [Description]

Command parameter is not correctly specified.

# [System Action]

Terminates the process.

#### [User Response]

Modify the command parameter.

# [Target Commands]

Server File Transfer Command

Client File Transfer Command

Server File Compression/Expansion Command

Client File Compression/Expansion Command

# <sup>[Windows]</sup>0xB006:Interrupted due to a message notification.

# [Description]

Process was stopped by aborting the command.

# [Target Commands]

Server File Operation Command

Client File Operation Command

Server Application Execution Command

Client Application Execution Command

# <sup>[Windows]</sup>0xB007:The command parameter is already in use.

# [Description]

Overlapped command parameter is specified.

## [System Action]

Terminates the process.

## [User Response]

Remove the overlapped command parameter.

# [Target Commands]

Server File Transfer Command

Client File Transfer Command

Server File Compression/Expansion Command

Client File Compression/Expansion Command

# [Windows]0xB007:The Task Link Engine process startup request was not accepted.

## [Description]

- The Server Task Link Engine (Systemwalker MpNjsosv service) is not activated on the server.
- The Client Task Link is not activated on the specified client.
- The specified client cannot be found.

# [System Action]

Terminates the process.

# [User Response]

- Check the host name of the specified client.
- Start the Client Task Link on the specified client. Contact your system administrator if the problem persists.

# [System Administrator Response]

- Start the Server Task Link engine (Systemwalker MpNjsosv service) on the server.
- Verify if the ping command can work normally using the host name of the client specified by user.
- Check the network status whether security products, such as a Windows firewall, may interfere with the communication. .

# [Target Commands]

Server File Operation Command

Client File Operation Command

Server Application Execution Command

Client Shutdown Command

Remote Access Control Command

# <sup>[Windows]</sup>0xB008:Invalid value was specified in the RC options.

#### [Description]

Invalid value or character string is specified in the option to specify the number of retry.

#### [System Action]

Terminates the process.

# [User Response]

Specify the numeric value with the range of 0 to 99 in the /RC: option.

### [Target Commands]

Server File Transfer Command

Client File Transfer Command

Server File Compression/Expansion Command

Client File Compression/Expansion Command

# [Windows]0xB009:Invalid value was specified in the RI options.

#### [Description]

Invalid string or value is specified in the option to specify retry intervals.

#### [System Action]

Terminates the process.

#### [User Response]

Specify the numeric value with the range of 0 to 9999 in the /RI: option.

#### [Target Commands]

Server File Transfer Command

Client File Transfer Command

Server File Compression/Expansion Command

Client File Compression/Expansion Command

# [Windows]0xB009:Failed to get the user password.

# [Description]

Incorrect transfer destination user name/login definition name is specified, or the relevant user is not registered in the password management book.

#### [System Action]

Terminates the process.

# [User Response]

Check the password management book and specify a user name that is registered in it. If the desired user name is not registered, register it.

For details about the password management book, see the Systemwalker Operation Manager Installation Guide.

#### [Target Commands]

Server File Operation Command

Client File Operation Command

Remote Access Control Command

# <sup>[Windows]</sup>0xB00A:Either the RC options or the RI options was not specified.

# [Description]

The /RC option is specified and the /RI option is not specified, or the /RI option is specified and the /RC option is not specified.

#### [System Action]

Terminates the process.

#### [User Response]

Specify both /RC and /RI options when you set the retry options.

#### [Target Commands]

Server File Transfer Command

Client File Transfer Command

Server File Compression/Expansion Command

Client File Compression/Expansion Command

Server Application Execution Command

Client Application Execution Command

Client Shutdown Command

# [Windows]0xB00B:The A options and B options were specified simultaneously.

# [Description]

Both /A and /B options are specified in the command parameter.

#### [System Action]

Terminates the process.

# [User Response]

Specify either /A or /B option in the command parameter.

#### [Target Commands]

Server File Transfer Command

Client File Transfer Command

Server File Compression/Expansion Command

Client File Compression/Expansion Command

[Windows]0xB00B:The P options and E options were specified simultaneously.

#### [Description]

Both /P and /E options are specified in the command parameter.

# [System Action]

Terminates the process.

#### [User Response]

Specify the /P option to do compression, and specify the /E option to do expansion respectively.

# [Target Commands]

Server File Compression/Expansion Command

Client File Compression/Expansion Command

# [Windows]0xB00C:Failed to create thread.

# [Description]

The operating system has run out of resources, or other internal problem has occurred in the operating system.

#### [System Action]

Terminates the process.

#### [User Response]

Contact your system administrator.

#### [System Administrator Response]

Review the operation environment of the operating system. If the cause of error cannot be determined, collect the data of the following functions by using Maintenance Information Collection tool, and contact your Fujitsu systems engineer.

- Server Task Link
- Client Task Link

Depending on the options you selected during installation, one of the above functions may not exist. In that case, collect only the data of function that you can select. Contact your system administrator.

# [Target Commands]

Server File Transfer Command

Client File Transfer Command

Server File Compression/Expansion Command

Client File Compression/Expansion Command

# [Windows]0xB00C:The operation content was not specified.

# [Description]

Options to specify operations are not specified.

#### [System Action]

Terminates the process.

## [User Response]

Specify any of /DELETE, /RENAME, /MKDIR, or /RMDIR option to specify the operation that you want.

## [Target Commands]

Server File Operation Command

Client File Operation Command

# [Windows]0xB00D:The path name was not specified.

# [Description]

The /F: option is not specified or a path name is not specified.

# [System Action]

Specify a path name using the /F: option.

# [Target Commands]

Server File Operation Command

Client File Operation Command

# [Windows]0xB00D:Interrupted due to a message notification.

# [Description]

Process was stopped by aborting the command.

#### [Target Commands]

Server File Transfer Command

Client File Transfer Command

Server File Compression/Expansion Command

Client File Compression/Expansion Command

# [Windows]0xB00E:The rename file name was not specified.

# [Description]

The /FN: option is not specified or a path name is not specified.

# [System Action]

Terminates the process.

# [User Response]

Specify the /FN: option and a file name.

#### [Target Commands]

Server File Operation Command

Client File Operation Command

# [Windows]0xB00E:FTP server was specified in both source and destination.

#### [Description]

FTP server path is specified both in the /S: option and /D: option.

#### [System Action]

Terminates the process.

# [User Response]

It is not permitted to specify FTP servers for both the transfer source and destination servers. Change the path setting either of transfer source or transfer destination to the local drive path or with the UNC method.

# [Target Commands]

Server File Transfer Command

Client File Transfer Command

# <sup>[Windows]</sup>0xB00F:The path name specification is incorrect.

# [Description]

Invalid path name is specified in the /F: option.

# [System Action]

Terminates the process.

#### [User Response]

Specify the correct path name.

# [Target Commands]

Server File Operation Command

Client File Operation Command

# [Windows]0xB00F:The Task Link Engine process startup request was not accepted.

# [Description]

The Task Link service (Systemwalker MpNjsosv) is not active on the computer.

#### [System Action]

Terminates the process.

#### [User Response]

Contact your system administrator.

#### [System Administrator Response]

Start the Task Link service (Systemwalker MpNjsosv).

# [Target Commands]

Server File Transfer Command

# [Windows]0xB00F:The Task Link Engine process startup request was not accepted.

#### [Description]

- The Task Link service (Systemwalker MpNjsosv) is not active on the server.
- The client Task Link is not active on the specified client.
- The specified client cannot be found.

# [System Action]

Terminates the process.

#### [User Response]

- Check the host name of specified client.
- Start the Client Task Link on the specified client.

When the problem is not resolved, contact your system administrator.

#### [System Administrator Response]

- Start the Task Link service (Systemwalker MpNjsosv) on the server.
- Verify if the ping command can work normally using the host name of the client specified by user.
- Ensure that the port numbers for mpnjsocl are identical on both the client and the server if either has been changed.
- Check the network status whether security products, such as a Windows firewall, may interfere with the communication.

# [Target Commands]

Client File Transfer Command

Client File Compression/Expansion Command

# [Windows]0xB00F:The Task Link Engine process startup request was not accepted.

# [Description]

The Task Link service (Systemwalker MpNjsosv) is not active on the computer.

#### [System Action]

Terminates the process.

#### [User Response]

Start the Task Link service (Systemwalker MpNjsosv).

# [Target Commands]

Server File Compression/Expansion Command

# [Windows]0xB010:P options and E options must be specified.

# [Description]

Whether to compress or expand is not specified in the command parameter.

#### [System Action]

Terminates the process.

#### [User Response]

Specify the /P option to do compression, and specify the /E option to do expansion respectively.

#### [Target Commands]

Server File Compression/Expansion Command

Client File Compression/Expansion Command

# [Windows]0xB010:The definition name of login and user name was not specified.

## [Description]

Either of or both of the /UN: and /LG: options are not specified.

#### [System Action]

Terminates the process.

# [User Response]

Specify both of the /UN: and /LG: options.

# [Target Commands]

Server File Operation Command

Client File Operation Command

# [Windows]0xB010:Invalid parameter was specified.

# [Description]

Option that cannot be used in the command parameter is specified.

# [System Action]

Terminates the process.

# [User Response]

Review the command parameter.

# [Target Commands]

Server File Transfer Command

Client File Transfer Command

# [Windows]0xB011:The source user name was not specified.

# [Description]

The /SU: option is not specified or user name is not specified in the /SU: option.

# [System Action]

Terminates the process.

#### [User Response]

Specify the /SU: option and user name correctly.

# [Target Commands]

Server File Transfer Command

Client File Transfer Command

# [Windows]0xB011:Invalid parameter was specified.

# [Description]

Option that cannot be used in the command parameter is specified.

## [System Action]

Terminates the process.

## [User Response]

Review the command parameter.

# [Target Commands]

Server File Operation Command

Client File Operation Command

Server File Compression/Expansion Command

Client File Compression/Expansion Command

Client Shutdown Command

# [Windows]0xB012:The host name was not specified.

# [Description]

Host name is not specified in the command parameter.

# [System Action]

Specify the host name in the first parameter of command.

# [Target Commands]

Client File Operation Command

# [Windows]0xB012:The destination user name was not specified.

#### [Description]

The /DU: option is not specified, or user name is not specified in the /DU: option.

# [System Action]

Terminates the process.

## [User Response]

Specify the /DU: option and user name correctly.

#### [Target Commands]

Server File Transfer Command

Client File Transfer Command

# [Windows]0xB013:The login definition name was not specified.

# [Description]

The /LG: option is not specified, or login name is not specified in the /LG: option.

#### [System Action]

Terminates the process.

#### [User Response]

Specify the /LG: option and a login definition name registered in the password management list correctly.

# [Target Commands]

Server File Transfer Command

Client File Transfer Command

# [Windows]0xB015:The host name was not specified.

# [Description]

Host name of the Client Task Link is not specified in the command parameter.

#### [System Action]

Stop processing.

#### [User Response]

Specify the host name in the first parameter of command.

#### [Target Commands]

Client File Transfer Command

# [Windows]0xB015:The host name was not specified correctly.

# [Description]

Host name is not correctly specified in the command parameter.

# [System Action]

Terminates the process.

# [User Response]

Check the length of the host name or whether invalid character string is included.

# [Target Commands]

Client File Compression/Expansion Command

Client Shutdown Command

# [Windows]0xB015:The user name was not specified correctly.

# [Description]

User name is not correctly specified in the /UN: option.

#### [System Action]

Terminates the process.

#### [User Response]

Check the formatting of the /UN: option or whether invalid character string is included. For details about the option, see the *Systemwalker Operation Manager Reference Guide*.

#### [Target Commands]

Server File Operation Command

Client File Operation Command

# [Windows]0xB015:The destination user name was not specified correctly.

# [Description]

User name is not correctly specified in the /DU: option.

# [System Action]

Terminates the process.

# [User Response]

Check the formatting of the /DU: option or whether invalid character string is included. For details about the option, see the *Systemwalker Operation Manager Reference Guide*.

## [Target Commands]

Server File Transfer Command

# [Windows]0xB016:The host name was not specified correctly.

# [Description]

Host name is not correctly specified in the command parameter.

#### [System Action]

Stops the process

## [User Response]

Check the length of host name or whether invalid string is included.

#### [Target Commands]

Client File Operation Command

# [Windows]0xB016:The rename file name was not specified correctly.

# [Description]

File name is not correctly specified in the /FN: option.

#### [System Action]

Terminates the process.

# [User Response]

Check the formatting of /FN: option or whether invalid string is included. For details about the option, see the *Systemwalker Operation Manager Reference Guide*.

#### [Target Commands]

Server File Operation Command

# [Windows]0xB016:The source user name was not specified correctly.

#### [Description]

User name is not correctly specified in the /SU: option.

#### [System Action]

Terminates the process.

# [User Response]

Check the formatting of /SU: option or whether invalid string is included. For details about the option, see the *Systemwalker Operation Manager Reference Guide*.

# [Target Commands]

Server File Transfer Command

# [Windows]0xB016:The source user name was not specified correctly.

# [Description]

User name is not correctly specified in the /SU: option.

#### [System Action]

Stop processing.

#### [User Response]

Check the formatting of /SU: option or whether invalid string is included. For details about the option, see the *Systemwalker Operation Manager Reference Guide*.

# [Target Commands]

Client File Transfer Command

# [Windows]0xB017:The file name to rename was not specified correctly.

#### [Description]

File name is not correctly specified in the /FN: option.

# [System Action]

Check the formatting of the /FN: option or whether invalid characters are not included. For details about the option, see the *Systemwalker Operation Manager Reference Guide*.

# [Target Commands]

**Client File Operation Command** 

# <sup>[Windows]</sup>0xB017:The login definition name was not specified correctly.

#### [Description]

Login definition name is not correctly specified in the /LG: option.

#### [System Action]

Terminates the process.

#### [User Response]

Check the formatting of /LG: option or whether invalid characters are included. For details about the option, see the *Systemwalker Operation Manager Reference Guide*.

#### [Target Commands]

Server File Transfer Command

# [Windows]0xB017:The destination user name was not specified correctly.

# [Description]

User name is not correctly specified in the /DU: option.

#### [System Action]

Terminates the process.

#### [User Response]

Check the formatting of the /DU: option or whether invalid characters are not included. For details about the option, see the *Systemwalker Operation Manager Reference Guide*.

### [Target Commands]

Client File Transfer Command

# [Windows]0xB018:/A,/B options are invalid except for FTP transfer.

### [Description]

The /A or /B option is specified for other than FTP transfer.

#### [System Action]

Terminates the process.

#### [User Response]

Remove the /A or /B option that is specified for other than FTP transfer.

#### [Target Commands]

Server File Transfer Command

# [Windows]0xB018:The host name was not specified correctly.

### [Description]

Host name parameter is not correctly specified.

# [System Action]

Terminates the process.

# [User Response]

Check whether invalid characters are not included or the character length causes a problem.

### [Target Commands]

Client File Transfer Command

# [Windows]0xB019:The login definition name was not specified correctly.

# [Description]

Login definition name is not correctly specified in the /LG: option.

#### [System Action]

Terminates the process.

# [User Response]

Check the formatting of /LG: option or whether invalid characters are included. For details about the option, see the *Systemwalker Operation Manager Reference Guide*.

### [Target Commands]

Client File Transfer Command

# [Windows]0xB01A:/A,/B options are invalid except for FTP transfer.

### [Description]

The /A or /B option is specified for other than FTP transfer.

# [System Action]

Stops processing

#### [User Response]

Eliminate the /A or /B option that is specified for other than FTP transfer.

# [Target Commands]

Client File Transfer Command

# <sup>[UNIX]</sup>0xB105(YYY):Memory is not enough.

#### [Description]

Memory is not enough.

# [Parameter]

YYY : System error code notified by the Task Link command

#### [System Action]

Terminates the process.

### [User Response]

Close the applications that are unnecessary.

Contact your system administrator if the problem is not resolved.

#### [System Administrator Response]

Increase the physical memory or change the swap settings.

If the problem cannot be resolved, collect the data of the following functions by using Maintenance Information Collection tool, and contact your Fujitsu systems engineer.

- Server Task Link
- Client Task Link

Depending on the options you selected during installation, one of the above functions may not exist. In that case, collect only the data of function that you can select.

#### [Target Commands]

Server File Compression/Expansion Command

# <sup>[UNIX]</sup>0xB106(YYY):Failed to create the temporary file.

#### [Description]

Failed to create a temporary file necessary to compress or expand files.

# [Parameter]

YYY : System error code notified by the Task Link command

### [System Action]

Terminates the process.

# [User Response]

Verify the following:

- Permissions to write to /tmp(,or /var/tmp for Solaris) is granted.
- There is enough disk space in /tmp(,or /var/tmp for Solaris).

Contact your system administrator if the problem is not resolved.

#### [System Administrator Response]

Verify the following:

- There is no problem in /tmp(,or /var/tmp for Solaris) permission settings.
- There is enough disk space in /tmp(,or /var/tmp for Solaris).

If the problem cannot be resolved, collect the data of the following functions by using Maintenance Information Collection tool, and contact your Fujitsu systems engineer.

- Server Task Link
- Client Task Link

Depending on the options you selected during installation, one of the above functions may not exist. In that case, collect only the data of function that you can select.

#### [Target Commands]

Server File Compression/Expansion Command

# [UNIX]0xB107(YYY):Failed to operate the temporary file.

#### [Description]

Failed in operation of temporary file.

# [Parameter]

YYY : System error code notified by the Task Link command

# [System Action]

Terminates the process.

#### [User Response]

Check that umask value is set to in "user unable to write" settings.

Contact your system administrator if the problem is not resolved.

#### [System Administrator Response]

Check that the disk space of /tmp(,or /var/tmp for Solaris) is enough.

If the problem cannot be resolved, collect the data of the following functions by using Maintenance Information Collection tool, and contact your Fujitsu systems engineer.

- Server Task Link
- Client Task Link

Depending on the options you selected during installation, one of the above functions may not exist. In that case, collect only the data of function that you can select.

# [Target Commands]

Server File Compression/Expansion Command

# [UNIX]0xB108(YYY):Failed to read temporary file.

# [Description]

Failed to read a temporary file.

### [Parameter]

YYY : System error code notified by the Task Link command

#### [System Action]

Terminates the process.

# [User Response]

Check that there is no problem in /tmp(,or /var/tmp for Solaris) permission settings.

If the problem cannot be resolved, collect the data of the following functions by using Maintenance Information Collection tool, and contact your Fujitsu systems engineer.

- Server Task Link
- Client Task Link

Depending on the options you selected during installation, one of the above functions may not exist. In that case, collect only the data of function that you can select.

#### [System Administrator Response]

Change the /tmp(,or /var/tmp for Solaris) permission settings.

If the problem cannot be resolved, collect the data of the following functions by using Maintenance Information Collection tool, and contact your Fujitsu systems engineer.

- Server Task Link
- Client Task Link

Depending on the options you selected during installation, one of the above functions may not exist. In that case, collect only the data of function that you can select.

### [Target Commands]

Server File Compression/Expansion Command

# <sup>[UNIX]</sup>0xB109(YYY):Failed to write temporary file.

# [Description]

Failed to write to the temporary file.

#### [Parameter]

YYY : System error code notified by the Task Link command

#### [System Action]

Terminates the process.

#### [User Response]

Check that there is enough disk space in /tmp(,or /var/tmp for Solaris).

Contact your system administrator if the problem is not resolved.

#### [System Administrator Response]

Ensure /tmp(,or /var/tmp for Solaris) disk space.

If the problem cannot be resolved, collect the data of the following functions by using Maintenance Information Collection tool, and contact your Fujitsu systems engineer.

- Server Task Link
- Client Task Link

Depending on the options you selected during installation, one of the above functions may not exist. In that case, collect only the data of function that you can select.

# [Target Commands]

Server File Compression/Expansion Command

# [UNIX]0xB111(YYY):Failed to open the compression source file.

#### [Description]

Check the compression source file.

# [Parameter]

YYY : System error code notified by the Task Link command

#### [System Action]

Terminates the process.

# [User Response]

Check the following:

- Be sure that the file specified in compression source is correct.
- It is not being used by other applications.
- There is no problem in compression source file permission settings.

Contact your system administrator if the problem is not resolved.

#### [System Administrator Response]

Change the permission settings.

If the problem cannot be resolved, collect the data of the following functions by using Maintenance Information Collection tool, and contact your Fujitsu systems engineer.

- Server Task Link
- Client Task Link

Depending on the options you selected during installation, one of the above functions may not exist. In that case, collect only the data of function that you can select.

#### [Target Commands]

Server File Compression/Expansion Command

# <sup>[UNIX]</sup>0xB112(YYY):Cannot get the information on the file to be compressed.

#### [Description]

Check the compression source file.

# [Parameter]

YYY : System error code notified by the Task Link command

### [System Action]

Terminates the process.

### [User Response]

Check the permission of directory in which compression source file exists.

Contact your system administrator if the problem is not resolved.

#### [System Administrator Response]

Change the permission settings.

If the problem cannot be resolved, collect the data of the following functions by using Maintenance Information Collection tool, and contact your Fujitsu systems engineer.

- Server Task Link
- Client Task Link

Depending on the options you selected during installation, one of the above functions may not exist. In that case, collect only the data of function that you can select.

### [Target Commands]

Server File Compression/Expansion Command

# [UNIX]0xB115(YYY):Failed to open the compression destination file.

### [Description]

Check the compression destination file.

### [Parameter]

YYY : System error code of notified task by link command

#### [System Action]

Terminates the process.

Check the following:

- Be sure that the file specified in compression destination file is correct.
- It is not being used by other applications.
- There is no problem in permission settings of compression destination file and directory.

Contact your system administrator if the problem is not resolved.

#### [System Administrator Response]

Change the permission settings of compression destination file and directory.

#### [Target Commands]

Server File Compression/Expansion Command

# <sup>[UNIX]</sup>0xB117(YYY):Failed to write the compression destination file.

#### [Description]

Check the compression destination file.

# [Parameter]

YYY : System error code notified by the Task Link command

#### [System Action]

Terminates the process.

#### [User Response]

Check the following:

- There is no problem in permission settings of compression destination file and directory
- It is not being used by other applications

Contact your system administrator if the problem is not resolved.

# [System Administrator Response]

Change the permission settings of compression destination file and directory.

#### [Target Commands]

Server File Compression/Expansion Command

# [UNIX]0xB118(YYY): Failed to operate the compression destination file.

# [Description]

Check the compression destination file.

# [Parameter]

YYY : System error code notified by the Task Link command

#### [System Action]

Terminates the process.

#### [User Response]

Contact your system administrator.

#### [System Administrator Response]

#### Restart the system.

If the problem cannot be resolved, collect the data of the following functions by using Maintenance Information Collection tool, and contact your Fujitsu systems engineer.

- Server Task Link
- Client Task Link

Depending on the options you selected during installation, one of the above functions may not exist. In that case, collect only the data of function that you can select.

#### [Target Commands]

Server File Compression/Expansion Command

# [UNIX]0xB120(YYY):Failed to open the expansion source file.

#### [Description]

Check the expansion source file.

# [Parameter]

YYY : System error code notified by the Task Link command

#### [System Action]

Terminates the process.

# [User Response]

Check the following:

- Be sure that the file specified in expansion source file is correct.
- It is not being used by other applications.
- There is no problem in permission settings of expansion source file or directory.

Contact System Administrator if the problem is not resolved.

#### [System Administrator Response]

Change the permission settings of expansion source file and directory.

#### [Target Commands]

Server File Compression/Expansion Command

# [UNIX]0xB121(YYY):Failed to read the expansion source file.

#### [Description]

Check the expansion source file.

#### [Parameter]

YYY : System error code notified by the Task Link command

#### [System Action]

Terminates the process.

#### [User Response]

Check the following:

- Be sure that file specified in expansion source file is correct.

- It is not being used by other applications.

# [Target Commands]

Server File Compression/Expansion Command

# [UNIX]0xB122(YYY):Failed to operate the expansion source file.

# [Description]

Check the expansion source file.

# [Parameter]

YYY : System error code notified by the Task Link command

#### [System Action]

Terminates the process.

#### [User Response]

Contact your system administrator.

# [System Administrator Response]

### Restart the system.

If the problem cannot be resolved, collect the data of the following functions by using Maintenance Information Collection tool, and contact your Fujitsu systems engineer.

- Server Task Link
- Client Task Link

Depending on the options you selected during installation, one of the above functions may not exist. In that case, collect only the data of function that you can select.

### [Target Commands]

Server File Compression/Expansion Command

# [UNIX]0xB123(YYY):The format of the file to be expanded is incorrect.

# [Description]

File that cannot be expanded is specified.

#### [Parameter]

YYY : System error code notified by the Task Link command

# [System Action]

Terminates the process.

### [User Response]

Verify that the source file to be expanded was correctly compressed by the compression program.

### [Target Commands]

Server File Compression/Expansion Command

# [UNIX]0xB124(YYY):The file to be expanded has been damaged.

### [Description]

Expansion process could not be carried out as the expansion source file is corrupted.

# [Parameter]

YYY : System error code notified by the Task Link command

# [System Action]

Terminates the process.

#### [User Response]

Verify that the source file to be expanded was correctly compressed by the compression program.

#### [Target Commands]

Server File Compression/Expansion Command

# [UNIX]0xB125(YYY):Failed to open the expansion destination file.

#### [Description]

Check expansion destination file.

### [Parameter]

YYY : System error code notified by the Task Link command

#### [System Action]

Terminates the process.

#### [User Response]

Check the following:

- Be sure that the file specified in expansion destination file is correct.
- It is not being used by other applications.
- There is no problem in permission settings of expansion destination file and directory.

Contact your system administrator if the problem is not resolved.

#### [System Administrator Response]

Change the permission settings of expansion destination file and directory.

# [Target Commands]

Server File Compression/Expansion Command

# [UNIX]0xB126(YYY):Failed to read the expansion destination file.

#### [Description]

Check expansion destination file.

# [Parameter]

YYY : System error code notified by the Task Link command

# [System Action]

Terminates the process.

# [User Response]

Check the following:

- Be sure that the file specified in expansion destination file is correct.
- It is not being used by other applications

# [Target Commands]

Server File Compression/Expansion Command

# [UNIX]0xB127(YYY):Failed to write the expansion destination file.

# [Description]

Check the expansion destination file.

#### [Parameter]

YYY : System error code notified by the Task Link command

### [System Action]

Terminates the process.

#### [User Response]

Check the following:

- Be sure that there is no problem in permission settings of expansion destination file and directory.
- It is not being used by other applications.

Contact your system administrator if the problem is not resolved.

#### [System Administrator Response]

Change the permission settings of expansion destination file and directory.

#### [Target Commands]

Server File Compression/Expansion Command

# [UNIX] 0xB128(YYY): Failed to operate the expansion destination file.

# [Description]

Check the expansion destination file.

# [Parameter]

YYY : System error code notified by the Task Link command

#### [System Action]

Terminates the process.

#### [User Response]

Contact your system administrator.

### [System Administrator Response]

Restart the system.

If the problem cannot be resolved, collect the data of the following functions by using Maintenance Information Collection tool, and contact your Fujitsu systems engineer.

- Server Task Link
- Client Task Link

Depending on the options you selected during installation, one of the above functions may not exist. In that case, collect only the data of function that you can select.

#### [Target Commands]

Server File Compression/Expansion Command

# [UNIX]0xB501(YYY): The source path name was not specified correctly.

#### [Description]

The formatting of file path name specified in the /s: option is not correct.

#### [Parameter]

YYY : System error code notified by the Task Link command

#### [System Action]

Terminates the process.

# [User Response]

Set the transfer source file path name correctly in the parameter.

#### [Target Commands]

Server File Transfer Command

# [UNIX]0xB502(YYY): The destination path name was not specified correctly.

### [Description]

The formatting of file path name specified in the /d: option is not correct.

# [Parameter]

YYY : System error code notified by the Task Link command.

### [System Action]

Terminates the process.

#### [User Response]

Set the transfer destination file path name correctly in the parameter.

#### [Target Commands]

Server File Transfer Command

# [UNIX]0xB503(YYY):Failed to get the destination user password.

#### [Description]

Incorrect transfer destination user name/login definition name is specified, or the relevant user is not registered in the password management book.

### [Parameter]

YYY : System error code notified by the Task Link command

# [System Action]

Terminates the process.

# [User Response]

Check the password management book and specify a user name that is registered in it. If the desired user name is not registered, register it.

For details about the password management book, see the Systemwalker Operation Manager Installation Guide.

#### [Target Commands]

Server File Transfer Command

# [UNIX]0xB504(YYY):Failed to get the source user password.

# [Description]

Incorrect transfer source user name/login definition name is specified, or the relevant user is not registered in the password management book.

# [Parameter]

YYY : System error code notified by the Task Link command

#### [System Action]

Terminates the process.

# [User Response]

Check the password management book and specify a user name that is registered in it. If the desired user name is not registered, register it.

For details about the password management book, see the Systemwalker Operation Manager Installation Guide.

#### [Target Commands]

Server File Transfer Command

# [UNIX]0xB505(YYY):The command parameter is insufficient.

#### [Description]

Correct command parameter is not specified.

### [Parameter]

YYY : System error code notified by the Task Link command

### [System Action]

Terminates the process.

# [User Response]

Correct the command parameter.

### [Target Commands]

Server File Transfer Command

# [UNIX]0xB506(YYY):The command parameter is already in use.

# [Description]

Overlapped command parameter is specified.

# [Parameter]

YYY : System error code notified by the Task Link command

#### [System Action]

Terminates the process.

#### [User Response]

Remove the overlapped command parameter.

#### [Target Commands]

Server File Transfer Command

# [UNIX]0xB507(YYY):Invalid value was specified in the rc options.

# [Description]

Invalid value or character string is specified in the option to specify the number of retry.

#### [Parameter]

YYY : System error code notified by the Task Link command

#### [System Action]

Terminates the process.

# [User Response]

Specify the numeric value with the range of 0 to 99 in the /rc: option.

#### [Target Commands]

Server File Transfer Command

# [UNIX]0xB508(YYY):Invalid value was specified in the ri options.

### [Description]

Invalid string or value is specified in the option to specify retry intervals.

### [Parameter]

YYY : System error code notified by the Task Link command

### [System Action]

Terminates the process.

#### [User Response]

Specify the numeric value with the range of 0 to 9999 in the /ri: option.

#### [Target Commands]

Server File Transfer Command

# [UNIX]0xB509(YYY):Either the rc options or ri options was not specified.

#### [Description]

The /rc option is specified and the /ri option is not specified, or the /ri option is specified and the /rc option is not specified.

#### [Parameter]

YYY : System error code notified by the Task Link command

#### [System Action]

Terminates the process.

### [User Response]

Specify both /rc and /ri options when you set the retry options.

#### [Target Commands]

Server File Transfer Command

# [UNIX]0xB50A(YYY):The a options and b options were specified simultaneously.

# [Description]

Both /a and /b options are specified in the command parameter.

# [Parameter]

YYY : System error code notified by the Task Link command

### [System Action]

Terminates the process.

# [User Response]

Specify either /a or /b option in the command parameter.

# [Target Commands]

Server File Transfer Command

# <sup>[UNIX]</sup>0xB50B(YYY):Processing is cancelled due to a interrupt request.

# [Description]

Process was stopped by aborting the command.

# [Target Commands]

Server File Transfer Command

# **UNIXIOxB50C(YYY):FTP** server was specified as both the delivery source and delivery destination.

# [Description]

FTP path has been specified both in the /s: and /d: options.

#### [Parameter]

YYY : System error code notified by the Task Link command

# [System Action]

Terminates the process.

#### [User Response]

Change the path name either of /s: or /d: option to the path name other than FTP.

# [Target Commands]

Server File Transfer Command

# [UNIX]0xB50D(YYY):Invalid parameter was specified.

### [Description]

Option that cannot be used in the command parameter is specified.

# [Parameter]

YYY : System error code notified by the Task Link command

#### [System Action]

Terminates the process.

# [User Response]

Review the command parameter.

### [Target Commands]

Server File Transfer Command

# [UNIX]0xB50E(YYY):The source user name was not specified.

# [Description]

/su: option is not specified or user name is not specified in the /su: option.

# [Parameter]

YYY : System error code notified by the Task Link command

# [System Action]

Terminates the process.

#### [User Response]

Specify the /su: option and user name correctly.

# [Target Commands]

Server File Transfer Command

# [UNIX]0xB50F(YYY):The destination user name was not specified.

#### [Description]

The /du: option is not specified or user name is not specified in the /du: option.

#### [Parameter]

YYY : System error code notified by the Task Link command

#### [System Action]

Terminates the process.

# [User Response]

Specify the /du: option and user name correctly.

#### [Target Commands]

Server File Transfer Command

# [UNIX]0xB510(YYY):The login definition name was not specified.

#### [Description]

The /lg: option is not specified or login definition name is not specified in the /lg: option.

# [Parameter]

YYY : System error code notified by the Task Link command

### [System Action]

Terminates the process.

#### [User Response]

Specify the /lg: option and login definition name correctly.

#### [Target Commands]

Server File Transfer Command

# [UNIX]0xB511(YYY): The destination user name was not specified correctly.

#### [Description]

User name specified in the /du: option is not correct.

# [Parameter]

YYY : System error code notified by the Task Link command

# [System Action]

Terminates the process.

# [User Response]

Check the formatting of /du: option or whether invalid characters are not included. For details about the option, see the *Systemwalker Operation Manager Reference Guide*.

#### [Target Commands]

Server File Transfer Command

# [UNIX]0xB512(YYY): The source user name was not specified correctly.

# [Description]

There is an error in the specification of the user name of the /su: options.

#### [Parameter]

YYY : System error code notified by the Task Link command

### [System Action]

Terminates the process.

#### [User Response]

Check the formatting of /su: option or whether invalid characters are not included. For details about the option, see the *Systemwalker Operation Manager Reference Guide*.

### [Target Commands]

Server File Transfer Command

# <sup>[UNIX]</sup>0xB513(YYY):The login definition name was not specified correctly.

# [Description]

Login definition name specified in the /lg: option is not correct.

#### [Parameter]

YYY : System error code notified by the Task Link command

#### [System Action]

Terminates the process.

#### [User Response]

Check the formatting of /lg: option or whether invalid characters are included. For details about the option, see the *Systemwalker Operation Manager Reference Guide*.

# [Target Commands]

Server File Transfer Command

# [UNIX]0xB514(YYY):/a,/b options are invalid except for FTP transfer.

### [Description]

The /a or /b option is specified for other than FTP transfer.

# [Parameter]

YYY : System error code notified by the Task Link command

# [System Action]

Terminates the process.

#### [User Response]

Remove the /a or /b option that is specified for other than FTP transfer.

#### [Target Commands]

Server File Transfer Command

# <sup>[UNIX]</sup>0xB521(YYY):Failed to login to the FTP server.

### [Description]

Failed to connect to or log on to FTP server.

# [Parameter]

YYY : System error code notified by the Task Link command

#### [System Action]

Terminates the process.

#### [User Response]

Check the FTP server name/user name/password. Contact your system administrator if the problem is not resolved.

#### [System Administrator Response]

Check the following:

- Status of FTP server
- If you are connecting to the FTP server through a firewall, check the configuration of firewall.
- Be sure that user's account is correctly set on the FTP server
- Check if access limits are set for the user's account on the FTP server

# [Target Commands]

Server File Transfer Command

# <sup>[UNIX]</sup>0xB522(YYY):Failed to get file.

### [Description]

Failed to transfer a file from the FTP server to local computer.

# [Parameter]

YYY : System error code notified by the Task Link command

#### [System Action]

Terminates the process.

#### [User Response]

Verify that the transfer source path name/transfer destination path name or user name is correct.

Contact your system administrator if the problem is not resolved.

#### [System Administrator Response]

Check the following on the transfer source server and the transfer destination server:

- Check if access limits are specified for the file to be transferred by the Task Link command.
- Verify that the file to be transferred by the Task Link command is being operated by other application.

#### [Target Commands]

Server File Transfer Command

# [UNIX]0xB523(YYY):Failed to put file.

# [Description]

Failed to transfer a file from local computer to FTP server.

#### [Parameter]

YYY : System error code notified by the Task Link command.

#### [System Action]

Terminates the process.

#### [User Response]

Verify that the transfer source path name/transfer destination path name or user name is correct. Contact your system administrator if the problem is not resolved.

#### [System Administrator Response]

Check the following on the transfer source server and the transfer destination server:

- Check if access limits are specified for the file to be transferred by the Task Link command.
- Check if the file to be transferred by the Task Link command is being operated by other application.

#### [Target Commands]

Server File Transfer Command

# <sup>[UNIX]</sup>0xB528(YYY):Failed to search file to the FTP server.

#### [Description]

Failed to search the file name on FTP server.

#### [Parameter]

YYY : System error code notified by the Task Link command

#### [System Action]

Terminates the process.

#### [User Response]

Verify that the path name or user name is correct. Contact your system administrator if the problem is not resolved.

#### [System Administrator Response]

Check if access limits are specified for the file on the FTP server side.

Check the file permission setting on the FTP server.

# [Target Commands]

Server File Transfer Command

# [UNIX]0xB529(YYY):Failed to create file list to the FTP server.

### [Description]

Failed to generate the file search result list (internal process) of FTP server.

#### [Parameters]

YYY : System error code notified by the Task Link command

#### [System Action]

Terminates the process.

### [User Response]

End the unnecessary applications.

Contact your system administrator if the problem is not resolved.

#### [System Administrator Response]

Increase the physical memory or change the swap setting.

If the problem cannot be resolved, collect the data of the following functions by using Maintenance Information Collection tool, and contact your Fujitsu systems engineer.

- Server Task Link
- Client Task Link

Depending on the options you selected during installation, one of the above functions may not exist. In that case, collect only the data of function that you can select.

#### [Target Commands]

Server File Transfer Command

# UNIXIOxB52A(YYY):Failed to copy file.

#### [Description]

Failed to copy file on the local computer.

#### [Parameter]

YYY : System error code notified by the Task Link command

#### [System Action]

Terminates the process.

#### [User Response]

Check if the path name is correct and the permission setting is configured correctly.

# [System Administrator Response]

Check if there is enough disk space or there is no problem in the file system.

#### [Target Commands]

Server File Transfer Command

# <sup>[UNIX]</sup>0xB52B(YYY):The source file is not found.

# [Description]

Cannot find the file specified in the parameter.

# [Parameter]

YYY : System error code notified by the Task Link command

# [System Action]

Terminates the process.

#### [User Response]

Check whether the path name is correct or whether the file exists.

#### [Target Commands]

Server File Transfer Command

# <sup>[UNIX]</sup>0xB52C(YYY):Memory is not enough.

### [Description]

Ended abnormally due to insufficient memory.

### [Parameter]

YYY : System error code notified by the Task Link command

#### [System Action]

Terminates the process.

#### [User Response]

Close the unnecessary applications.

Contact your system administrator if the problem is not resolved.

#### [System Administrator Response]

Increase the physical memory or change the swap setting.

If the problem cannot be resolved, collect the data of the following functions by using Maintenance Information Collection tool, and contact your Fujitsu systems engineer.

- Server Task Link
- Client Task Link

Depending on the options you selected during installation, one of the above functions may not exist. In that case, collect only the data of function that you can select.

#### [Target Commands]

Server File Transfer Command

# <sup>[UNIX]</sup>0xB52D(YYY):Failed to create local file.

# [Description]

Could not write to the file.

#### [Parameter]

YYY : System error code notified by the Task Link command

# [System Action]

Terminates the process.

#### [User Response]

Check whether path name is correct. Contact your system administrator if the problem is not resolved.

### [System Administrator Response]

Check the following:

- Make sure that there is enough disk space.
- Check that an error occurs in the specified file

### [Target Commands]

Server File Transfer Command

# <sup>[UNIX]</sup>0xB52E(YYY):Failed to read local file.

### [Description]

Could not read the file on local computer.

#### [Parameter]

YYY : System error code notified by the Task Link command

#### [System Action]

Terminates the process.

#### [User Response]

Check whether path name is correct and whether the file exists. Contact your system administrator if the problem is not resolved.

# [System Administrator Response]

Check if an error occurs in the specified file.

#### [Target Commands]

Server File Transfer Command

# [UNIX]0xB52F(YYY):Failed to access source path.

# [Description]

Could not access the file specified by the transfer source path name.

### [Parameter]

YYY : System error code notified by the Task Link command

# [System Action]

Terminates the process.

# [User Response]

Check whether the path name is correct or whether the file exists.

Contact your system administrator if the problem is not resolved.

# [System Administrator Response]

Check if read permissions for the user is denied for the directory specified by the path.

#### [Target Commands]

Server File Transfer Command

# [UNIX]0xB530(YYY):Failed to access destination path.

# [Description]

Could not access the file/directory specified by destination path name.

# [Parameter]

YYY : System error code notified by the Task Link command

#### [System Action]

Terminates the process.

#### [User Response]

Check whether the path name is correct or whether the file already exists and it is in use.

#### [System Administrator Response]

Check if write permission for the user is denied for the directory specified by the path.

#### [Target Commands]

Server File Transfer Command

# [UNIX]0xB531(YYY):Processing is cancelled due to a interrupt request.

#### [Description]

Process was stopped by aborting the command.

# [Target Commands]

Server File Transfer Command

# [UNIX]0xB601(YYY):The command parameter is already in use.

#### [Description]

Overlapped command parameter is specified.

### [Parameter]

YYY : System error code notified by the Task Link command

### [System Action]

Process is interrupted

#### [User Response]

Remove the overlapped command parameter.

### [Target Commands]

Server File Operation Command

# [UNIX]0xB602(YYY):The command parameter is insufficient.

#### [Description]

Command parameter is not specified correctly

### [Parameter]

YYY : System error code notified by the Task Link command

# [System Action]

Process is interrupted

Correct the command parameter

# [Target Commands]

Server File Operation Command

# [UNIX]0xB603(YYY):Invalid value was specified in the rc options.

#### [Description]

Invalid characters or value is used while specifying Retry multiple specification option

# [Parameter]

YYY : System error code notified by the Task Link command

#### [System Action]

Process is interrupted

#### [User Response]

Specify the numeric value with the range of 0 to 99 in the /rc: option.

#### [Target Commands]

Server File Operation Command

# [UNIX]0xB604(YYY):Invalid value was specified in the ri options.

# [Description]

Invalid string or value is specified in the option to specify retry intervals.

#### [Parameter]

YYY : System error code notified by the Task Link command

#### [System Action]

Process is interrupted

# [User Response]

Specify the numeric value with the range of 0 to 9999 in the /ri: option.

#### [Target Commands]

Server File Operation Command

# [UNIX]0xB605(YYY): Processing is cancelled due to a interrupt request.

#### [Description]

Process was stopped by aborting the command.

#### [Target Commands]

Server File Operation Command

# [UNIX]0xB606(YYY):Failed to get the user password.

# [Description]

Could not get the password of user specified in /un:, /lg: options.

# [Parameter]

YYY: System error code notified by the Task Link command

# [System Action]

Terminates the process.

# [User Response]

Incorrect transfer destination user name/login definition name is specified, or the relevant user is not registered in the password management book.

# [Target Commands]

Server File Operation Command

# IUNIXIOxB607(YYY): Either the rc options or the ri options was not specified.

# [Description]

The /rc option is specified and the /ri option is not specified, or the /ri option is specified and the /rc option is not specified.

### [Parameter]

YYY : System error code notified by the Task Link command

### [System Action]

Process is interrupted

# [User Response]

Specify both /rc and /ri options when you set the retry options.

### [Target Commands]

Server File Operation Command

# [UNIX]0xB608(YYY):The operation content was not specified.

# [Description]

The type of file operation is not specified in the command parameter.

# [Parameter]

YYY : System error code notified by the Task Link command

#### [System Action]

Terminates the process.

#### [User Response]

Specify any of /delete, /rename, /mkdir, or /rmdir option to specify the operation that you want.

### [Target Commands]

Server File Operation Command

# <sup>[UNIX]</sup>0xB609(YYY):The path name was not specified.

#### [Description]

The /f: option is not specified or a path name is not specified.

# [Parameter]

YYY : System error code notified by the Task Link command

#### [System Action]

Terminates the process.

Specify a path name using the /f: option.

# [Target Commands]

Server File Operation Command

# [UNIX]0xB60A(YYY):The rename file name was not specified.

#### [Description]

The /fn: option is not specified or a path name is not specified.

# [Parameter]

YYY : System error code notified by the Task Link command

#### [System Action]

Terminates the process.

### [User Response]

Specify the /fn: option and a file name.

#### [Target Commands]

Server File Operation Command

# [UNIX]0xB60B(YYY):The path name specification is incorrect.

# [Description]

Invalid path name is specified in the /f: option.

#### [Parameter]

YYY : System error code notified by the Task Link command

### [System Action]

Terminates the process.

# [User Response]

Specify the correct path name.

#### [Target Commands]

Server File Operation Command

**IUNIXIOxB60C(YYY): The definition name of login and user name was not specified.** 

### [Description]

Either of or both of the /un: and /lg: options are not specified.

#### [Parameter]

YYY : System error code notified by the Task Link command

### [System Action]

Terminates the process.

# [User Response]

Specify both /un: and /lg: options.

# [Target Commands]

Server File Operation Command

# [UNIX]0xB60D(YYY):Invalid parameter was specified.

# [Description]

Option that cannot be used in the command parameter is specified.

#### [Parameter]

YYY : System error code notified by the Task Link command

# [System Action]

Terminates the process.

### [User Response]

Review the command parameter.

#### [Target Commands]

Server File Operation Command

# <sup>[UNIX]</sup>0xB60F(YYY):The user name was not specified correctly.

#### [Description]

User name is not correctly specified in the /un: option.

# [Parameter]

YYY : System error code notified by the Task Link command

#### [System Action]

Terminates the process.

#### [User Response]

Check the formatting of the /un: option or whether invalid character string is included. For details about the option, see the *Systemwalker Operation Manager Reference Guide*.

# [Target Commands]

Server File Operation Command

# [UNIX]0xB610(YYY):The rename file name was not specified correctly.

# [Description]

File name is not correctly specified in the /fn: option.

# [Parameter]

YYY : System error code notified by the Task Link command

#### [System Action]

Terminates the process.

#### [User Response]

Check the formatting of the /fn: option or whether invalid character string is included. For details about the option, see the *Systemwalker Operation Manager Reference Guide*.

#### [Target Commands]

Server File Operation Command

# [UNIX]0xB611(YYY): The destination user name was not specified correctly.

# [Description]

Login definition name is not correctly specified in the /lg: option.

# [Parameter]

YYY : System error code notified by the Task Link command

### [System Action]

Terminates the process.

#### [User Response]

Check the formatting of the /lg: option or whether invalid character string is included. For details about the option, see the *Systemwalker Operation Manager Reference Guide*.

#### [Target Commands]

Server File Operation Command

# [UNIX]0xB621(YYY):Failed to login to the FTP server.

#### [Description]

Failed to connect to or log on to FTP server.

# [Parameter]

YYY : System error code notified by the Task Link command

#### [System Action]

Terminates the process.

#### [User Response]

Check the FTP server name/user name/password. Contact your system administrator if the problem is not resolved.

#### [System Administrator Response]

Check the following:

- Status of FTP server
- If you are connecting to the FTP server through a firewall, check the configuration of firewall.
- Be sure that user's account is correctly set on the FTP server.
- Check if access limits are set for the user's account on the FTP server.

### [Target Commands]

Server File Operation Command

# [UNIX]0xB624(YYY):Failed to rename file.

### [Description]

Failed to rename a file name.

#### [Parameter]

YYY : System error code notified by the Task Link command

#### [System Action]

Terminates the process.

Check the following:

- Verify that the path name is correct.
- Verify that the permissions setting for the directory specified by path name is properly configured.
- If the targeted file to change exists, make sure that the permissions setting of the file that you want is properly configured.
- If FTP is specified, make sure that the specified user is correct.

Contact your system administrator if the problem is not resolved.

### [System Administrator Response]

If FTP is specified, make sure that "prohibit writing to file" is set on the FTP server.

#### [Target Commands]

Server File Operation Command

# <sup>[UNIX]</sup>0xB625(YYY):Failed to delete file.

#### [Description]

Failed to delete a file.

# [Parameter]

YYY : System error code notified by the Task Link command

#### [System Action]

Terminates the process.

# [User Response]

Check the following:

- Verify that the path name is correct.
- Verify that the permissions setting for the directory specified by path name is properly configured.
- Make sure that the permissions setting of the file to be deleted is properly configured.

If FTP is specified, make sure that the specified user is correct.

Contact your system administrator if the problem is not resolved.

### [System Administrator Response]

If FTP is specified, make sure that "prohibit writing to file" is set on the FTP server.

### [Target Commands]

Server File Operation Command

# <sup>[UNIX]</sup>0xB626(YYY):Failed to create directory.

#### [Description]

Failed to create a new directory.

# [Parameter]

YYY : System error code notified by the Task Link command

#### [System Action]

Terminates the process.

Check the following:

- Verify that the path name is correct.
- Verify that the permissions setting for the directory specified by path name is properly configured.

If FTP is specified, make sure that the specified user is correct.

Contact your system administrator if the problem is not resolved.

# [System Administrator Response]

If FTP is specified, make sure that "prohibit writing to file" is set on the FTP server.

### [Target Commands]

Server File Operation Command

# <sup>[UNIX]</sup>0xB627(YYY):Failed to delete directory.

# [Description]

Failed to delete an existing directory.

# [Parameter]

YYY : System error code notified by the Task Link command

### [System Action]

Terminates the process.

#### [User Response]

Check the following:

- Verify that the path name is correct.
- Verify that the permissions setting for the directory specified by path name is properly configured.

If FTP is specified, make sure that the specified user is correct.

Contact your system administrator if the problem is not resolved.

#### [System Administrator Response]

If FTP is specified, make sure that "prohibit writing to file" is set on the FTP server.

# [Target Commands]

Server File Operation Command

# <sup>[UNIX]</sup>0xB628(YYY):Failed to search file to the FTP server.

# [Description]

Failed to search a file name on FTP server.

# [Parameter]

YYY : System error code notified by the Task Link command

### [System Action]

Terminates the process.

### [User Response]

Check whether the path name or the user name specified in the parameter is correct.

Contact your system administrator if the problem is not resolved.

#### [System Administrator Response]

Check if access limits for the file are set on FTP server side.

Check the file permissions setting on FTP server.

#### [Target Commands]

Server File Operation Command

# [UNIX]0xB629(YYY):Failed to create file list to the FTP server.

# [Description]

Failed to generate the file search result list (internal process) of FTP server.

#### [Parameter]

YYY : System error code notified by the Task Link command

#### [System Action]

Terminates the process.

#### [User Response]

End the unnecessary applications.

Contact your system administrator if the problem is not resolved.

#### [System Administrator Response]

Increase the physical memory or change the swap setting.

If the problem cannot be resolved, collect the data of the following functions by using Maintenance Information Collection tool, and contact your Fujitsu systems engineer.

- Server Task Link
- Client Task Link

Depending on the options you selected during installation, one of the above functions may not exist. In that case, collect only the data of function that you can select.

# [Target Commands]

Server File Operation Command

# IUNIXIOxB62B(YYY): The specified file or directory is not found.

# [Description]

The file/directory specified in the parameter is not found.

# [Parameter]

YYY : System error code notified by the Task Link command.

#### [System Action]

Terminates the process.

#### [User Response]

Check that the path name specified in the parameter of Task Link command is correct or the file exists.

#### [Target Commands]

Server File Operation Command

# <sup>[UNIX]</sup>0xB62C(YYY):Memory is not enough.

# [Description]

The process ended abnormally due to insufficient memory.

#### [Parameter]

YYY : System error code notified by the Task Link command

# [System Action]

Terminates the process.

#### [User Response]

End the unnecessary applications.

Contact your system administrator if the problem is not resolved.

#### [System Administrator Response]

Increase the physical memory or change the swap setting.

If the problem cannot be resolved, collect the data of the following functions by using Maintenance Information Collection tool, and contact your Fujitsu systems engineer.

- Server Task Link
- Client Task Link

Depending on the options you selected during installation, one of the above functions may not exist. In that case, collect only the data of function that you can select.

### [Target Commands]

Server File Operation Command

# <sup>[UNIX]</sup>0xB631(YYY):Processing is cancelled due to a interrupt request.

#### [Description]

Process was stopped by aborting the command.

### [Target Commands]

Server File Operation Command

# [UNIX]0xC210(YYY):Processing is stopped due to a user operation.

# [Description]

Process was stopped by aborting the command.

### [Target Commands]

Server File Compression/Expansion Command

# [UNIX]0xC220(YYY):The parameter is already in use.

#### [Description]

Overlapped command parameter is specified.

# [Parameter]

YYY : System error code notified by the Task Link command

#### [System Action]

Terminates the process.

Remove the overlapped command parameter.

### [Target Commands]

Server File Compression/Expansion Command

# [UNIX]0xC221(YYY):The parameter is insufficient.

# [Description]

Correct command parameter is not specified.

#### [Parameter]

YYY : System error code notified by the Task Link command

#### [System Action]

Terminates the process.

# [User Response]

Correct the command parameter.

### [Target Commands]

Server File Compression/Expansion Command

# [UNIX]0xC222(YYY):Invalid value was specified in the rc options.

#### [Description]

Invalid value or character string is specified in the option to specify the number of retry.

# [Parameter]

YYY : System error code of notified Task Link command

#### [System Action]

Terminates the process.

### [User Response]

Specify the numeric value with the range of 0 to 99 in the /rc: option.

#### [Target Commands]

Server File Compression/Expansion Command

# [UNIX] 0xC223(YYY):Invalid value was specified in the ri options.

### [Description]

Invalid string or value is specified in the option to specify retry intervals.

#### [Parameter]

YYY : System error code notified by the Task Link command

#### [System Action]

Terminates the process.

#### [User Response]

Specify the numeric value with the range of 0 to 9999 in the /ri: option.

# [Target Commands]

Server File Compression/Expansion Command

# [UNIX]0xC224(YYY):Either the rc options or the ri options was not specified.

# [Description]

The /rc option is specified and the /ri option is not specified, or the /ri option is specified and the /rc option is not specified.

#### [Parameter]

YYY : System error code notified by the Task Link command

# [System Action]

Terminates the process.

# [User Response]

Specify both /rc and /ri options when you set the retry options.

### [Target Commands]

Server File Compression/Expansion Command

# [UNIX]0xC225(YYY):p options and e options must be specified.

#### [Description]

Whether to compress or expand is not specified in the command parameter.

# [Parameter]

YYY : System error code notified by the Task Link command

#### [System Action]

Terminates the process.

#### [User Response]

Specify the /p option to do compression, and specify the /e option to do expansion.

For the Windows platform, specify /p and /w.

# [Target Commands]

Server File Compression/Expansion Command

# [UNIX]0xC226(YYY): The p options and e options were specified simultaneously.

### [Description]

Both /p and /e options are specified in the command parameter.

# [Parameter]

YYY : System error code notified by the Task Link command

#### [System Action]

Terminates the process.

#### [User Response]

Specify the /p option to do compression, and specify the /e option to do expansion.

For the Windows platform, specify /p and /w.

# [Target Commands]

Server File Compression/Expansion Command

# [UNIX]0xC227(YYY):Invalid parameter was specified.

# [Description]

Option that cannot be used in command parameter is specified.

# [Parameter]

YYY : System error code notified by the Task Link command

# [System Action]

Terminates the process.

# [User Response]

Review the command parameter.

#### [Target Commands]

Server File Compression/Expansion Command

# [UNIX]0xC230(YYY):The capacity of the disk which was able to be used was exceeded.

# [Description]

Disk is full.

# [Parameter]

YYY : System error code notified by the Task Link command

#### [System Action]

Terminates the process.

### [User Response]

Delete the files that are unnecessary. Contact your system administrator if the problem is not resolved.

# [System Administrator Response]

Check the following:

- Review the setting values if upper limits to the disk size used by users are configured using the quota command.
- If upper limits are not configured, make sure that there is enough disk space.

### [Target Commands]

Server File Compression/Expansion Command

# [UNIX]0xC240(YYY):Cannot create the file.

# [Description]

Cannot create the specified file.

# [Parameter]

YYY : System error code notified by the Task Link command

# [System Action]

Terminates the process.

Check the following:

- Verify that the path name specified in /d: is correct.
- Check if the specified file is not being used by other applications
- Check if there is a problem with the permission settings.

Also, if changing the permissions for the file is not allowed, contact your system administrator.

#### [System Administrator Response]

Change the permissions.

### [Target Commands]

Server File Compression/Expansion Command

# [UNIX]0xC241(YYY):Cannot read the file.

# [Description]

Cannot access the specified file.

# [Parameter]

YYY : System error code notified by the Task Link command

#### [System Action]

Terminates the process.

#### [User Response]

Check the following:

- Verify that the path name specified in /s: is correct or the file exists
- Check if the specified file is being used by other applications
- Check if there is a problem with the permission settings specified in /s:.

Also, if changing the permissions for the directory is not allowed, contact your system administrator.

#### [System Administrator Response]

Change the permissions.

# [Target Commands]

Server File Compression/Expansion Command

# <sup>[UNIX]</sup>0xC250(YYY):Cannot access the directory.

### [Description]

Cannot access the specified directory.

### [Parameter]

YYY : System error code notified by the Task Link command

#### [System Action]

Terminates the process.

#### [User Response]

Check the following:

- Verify that the directory part of the path specified in /s: and /d: is correct.
- Verify whether the specified directory exists
- Check if there is a problem with the permission settings for the specified directory.

Also, if changing the permissions for the directory is not allowed, contact your system administrator.

#### [System Administrator Response]

Change the permission.

### [Target Commands]

Server File Compression/Expansion Command

# <sup>[UNIX]</sup>0xC260(YYY):Memory is not enough.

#### [Description]

Memory is insufficient.

#### [Parameter]

YYY : System error code notified by the Task Link command

#### [System Action]

Terminates the process.

### [User Response]

Close the applications that are unnecessary.

Contact your system administrator if the problem is not resolved.

### [System Administrator Response]

Increase the physical memory or change the swap settings.

If the problem cannot be resolved, collect the data of the following functions by using Maintenance Information Collection tool, and contact your Fujitsu systems engineer.

- Server Task Link
- Client Task Link

Depending on the options you selected during installation, one of the above functions may not exist. In that case, collect only the data of function that you can select.

# [Target Commands]

Server File Compression/Expansion Command

# <sup>[UNIX]</sup>0xC270(YYY):Failed to compress file.

# [Description]

Failed to compress the files due to internal error of operating system.

#### [Parameter]

YYY : System error code notified by the Task Link command

### [System Action]

Terminates the process.

#### [User Response]

Contact your system administrator.

#### [System Administrator Response]

Review the operation environment of operating system. If the cause of error cannot be determined, collect the data of the following functions by using Maintenance Information Collection tool, and contact your Fujitsu systems engineer.

- Server Task Link
- Client Task Link

Depending on the options you selected during installation, one of the above functions may not exist. In that case, collect only the data of function that you can select.

### [Target Commands]

Server File Compression/Expansion Command

# **UNIXIO**xC280(YYY):Failed to expand file.

#### [Description]

Failed to expand the file due to internal error of operating system.

#### [Parameter]

YYY : System error code notified by the Task Link command

#### [System Action]

Terminates the process.

### [User Response]

Contact your system administrator.

#### [System Administrator Response]

Review the operation environment of operating system. If the cause of error cannot be determined, collect the data of the following functions by using Maintenance Information Collection tool, and contact your Fujitsu systems engineer.

- Server Task Link
- Client Task Link

Depending on the options you selected during installation, one of the above functions may not exist. In that case, collect only the data of function that you can select.

#### [Target Commands]

Server File Compression/Expansion Command

# [UNIX] 0xC290(YYY):Interrupted due to a message notification.

# [Description]

Process was stopped by aborting the command.

# [Parameter]

YYY : System error code notified by the Task Link command

# [Target Commands]

Client File Compression/Expansion Command

# <sup>[UNIX]</sup>0xC310:Interrupted due to a message notification.

# [Description]

Process was stopped by aborting the command.

Client File Transfer Command

# <sup>[UNIX]</sup>0xC320:The command parameter is already in use.

# [Description]

Overlapped command parameter is specified.

#### [System Action]

Terminates the process.

# [User Response]

Remove the overlapped parameter.

#### [Target Commands]

Client File Transfer Command

# [UNIX]0xC321:The command parameter is insufficient.

# [Description]

Correct command parameter is not specified.

### [System Action]

Terminates the process.

# [User Response]

Correct the command parameter.

#### [Target Commands]

Client File Transfer Command

# [UNIX]0xC322:Invalid value was specified in the rc options.

#### [Description]

Invalid value or character string is specified in the option to specify the number of retry.

### [System Action]

Terminates the process.

### [User Response]

Specify the numeric value with the range of 0 to 99 in the /rc: option.

#### [Target Commands]

Client File Transfer Command

# [UNIX]0xC323:Invalid value was specified in the ri options.

## [Description]

Invalid string or value is specified in the option to specify retry intervals.

## [System Action]

Terminates the process.

### [User Response]

Specify the numeric value with the range of 0 to 9999 in the /ri: option.

Client File Transfer Command

# **IUNIXIOxC324:Either the rc options or the ri options was not specified.**

# [Description]

The /rc option is specified and the /ri option is not specified, or the /ri option is specified and the /rc option is not specified.

# [System Action]

Terminates the process.

#### [User Response]

Specify both /rc and /ri options when you set the retry options.

# [Target Commands]

Client File Transfer Command

# [UNIX]0xC326:Invalid parameter was specified.

### [Description]

Option that cannot be used in the command parameter is specified.

#### [System Action]

Terminates the process.

#### [User Response]

Review the command parameter.

# [Target Commands]

Client File Transfer Command

# <sup>[UNIX]</sup>0xC327:The host name was not specified.

#### [Description]

Host name is not specified in the command parameter.

#### [System Action]

Terminates the process.

#### [User Response]

Specify the host name in the first parameter of the command.

# [Target Commands]

Client File Transfer Command

# [UNIX]0xC329:The a options and b options were specified simultaneously.

#### [Description]

Both /a and /b options are specified in the command parameter.

# [System Action]

Terminates the process.

#### [User Response]

Specify either /a or /b option in the command parameter.

Client File Transfer Command

# <sup>[UNIX]</sup>0xC330:The source path name was not specified correctly.

# [Description]

File path name to be specified in /s: option is not specified.

# [System Action]

Terminates the process.

#### [User Response]

Correctly set the file path name of transfer source in the parameter of Task Link command.

#### [Target Commands]

Client File Transfer Command

# [UNIX]0xC331:The destination path name was not specified correctly.

#### [Description]

File path name to be specified in /d: option is not specified.

#### [System Action]

Terminates the process.

#### [User Response]

Correctly set the file path name of transfer destination in the parameter of Task Link command.

# [Target Commands]

Client File Transfer Command

# <sup>[UNIX]</sup>0xC332:The login definition name was not specified.

#### [Description]

The /lg: option is not specified, or login definition name is not specified in the /lg: option.

#### [System Action]

Terminates the process.

#### [User Response]

Specify the /lg: option and the login definition name correctly.

# [Target Commands]

Client File Transfer Command

# [UNIX]0xC333:The host name was not specified correctly.

#### [Description]

Host name is not specified correctly in the command parameter.

# [System Action]

Terminates the process.

#### [User Response]

Check the length of the host name or whether invalid character string is included.

Client File Transfer Command

# <sup>[UNIX]</sup>0xC334:The source path name was not specified correctly.

# [Description]

An error exists in the formatting of file path name specified in the /s: option.

## [System Action]

Terminates the process.

#### [User Response]

Correctly set the file path name of transfer source in the parameter of Task Link command.

#### [Target Commands]

Client File Transfer Command

# [UNIX]0xC335:The destination path name was not specified correctly.

#### [Description]

An error exists in the formatting of file path name specified in the /d: option.

#### [System Action]

Terminates the process.

#### [User Response]

Correctly set the file path name of transfer destination in the parameter of Task Link command.

# [Target Commands]

Client File Transfer Command

# [UNIX]0xC336:The source user name was not specified.

#### [Description]

The /su: option is not specified or user name is not specified in the /su: option.

#### [System Action]

Terminates the process.

#### [User Response]

Specify the /su: option and user name correctly.

# [Target Commands]

Client File Transfer Command

# [UNIX]0xC337:The destination user name was not specified.

#### [Description]

The /du: option is not specified, or user name is not specified in the /du: option.

### [System Action]

Terminates the process.

#### [User Response]

Specify the /du: option and user name correctly.

Client File Transfer Command

# <sup>[UNIX]</sup>0xC338:The login definition name was not specified correctly.

# [Description]

An error exists in the login definition name specified in the /lg: option.

# [System Action]

Terminates the process.

#### [User Response]

Check the formatting of /lg: option or whether invalid characters are included. For details about the option, see the *Systemwalker Operation Manager Reference Guide*.

#### [Target Commands]

Client File Transfer Command

# <sup>[UNIX]</sup>0xC340:The Task Link Engine process startup request was not accepted.

#### [Description]

- The Client Task Link has not been started on the specified client.
- The specified client cannot be found.

### [System Action]

Terminates the process.

#### [User Response]

- Check the host name of the specified client.
- Start the Client Task Link on the specified client.

Contact your system administrator if the problem is not resolved.

#### [System Administrator Response]

- Verify if the ping command can work normally using the host name of the client specified by user.
- Check the network status whether security products, such as a Windows firewall, may interfere with the communication.

# [Target Commands]

Client File Transfer Command

## [UNIX]0xC350:Failed to get the source user password.

#### [Description]

User name specified in the /su: option is not registered in the login definition specified in the /lg: option.

### [System Action]

Terminates the process.

#### [User Response]

Check the password management book and specify a user name that is registered in it. If the desired user name is not registered, register it.

For details about the password management book, see the Systemwalker Operation Manager Installation Guide.

Client File Transfer Command

# <sup>[UNIX]</sup>0xC351:The source user name was not specified correctly.

# [Description]

An error exists in the user name specified in the /su: option.

# [System Action]

Terminates the process.

#### [User Response]

Check the formatting of the /su: option or whether invalid characters are not included. For details about the option, see the *Systemwalker Operation Manager Reference Guide*.

### [Target Commands]

Client File Transfer Command

# [UNIX]0xC352:Failed to get the destination user password.

#### [Description]

User name specified in the /du: option is not registered in the login definition specified in the /lg: option.

#### [System Action]

Terminates the process.

#### [User Response]

Register the user using the Igmanage command.

### [Target Commands]

Client File Transfer Command

# [UNIX]0xC353:The destination user name was not specified correctly.

### [Description]

An error exists in the user name specified in the /du: option.

#### [System Action]

Terminates the process.

### [User Response]

Check the formatting of the /du: option or whether invalid characters are not included. For details about the option, see the *Systemwalker Operation Manager Reference Guide*.

#### [Target Commands]

Client File Transfer Command

# <sup>[UNIX]</sup>0xC390:FTP server was specified in both source and destination.

# [Description]

FTP server path is specified both in the /s: option and /d: option.

#### [System Action]

Change the path setting either of transfer source or transfer destination to the local drive path or with the UNC method.

# [Target Commands]

Client File Transfer Command

# <sup>[UNIX]</sup>0xC391:/a,/b options are invalid except for FTP transfer.

#### [Description]

The /a or /b option is specified for other than FTP transfer.

# [System Action]

Terminates the process.

## [User Response]

Remove the /a or /b option that is specified for other than FTP transfer.

### [Target Commands]

Client File Transfer Command

# [UNIX]0xC401:The command parameter is already in use.

#### [Description]

Overlapped command parameter is specified.

# [System Action]

Terminates the process.

#### [User Response]

Remove the overlapped command parameter.

### [Target Commands]

Client File Operation Command

# [UNIX]0xC402:The command parameter is insufficient.

### [Description]

Parameters that are necessary to execute the command are not specified.

### [System Action]

Terminates the process.

#### [User Response]

Specify all the necessary parameters.

### [Target Commands]

Client File Operation Command

# [UNIX]0xC403:Invalid value was specified in the rc options.

# [Description]

Invalid value or character string is specified in the option to specify the number of retry.

# [System Action]

Specify the numeric value with the range of 0 to 99 in the /rc: option.

# [Target Commands]

Client File Operation Command

# [UNIX]0xC404:Invalid value was specified in the ri options.

# [Description]

Invalid string or value is specified in the option to specify retry intervals.

### [System Action]

Terminates the process.

### [User Response]

Specify the numeric value with the range of 0 to 9999 in the /ri: option.

# [Target Commands]

Client File Operation Command

# <sup>[UNIX]</sup>0xC406:Interrupted due to a message notification.

### [Description]

Process was stopped by aborting the command.

### [Target Commands]

Client File Operation Command

# <sup>[UNIX]</sup>0xC407:The Task Link Engine process startup request was not accepted.

# [Description]

- The Client Task Link has not been started on the specified client.
- Specified client cannot be found.

#### [System Action]

Terminates the process.

# [User Response]

- Check the host name of the specified client.
- Start the Client Task Link on the specified client.

Contact your system administrator if the problem is not resolved.

#### [System Administrator Response]

- Verify if the PING command can work normally by using the host name of the client specified by user.
- Check the network status whether security products, such as a Windows firewall, may interfere with the communication.

# [Target Commands]

Client File Operation Command

# [UNIX]0xC409:Failed to get the user password.

# [Description]

Incorrect transfer destination user name/login definition name is specified, or the relevant user is not registered in the password management book.

# [System Action]

Terminates the process.

#### [User Response]

Check the password management book and specify a user name that is registered in it. If the desired user name is not registered, register it.

For details about the password management book, see the Systemwalker Operation Manager Installation Guide.

### [Target Commands]

Client File Operation Command

# [UNIX]0xC40A:Either the rc options or the ri options was not specified.

### [Description]

The /rc option is specified and the /ri option is not specified, or the /ri option is specified and the /rc option is not specified.

#### [System Action]

Terminates the process.

### [User Response]

Specify both /rc and /ri options when you set the retry options.

### [Target Commands]

Client File Operation Command

# <sup>[UNIX]</sup>0xC40C:The operation content was not specified.

#### [Description]

Option that specifies operations is not specified.

### [System Action]

Terminates the process.

#### [User Response]

Specify any of /delete, /rename, /mkdir, or /rmdir in the option to specify operations.

# [Target Commands]

Client File Operation Command

# <sup>[UNIX]</sup>0xC40D:The path name was not specified.

### [Description]

The /f: option is not specified or a path name is not specified.

#### [System Action]

Terminates the process.

## [User Response]

Specify a path name using the /f: option.

Client File Operation Command

# <sup>[UNIX]</sup>0xC40E:The file name to rename was not specified.

# [Description]

The /fn: option is not specified or a path name is not specified.

#### [System Action]

Terminates the process.

# [User Response]

Specify the /fn: option and a file name.

# [Target Commands]

Client File Operation Command

# <sup>[UNIX]</sup>0xC40F:The path name was not specified correctly.

# [Description]

Invalid path name is specified in /f: option.

### [System Action]

Terminates the process.

# [User Response]

Specify the correct path name.

#### [Target Commands]

Client File Operation Command

# [UNIX]0xC410:The login and user definition name was not specified.

#### [Description]

Either of or both of the /un: and /lg: options are not specified.

# [System Action]

Terminates the process.

# [User Response]

Specify both of the /un: and /lg: options.

#### [Target Commands]

Client File Operation Command

# [UNIX]0xC411:Invalid parameter was specified.

#### [Description]

Option that cannot be used in command parameter is specified.

## [System Action]

Terminates the process.

### [User Response]

Review the command parameter.

Client File Operation Command

# [UNIX]0xC412:The host name was not specified.

# [Description]

Host name has not been specified in command parameter.

# [System Action]

Terminates the process.

#### [User Response]

Specify the host name in the first parameter of command.

# [Target Commands]

Client File Operation Command

# [UNIX]0xC415:The user name was not specified correctly.

#### [Description]

User name is not correctly specified in the /un: option.

### [System Action]

Terminates the process.

#### [User Response]

Check the formatting of the /un: option or whether invalid character string is included. For details about the option, see the *Systemwalker Operation Manager Reference Guide*.

# [Target Commands]

Client File Operation Command

# [UNIX]0xC416:The host name was not specified correctly.

### [Description]

Host name is not correctly specified correctly in the command parameter.

#### [System Action]

Stops the process

### [User Response]

Check the length of the host name or whether invalid character string is included.

# [Target Commands]

Client File Operation Command

# **IUNIXIOxC417:The file name to rename was not specified correctly.**

#### [Description]

File name is not correctly specified in the /fn: option.

#### [System Action]

Check the formatting of /fn: option or whether invalid character string is included. For details about the option, see the *Systemwalker Operation Manager Reference Guide*.

## [Target Commands]

Client File Operation Command

# <sup>[UNIX]</sup>0xC418:The login definition name was not specified correctly.

#### [Description]

Login definition name is not correctly specified in the /lg: option.

#### [System Action]

Terminates the process.

#### [User Response]

Check the formatting of /lg: option or whether invalid characters are included. For details about the option, see the *Systemwalker Operation Manager Reference Guide*.

### [Target Commands]

Client File Operation Command

# [UNIX]0xC501:The command parameter is insufficient.

# [Description]

Command parameters is not correctly specified.

#### [System Action]

Terminates the process.

#### [User Response]

Modify the command parameter.

### [Target Commands]

Client File Compression/Expansion Command

# [UNIX]0xC502:The host name was not specified.

# [Description]

Host name is not specified in command parameter.

### [System Action]

Terminates the process.

# [User Response]

Specify the host name in the first parameter of the command.

#### [Target Commands]

Client File Compression/Expansion Command

# <sup>[UNIX]</sup>0xC503:The command parameter is already in use.

# [Description]

Overlapped command parameter is specified.

# [System Action]

Terminates the process.

# [User Response]

Remove the overlapped command parameter.

# [Target Commands]

Client File Compression/Expansion Command

# [UNIX]0xC504:Invalid value was specified in the rc options.

# [Description]

Invalid value or character string is specified in the option to specify the number of retry.

#### [System Action]

Terminates the process.

## [User Response]

Specify the numeric value with the range of 0 to 99 in the /RC: option.

#### [Target Commands]

Client File Compression/Expansion Command

# <sup>[UNIX]</sup>0xC505:Invalid value was specified in the ri options.

## [Description]

Invalid value or character string is specified in the option to specify the number of retry.

#### [System Action]

Terminates the process.

#### [User Response]

Specify the numeric value with the range of 0 to 99 in the /rc: option.

# [Target Commands]

Client File Compression/Expansion Command

# [UNIX] 0xC506: Either the rc options or the ri options was not specified.

### [Description]

The /rc option is specified and the /ri option is not specified, or the /ri option is specified and the /rc option is not specified.

#### [System Action]

Terminates the process.

#### [User Response]

Specify both /rc and /ri options when you set the retry options.

### [Target Commands]

Client File Compression/Expansion Command

# [UNIX]0xC507:The p options and e options were specified simultaneously.

# [Description]

Both /p and /e options are specified in the command parameter.

# [System Action]

Terminates the process.

# [User Response]

Specify the /p option to do compression, and specify the /e option to do expansion. Specify both /p and /w options for compression on the Windows platform.

# [Target Commands]

Client File Compression/Expansion Command

# <sup>[UNIX]</sup>0xC508:p options and e options must be specified.

# [Description]

Whether to compress or expand is not specified in the command parameter.

### [System Action]

Terminates the process.

#### [User Response]

Specify the /p option to do compression, and specify the /e option to do expansion. Specify both /p and /w options for compression on the Windows platform.

#### [Target Commands]

Client File Compression/Expansion Command

# [UNIX]0xC509:Invalid parameter was specified.

#### [Description]

Option that cannot be used in the command parameter is specified.

#### [System Action]

Terminates the process.

### [User Response]

Review the command parameter.

# [Target Commands]

Client File Compression/Expansion Command

# [UNIX]0xC50A:The host name was not specified correctly.

# [Description]

Host name is not correctly specified in the command parameter.

#### [System Action]

Terminates the process.

### [User Response]

Check the length of the host name or whether invalid character string is included.

#### [Target Commands]

Client File Compression/Expansion Command

# <sup>[UNIX]</sup>0xC520:The Task Link Engine process startup request was not accepted.

# [Description]

- The Client Task Link has not been started on the specified client.
- Specified client cannot be found.

# [System Action]

Terminates the process.

### [User Response]

- Check the host name of the specified client.
- Start Client Task Link engine on the specified client.

If the problem is not resolved, contact your system administrator.

## [System Administrator Response]

- Verify if the ping command can work normally by using the host name of the client specified by user.
- Check the network status whether security products, such as a Windows firewall, may interfere with the communication.

# [Target Commands]

Client File Compression/Expansion Command

# [UNIX]0xC530:The source path name was not specified correctly.

#### [Description]

There is an error in the format of the path name specified in /s: option.

### [System Action]

Terminates the process.

#### [User Response]

Set the correct file path name.

# [Target Commands]

Client File Compression/Expansion Command

# [UNIX]0xC531:The destination path name was not specified correctly.

#### [Description]

There is an error in the format of the path name specified in /d: option.

#### [System Action]

Terminates the process.

### [User Response]

Set the correct file path name.

Correctly set the file path name of transfer destination in the parameter of Task Link command.

#### [Target Commands]

Client File Compression/Expansion Command

<sup>[UNIX]</sup>0xC540:Interrupted due to a message notification.

# [Description]

Process was stopped by aborting the command.

# [Target Commands]

Client File Compression/Expansion Command

# 3.11.4 Application Execution Command Messages

This section describes the messages generated by the Application Execution command. For the messages generated by the Server Link Common command and Client Link Common command, refer to the section 3.11.2 Common Messages.

- Server Application Execution Command
- Client Application Execution Command

## 0xa9f5 : The starting application was forced to cancel by the user's operation.

The application started was forcibly terminated by the user's operation.

# [Target Commands]

**Client Application Execution Command** 

# <sup>[Windows]</sup>0xB001:The command parameter is already in use.

See the section on 3.11.3 File Control Command Messages.

#### [Target Commands]

Server Application Execution Command

Client Application Execution Command

# [Windows]0xB002:The command parameter is insufficient.

### [Description]

Command parameter is not correctly specified.

# [System Action]

Terminates the process.

#### [User Response]

Modify the command parameter.

### [Target Commands]

Server Application Execution Command

**Client Application Execution Command** 

Client Shutdown Command

# [Windows]0xB003:Invalid value was specified in the RC options.

See the section on 3.11.3 File Control Command Messages.

#### [Target Commands]

Server Application Execution Command

Client Application Execution Command

# <sup>[Windows]</sup>0xB004:Invalid value was specified in the RI options.

See the section on 3.11.3 File Control Command Messages.

### [Target Commands]

Server Application Execution Command

Client Application Execution Command

# [Windows]0xB005:Failed to create thread.

See the section on 3.11.3 File Control Command Messages.

#### [Target Commands]

Server Application Execution Command

Client Application Execution Command

# <sup>[Windows]</sup>0xB006:Interrupted due to a message notification.

See the section on 3.11.3 File Control Command Messages.

# [Target Commands]

Server Application Execution Command

Client Application Execution Command

# [Windows]0xB007:The Task Link Engine process startup request was not accepted.

See the section on 3.11.3 File Control Command Messages.

#### [Target Commands]

Server Application Execution Command

Client Application Execution Command

# [Windows]0xB008:Invalid value was specified in the WE options.

# [Description]

The /WE: option is not correctly specified.

#### [System Action]

Terminates the process.

### [User Response]

Specify the numeric value with the range of 1 to 9600 in the /WE: option.

#### [Target Commands]

Client Application Execution Command

# <sup>[Windows]</sup>0xB009:Failed to get the user password.

# [Description]

Incorrect transfer destination user name/login definition name is specified, or the relevant user name is not registered in the password management book.

### [System Action]

Check the password management book and specify a user name that is registered in it. If the desired user name is not registered, register it.

For details about the password management book, see the Systemwalker Operation Manager Installation Guide.

#### [Target Commands]

Server Application Execution Command

# <sup>[Windows]</sup>0xB00A:Either the RC options or the RI options was not specified.

See the section on 3.11.3 File Control Command Messages.

## [Target Commands]

Server Application Execution Command

Client Application Execution Command

[Windows]0xB00B:The user name was not specified correctly(computer name\user name).

# [Description]

User name is not correctly specified in the /UN: option.

#### [System Action]

Terminates the process.

## [User Response]

Check the formatting of the /UN: option or whether invalid character string is included. For details about the option, see the *Systemwalker Operation Manager Reference Guide*.

## [Target Commands]

Server Application Execution Command

# <sup>[Windows]</sup>0xB00C:The login and user definition name was not specified.

#### [Description]

Either of or both of the /UN: and /LG: options are not specified.

### [System Action]

Terminates the process.

### [User Response]

Specify both of the /UN: and /LG: options.

#### [Target Commands]

Server Application Execution Command

# [Windows]0xB00D:Invalid parameter was specified.

#### [Description]

Option that cannot be used in the command parameter is specified.

#### [System Action]

Terminates the process.

#### [User Response]

Review the command parameter.

Server Application Execution Command

Client Application Execution Command

# [Windows]0xB00E:Host name was not specified.

# [Description]

Host name has not been specified in the command parameter.

### [System Action]

Terminates the process.

# [User Response]

Specify a host name in the first parameter of the command.

#### [Target Commands]

Client Application Execution Command

# [Windows]0xB015:Invalid value was specified in the AE options.

# [Description]

An error exists in the contents specified in the /AE: options.

### [System Action]

Terminates the process.

#### [User Response]

Check the formatting of the /AE: option or whether invalid character string is included. For details about the option, see the *Systemwalker Operation Manager Reference Guide*.

#### [Target Commands]

Server Application Execution Command

# [Windows]0xB015:Invalid value was specified in the AM options.

### [Description]

An error exists in the contents specified in the /AM: option.

#### [System Action]

Terminates the process.

### [User Response]

Specify NORMAL or ICON in the /AM: option.

#### [Target Commands]

Client Application Execution Command

# <sup>[Windows]</sup>0xB016:Invalid value was specified in the AE options.

# [Description]

An error exists in the contents specified in the /AE: option.

#### [System Action]

Check the formatting of the /AE: option or whether invalid character string is included. For details about the option, see the *Systemwalker Operation Manager Reference Guide*.

# [Target Commands]

**Client Application Execution Command** 

# [Windows]0xB016:The login user name was not specified correctly.

#### [Description]

Login definition name is not correctly specified in the /LG: option.

#### [System Action]

Terminates the process.

#### [User Response]

Check the formatting of /LG: option or whether invalid characters are not included. For details about the option, see the *Systemwalker Operation Manager Reference Guide*.

#### [Target Commands]

Server Application Execution Command

# [Windows]0xB017:Host name was not specified correctly.

# [Description]

Host name is not correctly specified in the command parameter.

#### [System Action]

Terminates the process.

#### [User Response]

Check the length of the host name or whether invalid character string is included.

#### [Target Commands]

Client Application Execution Command

# [UNIX]0xB810(YYY):Processing is stopped due to a user operation.

### [Description]

Process was stopped by aborting the command.

### [Target Commands]

Server Application Execution Command

# [UNIX]0xB820(YYY):The parameter is already in use.

# [Description]

Overlapped command parameter is specified.

#### [Parameter]

YYY : System error code notified by the Task Link command

#### [System Action]

Remove the overlapped command parameter.

# [Target Commands]

Server Application Execution Command

# <sup>[UNIX]</sup>0xB821(YYY):The parameter is insufficient.

#### [Description]

Command parameter is not correctly specified.

# [Parameter]

YYY : System error code notified by the Task Link command

#### [System Action]

Terminates the process.

#### [User Response]

Modify the command parameter.

#### [Target Commands]

Server Application Execution Command

# [UNIX]0xB822(YYY):Invalid value was specified in the rc options.

# [Description]

Invalid value or character string is specified in the option to specify the number of retry.

#### [Parameter]

YYY : System error code notified by the Task Link command

### [System Action]

Terminates the process.

# [User Response]

Specify the numeric value with the range of 0 to 99 in the /rc: option.

#### [Target Commands]

Server Application Execution Command

# [UNIX]0xB823(YYY):Invalid value was specified in the ri options.

#### [Description]

Invalid string or value is specified in the option to specify retry intervals.

### [Parameter]

YYY : System error code notified by the Task Link command

### [System Action]

Terminates the process.

# [User Response]

Specify the numeric value with the range of 0 to 9999 in the /ri: option.

Server Application Execution Command

# [UNIX]0xB824(YYY):Either the rc options or the ri options was not specified.

# [Description]

The /rc option is specified and the /ri option is not specified, or the /ri option is specified and the /rc option is not specified.

#### [Parameter]

YYY : System error code notified by the Task Link command

# [System Action]

Terminates the process.

# [User Response]

Specify both /rc and /ri options when you set the retry options.

# [Target Commands]

Server Application Execution Command

# [UNIX]0xB826(YYY):Invalid parameter was specified.

#### [Description]

Option that cannot be used in the command parameter is specified.

# [Parameter]

YYY : System error code notified by the Task Link command

#### [System Action]

Terminates the process.

### [User Response]

Review the command parameters.

# [Target Commands]

Server Application Execution Command

# [UNIX]0xB828(YYY):Specify an application to execute.

# [Description]

An error exists in the contents specified in the /ae: option.

## [Parameter]

YYY : System error code notified by the Task Link command

# [System Action]

Terminates the process.

### [User Response]

Check the formatting of /ae: option or whether invalid characters are not included. For details about the option, see the *Systemwalker Operation Manager Reference Guide*.

### [Target Commands]

Server Application Execution Command

# <sup>[UNIX]</sup>0xB840(YYY):The application can not be executed.

# [Description]

Failed to start server application.

#### [Parameter]

YYY : System error code notified by the Task Link command

#### [System Action]

Terminates the process.

## [User Response]

Check the following:

- Be sure that the specified file path is correct
- There is no problem in permission settings of application

Also, if changing the permissions for the file is not allowed, contact your system administrator.

#### [System Administrator Response]

Change the permission settings.

### [Target Commands]

Server Application Execution Command

# [UNIX]0xB850(YYY):The specified user does not exist.

### [Description]

Specified user is not registered in the system.

# [Parameter]

YYY : System error code notified by the Task Link command

#### [System Action]

Terminates the process.

# [User Response]

Check the specified user name. Contact your system administrator if the problem is not resolved.

#### [System Administrator Response]

Check whether the specified user name is registered or not.

# [Target Commands]

Server Application Execution Command

# [UNIX]0xB851(YYY):It is not possible to execute by the specified user.

#### [Description]

Cannot execute the command with the user name designation as command execution user is not a super user.

# [Parameter]

YYY : System error code notified by the Task Link command

#### [System Action]

- Delete user name designation.
- Execute the command as super user if the user name designation is necessary (if application must be executed by using other user privileges).

# [Target Commands]

Server Application Execution Command

# [UNIX] 0xC201: The command parameter is already in use.

### [Description]

Overlapped command parameter is specified.

#### [System Action]

Terminates the process.

#### [User Response]

Remove the overlapped command parameter.

# [Target Commands]

Client Application Execution Command

# **IUNIX0**xC202:The command parameter is insufficient.

### [Description]

Command parameter is not correctly specified.

#### [System Action]

Terminates the process.

## [User Response]

Modify the command parameter.

## [Target Commands]

Client Application Execution Command

# [UNIX]0xC203:Invalid value was specified in the rc options.

### [Description]

Invalid value or character string is specified in the option to specify the number of retry.

### [System Action]

Terminates the process.

### [User Response]

Specify the numeric value with the range of 0 to 99 in the /rc: option.

### [Target Commands]

Client Application Execution Command

# [UNIX]0xC204:Invalid value was specified in the ri options.

#### [Description]

Invalid string or value is specified in the option to specify retry intervals.

# [System Action]

Terminates the process.

# [User Response]

Specify the numeric value with the range of 0 to 9999 in the /ri: option.

# [Target Commands]

Client Application Execution Command

# <sup>[UNIX]</sup>0xC206:Interrupted due to a message notification.

# [Description]

Process was stopped by aborting the command.

#### [Target Commands]

Client Application Execution Command

# <sup>[UNIX]</sup>0xC207:The Task Link Engine process startup request was not accepted.

# [Description]

- The Client Task Link is not activated on the specified client.
- Specified client cannot be found.

#### [System Action]

Terminates the process.

## [User Response]

- Check the host name of the specified client.
- Start the Client Task Link on the specified client.

Contact your system administrator if the problem persists.

#### [System Administrator Response]

- Verify if the ping command can work normally using the host name of the client specified by user.
- Check the network status whether security products, such as a Windows firewall, may interfere with the communication.

# [Target Commands]

**Client Application Execution Command** 

# [UNIX]0xC210:Either the rc options or ri options was not specified.

# [Description]

The /rc option is specified and the /ri option is not specified, or the /ri option is specified and the /rc option is not specified.

### [System Action]

Terminates the process.

#### [User Response]

Specify both /rc and /ri options when you set the retry options.

## [Target Commands]

Client Application Execution Command

# [UNIX]0xC215:Invalid value was specified in the am options.

# [Description]

An error exists in the contents specified in the /am: option.

## [System Action]

Terminates the process.

#### [User Response]

Specify normal or icon in the /am: option.

### [Target Commands]

Client Application Execution Command

# [UNIX]0xC217:Invalid parameter was specified.

## [Description]

Option that cannot be used in the command parameter is specified.

### [System Action]

Terminates the process.

### [User Response]

Review the command parameter.

# [Target Commands]

Client Application Execution Command

# <sup>[UNIX]</sup>0xC218:Host name was not specified.

### [Description]

Host name is not specified in the command parameters.

# [System Action]

Terminates the process.

### [User Response]

Specify the host name in the first parameter of command.

# [Target Commands]

**Client Application Execution Command** 

# <sup>[UNIX]</sup>0xC219:Host name was not specified correctly.

### [Description]

Host name is not correctly specified in the command parameter.

### [System Action]

Terminates the process.

#### [User Response]

Check the length of the host name or whether invalid character string is included.

### [Target Commands]

Client Application Execution Command

# [UNIX]0xC224:Invalid value was specified in the we options.

# [Description]

The /we: option is not correctly specified.

### [System Action]

Terminates the process.

# [User Response]

Specify the numeric value with the range of 1 to 9600 in the /we: option.

#### [Target Commands]

Client Application Execution Command

# 3.11.5 Client Power Control Command Messages

This section describes the messages generated by the Client Power Control command. For the messages generated by the Client Link Common command, refer to 3.11.2 Common Messages.

- Client Power ON Command
- Client Shutdown Command

## <sup>[Windows]</sup>0xB001:The command parameter is already in use.

See the section on 3.11.3 File Control Command Messages.

### [Target Commands]

Client Shutdown Command

# [Windows]0xB001(YYY):The specified parameter is invalid.

#### [Description]

An error exists in the designation format of start-up parameters or host information definition file that you specified.

#### [Parameter]

YYY: System error code notified by the Task Link command

### [System Action]

Terminates the process.

#### [User Response]

Check the designation format of start-up parameters or host information definition file.

# [Target Commands]

Client Power ON Command

# <sup>[Windows]</sup>0xB002:The command parameter is insufficient.

See the section on 3.11.4 Application Execution Command Messages.

#### [Target Commands]

Client Shutdown Command

[Windows]0xB002(YYY):Processing cannot continue due to an internal initialization failure.

# [Description]

Failed to acquire memory or read the lower level library. This could be caused because the OS is experiencing problems.

# [Parameter]

YYY: System error code notified by the Task Link command

#### [System Action]

Terminates the process.

#### [User Response]

Contact your system administrator.

#### [System Administrator Response]

Restart the system.

If the problem cannot be resolved, collect the data of the following functions by using Maintenance Information Collection tool, and contact your Fujitsu systems engineer.

- Server Task Link
- Client Task Link

Depending on the options you selected during installation, one of the above functions may not exist. In that case, collect only the data of function that you can select.

# [Target Commands]

Client Power ON Command

# [Windows]0xB003:Invalid value was specified in the RC options.

See the section 3.11.3 File Control Command Messages

#### [Target Commands]

Client Shutdown Command

# [Windows]0xB004:Invalid value was specified in the RI options.

See the section on 3.11.3 File Control Command Messages.

#### [Target Commands]

Client Shutdown Command

# <sup>[Windows]</sup>0xB005:Failed to create thread.

See the section on 3.11.3 File Control Command Messages.

# [Target Commands]

Client Shutdown Command

# [Windows]0xB005(YYY):Failed to get the Power ON process memory.

#### [Description]

Failed to acquire memory required during processing. This could be caused because the OS is experiencing problems.

## [Parameter]

YYY: System error code notified by the Task Link command

#### [System Action]

Contact your system administrator.

### [System Administrator Response]

Restart the system.

If the problem cannot be resolved, collect the data of the following functions by using Maintenance Information Collection tool, and contact your Fujitsu systems engineer.

- Server Task Link
- Client Task Link

Depending on the options you selected during installation, one of the above functions may not exist. In that case, collect only the data of function that you can select.

#### [Target Commands]

Client Power ON Command

# <sup>[Windows]</sup>0xB006:Interrupted due to a message notification.

See the section on 3.11.3 File Control Command Messages.

# [Target Commands]

Client Shutdown Command

# [Windows]0xB006(YYY):Failed to load the communication library.

#### [Description]

Failed to read socket library. This could be caused because there is a problem with the OS installation status.

#### [Parameter]

YYY: System error code notified by the Task Link command

#### [System Action]

Terminates the process.

# [User Response]

Contact your system administrator.

#### [System Administrator Response]

Restart the system.

If the problem cannot be resolved, collect the data of the following functions by using Maintenance Information Collection tool, and contact your Fujitsu systems engineer.

- Server Task Link
- Client Task Link

Depending on the options you selected during installation, one of the above functions may not exist. In that case, collect only the data of function that you can select.

#### [Target Commands]

Client Power ON Command

# [Windows]0xB007:The Task Link Engine process startup request was not accepted.

See the section on 3.11.3 File Control Command Messages.

Client Shutdown Command

# <sup>[Windows]</sup>0xB007(YYY):Processing cannot continue due to an internal initialization failure.

# [Description]

Failed to acquire address of socket library function. This could be caused because the OS is experiencing problems.

### [Parameter]

YYY: System error code notified by the Task Link command

#### [System Action]

Terminates the process.

### [User Response]

Contact your system administrator.

#### [System Administrator Response]

Restart the system.

If the problem cannot be resolved, collect the data of the following functions by using Maintenance Information Collection tool, and contact your Fujitsu systems engineer.

- Server Task Link
- Client Task Link

Depending on the options you selected during installation, one of the above functions may not exist. In that case, collect only the data of function that you can select.

# [Target Commands]

Client Power ON Command

<sup>[Windows]</sup>0xB008(YYY):Processing cannot continue due to an internal initialization failure.

## [Description]

Failed to start internal thread. This could be caused because the OS is experiencing problems.

## [Parameter]

YYY: System error code notified by the Task Link command

### [System Action]

Terminates the process.

#### [User Response]

Contact your system administrator.

### [System Administrator Response]

Restart the system.

If the problem cannot be resolved, collect the data of the following functions by using Maintenance Information Collection tool, and contact your Fujitsu systems engineer.

- Server Task Link
- Client Task Link

Depending on the options you selected during installation, one of the above functions may not exist. In that case, collect only the data of function that you can select.

Client Power ON Command

# <sup>[Windows]</sup>0xB009(YYY):Failed to open the registry key.

# [Description]

Registry information required for operating this software cannot be opened.

#### [Parameter]

YYY: System error code notified by the Task Link command

### [System Action]

Terminates the process.

### [User Response]

Contact your system administrator.

#### [System Administrator Response]

Re-install this software.

If the problem cannot be resolved, collect the data of the following functions by using Maintenance Information Collection tool, and contact your Fujitsu systems engineer.

- Server Task Link
- Client Task Link

Depending on the options you selected during installation, one of the above functions may not exist. In that case, collect only the data of function that you can select.

# [Target Commands]

Client Power ON Command

# <sup>[Windows]</sup>0xB00A:Either the RC options or the RI options was not specified.

See the section on 3.11.3 File Control Command Messages.

#### [Target Commands]

Client Shutdown Command

# <sup>[Windows]</sup>0xB00A(YYY):Failed to refer to the information of the registry key.

# [Description]

Registry information required for operating this software cannot be accessed.

# [Parameter]

YYY: System error code notified by the Task Link command

#### [System Action]

Terminates the process.

#### [User Response]

Contact your system administrator.

### [System Administrator Response]

Re-install this software.

If the problem cannot be resolved, collect the data of the following functions by using Maintenance Information Collection tool, and contact your Fujitsu systems engineer.

- Server Task Link
- Client Task Link

Depending on the options you selected during installation, one of the above functions may not exist. In that case, collect only the data of function that you can select.

#### [Target Commands]

Client Power ON Command

# [Windows]0xB00B(YYY):Failed to deliver the Power ON request.

# [Description]

Failed to send 'Wakeup on LAN' request packet.

### [Parameter]

YYY: System error code notified by the Task Link command

#### [System Action]

Terminates the process.

#### [User Response]

Contact your system administrator.

#### [System Administrator Response]

Check the status of network card, driver and TCP/IP protocol.

If the problem cannot be resolved, collect the data of the following functions by using Maintenance Information Collection tool, and contact your Fujitsu systems engineer.

- Server Task Link
- Client Task Link

Depending on the options you selected during installation, one of the above functions may not exist. In that case, collect only the data of function that you can select.

#### [Target Commands]

Client Power ON Command

# [Windows]0xB00C(YYY):Failed to wait for Power ON confirmation.

# [Description]

Failed to wait till the specified time. This could be caused because the OS is experiencing problems.

### [Parameter]

YYY: System error code notified by the Task Link command

#### [System Action]

Terminates the process.

# [User Response]

Contact your system administrator.

## [System Administrator Response]

Restart the system.

If the problem cannot be resolved, collect the data of the following functions by using Maintenance Information Collection tool, and contact your Fujitsu systems engineer.

- Server Task Link
- Client Task Link

Depending on the options you selected during installation, one of the above functions may not exist. In that case, collect only the data of function that you can select.

#### [Target Commands]

Client Power ON Command

# <sup>[Windows]</sup>0xB00D(YYY):Failed to confirm Power ON.

# [Description]

Failed to send and receive 'ping' packet.

### [Parameter]

YYY: System error code notified by the Task Link command

#### [System Action]

Terminates the process.

### [User Response]

Contact your system administrator.

#### [System Administrator Response]

- Check the TCP/IP protocol status
- Check whether the host computer that is being powered on is the "Wakeup on LAN" compatible hardware. And it is so, make sure that "Wakeup on LAN" is enabled.
- Make sure that the network is correctly installed on the computer that is designated with the host name of poweron target. Also, verify the network status and the registration information of DNS.
- If you power on the client on other subnet, the network devices (e.g., routers) must be configured so that broadcast packets from server can reach the network in which the terminal being powered on locates. To learn more about the settings, see the manual of your network device.

If the problem cannot be resolved, collect the data of the following functions by using Maintenance Information Collection tool, and contact your Fujitsu systems engineer.

- Server Task Link
- Client Task Link

Depending on the options you selected during installation, one of the above functions may not exist. In that case, collect only the data of function that you can select.

#### [Target Commands]

Client Power ON Command

[Windows]0xB00F(YYY):Processing cannot continue due to an internal initialization failure.

# [Description]

Failed to start using socket library. This could be caused because the OS is experiencing problems.

# [Parameter]

YYY: System error code notified by the Task Link command

## [System Action]

Terminates the process.

# [User Response]

Contact your system administrator.

## [System Administrator Response]

Restart the system.

If the problem cannot be resolved, collect the data of the following functions by using Maintenance Information Collection tool, and contact your Fujitsu systems engineer.

- Server Task Link
- Client Task Link

Depending on the options you selected during installation, one of the above functions may not exist. In that case, collect only the data of function that you can select.

# [Target Commands]

Client Power ON Command

# <sup>[Windows]</sup>0xB010(YYY):Processing cannot continue due to an internal initialization failure.

# [Description]

Failed to get the host name of this command.

# [Parameter]

YYY: System error code notified by the Task Link command

### [System Action]

Terminates the process.

#### [User Response]

Contact your system administrator.

### [System Administrator Response]

Restart the system.

If the problem cannot be resolved, collect the data of the following functions by using Maintenance Information Collection tool, and contact your Fujitsu systems engineer.

- Server Task Link
- Client Task Link

Depending on the options you selected during installation, one of the above functions may not exist. In that case, collect only the data of function that you can select.

#### [Target Commands]

Client Power ON Command

### <sup>[Windows]</sup>0xB011:Invalid parameter was specified.

See the section on 3.11.3 File Control Command Messages.

### [Target Commands]

Client Shutdown Command

# [Windows]0xB011(YYY):Object host cannot be found.

# [Description]

Failed to resolve the address of target host that you specified.

# [Parameter]

YYY: System error code notified by the Task Link command

# [System Action]

Terminates the process.

# [User Response]

Verify that the specified host name is correct. Contact your system administrator if the problem is not resolved.

# [System Administrator Response]

Check whether the host name that you specified is registered in DNS, HOSTS file, and etc.

#### [Target Commands]

Client Power ON Command

# [Windows]0xB012:The host name was not specified.

# [Description]

Host name is not specified in the command parameter.

# [System Action]

Halts the process.

#### [User Response]

Specify the host name in first parameter of the command.

## [Target Commands]

Client Shutdown Command

# [Windows]0xB012(YYY):Failed to get the communication socket.

## [Description]

Failed to get the communication socket used for 'Wakeup on LAN' or 'ping'.

# [Parameter]

YYY: System error code notified by the Task Link command

# [System Action]

Terminates the process.

# [User Response]

Contact your system administrator.

#### [System Administrator Response]

Check the status of network card, driver, and TCP/IP protocol.

If the problem cannot be resolved, collect the data of the following functions by using Maintenance Information Collection tool, and contact your Fujitsu systems engineer.

- Server Task Link
- Client Task Link

Depending on the options you selected during installation, one of the above functions may not exist. In that case, collect only the data of function that you can select.

# [Target Commands]

Client Power ON Command

# [Windows]0xB013:Invalid value was specified in the SD options.

# [Description]

An error in the contents specified in the /SD option.

#### [System Action]

Halts the process.

# [User Response]

Specify any of POFF, REBOOT, or DOWN in the /SD option.

#### [Target Commands]

Client Shutdown Command

# [Windows]0xB013(YYY):Failed to deliver the request data.

# [Description]

Failed to transmit 'Wakeup on LAN' packet and 'ping' packet.

## [Parameter]

YYY: System error code notified by the Task Link command

#### [System Action]

Terminates the process.

#### [User Response]

Contact your system administrator.

#### [System Administrator Response]

Restart the system.

If the problem cannot be resolved, collect the data of the following functions by using Maintenance Information Collection tool, and contact your Fujitsu systems engineer.

- Server Task Link
- Client Task Link

Depending on the options you selected during installation, one of the above functions may not exist. In that case, collect only the data of function that you can select.

#### [Target Commands]

Client Power ON Command

# <sup>[Windows]</sup>0xB014(YYY):Failed to receive the response data.

# [Description]

Failed to receive a reply to 'ping'. This could be caused because the OS is experiencing problems.

## [Parameter]

YYY: System error code notified by the Task Link command

# [System Action]

Terminates the process.

# [User Response]

Contact your system administrator.

#### [System Administrator Response]

Make sure that the network is not disconnected and that the communication destination system is not shut down. Reexecute the Task Link command after the network has recovered or the communication destination system has started up.

If the problem cannot be resolved, collect the data of the following functions by using Maintenance Information Collection tool, and contact your Fujitsu systems engineer.

- Server Task Link
- Client Task Link

Depending on the options you selected during installation, one of the above functions may not exist. In that case, collect only the data of function that you can select.

#### [Target Commands]

Client Power ON Command

# <sup>[Windows]</sup>0xB015:The host name was not specified correctly.

See the section on 3.11.3 File Control Command Messages.

#### [Target Commands]

Client Shutdown Command

# <sup>[Windows]</sup>0xB015(YYY):Failed to wait for response data reception.

# [Description]

Failed to receive a reply to 'ping'. This could be caused because the OS is experiencing problems.

#### [Parameter]

YYY: System error code notified by the Task Link command

#### [System Action]

Terminates the process.

#### [User Response]

Contact your system administrator.

#### [System Administrator Response]

Make sure that the network is not disconnected and that the communication destination system is not shut down. Reexecute the Task Link command after the network has recovered or the communication destination system has started up.

If the problem cannot be resolved, collect the data of the following functions by using Maintenance Information Collection tool, and contact your Fujitsu systems engineer.

- Server Task Link
- Client Task Link

Client Power ON Command

# <sup>[Windows]</sup>0xB016(YYY):Abnormality occurred in the communication socket.

# [Description]

Failed to set options for the communication socket. This could be caused because the OS is experiencing problems.

### [Parameter]

YYY: System error code notified by the Task Link command

#### [System Action]

Terminates the process.

## [User Response]

Contact your system administrator.

#### [System Administrator Response]

Restart the system.

If the problem cannot be resolved, collect the data of the following functions by using Maintenance Information Collection tool, and contact your Fujitsu systems engineer.

- Server Task Link
- Client Task Link

Depending on the options you selected during installation, one of the above functions may not exist. In that case, collect only the data of function that you can select.

# [Target Commands]

Client Power ON Command

# <sup>[Windows]</sup>0xB017(YYY):Abnormality occurred in the communication socket.

# [Description]

Failed to receive a reply to 'ping'. This could be caused because the OS is experiencing problems.

# [Parameter]

YYY: System error code notified by the Task Link command

## [System Action]

Terminates the process.

#### [User Response]

Contact your system administrator.

#### [System Administrator Response]

Make sure that the network is not disconnected and that the communication destination system is not shut down. Reexecute the Task Link command after the network has recovered or the communication destination system has started up.

If the problem cannot be resolved, collect the data of the following functions by using Maintenance Information Collection tool, and contact your Fujitsu systems engineer.

- Server Task Link
- Client Task Link

Depending on the options you selected during installation, one of the above functions may not exist. In that case, collect only the data of function that you can select.

# [Target Commands]

Client Power ON Command

# [Windows]0xB018(YYY):Failed to confirm Power ON.

# [Description]

Cannot send 'ping' to ensure power-on. This could be caused because the OS is experiencing problems.

#### [Parameter]

YYY: System error code notified by the Task Link command

#### [System Action]

Terminates the process.

#### [User Response]

Contact your system administrator.

#### [System Administrator Response]

Restart the system.

If the problem cannot be resolved, collect the data of the following functions by using Maintenance Information Collection tool, and contact your Fujitsu systems engineer.

- Server Task Link
- Client Task Link

Depending on the options you selected during installation, one of the above functions may not exist. In that case, collect only the data of function that you can select.

#### [Target Commands]

Client Power ON Command

# [Windows]0xB019(YYY):Failed to confirm Power ON.

# [Description]

Failed to send 'ping' to ensure power-on. This could be caused because the OS is experiencing problems.

#### [Parameter]

YYY: System error code notified by the Task Link command

#### [System Action]

Terminates the process.

#### [User Response]

Contact your system administrator.

#### [System Administrator Response]

- Check whether the host computer that is being powered on is the "Wakeup on LAN" compatible hardware. And it is so, make sure that "Wakeup on LAN" is enabled.
- Make sure that the network is correctly installed on the computer that is designated with the host name of poweron target. Also, verify the network status and the registration information of DNS.

- If you power on the client on other subnet, the network devices (e.g., routers) must be configured so that broadcast packets from server can reach the network in which the terminal being powered on locates. To learn more about the settings, see the manual of your network device.

You can make sure whether the broadcast packets can arrive or not by submitting the ping command from the command prompt window on the Operation Manager server on which you execute the command. If you receive no reply, the broadcast packet is not received by the target system.

If the IP address of submit destination is "10.90.100.100" and the subnet mask is "255.255.255.0", the submit command is "ping 10.90.100.255".

### [Target Commands]

Client Power ON Command

# [Windows]0xB01A(YYY):Failed to confirm Power ON.

#### [Description]

No respond to "ping" that was sent to ensure power-on.

# [Parameter]

YYY: System error code notified by the Task Link command

#### [System Action]

Terminates the process.

#### [User Response]

Increase the amount of wait time specified in the /WT: or set a retry option.

Contact your system administrator if the problem is not resolved.

#### [System Administrator Response]

- Check whether the host computer that is being powered on is the "Wakeup on LAN" compatible hardware. And it is so, make sure that "Wakeup on LAN" is enabled.
- Make sure that the network is correctly installed on the computer that is designated with the host name of poweron target. Also, verify the network status and the registration information of DNS.
- If you power on the client on other subnet, the network devices (e.g., routers) must be configured so that broadcast packets from server can reach the network in which the terminal being powered on locates. To learn more about the settings, see the manual of your network device.

You can make sure whether the broadcast packets can arrive or not by submitting the ping command from the command prompt window on the Operation Manager server on which you execute the command. If you receive no reply, the broadcast packet is not received by the target system.

If the IP address of submit destination is "10.90.100.100" and the subnet mask is "255.255.255.0", the submit command is "ping 10.90.100.255".

#### [Target Commands]

Client Power ON Command

# <sup>[Windows]</sup>0xB01B(YYY):Failed to confirm Power ON.

# [Description]

No respond to "ping" that was sent to ensure power-on.

#### [Parameter]

YYY: System error code notified by the Task Link command

# [System Action]

Terminates the process.

# [User Response]

Contact your system administrator.

#### [System Administrator Response]

- Check whether the host computer that is being powered on is the "Wakeup on LAN" compatible hardware. And it is so, make sure that "Wakeup on LAN" is enabled.
- Make sure that the network is correctly installed on the computer that is designated with the host name of poweron target. Also, verify the network status and the registration information of DNS.
- If you power on the client on other subnet, the network devices (e.g., routers) must be configured so that broadcast packets from server can reach the network in which the terminal being powered on locates. To learn more about the settings, see the manual of your network device.

You can make sure whether the broadcast packets can arrive or not by submitting the ping command from the command prompt window on the Operation Manager server on which you execute the command. If you receive no reply, the broadcast packet is not received by the target system.

If the IP address of submit destination is "10.90.100.100" and the subnet mask is "255.255.255.0", the submit command is "ping 10.90.100.255".

#### [Target Commands]

Client Power ON Command

# [Windows]0xB032(YYY):Failed to get the MAC address from the host information definition.

# [Description]

Host information definition file does not exist or the information of target host is not defined.

#### [Parameter]

YYY: System error code notified by the Task Link command

#### [System Action]

Terminates the process.

#### [User Response]

Verify that the host information definition file exists in the directory given in the *Systemwalker Operation Manager Installation Guide* or the information of the target host is defined.

#### [Target Commands]

Client Power ON Command

# [Windows]0xB033(YYY):Failed to get the IP address from the host information definition.

## [Description]

Host information definition file does not exist or the information of target host is not defined.

#### [Parameter]

YYY: System error code notified by the Task Link command

## [System Action]

Terminates the process.

# [User Response]

Verify that the host information definition file exists in the directory given in the *Systemwalker Operation Manager Installation Guide* or the information of the target host is defined.

# [Target Commands]

Client Power ON Command

# [Windows]0xB034(YYY):Failed to get the subnet mask from the host information definition.

#### [Description]

Host information definition file does not exist or the information of target host is not defined.

#### [Parameter]

YYY: System error code notified by the Task Link command

#### [System Action]

Terminates the process.

# [User Response]

Verify that the host information definition file exists in the directory given in the *Systemwalker Operation Manager Installation Guide* or the information of the target host is defined.

# [Target Commands]

Client Power ON Command

# <sup>[Windows]</sup>0xB0FE(YYY):Terminates the process.

#### [Description]

Process was stopped by aborting the command. The command was aborted before completing the process.

#### [Parameter]

YYY: System error code notified by the Task Link command

#### [Target Commands]

Client Power ON Command

# [UNIX]0xC001(YYY):The specified parameter is invalid.

# [Description]

An error exists in the designation format of start-up parameters or host information definition file.

## [Parameter]

YYY: System error code notified by the Task Link command

# [System Action]

Process is interrupted

## [User Response]

Check the designation format of start-up parameters or host information definition file.

For more details about the host information files, see the Systemwalker Operation Manager Installation Guide.

#### [Target Commands]

Client Power ON Command

# <sup>[UNIX]</sup>0xC005(YYY):Failed to get the Power ON process memory.

## [Description]

Failed to acquire memory required during processing. This could be caused because the OS is experiencing problems.

# [Parameter]

YYY: System error code notified by the Task Link command

#### [System Action]

Process is interrupted

# [User Response]

Contact your system administrator.

## [System Administrator Response]

Restart the system.

If the problem cannot be resolved, collect the data of the following functions by using Maintenance Information Collection tool, and contact your Fujitsu systems engineer.

- Server Task Link
- Client Task Link

Depending on the options you selected during installation, one of the above functions may not exist. In that case, collect only the data of function that you can select.

#### [Target Commands]

Client Power ON Command

# <sup>[UNIX]</sup>0xC007(YYY):Processing cannot continue due to an internal initialization failure.

## [Description]

Failed to acquire address of socket library function. This could be caused because the OS is experiencing problems.

# [Parameter]

YYY: System error code notified by the Task Link command

#### [System Action]

Terminates the process.

## [User Response]

Contact your system administrator.

#### [System Administrator Response]

Restart the system.

If the problem cannot be resolved, collect the data of the following functions by using Maintenance Information Collection tool, and contact your Fujitsu systems engineer.

- Server Task Link
- Client Task Link

Depending on the options you selected during installation, one of the above functions may not exist. In that case, collect only the data of function that you can select.

#### [Target Commands]

Client Power ON Command

# <sup>[UNIX]</sup>0xC00B(YYY):Failed to deliver the Power ON request.

## [Description]

Failed to send 'Wakeup on LAN' request packet.

# [Parameter]

YYY: System error code notified by the Task Link command

### [System Action]

Terminates the process.

# [User Response]

Contact your system administrator.

## [System Administrator Response]

Check the status of network card, driver and TCP/IP protocol.

If the problem cannot be resolved, collect the data of the following functions by using Maintenance Information Collection tool, and contact your Fujitsu systems engineer.

- Server Task Link
- Client Task Link

Depending on the options you selected during installation, one of the above functions may not exist. In that case, collect only the data of function that you can select.

#### [Target Commands]

Client Power ON Command

# <sup>[UNIX]</sup>0xC00C(YYY):Failed to wait for Power ON confirmation.

# [Description]

Failed to wait till the specified time. This could be caused because the OS is experiencing problems.

## [Parameter]

YYY: System error code notified by the Task Link command

#### [System Action]

Terminates the process.

## [User Response]

Contact your system administrator.

#### [System Administrator Response]

Restart the system.

If the problem cannot be resolved, collect the data of the following functions by using Maintenance Information Collection tool, and contact your Fujitsu systems engineer.

- Server Task Link
- Client Task Link

Depending on the options you selected during installation, one of the above functions may not exist. In that case, collect only the data of function that you can select.

#### [Target Commands]

Client Power ON Command

# <sup>[UNIX]</sup>0xC00D(YYY):Failed to confirm Power ON.

## [Description]

Failed to send or receive 'ping' packet.

#### [Parameter]

YYY: System error code notified by the Task Link command

#### [System Action]

Terminates the process.

# [User Response]

Contact your system administrator.

#### [System Administrator Response]

- Check the TCP/IP protocol status
- Check whether the host computer that is being powered on is the "Wakeup on LAN" compatible hardware. And it is so, make sure that "Wakeup on LAN" is enabled.
- Make sure that the network is correctly installed on the computer that is designated with the host name of poweron target. Also, verify the network status and the registration information of DNS.
- If you power on the client on other subnet, the network devices (e.g., routers) must be configured so that broadcast packets from server can reach the network in which the terminal being powered on locates. To learn more about the settings, see the manual of your network device.

If the problem cannot be resolved, collect the data of the following functions by using Maintenance Information Collection tool, and contact your Fujitsu systems engineer.

- Server Task Link
- Client Task Link

Depending on the options you selected during installation, one of the above functions may not exist. In that case, collect only the data of function that you can select.

#### [Target Commands]

Client Power ON Command

# [UNIX]0xC010(YYY):Processing cannot continue due to an internal initialization failure.

#### [Description]

Failed to get the host name of this command.

#### [Parameter]

YYY: System error code notified by the Task Link command

# [System Action]

Terminates the process.

#### [User Response]

Contact your system administrator.

# [System Administrator Response]

Check the status of network card, driver, and TCP/IP protocol.

If the problem cannot be resolved, collect the data of the following functions by using Maintenance Information Collection tool, and contact your Fujitsu systems engineer.

- Server Task Link
- Client Task Link

Depending on the options you selected during installation, one of the above functions may not exist. In that case, collect only the data of function that you can select.

# [Target Commands]

Client Power ON Command

# <sup>[UNIX]</sup>0xC011(YYY):Object host cannot be found.

#### [Description]

Failed to resolve the address of target host that you specified.

#### [Parameter]

YYY: System error code notified by the Task Link command

#### [System Action]

Terminates the process.

# [User Response]

Check whether the target host name that you specified is correct. Contact your system administrator if the problem is not resolved.

# [System Administrator Response]

Check whether host name is registered in DNS, HOSTS file, and etc.

# [Target Commands]

Client Power ON Command

# [UNIX]0xC012(YYY):Failed to get the communication socket.

# [Description]

Failed to get the communication socket used for 'Wakeup on LAN' or 'ping'.

# [Parameter]

YYY: System error code notified by the Task Link command

#### [System Action]

Terminates the process.

#### [User Response]

Contact your system administrator.

#### [System Administrator Response]

Check the status of network card, driver, and TCP/IP protocol.

If the problem cannot be resolved, collect the data of the following functions by using Maintenance Information Collection tool, and contact your Fujitsu systems engineer.

- Server Task Link
- Client Task Link

Client Power ON Command

# <sup>[UNIX]</sup>0xC013(YYY):Failed to deliver the request data.

# [Description]

Failed to transmit 'Wakeup on LAN' packet or 'ping' packet.

#### [Parameter]

YYY: System error code notified by the Task Link command

#### [System Action]

Terminates the process.

## [User Response]

Contact your system administrator.

#### [System Administrator Response]

Restart the system.

If the problem cannot be resolved, collect the data of the following functions by using Maintenance Information Collection tool, and contact your Fujitsu systems engineer.

- Server Task Link
- Client Task Link

Depending on the options you selected during installation, one of the above functions may not exist. In that case, collect only the data of function that you can select.

# [Target Commands]

Client Power ON Command

# [UNIX]0xC014(YYY):Failed to receive the response data.

#### [Description]

Failed to receive a reply to 'ping'. This could be caused because the OS is experiencing problems.

# [Parameter]

YYY: System error code notified by the Task Link command

## [System Action]

Terminates the process.

#### [User Response]

Contact your system administrator.

# [System Administrator Response]

Restart the system.

If the problem cannot be resolved, collect the data of the following functions by using Maintenance Information Collection tool, and contact your Fujitsu systems engineer.

- Server Task Link
- Client Task Link

Client Power ON Command

# <sup>[UNIX]</sup>0xC015(YYY):Failed to wait for response data reception.

# [Description]

Failed to receive a reply to 'ping'. This could be caused because the OS is experiencing problems.

#### [Parameter]

YYY: System error code notified by the Task Link command

#### [System Action]

Terminates the process.

## [User Response]

Contact your system administrator.

#### [System Administrator Response]

Restart the system.

If the problem cannot be resolved, collect the data of the following functions by using Maintenance Information Collection tool, and contact your Fujitsu systems engineer.

- Server Task Link
- Client Task Link

Depending on the options you selected during installation, one of the above functions may not exist. In that case, collect only the data of function that you can select.

# [Target Commands]

Client Power ON Command

# <sup>[UNIX]</sup>0xC016(YYY):Abnormality occurred in the communication socket.

#### [Description]

Failed to set options for the communication socket. This could be caused because the OS is experiencing problems.

# [Parameter]

YYY: System error code notified by the Task Link command

## [System Action]

Terminates the process.

#### [User Response]

Contact your system administrator.

## [System Administrator Response]

Restart the system.

If the problem cannot be resolved, collect the data of the following functions by using Maintenance Information Collection tool, and contact your Fujitsu systems engineer.

- Server Task Link
- Client Task Link

Client Power ON Command

# <sup>[UNIX]</sup>0xC017(YYY):Abnormality occurred in the communication socket.

# [Description]

Failed to receive a reply to 'ping'. This could be caused because the OS is experiencing problems.

#### [Parameter]

YYY: System error code notified by the Task Link command

#### [System Action]

Terminates the process.

## [User Response]

Contact your system administrator.

#### [System Administrator Response]

Restart the system.

If the problem cannot be resolved, collect the data of the following functions by using Maintenance Information Collection tool, and contact your Fujitsu systems engineer.

- Server Task Link
- Client Task Link

Depending on the options you selected during installation, one of the above functions may not exist. In that case, collect only the data of function that you can select.

# [Target Commands]

Client Power ON Command

# <sup>[UNIX]</sup>0xC018(YYY):Failed to confirm Power ON.

#### [Description]

Cannot send 'ping' to ensure power-on. This could be caused because the OS is experiencing problems.

#### [Parameter]

YYY: System error code notified by the Task Link command

## [System Action]

Terminates the process.

#### [User Response]

Contact your system administrator.

## [System Administrator Response]

Restart the system.

If the problem cannot be resolved, collect the data of the following functions by using Maintenance Information Collection tool, and contact your Fujitsu systems engineer.

- Server Task Link
- Client Task Link

Client Power ON Command

# <sup>[UNIX]</sup>0xC019(YYY):Failed to confirm Power ON.

# [Description]

Failed to send 'ping' to ensure power-on. This could be caused because the OS is experiencing problems.

#### [Parameter]

YYY: System error code notified by the Task Link command

#### [System Action]

Terminates the process.

#### [User Response]

Contact your system administrator.

## [System Administrator Response]

- Check whether the host computer that is being powered on is the "Wakeup on LAN" compatible hardware. And it is so, make sure that "Wakeup on LAN" is enabled.
- Make sure that the network is correctly installed on the computer that is designated with the host name of poweron target. Also, verify the network status and the registration information of DNS.
- If you power on the client on other subnet, the network devices (e.g., routers) must be configured so that broadcast packets from server can reach the network in which the terminal being powered on locates. To learn more about the settings, see the manual of your network device.

You can make sure whether the broadcast packets can arrive or not by submitting the ping command from the command prompt window on the Operation Manager server on which you execute the command. If you receive no reply, the broadcast packet is not received by the target system.

If the IP address of submit destination is "10.90.100.100" and the subnet mask is "255.255.255.0", the submit command is "ping 10.90.100.255".

# [Target Commands]

Client Power ON Command

# <sup>[UNIX]</sup>0xC01A(YYY):Failed to confirm Power ON.

# [Description]

No respond to "ping" that was sent to ensure power-on.

# [Parameter]

YYY: System error code notified by the Task Link command

#### [System Action]

Terminates the process.

## [User Response]

Increase the amount of wait time specified in the /wt: or set a retry option.

Contact your system administrator if the problem is not resolved.

#### [System Administrator Response]

- Check whether the host computer that is being powered on is the "Wakeup on LAN" compatible hardware. And it is so, make sure that "Wakeup on LAN" is enabled.

- Make sure that the network is correctly installed on the computer that is designated with the host name of poweron target. Also, verify the network status and the registration information of DNS.
- If you power on the client on other subnet, the network devices (e.g., routers) must be configured so that broadcast packets from server can reach the network in which the terminal being powered on locates. To learn more about the settings, see the manual of your network device.

You can make sure whether the broadcast packets can arrive or not by submitting the ping command from the command prompt window on the Operation Manager server on which you execute the command. If you receive no reply, the broadcast packet is not received by the target system.

- If the IP address of submit destination is "10.90.100.100" and the subnet mask is "255.255.255.0", the submit command is "ping 10.90.100.255".

#### [Target Commands]

Client Power ON Command

# <sup>[UNIX]</sup>0xC01B(YYY):Failed to confirm Power ON.

## [Description]

No respond to "ping" that was sent to ensure power-on.

# [Parameter]

YYY: System error code notified by the Task Link command

#### [System Action]

Terminates the process.

#### [User Response]

Contact your system administrator.

#### [System Administrator Response]

- Check whether the host computer that is being powered on is the "Wakeup on LAN" compatible hardware. And it is so, make sure that "Wakeup on LAN" is enabled.
- Make sure that the network is correctly installed on the computer that is designated with the host name of poweron target. Also, verify the network status and the registration information of DNS.
- If you power on the client on other subnet, the network devices (e.g., routers) must be configured so that broadcast packets from server can reach the network in which the terminal being powered on locates. To learn more about the settings, see the manual of your network device.

You can make sure whether the broadcast packets can arrive or not by submitting the ping command from the command prompt window on the Operation Manager server on which you execute the command. If you receive no reply, the broadcast packet is not received by the target system.

- If the IP address of submit destination is "10.90.100.100" and the subnet mask is "255.255.255.0", the submit command is "ping 10.90.100.255".

#### [Target Commands]

Client Power ON Command

# [UNIX]0xC032(YYY):Failed to get the MAC address from the host information definition.

#### [Description]

Host information definition file does not exist or the information of target host is not defined.

#### [Parameter]

YYY: System error code notified by the Task Link command

# [System Action]

Terminates the process.

# [User Response]

Verify that the host information definition file exists in the directory given in the *Systemwalker Operation Manager Installation Guide* or the information of the target host is defined.

### [Target Commands]

Client Power ON Command

# IUNIXIOxC033(YYY): Failed to get the IP address from the host information definition.

# [Description]

Host information definition file does not exist or the information of target host is not defined.

#### [Parameter]

YYY: System error code notified by the Task Link command

# [System Action]

Terminates the process.

#### [User Response]

Verify that the host information definition file exists in the directory given in the *Systemwalker Operation Manager Installation Guide* or the information of the target host is defined.

## [Target Commands]

Client Power ON Command

# [UNIX]0xC034(YYY):Failed to get the subnet mask from the host information definition.

# [Description]

Host information definition file does not exist or the information of target host is not defined.

#### [Parameter]

YYY: System error code notified by the Task Link command

# [System Action]

Terminates the process.

#### [User Response]

Verify that the host information definition file exists in the directory given in the *Systemwalker Operation Manager Installation Guide* or the information of the target host is defined.

## [Target Commands]

Client Power ON Command

# <sup>[UNIX]</sup>0xC0FE(YYY):Terminates the process.

#### [Description]

Process was stopped by aborting the command. The command was aborted before completing the process.

# [Parameter]

YYY: System error code notified by the Task Link command

Client Power ON Command

# <sup>[UNIX]</sup>0xC101:The command parameter is already in use.

# [Description]

Overlapped command parameter is specified.

#### [System Action]

Terminates the process.

# [User Response]

Remove the overlapped command parameter.

#### [Target Commands]

Client Shutdown Command

# [UNIX]0xC102:The command parameter is insufficient.

# [Description]

Correct command parameter is not specified.

## [System Action]

Terminates the process.

# [User Response]

Correct the command parameter.

#### [Target Commands]

Client Shutdown Command

# [UNIX]0xC103:Invalid value was specified in the rc options.

## [Description]

Invalid value or character string is specified in the option to specify the number of retry.

## [System Action]

Terminates the process.

# [User Response]

Specify the numeric value with the range of 0 to 99 in the /rc: option.

#### [Target Commands]

Client Shutdown Command

# [UNIX]0xC104:Invalid value was specified in the ri options.

# [Description]

Invalid string or value is specified in the option to specify retry intervals.

# [System Action]

Terminates the process.

### [User Response]

Specify the numeric value with the range of 0 to 9999 in the /ri: option.

Client Shutdown Command

# <sup>[UNIX]</sup>0xC105:Either the rc options or the ri options was not specified.

# [Description]

The /rc option is specified and the /ri option is not specified, or the /ri option is specified and the /rc option is not specified.

# [System Action]

Terminates the process.

#### [User Response]

Specify both /rc and /ri options when you set the retry options.

# [Target Commands]

Client Shutdown Command

# [UNIX]0xC106:Invalid parameter was specified.

## [Description]

Option that cannot be used in the command parameter is specified.

#### [System Action]

Terminates the process.

#### [User Response]

Review the command parameter.

# [Target Commands]

Client Shutdown Command

# <sup>[UNIX]</sup>0xC107:The host name was not specified.

## [Description]

Host name is not specified in the command parameters.

#### [System Action]

Terminates the process.

#### [User Response]

Specify the host name in the first parameter of the command.

# [Target Commands]

Client Shutdown Command

# [UNIX]0xC108:Invalid value was specified in the sd options.

#### [Description]

An error exists in the contents specified in the /sd: option.

# [System Action]

Terminates the process.

#### [User Response]

Specify any of poff, reboot, or down in the /sd: option.

Client Shutdown Command

# <sup>[UNIX]</sup>0xC109:The host name was not specified correctly.

# [Description]

Host name is not correctly specified in the command parameter.

# [System Action]

Terminates the process.

#### [User Response]

Check the length of the host name or invalid character string is included.

#### [Target Commands]

Client Shutdown Command

# <sup>[UNIX]</sup>0xC10A:Interrupted due to a message notification.

#### [Description]

Process was stopped by aborting the command.

#### [Target Commands]

Client Shutdown Command

# [UNIX]0xC10B:The Task Link Engine process startup request was not accepted.

# [Description]

- The Client Task Link is not activated on the specified client.
- The specified client cannot be found.

#### [System Action]

Terminates the process.

#### [User Response]

- Check the host name of the specified client.
- Start the Client Task Link on the specified client.

Contact your system administrator if the problem persists.

#### [System Administrator Response]

- Verify if the ping command can work normally using the host name of the client specified by user.
- Check the network status whether security products, such as a Windows firewall, may interfere with the communication.

# [Target Commands]

Client Shutdown Command

# 3.11.6 Password Management Command Messages

This section describes the messages generated by the Password Management command.

# [Windows]0x00000064(YYY):Failed to refer to the registry.

# [Description]

Registry information required to operate this software does not exist.

# [Parameter]

YYY: System error code notified by the password management command

#### [User Response]

Contact your system administrator.

#### [System Administrator Response]

#### Reinstall the software.

If the problem cannot be resolved, collect the data of the following functions by using Maintenance Information Collection tool, and contact your Fujitsu systems engineer.

- Server Task Link
- Client Task Link

Depending on the options you selected during installation, one of the above functions may not exist. In that case, collect only the data of function that you can select.

## [Target Commands]

Password Management Command

# <sup>[UNIX]</sup>0x00000064(YYY):The path name is too long.

# [Description]

The length of path name for password management book exceeds the valid number of characters.

## [Parameter]

YYY : System error code notified by the password management command

# [System Action]

Terminates the process.

#### [User Response]

Shorten the login definition name so as not to exceed the limit.

The maximum length of login definition name that can be specified is as follow:

Maximum length (bytes) of login definition name = 223 (bytes) - Length (bytes) of Systemwalker Operation Manager installation directory

#### [Target Commands]

Password Management Command

# [UNIX]0x00000065(YYY): The password administration file does not exist.

## [Description]

The password management book file for login definition name that you specified does not exist.

# [Parameter]

YYY : System error code notified by the password management command

# [System Action]

Terminates the process.

# [User Response]

Create a new password management book or specify the password management book that is already created.

For details about a password management book, see the Systemwalker Operation Manager Installation Guide.

#### [Target Commands]

Password Management Command

# <sup>[Windows]</sup>0x00000066(YYY):The path name is too long.

#### [Description]

The path name to create the password management book exceeded the maximum number of characters.

#### [Parameter]

YYY: System error code given by the password management command

#### [User Response]

Shorten the login definition name so as not to exceed the limit. The maximum length of login definition name that can be specified is as follow:

Maximum length (bytes) of login definition name = 223 (bytes) - Length (bytes) of Systemwalker Operation Manager installation directory

#### [Target Commands]

Password Management Command

**IUNIXIOX00000066(YYY):**A directory with the same name as the password administration file exists.

#### [Description]

Directory with the same name as the password management book file has been created.

#### [Parameter]

YYY : System error code notified by the password management command

#### [System Action]

Terminates the process.

## [User Response]

Delete the directory from the password management book file directory.

For details about a password management book, see the Systemwalker Operation Manager Installation Guide.

# [Target Commands]

Password Management Command

# <sup>[Windows]</sup>0x00000067(YYY):The password administration file does not exist.

# [Description]

A password management book file of login definition name that you specified is not created.

#### [Parameter]

YYY: System error code notified by the password management command

#### [User Response]

Delete the directory from the password management book file directory

For details about the password management book file directory, see to the *Systemwalker Operation Manager Installation Guide*.

### [Target Commands]

Password Management Command

# [UNIX]0x00000067(YYY):Abnormality occurred while searching files.

# [Description]

Failed to access the password management book.

#### [Parameter]

YYY : System error code notified by the password management command

#### [System Action]

Terminates the process.

#### [User Response]

Contact your system administrator.

#### [System Administrator Response]

Check whether there is a problem with the password management book directory, the contents of password management book file, or the permission setting for the password management directory or file.

For details about storage location and file name of password management book file, see the *Systemwalker Operation Manager Installation Guide*.

#### [Target Commands]

Password Management Command

# [UNIX]0x00000068(YYY): The password administration directory does not exist.

# [Description]

A directory to save the password management book file does not exist.

#### [Parameter]

YYY : System error code notified by the password management command

#### [System Action]

Terminates the process.

#### [User Response]

Contact your system administrator.

## [System Administrator Response]

Create the directory for the password management book given in the *Systemwalker Operation Manager Installation Guide* or reinstall this software.

If the problem cannot be resolved, collect the data of the following functions by using Maintenance Information Collection tool, and contact your Fujitsu systems engineer.

- Server Task Link
- Client Task Link

Password Management Command

[Windows]0x00000069(YYY): A directory with the same name as the password administration file exists.

# [Description]

A directory with the same name as the password management book is present in the directory for the password management book.

#### [Parameter]

YYY: System error code notified by the password management command

# [User Response]

Delete the directory from the password management book file directory.

For details about the password management book file directory, see the *Systemwalker Operation Manager Installation Guide*.

#### [Target Commands]

Password Management Command

# <sup>[UNIX]</sup>0x00000069(YYY):Failed to create the password administration file.

## [Description]

Could not create a password management book file newly.

## [Parameter]

YYY : System error code notified by the password management command

#### [System Action]

Terminates the process.

#### [User Response]

Contact your system administrator.

#### [System Administrator Response]

Check the following:

- Verify whether there is enough disk space.
- Verify whether permissions of users to write to the directory such as for password management book are configured.

For details about storage location and file name of password management book file, see the *Systemwalker Operation Manager Installation Guide*.

#### [Target Commands]

Password Management Command

# [Windows]0x0000006A(YYY):Abnormality occurred while searching files.

# [Description]

Could not normally access the password management book.

# [Parameter]

YYY: System error code notified by the password management command

# [User Response]

Contact your system administrator.

## [System Administrator Response]

Check if access limits are set for the password management book directory.

For details about a directory to save the password management book, see the Systemwalker Operation Manager Installation Guide.

#### [Target Commands]

Password Management Command

# <sup>[UNIX]</sup>0x0000006A(YYY):Failed to read the password administration file.

# [Description]

Could not read the password management book file normally.

#### [Parameter]

YYY : System error code notified by the password management command

## [System Action]

Terminates the process.

# [User Response]

Contact your system administrator.

#### [System Administrator Response]

Check the following:

- Verify whether permissions of users to read the directory/file for password management book are configured.
- Verify whether a file in the password management book directory is used by other application.

For details about storage location and file name of password management book file, see the *Systemwalker Operation Manager Installation Guide*.

# [Target Commands]

Password Management Command

# <sup>[Windows]</sup>0x0000006B(YYY):The password administration directory does not exist.

## [Description]

Directory for the password management book file has not been created.

#### [Parameter]

YYY: System error code notified by the password management command

#### [User Response]

Contact your system administrator.

#### [System Administrator Response]

Create the directory for the password management book given in the *Systemwalker Operation Manager Installation Guide* or reinstall this software.

If the problem cannot be resolved, collect the data of the following functions by using Maintenance Information Collection tool, and contact your Fujitsu systems engineer.

- Server Task Link

#### - Client Task Link

Depending on the options you selected during installation, one of the above functions may not exist. In that case, collect only the data of function that you can select.

#### [Target Commands]

Password Management Command

# [UNIX]0x0000006B(YYY): Abnormality exists in the password administration file contents.

#### [Description]

Data of password management book file is corrupted.

## [Parameter]

YYY : System error code notified by the password management command

#### [System Action]

Terminates the process.

## [User Response]

Contact your system administrator.

#### [System Administrator Response]

Delete the corrupted password management book file, and register the file by using the password management command again.

For details about storage location and file name of password management book file, see the *Systemwalker Operation Manager Installation Guide*.

# [Target Commands]

Password Management Command

# <sup>[Windows]</sup>0x0000006C(YYY):Failed to create the password administration file.

#### [Description]

Could not write to the password management book file normally.

## [Parameter]

YYY: System error code notified by the password management command

#### [User Response]

Contact your system administrator.

#### [System Administrator Response]

Check whether there is enough disk space and the password management book directory is not write protected.

For details about a directory to save the password management book, see the *Systemwalker Operation Manager* Installation Guide.

#### [Target Commands]

Password Management Command

# [UNIX]0x0000006C(YYY):Home directory does not exist.

# [Description]

Installation directory of this software does not exist.

# [Parameter]

YYY : System error code notified by the password management command

# [System Action]

Terminates the process.

#### [User Response]

Contact your system administrator.

#### [System Administrator Response]

#### Re-install this software.

If the problem cannot be resolved, collect the data of the following functions by using Maintenance Information Collection tool, and contact your Fujitsu systems engineer.

- Server Task Link
- Client Task Link

Depending on the options you selected during installation, one of the above functions may not exist. In that case, collect only the data of function that you can select.

## [Target Commands]

Password Management Command

# <sup>[Windows]</sup>0x0000006D(YYY):Failed to read the password administration file.

# [Description]

Could not read the password management book file normally.

#### [Parameter]

YYY: System error code notified by the password management command

# [User Response]

Check whether the password management book file is opened by other software. Contact your system administrator if the problem is not resolved.

For details about storage location and file name of password management book file, see the *Systemwalker Operation Manager Installation Guide*.

#### [System Administrator Response]

Check if access limits are set for the password management book file.

For details about storage location and file name of password management book file, see the *Systemwalker Operation Manager Installation Guide*.

#### [Target Commands]

Password Management Command

[Windows]0x0000006E(YYY):Abnormality exists in the password administration file contents.

#### [Description]

An anomaly was found in the contents of the password management book.

#### [Parameter]

YYY: System error code notified by the password management command

# [User Response]

Delete the file that contains errors and create a new file.

For details about storage location and file name of password management book file, see the *Systemwalker Operation Manager Installation Guide*.

#### [Target Commands]

Password Management Command

# [UNIX]0x000006E(YYY):The specified user is not registered.

# [Description]

The user with the login definition name/user name that you specified is not registered.

#### [Parameter]

YYY : System error code notified by the password management command

#### [System Action]

Terminates the process.

## [User Response]

Check the user names that are registered.

# [Target Commands]

Password Management Command

# <sup>[Windows]</sup>0x0000006F(YYY):Home directory does not exist.

# [Description]

Installation directory of the software does not exist.

#### [Parameter]

YYY: System error code notified by the password management command

## [User Response]

Contact your system administrator.

#### [System Administrator Response]

Reinstall the software.

If the problem cannot be resolved, collect the data of the following functions by using Maintenance Information Collection tool, and contact your Fujitsu systems engineer.

- Server Task Link
- Client Task Link

Depending on the options you selected during installation, one of the above functions may not exist. In that case, collect only the data of function that you can select.

## [Target Commands]

Password Management Command

# <sup>[Windows]</sup>0x00000070(YYY):Failed to get the error message.

# [Description]

Memory is not enough.

# [Parameter]

YYY: System error code notified by the password management command

# [User Response]

Close other applications.

# [Target Commands]

Password Management Command

# [Windows]0x00000071(YYY):The specified user is not registered.

# [Description]

An error exists in the user name or it is not registered in the password management book.

#### [Parameter]

YYY: System error code notified by the password management command

#### [User Response]

Check user names that are registered.

#### [Target Commands]

Password Management Command

# [UNIX]0x00000071(YYY):Failed to write to the password administration file.

## [Description]

Could not write to the password management book file normally.

## [Parameter]

YYY : System error code notified by the password management command

## [System Action]

Terminates the process.

## [User Response]

Contact your system administrator.

# [System Administrator Response]

Check the following:

- Verify whether permissions of users to write to the directory/file for password management book are configured.
- Verify whether a file in the password management book directory is used by other application.

For details about storage location and file name of password management book file, see the *Systemwalker Operation Manager Installation Guide*.

## [Target Commands]

Password Management Command

[Windows]0x00000072(YYY):The password administration file is already opened.

## [Description]

Internal error

# [Parameter]

YYY: System error code notified by the password management command

# [User Response]

Contact your system administrator.

# [System Administrator Response]

Restart the system.

If the problem cannot be resolved, collect the data of the following functions by using Maintenance Information Collection tool, and contact your Fujitsu systems engineer.

- Server Task Link
- Client Task Link

Depending on the options you selected during installation, one of the above functions may not exist. In that case, collect only the data of function that you can select.

# [Target Commands]

Password Management Command

# [UNIX]0x00000072(YYY):The specified user is already registered.

# [Description]

Attempted to register a user name that is already registered.

# [Parameter]

YYY : System error code notified by the password management command

## [System Action]

Terminates the process.

#### [User Response]

Carry out the update designation.

#### [Target Commands]

Password Management Command

# [UNIX]0x00000073(YYY):Failed to secure the memory.

# [Description]

There is not enough memory available in the operation environment.

#### [Parameter]

YYY : System error code notified by the password management command

#### [System Action]

Terminates the process.

# [User Response]

Close applications that are not required.

## [System Administrator Response]

Increase the physical memory or change the swap setting.

Password Management Command

# [Windows]0x00000074(YYY):Failed to write to the password administration file.

# [Description]

Could not write to the password management book file normally.

#### [Parameter]

YYY: System error code notified by the password management command

#### [User Response]

Check the following:

- Check if access limits are set for the password management book file.
- Check whether the password management book file is opened by other software.

For details about storage location of password management book file, see the Systemwalker Operation Manager Installation Guide.

#### [Target Commands]

Password Management Command

# [UNIX]0x00000074(YYY):Failed to encrypt the password.

## [Description]

Internal error.

# [Parameter]

YYY : System error code notified by the password management command

#### [System Action]

Terminates the process.

# [User Response]

Contact your system administrator.

#### [System Administrator Response]

Restart the system.

If the problem cannot be resolved, collect the data of the following functions by using Maintenance Information Collection tool, and contact your Fujitsu systems engineer.

- Server Task Link
- Client Task Link

Depending on the options you selected during installation, one of the above functions may not exist. In that case, collect only the data of function that you can select.

#### [Target Commands]

Password Management Command

# [Windows]0x00000075(YYY): The specified user is already registered.

# [Description]

Attempted to register a user name that is already registered.

# [Parameter]

YYY: System error code notified by the password management command

# [User Response]

Carry out the update designation.

## [Target Commands]

Password Management Command

# **[UNIX]0x00000075(YYY):Current user is not authorized to access the password administration file.**

# [Description]

The current user does not have permission to access the password management book file with the specified login definition name.

#### [Parameter]

YYY : System error code notified by the password management command

#### [System Action]

Terminates the process.

# [User Response]

Specify a login definition name that is accessible.

#### [Target Commands]

Password Management Command

# [Windows]0x00000076(YYY):Failed to secure the memory.

#### [Description]

Memory is not enough.

#### [Parameter]

YYY: System error code notified by the password management command

## [User Response]

Close other applications.

#### [Target Commands]

Password Management Command

# **IUNIXIOx00000076(YYY): The login definition name is of invalid length.**

# [Description]

The specified login definition name is too short or too long.

#### [Parameter]

YYY : System error code notified by the password management command

## [System Action]

Terminates the process.

#### [User Response]

Specify the login definition name in the range from several characters to a few dozen characters.

The maximum length of login definition name that can be specified is as follow:

Maximum length (bytes) of login definition name = 223 (bytes) - Length (bytes) of Systemwalker Operation Manager installation directory

## [Target Commands]

Password Management Command

# <sup>[Windows]</sup>0x00000077(YYY):Failed to encrypt the password.

#### [Description]

Internal error.

## [Parameter]

YYY: System error code notified by the password management command

#### [User Response]

Contact your system administrator.

## [System Administrator Response]

Restart the system.

If the problem cannot be resolved, collect the data of the following functions by using Maintenance Information Collection tool, and contact your Fujitsu systems engineer.

- Server Task Link
- Client Task Link

Depending on the options you selected during installation, one of the above functions may not exist. In that case, collect only the data of function that you can select.

## [Target Commands]

Password Management Command

# [UNIX]0x00000077(YYY):The user name is of invalid length.

## [Description]

The specified user name is too short or too long.

#### [Parameter]

YYY : System error code notified by the password management command

#### [System Action]

Terminates the process.

#### [User Response]

Specify the user name in the range from 1 character to 20 characters in length.

If the user name contains a computer name/domain name, must be truncated to 15 characters.

## [Target Commands]

Password Management Command

# [Windows]0x00000078(YYY):Failed to get the OS information.

# [Description]

Failed to get the information of computer name, group name, and user name.

# [Parameter]

YYY: System error code notified by the password management command

# [User Response]

Contact your system administrator.

## [System Administrator Response]

Check whether network setting of OS is correctly configured.

# [Target Commands]

Password Management Command

# <sup>[UNIX]</sup>0x00000078(YYY):The password is of invalid length.

#### [Description]

The specified password is too short or too long.

# [Parameter]

YYY : System error code notified by the password management command

#### [System Action]

Terminates the process.

#### [User Response]

Specify the password in the range from 1 character to 50 characters in length.

#### [Target Commands]

Password Management Command

# <sup>[Windows]</sup>0x00000079(YYY):Current user is not authorized to access the password administration file.

# [Description]

The current user is not a member of the group having the same name as the login definition name.

# [Parameter]

YYY: System error code notified by the password management command

#### [User Response]

Log on as a user who is a member of the group having the same name as the login definition name

#### [Target Commands]

Password Management Command

# <sup>[Windows]</sup>0x0000007A(YYY):The login definition name is of invalid length.

# [Description]

The specified login definition name is too short or too long.

# [Parameter]

YYY: System error code notified by the password management command

#### [User Response]

Specify the login name in the range from several characters to a few dozen characters.

The maximum length of login definition name that can be specified is as follow:

Maximum length (bytes) of login definition name = 223 (bytes) - Length (bytes) of Systemwalker Operation Manager installation directory

# [Target Commands]

Password Management Command

# <sup>[UNIX]</sup>0x0000007A(YYY):The specified user name is not specified correctly.

#### [Description]

There is an error in the format/characters of user name.

#### [Parameter]

YYY : System error code notified by the password management command

#### [System Action]

Terminates the process.

# [User Response]

Check the user name.

## [Target Commands]

Password Management Command

# <sup>[Windows]</sup>0x0000007B(YYY):The user name is of invalid length.

# [Description]

The specified user name is too short or too long.

#### [Parameter]

YYY: System error code notified by the password management command

## [User Response]

Specify the user name in the range from 1 character to 20 characters in length.

If the user name contains a computer name/domain name, the part must be truncated to 15 characters.

#### [Target Commands]

Password Management Command

# [UNIX]0x0000007B(YYY):The login definition name is not specified correctly.

## [Description]

There is an error in the format/characters of login definition name.

## [Parameter]

YYY : System error code notified by the password management command

## [System Action]

Terminates the process.

#### [User Response]

Check the login definition name.

## [Target Commands]

Password Management Command

## [Windows]0x0000007C(YYY):The password is of invalid length.

## [Description]

The specified password is too short or too long.

## [Parameter]

YYY: System error code notified by the password management command

## [User Response]

Specify the password in the range 1 to 50 characters in length.

## [Target Commands]

Password Management Command

[Windows]0x0000007E(YYY): The specified user name is not specified correctly.

## [Description]

User name is not specified correctly.

## [Parameter]

YYY: System error code notified by the password management command

## [User Response]

Check the user name.

#### [Target Commands]

Password Management Command

## <sup>[Windows]</sup>0x0000007F(YYY):The login definition name is not specified correctly.

## [Description]

There is an error in the format/characters of login definition name.

## [Parameter]

YYY: System error code notified by the password management command

## [User Response]

Check the login definition name.

### [Target Commands]

Password Management Command

## 3.12 Messages of Client Task Link

This section describes the messages generated by the Client Task Link.

A message is displayed in a message box.

[error]0xe00aa201:The service start processing watch did the time-out.

Startup process of the Client Task Link engine has timed out. A port required for the Client Task Link engine to start will probably be unavailable for use.

### [System Action]

Terminates the process.

#### [System Administrator Response]

Due to the reason such as that a port necessary for the Client Task Link engine to start is already in use by other application, the Task Link could be unable to use the port number. Ensure that the port number required for the Task Link service to start is available for use. For more details about the port number used by the Task Link, see the *Systemwalker Operation Manager Installation Guide*.

## Client Task Link has already started.

#### [Description]

The Client Task Link engine has already started. You cannot start it doubly.

### [System Action]

Terminates the process.

# Error occurred when Client Task Link engine start.Error Event ID(0xA818)Failed to bind the socket for control path establishment during the initialization of communication controller.

#### [Description]

Failed to bind the control path establishment reception socket of Client Task Link engine when performing initial processing of communication control section.

## [System Action]

Terminates the process.

#### [System Administrator Response]

Due to the reason such as that a port necessary for the Client Task Link engine to start is already in use by other application, the Task Link could be unable to use the port number. Ensure that the port number required for the Task Link service to start is available for use. For more details about the port number used by the Task Link, see the *Systemwalker Operation Manager Installation Guide*.

## Error occurred when Client Task Link engine start.Error Event ID(0xA81A)Failed to bind the socket for Objects connection during the initialization of communication controller.

#### [Description]

Failed to bind the Task Link connection socket of Client Task Link engine when performing initial processing of communication control section.

## [System Action]

Terminates the process.

#### [System Administrator Response]

Due to the reason such as that a port necessary for the Client Task Link engine to start is already in use by other application, the Task Link could be unable to use the port number. Ensure that the port number required for the Task Link service to start is available for use. For more details about the port number used by the Task Link, see the *Systemwalker Operation Manager Installation Guide*.

## 3.13 Messages of Web Console

This section explains the messages output by the Web console.

## Web server setup failed.

## [Description]

Failed to set up the Web console. Possible causes are as follows:

- Port to be used by the Web console is already in use
- Other issues

## [System Action]

### If this message is output during Systemwalker Operation Manager installation:

The Web console setup will be interrupted, but the installation will continue.

#### If this message is output on executing mpowebsetup (Web server setup command):

The Web console setup will be interrupted.

## [System Administrator Response]

Follow the procedure below if the port to be used by the Web console is already in use.

However, if Systemwalker Operation Manager is still being installed at this time, complete the installation first.

- 1. Execute the poperationmgr command to stop Systemwalker Operation Manager.
- 2. Perform either a. or b. below:
  - a. Release the port to be used by the Web console.

The default value of the port used by the Web console is from 9900 to 9908.

- b. Change the port to be used by the Web console.
  - 1. Execute mpowebconfig (Web server configuration update command) with the -o option specified to output the Web server port definition file.
  - 2. Use a text editor to edit the output file, and change the port number to another available port number. Save the file.
  - 3. Specify the Web server port definition file that was saved in step 2 in the -i option of mpowebconfig (Web server configuration update command) and execute.
- 3. Execute mpowebsetup (Web server setup command) with the -u option specified to remove the Web server settings.
- 4. Execute mpowebsetup (Web server setup command) with no option specified to set up the Web server.
- 5. Execute the soperationmgr command to start Systemwalker Operation Manager.

If the port to be used by the Web console is not already in use, or if the above procedure does not resolve the problem, collect all data using the Maintenance Information Collection Tool and contact Fujitsu technical support.

#### mpowebsetup command has been completed successfully.

### [Description]

mpowebsetup (Web server setup command) was successful.

## [User Response]

No action is required.

### usage: mpowebsetup [-u]

This is the correct parameter format of the mpowebsetup command.

## [User Response]

Check the usage, and then execute mpowebsetup again.

## mpowebconfig command has been completed successfully.

#### [Description]

mpowebconfig (Web server configuration update command) was successful.

#### [User Response]

No action is required.

## usage: mpowebconfig -o "filename" | -i "filename"

### [Description]

This is the correct parameter format of the mpowebconfig command.

## [User Response]

Check the usage, and then execute mpowebconfig again.

## Failed to open the file (%1).

#### [Description]

The input file does not exist.

#### [Parameter]

%1: Input file path

#### [System Action]

Cancels processing without updating the Web server configuration.

## [User Response]

Check if the file %1 exists. Refer to the *Systemwalker Operation Manager Reference Guide* for information on the Web server port definition file.

## Format of input file (%1) is invalid.

#### [Description]

The input file does not exist, or the file format is incorrect as the format of the Web server port definition file.

#### [Parameter]

%1: Input file path

#### [System Action]

Cancels processing without updating the Web server configuration.

## [User Response]

Check if the format of the file %1 conforms to that of the Web server port definition file. Refer to the *Systemwalker Operation Manager Reference Guide* for information on the Web server port definition file.

## Value (%2) in input file (%1) is duplicated.

A port number specified as a parameter in the input file is duplicated.

## [Parameter]

%1: Input file path

%2: Value of the port number that is duplicated

Note that multiple ports are listed in the format "9900, 9901, 9905", separated by a comma and a space.

#### [System Action]

Cancels processing without updating the Web server configuration.

#### [User Response]

Revise the file %1 to ensure that the port number %2 is not specified in multiple parameters. Refer to the *Systemwalker Operation Manager Reference Guide* for information on the Web server port definition file.

## Failed to open the output file (%1).

## [Description]

Unable to access the output directory for the Web server port definition file.

## [Parameter]

%1: File path specified as the output directory

#### [System Action]

Aborts processing.

#### [User Response]

Check if the file path %1 is correct. If it is correct, ensure that users executing this command can create files in the file path %1.

## [Windows] Systemwalker Operation Manager is running. [UNIX] Systemwalker Operation Manager is running.

## [Description]

Unable to start updating the Web server configuration because Systemwalker Operation Manager is running.

## [System Action]

Cancels processing without updating the Web server configuration.

## [User Response]

Execute poperationmgr command and stop Systemwalker Operation Manager.

## 3.14 Messages of Master Schedule Management Function Commands

This section describes the messages output by commands for the Master Schedule Management function.

## MpStem: INFO: 10001: Creating schedule information. (yyyymmdd)

See "2.15 Messages Starting with MpStem ".

## MpStem: INFO: 10002: Created the schedule information. (yyyymmdd)

See "2.15 Messages Starting with MpStem ".

## MpStem: INFO: 10003: Schedule information already exists. Could not create it. (yyyymmdd)

See "2.15 Messages Starting with MpStem ".

## MpStem: INFO: 10004: Deleting the schedule information. (yyyymmdd)

## [Description]

Cancelling schedule information on the operation day "yyyymmdd" was requested.

### [Parameter]

yyyymmdd: Date

#### [System Action]

Process continues.

#### MpStem: INFO: 10005: Deleted the schedule information. (yyyymmdd)

## [Description]

Schedule information on the operation day "yyyymmdd" was deleted normally.

#### [Parameter]

yyyymmdd: Date

### [System Action]

Terminates processing normally.

## MpStem: INFO: 10006: Operation Change has been completed successfully.

See "2.15 Messages Starting with MpStem ".

## MpStem: INFO: 10007: XXXX exited normally.

### [Description]

The executed command was completed normally.

#### [Parameter]

XXXX: Command name

#### [System Action]

Terminates processing normally.

### MpStem: INFO: 10008: Operation Change has been canceled successfully.

## [Description]

An operation change was canceled successfully during schedule cancel processing.

#### [System Action]

Terminates processing normally.

## MpStem: INFO: 10010: A job net on the previous day is not completed.

See "2.15 Messages Starting with MpStem ".

## MpStem: INFO: 10011: The project has been deleted successfully.

## [Description]

The specified project has been deleted successfully.

Terminates processing normally.

## MpStem: INFO: 10012: The project has been registered successfully.

## [Description]

The specified project has been set as a master.

#### [System Action]

Terminates processing normally.

## MpStem: INFO: 10013: The project has been deselected as master.

### [Description]

The master setting the project was released normally.

#### [System Action]

Terminates processing normally.

## MpStem: INFO: 10014: Schedule information does not exist.

## [Description]

Schedule information, which exceeds the upper limit of projects at registration of the schedule, is not found.

### [System Action]

Terminates processing normally.

# MpStem: INFO: 10015: The number of projects reached the maximum. Created a backup of obsolete schedules.

See "2.15 Messages Starting with MpStem ".

## MpStem: INFO: 10016: IP address has been assigned successfully.

#### [Description]

IP address setting was completed normally.

#### [System Action]

Terminates processing normally.

## MpStem: ERROR: 10100: Schedule information already exists. Cannot create it. (yyyymmdd)

See "2.15 Messages Starting with MpStem ".

## MpStem: ERROR: 10101: Schedule information is currently being created. Cannot create it. (yyyymmdd)

See "2.15 Messages Starting with MpStem ".

## MpStem: ERROR: 10102: Schedule information is currently being created by another process. Cannot create it. (yyyymmdd)

See "2.15 Messages Starting with MpStem ".

## MpStem: ERROR: 10103: Failed to create schedule information. (yyyymmdd)

See "2.15 Messages Starting with MpStem ".

MpStem: ERROR: 10104: Failed to extract the schedule information.

See "2.15 Messages Starting with MpStem ".

MpStem: ERROR: 10105: Failed to write the schedule management file.

See "2.15 Messages Starting with MpStem ".

MpStem: ERROR: 10106: Failed to distribute the schedule information. (XXXX)

See "2.15 Messages Starting with MpStem ".

MpStem: ERROR: 10107: Failed to register the schedule information. (XXXX) See "2.15 Messages Starting with MpStem ".

MpStem: ERROR: 10108: Schedule server does not exist. (XXXX)

See "2.15 Messages Starting with MpStem ".

MpStem: ERROR: 10109: Invalid data. Failed to register the project information. (XXXX)

See "2.15 Messages Starting with MpStem ".

MpStem: ERROR: 10110: Invalid data. Failed to register the schedule information. (XXXX) See "2.15 Messages Starting with MpStem ".

MpStem: ERROR: 10112: Failed to communicate with Schedule Server. (XXXX)

See "2.15 Messages Starting with MpStem ".

MpStem: ERROR: 10113: Same host name is defined more than once in the definition on Schedule Server. (XXXX)

See "2.15 Messages Starting with MpStem ".

MpStem: ERROR: 10114: Same IP address is defined more than once in the definition on Schedule Server. (XXXX)

See "2.15 Messages Starting with MpStem ".

MpStem: ERROR: 10119: Environment is not configured correctly. (XXXX)

See "2.15 Messages Starting with MpStem ".

MpStem: ERROR: 10120: Failed to delete the schedule information. (XXXX)

### [Description]

Failed to delete schedule information. The detailed information on this error is output to the Schedule Distribution function detailed error information file. So refer to this file and eliminate the error cause. For more information about this file, refer to "Content output in the Master Schedule Management function detailed error information file and its storage location".

## [Parameter]

XXXX: Server name

#### [System Action]

Aborts processing.

#### [System Administrator Response]

Eliminate the error cause by referring to "Content output in the Master Schedule Management function detailed error information file and its storage location". After this, on the Master Schedule Management [Status Summary] or

Master Schedule Management [Status Details] window, cancel the schedule or execute the schedule management command using the cancel option with the operation date specified.

## MpStem: ERROR: 10121: Could not delete the schedule information. (yyyymmdd)

### [Description]

An error occurred while deleting schedule information. The detailed information on this error is output to the Schedule Distribution function detailed error information file. So refer to this file and eliminate the error cause. For more information about this file, refer to "Content output in the Master Schedule Management function detailed error information file and its storage location".

#### [Parameter]

yyyymmdd: Date

#### [System Action]

Aborts processing.

### [System Administrator Response]

Eliminate the error cause by referring to "Content output in the Master Schedule Management function detailed error information file and its storage location". After this, on the Master Schedule Management [Status Summary] or Master Schedule Management [Status Details] window, cancel the schedule or execute the schedule management command using the cancel option with the operation date specified.

## MpStem: ERROR: 10123: Cannot create schedule information for the past date. (yyyymmdd)

See "2.15 Messages Starting with MpStem ".

# MpStem: ERROR: 10124: Deletion of the schedule information failed previously. Cannot create it. (yyyymmdd)

See "2.15 Messages Starting with MpStem ".

## MpStem: ERROR: 10125: Cannot reschedule for the current or the past date. (yyyymmdd)

## [Description]

Re-scheduling can be specified only in a future date. It is not available for the current or past date.

#### [Parameter]

yyyymmdd: Date

## [System Action]

Aborts processing.

## MpStem: ERROR: 10126: Schedule information is not created. Cannot reschedule. (yyyymmdd)

#### \_\_\_\_\_

## [Description]

Re-scheduling causes schedule information to be recreated; therefore, it cannot be executed if no schedule information is created.

## [Parameter]

yyyymmdd: Date

#### [System Action]

Aborts processing.

#### [System Administrator Response]

Schedule the operation in the Master Schedule Management [Status Summary] window or Master Schedule Management [Status Details] window, or execute the schedule management command with an operation date specified.

## MpStem: ERROR: 10127: Cannot delete the schedule information for the current or the past date. (yyyymmdd)

## [Description]

Only a future schedule or the current or past wrong schedule can be canceled. The applied schedule information cannot be canceled.

#### [Parameter]

yyyymmdd: Date

## [System Action]

Aborts processing.

## MpStem: ERROR: 10128: Schedule information does not exist. (yyyymmdd)

#### [Description]

Requested to cancel the undefined schedule information.

## [Parameter]

yyyymmdd: Date

### [System Action]

Aborts processing.

#### MpStem: ERROR: 10131: Subsystem environment is not created.

See "2.15 Messages Starting with MpStem ".

MpStem: ERROR: 10132: Invalid value is specified in the schedule configuration file.

See "2.15 Messages Starting with MpStem ".

#### MpStem: ERROR: 10133: Can only schedule 30 days into the future. (yyyymmdd)

See "2.15 Messages Starting with MpStem ".

#### MpStem: ERROR: 10134: Cannot schedule for a date in the previous year. (yyyymmdd)

See "2.15 Messages Starting with MpStem ".

## MpStem: ERROR: 10136: Operation Change has failed.

See "2.15 Messages Starting with MpStem ".

## MpStem: ERROR: 10137: Failed to check the schedule for Operation Change.

See "2.15 Messages Starting with MpStem ".

## MpStem: ERROR: 10138: Cannot run the schedule because the Operation Change process has failed previously.

See "2.15 Messages Starting with MpStem ".

## MpStem: ERROR: 10139: No operation is scheduled by dates. Cannot schedule using Schedule Server.

See "2.15 Messages Starting with MpStem ".

# MpStem: ERROR: 10141: Schedule information has already been applied. Cannot delete it. (XXXX)

## [Description]

An invalid schedule cannot be canceled if it is already applied to some projects.

## [Parameter]

XXXX: Server name

## [System Action]

Aborts processing.

#### [System Administrator Response]

Delete the projects to which the schedule was already applied (back up them as required). After this, on the **Master Schedule Management [Status Summary]** or **Master Schedule Management [Status Details]** window, cancel the schedule or execute the schedule management command using the cancel option with the operation date specified.

#### MpStem: ERROR: 10142: Failed to cancel the operation change.

## [Description]

Failed to cancel the operation change of master information when executing the schedule cancel command. The detailed information on this error is output to the Schedule Distribution function detailed error information file. So refer to this file and eliminate the error cause. For more information about this file, refer to "Content output in the Master Schedule Management function detailed error information file and its storage location".

### [System Action]

Aborts processing.

#### [System Administrator Response]

Remedy the error cause by referring to "Content output in the Master Schedule Management function detailed error information file and its storage location". After this, on the Master Schedule Management [Status Summary] or Master Schedule Management [Status Details] window, cancel the schedule or execute the schedule management command using the cancel option with the operation date specified.

## MpStem: ERROR: 10143: Virtual time is not in sync between servers. (XXXX)

See "2.15 Messages Starting with MpStem ".

## MpStem: ERROR: 10144: Cannot read the master setting of the project. (XXXX)

See "2.15 Messages Starting with MpStem ".

## MpStem: ERROR: 10145: Could not check if the schedule information is registered. (XXXX)

See "2.15 Messages Starting with MpStem ".

## MpStem: ERROR: 10148: A schedule server has been added. Cannot start the schedule for error status.

See "2.15 Messages Starting with MpStem ".

## MpStem: ERROR: 10149: The string exceeded the maximum size (bytes) after encoding. (XXXX)

See "2.15 Messages Starting with MpStem ".

## MpStem: ERROR: 10150: Cannot distribute schedules to an earlier version of the schedule server. (XXXX)

See "2.15 Messages Starting with MpStem ".

MpStem: ERROR: 10151: One or more functions in the definitions are not supported.(XXXX)

See "2.15 Messages Starting with MpStem ".

MpStem: ERROR: 10152: Cannot schedule for a date in the previous year. (XXXX)

See "2.15 Messages Starting with MpStem ".

## MpStem: WARNING: 10201: There is no information to create a schedule.

See "2.15 Messages Starting with MpStem ".

MpStem: WARNING: 10202: Invalid value is specified in the schedule configuration file.

See "2.15 Messages Starting with MpStem ".

## MpStem: WARNING: 10203: Registering the schedule information... (XXXX)

See "2.15 Messages Starting with MpStem ".

## MpStem: WARNING: 10204: Failed to delete the registered information.

See "2.15 Messages Starting with MpStem ".

## MpStem: WARNING: 10206: There is no subsystem to configure.

#### [Description]

The subsystem to specify the IP address was not found.

#### [System Action]

Performed no processing.

### [System Administrator Response]

Check whether there is a subsystem set to "Daily schedule management" or "Daily schedule management (Test mode)" mode, or whether the specified scheduler server exists. Then re-execute the master schedule management environment setting command.

#### MpStem: WARNING: 10207: Job net information not found.

## [Description]

The job net information that satisfies the specified condition is not found.

### [System Action]

Terminates processing normally.

## [User Response]

Check the specified conditions and access privileges for the project.

### MpStem: WARNING: 10208: History information of job net is not found.

### [Description]

The job net log information that satisfies the specified condition is not found.

### [System Action]

Terminates processing normally.

## [User Response]

Check the specified conditions and access privileges for the project.

## MpStem: WARNING: 10209: There is a project that is not set as master. (XXXX)

See "2.15 Messages Starting with MpStem ".

## MpStem: WARNING: 10210: Failed to load the audit log library.

See "2.15 Messages Starting with MpStem ".

## MpStem: WARNING: 10211: Failed to read the audit log file.

See "2.15 Messages Starting with MpStem ".

## MpStem: WARNING: 10214: Cannot create schedule information for the past date. (XXXX).

See "2.15 Messages Starting with MpStem ".

## MpStem: ERROR: 10300: XXXX: Invalid option is specified.

## [Description]

The option specified in the command is defined in an invalid syntax.

### [Parameter]

XXXX: usage

## [System Action]

Aborts processing.

#### [User Response]

Check how the option is specified. For information on the option specification method, see the *Systemwalker Operation Manager Reference Guide*.

#### [System Administrator Response]

Check how the option is specified. For information on the option specification method, see the *Systemwalker Operation Manager Reference Guide*.

## MpStem: ERROR: 10302: Not a privileged user.

## [Description]

System administrator's privileges are required to execute the command.

#### [System Action]

Aborts processing.

# MpStem: ERROR: 10305: Cannot preset Operation Change because the Operation Change process has failed previously. (XXXX)

## [Description]

Cannot preset a new operation change because the previous one is not completed.

#### [Parameter]

XXXX: Project name

#### [System Action]

Aborts processing.

#### [System Administrator Response]

Complete the schedule on the operation day when the error occurred, and re-execute the operation change preset command.

## MpStem: ERROR: 10306: Failed to preset the operation change.

## [Description]

Failed to preset an operation change when executing the operation change preset command. The detailed information on this error is output to the Schedule Distribution function detailed error information file. So refer to this file and eliminate the error cause. For more information about this file, refer to "Content output in the Master Schedule Management function detailed error information file and its storage location".

#### [System Action]

Aborts processing.

#### [System Administrator Response]

Remedy the error cause by referring to "Content output in the Master Schedule Management function detailed error information file and its storage location", and re-execute the operation change preset command.

## MpStem: ERROR: 10307: There is no registered information to release on the specified date.

#### [Description]

The operation change project specified in the unchanged release day is not found during execution of the operation change release day change command.

#### [System Action]

Aborts processing.

## [System Administrator Response]

Check the specified release day, and re-execute the operation change release day change command.

## MpStem: ERROR: 10308: Registered information to release on the specified date already exists.

#### [Description]

- Operation change preset command

The operation change project is already defined in the release day specified with the operation change preset command.

- Operation change release day change command

The operation change project specified in the changed release day is defined to execute the operation change release day change command; therefore, change processing failed.

#### [System Action]

Aborts processing.

## [System Administrator Response]

- Operation change preset command

The operation change project is already generated; therefore, perform information change processing in the project.

- Operation change release day change command

Check the specified release day, and re-execute the operation change release day change command.

## MpStem: ERROR: 10309: Failed to change the release date.

Failed to change the release day when executing the operation change release day change command. The detailed information on this error is output to the Schedule Distribution function detailed error information file. So refer to this file and eliminate the error cause. For more information about this file, refer to "Content output in the Master Schedule Management function detailed error information file and its storage location".

#### [System Action]

Aborts processing.

## [System Administrator Response]

Remedy the error cause by referring to "Content output in the Master Schedule Management function detailed error information file and its storage location", and re-execute the operation change release day change command.

# MpStem: ERROR: 10310: Cannot cancel the Operation Change because the Operation Change process has failed previously. (XXXX)

#### [Description]

Cannot cancel the operation change because the operation change process was not completed.

#### [Parameter]

XXXX: Project name

#### [System Action]

Aborts processing.

## [System Administrator Response]

Complete the schedule on the operation day when the error occurred, and re-execute the operation change cancel command.

## MpStem: ERROR: 10311: No change of operation has been made for the specified release date.

#### [Description]

Operation change information is not reflected on master information in the specified release day when executing the operation change cancel command.

## [System Action]

Aborts processing.

#### [System Administrator Response]

Check the specified release day, and re-execute the operation change cancel command.

#### MpStem: ERROR: 10312: Failed to cancel the operation change.

## [Description]

Failed to cancel the operation change of master information when executing the operation change cancel command. The detailed information on this error is output to the Schedule Distribution function detailed error information file. So refer to this file and eliminate the error cause. For more information about this file, refer to "Content output in the Master Schedule Management function detailed error information file and its storage location".

#### [System Action]

Aborts processing.

#### [System Administrator Response]

Remedy the error cause by referring to "Content output in the Master Schedule Management function detailed error information file and its storage location", and re-execute the operation change cancel command.

## MpStem: ERROR: 10313: The specified project is not set as master or does not exist.

## [Description]

A project other than the master project or operation change project is specified.

#### [System Action]

Aborts processing.

## [System Administrator Response]

Check whether the specified project exists. Use the project master setting command to set the project as a master, and then retry operation.

### MpStem: ERROR: 10315: Failed to read the project information.

#### [Description]

Failed to read project information. The detailed information on this error is output to the Schedule Distribution function detailed error information file. So refer to this file and eliminate the error cause. For more information about this file, refer to "Content output in the Master Schedule Management function detailed error information file and its storage location".

## [System Action]

Aborts processing.

### [System Administrator Response]

Remedy the error cause by referring to "Content output in the Master Schedule Management function detailed error information file and its storage location", and re-execute the command.

## MpStem: ERROR: 10316: Failed to read the job net information. (XXXX)

## [Description]

Failed to read job net information. The detailed information on this error is output to the Schedule Distribution function detailed error information file. So refer to this file and eliminate the error cause. For more information about this file, refer to "Content output in the Master Schedule Management function detailed error information file and its storage location".

## [Parameter]

XXXX: Project name

#### [System Action]

Aborts processing.

#### [System Administrator Response]

Remedy the error cause by referring to "Content output in the Master Schedule Management function detailed error information file and its storage location", and re-execute the command.

## MpStem: ERROR: 10317: Failed to write the job net information.

## [Description]

Failed to write job net information. The detailed information on this error is output to the Schedule Distribution function detailed error information file. So refer to this file and eliminate the error cause. For more information about this file, refer to "Content output in the Master Schedule Management function detailed error information file and its storage location".

#### [System Action]

Aborts processing.

## [System Administrator Response]

Remedy the error cause by referring to "Content output in the Master Schedule Management function detailed error information file and its storage location", and re-execute the command.

## MpStem: ERROR: 10318: Failed to read the group information.

## [Description]

Failed to read group information. The detailed information on this error is output to the Schedule Distribution function detailed error information file. So refer to this file and eliminate the error cause. For more information about this file, refer to "Content output in the Master Schedule Management function detailed error information file and its storage location".

#### [System Action]

Aborts processing.

#### [System Administrator Response]

Remedy the error cause by referring to "Content output in the Master Schedule Management function detailed error information file and its storage location", and re-execute the command.

## MpStem: ERROR: 10319: Failed to write the group information.

#### [Description]

Failed to write group information. The detailed information on this error is output to the Schedule Distribution function detailed error information file. So refer to this file and eliminate the error cause. For more information about this file, refer to "Content output in the Master Schedule Management function detailed error information file and its storage location".

## [System Action]

Aborts processing.

#### [System Administrator Response]

Remedy the error cause by referring to "Content output in the Master Schedule Management function detailed error information file and its storage location", and re-execute the command.

## MpStem: ERROR: 10320: Failed to read the parameter information file.

## [Description]

Failed to read job extension information. The detailed information on this error is output to the Schedule Distribution function detailed error information file. So refer to this file and eliminate the error cause. For more information about this file, refer to "Content output in the Master Schedule Management function detailed error information file and its storage location".

#### [System Action]

Aborts processing.

#### [System Administrator Response]

Remedy the error cause by referring to "Content output in the Master Schedule Management function detailed error information file and its storage location", and re-execute the command.

## MpStem: ERROR: 10321: Failed to write the parameter information file.

## [Description]

Failed to write job extension information. The detailed information on this error is output to the Schedule Distribution function detailed error information file. So refer to this file and eliminate the error cause. For more information about this file, refer to "Content output in the Master Schedule Management function detailed error information file and its storage location".

Aborts processing.

#### [System Administrator Response]

Remedy the error cause by referring to "Content output in the Master Schedule Management function detailed error information file and its storage location", and re-execute the command.

## MpStem: ERROR: 10323: Failed to check the Operation Change status.

## [Description]

Failed to check the operation change information file. The detailed information on this error is output to the Schedule Distribution function detailed error information file. So refer to this file and eliminate the error cause. For more information about this file, refer to "Content output in the Master Schedule Management function detailed error information file and its storage location".

#### [System Action]

Aborts processing.

#### [System Administrator Response]

Remedy the error cause by referring to "Content output in the Master Schedule Management function detailed error information file and its storage location".

# MpStem: ERROR: 10324: The LANG value is different. Reset LANG environment variable. Rerun command.

#### [Description]

The specified command was not executed because the code system of the user environment (the value of the LANG environment variable) to execute the command for the Master Schedule Management function did not match the language type of the Systemwalker Operation Manager daemon that was specified during installation of Systemwalker Operation Manager.

## [System Action]

Aborts processing.

## [System Administrator Response]

Change the set the value of the LANG environment variable so that the code system of the user environment (LANG environment variable) matches the language type of Systemwalker Operation Manager.

## MpStem: ERROR: 10325: The LANG value is incorrect.

## [Description]

The specified LANG value is not found in the system.

#### [System Action]

Aborts processing.

## [System Administrator Response]

Specify the correct LANG value.

## MpStem: ERROR: 10326: Jobscheduler daemon is not running.

#### [Description]

Cannot use the Master Schedule Management function because the Jobscheduler service/daemon stops.

Aborts processing.

## [System Administrator Response]

Start the Jobscheduler service/daemon.

## MpStem: ERROR: 10327: Starting Jobscheduler daemon.

#### [Description]

Cannot use the Master Schedule Management function because the Jobscheduler service/daemon is in process of the start command.

### [System Action]

Aborts processing.

#### [System Administrator Response]

After the Jobscheduler service/daemon was started, re-execute the command.

#### MpStem: ERROR: 10328: Systemwalker MpJobsch stopped and cannot be controlled.

See "2.15 Messages Starting with MpStem ".

## MpStem: ERROR: 10329: Failed to occur a message event.

## [Description]

The process failed because a message event, which was based on the operation day, occurred. The detailed information on this error is output to the Schedule Distribution function detailed error information file. So refer to this file and eliminate the error cause. For more information about this file, refer to "Content output in the Master Schedule Management function detailed error information file and its storage location".

Note also that the -dx, -n and -s options cannot be used for the network jobs and distributed execution jobs that are registered in the schedule by dates project and the jobs that are not registered in the schedule by dates project.

#### [System Action]

Aborts processing.

#### [System Administrator Response]

Remedy the error cause by referring to "Content output in the Master Schedule Management function detailed error information file and its storage location", and re-execute the command.

## MpStem: ERROR: 10330: Failed to obtain privilege information for the user.

#### [Description]

The user privilege information could not be obtained.

## [System Action]

Aborts processing.

## [User Response]

Remedy the error cause by referring to "Content output in the Master Schedule Management function detailed error information file and its storage location".

## MpStem: ERROR: 10331: Project information does not exist.

#### [Description]

The specified project is not found.

Aborts processing.

## [System Administrator Response]

Check whether the specified project name is correct.

## MpStem: ERROR: 10333: Failed to initialize the command.

#### [Description]

Failed in initialization to execute the command. The detailed information on this error is output to the Schedule Distribution function detailed error information file. So refer to this file and eliminate the error cause. For more information about this file, refer to "Content output in the Master Schedule Management function detailed error information file and its storage location".

#### [System Action]

Aborts processing.

#### [System Administrator Response]

Remedy the error cause by referring "Content output in the Master Schedule Management function detailed error information file and its storage location".

## MpStem: ERROR: 10334: Failed to delete the project.

#### [Description]

Failed to delete the project. The detailed information on this error is output to the Schedule Distribution function detailed error information file. So refer to this file and eliminate the error cause. For more information about this file, refer to "Content output in the Master Schedule Management function detailed error information file and its storage location".

#### [System Action]

Aborts processing.

#### [System Administrator Response]

Remedy the error cause by referring to "Content output in the Master Schedule Management function detailed error information file and its storage location".

## MpStem: ERROR: 10335: Failed to register and update the projects.

#### [Description]

Failed to register and update project information. The detailed information on this error is output to the Schedule Distribution function detailed error information file. So refer to this file and eliminate the error cause. For more information about this file, refer to "Content output in the Master Schedule Management function detailed error information file and its storage location".

## [System Action]

Aborts processing.

#### [System Administrator Response]

Remedy the error cause by referring to "Content output in the Master Schedule Management function detailed error information file and its storage location".

## MpStem: ERROR: 10336: Cannot set the specified project as master.

### [Description]

The master project name must be specified within 15 bytes, where the last five bytes do not contain symbol "+" or "=" as well as four digits.

Aborts processing.

## MpStem: ERROR: 10337: Failed to suppress the project.

## [Description]

Failed to suppress the schedule to set a project master. The detailed information on this error is output to the Schedule Distribution function detailed error information file. So refer to this file and eliminate the error cause. For more information about this file, refer to "Content output in the Master Schedule Management function detailed error information file and its storage location".

#### [System Action]

Aborts processing.

#### [System Administrator Response]

Remedy the error cause by referring to "Content output in the Master Schedule Management function detailed error information file and its storage location".

## MpStem: ERROR: 10338: Failed to deselect the project as master.

## [Description]

Failed to cancel the set project master. The detailed information on this error is output to the Schedule Distribution function detailed error information file. So refer to this file and eliminate the error cause. For more information about this file, refer to "Content output in the Master Schedule Management function detailed error information file and its storage location".

#### [System Action]

Aborts processing.

## [System Administrator Response]

Remedy the error cause by referring to "Content output in the Master Schedule Management function detailed error information file and its storage location".

## MpStem: ERROR: 10340: Failed to load the ACL library.

## [Description]

Failed to load the ACL manager's library to check the access privileges of the project.

#### [System Action]

Aborts processing.

#### [System Administrator Response]

Check whether the following file is found. If found, the file may be destroyed. Reinstall Systemwalker Operation Manager.

## [Windows version]

Systemwalker installation directory\mpwalker\bin\f3crsapi.dll

## [Solaris version/AIX version/Linux version]

/opt/systemwalker/lib/libmpfwsecjm.so

#### [HP-UX version]

/opt/systemwalker/lib/libmpfwsecjm.sl

## MpStem: ERROR: 10341: The group status is 'controlled' or 'being saved'.

A group in the specified project is subjected to operation request or saving of definition information.

## [System Action]

Aborts processing.

#### [System Administrator Response]

After the group under operation or saving was ended, re-execute the command.

## MpStem: ERROR: 10342: The group status is 'executing' or 'warning'.

## [Description]

A group in the specified project is running.

## [System Action]

Aborts processing.

## [System Administrator Response]

After the running group was ended, re-execute the command.

## MpStem: ERROR: 10343: The job net status is 'controlled' or 'being saved'.

#### [Description]

A job net in the specified project is subjected to operation request or saving of definition information.

### [System Action]

Aborts processing.

#### [System Administrator Response]

After the job net under operation or saving was ended, re-execute the command.

#### MpStem: ERROR: 10344: The job net status is 'executing' or 'warning'.

## [Description]

A job net in the specified project is running.

#### [System Action]

Aborts processing.

#### [System Administrator Response]

After the running job net was ended, re-execute the command.

## MpStem: ERROR: 10345: The project has a job net to carry over across the day change time. Cannot delete the project.

#### [Description]

The project cannot be deleted when the specified project contains a carried over job net that is not completed.

## [System Action]

Aborts processing.

### [System Administrator Response]

Disable the carried over job net, and re-execute the command.

## MpStem: ERROR: 10346: Cannot find the installation path.

The Master Schedule Management function is not installed normally.

## [System Action]

Aborts processing.

#### [System Administrator Response]

Reinstall Systemwalker Operation Manager.

## MpStem: ERROR: 10347: Cannot find the DB path for Master Schedule Management.

## [Description]

The master schedule management environment is not set up.

#### [System Action]

Aborts processing.

## [System Administrator Response]

Set up the master schedule management environment on the Master Schedule Management Environment Setup dialog box and try again.

## MpStem: ERROR: 10348: Cannot find the DB path.

#### [Description]

Any Systemwalker Operation Manager subsystem is not created, or the Jobscheduler is not installed normally.

#### [System Action]

Aborts processing.

#### [System Administrator Response]

Create a subsystem, or reinstall Systemwalker Operation Manager.

#### MpStem: ERROR: 10349: An error occurred while accessing the directory on the subsystem.

#### [Description]

Cannot access the subsystem environment. The detailed information on this error is output to the Schedule Distribution function detailed error information file. So refer to this file and eliminate the error cause. For more information about this file, refer to "Content output in the Master Schedule Management function detailed error information file and its storage location".

#### [System Action]

Aborts processing.

## [System Administrator Response]

Remedy the error cause by referring to "Content output in the Master Schedule Management function detailed error information file and its storage location".

## MpStem: ERROR: 10350: Failed to obtain the schedule information.

### [Description]

Failed to obtain the saved schedule information because the project exceeded the upper limit. The detailed information on this error is output to the Schedule Distribution function detailed error information file. So refer to this file and eliminate the error cause. For more information about this file, refer to "Content output in the Master Schedule Management function detailed error information file and its storage location".

Aborts processing.

## [System Administrator Response]

Remedy the error cause by referring to "Content output in the Master Schedule Management function detailed error information file and its storage location".

## MpStem: ERROR: 10351: User does not belong to permitting group.

#### [Description]

If Systemwalker Operation Manager users are limited to set up the Systemwalker Operation Manager environment, the command execution user need to belong to the swadmin group.

## [System Action]

Aborts processing.

### [User Response]

Assign the command execution user to the swadmin group, and re-execute the command.

## MpStem: ERROR: 10352: Master Schedule Management environment is not constructed.

## [Description]

The master schedule management environment is not configured.

## [System Action]

Aborts processing.

### MpStem: ERROR: 10353: Environment is not configured correctly.

## [Description]

The master schedule management environment is not configured normally. The detailed information on this error is output to the Schedule Distribution function detailed error information file. So refer to this file and eliminate the error cause. For more information about this file, refer to "Content output in the Master Schedule Management function detailed error information file and its storage location".

## [System Action]

Aborts processing.

#### [System Administrator Response]

Remedy the error cause by referring to "Content output in the Master Schedule Management function detailed error information file and its storage location".

## MpStem: ERROR: 10354: Cannot assign the IP address due to invalid settings.

#### [Description]

Cannot assign the IP address because an error occurred during setup of the master schedule management environment.

#### [System Action]

Aborts processing.

### [System Administrator Response]

Check the environment on the **Master Schedule Management Environment Setup** dialog box. If "Invalid settings" is displayed in the mode, re-specify the mode to reconfigure the environment, and re-execute the command.

## MpStem: ERROR: 10355: The subsystem must have the daily schedule.

"Daily schedule management" or "Daily schedule management (Test mode)" is not defined in the mode of the specified subsystem.

## [System Action]

Aborts processing.

#### [System Administrator Response]

Check the mode of the subsystem to be executed, and re-execute the command.

## MpStem: ERROR: 10356: The specified schedule server does not exist.

## [Description]

The specified scheduler server is not found.

#### [System Action]

Aborts processing.

## [System Administrator Response]

Check the schedule server name to be specified, and then re-execute the command.

# MpStem: ERROR: 10357: The IP address defined for the schedule server is already in use for another host.

## [Description]

The specified IP address is already assigned to the schedule server.

#### [System Action]

Aborts processing.

## [System Administrator Response]

Check the IP address to be specified, and then re-execute the command.

## MpStem: ERROR: 10358: It is already assigned to a management server.

## [Description]

The specified IP address is already assigned to a management server.

## [System Action]

Aborts processing.

#### [System Administrator Response]

Check the IP address to be specified, and then re-execute the command.

## MpStem: ERROR: 10359: Failed to assign the IP address.

#### [Description]

Failed to assign the IP address. The detailed information on this error is output to the Schedule Distribution function detailed error information file. So refer to this file and eliminate the error cause. For more information about this file, refer to "Content output in the Master Schedule Management function detailed error information file and its storage location".

## [System Action]

Aborts processing.

#### [System Administrator Response]

Remedy the error cause by referring to "Content output in the Master Schedule Management function detailed error information file and its storage location", and re-execute the command.

## MpStem: ERROR: 10360: The server must be a management server.

## [Description]

This command can be executed only on the management server.

#### [System Action]

Aborts processing.

#### [System Administrator Response]

Execute the command on the management server.

## MpStem: ERROR: 10361: Cannot deselect the specified project as master.

#### [Description]

The master project name that contains symbol "+" or "=" and four digits in the last five bytes cannot be canceled.

#### [System Action]

Aborts processing.

## MpStem: ERROR: 10362: Cannot change the release date, because Operation Change has failed for the specified release date.

#### [Description]

Cannot change the operation change release day because the operation change failed on the unchanged release day that was specified.

### [System Action]

Aborts processing.

#### [System Administrator Response]

On the Master Schedule Management [Status Summary] or Master Schedule Management [Status Details] window, cancel the schedule or execute the schedule management command with -del specified to cancel the schedule of the operation day that caused the error. After this, change the operation change release day.

## MpStem: ERROR: 10363: Log information is not found.

#### [Description]

The log information (jobdb1.log, jobdb2.log and jobdb3.log files locating under the Jobscheduler database directory) does not exist. The log information may have been just switched or the job net has not been started yet.

## [System Action]

Aborts processing.

#### [User Response]

To refer to the log information before being switched, use an editor to refer to the previous log.

#### MpStem: ERROR: 10364: Failure in access acquisition.

### [Description]

No access privileges could be obtained.

Aborts processing.

## [User Response]

Collect the information by using the Maintenance Information Collection Tool, and contact your Fujitsu engineer.

## MpStem: ERROR: 10365: The project does not exist or access is denied. (XXXX)

#### [Description]

One of the phenomena below occurred.

- The specified project does not exist.
- The user has no access privileges to the specified project.
- No job net or group has been registered in the specified project.

#### [Parameter]

XXXX: Project name.

#### [System Action]

Aborts processing.

#### [User Response]

Make sure that the specified project exists and that the correct access privileges have been set to the project. Also, make sure that the specified job net or group has been registered in the project.

## MpStem: ERROR: 10366: The history information specified for a day cannot be read.

## [Description]

Failed to read log information (jobdb1.log, jobdb2.log and jobdb3.log files locating under the Jobscheduler database directory) because the system function returned an invalid return value. The detailed information on this error is output to the Schedule Distribution function detailed error information file. So refer to this file and eliminate the error cause. For more information about this file, refer to "Content output in the Master Schedule Management function detailed error information file and its storage location".

#### [System Action]

Aborts processing.

#### [System Administrator Response]

Remedy the error cause by referring to "Content output in the Master Schedule Management function detailed error information file and its storage location", and re-execute the command.

## MpStem: ERROR: 10367: The specified job net is a child job net.

#### [Description]

A child job net cannot be specified.

### [System Action]

Aborts processing.

## [System Administrator Response]

It is not permitted to submit only a child sub net. Execute the command again by specifying a parent job net.

## MpStem: ERROR: 10368: The specified job net belongs to a group.

A job net in a group cannot be specified.

## [System Action]

Aborts processing.

#### [System Administrator Response]

It is not permitted to submit a job net in a group.

## MpStem: ERROR: 10369: The specified job net does not exist.

#### [Description]

The job net is not registered in the specified project.

## [System Action]

Aborts processing.

## [System Administrator Response]

Check the specified job net and re-execute the command by specifying a job net that is registered in the project.

## MpStem: ERROR: 10370: The specified job net is already registered in a project scheduled by dates.

#### [Description]

The job net has already been registered in the schedule by dates project.

#### [System Action]

Aborts processing.

#### [System Administrator Response]

Delete the job net in the schedule by dates project and re-execute the command. Alternately, modify the job net in the schedule by dates project manually.

## MpStem: ERROR: 10371: Unable to process the request because of an error in creating schedule information.

## [Description]

A schedule cannot be created due to an error that occurred during creation or cancellation of schedule information.

## [System Action]

Aborts processing.

#### [System Administrator Response]

Remove the schedule information cancellation failure condition or the error, and re-execute the command.

#### MpStem: ERROR: 10372: The specified process date is not among the startup days.

#### [Description]

The specified process date is not set as a job net startup day.

#### [System Action]

Aborts processing.

#### [System Administrator Response]

Register the target process date as a job net startup day and re-execute the command.

### MpStem: ERROR: 10373: The specified process date does not have schedule information.

## [Description]

A process date cannot be specified if no schedule information has been created for it.

#### [System Action]

Aborts processing.

## [System Administrator Response]

Execute the schedule using the **Master Schedule Management [Status Summary]** or **Master Schedule Management** [**Status Details**] window. Alternately, execute the schedule management command by specifying the process date to create the schedule information for it, and then re-execute the command.

## MpStem: ERROR: 10374: The Add Job Net Schedule command is already running.

### [Description]

The job net submission command cannot be started if it has already been started.

#### [System Action]

Aborts processing.

#### [System Administrator Response]

Re-execute the command after the running job net submission command is terminated.

## MpStem: ERROR: 10375: Failed to add the job net schedule to the project.

### [Description]

An error occurred in the environment for submitting the job net. The detailed information on this error is output to the Schedule Distribution function detailed error information file. So refer to this file and eliminate the error cause. For more information about this file, refer to "Content output in the Master Schedule Management function detailed error information file and its storage location".

## [System Action]

Aborts processing.

#### [System Administrator Response]

Remedy the error cause by referring to "Content output in the Master Schedule Management function detailed error information file and its storage location", and re-execute the job net submission command.

## MpStem: ERROR: 10376: The option is not supported on the specified host. (XXXX)

## [Description]

An option not supported by the version and level installed on the specified host was specified.

## [Parameter]

XXXX: Specified host name

## [System Action]

Aborts processing.

### [System Administrator Response]

Check the version of the specified host and review the command and its parameters accordingly. Run the command again after changing the parameters to suitable values.

## MpStem: ERROR: 10377: The specified job net is a linked job net.

Neither master linked job net nor linked job net can be specified.

## [System Action]

Aborts processing.

### [System Administrator Response]

Cannot submit a master linked job net.

Cannot submit a linked job net singly. Specify a parent job net, and then re-execute the command.

## 3.15 Messages of Systemwalker Script Standard Output

This section explains the messages of Systemwalker script standard output.

## swotclsh: 129 Bad parameter.

### [Description]

An incorrect parameter has been specified at the startup.

### [System Action]

Does not execute the script.

#### [User Response]

Specify a correct startup parameter and restart the script.

## swotclsh: 130 Insufficient memory.

#### [Description]

There is not enough memory to execute the command.

#### [System Action]

Does not execute the script.

#### [User Response]

Contact your system administrator.

#### [System Administrator Response]

Close unnecessary applications.

## swotclsh: 131 Failed to get installation path.

#### [Description]

Could not execute the command because acquisition of the Systemwalker installation path failed.

### [System Action]

Does not execute the script.

## [User Response]

Contact your system administrator.

#### [System Administrator Response]

Reinstall Systemwalker since it may not have been installed correctly.

## swotclsh: 132 Failed to start process. (process=%1)

Failed to start the execution file (%1).

## [Parameter]

%1: The name of the failed process

## [System Action]

Does not execute the script.

## [User Response]

Contact your system administrator.

## [System Administrator Response]

Reinstall Systemwalker since it may not have been installed correctly.

## swotclsh: 133 Failed to get status of process. (process=%1, pid = %2)

## [Description]

Failed to obtain the status of the started process.

## [Parameter]

%1: The name of the process whose status could not be obtained

%2: The ID of the process whose status could not be obtained

## [System Action]

The script has been started successfully and may be running now. Terminates swotclsh.

#### [User Response]

No action is required since the script has been stated successfully. If the message frequently appears, contact your system engineer.

## [System Administrator Response]

When reproducing the symptom, contact a Fujitsu's system engineer with the script you created.

## swotclsh: 134 Failed to open file. (file name=%1)

#### [Description]

Failed to open the file (%1).

## [Parameter]

%1: The name of the path to the file that could not be opened.

## [System Action]

Whether the script has been executed is unknown. Terminates swotclsh.

## [User Response]

Contact your system administrator.

#### [System Administrator Response]

Check whether access rights for the file indicated in this message and the directory in which the file exists have been granted and remove the cause of the access failure.

## swotclsh: 135 Failed to read file. (file name=%1)

Failed to load the file (%1).

## [Parameter]

%1: The name of the path to the failed file

## [System Action]

Whether the script has been executed is unknown. Terminates swotclsh.

#### [User Response]

Contact your system administrator.

### [System Administrator Response]

When the file indicated in this message exists, remove the cause of the access failure by working on the file.

## swotclsh: 136 Internal operation abnormality occurred. (error code=%1)

#### [Description]

An error occurred in the internal operation.

### [Parameter]

%1: The detailed code that indicates the location of the error.

#### [System Action]

Whether the script has been executed is unknown. Terminates swotclsh.

## [User Response]

Based on the following information, check whether the script has been executed:

- Script trace

The trace is stored in the following directory by default.

[Windows version]

 $System walker \ Operation \ Manager \ installation \ directory \ MpWalker. JM \ mpfwtco \ trc$ 

[UNIX version]

/var/opt/FJSVfwtco/trc

Or, it is stored in a location specified on trace obtaining processing within script. See the *Systemwalker Operation Manager Reference Guide* for script trace.

- Script output information

This information is output to the destination you specified when describing processing that outputs information to a file or standard output within script. If there is no information output processing, nothing is output.

No action is required when the script has already been executed but if not, execute it. If the symptom frequently occurs, contact a Fujitsu's system engineer.

#### [System Administrator Response]

When reproducing the symptom, contact a Fujitsu's system engineer with the script you created.

## 3.16 Messages of ServerView Operations Manager Single Sign-On Linkage Setup

This section explains the messages output during ServerView Operations Manager Single Sign-On linkage setup.

## MpSSO: INFO: 10000: ServerView Operations Manager Single Sign-On linkage setup has started.

## [Description]

ServerView Operations Manager Single Sign-On linkage setup has started.

#### [Corrective Measures]

No action is required as this message indicates that the command has started.

# MpSSO: INFO: 10001: ServerView Operations Manager Single Sign-On linkage setup completed successfully.

#### [Description]

ServerView Operations Manager Single Sign-On linkage setup completed successfully.

#### [Corrective Measures]

No action is required as this message indicates that the command has terminated.

# MpSSO: INFO: 10002: ServerView Operations Manager Single Sign-On linkage setup was canceled.

### [Description]

ServerView Operations Manager Single Sign-On linkage setup has been canceled.

#### [Corrective Measures]

No action is required as this message indicates that the command has terminated.

## MpSSO: INFO: 10003: ServerView Operations Manager Single Sign-On linkage has already been setup. Reconfigure? (y/n)

### [Description]

A message is displayed prompting the user to confirm whether to start the ServerView Operations Manager Single Sign-On linkage setup.

#### [System Action]

Waits for the response to be input.

### [Corrective Measures]

To start the setup, press "y", otherwise press "n".

## MpSSO: INFO: 10100: The ServerView Operations Manager Single Sign-On linkage settings removal has started.

#### [Description]

The deletion of ServerView Operations Manager Single Sign-On linkage settings has started.

#### [Corrective Measures]

No action is required as this message indicates that the command has started.

# MpSSO: INFO: 10101: The ServerView Operations Manager Single Sign-On linkage settings removal completed successfully.

#### [Description]

ServerView Operations Manager Single Sign-On linkage settings were deleted successfully.

#### [Corrective Measures]

No action is required as this message indicates that the command has terminated.

# MpSSO: INFO: 10102: The ServerView Operations Manager Single Sign-On linkage settings removal was canceled.

## [Description]

The deletion of ServerView Operations Manager Single Sign-On linkage settings has been canceled.

#### [Corrective Measures]

No action is required as this message indicates that the command has terminated.

# MpSSO: INFO: 10103: The ServerView Operations Manager Single Sign-On linkage settings will be removed. Continue? (y/n)

#### [Description]

A message is displayed prompting the user to confirm whether to start the deletion of ServerView Operations Manager Single Sign-On linkage settings.

#### [System Action]

Waits for the response to be input.

#### [Corrective Measures]

To delete the settings, press "y", otherwise press "n".

# MpSSO: INFO: 10200: The ServerView Operations Manager Single Sign-On linkage settings display has started.

## [Description]

The ServerView Operations Manager Single Sign-On linkage settings display has started.

#### [Corrective Measures]

No action is required as this message indicates that the command has started.

## MpSSO: INFO: 10201: The ServerView Operations Manager Single Sign-On linkage settings display completed successfully.

#### [Description]

The ServerView Operations Manager Single Sign-On linkage settings display completed successfully.

#### [Corrective Measures]

No action is required as this message indicates that the command has terminated.

## MpSSO: ERROR: 50000: Failed to complete the ServerView Operations Manager Single Sign-On linkage setup.

#### [Description]

ServerView Operations Manager Single Sign-On linkage setup could not be completed successfully.

#### [System Action]

The command processing stops.

### [Corrective Measures]

This message indicates that the command terminated in an error. Respond to any messages that were displayed prior to this message, and then re-execute the command.

# MpSSO: ERROR: 50100: Failed to remove the ServerView Operations Manager Single Sign-On linkage settings.

## [Description]

ServerView Operations Manager Single Sign-On linkage settings could not be deleted.

## [System Action]

The command processing stops.

#### [Corrective Measures]

This message indicates that the command terminated in an error. Respond to any messages that were displayed prior to this message, and then re-execute the command.

# MpSSO: ERROR: 50200: Failed to display the ServerView Operations Manager Single Sign-On linkage settings.

## [Description]

ServerView Operations Manager Single Sign-On linkage settings could not be displayed.

#### [System Action]

The command processing stops.

#### [Corrective Measures]

This message indicates that the command terminated in an error. Respond to any messages that were displayed prior to this message, and then re-execute the command.

## MpSSO: ERROR: 50900: Failed to access the definition file. File=[%1]

### [Description]

Failed to read or write to the displayed definition file.

#### [Parameter]

%1: Definition file path

## [System Action]

The command processing stops.

#### [Corrective Measures]

Check if the file exists. If the file exists, check if the user has the permission to read or write to the file.

You may not be able to access the file if the file is being used exclusively, such as when performing a virus scan. Wait for a while, and then re-execute the command.

## MpSSO: ERROR: 50901: Failed to create the temporary file. File=[%1]

#### [Description]

Failed to create the displayed file.

#### [Parameter]

%1: File path

## [System Action]

The command processing stops.

#### [Corrective Measures]

Check if the file exists. If the file exists, delete the file and then re-execute the command.

Also, ensure that the user has the permission to create files in the destination directory.

You may not be able to access the file if the file is being used exclusively, such as when performing a virus scan. Wait for a while, and then re-execute the command.

## MpSSO: ERROR: 50902: This environment is not supported so configuration is not possible.

## [Description]

The environment where the setup was executed does not support Single Sign-On linked with ServerView Operations Manager, so the setup could not be performed.

## [System Action]

The command processing stops.

#### [Corrective Measures]

Do not use Single Sign-On linked with ServerView Operations Manager in this environment.

## MpSSO: ERROR: 50999: An internal error occurred.

## [Description]

An internal error occurred during processing.

## [System Action]

The command processing stops.

## [Corrective Measures]

Check if the product has been installed correctly. Also, check if sufficient memory and disk space is available for operation. If the problem cannot be resolved, collect the maintenance information and contact Fujitsu technical support.

## Appendix A Collecting Maintenance Information

This appendix describes how to collect maintenance information that is required to troubleshoot when a problem occurs in Systemwalker Operation Manager.

## A.1 Maintenance Information Collection Tool

Maintenance Information Collection Tool is a function that collects information required to troubleshoot problems of Systemwalker.

If a cause cannot be determined when a problem occurs with Systemwalker Operation Manager, send information that has been collected by Maintenance Information Collection Tool to a Fujitsu system engineer.

## A.1.1 For Windows Version

This section explains how to collect maintenance information for Windows version.

## How to collect maintenance information

The following describes the procedure for operating Maintenance Information Collection Tool:

1. In case of environments other than Server Core environment, select Start or Apps >> Systemwalker Operation Manager >> Collect Maintenance Information.

In Server Core environments, execute the following command from the command prompt:

[Executing the command in an installation environment]

<*Systemwalker Operation Manager Installation Directory*>\mpwalker.jm\mpcmtool \swcolinf\swcolinf.exe

[Executing the command from the product media]

[Windows x86]

<drive>\MAIN\tool\swcolinf\swcolinf.exe

[Windows x64]

<drive>\Client\tool\swcolinf\swcolinf.exe

[UNIX (client)]

<drive>\Client\tool\swcolinf\swcolinf.exe

Refer to "swcolinf Maintenance Information Collection Command" in the *Systemwalker Operation Guide Reference Guide* for details on the command.

| <b>b</b>                                                            | I       | Maintenance Information Collect                                                                 | tion ×             |  |  |
|---------------------------------------------------------------------|---------|-------------------------------------------------------------------------------------------------|--------------------|--|--|
| Collect De                                                          | compres | s ]                                                                                             |                    |  |  |
| Maintenance information of the selected products will be collected. |         |                                                                                                 |                    |  |  |
| Product                                                             |         | Systemwalker Operation Manager                                                                  | ]                  |  |  |
| Storage lo<br>of <u>i</u> nforma                                    |         |                                                                                                 | <u>B</u> rowse     |  |  |
|                                                                     |         |                                                                                                 | Select Function    |  |  |
|                                                                     |         |                                                                                                 |                    |  |  |
| •                                                                   |         | commended to collect information on all funct<br>ne Select Function button to select functions. |                    |  |  |
| a.                                                                  |         | ter operation environment, make the shared o<br>ce to collect resources.                        | disk accessible in |  |  |
|                                                                     |         | an an an an an an an an an an an an an a                                                        | Execute            |  |  |
|                                                                     |         |                                                                                                 | Close <u>H</u> elp |  |  |

The Maintenance Information Collection dialog box is displayed.

- 2. Specify the following items, and then click the **Execute** button.
  - Product: Select "Systemwalker Operation Manager".
  - Storage location of information: Specify the location where collected information is saved.
  - Comment: Enter a comment about collected information if necessary.

A dialog box to confirm whether you want to execute the command is displayed.

## 関 Point

#### To select functions for which maintenance information is collected:

To select a function for which you want to collect data, click the **Select Function** button in the **Maintenance Information Collection** dialog box. In the **Maintenance Information Collection - Select Function** dialog box, select the function.

Nevertheless, it is recommended to collect the data of all functions in order to determine the cause accurately.

3. Click the **OK** button.

The Maintenance Information Collection - Execution message box is displayed.

| <b>1</b>               | Maintenance Information Collection                                                                                                    |  |  |  |  |
|------------------------|----------------------------------------------------------------------------------------------------|--|--|--|--|
| Collect                |                                                                                                    |  |  |  |  |
|                        | Maintenance Information Collection - Execution                                                                                                    |  |  |  |  |
|                        | Collecting mainteinance information                                                                                                    |  |  |  |  |
|                        | Security Control Security Security Control Security Security Secur |  |  |  |  |
| 8                      | Maintenance Information Collection - State of pro                                                                                                    |  |  |  |  |
|                        | Gathered material:[Common_Tool]<br>C:\Systemwalker\MPWALKER.JM\bin\mppviewo.exe >                                                                                                    |  |  |  |  |
|                        | Cancel                                                                                                    |  |  |  |  |
| 0                      | Web_Console<br>Operation_Manager_Client_Function<br>IClient_Task_Linking<br>Master_Schedule_Management                                                                                                    |  |  |  |  |
| 🧭 : Success 😵 : Failed |                                                                                                    |  |  |  |  |
|                        | Close Help                                                                                                    |  |  |  |  |

The Maintenance Information Collection - Result message box is displayed when the data collection is completed.

4. Check the contents, and then click the **OK** button.

| Maintenance Information Collect   | ion - Result | ) |
|-----------------------------------|--------------|---|
|                                   |              |   |
| Completed successfully            | ^            |   |
|                                   |              |   |
|                                   |              |   |
|                                   |              |   |
|                                   |              |   |
|                                   |              |   |
|                                   | >            |   |
|                                   |              |   |
|                                   |              |   |
| C:\swcolinf\OperationManager\0001 |              |   |
|                                   |              |   |
|                                   |              |   |
|                                   | <u></u>      | ) |

## 関 Point

- Use the following calculation as a reference to collect maintenance information.
  - CPU: Inter(R) Pentium(R)III 600MHz
  - Memory: 512 MB
  - Time spent: 6 min. 15 sec.
- Refer to "swcolinf Maintenance Information Collection Command" in the *Systemwalker Operation Guide Reference Guide* to collect maintenance information using the silent command.

.....

## A.1.2 For UNIX Version

This section explains how to collect maintenance information for UNIX version.

. . . . . . . . . . . . . . . . . .

#### How to collect maintenance information

To collect maintenance information, execute the following command.

Refer to the Systemwalker Operation Guide Reference Guide for details on the command.

/opt/FJSVftlo/swcolinf/swcolinf [-i Name] -o OutPath [-c Comment]

The collection status and the storage location will be displayed.

```
# ./swcolinf -i server -o /export/home
Collecting TRACE information...
Collecting FJSVJOBSC information...
Collecting FJSVMJS information...
Collecting FJSVjmcal information...
```

Systemwalker Operation Manager information has collected successfully. Storage location: /export/home/OperationManager/0002

## 関 Point

. . . . .

#

- Use the following calculation as a reference to collect maintenance information

- CPU: SPARC64(TM) GP 400MHz x 2
- Memory: 2048 MB
- Time spent: 6 min. 15 sec.